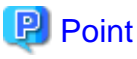

# ETERNUS SF AdvancedCopy Manager V15.0

# **Operation Guide**

Linux

B1FW-5971-02ENZ0(01) May 2012

### **Preface**

### **Purpose**

This manual describes the functionality of ETERNUS SF AdvancedCopy Manager (hereafter referred to as "AdvancedCopy Manager").

### **Intended Readers**

This manual is intended for a system administrator who performs storage management using AdvancedCopy Manager.

### Organization

This manual is composed as follows:

#### Chapter 1 Overview of AdvancedCopy Manager

This chapter provides an overview of AdvancedCopy Manager.

#### Chapter 2 Starting and Stopping Daemons

This chapter describes how to start and stop daemons provided by AdvancedCopy Manager.

### **Chapter 3 Backup Operation**

This chapter describes how to backup data.

#### Chapter 4 Backup Operation using Suspend/Resume Function

This chapter describes how to use the Suspend/Resume function in the backup operation.

#### Chapter 5 Backup Operation using QuickOPC Function

This chapter describes how to use the QuickOPC function in the backup operation.

### **Chapter 6 Replication**

This chapter describes the replication operation.

### Chapter 7 Operation Maintenance

This chapter describes how to perform configuration and system maintenance tasks and troubleshooting on the system management information database.

### **Chapter 8 Commands**

This chapter describes commands.

### Chapter 9 Notes on Operations

This chapter describes additional operational notes on Backup and Replication.

#### Appendix A Pre-processing and Post-processing of Backup and Restoration

This appendix describes the script used for pre-processing and post-processing.backup and restore functionality.

### Appendix B Sample Script for Backup Operations

This appendix describes some sample scripts using AdvancedCopy Manager.

#### Appendix C Pre-processing and Post-processing of Replication

This appendix describes the script used for pre-processing and post-processing replication.

#### Appendix D System Volume Backup Operation

This appendix describes how to back up and restore the system volume.

### Appendix E Backup Operations Using Power-Saving

This appendix describes backup operations using the power-saving features of ETERNUS disks.

### Appendix F Operation on KVM Guests

This appendix describes operation using the KVM Support Function.

### **Notation**

The names, abbreviations, and symbols shown below are used in this manual.

### Operating systems

| Formal name                                                                                                    | Abbreviatio               | n          |
|----------------------------------------------------------------------------------------------------|---------------------------|------------|
| Microsoft(R) Windows Server(R) 2003, Standard Edition Microsoft(R) Windows Server(R) 2003, Standard x64 Edition Microsoft(R) Windows Server(R) 2003, Enterprise Edition Microsoft(R) Windows Server(R) 2003, Enterprise x64 Edition Microsoft(R) Windows Server(R) 2003 R2, Standard Edition Microsoft(R) Windows Server(R) 2003 R2, Standard x64 Edition Microsoft(R) Windows Server(R) 2003 R2, Enterprise Edition Microsoft(R) Windows Server(R) 2003 R2, Enterprise Edition Microsoft(R) Windows Server(R) 2003 R2, Enterprise x64 Edition | Windows Server 2003       | Windows    |
| Microsoft(R) Windows Server(R) 2008 Standard (32-bit)(64-bit) Microsoft(R) Windows Server(R) 2008 Standard without Hyper-V(TM) (32-bit) (64-bit) Microsoft(R) Windows Server(R) 2008 Enterprise (32-bit)(64-bit) Microsoft(R) Windows Server(R) 2008 Enterprise without Hyper-V(TM) (32-bit) (64-bit) Microsoft(R) Windows Server(R) 2008 Datacenter (32-bit)(64-bit) Microsoft(R) Windows Server(R) 2008 Datacenter without Hyper-V(TM) (32-bit) (64-bit)                                                                                     | Windows Server 2008       |            |
| Microsoft(R) Windows Server(R) 2008 R2 Foundation Microsoft(R) Windows Server(R) 2008 R2 Standard Microsoft(R) Windows Server(R) 2008 R2 Enterprise Microsoft(R) Windows Server(R) 2008 R2 Datacenter                                                                                                    | Windows Server 2008<br>R2 |            |
| Microsoft(R) Windows(R) XP Professional Edition<br>Microsoft(R) Windows(R) XP Home Edition                                                                                                    | Windows XP                |            |
| Windows Vista(R) Home Basic Windows Vista(R) Home Premium Windows Vista(R) Business Windows Vista(R) Enterprise Windows Vista(R) Ultimate                                                                                                    | Windows Vista             |            |
| Windows(R) 7 Home Basic Windows(R) 7 Home Premium Windows(R) 7 Professional Windows(R) 7 Enterprise Windows(R) 7 Ultimate                                                                                                    | Windows 7                 |            |
| Solaris(TM) 9 Operating System                                                                                                    | Solaris 9                 | Solaris or |
| Oracle Solaris 10                                                                                                    | Solaris 10                | Solaris OS |
| Red Hat(R) Enterprise Linux(R) AS (v.4 for x86) Red Hat(R) Enterprise Linux(R) AS (v.4 for EM64T)                                                                                                    | RHEL-AS4                  | Linux      |
| Red Hat(R) Enterprise Linux(R) ES (v.4 for x86) Red Hat(R) Enterprise Linux(R) ES (v.4 for EM64T)                                                                                                    | RHEL-ES4                  |            |
| Red Hat(R) Enterprise Linux(R) 5 (for x86) Red Hat(R) Enterprise Linux(R) 5 (for Intel64)                                                                                                    | RHEL5                     |            |

| Formal name Abbreviation                                                                                                    |                         |        |
|----------------------------------------------------------------------------------------------------|-------------------------|--------|
| Red Hat(R) Enterprise Linux(R) 6 (for x86)<br>Red Hat(R) Enterprise Linux(R) 6 (for Intel64)                                                                                                    | RHEL6                   |        |
| SUSE(R) Linux Enterprise Server 11 (for x86)<br>SUSE(R) Linux Enterprise Server 11 (for EM64T)                                                                                                    | -                       |        |
| HP-UX 11.0<br>HP-UX 11i v1<br>HP-UX 11i v2<br>HP-UX 11i v3                                                                                                    | HP-UX                   |        |
| AIX 5L V5.1<br>AIX 5L V5.2<br>AIX 5L V5.3                                                                                                    | AIX                     |        |
| VMware(R) Infrastructure 3 Foundation<br>VMware(R) Infrastructure 3 Standard<br>VMware(R) Infrastructure 3 Enterprise                                                                                                    | VMware Infrastructure 3 | VMware |
| VMware(R) vSphere 4 Essentials Kit VMware(R) vSphere 4 Essentials Plus Kit VMware(R) vSphere 4 Standard Edition(TM) VMware(R) vSphere 4 Standard Plus Data Recovery VMware(R) vSphere 4 Advanced Edition(TM) VMware(R) vSphere 4 Enterprise Edition(TM) VMware(R) vSphere 4 Enterprise Plus Edition(TM) | VMware vSphere 4        |        |
| VMware(R) vSphere 5 Essentials Kit VMware(R) vSphere 5 Essentials Plus Kit VMware(R) vSphere 5 Standard Edition(TM) VMware(R) vSphere 5 Standard Plus Data Recovery VMware(R) vSphere 5 Enterprise Edition(TM) VMware(R) vSphere 5 Enterprise Plus Edition(TM)                                          | VMware vSphere 5        |        |

 $Oracle\ Solaris\ might\ be\ described\ as\ Solaris,\ Solaris\ Operating\ System,\ or\ Solaris\ OS.$ 

### Related products with Fujitsu Storage System ETERNUS and Storage Management Software ETERNUS SF

| Formal name                                                          |                          | Abbreviation                          |                      |                                   |
|----------------------------------------------------------------------|--------------------------|---------------------------------------|----------------------|-----------------------------------|
| ETERNUS DX60/DX60 S2<br>ETERNUS DX80/DX80 S2<br>ETERNUS DX90/DX90 S2 | -                        |                                       | ETERNUS<br>DX series | ETERNUS<br>Disk storage<br>system |
| ETERNUS DX410<br>ETERNUS DX440                                       | ETERNUS DX400 series     | ETERNUS<br>DX400/DX400 S2             |                      |                                   |
| ETERNUS DX410 S2<br>ETERNUS DX440 S2                                 | ETERNUS DX400 S2 series  | series                                |                      |                                   |
| ETERNUS DX8100<br>ETERNUS DX8400<br>ETERNUS DX8700                   | ETERNUS DX8000 series    | ETERNUS<br>DX8000/DX8000<br>S2 series |                      |                                   |
| ETERNUS DX8100 S2<br>ETERNUS DX8700 S2                               | ETERNUS DX8000 S2 series |                                       |                      |                                   |
| ETERNUS2000<br>ETERNUS4000<br>ETERNUS8000                            | -                        |                                       |                      |                                   |
| Web GUI of ETERNUS DX series                                         | ETERNUS Web GUI          |                                       |                      | _                                 |
| ETERNUSmgr                                                           |                          |                                       |                      |                                   |

### Software products

| Formal name                                                                      | Abbreviation                            |
|----------------------------------------------------------------------------------|-----------------------------------------|
| Microsoft(R) Internet Explorer(R)                                                | Internet Explorer                       |
| Mozilla(R) Firefox(R)                                                            | Firefox                                 |
| Microsoft(R) Cluster Service                                                     | MSCS                                    |
| Microsoft(R) Windows Server(R) Failover Clustering                               | WSFC                                    |
| Microsoft(R) Exchange Server                                                     | Exchange Server                         |
| Microsoft(R) SQL Server(TM)                                                      | SQL Server                              |
| PRIMECLUSTER Global Disk Services                                                | GDS                                     |
| PRIMECLUSTER Global File Services                                                | GFS                                     |
| Symfoware Server Enterprise Extended Edition Symfoware Server Enterprise Edition | Symfoware                               |
| VMware(R) ESX(R)                                                                 | VMware ESX                              |
| VMware(R) ESXi(TM)                                                               | VMware ESXi                             |
| VMware(R) vCenter(TM) Server                                                     | VMware vCenter Server or vCenter Server |

#### Manuals

| Formal name                                                                                                    | Abbreviation                                          |
|----------------------------------------------------------------------------------------------------|-------------------------------------------------------|
| ETERNUS SF Express / ETERNUS SF Storage Cruiser / ETERNUS SF AdvancedCopy<br>Manager Installation and Setup Guide | ETERNUS SF Installation and Setup<br>Guide            |
| ETERNUS SF Express / ETERNUS SF Storage Cruiser / ETERNUS SF AdvancedCopy<br>Manager Migration Guide              | ETERNUS SF Migration Guide                            |
| ETERNUS SF Express / ETERNUS SF Storage Cruiser / ETERNUS SF AdvancedCopy<br>Manager Web Console Guide            | ETERNUS SF Web Console Guide                          |
| ETERNUS SF Express / ETERNUS SF AdvancedCopy Manager Operation Guide for Copy Control Module                      | ETERNUS SF Operation Guide for Copy<br>Control Module |
| ETERNUS SF Storage Cruiser / ETERNUS SF AdvancedCopy Manager Cluster<br>Environment Setup Guide                   | ETERNUS SF Cluster Environment Setup<br>Guide         |
| ETERNUS SF Express / ETERNUS SF Storage Cruiser / ETERNUS SF AdvancedCopy<br>Manager Messages                     | ETERNUS SF Messages                                   |
| ETERNUS SF Express / ETERNUS SF Storage Cruiser Event Guide                                                       | ETERNUS SF Event Guide                                |
| ETERNUS SF Express / ETERNUS SF Storage Cruiser / ETERNUS SF AdvancedCopy<br>Manager Glossary                     | ETERNUS SF Glossary                                   |

### **Export Administration Regulation Declaration**

This document may contain specific technologies that are covered by International Exchange and International Trade Control Laws. In the event that such technology is contained, when exporting or providing the document to non-residents, authorization based on the relevant laws is required.

### **Trademarks**

- Microsoft, Windows, Windows Server, Windows XP, Windows Vista, Windows 7 and Internet Explorer are trademarks or registered trademarks of Microsoft Corporation in the United States and other countries.
- UNIX is a registered trademark exclusively licensed for X/Open Company Limited.

- Oracle and Java are registered trademarks of Oracle and/or its affiliates. Other names may be trademarks of their respective owners.
- Linux is a trademark or registered trademark of Mr. Linus Torvalds in the United States and other countries.
- Red Hat, Red Hat Shadow Man logo, RPM, RPM logo and Glint are registered trademarks of Red Hat, Inc.
- SUSE is a registered trademark of Novell, Inc, in the United States and other countries.
- HP-UX is a registered trademark of Hewlett-Packard Company.
- IBM, AIX and AIX 5L are trademarks or registered trademarks of International Business Machines Corporation in the United States and other countries.
- VMware, VMware logo, Virtual SMP and VMotion are the registered trademarks or trademarks of VMware, Inc in the US and in other countries.
- All other trademarks and product names are the property of their respective owners.

### Shipment date and revision history

| Shipment date | Revision | Manual code                                 |
|---------------|----------|---------------------------------------------|
| January 2012  | 1        | B1FW-5971-01ENZ0(00) / B1FW-5971-01ENZ2(00) |
| January 2012  | 1.1      | B1FW-5971-01ENZ0(01) / B1FW-5971-01ENZ2(01) |
| February 2012 | 1.2      | B1FW-5971-01ENZ0(02) / B1FW-5971-01ENZ2(02) |
| March 2012    | 1.3      | B1FW-5971-01ENZ0(03) / B1FW-5971-01ENZ2(03) |
| April 2012    | 2        | B1FW-5971-02ENZ0(00) / B1FW-5971-02ENZ2(00) |
| May 2012      | 2.1      | B1FW-5971-02ENZ0(01) / B1FW-5971-02ENZ2(01) |

### **Notes**

- No part of this manual may be reproduced without permission.
- This manual is subject to change without advance notice.

### Copyright

Copyright 2012 FUJITSU LIMITED

### **Update history**

| Content of update                                                     | Updated section                              | Revision |
|-----------------------------------------------------------------------|----------------------------------------------|----------|
| Added a command.                                                      | 8.3                                          | 2.1      |
| Added the operation on Model upgrade for ETERNUS Disk storage system. | 7.5.8                                        |          |
| Modified the explanation of pre-processing and post-processing.       | A.2.1, A.2.2, A.3.1, A.3.2, C.2.2, C.<br>2.3 |          |
| Added explains operation using the KVM Support Function.              | Appendix F                                   |          |

# Manual organization and reading suggestions

### Manual organization

The following table describes the Manual organization of Express, Storage Cruiser and AdvancedCopy Manager.

| When to             | Related manuals                            | Related products (NOTE) |     |       | Explanation                                                                  |  |
|---------------------|--------------------------------------------|-------------------------|-----|-------|------------------------------------------------------------------------------|--|
| read                | (abbreviated)                              | EXP SC ACM              |     | ACM   |                                                                              |  |
| Before installation | Quick Reference                            | Yes                     | Yes | Yes   | This manual is unique for each product. The following manuals are available: |  |
|                     |                                            |                         |     |       | - Express Quick Reference                                                    |  |
|                     |                                            |                         |     |       | - Storage Cruiser Quick Reference                                            |  |
|                     |                                            |                         |     |       | - AdvancedCopy Manager Quick Reference                                       |  |
|                     | Overview                                   | No                      | No  | Yes   | This manual is unique for each product.                                      |  |
| During installation | Installation and Setup<br>Guide            |                         | Yes |       | This manual is common for all products.                                      |  |
|                     | Cluster Environment<br>Setup Guide         | No Yes                  |     | es es | This manual is common for Storage Cruiser and AdvancedCopy Manager.          |  |
|                     | Migration Guide                            |                         | Yes |       | This manual is common for all products.                                      |  |
| During operation    | Operation Guide                            | Yes                     | Yes | Yes   | This manual is unique for each product. The following manuals are available: |  |
|                     |                                            |                         |     |       | - Express Operation Guide                                                    |  |
|                     |                                            |                         |     |       | - Storage Cruiser Operation Guide                                            |  |
|                     |                                            |                         |     |       | - Storage Cruiser Operation Guide for Optimization Option                    |  |
|                     |                                            |                         |     |       | - AdvancedCopy Manager Operation Guide (for Windows)                         |  |
|                     |                                            |                         |     |       | - AdvancedCopy Manager Operation Guide (for Solaris)                         |  |
|                     |                                            |                         |     |       | - AdvancedCopy Manager Operation Guide (for Linux)                           |  |
|                     |                                            |                         |     |       | - AdvancedCopy Manager Operation Guide (for HP-UX)                           |  |
|                     |                                            |                         |     |       | - AdvancedCopy Manager Operation Guide (for AIX)                             |  |
|                     | Operation Guide for Copy<br>Control Module | Yes                     | No  | Yes   | This manual is common for Express and AdvancedCopy Manager.                  |  |
|                     | Web Console Guide                          | Yes                     |     |       | This manual is common for all products.                                      |  |
| Anytime             | Event Guide                                | Y                       | es  | No    | This manual is common for Express and Storage Cruiser.                       |  |
|                     | Messages                                   |                         | Yes |       | This manual is common for all products.                                      |  |
|                     | Glossary                                   | Yes                     |     |       | This manual is common for all products.                                      |  |

NOTE: "EXP" indicates Express, "SC" indicates Storage Cruiser and "ACM" indicates AdvancedCopy Manager.

### How to read manuals

Please use the following table to find the most useful information in the Express, Storage Cruiser and AdvancedCopy Manager manuals to answer your inquiry.

| Purpose                                                       | Related products (NOTE) | Manual                                          | Main contents                                                                                                    | How to read                                                                                                    |
|---------------------------------------------------------------|-------------------------|-------------------------------------------------|----------------------------------------------------------------------------------------------------|----------------------------------------------------------------------------------------------------|
| Acquiring a                                                   | EXP                     | - Express Quick Reference                       | - Product overview                                                                                                    | Please read if you want to                                                                                                    |
| product<br>overview and                                       | SC                      | - Storage Cruiser Quick Reference               | - Installation decision                                                                                                    | acquire a fundamental knowledge of the product                                                                                           |
| basic operation<br>knowledge                                  | ACM                     | - AdvancedCopy Manager Quick<br>Reference       | - Overview of the necessary<br>tasks from installation to<br>first use                                                                                                    | and its operation in order to decide to install it or not.                                                                               |
|                                                               |                         | - AdvancedCopy Manager<br>Overview              | <ul> <li>Main functions</li> <li>Linkable applications</li> <li>Procedure overview for<br/>Advanced Copy of<br/>ETERNUS Disk storage<br/>system</li> </ul>                                                     |                                                                                                    |
| Deciding if a<br>version upgrade<br>is required               | common                  | - ETERNUS SF Migration Guide                    | <ul> <li>Incompatibilities with previous version</li> <li>Notes and cautions about version upgrade</li> <li>Version upgrade procedure</li> </ul>                                                               | Please read if you want to upgrade from a previous version.                                                                              |
| Installing and correctly operating the product Setting up     | common                  | - ETERNUS SF Installation and Setup Guide       | <ul> <li>Operating environment</li> <li>Installation procedure</li> <li>Setup procedure</li> <li>Uninstallation procedure</li> </ul>                                                                           | Please read if you want to install and setup the product.                                                                                |
| operating<br>environment<br>depending on<br>purpose           | SC,<br>ACM              | - ETERNUS SF Cluster<br>Environment Setup Guide | <ul> <li>Supported cluster software</li> <li>Installation procedure for a clustered system</li> <li>Setup procedure for a clustered system</li> <li>Uninstallation procedure for a clustered system</li> </ul> | Please read if you want to install and setup the product on a clustered system.                                                          |
| Administration<br>and operation of<br>the installed<br>system | EXP                     | - Express Operation Guide                       | Starting and stopping the software      Device monitoring      Data copy inside the storage system      Necessary tasks after an architectural modification of the system as well as product maintenance       | Please read if you want to<br>start or shutdown the<br>system, monitor the<br>operation status, do<br>backup/restore<br>operations, etc. |
|                                                               | SC                      | - Storage Cruiser Operation Guide               | Starting and stopping the software     Device monitoring     Necessary tasks after an architectural modification of the system as well as product maintenance                                                  |                                                                                                    |

| Purpose                                                                                     | Related products (NOTE) | Manual                                                                                                    | Main contents                                                                                                    | How to read                                                                                                    |
|---------------------------------------------------------------------------------------------|-------------------------|----------------------------------------------------------------------------------------------------|----------------------------------------------------------------------------------------------------|----------------------------------------------------------------------------------------------------|
|                                                                                             |                         |                                                                                                    | - Command reference                                                                                                    |                                                                                                    |
|                                                                                             |                         | - Storage Cruiser Operation Guide for Optimization Option                                                                                | - Operating environment construction                                                                                                    |                                                                                                    |
|                                                                                             |                         |                                                                                                    | - Operating status monitoring                                                                                                    |                                                                                                    |
|                                                                                             |                         |                                                                                                    | - Necessary tasks after an architectural modification of the system as well as product maintenance                                                                     |                                                                                                    |
|                                                                                             |                         |                                                                                                    | - Command reference                                                                                                    |                                                                                                    |
|                                                                                             | EXP,<br>ACM             | - ETERNUS SF Operation Guide<br>for Copy Control Module                                                                                  | - Starting and stopping the software                                                                                                    |                                                                                                    |
|                                                                                             | ACM                     | - AdvancedCopy Manager<br>Operation Guide (for Windows)                                                                                  | - Data backup/restore inside the storage system                                                                                                    |                                                                                                    |
|                                                                                             |                         | <ul> <li>AdvancedCopy Manager<br/>Operation Guide (for Solaris)</li> <li>AdvancedCopy Manager<br/>Operation Guide (for Linux)</li> </ul> | <ul> <li>Necessary tasks after an<br/>architectural modification<br/>of the system as well as<br/>product maintenance</li> </ul>                                       |                                                                                                    |
|                                                                                             |                         | - AdvancedCopy Manager<br>Operation Guide (for HP-UX)                                                                                    | - Command reference                                                                                                    |                                                                                                    |
|                                                                                             |                         | - AdvancedCopy Manager<br>Operation Guide (for AIX)                                                                                      |                                                                                                    |                                                                                                    |
|                                                                                             | common                  | - ETERNUS SF Web Console<br>Guide                                                                                                    | <ul><li>Operating environment</li><li>Screen layout description</li></ul>                                                                                              | Please read if you want to<br>understand the<br>ETERNUS SF Web<br>Console.                                                    |
| Dealing with<br>messages issued<br>by the software                                          | common                  | - ETERNUS SF Messages                                                                                                    | <ul> <li>Messages and their explanations</li> <li>Parameter (variable information) description</li> <li>System action</li> </ul>                                       | Please read if you want a practical way of investigating and dealing with messages issued by the software.                    |
|                                                                                             |                         |                                                                                                    | - Countermeasures                                                                                                    |                                                                                                    |
| Dealing with events issued by the software                                                  | EXP,<br>SC              | - ETERNUS SF Event Guide                                                                                                    | <ul><li>Phenomenon of event</li><li>Countermeasures</li></ul>                                                                                                    | Please read if you need to find a practical way of investigating and dealing with events.                                     |
| Researching the meaning of specific terms related to the products and other important terms | common                  | - ETERNUS SF Glossary                                                                                                    | <ul> <li>Product specific terminology explanation</li> <li>Explanation of important terminology appearing in the manual</li> <li>Synonyms and related terms</li> </ul> | Please read if you want to learn the meaning of important terms, product specific terms or abbreviations used in the manuals. |

| Purpose | Related products (NOTE) | Manual | Main contents                      | How to read |
|---------|-------------------------|--------|------------------------------------|-------------|
|         |                         |        | - Proper form of abbreviated terms |             |

NOTE: "EXP" indicates Express, "SC" indicates Storage Cruiser and "ACM" indicates AdvancedCopy Manager.

# **Contents**

| Chapter 1 Overview of AdvancedCopy Manager                      |                |
|-----------------------------------------------------------------|----------------|
| 1.1 What is AdvancedCopy Manager?                               |                |
| 1.1.1 High-speed backup (24-hour basis)                         |                |
| 1.1.2 Non-stop database backup                                  |                |
| 1.1.3 High-speed replication.                                   |                |
| 1.2 Product Configuration of AdvancedCopy Manager               |                |
| 1.2.1 Function system                                           |                |
| 1.2.2 System configuration.                                     | 4              |
| 1.2.3 Combining the Agent and Manager                           |                |
| 1.3 Function Overview of AdvancedCopy Manager                   |                |
| 1.3.1 What is the backup function?                              |                |
| 1.3.2 What is the replication function?                         | <i>'</i>       |
| 1.3.3 Web Console                                               | <i>'</i>       |
| 1.3.4 Copy Control Module                                       |                |
| 1.4 Operating Environment of AdvancedCopy Manager               | ····· <i>'</i> |
| 1.4.1 Software requirement of AdvancedCopy Manager's manager    |                |
| 1.4.2 Software requirement of AdvancedCopy Manager's agent      |                |
| 1.5 Managing a Device on AdvancedCopy Manager                   | 9              |
| 1.5.1 Normal devices.                                           |                |
| 1.5.2 SDX objects of PRIMECLUSTER GDS                           |                |
| 1.5.3 Volumes under control of VERITAS Volume Manager (VxVM)    | 13             |
| Chantan C Ctarting and Ctarning Decrease                        | 4              |
| Chapter 2 Starting and Stopping Daemons                         |                |
| 2.1 Daemons of AdvancedCopy Manager                             |                |
| 2.2 Starting Daemons.                                           |                |
| 2.3 Stopping Daemons                                            | 1              |
| Chapter 3 Backup Operation                                      | 1              |
| 3.1 Overview                                                    |                |
| 3.1.1 Snapshot backup processing                                |                |
| 3.1.2 Synchronized high-speed backup processing                 |                |
| 3.1.3 Restoring Data                                            |                |
| 3.2 Operation Design.                                           |                |
| 3.2.1 Selecting a server on which backups are performed         |                |
| 3.2.2 Selecting a backup source                                 |                |
| 3.2.3 Configuring a backup policy                               |                |
| 3.2.4 Preparing a backup volume                                 |                |
| 3.2.5 Preparing the automatic backup operation                  |                |
| 3.3 Flow of Operation                                           |                |
| 3.4 Preparing to Start the Backup                               |                |
| 3.4.1 Activating daemons.                                       |                |
| 3.4.2 Starting the Web Console                                  | 28             |
| 3.4.3 Registering a Managed Server                              | 28             |
| 3.4.4 Fetching device information on a Managed Server           | 2              |
| 3.4.5 Configuring the environment for a backup operation server | 28             |
| 3.4.6 Setting the operation type for a device                   |                |
| 3.4.7 Setting a backup policy                                   | 29             |
| 3.4.8 Customizing pre-processing and post-processing            |                |
| 3.4.9 Preparing a device map file                               | 30             |
| 3.4.9.1 Describing a device map file                            |                |
| 3.5 Operation.                                                  | 3              |
| 3.5.1 Performing snapshot high-speed backup                     | 32             |
| 3.5.2 Performing synchronized high-speed backup                 | 32             |
| 3.5.3 Restoring Data                                            | 32             |
| 3.5.3.1 Restoring an entire volume                              | 32             |

| 3.5.3.2 Restoring an individual file                                          | 33 |
|-------------------------------------------------------------------------------|----|
| 3.5.4 Managing a backup history                                               | 33 |
| 3.5.4.1 Displaying a backup history                                           | 33 |
| 3.5.4.2 Deleting a backup history                                             | 33 |
| 3.6 Changing the setting information                                          | 33 |
| 3.6.1 Adding a device                                                         | 33 |
| 3.6.2 Deleting a device                                                       | 34 |
| 3.6.2.1 Deleting a transaction volume                                         | 34 |
| 3.6.2.2 Deleting a backup volume                                              | 34 |
| 3.6.3 Adding the Managed Server                                               | 35 |
| 3.6.4 Deleting the Managed Server.                                            | 35 |
| 3.7 Stopping the Operation                                                    |    |
| 3.8 SDX Object Operations                                                     |    |
| 3.8.1 Units of SDX object operations                                          |    |
| 3.8.1.1 Configuring the unit of SDX object operations                         |    |
| 3.8.2 Backup operation in units of logical volumes (method with GDS Snapshot) |    |
| 3.8.2.1 Designing the backup operation                                        |    |
| 3.8.2.2 Transaction volume                                                    |    |
| 3.8.2.3 Backup volumes                                                        |    |
| 3.8.2.4 Copy functions available when used with GDS Snapshot                  |    |
| 3.8.2.5 Configuration options                                                 |    |
| 3.8.2.6 Fetching device information from the Managed Server                   |    |
| 3.8.2.7 Configuring the operation type for a device                           |    |
| 3.8.2.8 Configuring a backup policy                                           |    |
| 3.8.2.9 Backup                                                                |    |
| 3.8.2.10 Restore                                                              |    |
| 3.8.2.11 Operational notes                                                    |    |
| 3.8.3 Backup operation in units of slices (method without GDS Snapshot)       |    |
| 3.8.3.1 Configuring the backup operation.                                     |    |
| 3.8.3.2 Fetching device information from the Managed Server                   |    |
| 3.8.3.4 Backup                                                                |    |
| 3.8.3.5 Restore                                                               |    |
| 3.9 VxVM Volume Operation.                                                    |    |
| 3.9.1 Backup operation in units of physical disks                             |    |
| 3.9.1.1 Operational configuration.                                            |    |
| 3.9.1.2 Preparations.                                                         |    |
| 3.9.1.2.1 Confirming the disk group configuration information file            |    |
| 3.9.1.2.2 Setting the transaction volume and backup volume                    |    |
| 3.9.1.2.3 Preparing a device map file                                         |    |
| 3.9.1.3 Backup.                                                               |    |
| 3.9.1.4 Restoration.                                                          |    |
|                                                                               |    |
| Chapter 4 Backup Operation using Suspend/Resume Function                      | 52 |
| 4.1 Overview.                                                                 | 52 |
| 4.2 Backup Operation Design.                                                  | 53 |
| 4.3 Flow of Operations                                                        | 54 |
| 4.4 Preparations                                                              |    |
| 4.4.1 Configuring the AdvancedCopy Manager environment                        |    |
| 4.4.2 Setting the environment for Managed Server                              |    |
| 4.4.3 Setting the operation type for a device                                 |    |
| 4.4.4 Setting a backup policy                                                 |    |
| 4.4.5 Preparing a device map file                                             |    |
| 4.5 Backup Operations                                                         |    |
| 4.5.1 Starting synchronous processing.                                        |    |
| 4.5.2 Backing up.                                                             |    |
| 4.5.3 Displaying the synchronous processing execution status                  | 60 |

| 4.5.4 Cancelling synchronous processing                                  |    |
|--------------------------------------------------------------------------|----|
| 4.5.5 History management.                                                | 63 |
| 4.5.6 Restoring                                                          | 63 |
| Chapter 5 Backup Operation using QuickOPC Function                       | 65 |
| 5.1 Overview                                                             |    |
| 5.2 Configuring Backup Operation.                                        | 66 |
| 5.3 Operation Flow                                                       |    |
| 5.4 Preparation.                                                         |    |
| 5.4.1 Configuring the AdvancedCopy Manager environment                   | 67 |
| 5.4.2 Setting the environment for Managed Server                         |    |
| 5.4.3 Setting the operation type for a device                            | 67 |
| 5.4.4 Setting a backup policy                                            | 68 |
| 5.4.5 Preparing a device map file                                        | 68 |
| 5.5 Operation.                                                           | 68 |
| 5.5.1 Invoking backup                                                    | 68 |
| 5.5.2 History management.                                                | 70 |
| 5.5.3 Restoration                                                        | 71 |
| 5.5.4 Cancelling restoration                                             | 72 |
| 5.5.5 Displaying the execution status of tracking processing             |    |
| 5.5.6 Stopping tracking processing.                                      | 73 |
| Chapter 6 Replication                                                    | 74 |
| 6.1 Overview                                                             | 74 |
| 6.1.1 Snapshot replication processing                                    | 74 |
| 6.1.1.1 Types of snapshot replication                                    | 75 |
| 6.1.1.2 Snap Data Volume and Snap Data Pool                              |    |
| 6.1.2 Synchronized replication processing                                |    |
| 6.2 Configuration                                                        |    |
| 6.2.1 Determining the server that performs replication                   |    |
| 6.2.2 Determining a replication target                                   |    |
| 6.2.2.1 Logical Unit (disk) operation                                    |    |
| 6.2.3 Notes on the configuration of SnapOPC/SnapOPC+ replication         |    |
| 6.2.3.1 Notes on session configurations                                  |    |
| 6.2.3.2 Creating a Snap Data Volume                                      |    |
| 6.2.3.3 Creating a Snap Data Pool                                        |    |
| 6.2.3.4 Snap Data Volume/Snap Data Pool monitoring                       |    |
| 6.2.3.5 Cluster Operations.                                              |    |
| 6.3 Flow of Operations.                                                  |    |
| 6.4 Preparations.                                                        |    |
| 6.4.1 Starting a daemon.                                                 |    |
| 6.4.2 Starting the Web Console                                           |    |
| 6.4.4 Fetching device information on a Managed Server.                   |    |
| 6.4.5 Configuring the source volume and replica volume.                  |    |
| 6.4.6 Customizing pre-processing and post-processing.                    |    |
| 6.4.7 Creating groups.                                                   |    |
| 6.4.7.1 Conditions for the replication volumes that make up the group    |    |
| 6.4.7.2 How to create groups                                             |    |
| 6.5 Operations.                                                          |    |
| 6.5.1 Executing snapshot replication.                                    |    |
| 6.5.1.1 Concurrent OPC functions.                                        |    |
| 6.5.2 Executing synchronized replication.                                |    |
| 6.5.2.1 Intra-box synchronous replication                                |    |
| 6.5.2.2 Inter-box synchronous replication.                               |    |
| 6.5.2.2.1 Initial copy skip function                                     |    |
| 6.5.2.3 Concurrent suspension function                                   |    |
| 6.5.2.3.1 Changing the timeout value for the concurrent suspend function |    |

| 6.5.2.3.2 Concurrent suspend when the REC Disk buffer is used                      | 125 |
|------------------------------------------------------------------------------------|-----|
| 6.5.2.4 Destination Access Permission function.                                    | 125 |
| 6.5.3 Backup and restoration using the replication function                        | 127 |
| 6.5.4 Execution of synchronization reversal                                        | 127 |
| 6.6 Changing the Configuration Information                                         | 128 |
| 6.6.1 Changing a source volume or replica volume                                   | 128 |
| 6.6.2 Deleting a source volume or replica volume                                   | 128 |
| 6.6.3 Changing the device information of a source or replica volume                | 128 |
| 6.7 Stopping the Operation                                                         | 128 |
| 6.8 SDX Object Replication.                                                        |     |
| 6.8.1 Operation with Units of the SDX object operation.                            | 129 |
| 6.8.2 Replication operation in units of logical volumes (method with GDS Snapshot) | 129 |
| 6.8.2.1 Configuring the replication operation                                      |     |
| 6.8.2.2 Replication volumes                                                        |     |
| 6.8.2.3 Copy functions available for each GDS structure                            |     |
| 6.8.2.4 Fetching device information from a Managed Server.                         | 134 |
| 6.8.2.5 Configuring replication volumes                                            |     |
| 6.8.2.6 Executing replication.                                                     |     |
| 6.8.2.7 Operational notes                                                          |     |
| 6.8.3 Replication operation in units of slices (method without GDS Snapshot)       |     |
| 6.8.3.1 Configuring the replication operation.                                     |     |
| 6.8.3.1.1 Supported logical volume structures                                      |     |
| 6.8.3.2 Fetching device information from a Managed Server                          |     |
| 6.8.3.3 Configuring replication volumes                                            |     |
| 6.8.3.4 Executing replication.                                                     |     |
| 6.9 VxVM Volume Operation.                                                         |     |
| 6.9.1 Replication operation in units of physical disks                             |     |
| 6.9.1.1 Configuration.                                                             |     |
| 6.9.1.2 Preparations.                                                              |     |
| 6.9.1.2.1 Confirming the disk group configuration information file                 |     |
| 6.9.1.2.2 Configuring the original and replica volumes                             |     |
| 6.9.1.3 Replication.                                                               |     |
|                                                                                    |     |
| Chapter 7 Operation Maintenance                                                    |     |
| 7.1 Maintenance of Database                                                        |     |
| 7.1.1 Making individual backups of databases                                       |     |
| 7.1.1.1 Maintaining a backup management list                                       |     |
| 7.1.1.1 Backing up a backup management list                                        |     |
| 7.1.1.1.2 Restoring a backup management list                                       |     |
| 7.1.1.2 Maintaining a replication management list                                  |     |
| 7.1.1.2.1 Backing up a replication management list                                 |     |
| 7.1.1.2.2 Restoring a replication management list                                  |     |
| 7.1.1.3 Maintaining a database                                                     |     |
| 7.1.1.3.1 Saving a database                                                        |     |
| 7.1.1.3.2 Finding an error in a database                                           |     |
| 7.1.1.3.3 Recovering a database                                                    |     |
| 7.1.1.4 Maintaining a registry                                                     |     |
| 7.1.1.4.1 Backing up a registry                                                    |     |
| 7.1.1.4.2 Restoring a registry                                                     |     |
| 7.1.2 Making a package backup of databases                                         |     |
| 7.1.2.1 Preliminaries                                                              |     |
| 7.1.2.2 Backup operations                                                          |     |
| 7.1.2.3 Restoration operations                                                     |     |
| 7.2 Troubleshooting                                                                |     |
| 7.2.1 Troubleshooting: Insufficient free space in a repository                     |     |
| 7.2.1.1 Database backup                                                            |     |
| 7.2.1.2 Database restoration.                                                      | 158 |

| 7.2.2 Collecting maintenance information                                                                 | 160 |
|----------------------------------------------------------------------------------------------------|-----|
| 7.2.2.1 Collecting error survey information                                                              | 160 |
| 7.2.3 Troubleshooting: Failure in accessing a repository database                                        | 161 |
| 7.3 Troubleshooting: Hardware error during backup                                                        | 162 |
| 7.3.1 Overview                                                                                           | 162 |
| 7.3.2 Troubleshooting                                                                                    | 163 |
| 7.3.2.1 Hardware error on a transaction volume                                                           | 164 |
| 7.3.2.2 Hardware error on a backup volume                                                                | 164 |
| 7.3.2.3 Troubleshooting if a bad sector occurred in the transaction volume                               |     |
| 7.4 Hardware or Other Error during Replication                                                           |     |
| 7.4.1 Overview                                                                                           |     |
| 7.4.2 Troubleshooting                                                                                    | 166 |
| 7.4.2.1 Hardware error on a replication volume                                                           | 168 |
| 7.4.2.2 Troubleshooting if a bad sector occurred in the copy source volume                               |     |
| 7.4.2.3 Troubleshooting when a lack of free space has occurred in the Snap Data Volume or Snap Data Pool |     |
| 7.4.2.4 Error (halt) on a remote copy processing                                                         | 170 |
| 7.5 Changing the Operating Environment                                                                   |     |
| 7.5.1 Changing the IP address of Management Server                                                       | 171 |
| 7.5.2 Changing the IP address of Managed Server                                                          | 172 |
| 7.5.3 Changing the port number of Management Server or Managed Server                                    | 172 |
| 7.5.4 Changing the server name of Management Server or Managed Server                                    | 173 |
| 7.5.5 Changing the device configuration                                                                  | 173 |
| 7.5.5.1 Backup management                                                                                | 173 |
| 7.5.5.2 Replication management                                                                           | 174 |
| 7.5.6 Change of password or deletion of the user who was specified as the repository access user         | 174 |
| 7.5.7 Changing the configuration in cluster operation                                                    | 175 |
| 7.5.7.1 Changing the IP address of Management Server transaction                                         |     |
| 7.5.7.2 Changing the IP address of Managed Server transaction                                            | 175 |
| 7.5.7.3 Changing the port number of Management Server transaction or Managed Server transaction          | 175 |
| 7.5.7.4 Changing the server name of Management Server transaction or Managed Server transaction          | 176 |
| 7.5.7.5 Deleting a repository accessible user or changing a repository accessible user's password        | 176 |
| 7.5.7.6 Changing the logical node name                                                                   | 176 |
| 7.5.7.7 Changing the transaction name                                                                    | 177 |
| 7.5.7.8 Changing a shared disk for shared data                                                           | 178 |
| 7.5.8 Operation on Model upgrade for ETERNUS Disk storage system                                         | 180 |
| 7.6 Action when Managed Server information cannot be deleted                                             | 180 |
|                                                                                                    |     |
| Chapter 8 Commands                                                                                       |     |
| 8.1 Command list                                                                                         |     |
| 8.2 Backup Management Commands                                                                           |     |
| 8.2.1 Environment definition commands                                                                    |     |
| 8.2.1.1 swstsvrset (Managed Server configuration information setting command)                            |     |
| 8.2.1.2 swstsvrdisp (Managed Server configuration information display command)                           |     |
| 8.2.1.3 swstdevinfoset (Device information setting command)                                              |     |
| 8.2.1.4 swstdevdisp (Device usage status display command)                                                |     |
| 8.2.1.5 swstbkpolset (Backup policy setting command)                                                     |     |
| 8.2.1.6 swstbkpoldisp (Backup policy display command)                                                    |     |
| 8.2.1.7 swstbkpoldel (Backup policy deletion command)                                                    |     |
| 8.2.2 Operation commands                                                                                 |     |
| 8.2.2.1 swstbackup (Backup execution command)                                                            |     |
| 8.2.2.2 swstbackstat (Backup execution status display command)                                           |     |
| 8.2.2.3 swstrestore (Restore execution command)                                                          |     |
| 8.2.2.4 swstcancelrest (Restore cancellation command)                                                    |     |
| 8.2.2.5 swstreststat (Restore execution status display command)                                          |     |
| 8.2.2.6 swsthistdisp (History information display command)                                               |     |
| 8.2.2.7 swsthistdel (History information deletion command)                                               |     |
| 8.2.2.8 swststartsync (Backup synchronous processing start command)                                      | 215 |

| 8.2.2.9 swstcancelsync (Backup synchronous processing cancel command)                             | 217 |
|---------------------------------------------------------------------------------------------------|-----|
| 8.2.2.10 swstsyncstat (Backup synchronous processing progress display command)                    | 219 |
| 8.2.2.11 swstexecstat (Execution status display command)                                          | 221 |
| 8.2.2.12 swstcanceltrk (Tracking cancel command)                                                  |     |
| 8.2.2.13 swsttrkstat (Tracking status display command)                                            | 226 |
| 8.2.3 Maintenance commands                                                                        | 228 |
| 8.2.3.1 swstsrsemtch (Resource match command)                                                     | 228 |
| 8.2.3.2 swstresback (Resource backup command)                                                     | 229 |
| 8.2.3.3 swstresrst (Resource restore command)                                                     | 231 |
| 8.3 Configuration Management Commands                                                             | 232 |
| 8.3.1 stgcmmodnode (Management Server information change command)                                 | 234 |
| 8.3.2 stguserset (Repository access user change command)                                          | 236 |
| 8.3.3 stgxfwcmaddsrv (Server information addition command)                                        | 237 |
| 8.3.4 stgxfwcmmodsrv (Server information change command)                                          |     |
| 8.3.5 stgxfwcmdelsrv (Server information deletion command)                                        | 242 |
| 8.3.6 stgxfwcmsetdev (Device information collection/reflection command)                           | 243 |
| 8.3.7 stgxfwcmdeldev (Device information deletion command)                                        | 246 |
| 8.3.8 stgxfwcmdispsrv (Server information display command)                                        | 247 |
| 8.3.9 stgxfwcmdispdev (Device information display command)                                        |     |
| 8.3.10 stgxfwcmdisppat (Partition information display command)                                    | 252 |
| 8.3.11 stgenvdisp (Environment information display command)                                       | 254 |
| 8.3.12 stgmgrinfoset (Management information package backup server registration/deletion command) | 259 |
| 8.3.13 stgmgrinfobkup (Management information package backup command)                             | 260 |
| 8.3.14 stgmgrinfodisp (Management information package backup status display command)              | 262 |
| 8.3.15 stgxfwcmsetsdx (SDX object management unit configuration command)                          |     |
| 8.3.16 stgxfwcmsetmode (Information collection mode configuration command)                        |     |
| 8.3.17 stgdbloginf (Repository update area busy rate check command)                               |     |
| 8.3.18 stgdbdmp (Database save command)                                                           |     |
| 8.3.19 stgdbrcv (Database recovery command)                                                       |     |
| 8.3.20 stgdbbackup (Database backup command)                                                      |     |
| 8.3.21 stgdbrestore (Database restoration command)                                                |     |
| 8.3.22 stgdbset (Database integrated setup command)                                               |     |
| 8.3.23 stgdbunset (Database integrated unsetup command)                                           |     |
| 8.3.24 stgrepocnv (Repository data migration command)                                             |     |
| 8.3.25 stgforcedelsrv (Managed Server forcibly deletion command)                                  |     |
| 8.4 Replication Management Commands                                                               |     |
| 8.4.1 Environment definition commands.                                                            |     |
| 8.4.1.1 swsrpsetvol (Replication volume information setting command)                              |     |
| 8.4.1.2 swsrpvolinfo (Replication volume information display command)                             |     |
| 8.4.1.3 swsrpdelvol (Replication volume information deletion command)                             |     |
| 8.4.1.4 swsrprecbuffstat (REC buffer information display command)                                 |     |
| 8.4.1.5 swsrprecbuffset (REC buffer settings change command)                                      |     |
| 8.4.2 Operation commands                                                                          |     |
| 8.4.2.1 swsrpstartsync (Synchronous processing start command)                                     |     |
| 8.4.2.2 swsrpmake (Replication creation command)                                                  |     |
| 8.4.2.3 swsrpstat (Operation status display command)                                              |     |
| 8.4.2.4 swsrpcancel (Replication cancellation command)                                            |     |
| 8.4.2.5 swsrpchsync (Synchronization mode change command)                                         |     |
| 8.4.2.6 swsrprevsync (Synchronization reverse command)                                            |     |
| 8.4.3 Maintenance commands                                                                        |     |
| 8.4.3.1 swsrprecoverres (Resource adjustment command)                                             |     |
| 8.4.3.1 swsrprecoveries (Resource adjustment command)                                             |     |
| 8.5.1 Start/stop Daemon Commands                                                                  |     |
| 8.5.1 Starting and stopping the communication daemon                                              |     |
|                                                                                                   |     |
| 8.5.3 Starting and stopping the RDB daemon.                                                       |     |
| 8.5.4 Starting and stopping AdvancedCopy Manager daemons                                          | 320 |
| O.O. SHADOFO / SHADOFO C. SHIDDON COMBINATION                                                     | 170 |

| 8.6.1 swstestupdate (Update volume measurement command)                                          |     |
|--------------------------------------------------------------------------------------------------|-----|
| 8.6.2 swstsdv (Snap Data Volume operation/reference command)                                     |     |
| 8.7 Troubleshooting data collection command                                                      |     |
| 8.7.1 esfsnap (AdvancedCopy Manager's manager troubleshooting data collection command)           |     |
| 8.7.2 acmcapture (AdvancedCopy Manager's agent troubleshooting data collection command)          | 327 |
| Chapter 9 Notes on Operations                                                                    | 329 |
| 9.1 Notes on Backup and Replication Operation.                                                   | 329 |
| 9.1.1 General notes                                                                              | 329 |
| 9.1.1.1 Managed Server locale                                                                    | 329 |
| 9.1.1.2 Size of a Partition                                                                      | 330 |
| 9.1.1.3 Backup and Replication Exclusions.                                                       | 334 |
| 9.1.1.4 Consistency of data on volumes                                                           |     |
| 9.1.1.5 Fetching Device Information                                                              |     |
| 9.1.1.6 Maximum Number of Simultaneously Executing Operations                                    |     |
| 9.1.1.7 Mounting of disks from other servers                                                     |     |
| 9.1.1.8 Notes on copy operations targeted at file systems                                        |     |
| 9.1.1.9 Mirroring in GDS                                                                         |     |
| 9.1.1.10 Notes on executing Logical Unit (disk) unit copy                                        |     |
| 9.1.1.11 Notes on executing copy between different operating systems                             |     |
| 9.1.1.12 Supported disk formats                                                                  |     |
| 9.1.1.13 Operations that use the device names (by-id and by-path) generated by the udev facility |     |
| 9.1.1.14 Notes when using the -m option.                                                         |     |
| 9.1.1.15 Copy processing performance of Advanced Copy                                            |     |
| 9.1.1.16 Mount by Label.                                                                         |     |
| 9.1.2 Notes on snapshot high-speed backup                                                        |     |
| 9.1.4 Notes on restoration                                                                       |     |
| 9.1.5 Notes on SDX object operations.                                                            |     |
| 9.1.5.1 Notes on SDX object operations (backup management)                                       |     |
| 9.1.5.2 Notes on SDX object operations (oackup management).                                      |     |
| 9.1.6 Notes on cluster operation.                                                                |     |
| 9.1.7 Notes on backup in a clustered system.                                                     |     |
| 9.1.7.1 Backup and restoration during the stoppage of a cluster.                                 |     |
| 9.1.8 Notes on replication in a clustered system                                                 |     |
| 9.1.8.1 Replication during the stoppage of a cluster                                             |     |
| Appendix A Pre-processing and Post-processing of Backup and Restoration                          | 355 |
| A.1 Overview                                                                                     |     |
| A.2 Pre-processing and Post-processing of Backup.                                                |     |
| A.2.1 Pre-processing of backup                                                                   |     |
| A.2.1.1 Pre-processing script for backup                                                         |     |
| A.2.2 Post-processing of backup                                                                  | 359 |
| A.2.2.1 Post-processing script for backup                                                        | 359 |
| A.2.3 Customizing the shell script                                                               | 363 |
| A.3 Pre-processing and Post-processing of Restoration.                                           | 364 |
| A.3.1 Pre-processing of restoration.                                                             | 364 |
| A.3.1.1 Pre-processing script for restoration.                                                   | 365 |
| A.3.2 Post-processing of restoration.                                                            | 367 |
| A.3.2.1 Post-processing script for restoration.                                                  | 368 |
| Appendix B Sample Script for Backup Operations                                                   | 372 |
| B.1 Overview                                                                                     | 372 |
| B.2 Backup and Restoration of a Transaction volume                                               | 372 |
| B.2.1 Backup procedure                                                                           |     |
| B.2.2 Restoration procedure                                                                      |     |
| B.3 Sample Scripts for Oracle                                                                    |     |
| B.3.1 Overview of sample scripts                                                                 | 373 |

| B.3.1.1 Collecting DB information.                                                 | 373 |
|------------------------------------------------------------------------------------|-----|
| B.3.1.2 File system backup                                                         | 375 |
| B.3.1.3 Raw device backup                                                          | 376 |
| B.3.2 Applying the sample shell scripts                                            | 378 |
| B.3.2.1 DB information collection.                                                 | 378 |
| B.3.2.2 File system backup.                                                        | 378 |
| B.3.2.3 Raw device backup.                                                         | 379 |
| B.3.3 Restore Method                                                               | 379 |
| B.3.3.1 File system.                                                               | 379 |
| B.3.3.2 Raw device                                                                 |     |
| B.3.4 Notes about using the sample shell scripts                                   | 379 |
| Appendix C Pre-processing and Post-processing of Replication                       |     |
| C.1 Overview                                                                       |     |
| C.2 Pre-processing and Post-processing of Replication.                             |     |
| C.2.1 Pre-processing and post-processing for a file system.                        |     |
| C.2.2 Pre-processing when replication is executed                                  |     |
| C.2.2.1 Replication source volume pre-processing sample script (RepSrc.pre)        |     |
| C.2.2.2 Replication destination volume pre-processing sample script (RepDst.pre)   |     |
| C.2.3 Post-processing when replication is executed.                                |     |
| C.2.3.1 Replication source volume post-processing sample script (RepSrc.post)      |     |
| C.2.3.2 Replication destination volume post-processing sample script (RepDst.post) |     |
| C.2.4 Customizing the shell script                                                 | 395 |
| Appendix D System Volume Backup Operation                                          |     |
| D.1 Overview                                                                       |     |
| D.2 Preparation.                                                                   |     |
| D.2.1 Registration the Managed Server                                              |     |
| D.2.2 Registration of device information                                           |     |
| D.2.3 Settings of replication volume information                                   |     |
| D.3 Backing up the system volume                                                   |     |
| D.4 Restoring a system volume                                                      | 399 |
| Appendix E Backup Operations Using Power-Saving                                    | 401 |
| E.1 Overview                                                                       | 401 |
| E.2 Structure                                                                      | 401 |
| E.3 Operating Environment                                                          |     |
| E.4 Environment Settings.                                                          | 402 |
| E.4.1 Procedure for Configuring the Environment.                                   | 402 |
| E.4.2 Settings for ETERNUS Disk storage system                                     | 402 |
| E.4.3 Settings for AdvancedCopy Manager                                            | 405 |
| E.4.4 Settings for Storage Cruiser                                                 | 405 |
| E.5 Operation.                                                                     | 405 |
| E.5.1 Start the Disk Drive                                                         | 405 |
| E.5.2 Operate AdvancedCopy Manager                                                 | 405 |
| E.5.3 Stop the Disk Drive                                                          | 406 |
| Appendix F Operation on KVM Guests                                                 | 407 |
| F.1 Overview                                                                       | 407 |
| F.2 Configuration.                                                                 | 407 |
| F.3 Software requirement.                                                          | 408 |
| F.4 Available functions.                                                           | 409 |
| F.4.1 AdvancedCopy Manager functions                                               | 409 |
| F.4.2 Online backup                                                                | 409 |
| F.4.3 Cluster operations.                                                          | 409 |
| F.5 Supported devices.                                                             | 409 |
| F.5.1 Configuration of Virtual disks                                               | 409 |
| F 5.2 Devices that can be specified in AdvancedCopy Manager                        | 411 |

| F.6 Flow of operation.                                                   | 412 |
|--------------------------------------------------------------------------|-----|
| F.6 Flow of operation                                                    | 413 |
| F.7.1 Starting daemons                                                   | 413 |
| F.7.2 Starting the Web Console                                           | 413 |
| F.7.3 Registering a Managed Server                                       | 413 |
| F.7.4 Configuring the guest environment                                  | 413 |
| F.7.5 Setting the Virtual Environment Support Function of Managed Server | 414 |
| F.7.6 Fetching device information on a Managed Server                    | 414 |
| F.7.7 Other preparations                                                 | 414 |
| F.8 Operation.                                                           | 414 |
| F.9 Changing the operating environment                                   | 414 |
| F.9.1 Changing the IP address of Managed Server                          | 415 |
| F.9.2 Changing the port number of Managed Server                         | 415 |
| F.9.3 Implementing Live Migration.                                       | 416 |
| F.10 Available commands                                                  | 416 |
| F.11 Setting file specifications.                                        | 416 |
| F.11.1 Host information setting file (vstxapi_hostacm.ini)               | 416 |
| F.11.2 Guest information setting file (vstxapi_domname.ini)              | 417 |
| dex                                                                      | 418 |
|                                                                          |     |

# Chapter 1 Overview of AdvancedCopy Manager

This chapter describes the overview of AdvancedCopy Manager.

### 1.1 What is AdvancedCopy Manager?

AdvancedCopy Manager is a product that provides data storage backup and recovery management in an open system and incorporates the following features.

- 1.1.1 High-speed backup (24-hour basis)
- 1.1.2 Non-stop database backup
- 1.1.3 High-speed replication

### 1.1.1 High-speed backup (24-hour basis)

The Advanced Copy function of ETERNUS Disk storage system is used to back up data quickly. The Advanced Copy function provides fast data copy regardless of data volume, and can maintain a fixed backup time even if the amount of data to be backed up increases. This dramatically reduces the duration for which the application must be stopped to perform backup.

In addition, since operations management is linked to the following applications, high-speed backup can be performed without interruption to live operational processing:

- Oracle

If other databases or a general file system are being used, downtime or interruption to normal throughput is still significantly reduced.

### 1.1.2 Non-stop database backup

By using AdvancedCopy Manager, some databases can be backed up without stopping the application. Please refer to the following for the backup method for Oracle databases:

- For Oracle: "B.3 Sample Scripts for Oracle"

AdvancedCopy Manager can also back up independently of PRIMECLUSTER GDS, including the mirror volume (SDX object) environment.

### 1.1.3 High-speed replication

The Advanced Copy function of ETERNUS Disk storage system enables data to be used for purposes other than the original purpose and replicated data (copy) to be collected as a protection against data corruption.

The Remote Advanced Copy function of ETERNUS Disk storage system enables copy operations to an ETERNUS Disk storage system at remote locations.

When using a script for linkage with below applications, high-speed copying (backup) of user data can be performed without interruption to live operational processing:

- Oracle

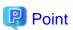

As an example for copying some databases, the script created for replication is shown in "Appendix B Sample Script for Backup Operations".

## 1.2 Product Configuration of AdvancedCopy Manager

### 1.2.1 Function system

AdvancedCopy Manager consists of the following three functions:

Table 1.1 Functions

| Function name                  | Description                                                                                                    |
|--------------------------------|----------------------------------------------------------------------------------------------------|
| AdvancedCopy Manager's manager | Operates on the Management Server, and manages two or more Managed Servers. Backup management and replication management are performed. |
| AdvancedCopy Manager's agent   | Operates on the Managed Server with which the storage device is connected. Backup management and replication management are performed.  |
|                                | This (Agent) can be managed by AdvancedCopy Manager's manager running on Solaris, Windows or Linux operating system.                    |
| ETERNUS SF Web Console         | Monitors and/or manages the AdvancedCopy Manager environment by connecting to the Management Server.                                    |

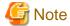

The Manager program has also the Agent function.

The AdvancedCopy Manager's server type depends on the operating environment.

#### Managed Server

The Managed Server is a server which executes the backup operation and the replication operation that AdvancedCopy Manager offers. The Agent component of AdvancedCopy Manager is installed on the Managed Server. If a Managed Server is also to be used as the Management Server then the Manager, as well as the Agent, will need to be installed. The Agent installation is included as part of the Manager installation.

### Management Server

The Management Server manages the Managed Servers and only one Management Server can be set in the system.

The Management module of AdvancedCopy Manager is installed on the Management Server.

Three different operating scenarios for the AdvancedCopy Manager are shown below:

- When only one Managed Server is installed In this operating environment, only the Management module of AdvancedCopy Manager needs to be installed (Management module of AdvancedCopy Manager includes the Agent functions of AdvancedCopy Manager).

Figure 1.1 When only one Managed Server is installed

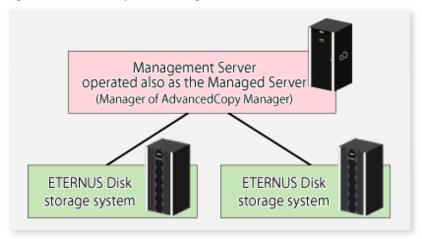

- When two or more Managed Servers are installed
  When two or more Managed Servers are available, set only one of them up as the Management Server or set up a new server with no
  ETERNUS Disk storage system connected as the Management Server. Each environment is explained below.
  - a. When a Managed Server is operated as a Management Server:
     One of the servers functions as a Management Server. The Management Server has a repository where the information on operating and management of all Managed Servers is stored.

When many Managed Servers exist, they all compete for access to the repository. To ensure overall performance and other applications running on the same server are not adversely affected, the Management Server functionality should be installed on a dedicated server, or on a server on which the load of other applications is relatively low.

The following diagram illustrates the configuration of the Managed Server when it is also operating as the Management Server.

Figure 1.2 When a Managed Server is also operated as a Management Server

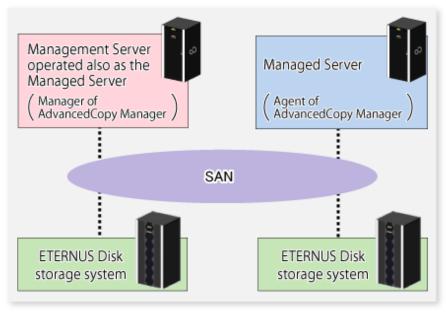

Setting up a dedicated Management Server:
 This setup comprises two or more Managed Servers with a dedicated Management Server.

Figure 1.3 When a dedicated Management Server manages Managed Servers

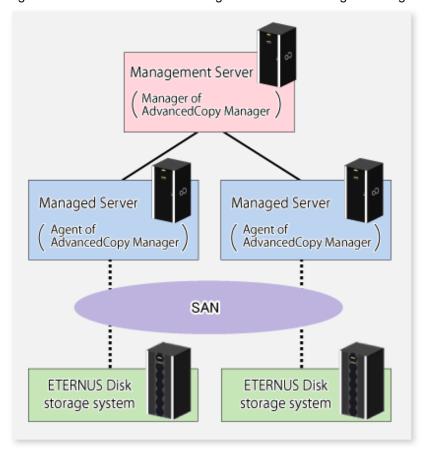

### 1.2.2 System configuration

The system configuration of AdvancedCopy Manager is shown below.

Supported OS Windows Management Server Solaris Web server PC (OS: Windows) Manager of AdvancedCopy Manager Web console Supported OS Windows
 Solaris Managed Server • Linux • HP-UX Agent of AdvancedCopy Manager SAN **ETERNUS Disk** ETERNUS Disk storage system storage system Transaction Backup Transaction Backup Volume' Volume' volume volume

Figure 1.4 System configuration of Management Server and two or more Managed Servers

### 1.2.3 Combining the Agent and Manager

The following product level combinations are possible when using different levels of Agent and Manager.

Table 1.2 Combinations the Agent and Manager

| Version level of Manager | Version level of Agent<br>(Managed Server) |      | nt   |
|--------------------------|--------------------------------------------|------|------|
| (Management Server)      | 13.x                                       | 14.x | 15.0 |
| 13.x                     | A                                          | С    | С    |
| 14.x                     | В                                          | A    | С    |
| 15.0                     | В                                          | В    | A    |

- A: Connection possible
- B: Connection possible (however, functions supported by the Managed Server version or later cannot be used)
- C: Connection not possible

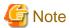

- There is a difference in functionality between some product revision levels. Installation of the manager and agent of the same revision level is recommended.

- The following restrictions apply to combinations of Manager and Agent products at different revision levels:
  - If the Manager is a newer level than the Agent
     Connection possible (but functions supported by levels later than that of the Managed Server cannot be used)
  - If the Agent is a newer level than the Manager

Connection not possible

### 1.3 Function Overview of AdvancedCopy Manager

### 1.3.1 What is the backup function?

The backup function of AdvancedCopy Manager provides operation management for high-speed backup by using the Advanced Copy function of ETERNUS Disk storage system.

The following sub-sections provide more information concerning the backup function.

### High-speed backup operation

The Advanced Copy function of ETERNUS Disk storage system is used to perform high-speed backup between volumes regardless of volume capacities. This function greatly reduces the impact of a backup operation.

Faster backups can be made by performing update differential copies using the Advanced Copy function.

### Backup operation in conjunction with Oracle (sample scripts)

The following sample scripts provide AdvancedCopy Manager commands and Oracle operations combined together:

- Acquisition of DBMS (Oracle) resource information
- Synchronization with DBMS (Oracle) and volume duplication

Additionally, the following functions allow you to manage the backup operation.

### Policy management function

The policy management function manages the number of preservation generations of backup and the number of interval days in which backup should be performed (displays the delay when displaying information for a volume to be backed up).

#### Storage configuration management function

The storage configuration management function manages the configurations of volumes to be backed up and volumes to which a backup should be saved.

On AdvancedCopy Manager, a volume to be backed up is called a transaction volume; a volume to which a backup should be saved is called a backup volume.

#### **Backup and restore functions**

The backup and restore functions back up and restore a specified volume.

#### History information management function

The history information management function manages, out of the information that has been backed up in the past, the information in preservation generations as history.

### Consistency recovery function

The consistency recovery function resolves inconsistencies in the AdvancedCopy Manager backup management information caused by a system or other type of failure.

### 1.3.2 What is the replication function?

The replication function of AdvancedCopy Manager provides operation management of replications by using the Advanced Copy function of ETERNUS Disk storage system.

As a result, the following replication operations become possible.

### **High-speed replication operation**

The Advanced Copy function of ETERNUS Disk storage system is used to perform high-speed replication between volumes regardless of volume capacities. This function greatly reduces the impact of a replication operation.

Faster backups can be made by using update differential copies with the Advanced Copy function.

#### Consistency recovery function

The consistency recovery function resolves inconsistencies in the AdvancedCopy Manager replication management information caused by a system or other type of failure.

#### Main differences with backup function

The backup function provides policy and history management. These functions are not supported by the replication function.

The replication function replicates data between two volumes.

### 1.3.3 Web Console

The ETERNUS SF Web Console (hereafter referred to as "Web Console") can be used to perform environmental setup and employment functions for AdvancedCopy Manager. The main functions are as follows.

- Security management
  - Operational restrictions of users of AdvancedCopy Manager can be performed using the GUI interface.
- Backup management
  - AdvancedCopy Manager Backup management tasks (such as definition of a server or a device, backup, restoration, etc.) can be performed using the GUI interface.
- Replication management
  - AdvancedCopy Manager replication management tasks (such as defining volumes and executing replications) can be performed using the GUI interface.

Backup management and replication management can also be performed at the command line as well as the Web Console.

For more information about the Web Console, refer to "ETERNUS SF Web Console Guide".

### 1.3.4 Copy Control Module

When the AdvancedCopy Manager Copy Control Module is used, it is possible to perform back ups from the server where the Copy Control Module is installed, using the Advanced Copy function of ETERNUS Disk storage system.

As a result, the AdvancedCopy Manager's agent need not be installed.

For details, refer to the "ETERNUS SF Operation Guide for Copy Control Module".

### 1.4 Operating Environment of AdvancedCopy Manager

This section explains the software requirements for the operation of AdvancedCopy Manager.

For the hardware requirements, refer to "Operating Environment" in the "ETERNUS SF Installation and Setup Guide".

For browsers on which Web Console can run, refer to "Supported web browsers" in the "ETERNUS SF Web Console Guide".

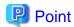

To perform the Advanced Copy function of ETERNUS Disk storage system, it is necessary to register the Advanced Copy license to ETERNUS Disk storage system.

For details, refer to "License Management" in the "ETERNUS SF Installation and Setup Guide".

### 1.4.1 Software requirement of AdvancedCopy Manager's manager

The following table lists the software requirements of AdvancedCopy Manager's manager.

For about the supported operating systems, refer to "Operating environment of ETERNUS SF Manager" in the "ETERNUS SF Installation and Setup Guide".

Table 1.3 Software requirements of AdvancedCopy Manager's manager

| Product name                              | Remarks                                                                                                    |
|-------------------------------------------|----------------------------------------------------------------------------------------------------|
| PRIMECLUSTER 4.1A20 or later              | When cluster operation is performed with Management Server.                                                         |
| VERITAS Storage Foundation HA 5.1         | When cluster operation is performed with Management Server.                                                         |
| ETERNUS multipath driver                  | For multipath disk control and path load balancing                                                                  |
| PRIMECLUSTER GDS Snapshot 4.1A30 or later | When a Management Server operates as a Managed Server, and when backups or replications are used with GDS Snapshot. |

Note that the software version and level differs in accordance with the install destination system environment. Refer to the relevant software manual for details.

.....

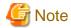

AdvancedCopy Manager's manager is not supported in an environment where SELinux (Security-Enhanced Linux) is enabled. Disable SELinux at servers that operate AdvancedCopy Manager's manager.

### 1.4.2 Software requirement of AdvancedCopy Manager's agent

The following table lists the software requirements of AdvancedCopy Manager's agent.

For about the supported operating systems, refer to "Operating environment of AdvancedCopy Manager's agent" in the "ETERNUS SF Installation and Setup Guide".

However, for information on the supported operating systems of KVM guest, refer to "F.3 Software requirement".

Table 1.4 Software requirements of AdvancedCopy Manager's agent

| Product name                              | Remarks                                                  |
|-------------------------------------------|----------------------------------------------------------|
| PRIMECLUSTER 4.1A20 or later              | When cluster operation is performed with Managed Server. |
| VERITAS Storage Foundation HA 5.1         | When cluster operation is performed with Managed Server. |
| ETERNUS multipath driver                  | For multipath disk control and path load balancing       |
| PRIMECLUSTER GDS Snapshot 4.1A30 or later | When backups or replications are used with GDS Snapshot. |

Note that the software version and level differs in accordance with the install destination system environment. Refer to the relevant software manual for details.

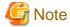

AdvancedCopy Manager's agent is not supported in an environment where SELinux (Security-Enhanced Linux) is enabled. Disable SELinux at servers that operate AdvancedCopy Manager's agent.

### 1.5 Managing a Device on AdvancedCopy Manager

When using AdvancedCopy Manager, you should register the block type devices to operate.

For the supported devices on KVM guest, refer to "F.5 Supported devices".

### 1.5.1 Normal devices

It explains the each following operating system.

- For Red Hat Enterprise Linux 5, Red Hat Enterprise Linux 6 and SUSE Linux Enterprise Server 11
- For Red Hat Enterprise Linux AS v.4 and Red Hat Enterprise Linux ES v.4

### For Red Hat Enterprise Linux 5, Red Hat Enterprise Linux 6 and SUSE Linux Enterprise Server 11

The following devices are supported in backup and replication management.

- sd driver resources
- Multi-path resources (MPLB resources and Device Mapper Multipath resources)

Moreover, the unit of management is a disk partition unit or a Logical Unit (disk) unit.

AdvancedCopy Manager uses the following device names for ordinary devices:

The device name set during the operating system startup (compatible device name)

#### Example:

```
/dev/sdal (for disk partition units)
/dev/sda (for Logical Unit units)
```

/dev/disk/by-path/yyyyyyyy

The multi-path device name started "/dev/mapper/" which is generated by Device Mapper facility of the operating system (Device Mapper Multipath device name)

#### Example:

```
/dev/mapper/*pl (for disk partition units on RHEL5 or RHEL6)
/dev/mapper/*_partl (for disk partition units on SUSE Linux Enterprise Server 11)
/dev/mapper/* (for Logical Unit units)
```

The device name generated by the udev facility of the operating system (udev device name)

#### Example:

```
/dev/disk/by-id/xxxxxxxx-partl (for disk partition units)
/dev/disk/by-id/xxxxxxxx (for Logical Unit units)

(xxxxxxxx is the information generated from the identification information set in the disk.)
/dev/disk/by-path/yyyyyyy-partl (for disk partition units)
```

(for Logical Unit units)

(yyyyyyy is the information generated from the disk location information.)

The udev device name takes priority and is used in environments that have udev device names.

The by-id name and by-path name can be used in udev device names, but the by-id name takes priority and is used in environments that have both by-id names and by-path names.

If the environment contains udev device names but you want to use the compatible device names for operations, then before the device information collection and reflection processing is performed, you must change the information collection mode so that udev device names are not used.

Refer to "stgxfwcmsetmode (Information collection mode configuration command)" for details.

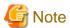

- Refer to "9.1.1.10 Notes on executing Logical Unit (disk) unit copy" if operation is in Logical Unit (disk) units.
- The information collection mode can be set for each Managed Server. For the information collection mode, the udev device name and compatible device name cannot be the same in the same Managed Server.
- If Device Mapper Multipath device names are used in an environment in which Device Mapper Multipath is installed, configure them so that Device Mapper Multipath device names are used.
  - Please don't use the compatible device name or udev device name that indicates each path for the multi-path.
- If operation is in the Logical Unit (disk) units, the Device Mapper Multipath device cannot be configured.
- If using the EC (Equivalent Copy) in the backup management, the Device Mapper Multipath device cannot be defined as the transaction volume and the backup volume.
- If using the EC (Equivalent Copy) or REC (Remote Equivalent Copy) in the replication management, the Device Mapper Multipath device cannot be defined as the copy source volume and the copy destination volume.
- If udev device names are used in an environment in which ETERNUS multi-path drivers are installed, configure them so that by-id names are used.
  - If by-id names are not generated, change the settings so that by-id names are generated.
- Note the following if udev device names are used in an environment in which ETERNUS multi-path drivers are not installed: The udev device name may change if by-id is used and disks are exchanged, or if by-path is used and the connection configuration is changed. If the udev device name has been changed, the steps described in "7.5.5 Changing the device configuration" are required.

### For Red Hat Enterprise Linux AS v.4 and Red Hat Enterprise Linux ES v.4

The following devices are supported in backup and replication management.

- sd driver resources
- Multi-path resources (MPLB resources)

Moreover, the unit of management is a disk partition unit or a Logical Unit (disk) unit.

AdvancedCopy Manager uses the following device names for ordinary devices:

The device name set during the operating system startup (compatible device name)

Example:

```
/dev/sdal (for disk partition units)
/dev/sda (for Logical Unit units)
```

The device name generated by the udev facility of the operating system (udev device name)

Example:

```
/dev/disk/by-id/xxxxxxxx-part1 (for disk partition units)
/dev/disk/by-id/xxxxxxxx (for Logical Unit units)
```

(xxxxxxx is the information generated from the identification information set in the disk.)

```
/dev/disk/by-path/yyyyyyy-partl (for disk partition units)
/dev/disk/by-path/yyyyyyy (for Logical Unit units)
```

(yyyyyyy is the information generated from the disk location information.)

The udev device name takes priority and is used in environments that have udev device names.

The by-id name and by-path name can be used in udev device names, but the by-id name takes priority and is used in environments that have both by-id names and by-path names.

If the environment contains udev device names but you want to use the compatible device names for operations, then before the device information collection and reflection processing is performed, you must change the information collection mode so that udev device names are not used

Refer to "stgxfwcmsetmode (Information collection mode configuration command)" for details.

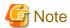

- Refer to "9.1.1.10 Notes on executing Logical Unit (disk) unit copy" if operation is in Logical Unit (disk) units.
- The information collection mode can be set for each Managed Server. For the information collection mode, the udev device name and compatible device name cannot be the same in the same Managed Server.

- If udev device names are used in an environment in which ETERNUS multi-path drivers are installed, configure them so that by-id names are used.
  - If by-id names are not generated, change the settings so that by-id names are generated.
- Note the following if udev device names are used in an environment in which ETERNUS multi-path drivers are not installed: The udev device name may change if by-id is used and disks are exchanged, or if by-path is used and the connection configuration is changed. If the udev device name has been changed, the steps described in "7.5.5 Changing the device configuration" are required.

### 1.5.2 SDX objects of PRIMECLUSTER GDS

PRIMECLUSTER GDS (hereinafter referred to as GDS) is software whose main function is mirroring disk units.

AdvancedCopy Manager can backup and replicate the SDX objects of GDS.

SDX objects are virtual resources managed by GDS, and they include classes, groups, disks, volumes, and slices.

AdvancedCopy Manager can backup and replicate SDX objects in units of logical volumes or slices.

The format used to specify a device name in AdvancedCopy Manager is different depending on whether units of logical volumes or units of slices are to be used. Specify a device name as follows:

Logical volume unit operations

```
/dev/sfdsk/<class name>/dsk/<volume name>
```

#### Slice unit operations

 $\label{lem:configuration} $$ \dev/sfdsk/<class name>/dsk/<volume name>:<device name used for volume configuration> $$$ 

Either of the following is used as the device name for volume configuration:

#### sdxinfo DEVNAM values

Example:

sda

The device name generated by the facility indicated by the sdxinfo DEVNAM value (udev device name)

Example:

/dev/disk/by-id/xxxxxxxx

(xxxxxxx is the information generated from the identification information set in the disk)

/dev/disk/by-path/yyyyyyyy

(yyyyyyy is the information generated from the disk location information.)

The udev device name takes priority and is used in environments that have udev device names. The by-id name and by-path name can be used in udev device names, but the by-id name takes priority and is used in environments that have both by-id names and by-path names. If the environment contains udev device names but you want to use the sdxinfo DEVNAM value for operations, then before the device information collection and reflection processing is performed, you must change the information collection mode so that udev device names are not used.

Refer to "stgxfwcmsetmode (Information collection mode configuration command)" for details.

#### Example:

When the class name is 'class1', the volume name is 'volume1', the sdxinfo DEVNAM value is 'sda', and the udev device name indicated by sda is /dev/disk/by-id/SFUJITSU\_MAP3367NC\_UPP4P4307J95

Logical volume unit operations

/dev/sfdsk/class1/dsk/volume1

Slice unit operations (the sdxinfo DEVNAM value)

/dev/sfdsk/class1/dsk/volume1:sda

Slice unit operations (the udev device name)

/dev/sfdsk/class1/dsk/volume1:/dev/disk/by-id/SFUJITSU\_MAP3367NC\_UPP4P4307J95

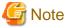

To use the udev device name in an environment in which the ETERNUS multi-path driver is installed, enable use of the by-id name. If the by-id name has not been generated, modify the settings so that it is generated.

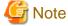

Note the following points when using the udev device name in an environment in which the ETERNUS multi-path driver is not installed.

.....

- The udev device name may change if by-id is used and disks are exchanged, or if by-path is used and the connection configuration is changed. If the udev device name has been changed, perform the steps described in "7.5.5 Changing the device configuration".

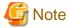

- PRIMECLUSTER GDS 4.1A30 or later and PRIMECLUSTER GDS Snapshot 4.1A30 or later are required to perform separate operations for each logical volume.
- Operation in units of logical volumes and operation in units of slices at the same time on a single Managed Server is not possible.
   Note that for cluster operations, operating in units of logical volumes or in units of slices is possible in separate Managed Server transactions.

For details on backup of SDX objects, refer to "3.8 SDX Object Operations". For details on replication of SDX objects, refer to "6.8 SDX Object Replication".

Note that the software versions and levels vary in accordance with the environment at the installation destination system. Refer to the relevant software manuals for details.

### 1.5.3 Volumes under control of VERITAS Volume Manager (VxVM)

AdvancedCopy Manager can back up or replicate volumes under the control of VxVM (referred to as VxVM volumes in this document) in the following units:

- Physical disk that constitutes a volume group

The VM disks (physical disks) on which a sub-disk used by a logical volume exists are used as the management units.

Figure 1.5 Example of VxVM configuration

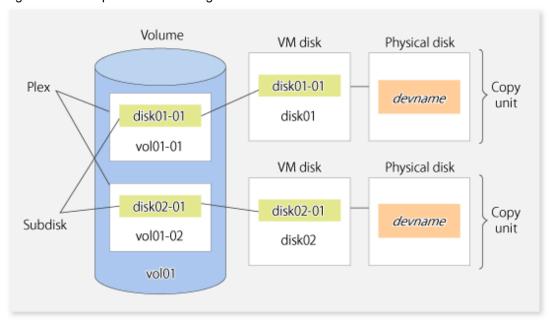

Since AdvancedCopy Manager copies an entire VM disk, not only the shared area that is a sub-disk but also the public region containing VxVM-internal configuration information is copied.

When backup or replication is performed, therefore, the integrity of VxVM configuration information must be maintained during copying.

Specify a device name as follows:

- /dev/vx/dmp/sd#

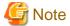

- Operations are not supported under naming convention operations based on enclosures in VxVM.
- For operation in a cluster configuration, the device name (/dev/sd#) of the physical disks that comprise the volume group must be the same at all servers that comprise the cluster, and the ETERNUS Disk storage system's disk indicated by the device name must be the same.

# Chapter 2 Starting and Stopping Daemons

This chapter explains how to activate and stop daemons provided by AdvancedCopy Manager.

For more information on how to activate and stop the daemons described in this chapter, refer to "8.5 Start/Stop Daemon Commands".

# 2.1 Daemons of AdvancedCopy Manager

The Manager is configured with the following daemons:

Table 2.1 Daemons of Manager

| Daemon type              | Description                          |
|--------------------------|--------------------------------------|
| The communication daemon | Communicates with the Managed Server |
| The RMI daemon           | Manages the GUI display              |
| The RDB daemon           | Accesses the repository              |

The Agent is configured with the following daemon:

Table 2.2 Daemons of Agent

| Daemon type              | Description                                                       |
|--------------------------|-------------------------------------------------------------------|
| The communication daemon | Communicates with the Management Server and other Managed Servers |

When the Management Server is in a clustered system, the following daemons compose Management Server transactions:

Table 2.3 Daemons used for Management Server transactions

| Daemon type                                   | Description                          |
|-----------------------------------------------|--------------------------------------|
| The transaction-intended communication daemon | Communicates with the Managed Server |
| The RMI daemon                                | Manages the GUI display              |
| The RDB daemon                                | Accesses the repository              |

When the Managed Server is in a clustered system, the following daemon composes Managed Server transactions:

Table 2.4 Daemons used for Managed Server transactions

| Daemon type                                   | Description                                                       |
|-----------------------------------------------|-------------------------------------------------------------------|
| The transaction-intended communication daemon | Communicates with the Management Server and other Managed Servers |

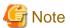

The following daemon cannot be used for a Management Server transaction or Managed Server transaction:

- Communication daemon (local daemon)

### 2.2 Starting Daemons

Daemons must be running on the Management Server and Managed Servers.

If for whatever reason daemons stop, the daemons must restarted on each server.

# /opt/swstorage/bin/startacm

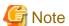

- Before executing the startacm command, confirm that the SWSTGNODE environment variable is not defined.
- Confirm that /var/tmp directory as a work directory exists.
- If the message below is displayed when trying to start the daemon, then stop it and start it again: "Symfoware/RDB for AdvancedCopy Manager failed to start !!(version missing)"
- If starting daemon fails, confirm that IP address and name of the local server in /etc/hosts file are validate.

When the Management Server or Managed Server is in a clustered system, start up the daemon(s) from the clustered system. For the start procedure, refer to the relevant cluster software manual.

### To start the daemon separately

To start the daemon separately on AdvancedCopy Manager transactions in a clustered system, follow the steps described below:

- Communication daemon:

You must start the daemon for each AdvancedCopy Manager transaction (including local transactions) using the following procedure for the respective transactions.

1. Execute the following command.

```
# ps -elf | grep stgxfws
```

Confirm that command execution does not display the following strings. If the strings are displayed, the daemon(s) has already started.

```
/opt/FJSVswstf/bin/stgxfws <logical-node-name>
```

- 2. For environment variable SWSTGNODE, specify the name of the logical node on which the transaction is to be performed.
- 3. Start the communication daemon.

For the startup command, refer to "8.5.1 Starting and stopping the communication daemon".

- For daemons other than the communication daemon:
  - 1. For environment variable SWSTGNODE, specify the name of the logical node on which the transaction is to be performed.
  - 2. Refer to the following sections to start the daemon.
    - RMI daemon: "8.5.2 Starting and stopping the RMI daemon"
    - RDB daemon: "8.5.3 Starting and stopping the RDB daemon"

### 2.3 Stopping Daemons

Stop daemons from the Management Server and Managed Server. Normally, they are automatically stopped on system shutdown.

To stop daemons on a server, execute the following command on the server:

# /opt/swstorage/bin/stopacm

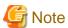

- Before executing the stopacm command, confirm that the SWSTGNODE environment variable is not defined.
- The Management Server of AdvancedCopy Manager uses Symfoware. Stopping the service may fail if Symfoware is monitored by other software.

When the Management Server or Managed Server is in cluster operation, stop the daemon(s) from the clustered system. For the stop procedure, refer to the relevant cluster software manual.

### To stop the daemon separately

To stop the daemon separately on AdvancedCopy Manager transactions in a clustered system, follow the steps described below:

- Communication daemon:

You must stop the daemon in each AdvancedCopy Manager transaction (including local transactions) using the following procedure for the respective transactions.

1. Execute the following command.

```
# ps -elf | grep stgxfws
```

Confirm that command execution displays the following strings. If the strings are not displayed, the daemon(s) has already stopped.

/opt/FJSVswstf/bin/stgxfws <logical-node-name>

- 2. For environment variable SWSTGNODE, specify the name of the logical node on which the transaction is to be performed.
- 3. Stop the communication daemon.

For the stop command, refer to "8.5.1 Starting and stopping the communication daemon".

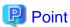

Terminating the communication daemon, may take up to 10 seconds to complete successfully.

- For daemons other than the communication daemon:
  - 1. For environment variable SWSTGNODE, specify the name of the logical node on which the transaction is to be performed.
  - 2. Refer to the following sections to stop the daemon.
    - RMI daemon: "8.5.2 Starting and stopping the RMI daemon"
    - RDB daemon: "8.5.3 Starting and stopping the RDB daemon"

# **Chapter 3 Backup Operation**

This chapter provides details of the backup operation performed by AdvancedCopy Manager AdvancedCopy Manager backups are created in units of partitions.

For information on the relationships between the configurations of supported devices and the copy operation, refer to "1.5 Managing a Device on AdvancedCopy Manager".

### 3.1 Overview

This chapter describes the Backup and Restore functions of AdvancedCopy Manager.

AdvancedCopy Manager performs high-speed backup of volumes of ETERNUS Disk storage system, regardless of volume capacities, using the Advanced Copy functions, OPC and EC.

Backup that uses the OPC function is called "snapshot fast backup", while backup that uses the EC function is called "synchronized high-speed backup".

Automatic snapshot backup can be scheduled without first estimating the time required, because it does not use synchronous backup processing. However, when the save number is 1, a state may occur in which there is no backup data because a snapshot backup deletes the history prior to copy processing.

As synchronized high-speed backup deletes the history after backup processing is complete, there is no status where backup data does not exist, even though the generation number is 1, but synchronized high-speed backup does requires one more backup volume generation than is required by snapshot fast backup. Synchronized high-speed backup also requires synchronized backup processing before the backup execution command is entered. Therefore, execution of automatic synchronized high-speed backup must be scheduled to allow enough time for synchronized processing to finish first. Synchronized backup processing is then started based on the estimated time, and the backup execution command is entered after equivalency maintained status has been achieved.

Backing up an Oracle database can be performed using the sample script which AdvancedCopy Manager offers.

AdvancedCopy Manager automatically manages and selects a medium (backup volume) to be used for backup.

AdvancedCopy Manager also manages the backup carriers and generations, and allows you to restore data from the latest or previous generations of backed up data.

Figure 3.1 Managing backup volumes

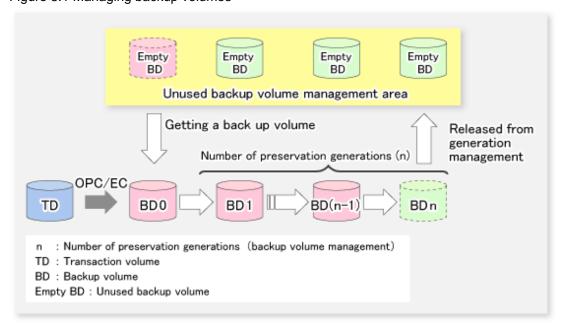

# 3.1.1 Snapshot backup processing

The OPC(One Point Copy) function of ETERNUS Disk storage system is used to copy data from a transaction volume to an unused backup volume.

To perform a snapshot fast backup, take the following steps:

- 1. When swstbackup (Backup execution command) is executed ((1) in the following figure), an unused backup volume with the same size as the relevant transaction volume is selected from the unused backup volume management area. If the number of backup volumes exceeds the number of preservation generations by performing backup, the history of the oldest backup volume is deleted, and then the volume is selected as an unused backup volume.
- 2. Data on the transaction volume will be copied to the selected unused backup volume. The logical copy is instantly performed and the physical copy is started on the hardware ((2) to (4) in the following figure).
- 3. Backup carrier information will be set.

Figure 3.2 Snapshot fast backup processing

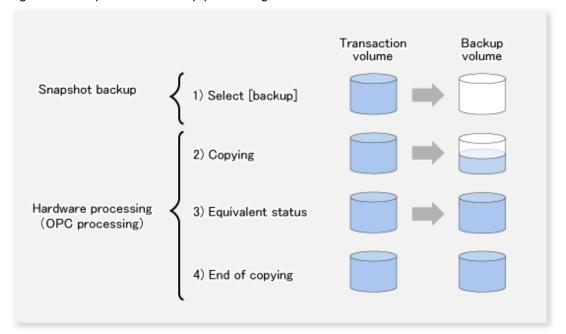

The snapshot fast backup is completed as soon as you confirm the execution of the backup. The actual data copying will be performed internally by the OPC function of ETERNUS Disk storage system.

The QuickOPC function of the snapshot high-speed backup creates a snapshot image by only copying the data updated since the start of previous backup. This reduces the time for physical copying significantly.

For information on the QuickOPC function, refer to "Chapter 5 Backup Operation using QuickOPC Function".

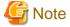

If all the generations of backup volumes are being managed, and if no backup volume can be obtained from the unused region in the backup volume management area, backup copies cannot be created.

# 3.1.2 Synchronized high-speed backup processing

The EC function of ETERNUS Disk storage system is used to copy data from a transaction volume to an unused backup volume.

To perform synchronized high-speed backup, take the following steps:

- 1. When swststartsync (Backup synchronous processing start command) is executed ((1) in the following figure), an unused backup volume with the same size as the relevant transaction volume is selected from the unused backup volume management area and backup synchronous processing begins.
- 2. The transaction and backup volumes reach an equivalent state. From this point on, equivalence between the transaction volume and backup volume is maintained. This status is referred to as equivalency maintenance status ((3) in the following figure).
- 3. When swstbackup (Backup execution command) is executed ((4) in the following figure), the backup synchronization processing stops and the backup history information is registered.
- 4. When the generation number of the newly backed up data exceeds the number of generations of backup history being kept, the oldest backup volume is treated as an unused backup volume.

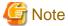

The swstbackup (Backup execution command) cannot be executed before the transaction and backup volumes have become equivalent.

Figure 3.3 Backup using the synchronized high-speed backup function

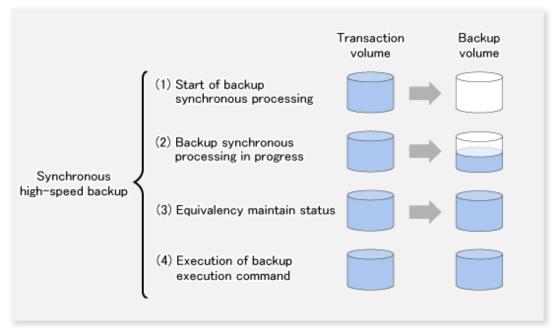

During synchronous high-speed backup using the Suspend/Resume function, the equivalency maintenance status of EC can be set to Suspend or Resume. The synchronous backup process is therefore faster because the function can create a differential copy from the Suspend state.

For information on the Suspend/Resume function, refer to "Chapter 4 Backup Operation using Suspend/Resume Function".

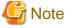

If all generations of backup volumes are being managed, and if no backup volume can be obtained from the unused region in the backup volume management area, backup copies cannot be created.

# 3.1.3 Restoring Data

This section describes how data is restored in AdvancedCopy Manager.

The restoration operation refers to restoring data from a backup volume to a transaction volume using backup carrier management information.

Data restore from a backup volume refers to using the OPC function provided by ETERNUS Disk storage system to restore data from a backup volume to a transaction volume.

If the data on a backup volume under carrier management is restored to a transaction volume, the carrier management information will not change.

Note that data will be restored to a transaction volume that was the backup source. However, you can change the restore destination.

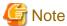

Data updated between the last backup and a subsequent restoration will be lost as the transaction volume is overwritten by the backup volume.

Figure 3.4 Notes on restore operations in AdvancedCopy Manager

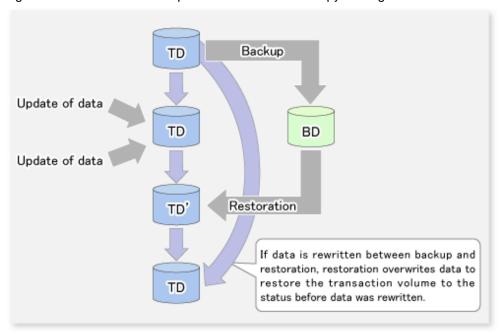

TD: Transaction volume BD: Backup volume

# 3.2 Operation Design

This section describes how to configure a backup system in AdvancedCopy Manager.

When configuring a backup system, you will need to consider the following issues:

- 3.2.1 Selecting a server on which backups are performed
- 3.2.2 Selecting a backup source
- 3.2.3 Configuring a backup policy
- 3.2.4 Preparing a backup volume
- 3.2.5 Preparing the automatic backup operation

# 3.2.1 Selecting a server on which backups are performed

The backup operation can be performed on one of the following servers:

#### Management Server

Multiple Managed Servers are unified and managed centrally. The Management Server can also operate as a Managed Server.

#### Managed Server

AdvancedCopy Manager operations can be performed on the Managed Server.

Figure 3.5 Configuration of servers on which the backup operation should be performed

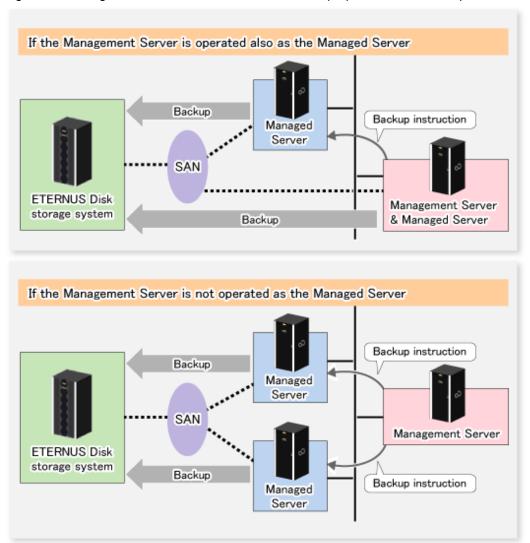

# 3.2.2 Selecting a backup source

AdvancedCopy Manager backs up data in units of partition. A partition that stores work data is called a transaction volume.

A transaction volume to be backed up must reside on the ETERNUS Disk storage system.

For the supported units, refer to "1.5 Managing a Device on AdvancedCopy Manager".

For information on setting up a transaction volume, refer to "3.4.6 Setting the operation type for a device".

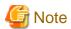

- Do not back up the system disks or partitions on which AdvancedCopy Manager is installed.
- Do not select the logical volume and volume group of LVM (Logical Volume Manager) as a backup volume.

- Refer to "9.1.1 General notes" for points to consider when deciding on a candidate volume for backup. Some points to consider include but may not be limited to:
  - 9.1.1.3 Backup and Replication Exclusions
  - 9.1.1.2 Size of a Partition
  - 9.1.1.9 Mirroring in GDS
  - 9.1.1.6 Maximum Number of Simultaneously Executing Operations

# 3.2.3 Configuring a backup policy

To configure a backup policy on a transaction volume, set the following items:

#### The number of preservation generations

The number of preservation generations refers to the maximum number of generations of backup data that should be kept.

The snapshot fast backup first releases the oldest generation from generation management. If a system failure or any other failure occurs while the backup is running, the oldest generation may have already been released and there may not be as many generations of backup data as required. Therefore, Fujitsu recommends that you re-execute backup immediately to create the required number of generations of backup data.

When performing snapshot type high-speed backup using only one preservation generation, we recommend you also back up data to a tape.

A synchronous high-speed backup operation releases the oldest generation from generation management after backup of the latest generation is completed. Therefore, the required number of backup volumes is equal to the maximum number of backup generations + 1.

#### Interval days

Interval days refers to the time interval (in days) between successive backups.

A notification that backup is overdue is displayed if a period longer than the specified interval has passed since the last backup date, but a backup will not performed automatically in this instance even if you have specified the interval days between backups.

For information on setting a backup policy, refer to "3.4.7 Setting a backup policy".

# 3.2.4 Preparing a backup volume

This section describes how to prepare the backup volume.

The backup unit of AdvancedCopy Manager is a partition. In AdvancedCopy Manager, the partition which stores the transaction data used as the candidate for backup is called the backup volume.

A destination backup volume must be placed on the same ETERNUS Disk storage system.

A backup volume must have the same size as a transaction volume. For more information, refer to "9.1.1.2 Size of a Partition" under "9.1.1 General notes".

The number of backup volumes is determined by whether snapshot fast backup or synchronized high-speed backup is performed:

Table 3.1 Number of backup volumes required for backup operations

| - auto- or - realist or - auto- or - auto- o |                                   |  |
|----------------------------------------------------------------------------------------------------|-----------------------------------|--|
| Backup method                                                                                                    | Number of required backup volumes |  |
| Snapshot fast backup                                                                                                    | Number of backup generations      |  |
| Synchronized high-speed backup                                                                                                    | Number of backup generations + 1  |  |

When backup policies have already been set for multiple transaction volumes, the registration of a backup policy for a newly registered transaction volume requires that the following number of backup volumes be registered beforehand:

Table 3.2 Number of backup volumes required for backup operations (if a backup policy has been set)

| Backup method                  | Number of required backup volumes                                                                                                    |
|--------------------------------|----------------------------------------------------------------------------------------------------|
| Snapshot fast backup           | Total number of backup generations in the registered backup policies + number of generations in the new backup policy being set                                                |
| Synchronized high-speed backup | Total number of backup generations in the registered backup policies + number of registered transaction volumes + number of generations in the new backup policy being set + 1 |

For information on configuring a backup volume, refer to "3.4.6 Setting the operation type for a device".

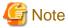

- Do not configure AdvancedCopy Manager to backup a system partition or a partition where AdvancedCopy Manager is installed.

- Do not select the logical volume and volume group of LVM (Logical Volume Manager) as a backup volume.

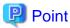

If the number of backup volumes that can be prepared in synchronized high-speed backup is only the number of preservation generations, the backup operation can be carried out by saving the backup volumes to secondary media, such as tapes.

To do this, follow the procedure below:

- 1. Start backup synchronization.
- 2. Confirm the equivalency maintain status.
- 3. Execute backup.
- 4. Save the backup volumes to secondary media.
- 5. Delete history information.
- 6. Return to step 1.

Be aware that, if any history information is deleted for any reason, the restore execution command cannot be used to restore data from the period beginning with the time of deletion until the time the next backup is completed inclusive. In this event, the data must be restored directly from the secondary media where applicable.

# 3.2.5 Preparing the automatic backup operation

The backup operation of AdvancedCopy Manager can be automated by using Systemwalker Operation Manager.

#### Automatic snapshot fast backup

Automatic snapshot fast backup can be executed by using one of the following two methods:

- Start the backup command as part of a batch job.

Figure 3.6 Start in a job net

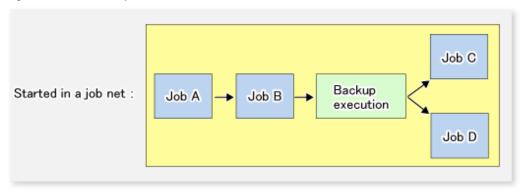

- Start the backup command at the specified time.

Figure 3.7 Start at a specified time

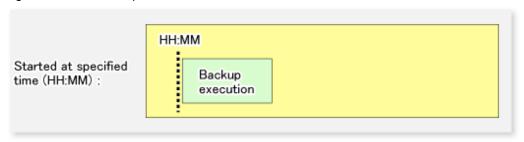

#### Automatic synchronized high-speed backup

For synchronized high-speed backup, the transaction and backup volumes must have maintained equivalency status at the scheduled time for backup.

For this reason, if synchronized high-speed backup is automated, the synchronized backup processing start command and the backup execution command must be started separately, as described below.

#### Starting the synchronized backup processing start command

Estimate the expected time required for the synchronized backup processing.

Execute the synchronized backup processing start command. To do this, specify the time obtained by subtracting the estimated time (or more) from the time that the backup execution command is to start. The transaction and backup volumes will then have maintained equivalency status when backup is executed.

The time between the start of synchronized backup processing and the transition to maintenance equivalency status depends on the capacity of the volume to be copied.

#### Starting the backup execution command

Use either of the following methods to automatically execute the backup execution command:

- Start the backup execution command as part of a batch job.

Figure 3.8 Start in a job net

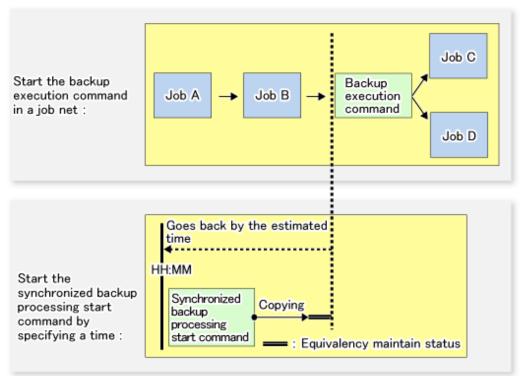

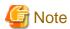

If there are other jobs (jobs A and B in the figure) to be executed before the backup execution command in the job net, the start time of the backup execution command cannot be determined. Assume that the start time of the backup execution command is the time obtained by adding the shortest time required for jobs A and B to the job net start time. Determine the start time of the synchronized backup processing start command by subtracting the estimated time from the start time of the backup execution command.

- Start the backup execution command with the time specified.

Figure 3.9 Start at a specified time

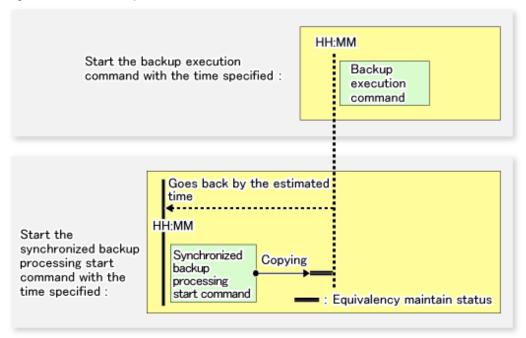

# 3.3 Flow of Operation

The following diagram shows the flow of the backup operation on a transaction volume:

Activating daemons Starting the Web console When a command performs subsequent operations, starting of an initial screen is unnecessary Registering a Managed Server For the first time only Fetching device information on a Managed Server For the first time or only when a device is changed Configuring the environment for a backup operation server Only when operation is changed Configuring the operation type for a device Only when operation is changed Configuring backup policies Only when operation is changed Customizing pre-processing and post-processing scripts Only when the operation is changed Preparing a device map file Only when the backup destination is changed Operation Stopping a service

Figure 3.10 Flow of backup operation on a transaction volume

# 3.4 Preparing to Start the Backup

This section describes the preparations that are required to perform the backup operation.

# 3.4.1 Activating daemons

Before the backup operation is started, the daemons of AdvancedCopy Manager must be started on both the Management Server and the Managed Servers. Normally, these daemons are automatically started up when the system is started. If the startup fails the system for some reason or if a daemon has been stopped, you will need to start the daemon on each server.

For information on starting a daemon, refer to "Chapter 2 Starting and Stopping Daemons".

# 3.4.2 Starting the Web Console

Start the Web Console. For details of this, refer to "How to start Web Console" in the "ETERNUS SF Web Console Guide".

## 3.4.3 Registering a Managed Server

The Management Server registers the Managed Server that is to be managed.

This process is carried out using Web Console.

## 3.4.4 Fetching device information on a Managed Server

This process can be carried out using either Web Console or stgxfwcmsetdev (Device information collection/reflection command).

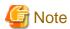

- As part of replication management, device information on a Managed Server must first be stored in the repository.

There may not be sufficient area available for updating the repository if information is to be obtained for devices under two or more Managed Servers. Check if the area required when updating the repository is available before obtaining the device information. If there is insufficient area, allocate the required area, then obtain the device information.

Refer to step 2 of "7.2.3 Troubleshooting: Failure in accessing a repository database" for details on checking the required area.

- The time taken to add new devices is in proportion to the total number of devices defined in the selected Managed Server. For this reason, if a large number of devices have been defined, execute the process only when the CPU load on the system is low. As a guide, each operation takes about 0.5 seconds per device (ie, partition) with no load.

# 3.4.5 Configuring the environment for a backup operation server

Configuring the environment for a backup server can be carried out using either Web Console or swstsvrset (Managed Server configuration information setting command).

When performing backup using commands only, the swstsvrset (Managed Server configuration information setting command) must be executed at the time that operations start.

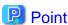

If the Management Server is combined with the Managed Server, these environment settings are also required for the Management Server. If the Managed Server environment setup has already been carried out, this process is not required.

# 3.4.6 Setting the operation type for a device

Set up the volume type for a device that is connected to the Managed Server. The setting of the type is explained below.

- Defining the volume to be backed up as a transaction volume.
- Preparing backup volumes. Prepare the number of volumes shown below in accordance with the operation type, each volume having the same partition size as the transaction volume, and define them as backup volumes.

Table 3.3 Number of backup volumes required for backup operations

| Backup method        | Number of required backup volumes |  |
|----------------------|-----------------------------------|--|
| Snapshot fast backup | Number of backup generations      |  |

| Backup method                  | Number of required backup volumes |
|--------------------------------|-----------------------------------|
| Synchronized high-speed backup | Number of backup generations + 1  |

This process can be carried out using either Web Console or swstdevinfoset (Device information setting command).

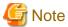

- To change the configuration of a partition that has been registered as either a transaction volume or a backup volume, take the following steps:

......

- 1. Delete the registered configuration, and then change the configuration.
- 2. Attempt to "3.4.4 Fetching device information on a Managed Server".
- 3. Register the information by executing swstdevinfoset (device information command).
- The backup volume must be the same size (have the same number of bytes) as the transaction volume.
- Backup and backup volumes are not supported for the system partition or the partition where AdvancedCopy Manager is installed.
- The mounted device cannot be set to backup volume. However, it is possible to set it to the transaction volume.
- Do not select the logical volume and volume group of LVM (Logical Volume Manager) as a backup volume.
- Logical Units (disks) cannot be set for a transaction volume or a backup volume.

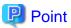

The registered volumes can be confirmed using either Web Console or swstdevdisp (Device usage status display command).

# 3.4.7 Setting a backup policy

For all transaction volumes registered on a Managed Server, set the following backup policy parameters:

- Preservation generations

This refers to how many generations of backup data should be retained.

- Interval days

This is the number of days until the next backup should be performed. If the specified number of days is exceeded and no backup has been performed, you will be prompted to perform a backup in the Web Console.

This process can be carried out using either Web Console or swstbkpolset (Backup policy setting command).

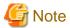

- Even if the number of interval days has been specified, AdvancedCopy Manager does not automatically invoke the backup when the date for the next backup is reached. This value is used only to prompt the user to perform backup when the number of backup interval days is exceeded.
- When you set a backup policy, there must be as many registered backup volumes as required to perform backup according to the specified backup policy. For information on the necessary number of backup volumes, refer to "3.2.4 Preparing a backup volume".
- Even though the number of backup volumes required for the backup may not have been registered when backup policies for synchronized high-speed backup were set, this number can be set by default provided the number of backup volumes required for snapshot fast backup has been previously registered. Otherwise, it may not be possible to execute synchronized high-speed backup.

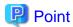

The registered backup policy can be confirmed using either Web Console or swstbkpoldisp (Backup policy display command).

## 3.4.8 Customizing pre-processing and post-processing

In AdvancedCopy Manager, backup or restore processing must be performed while transaction volumes are unmounted. These essential steps, mount and unmount, are typically performed using pre-processing and post-processing scripts which may need to be customized to include the mount/unmount operation and any other actions that may be deemed necessary at the time.

The backup or restore processing is not executed when the transaction volume cannot be unmounted.

Pre-processing and Post-processing scripts for Backup need to be customized in the following conditions.

- For operational reasons, to avoid unmount and mount processing of transaction volumes that comprise a file system
- To add special pre-processing and post-processing to the corresponding scripts.

For information about the customization method, refer to "Appendix A Pre-processing and Post-processing of Backup and Restoration" for more information.

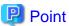

When AdvancedCopy Manager is upgraded

Where there has been an upgrade to existing versions of AdvancedCopy Manager or its components, any scripts used with AdvancedCopy Manager or its components should be reviewed and customized accordingly after upgrading rather than continuing to reuse scripts from previous versions.

......

# 3.4.9 Preparing a device map file

When using AdvancedCopy Manager to back up data, a backup volume with the same capacity as a transaction volume is automatically selected from the available registered backup volumes.

If a specific backup volume is to be used to back up a given transaction volume, a "Device map file" must be created. A "Device map file" is a file defining the relationship between the transaction and a specific backup volume.

A device map file may be created anywhere on the Managed Server that performs backup. If you specify this file while performing a backup, the relationship as defined in the device map file is automatically recognized for that backup operation.

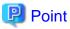

To manage multiple generations of backups using defined transaction volume to backup volume relationships, multiple device map files must be prepared.

The device map file used when backing up or starting synchronous processing should meet either of the following requirements:

- Either an unused backup volume must be specified, or
- A backup volume detailed in the history information that was deleted by this backup must be specified.

Care should taken to ensure that the device map file is configured and used correctly where the backup system uses two or more backup volumes

If the number of backup volumes prepared for synchronized high-speed backup is no more than the number of preservation generations, the backup can be performed by saving the backup volumes to secondary media, such as tape, and then deleting corresponding history information.

In such cases, the device map file specified at the start of synchronous backup processing is the file specifying the backup volumes that become available for reuse when history information is deleted.

•

## 3.4.9.1 Describing a device map file

The following provides an example of a device map file:

```
# A comment line starts with "#".
# Business volume name
                         Output destination backup volume name
# Normal Disks
/dev/sdc1
                   /dev/sdv1
/dev/sdc2
                   /dev/sdv2
/dev/sdc3
                   /dev/sdv3
# A comment can also be entered in this section.
                  /dev/sdz1
/dev/sdd2
                   /dev/sdz2
/dev/sdd3
                   /dev/sdz3
                   /dev/sdl4
/dev/sdq4
                   /dev/sdl5
/dev/sdg5
```

The rules for creating a device map file are as follows:

- Describe a transaction volume name and a corresponding target backup volume name in one line. Separate the transaction volume name and backup volume name with one or more space or tab characters.
  - One or more space or tab characters may be used as delimiters between the beginning of a line and a transaction volume name or between the end of a target backup volume name and the end of a line (new line character).
- A blank line (Space or tab characters) may be included in a file.
- Anything after the symbol '#' is a comment. If the comment uses more than a single line, then each line must be preceded by a '#' character.
- You cannot specify more than one backup volume for the same transaction volume in one device map file. If you do, only the first occurrence is valid. While the device map file will still be read, subsequent occurrences will be ignored.
- A device map file may include descriptions of transaction volumes other than the processing target. Refer to the description example provided in the beginning of this chapter.

# 3.5 Operation

This section describes how to perform a backup in AdvancedCopy Manager.

Before performing the backup operation, configure the environment settings that are required for the backup according to "3.4 Preparing to Start the Backup".

There are two kinds of backup in AdvancedCopy Manager:

- Snapshot type high-speed backup
- Synchronous high-speed backup

# 3.5.1 Performing snapshot high-speed backup

Snapshot high-speed backup can be carried out using either Web Console or swstbackup (Backup execution command).

To check the backup status, use swstbackstat (Backup execution status display command).

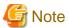

When the QuickOPC function is used for snapshot high-speed backup, the command options listed below cannot be performed from the Web Console.

Enter the appropriate command for each operation.

- Execute the backup command with the -T option specified swstcanceltrk (Tracking cancel command).

## 3.5.2 Performing synchronized high-speed backup

Synchronous high-speed backup can be carried out using either Web Console or commands.

If operating with commands, perform the backup synchronous process, then carry out the backup for the transaction volume that you need to backup. For details on commands, refer to the following:

- Starting backup synchronous process: swststartsync (Backup synchronous processing start command)
- Checking the status of backup synchronous process: swstsyncstat (Backup synchronous processing progress status command)
- Executing backup: swstbackup (Backup execution command)
- Checking backup status: swstbackstat (Backup execution status display command)

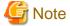

- The swstbackup (Backup execution command) causes an error if it is executed before the transaction and backup volumes have entered equivalency maintenance status.

- The device map cannot be specified while backup is processing.
- When the "Chapter 4 Backup Operation using Suspend/Resume Function" is used for synchronous high-speed backup, the operations listed below cannot be performed from the Web Console. Enter the appropriate command for operation.
  - If one transaction volume has multiple synchronous processing (ie, EC sessions), specify the backup volume and cancel only the specified EC session swstcancelsync (Backup synchronous processing cancel command).

# 3.5.3 Restoring Data

This section describes how to restore a volume or other data that has been backed up.

## 3.5.3.1 Restoring an entire volume

All of the data from a volume that has been saved with the snapshot high-speed backup can be restored using either Web Console or swstrestore (Restore execution command).

To check the restore status, use swstreststat (Restore execution status display command).

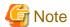

If restoring for a general file system, stop operations.

## 3.5.3.2 Restoring an individual file

Restore an individual file as shown below. Note that you cannot restore an individual file from the Web Console.

- 1. Mount the backup volume. Check the backup volume using the Web Console or swsthistdisp (History information display command).
- 2. Copy files to restore using the cp command.
- 3. Unmount the backup volume.

## 3.5.4 Managing a backup history

Backup history information can be displayed to check information such as the backup volume names and backup date of backup data under generation management in a specific transaction volume.

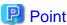

- Backup history information is only used to manage information stored on a backup volume.
- Any backup history information exceeding the number of preservation generations defined in a backup policy will automatically be deleted

## 3.5.4.1 Displaying a backup history

Backup history can be displayed using either Web Console or swsthistdisp (History information display command).

#### 3.5.4.2 Deleting a backup history

Backup history can be deleted using either Web Console or swsthistdel (History information deletion command).

# 3.6 Changing the setting information

It will be necessary to change the configuration of AdvancedCopy Manager if changes are made to the configuration of a Managed Server or a device associated with a Managed Server used in the backup. This section describes how to perform these changes.

# 3.6.1 Adding a device

After a device is added to any Managed Server, incorporate it into the backup as described below.

This process can be carried out using either Web Console or commands.

For information on adding a device using commands, refer to the following steps:

- 1. Use stgxfwcmsetdev (Device information collection/reflection command) to acquire information for the newly added device, and accept management information.
- 2. Use swstdevinfoset (Device information setting command) to set up the operation type of the added device.
- 3. If the added device was defined as a transaction volume, use swstbkpolset (Backup policy setting command) to set up the backup policy.

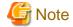

- System resources such as disk and memory resources may be insufficient when a device is added. Re-estimate the system resource requirements before adding a device.
  - Refer to "Required resources for operation" under "Operating environment of AdvancedCopy Manager's agent" in the "ETERNUS SF Installation and Setup Guide" for details.
- There may not be sufficient area available for updating the repository when a device is added. Check if the area required when updating the repository is available before obtaining the device information. If there is insufficient area, free an area, then obtain the device information.
  - Refer to step 2 of "7.2.3 Troubleshooting: Failure in accessing a repository database" for details on checking the required area.
- The repository (directory for the DB space that stores repository data) may be too small when a device is added. Re-estimate the repository size before adding a device. Refer to "Estimation of database size" in the "ETERNUS SF Installation and Setup Guide" for details.
  - If the estimation result is less than 65 megabytes, the size does not need to be increased. If it is more than 65 megabytes, extend the size before adding a device. Refer to "7.2.1 Troubleshooting: Insufficient free space in a repository" for details.

## 3.6.2 Deleting a device

This section describes how to delete different types of devices.

## 3.6.2.1 Deleting a transaction volume

The process of deleting a transaction volume can be carried out using either Web Console or commands. For information on the operation method using commands, refer to the following steps.

- 1. Use swsthistdel (History information deletion command) to delete the backup history.
- 2. Use swstbkpoldel (Backup policy deletion command) to delete the backup policy.
- 3. Use swstdevinfoset (Device information setting command) to delete the device information for the deleted transaction volume.

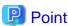

Ensure that all of the steps are complete before removing the transaction volume for deletion.

# 3.6.2.2 Deleting a backup volume

The process of deleting a backup volume can be carried out using either Web Console or commands. For information on the operation method using commands, refer to the following steps:

1. If deleting the backup volume, ensure that you first use swstbkpoldisp (Backup policy display command) to check for a previously defined backup policy.

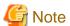

When a backup policy is deleted, it may result in a previously defined backup policy for an existing transaction volume no longer being valid (for example, if the number of backup volumes is less than the number of preservation generations defined in the policy). As a result, those backup operations may not be able to continue. If there is no space in the backup volume, first register an alternative backup volume to replace the volume to be deleted, and then delete the target backup volume.

- 2. Use swsthistdel (History information deletion command) to delete the backup history, removing the relevant volume from the backup history. If there is no backup history, proceed to the next step.
- 3. Use swstdevinfoset (Device information setting command) to delete the device information for the deleted backup volume.

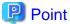

Ensure that all of the steps are complete before removing the backup volume for deletion.

## 3.6.3 Adding the Managed Server

The process of adding a Managed Server to the backup operation is carried out using Web Console.

The required steps for adding a Managed Server are described below.

- 1. Register a Managed Server. For more information, refer to "3.4.3 Registering a Managed Server".
- 2. Fetch all the information on the devices connected to the newly added Managed Server. For more information on this, refer to "3.4.4 Fetching device information on a Managed Server".
- 3. Set the environment information for the Managed Server. For more information on this, refer to "3.4.5 Configuring the environment for a backup operation server".
- 4. Set the operation type for the device for which information has been fetched in Step 2. For more information on this, refer to "3.4.6 Setting the operation type for a device".
- 5. Configure a backup policy for all the transaction volumes registered in Step 4. For more information on this, refer to "3.4.7 Setting a backup policy".

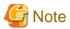

- System resources such as disk and memory resources may be insufficient when a Managed Server is added. Re-estimate the system resource requirements before adding a Managed Server.

.....

- Refer to "Required resources for operation" under "Operating environment of ETERNUS SF Manager" in the "ETERNUS SF Installation and Setup Guide" for details.
- There may not be sufficient area available for updating the repository when a Managed Server is added. Check if the area required when updating the repository is available before adding the Managed Server. If there is insufficient area, free an area, then add the Managed Server.

Refer to step 2 of "7.2.3 Troubleshooting: Failure in accessing a repository database" for details on checking the required area.

- The repository (directory for the DB space that stores repository data) may be too small when a Managed Server is added. Re-estimate the repository size before adding a Managed Server. Refer to "Estimation of database size" in the "ETERNUS SF Installation and Setup Guide" for details.

If the estimation result is less than 65 megabytes, the size does not need to be increased. If it is more than 65 megabytes, extend the size before adding a Managed Server. Refer to "7.2.1 Troubleshooting: Insufficient free space in a repository" for details.

# 3.6.4 Deleting the Managed Server

The process of deleting a Managed Server can be carried out using either Web Console or stgxfwcmdelsrv (Server information deletion command).

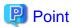

Ensure that all of the steps are complete before removing the Managed Server that is to be deleted.

The required steps for deleting a Managed Server are described below.

- 1. Delete the backup history of all transaction volumes on the Managed Server to be deleted. For more information, refer to "3.5.4.2 Deleting a backup history".
- 2. Delete the backup policy of all transaction volumes on the Managed Server to be deleted.

The process of deleting a backup policy can be carried out using either Web Console or swstbkpoldel (Backup policy deletion command).

- 3. Delete the volume type that was registered using "3.4.6 Setting the operation type for a device" for the device connected to the Managed Server.
- 4. Delete the Managed Server.

# 3.7 Stopping the Operation

To stop a backup operation, stop the daemons running on the Managed Server. Normally, they are automatically stopped when the system stops.

You can stop a specific daemon if you need to do so for some reason. For more information, refer to "Chapter 2 Starting and Stopping Daemons".

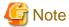

- When all daemons on the Managed Server have stopped, all functions of AdvancedCopy Manager running on the Managed Server will stop.

- Stop daemons on a Management Server only after ensuring that all the Managed Servers that it manages have also been stopped.

# 3.8 SDX Object Operations

This section describes the backup and restore operations of SDX objects.

A good understanding of the basic operation of normal volumes is required for these operations.

For details on GDS, refer to the "PRIMECLUSTER(TM) Global Disk Services User's Guide (Linux)"

# 3.8.1 Units of SDX object operations

There are two types of backup operations (with different copy units for each type):

- 1. Backup operation in units of logical volumes (method with GDS Snapshot)
- 2. Backup operation in units of slices (method without GDS Snapshot)

For details on how to confirm and select the type of operation, refer to "3.8.1.1 Configuring the unit of SDX object operations"

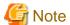

The two types of operation cannot be performed on the same Managed Server.

## 3.8.1.1 Configuring the unit of SDX object operations

The unit of SDX object operations is normally set as follows:

Units of Logical volumes

When PRIMECLUSTER GDS Snapshot has been included PRIMECLUSTER GDS 4.1A30 or later

Units of Slices

In cases other than the above

For operation in units of slices in an environment with PRIMECLUSTER GDS 4.1A30 or later installed, use the command described in "stgxfwcmsetsdx (SDX object management unit setting command)", and then set operation in units of slices by taking action as described in "3.4.4 Fetching device information on a Managed Server".

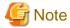

- If PRIMECLUSTER GDS has already been upgraded from version 4.1A20 or earlier to 4.1A30 or later, follow the procedure below to change the setting to operation in units of logical volumes.

......

- 1. Refer to "3.6.4 Deleting the Managed Server", and delete the Managed Server.
- 2. Use the command described in "stgxfwcmsetsdx (SDX object management unit configuration command)", to specify management in units of logical volumes.
- 3. Perform the steps as described in "3.4.3 Registering a Managed Server", and perform the subsequent operations. For operation in units of slices as before, the above procedure need not be followed.
- If AdvancedCopy Manager has been upgraded from version 10.3 or earlier in an environment that includes PRIMECLUSTER GDS 4.1A30 or later, the operation described in "3.4.4 Fetching device information on a Managed Server" results in a change to the unit of an SDX object operations will detect a change to a managed device.
  - To keep the operation in units of slices, abort the fetching operation without accepting the detected change, and use the command described in "stgxfwcmsetsdx (SDX object management unit configuration command)" to set operation in units of slices, and respecify the required values as necessary.

# 3.8.2 Backup operation in units of logical volumes (method with GDS Snapshot)

Backup operation in units of logical volumes is possible in collaboration with GDS Snapshot.

The physical structure of the logical volumes is not important.

Figure 3.11 Backup operation in units of logical volumes

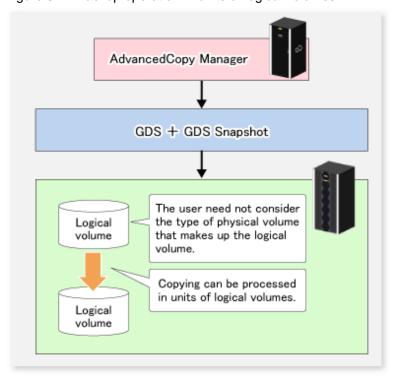

To specify a GDS logical volume in the AdvancedCopy Manager command, specify the GDS logical volume name.

/dev/sfdsk/<class-name>/dsk/<volume-name>

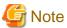

#### Configuration and conditions of unsupported SDX objects

AdvancedCopy Manager does not support the following SDX objects (volumes):

- Volume of a shadow class
- Stripe volume
- Switch volume
- Volume in a concatenation group
   Stripe groups and concatenation groups, however, can be used as subordinate groups of a mirror group.

#### Copying cannot be processed in the following circumstances:

if the total number of the slices that make up the transaction volume plus all slices that make up all backup volumes associated with the transaction volume at the start of synchronous processing or snapshot-type backup processing is 33 or greater,

If either the source volume (the transaction volume for backup processing or the backup volume for restore processing) are in an invalid state

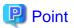

To confirm the type of volume being used, (that is: single, mirror, stripe, concatenation, or switch), execute "sdxinfo -e long" at the command line and check the volume type attribute values returned.

The value in the TYPE column on the line indicated for the volume in the OBJ column will match one of the following:

#### Volume object type attributes

- single : Single volume (supported)

- mirror : Mirror volume (supported)

- stripe : Stripe volume (not supported)

- concat : Volume in a concatenation group (not supported)

- switch : Switch volume (not supported)

## 3.8.2.1 Designing the backup operation

The following information about performing the backup operation should be noted.

For a backup performed in collaboration with GDS Snapshot, AdvancedCopy Manager processes binding, separation, and release of volumes by using the GDS Snapshot function.

Therefore, an SDX object used by AdvancedCopy Manager must be set to a state in which the object can operate as either a master object or proxy object.

A transaction volume operates as a master object, and a backup volume as a proxy object.

Configure the GDS volume structure accordingly before registering a volume with AdvancedCopy Manager.

When configuring SDX objects of GDS for use by AdvancedCopy Manager, pay careful attention to the relevant structure attributes of "3.8.2.2 Transaction volume" and "3.8.2.3 Backup volumes" described in the next sections.

For details on GDS Snapshot and premises of the proxy structure, refer to the "PRIMECLUSTER(TM) Global Disk Services User's Guide (Linux)".

#### 3.8.2.2 Transaction volume

To use an SDX object (logical volume) for transactions, register it as a transaction volume.

The transaction volume operates as a master object of GDS Snapshot.

Therefore, note the following about configuring the backup operation:

- An SDX object that belongs to a shadow class cannot be registered as the transaction volume.
- The only types of logical volumes that can be registered as the transaction volume are single volumes and mirror volumes.
- A stripe volume, a volume in a concatenation group, or a switch volume cannot be registered as the transaction volume. Stripe groups and concatenation groups, however, can be used as subordinate groups of a mirror group.
- A volume in a disk group to which a backup volume also belongs cannot be registered as the transaction volume.
- A logical volume that belongs to the single disk group with a backup volume cannot be registered as the transaction volume.
- If any of the slices that make up the transaction volume are separated temporarily or are being copied, backup cannot be performed.
- If the transaction volume (logical volume) is in the invalid state, backup cannot be performed.
- A proxy object of GDS Snapshot cannot be used as the transaction volume.

#### 3.8.2.3 Backup volumes

Register an SDX object (logical volume) as a backup volume.

The backup volume operates as a proxy object of GDS Snapshot.

Therefore, note the following about configuring the backup operation:

- An SDX object that belongs to a shadow class cannot be registered as a backup volume.

- The types of logical volumes that can be registered as backup volumes are single volumes and mirror volumes. A stripe volume, a volume in a concatenation group, or a switch volume cannot be registered as a backup volume.

  Stripe groups and concatenation groups, however, can be used as subordinate groups of a mirror group.
- A volume in a disk group to which a transaction volume also belongs cannot be registered as a backup volume.
- A logical volume that belongs to the single disk with the transaction volume cannot be registered as a backup volume.
- An object whose class is different from that of the transaction volume cannot be used as a backup volume.
- A master object of GDS Snapshot cannot be used as a backup volume.
- A backup volume for backup by using EC or OPC must be a non-mirroring volume. If the backup volume is in a mirroring structure, only software-copy can be used.
- If a backup volume is in use or is accessible by any application, backup cannot be performed.
- If any slices of the slices that make up a backup volume is separated temporarily or being copied, backup cannot be performed.
- As a backup volume, a logical volume must be the same size as the transaction volume.
- For the backup operation, the total number of the slices that make up the transaction volume and slices that make up all backup volumes associated with the transaction volume must not exceed 32.

## 3.8.2.4 Copy functions available when used with GDS Snapshot

The following copy functions can be used in linkage with GDS Snapshot:

- Advanced copy: Copying with the hardware function of ETERNUS Disk storage system
- Software-copy: Copying with the disk driver of PRIMECLUSTER GDS

The following table shows the relationship between SDX object structures and their available copy functions.

Table 3.4 Copy functions available in linkage with GDS Snapshot (backup)

| Unit    | Volume             | SDX object structure(*1)     |                                  | Available copy function       |
|---------|--------------------|------------------------------|----------------------------------|-------------------------------|
|         |                    | Single                       |                                  | Advanced Copy / Software-copy |
|         | Transaction Mirror | No subordinate group exists. | Advanced Copy / Software-copy    |                               |
| Logical |                    | A subordinate group exists.  | Software-copy                    |                               |
| volume  |                    | Single                       |                                  | Advanced Copy / Software-copy |
|         | Backup             | Backup                       | This consists of one disk.       | Advanced Copy / Software-copy |
|         |                    |                              | This consists of multiple disks. | Software-copy                 |

<sup>(\*1)</sup> Stripe- and concatenation-type objects cannot be copied.

Table 3.5 Copy functions available in linkage with GDS Snapshot (restore)

| Unit    | Volume      | SDX object structure(*1)         |                               | Available copy function       |
|---------|-------------|----------------------------------|-------------------------------|-------------------------------|
|         |             |                                  |                               | Advanced Copy / Software-copy |
|         | Backup      | kup<br>Mirror                    | No subordinate group exists.  | Advanced Copy / Software-copy |
| Logical |             |                                  | A subordinate group exists.   | Software-copy                 |
| volume  |             | Single                           |                               | Advanced Copy / Software-copy |
|         | Transaction | This consists of one disk.       | Advanced Copy / Software-copy |                               |
|         | Mirror      | This consists of multiple disks. | Advanced Copy / Software-copy |                               |

<sup>(\*1)</sup> Stripe-, concatenation-, and switch-type objects cannot be copied.

## 3.8.2.5 Configuration options

Specify options when performing backup to a backup volume in a box that does not contain the transaction volume. Backup with GDS Snapshot does not require a setting to indicate inter-box copying.

## 3.8.2.6 Fetching device information from the Managed Server

To perform the backup operation with a Managed Server and obtain information of a subordinate device related to the Managed Server, you must register the server.

For details on how to fetch the device information, refer to the section titled "3.4.4 Fetching device information on a Managed Server".

## 3.8.2.7 Configuring the operation type for a device

Register a GDS logical volume as a transaction volume or backup volume.

```
# /opt/FJSVswsts/bin/swstdevinfoset -t /dev/sfdsk/CLS1/dsk/vol1
swstdevinfoset completed
# /opt/FJSVswsts/bin/swstdevinfoset -b /dev/sfdsk/CLS1/dsk/bvol1
swstdevinfoset completed
```

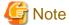

The following SDX objects cannot be registered as transaction volumes or backup volumes:

- Object of a shadow class
- Stripe-type object
- Concatenation-type object
- Switch-type object

## 3.8.2.8 Configuring a backup policy

#### Checking the number of backup generations

Before configuring a backup policy, the required number of backup volumes for operation must be prepared according to the backup policy. (For details, refer to the section titled "3.4.7 Setting a backup policy".)

If the transaction volume is an SDX object, verify that there are enough backup volumes registered as proxy objects to match the required number of backup generations.

If the transaction volume is a GDS logical volume, each backup volume must be also a GDS logical volume.

```
#/opt/FJSVswsts/bin/swstbkpolset -s 3 /dev/sfdsk/CLS01/dsk/VOL01
/dev/sfdsk/CLS01/dsk/VOL01 swstbkpolset completed
#
```

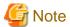

In the following cases, some SDX objects are not counted as available backup volumes:

- Where the backup volume is an object whose class is different from that of the transaction volume
- Where the size of the backup volume is different from that of the transaction volume

......

#### Limit on the number of slices

Where an SDX object is to be backed up, the transaction volume is described as the master and its associated backup volume is described as the proxy. Therefore, the total number of the slices that make up the transaction volume plus the number of slices that make up the associated backup volume must not exceed 32. Consequently, the number of backup generations that can be used is limited according to the GDS structure. This will be important when configuring a backup policy.

For example, if both the transaction volume and backup volume are single volumes, you can set the number of backup generations to 31, which is the maximum value. However, if both the transaction volume and backup volume have a two-slice structure, the number of backup generations is limited to 15. If 16 or a higher value is set, the 16th generation and subsequent generations are not backed up.

## 3.8.2.9 Backup

#### Backup in units of logical volumes

If the transaction volume is an SDX object, select a backup volume that can be a valid proxy object for backup.

AdvancedCopy Manager automatically selects it from the registered backup volumes.

# /opt/FJSVswsts/bin/swstbackup /dev/sfdsk/CLS1/dsk/vol1
/dev/sfdsk/CLS1/dsk/vol1 swstbackup completed

#### Available copy processing methods

The available copy methods vary depending on the hardware environment or configuration supporting the GDS logical volumes.

EC/OPC cannot be used in the following cases:

- The backup volume is an SDX object in a mirroring structure
- A subordinate group is connected to the disk group to which the transaction volume and backup volume belong

Table 3.6 Hardware and the available copy processing methods

| Hardware               | Available copy processing method                 |  |
|------------------------|--------------------------------------------------|--|
| EC/OPC can be used.    | Synchronous high-speed backup: EC, software-copy |  |
|                        | Snapshot-type high-speed backup: OPC             |  |
| Only OPC can be used.  | Synchronous high-speed backup: Software-copy     |  |
|                        | Snapshot-type high-speed backup: OPC             |  |
| EC/OPC cannot be used. | Synchronous high-speed backup: Software-copy     |  |
|                        | Snapshot-type high-speed backup: Unavailable     |  |

#### 3.8.2.10 Restore

#### Restoration to a transaction volume in units of logical volumes

For restoration to a transaction volume in units of GDS logical volumes, copy the proxy to the master.

# /opt/FJSVswsts/bin/swstrestore /dev/sfdsk/CLS1/dsk/vol1
/dev/sfdsk/CLS1/dsk/vol1 swstrestore completed

#### Restoration with the restore destination specified

If the transaction volume is a GDS logical volume, restoration cannot be performed with the restore destination specified.

#### Available copy processing methods

The available copy processing methods vary depending on the hardware environment or configuration supporting the GDS logical volumes.

OPC cannot be used in the following case:

- A subordinate group is connected to the disk group to which the transaction volume and backup volume belong.

Table 3.7 Hardware and the available copy processing methods

| Hardware            | Available copy processing method |  |
|---------------------|----------------------------------|--|
| OPC can be used.    | OPC, software-copy               |  |
| OPC cannot be used. | Software-copy                    |  |

## 3.8.2.11 Operational notes

Do not use the "sdxproxy" command directly to change the state of a volume registered for backup management.

Use of the "sdxproxy" command may create inconsistencies between the backup management information and the actual volume state. In such cases, perform recovery by executing swstsrsemtch (Resource match command).

# 3.8.3 Backup operation in units of slices (method without GDS Snapshot)

This backup operation uses only the AdvancedCopy Manager function without GDS Snapshot.

For reliable configuration and operation, you need to know the type of physical volumes that make up the logical volume.

Figure 3.12 Backup operation in units of slices

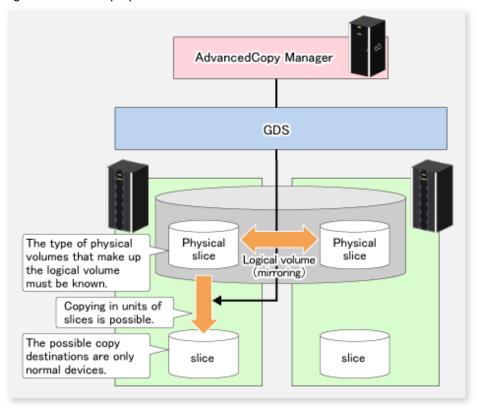

When specifying a name in an AdvancedCopy Manager command, combine the logical volume name and the AdvancedCopy Manager device name using the format shown below. Refer to "1.5.2 SDX objects of PRIMECLUSTER GDS" for details.

/dev/sfdsk/<class-name>/dsk/<volume-name>:<DEVNAM value of sdxinfo>

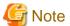

- For notes on SDX object operations, refer to "9.1.5.1 Notes on SDX object operations (backup management)", and "9.1.5.2 Notes on SDX object operations (replication management)".

- If mirroring between boxes is enabled and restoration by OPC is required in the event of a box failure, both mirrored systems must be backed up. In such cases, the required capacity of the backup volume is not the size of the logical volume but the size of the physical volume.
- The SDX objects that can be used for operations in slice units are as follows:
  - Single volumes
  - Non-layered mirror volumes

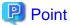

You can find out if the volume being used is the single, mirror, stripe, concatenation, or switch volume type by executing "sdxinfo -e long". (Check the value in the TYPE column in the line displayed for the volume in the OBJ column.)

Volume object type attribute

- single: Single volume (operation possible)
- mirror: Mirror volume (operation possible)
- stripe: Stripe volume (operation not possible)
- concat: Volume in a concatenation group (operation not possible)
- switch: Switch volume (operation not possible)

#### 3.8.3.1 Configuring the backup operation

For notes on configuring the backup operation, refer to "9.1.5.1 Notes on SDX object operations (backup management)".

## 3.8.3.2 Fetching device information from the Managed Server

To perform the backup operation with a Managed Server and obtain information of a subordinate device of the Managed Server, you must register the server.

For details on how to fetch the device information, refer to "3.4.4 Fetching device information on a Managed Server".

# 3.8.3.3 Configuring the operation type for a device

#### Transaction volume

Register the slices that make up the logical volume used for transactions as a transaction volume.

```
#/opt/FJSVswsts/bin/swstdevinfoset -t /dev/sfdsk/CLS01/dsk/VOL01:sda
swstdevinfoset completed
```

#### **Backup volume**

Slices of an SDX object cannot be registered as a backup volume. General slices must be used for a backup volume.

```
#/opt/FJSVswsts/bin/swstdevinfoset -b /dev/sdd6
swstdevinfoset completed
#
```

## 3.8.3.4 Backup

#### **Backup example**

```
#/opt/FJSVswsts/bin/swstbackup /dev/sfdsk/CLS01/dsk/VOL01:sda
/dev/sfdsk/CLS01/dsk/VOL01:sda swstbackup completed
#
```

## **Backup states**

Backup can only be performed when the SDX object that makes up the applicable logical volume is in one of the states listed below. If the object is in any other state, backup cannot be performed.

AdvancedCopy Manager checks the state of the SDX object by using the "sdxinfo" command of PRIMECLUSTER GDS.

- 1. The state of the volume is "ACTIVE" or "STOP".
- 2. The state of the physical disk is "ENABLE".
- 3. The state of the slice is "ACTIVE" or "TEMP".

#### Backup pre-processing and post-processing

In the following case, the pre-processing and post-processing scripts are not executed:

- A slice of an SDX object is in the TEMP state.

#### 3.8.3.5 Restore

For operation in units of slices, restoration can be performed only if the transaction volume is a single volume.

An SDX object that is not a single volume cannot be restored.

For details on restoration of an SDX object that is not a single volume, refer to "9.1.5.1 Notes on SDX object operations (backup management)".

#### Restoration example

```
#/opt/FJSVswsts/bin/swstrestore /dev/sfdsk/CLS01/dsk/VOL01:sda
/dev/sfdsk/CLS01/dsk/VOL01:sda swstbackup completed
#
```

# 3.9 VxVM Volume Operation

This section describes the backup operation for volumes under VERITAS Volume Manager (VxVM).

# 3.9.1 Backup operation in units of physical disks

If a VxVM volume is the backup target, execute backup in the physical disk units that comprise the VxVM volume.

When backup operation is performed in units of physical disks, disk group integrity must be maintained and, therefore, all the physical disks in the disk group must be processed synchronously.

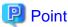

For the physical volume which should be synchronized, confirm it by using either Web Console or stgxfwcmdispdev (Device information display command).

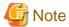

- Before starting this operation, be sure to understand the basic operation of ordinary volumes.
- Snapshot backup is recommended for backing up in units of physical disks. In the case of synchronized backup, commands that access the destination volume, such as VxVM commands cannot be used during full copy or differential copy.
- For operation in a cluster configuration, the device name (/dev/sd#) of the physical disks that comprise the disk group must be the same at all servers that comprise the cluster, and the ETERNUS Disk storage system's disk indicated by the device name must be the same.

# 3.9.1.1 Operational configuration

Configure disk groups that are to be used as transaction volumes or backup volumes.

Observe the following conditions when configuring the disk groups:

- The number, sizes, and types of VM disks must be the same.
- The configurations of logical volumes must be the same.

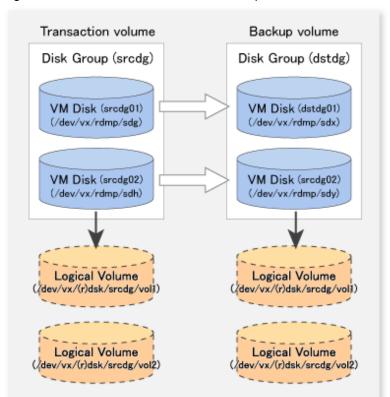

Figure 3.13 Transaction volume and backup volume

## 3.9.1.2 Preparations

#### 3.9.1.2.1 Confirming the disk group configuration information file

The disk group must be reconfigured in backup post-processing. Confirm that a volume group configuration information file has been saved in the following format.

/etc/vx/cbr/bk/<disk group name>.<disk group ID>

#### 3.9.1.2.2 Setting the transaction volume and backup volume

When configuring the transaction and backup volumes, all disks in the volume group must be specified.

#### Example:

# /opt/FJSVswsts/bin/swstdevinfoset -t /dev/vx/dmp/sdg
swstdevinfoset completed
# /opt/FJSVswsts/bin/swstdevinfoset -t /dev/vx/dmp/sdh
swstdevinfoset completed
# /opt/FJSVswsts/bin/swstdevinfoset -b /dev/vx/dmp/sdx
swstdevinfoset completed
# /opt/FJSVswsts/bin/swstdevinfoset -b /dev/vx/dmp/sdy
swstdevinfoset completed
# /opt/FJSVswsts/bin/swstdevinfoset -b /dev/vx/dmp/sdy
swstdevinfoset completed
#

#### 3.9.1.2.3 Preparing a device map file

For the backup operation of a VxVM volume, a device map file must be created because a backup volume in the same volume structure as the transaction volume must be specified.

#### Example of a device map file

```
# Transaction volume Backup volume
/dev/vx/dmp/sdg /dev/vx/dmp/sdx
/dev/vx/dmp/sdh /dev/vx/dmp/sdy
```

For details on the device map file, refer to "3.4.9 Preparing a device map file".

## 3.9.1.3 Backup

Before performing backup operation, all physical disks in the disk group must be synchronized.

Perform the required pre-processing and/or post-processing work for each volume group. Disable pre-processing and post-processing when operating individual physical disks.

#### Example of snapshot backup

```
(Perform pre-processing for the transaction and backup volumes.)

# /opt/FJSVswsts/bin/swstbackup /dev/vx/dmp/sdg -Xdevmap /acm/devmap.txt
/dev/vx/dmp/sdg swstbackup completed

# /opt/FJSVswsts/bin/swstbackup /dev/vx/dmp/sdh -Xdevmap /acm/devmap.txt
/dev/vx/dmp/sdh swstbackup completed

#
(Perform post-processing for the transaction and backup volumes.)
```

#### Example of synchronous backup

```
(Perform pre-processing for the backup volumes.)

# /opt/FJSVswsts/bin/swststartsync /dev/vx/dmp/sdg -Xdevmap /acm/devmap.txt
/dev/vx/dmp/sdg swststartsync completed

# /opt/FJSVswsts/bin/swststartsync /dev/vx/dmp/sdh -Xdevmap /acm/devmap.txt
/dev/vx/dmp/sdh swstsstartsync completed

#

(After state of equivalency upkeep)
(Perform pre-processing for the transaction volumes.)

# /opt/FJSVswsts/bin/swstbackup /dev/vx/dmp/sdg
/dev/vx/dmp/sdg swstbackup completed

# /opt/FJSVswsts/bin/swstbackup /dev/vx/dmp/sdh
/dev/vx/dmp/sdh swstbackup completed

# (Perform post-processing for the transaction and backup volumes.)
```

The table below summarizes the pre-processing and post-processing work to be performed before and after backup.

Table 3.8 Pre-processing and post-processing for backup

| Volume type        | Pre-processing                                                                                             | Post-processing                                                               |
|--------------------|----------------------------------------------------------------------------------------------------|-------------------------------------------------------------------------------|
| Transaction volume | <ol> <li>Secure data integrity by stopping access to all<br/>logical volumes in the disk group.</li> </ol> | 1. If file systems are included, mount the volumes that were unmounted during |
|                    | <ol><li>If file systems are included, unmount all file<br/>systems in the disk group.</li></ol>            | preprocessing.                                                                |

| Volume type      | Pre-processing                                                                                                    | Post-processing                                                                                                    |
|------------------|----------------------------------------------------------------------------------------------------|----------------------------------------------------------------------------------------------------|
|                  | 3. Import the disk group, when the disk group is not imported.                                                                                                    |                                                                                                    |
| Backup<br>volume | <ol> <li>Stop access to all logical volumes in the disk<br/>group.</li> </ol>                                                                                                    | 1. The physical disk set to offline with preprocessing is set to online.                                                                                |
|                  | <ol> <li>If file systems are included, unmount all file systems in the disk group.</li> <li>Deport the disk group.</li> <li>A disk group subordinate's physical disk is set to offline.</li> </ol> | <ul><li>2. Reconfigure the disk group.</li><li>3. If file systems are included, remount the volumes that were unmounted during preprocessing.</li></ul> |

## Reconfiguring the disk group

Reconfigure the disk group as follows:

1. Pre-commit analysis for restoration

```
# /etc/vx/bin/vxconfigrestore -p dstdg
Diskgroup dstdg configuration restoration started .....
Installing volume manager disk header for sdx ...
Installing volume manager disk header for sdy ...
-
dstdg's diskgroup configuration is restored (in precommit state).
Diskgroup can be accessed in read only and can be examined using vxprint in this state.

Run:
   vxconfigrestore -c dstdg ==> to commit the restoration.
   vxconfigrestore -d dstdg ==> to abort the restoration.
#
```

2. Commit the change required for restoring the configuration of the copy destination disk group.

```
# /etc/vx/bin/vxconfigrestore -c dstdg
Committing configuration restoration for diskgroup dstdg ....
dstdg's diskgroup configuration restoration is committed.
#
```

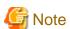

- In the case of a clustered system, when a disk group or a mount resource has been defined, instead of using the import/deport command for the disk group use the online/offline process.
  - If a mount point is defined as a cluster resource, instead of using the file system mount/unmount commands use the mount resource online/offline processing.
- When performing a system disk exchange, there are cases when conflicting backup configuration information may exist. In such cases, the disk group ID needs to be reset after executing the above command.
- After this operation, where the volumes within a disk group are required to be run in synchronous mode in background, synchronous processing may take some time depending on the volume configuration.
   It is also possible to use the volumes during this time.

#### 3.9.1.4 Restoration

All physical disks in the disk group must first be synchronized to perform this operation.

Perform the required pre-processing or post-processing work for each disk group as necessary. Disable pre-processing and post-processing when using individual physical disks.

#### Example of restoration

```
(Perform pre-processing for the transaction and backup volumes.)

# /opt/FJSVswsts/bin/swstrestore /dev/vx/dmp/sdg
/dev/vx/dmp/sdg swstrestore completed

# /opt/FJSVswsts/bin/swstrestore /dev/vx/dmp/sdh
/dev/vx/dmp/sdh swstrestore completed

#

(Perform post-processing for the transaction and backup volumes.)
```

The table below summarizes the pre-processing and post-processing work to be performed before and after restoration.

Table 3.9 Pre-processing and post-processing for restoration

| Volume type             | Pre-processing                                                                                             | Post-processing                                                                                       |
|-------------------------|----------------------------------------------------------------------------------------------------|----------------------------------------------------------------------------------------------------|
| Backup<br>volume        | <ol> <li>Secure data integrity by stopping access to all<br/>logical volumes in the disk group.</li> </ol> | Post-processing is not required.                                                                      |
|                         | 2. Import the disk group, when the disk group is not imported.                                             |                                                                                                    |
| Restoration destination | <ol> <li>Stop access to all logical volumes in the disk<br/>group.</li> </ol>                              | The physical disk set to offline with pre-<br>processing is set to online.                            |
| volume                  | 2. If file systems are included, unmount all file systems in the disk group.                               | <ul><li>2. Reconfigure the disk group.</li><li>3. If file systems are included, remount the</li></ul> |
|                         | 3. Deport the disk group.                                                                                  | volumes that were unmounted by                                                                        |
|                         | 4. A disk group subordinate's physical disk is set to offline.                                             | preprocessing.                                                                                        |

#### Reconfiguring the disk group

Reconfigure the disk group as follows:

1. Restoration pre-commit analysis

```
# /etc/vx/bin/vxconfigrestore -p srcdg
Diskgroup srcdg configuration restoration started ......
Installing volume manager disk header for sdg ...
Installing volume manager disk header for sdh ...
-
srcdg's diskgroup configuration is restored (in precommit state).
Diskgroup can be accessed in read only and can be examined using vxprint in this state.

Run:
   vxconfigrestore -c srcdg ==> to commit the restoration.
   vxconfigrestore -d srcdg ==> to abort the restoration.
#
```

2. Commit the change required for restoring the configuration of the copy destination disk group.

```
# /etc/vx/bin/vxconfigrestore -c srcdg
Committing configuration restoration for diskgroup srcdg ....
srcdg's diskgroup configuration restoration is committed.
#
```

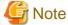

mount resource online/offline processing.

- In case of a clustered system, when a disk group or a mount resource has been defined, instead of using the import/deport command for the disk group use the online/offline process.

  If a mount point has been defined as a clustered system resource, instead of using the file system mount/unmount commands use the
- When performing a system disk exchange, there are cases when conflicting backup configuration information may exist. In such cases, the disk group ID needs to be reset after executing the above command.
- After this operation, where the volumes within a disk group are required to be run in synchronous mode in background, synchronous processing it may take some time depending on the volume configuration.
   It is also possible to use the volumes during this time.

# Chapter 4 Backup Operation using Suspend/Resume Function

This chapter provides details of the backup operation using the Suspend/Resume function.

## 4.1 Overview

The Suspend/Resume function sets Suspend/Resume for the equivalency maintenance status using EC. Using this function for differential copying from the Suspend state enables higher-speed synchronous backup.

AdvancedCopy Manager provides two backup functions: snapshot high-speed backup and synchronous high-speed backup. In snapshot high-speed backup, OPC is used to create a backup. In synchronous high-speed backup, EC is used to create a backup. The Suspend/Resume function can be thought of as a kind of synchronous high-speed backup that uses EC.

With ordinary synchronous high-speed backup, the synchronous processing start command starts copying using the EC function, then sets the equivalency maintenance status after the copying is completed. The backup execution start command is then executed. This cancels EC and creates a backup.

In synchronous high-speed backup using the Suspend/Resume function, when the backup execution start command is executed (with suspend specified), EC is suspended, the backup process is completed, and the EC session status is saved. The next time that the synchronous processing start command is executed, EC resumes and only data that has been updated since the suspend state was last set is copied. As a result of this, the preparation time of the backup is shortened.

A comparison between ordinary synchronous high-speed backup and synchronous high-speed backup using the Suspend/Resume function is shown below.

Figure 4.1 Comparison between ordinary synchronous high-speed backup and synchronous high-speed backup using the Suspend/Resume function

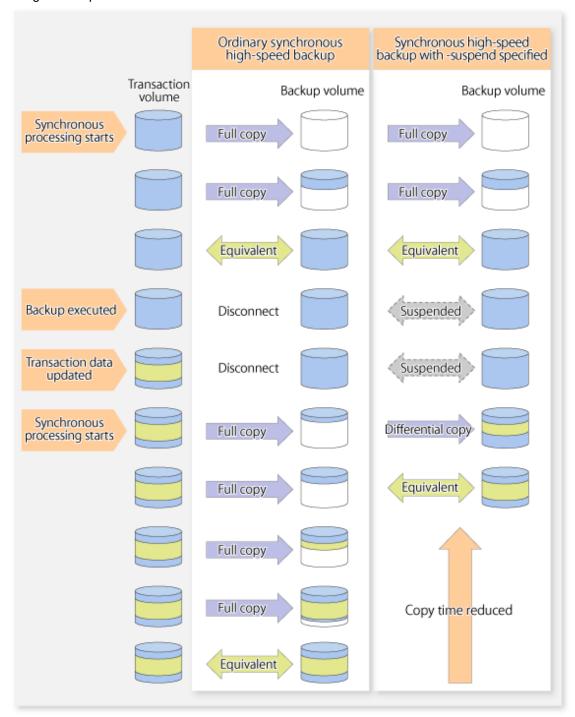

# 4.2 Backup Operation Design

Notes about synchronous high-speed backup using the Suspend/Resume function and backup operation design are provided below, as well as information related to backup management operation design (refer to "3.2 Operation Design").

### **Transaction volume**

Register the backup source device, used for storing transaction data, as the transaction volume.

#### **Backup volume**

Register the backup destination device in which transaction volume data is saved as the backup volume.

When the backup command with -suspend option specified is executed, the EC session between the transaction volume and backup volume is maintained in a Suspended state. In this Suspend state, the backup volume cannot be used as the backup destination of another transaction volume.

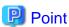

In the backup process that uses the Suspend/Resume function, each transaction volume requires as many backup volumes as the saved generation number + 1.

## 4.3 Flow of Operations

The flow of backup operations using the Suspend/Resume function is shown below.

Figure 4.2 Flow of backup operations using Suspend/Resume function

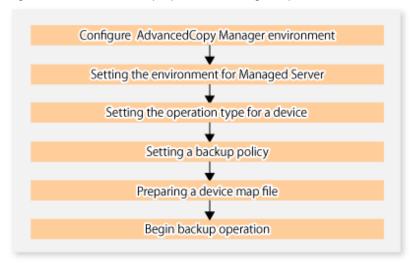

## 4.4 Preparations

This section describes how to prepare the backup operation that uses the Suspend/Resume function.

## 4.4.1 Configuring the AdvancedCopy Manager environment

For information on the sequence of processes from the installation to the operating environment configuration of AdvancedCopy Manager, refer to the "ETERNUS SF Installation and Setup Guide" and the "ETERNUS SF AdvancedCopy Manager Operation Guide".

### 4.4.2 Setting the environment for Managed Server

Set the configuration information on the Managed Server processing the backup operations.

This process can be carried out using either Web Console or swstsvrset (Managed Server configuration information setting).

In addition, once it is set, you can display the Managed Server configuration information by executing swstsvrdisp (Managed Server configuration information display command).

### 4.4.3 Setting the operation type for a device

Register a transaction volume as the backup source and a backup volume to be used as the backup destination.

This process can be carried out using either Web Console or swstdevinfoset (Device information setting command).

In addition, to display the registered volume information, execute swstdevdisp (Device usage status display command).

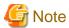

- A suspended transaction volume cannot be changed to be used for a different purpose.
- A suspended backup volume cannot be changed to be used for a different purpose.

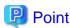

When the device information of a suspended backup volume is displayed, "Backup (used)" is displayed in the Device-Mode field.

### 4.4.4 Setting a backup policy

Before a backup policy is set, you need to register as many usable backup volumes as are required to perform the operation in accordance with the specified backup policy.

This process can be carried out using either Web Console or following commands.

- Backup Policy Setup: swstbkpolset (Backup policy setting command)
- Check Backup Policy that has been set up: swstbkpoldisp (Backup policy display command)
- Backup Policy Deletion: swstbkpoldel (Backup policy deletion command)

## 4.4.5 Preparing a device map file

In its backup operations, AdvancedCopy Manager automatically selects, from a group of devices registered as backup volumes, a device that has the same capacity as the transaction volume. It then uses the selected device as the backup destination.

If there is a suspended backup volume at the time of backup destination selection and the start of the synchronous processing, its corresponding device is selected first, and is used as the backup destination.

To conveniently monitor backup destination devices, create a device map file that maps transaction volumes to backup volumes in advance. Specifying this file at the start of the synchronous processing or during the backup process enables operation with the backup destination specified.

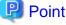

To manage multiple generations of backups, multiple device map files must be prepared.

## 4.5 Backup Operations

For synchronous high-speed backup using the Suspend/Resume function, execute swstbackup (Backup execution command) after the synchronous processing has started and the equivalency maintenance status has been set.

Then suspend the synchronous processing.

When history information is deleted because the number of generations has been exceeded or when swsthistdel (History information deletion command) is executed, the backup volume becomes the Suspend state without any history information.

If new synchronous processing starts at this time, then the suspended backup volume without history information is selected first, and differential copying starts. Only data that has been updated since the Suspend state was last set is copied, therefore the equivalency maintenance status can be reached quickly.

Note that synchronous high-speed backup using the Suspend/Resume function can also be operated from Web Console.

The flow of synchronous high-speed backup operations using the Suspend/Resume function is shown below.

Figure 4.3 Synchronous high-speed backup operations using the Suspend/Resume function

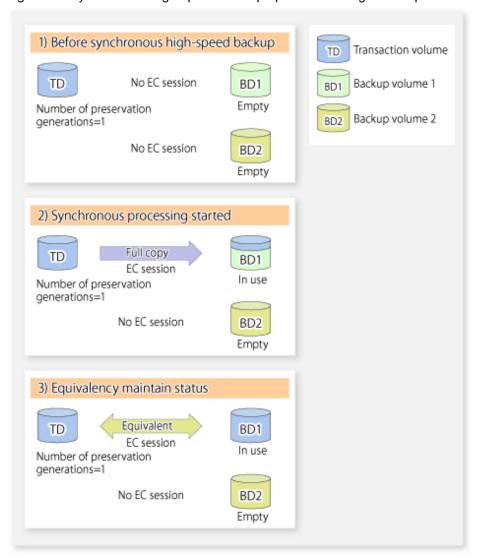

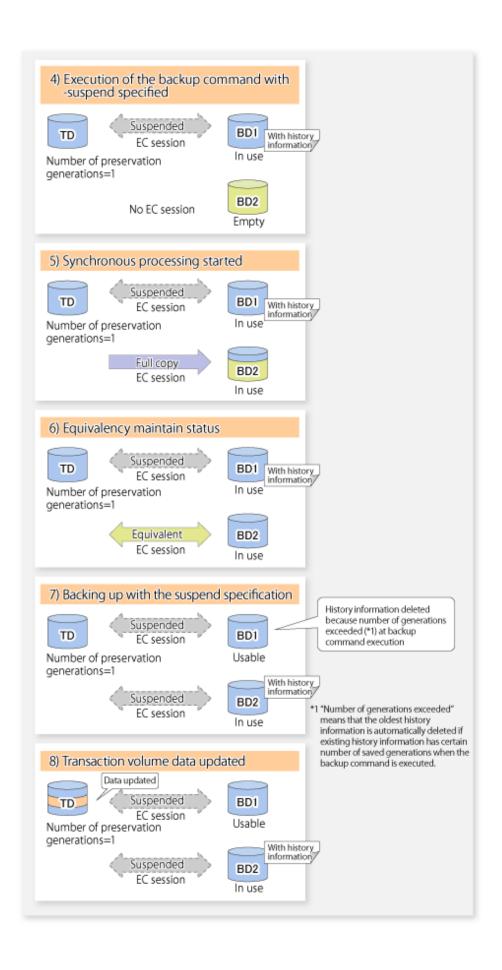

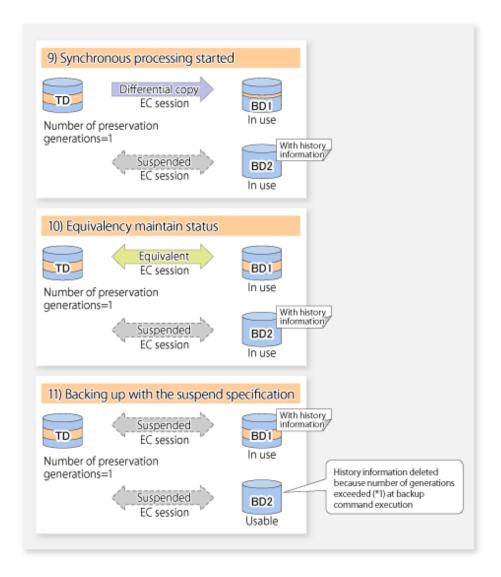

## 4.5.1 Starting synchronous processing

For synchronous high-speed backup, execute swststartsync (Backup synchronous processing start command) to start the synchronous processing. If there is a suspended backup volume at the start of the synchronous processing, then the following devices are selected first, and EC resumes (i.e., the Resume function causes differential copying to start).

- The backup volume from which history information is deleted because the number of generations has been exceeded; or
- The suspended backup volume without history information.

If there is no suspended backup volume at the start of the synchronous processing, EC (i.e. a full copy) starts.

The process of backup volume selection at the start of the synchronous processing is shown below.

Suspended backup volume exists No suspended backup volume exists Before synchronous high-speed backup Before synchronous high-speed backup No EC session No EC session Backup Backup volume 1 volume 1 No EC session Suspended With EC session Transaction Backup Backup Transaction volume volume 2 volume 2 volume No EC session No EC session Backup Backup volume 3 volume 3 Synchronous processing started Synchronous processing started Differential copy Full copy EC session EC session

Backup

volume 2

Figure 4.4 Backup volume selection at the start of synchronous processing

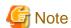

Transaction

volume

If synchronous processing is started with a device map specified, other transaction volumes and suspended backup volumes cannot be used as the backup destination. To check which transaction volumes are suspended along with their associated backup volumes, execute swstsyncstat (Synchronous processing progress display command).

Transaction

volume

Backup

volume 1

## 4.5.2 Backing up

For synchronous high-speed backup using the Suspend/Resume function, start synchronous processing. Then, when the copy status of both the transaction volume and backup volume attain equivalency maintenance status, execute swstbackup (Backup execution command) with the suspend specification (using -suspend option).

In synchronous high-speed backup, executing the backup command without the suspend specification releases the EC session. Executing it with the suspend specification suspends the EC session instead of releasing it.

Ordinary backup operations and backup operations with the suspend specification are shown below.

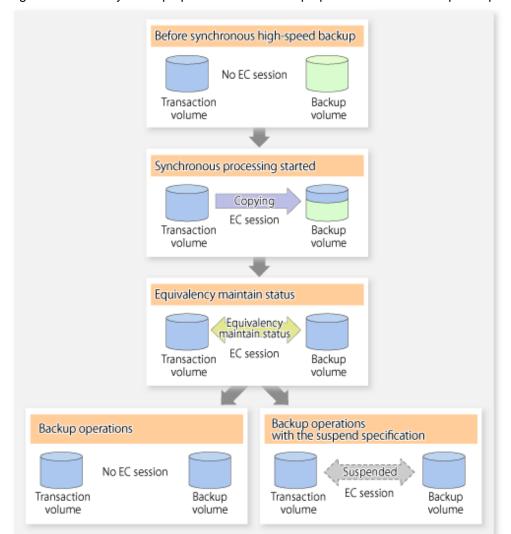

Figure 4.5 Ordinary backup operations and backup operations with the suspend specification

## 4.5.3 Displaying the synchronous processing execution status

To check the status of synchronous high-speed backup that uses the Suspend/Resume function, execute swstsyncstat (Synchronous processing progress display command). If one transaction volume has multiple EC sessions, then this command displays the status of all EC sessions. The statuses displayed for synchronous processing are explained below.

- executing : Synchronous processing (i.e., copying) is in progress
- equivalent : Equivalency maintain status
- suspend : Suspended processing

The command displays the synchronous processing execution status as shown below:

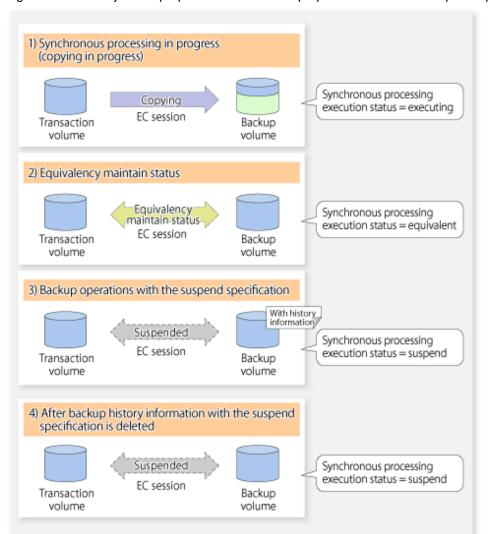

Figure 4.6 Ordinary backup operations and backup operations with the suspend specification

## 4.5.4 Cancelling synchronous processing

To cancel synchronous processing (during an EC session), execute swstcancelsync (Synchronous processing cancel command). The statuses of the different types of synchronous processing cancelled are explained below.

- executing: Synchronous processing (i.e., copying) is in progress
- equivalent : Equivalency maintain status
- suspend : Suspended processing

After the backup command with -suspend option specified is executed, the Suspend state is maintained even if history information is deleted. A suspended EC session cannot be released unless the synchronous processing is cancelled.

If the synchronous processing is cancelled with no options specified, the EC session in the synchronous processing status or in the equivalency maintenance status is cancelled.

If one transaction volume has multiple synchronous processing in progress (i.e., running multiple EC sessions), then only the EC sessions mapped to specific backup volumes can be cancelled. All of the synchronous processing of the transaction volume can be cancelled by specifying the synchronous processing.

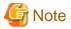

The backup volume and all synchronous processing cannot both be specified simultaneously.

# Point

- Cancelling the suspended synchronous processing that has history information does not delete the history information.
- Cancelling synchronous processing (during copying, in the equivalency maintenance status, or in the Suspend state) that does not have any history information sets the backup volume to the unused state.
- Cancelling synchronous processing (in the Suspend state) that has history information leaves the backup volume in the used state.

A range of operational states when synchronous processing is cancelled are shown below:

Figure 4.7 Operational states in synchronous processing caused by cancellation

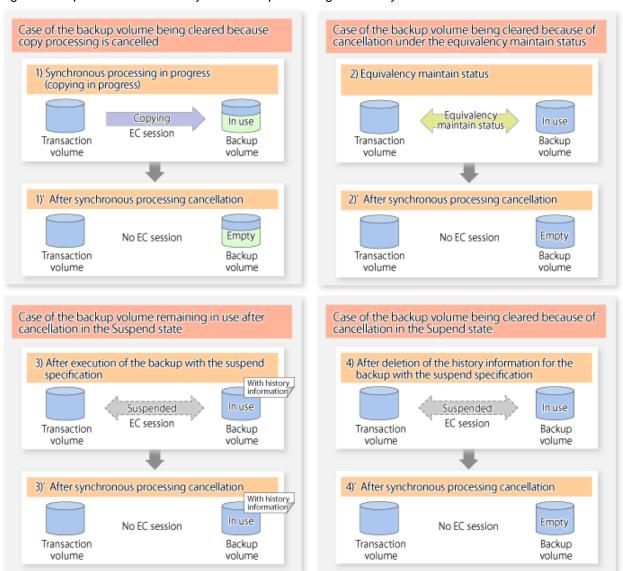

### 4.5.5 History management

Backup history information can be referenced using swsthistdisp (History information display command). Backup history information can be deleted using swsthistdel (History information deletion command).

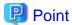

- Even when the history information created during backup operations with the suspend specification is deleted, an associated EC session is not released.
- Deleting history information during ordinary synchronous high-speed backup releases the backup volume, and "Backup(free)" is displayed in the **Device-Mode** field by swstdevdisp (Device use status display command).
- Deleting history information during backup operations with the suspend specification does NOT release the backup volume after the information is deleted, and "Backup(used)" is displayed in the **Device-Mode** field by swstdevdisp (Device use status display command).

The process of deleting ordinary backup history information and backup history information with the suspend specification is shown below.

Figure 4.8 Deleting ordinary backup history information and backup history information with the suspend specification

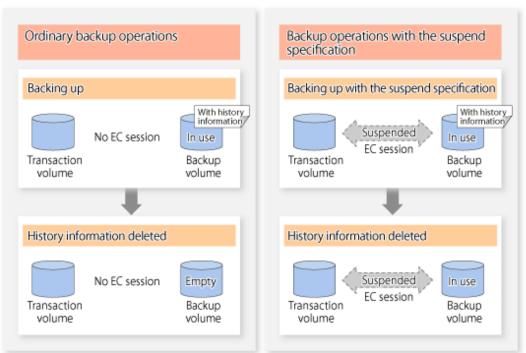

## 4.5.6 Restoring

Before restoration, swstcancelsync (Synchronous processing cancel command) must be executed to release all EC sessions that are set on the transaction volume. To check EC sessions set on the transaction volume, execute swstsyncstat (Synchronous processing progress display command).

To restore data from a backup volume, execute swstrestore (Restore execution command).

To cancel restoration or to delete management information associated with restoration that ended abnormally, execute swstcancelrest (Restore cancellation command).

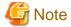

- Restoration is not possible if the transaction volume has a backup volume being copied by EC, a backup volume under the equivalency maintenance status, or a suspended backup volume.
- A suspended backup volume cannot be used as the restore destination volume.

# Chapter 5 Backup Operation using QuickOPC Function

This chapter provides details of the backup operation using the QuickOPC function.

### 5.1 Overview

For a snapshot high-speed backup using OPC, the entire transaction volume must be copied to the backup volume every time the backup is started. However, as long as the same transaction volume and backup volume are being used, the entire transaction volume need not be physically copied every time OPC is run. Instead, physically copying only the data that has been modified since the start of the previous backup can create a complete snapshot image. This can greatly reduce the time taken for physical copying.

The QuickOPC function achieves this by copying only the data that has been changed from the point of the previous physical copy.

The snapshot high-speed backup using the QuickOPC function is referred to as the differential snapshot high-speed backup.

The conventional snapshot high-speed backup and the differential snapshot high-speed backup are compared below:

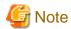

To implement the differential snapshot high-speed backup using the QuickOPC function, ETERNUS Disk storage system that supports the QuickOPC function is required.

The QuickOPC function cannot be used for backing up SDX objects in units of logical volumes.

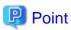

When the QuickOPC function is used, the hardware records the changes that are made to the copy source and destination after completing the OPC logical copy. The state in which the hardware keeps a record of changes is called the "tracking state".

Figure 5.1 Comparison between conventional snapshot high-speed backup and differential snapshot high-speed backup

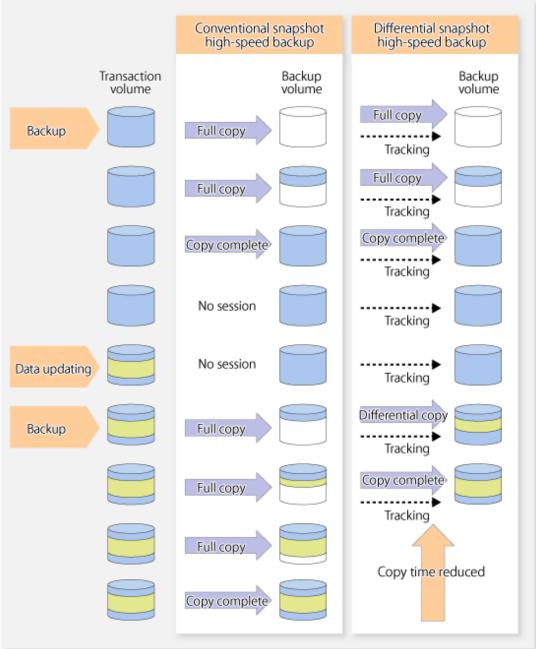

# 5.2 Configuring Backup Operation

Configure the differential snapshot high-speed backup using the QuickOPC function using information provided in the section relating to "3.2 Operation Design" for backup management with consideration to the following notes:

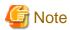

Consider the following when making decisions on the backup policy configuration and backup volume preparation:

- In a backup operation using the QuickOPC function, an OPC session remains active even after the physical copy has been completed.

  Operators should specify the number of preservation generations so that the maximum number of OPC sessions that can be defined for the same logical unit cannot be exceeded.
- Operators must prepare a backup volume in the same box as the transaction volume to be backed up.

## 5.3 Operation Flow

The flow of operation using the QuickOPC function is shown below.

Figure 5.2 Flow of backup operations using the QuickOPC function

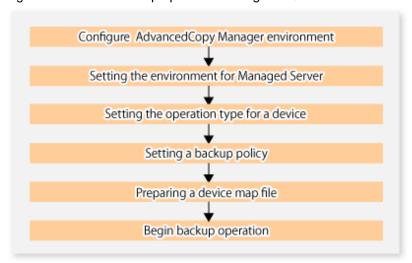

## 5.4 Preparation

This section provides details of the preparation for a backup using the QuickOPC function.

## 5.4.1 Configuring the AdvancedCopy Manager environment

For information on the sequence of processes from the installation to the operating environment configuration of AdvancedCopy Manager, refer to the "ETERNUS SF Installation and Setup Guide" and the "ETERNUS SF AdvancedCopy Manager Operation Guide".

## 5.4.2 Setting the environment for Managed Server

Set the configuration information of the Managed Server processing the backup operations.

This process can be carried out using either Web Console or swstsvrset (Managed Server configuration information setting command).

In addition, once it is set, you can display the Managed Server configuration information by executing swstsvrdisp (Managed Server configuration information display command).

## 5.4.3 Setting the operation type for a device

Register a transaction volume as the backup source and a backup volume to be used as the backup destination.

This process can be carried out using either Web Console or swstdevinfoset (Device information setting command).

In addition, to display the registered volume information, execute swstdevdisp (Device usage status display command). The transaction volume in the tracking state can be checked with swsttrkstat (Tracking status display command).

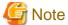

- The settings of the transaction volume in the tracking state cannot be changed.
- The settings of the backup volume in the tracking state cannot be changed.

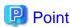

The both -b and -u options can be specified in swstdevdisp (Device usage status display command) to check for backup volumes, where relevant histories have been deleted, in the suspend or tracking state.

### 5.4.4 Setting a backup policy

Before a backup policy is set, you need to register as many usable backup volumes as are required to perform the operation in accordance with the specified backup policy.

This process can be carried out using either Web Console or following commands.

- Backup Policy Setup: swstbkpolset (Backup policy setting command)
- Check Backup Policy that has been set up: swstbkpoldisp (Backup policy display command)
- Backup Policy Deletion: swstbkpoldel (Backup policy deletion command)

## 5.4.5 Preparing a device map file

In the backup, AdvancedCopy Manager automatically selects a device which has the same capacity as the target transaction volume as a backup volume from a group of registered devices.

If a backup volume in the tracking state exists when AdvancedCopy Manager looks for a backup volume for the snapshot high-speed backup, it selects the backup volume in the tracking state in preference to any other and uses it as the backup destination.

When it is necessary to recognize a specific backup destination device for any reason a "device map file" that defines the relationship between a transaction volume and backup volume must be created in advance. By specifying the "device map file" when starting the backup, the backup can always be performed because the backup destination has already been specified.

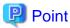

If multiple generations are to be managed, multiple device map files must be prepared.

## 5.5 Operation

## 5.5.1 Invoking backup

Invoke the differential snapshot high-speed backup by specifying the -T option in swstbackup (Backup execution command).

When the QuickOPC starts, the physical copy and tracking processing begins. When the physical copy is complete, only tracking processing is active. When this backup command is executed by specifying the -T option, only new data or data which has changed from the point in time that OPC was started previously is actually copied.

Note that differential snapshot high-speed backup can also be operated from Web Console.

The figure below shows the conventional snapshot high-speed backup and the differential snapshot high-speed backup.

Figure 5.3 Conventional snapshot high-speed backup and differential snapshot high-speed backup

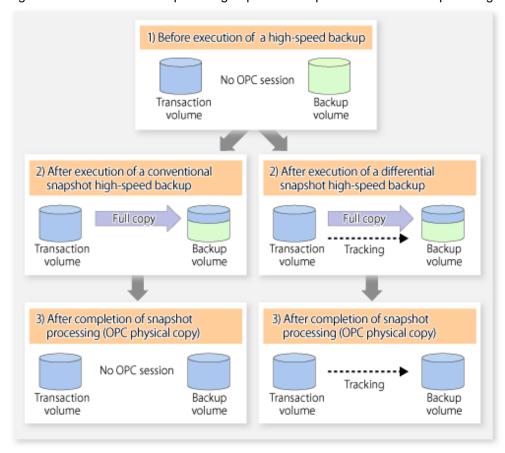

After history information is deleted in a differential snapshot high-speed backup, the backup volume is put into the tracking state without history information. If a new differential snapshot high-speed backup is started under that condition, the backup volume in the tracking state without history information is selected to start the differential data copy. The physical copy can thus be completed in a short period because only the difference in data from where OPC was started previously is copied.

The figure below shows a flow of a differential snapshot high-speed backup in which only one generation is preserved.

 Before execution of a snapshot Transaction volume TD high-speed backup Backup volume BD No OPC session TD BD Usable After execution of a differential snapshot high-speed backup With history information Full copy TD BD Tracking In use After completion of snapshot processing (OPC physical copy) With history information TD BD Tracking In use Execution of a differential snapshot high-speed backup History information is deleted because of a generation overflow (\*1) history (mation) \*1 A generation overflow means that the history information of the specified BD TD number of preservation generations Tracking was already present when the backup Usable was performed. The oldest history is automatically deleted. With history Differential information The backup volume that caused a сору TD BD generation overflow is selected again and history information is created. Tracking In use After completion of snapshot processing (OPC physical copy) With history information TD BD Tracking In use

Figure 5.4 Flow of differential snapshot high-speed backup operation

## 5.5.2 History management

Backup history information can be referenced using swsthistdisp (History information display command). Backup history information can be deleted using swsthistdel (History information deletion command).

Even if the history information created by the differential snapshot high-speed backup is deleted, the tracking state is not released (that is, the physical copy, if it is still being executed, is not yet completed or stopped).

In the conventional snapshot high-speed backup, after the history information is deleted, the backup volume is released and "Backup (free)" is displayed in the **Device-Mode** field by swstdevdisp (Device use status display command). In the differential snapshot high-speed backup, however, the backup volume is not released even after the history information is deleted and "Backup (used)" is displayed in the **Device-Mode** field by swstdevdisp (Device use status display command).

To check for backup volumes in the tracking state, specify the -u option in the device use status display command. For a backup volume in the tracking state, "Backup (used-T)" is displayed in the **Device-Mode** field.

The figure below shows a comparison of history deletion between the conventional snapshot high-speed backup and the differential snapshot high-speed backup.

Figure 5.5 Comparison of history deletion between snapshot high-speed backup and differential snapshot high-speed backup

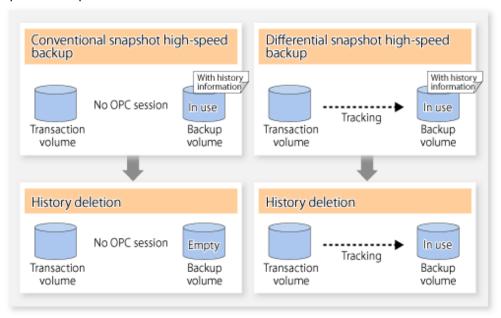

### 5.5.3 Restoration

The section explains how to use swstrestore (Restore execution command) for restoration.

In a differential snapshot high-speed backup, tracking processing from the transaction volume to the backup volume is performed.

Figure 5.6 Tracking of differential snapshot high-speed backup operations

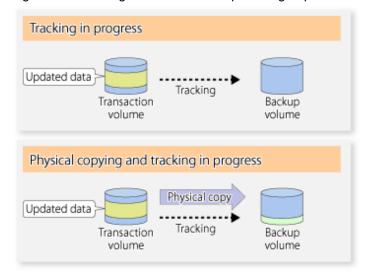

When restoration is executed, normal OPC from the backup volume to the transaction volume is started while the tracking state from the transaction volume to the backup volume is maintained.

Because OPC for restoration physically copies only the data that has been updated after the backup, the time taken for the physical copy can be reduced for the restoration, as well as for the backup.

Figure 5.7 Restoration from backup volume to transaction volume

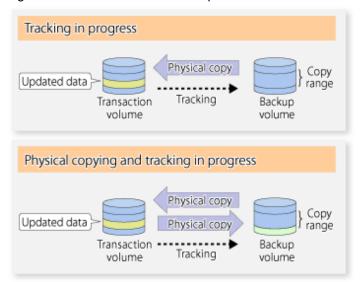

While tracking processing is performed between the transaction volume and backup volume, restoration to other volumes cannot be performed. If restoration to other volumes is required, the following operational steps must be performed in advance:

- 1. If the OPC physical copy from the transaction volume to the backup volume is in progress, wait for the completion of the copy.
- 2. Stop tracking processing using swstcanceltrk (Tracking cancel command).

Figure 5.8 Restoration to another volume

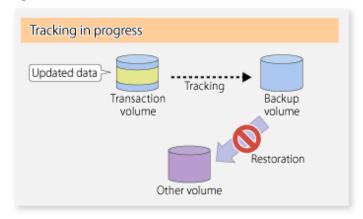

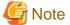

If tracking processing is terminated, all data in the transaction volume is physically copied by the next differential snapshot high-speed backup.

## 5.5.4 Cancelling restoration

Use swstcancelrest (Restore cancellation command) to cancel the restoration.

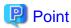

Cancelling the restoration does not release tracking from the transaction volume to the backup volume.

### 5.5.5 Displaying the execution status of tracking processing

The execution status of tracking processing by the QuickOPC function can be checked with swsttrkstat (Tracking status display command).

Information on an OPC session that is not in a tracking state is excluded from the display. For an OPC session in tracking, the amount of data that has been updated after execution of the QuickOPC (ie, the logical copy) is displayed as a percentage in the **Update** field.

### 5.5.6 Stopping tracking processing

Use swstcanceltrk (Tracking cancel command) to stop tracking processing.

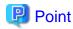

If the command is issued while the physical copy and tracking are in progress, the tracking is stopped but the physical copy is not stopped.

# **Chapter 6 Replication**

This chapter explains AdvancedCopy Manager replication in a Linux system.

A partition or Logical Unit (disk) is used as the replication unit.

In this manual, the term "volume" is used instead of "partition" or "Logical Unit (disk)".

### 6.1 Overview

This chapter explains the operation of the replication function.

Using the Advanced Copy function of ETERNUS Disk storage system, the replication function performs high-speed replication between volumes, regardless of the volume capacities.

Snapshot replication is the term used for the replication function that uses the OPC function of ETERNUS Disk storage system.

Synchronized Replication is where either the EC or REC functions are used.

The replication function creates copies so that the information at a certain point in time can be used for different purposes. It can be used either independently of or in combination with the backup function.

### 6.1.1 Snapshot replication processing

Snapshot replication copies from a source volume to a destination volume using the function of ETERNUS Disk storage system.

The ordinary snapshot replication using OPC performs the following two types of processing:

- 1. When a copy is created, the snapshot processing (OPC) from the source volume to the replica volume is executed with swsrpmake (replication creation command).
  - swsrpmake (replication creation command) dismounts or mounts the original volume.
  - This process determines the scope of original data (for details, refer to "Appendix C Pre-processing and Post-processing of Replication"). Refer to steps (1). and (2). in the figure below.
- 2. If the user wants to recreate a replica, only swsrpmake (Replication creation command) is required. If the previous snapshot processing is in progress, it is stopped and a new snapshot process is started.

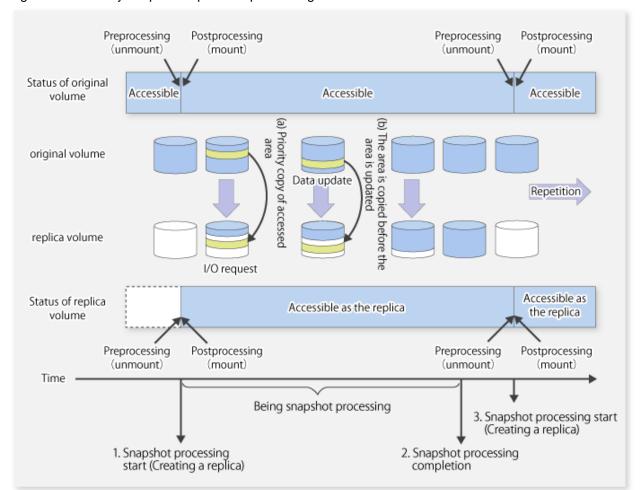

Figure 6.1 Ordinary snapshot replication processing

Snapshot replication is completed when the replication creation command is issued. During snapshot processing performed internally by the ETERNUS Disk storage system, if there is an attempt to access an area where copying is not yet complete at the replication destination, priority is given to copying the accessed area and, after it is copied, access is permitted ((a) in the figure).

If there is an attempt to update the replication source data, the pre-update data at the replication source is first copied to the replication destination, and then the replication source data is updated ((b) in the figure).

These operations make it seem that creation of the replica is completed almost instantly.

### 6.1.1.1 Types of snapshot replication

The following types of snapshot replication are available, depending on the used Advanced Copy functions:

- Ordinary snapshot replication
- QuickOPC type replication
- SnapOPC type replication
- SnapOPC+ type replication

### Ordinary snapshot replication

Ordinary snapshot replication copies all the data at a certain point in time (logical copy) to the copy destination disk area.

Figure 6.2 Ordinary snapshot replication

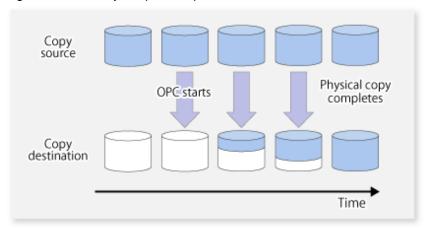

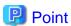

The copy destination disk must be the same size or larger than the copy source disk.

The copying time is the time taken to copy all the data.

### QuickOPC type replication

If the ETERNUS Disk storage system supports the QuickOPC function, QuickOPC replication can be performed. The initial replication copies all the data at a certain point in time (logical copy) to the copy destination disk area. Subsequent replications copy only the data that has been updated since the previous replication. This enables large reductions in the time taken for physical copying.

Figure 6.3 QuickOPC replication

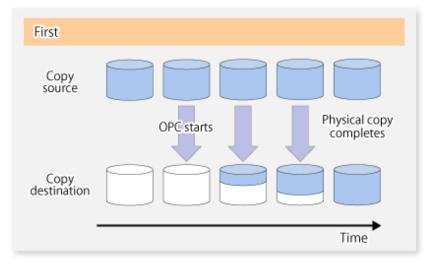

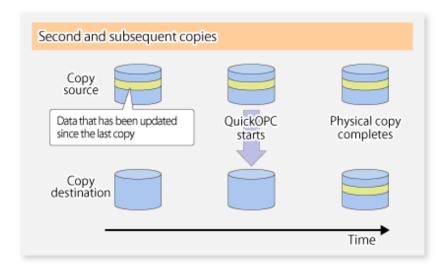

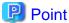

The copy destination disk must be the same size or larger than the copy source disk.

The copying time for subsequent replications is the time taken to copy the differential data.

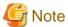

To execute QuickOPC replication, it is necessary to use the ETERNUS Disk storage system that supports the QuickOPC function.

The QuickOPC function cannot be used for replicating SDX objects in the units of logical volumes.

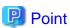

Hardware using the QuickOPC function records the updates made to the copy source or destination after the completion of OPC logical copying. The status in which the hardware records and displays updates is referred to as the "tracking status".

### SnapOPC type replication

SnapOPC is a function that enables only data that has been updated in the copy source disk after a certain point in time (a logical copy) to be copied to the destination disk.

Figure 6.4 SnapOPC replication

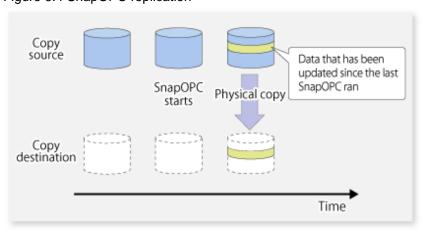

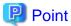

The copy destination disk can be smaller than the copy source disk.

The copy time is the time needed to copy data that has been updated.

# Information

The SnapOPC copy destination disk is called "Snap Data Volume".

Figure 6.5 SnapOPC mechanism

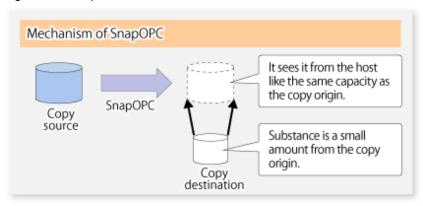

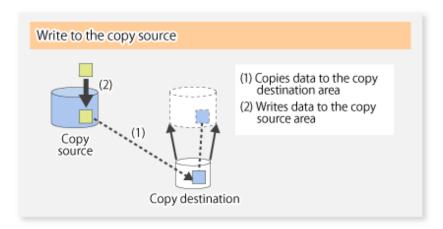

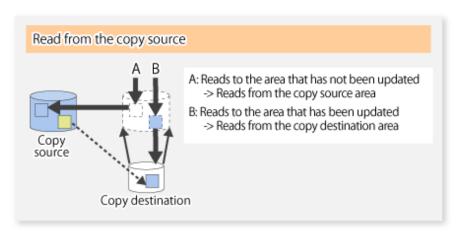

In some ways, SnapOPC is superior to conventional OPC, since copy times are shorter and copy destination volumes can have a smaller capacity. However, there are problems in terms of access performance and the reliability of copy data, as explained in the following:

#### Access performance

Since the data copy from the source to the destination occurs inside SnapOPC, the access performance of the copy source is sometimes reduced, as well as the access performance of the copy destination.

### Reliability of copy data

Copy data is made up of two parts: the "copy source" and "updated part of the copy source". Therefore, a hardware fault with the copy source can cause copy data to be lost.

Additionally, performing a restoration is equivalent to losing the "copy source" data, and so even if there are multiple "updated parts of the copy source", these become invalid from the point when the restoration is performed.

These points suggest that SnapOPC should be used in temporary areas for tape backups, for systems where access performance is not an important consideration.

### SnapOPC+ type replication

When data is changed, the SnapOPC+ function copies only the original data of the changed data set, and saves it in snap generation units. The following figure shows the processing flow of the SnapOPC+ function.

Figure 6.6 SnapOPC+ function flow

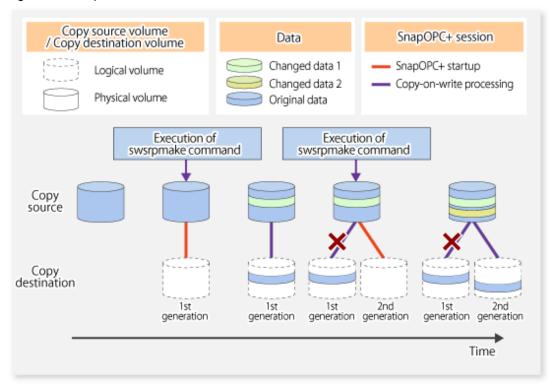

- 1. Logical copy is performed from the copy source to the copy destination.
- 2. After the logical copy, a SnapOPC+ session is set between the copy source and the copy destination.
- 3. After the SnapOPC+ session is set, only the original data of the changed data at the copy source is copied to the copy destination (copy-on-write processing).
- 4. When the next copy destination volume is created, the copy-on-write processing is stopped.
- 5. Then, a SnapOPC+ session is set between the copy source volume and the new copy destination volume, and copy-on-write processing is performed.
- 6. Each time a copy destination volume is created, a snap generation number is assigned to that volume. (Snap generation numbers are assigned in sequence from 1, starting with the oldest.)

Since SnapOPC+ copy-on-write processing is performed only between the copy source volume and the latest copy destination volume, there is no effect on access performance to the copy source volume even when the number of copy destination volumes increases.

In addition, space at the copy destination volume is required only for the amount of original data (for data updated immediately prior) and for hardware management. Thus, use of SnapOPC+ enables the saved data area to be kept to the minimum area required. SnapShot replication that uses SnapOPC+ is called "SnapOPC+ replication".

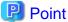

It is recommended to set the Snap Data Pool using the ETERNUS Web GUI when using SnapOPC+. For details, refer to "6.1.1.2 Snap Data Volume and Snap Data Pool".

The following figure shows use of SnapOPC+ to perform 1:N replication operations between a copy source volume (1) and multiple snap generations (N).

Figure 6.7 1:3 replication operations using SnapOPC+

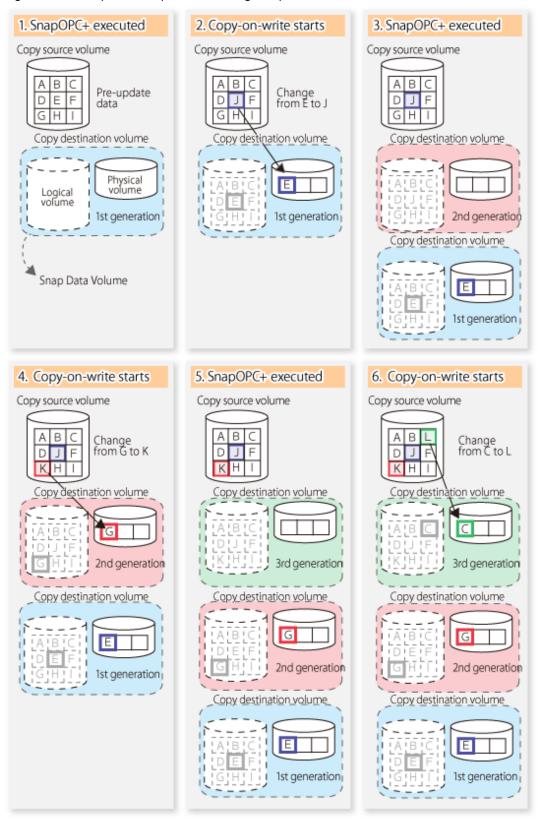

Due to the mechanism and features of SnapOPC+, it is assumed that it will be used as a backup to enable recovery from minor errors, such as operator mistakes and software errors. In order to be prepared for hardware errors, Fujitsu recommends that SnapOPC+ be used in conjunction with the copying of all data by means of OPC/QuickOPC/EC/REC.

The following table lists the functional differences between SnapOPC and SnapOPC+.

Table 6.1 List of function differences between SnapOPC and SnapOPC+

| Function                                   | SnapOPC                                                                                              | SnapOPC+                                                                                                    |
|--------------------------------------------|----------------------------------------------------------------------------------------------------|----------------------------------------------------------------------------------------------------|
| Copy method                                | Copy-on-write method                                                                                 | Copy-on-write method                                                                                                    |
| Copy time<br>(logical copy duration)       | Instant                                                                                              | Instant                                                                                                    |
| Copy destination volume type               | Snap Data Volume                                                                                     | Snap Data Volume                                                                                                    |
| 1:N operation                              | Available                                                                                            | Available (recommended):  Access performance to the copy source volume is better than with SnapOPC. Also, compared with SnapOPC, less physical space is required at the copy destination volume. |
| Snap generation numbers                    | No                                                                                                   | Yes                                                                                                    |
| Restoration using the replication function | Yes                                                                                                  | Yes (Note)                                                                                                    |
| Usefulness                                 | - Tape backup temporary area - Backup of file servers or similar that have a small amount of updates | <ul> <li>Tape backup temporary area</li> <li>Backup of file servers or similar that have<br/>a small amount of updates</li> </ul>                                                                |

Note: Only available when using ETERNUS Disk storage system that supports restoration using replication.

### 6.1.1.2 Snap Data Volume and Snap Data Pool

### **Snap Data Volume**

The Snap OPC/SnapOPC+ copy destination volume is called "Snap Data Volume". Regarding this copy destination volume (Snap Data Volume), the capacity that can be seen in the host is called "logical capacity", and the capacity that has been physically configured is called "physical capacity".

The setting for logical capacity is equal to or greater than for the copy source capacity.

Physical capacity has control information (a conversion table) for managing backup data, as well as capacity for the storage of backup data. The capacity for this control information is 0.1% that of logical capacity.

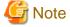

When there is insufficient Snap Data Volume capacity, it is not possible to access source volume (Snap Data Volume).

When there is insufficient capacity, refer to "7.4.2.3 Troubleshooting when a lack of free space has occurred in the Snap Data Volume or Snap Data Pool".

### **Snap Data Pool**

In ETERNUS Disk storage system, it is possible to set a Snap Data Pool, which is part of the Snap Data Volume group functionality.

When there is insufficient Snap Data Volume capacity and a Snap Data Pool is set, some area is added from the Snap Data Pool automatically.

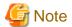

When there is insufficient Snap Data Pool capacity, it is not possible to access the copy destination (Snap Data Volume).

When there is insufficient capacity, refer to "7.4.2.3 Troubleshooting when a lack of free space has occurred in the Snap Data Volume or Snap Data Pool".

Figure 6.8 Image of Snap Data Volume extension

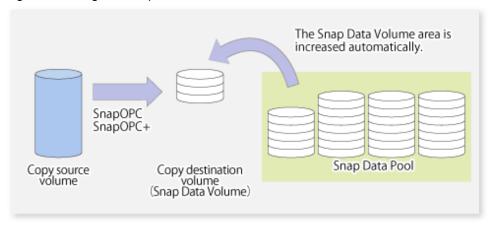

### 6.1.2 Synchronized replication processing

Replicas are created by copying from the source volume to the replica volume using the EC or REC function of ETERNUS Disk storage system.

Synchronized replication uses two methods to create a copy: full copying and incremental copying. In the case of full copying, all of the source volume is completely copied. In the case of incremental copying, only the data that has been updated since the last replication is copied.

- Creating replicas with full copying
   Use this method to create the first copy in a replication.
- Creating copies with incremental copying
   Use this method to create copies in the future once a previous replica exists.
   Copies are created by reflecting the data that has been updated after an initial copy has been made (full copying and incremental copying).

The procedure for synchronized replication incorporates the following steps:

- 1. Full copying starts when synchronized processing that has been invoked using swsrpstartsync (Synchronous processing start command) starts copying from the source volume to the replica volume. Refer to step (1) in the figure below.
- 2. Full copying is completed when the source volume and replica volume both attain the equivalency maintenance status. From this point on, updates in the source volume are subsequently reflected in the replica volume, so that data equivalence is always maintained (this is called an equivalency maintenance state). Refer to the states in steps (2) and (3) in the figure below.
- 3. Synchronized processing is temporarily stopped with swsrpmake (Replication creation command) to create a copy of the source volume.

swsrpmake (Replication creation command) dismounts or mounts the original volume.

This processing determines the scope of original data (for details of this, refer to "Appendix C Pre-processing and Post-processing of Replication". After execution of the replication creation command, the replica volume can be accessed (copy established status). Refer to the states in steps (3) and (4) in the figure below.

- 4. To create another copy, the synchronized processing that has been temporarily stopped is restarted with swsrpstartsync (Synchronous processing start command). In the case of this copy, the only data copied to the replica volume is the data on the source volume that has been updated since the previous copy was made. Refer to step (4) in the figure below.

  When the replica volume has been updated after the previous copy is made, the contents of the update of the replica volume are cleared.
- 5. When the incremental data has been copied, the status returns to the equivalency maintenance state. Refer to the states in steps (5) and (6) in the figure below.
- 6. When this status has been set, the copy is re-created with swsrpmake (Replication creation command). Refer to step (6) in the figure below.

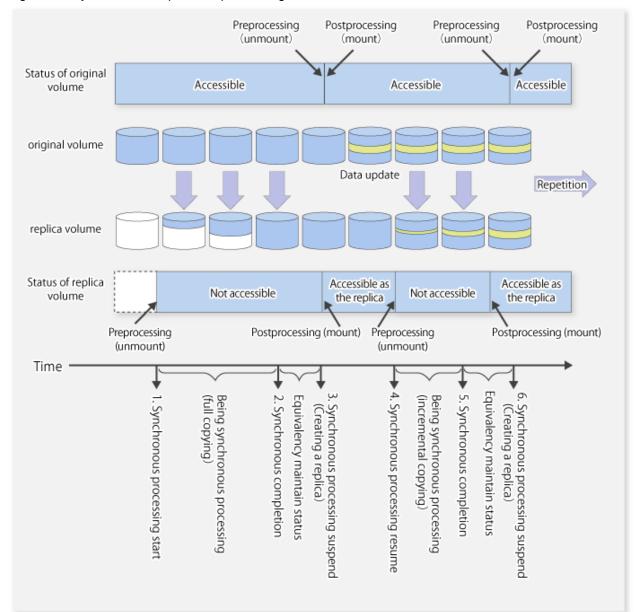

Figure 6.9 Synchronized replication processing

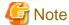

- When using the EC or REC function in synchronized replication, ETERNUS Disk storage system must support the EC or REC function.
- swsrpmake (Replication creation command) cannot be executed unless both the source volume and replica volume are in an equivalent state.

## 6.2 Configuration

This section explains the operation of replication.

Configure replication using the following procedure:

1. 6.2.1 Determining the server that performs replication

#### 2. 6.2.2 Determining a replication target

 $Refer to \verb|"6.2.3| Notes on the configuration of SnapOPC/SnapOPC+ replication", when SnapOPC/SnapOPC+ snapshot replication is used.$ 

To backup or restore a system volume, refer to "Appendix D System Volume Backup Operation".

### 6.2.1 Determining the server that performs replication

Determine the server that performs replication.

The following servers are used to perform replication:

#### Management Server

Multiple Managed Servers are unified and operated centrally. The Management Server can also be used as a Managed Server.

#### Managed Server

AdvancedCopy Manager operations are performed.

Figure 6.10 Configuration of the servers that perform replication

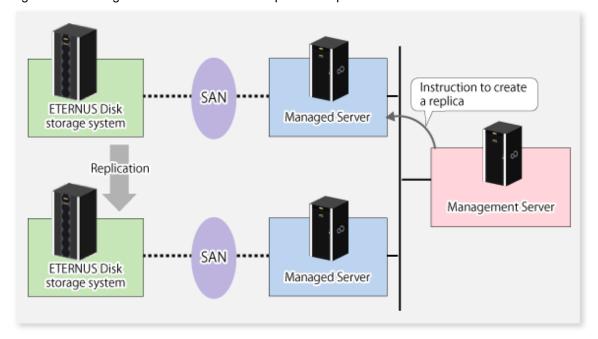

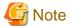

- The following requirements apply when an inter-box replication is performed using the REC function of ETERNUS Disk storage system:
  - The REC function must be supported in both ETERNUS Disk storage systems.
  - Both ETERNUS Disk storage systems must already be connected to each other using an FC Remote Adapter (FCRA).

    This is a connection that uses an FCRA, in which data flows only from the Initiator side to the Target side. For bi-directional copying, at least two FCRA connections are required.

## 6.2.2 Determining a replication target

Determine the source and replica volumes to be used in the replication.

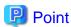

- The source volume is the volume on which the data to be copied is stored.
- The replica volume is the volume on which a copy of the data is stored.

Determine the following attributes to be assigned to source and replica volumes:

- Copy direction

Determine the direction of copying. Specify one of the following directions:

#### bi-directional

Data can be copied in either direction between source volume and replica volume.

#### uni-directional

Data can only be copied from the source volume to the replica volume. During this operation, copying from the replica to the original volume is disabled.

- Operational servers (used only for server-to-server replication)

In the case of replication between servers, you can specify whether to allow replication to be performed on either the source server or destination server, or on both servers.

#### Original server

Sets the Managed Server with the source volume that was connected as the operational server.

#### Replica server

Sets the Managed Server with the replica volume that was connected as the operational server.

#### Both servers

Sets both the source and destination servers as operational servers.

It is possible to create a group by arranging multiple source volumes and destination volumes.

In addition, the operation for multiple source volumes and destination volumes can be performed in a group. For details, refer to "6.4.7 Creating groups".

Figure 6.11 Servers used in performing replication

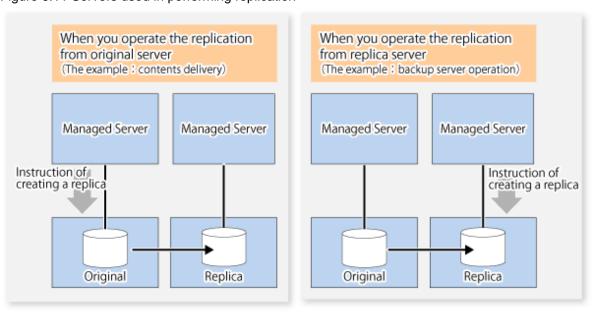

In this manual, a Managed Server used to perform replication is called the operational server. An original server or replica server is specified as the operational server.

An operational server can perform all of the replication functions. In contrast, any other type of server can use only the information display function and operational release function.

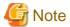

- Do not select the logical volume and volume group of LVM (Logical Volume Manager) as a replication target.
- In order to set up a volume as a source volume, there are some points which should be taken into consideration. For details, please refer to "9.1.1 General notes", for notes on determining a replication target.
  - 9.1.1.3 Backup and Replication Exclusions
  - 9.1.1.2 Size of a Partition
  - 9.1.1.6 Maximum Number of Simultaneously Executing Operations
  - 9.1.1.9 Mirroring in GDS

### 6.2.2.1 Logical Unit (disk) operation

Replication operations can copy data in Logical Units (disk units). Logical Unit (disk) unit copying supports the following disk formats:

- MBR disk format (DOS format)
- GPT disk format

To execute Logical Unit (disk unit) copy, refer to "9.1.1.10 Notes on executing Logical Unit (disk) unit copy".

### 6.2.3 Notes on the configuration of SnapOPC/SnapOPC+ replication

### 6.2.3.1 Notes on session configurations

Only one session can be set up for each Snap Data Volume, which is the copy destination disk for SnapOPC/SnapOPC+.

Figure 6.12 If one session is set for the Snap Data Volume

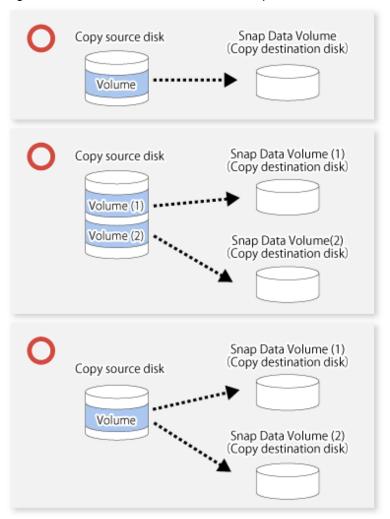

Accordingly, multiple sessions cannot be set up for a single Snap Data Volume, as shown in the following figure:

Figure 6.13 If multiple sessions are set for the Snap Data Volume

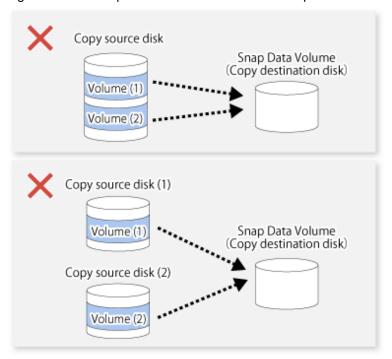

The following additional restrictions apply:

- It is not possible to copy from the Snap Data Volume to a disk other than the copy source disk while SnapOPC/SnapOPC+ is running.

Figure 6.14 If copying from the Snap Data Volume to a disk other than the copy source

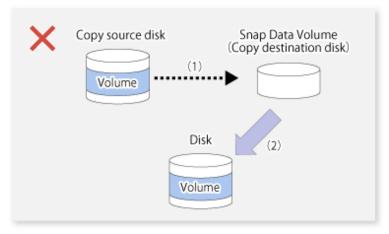

### 6.2.3.2 Creating a Snap Data Volume

Create a Snap Data Volume by performing the following steps:

- $1. \ \ Calculate \ the \ physical \ capacity \ for \ the \ Snap \ Data \ Volume.$
- 2. Define and initialize the Snap Data Volume.
- 3. Connect to the host.
- 4. Create partitions and file systems.

#### Calculate the physical capacity for the Snap Data Volume

The formula for estimating the physical capacity of Snap Data Volume is as follows:

```
Physical capacity = (number of updated blocks for the copy source volume) x (safety factor)
```

Strictly speaking, both the number of blocks that have been updated on the Snap Data Volume and the management area used by the hardware (about 0.1% of the logical capacity) should also be taken into account before the SnapOPC/SnapOPC+ is taken, however this can be covered by increasing the safety factor.

The number of blocks that have been updated on the copy source volume can be estimated using swstestupdate (Update volume measurement command).

Make this measurement using the following procedure:

1. Start measuring the update amount by configuring a pseudo session on the copy source volume.

```
# /opt/FJSVswsts/bin/swstestupdate start /dev/sdal
/dev/sdal swstestupdate completed
#
```

- 2. Start transactions. Blocks that are updated by transactions will be recorded on the hardware.
- 3. After the measurement period has elapsed, check the number of blocks that have been updated.

```
# /opt/FJSVswsts/bin/swstestupdate status /dev/sdal
Volume-Name Update
/dev/sdal 644333
#
```

4. After the measurements are complete, cancel the pseudo session.

```
# /opt/FJSVswsts/bin/swstestupdate stop /dev/sda1
/dev/sda1 swstestupdate completed
#
```

#### Define and initialize the Snap Data Volume

Define and initialize the Snap Data Volume using ETERNUS Web GUI. At this point, set the logical capacity to that of the copy source disk (in order to use the same partition configuration for both the copy source disk and the copy destination disk).

#### Connect to the host

Connect the created Snap Data Volume to the host. Refer to the manual for the disk array device (the Server Connection Guide) for information on this procedure.

#### Create partitions and file systems

Create partitions and file systems so that a copy source volume can be created on the Snap Data Volume.

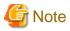

Once file systems have been created, limit updates to the copy destination volume as much as possible, to avoid unnecessarily using up the physical capacity of the Snap Data Volume.

### 6.2.3.3 Creating a Snap Data Pool

The Snap Data Pool is created using ETERNUS Web GUI. Note the following points when creating the Snap Data Pool.

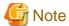

- In the basic operation, copying is completed inside the Snap Data Volume capacity estimated/calculated as appropriate for the copying capacity. The Snap Data Pool is only an auxiliary area; when copying, always make sure that area is added from the Snap Data Pool to the Snap Data Volume.
- Estimate the updated amount for each copy source volume, and then decide the Snap Data Volume and the Snap Data Pool capacity. If an advance estimate is difficult, it is recommended that the Snap Data Volume capacity + the Snap Data Pool capacity is between 30-50% of the total copy source capacity (since this is only a recommended value, the Snap Data Pool capacity must be changed in accordance with the operation status).

### 6.2.3.4 Snap Data Volume/Snap Data Pool monitoring

When there is insufficient Snap Data Volume or Snap Data Pool capacity, it is not possible to access copy destination volume (the Snap Data Volume) (this status makes it impossible to read copy destination data or write data to the copy destination). In SnapOPC+, it is not possible to write the copy destination or copy destination generations before it.

For this reason, monitoring must be performed so that the Snap Data Volume or the Snap Data Pool capacity is not insufficient at the time of operations.

- Using only the Snap Data Volume (when the Snap Data Pool is not set)
   Specify "stat" as swstsdv (Snap Data Volume operation/reference command) subcommand, and regularly monitor whether there is insufficient Snap Data Volume capacity.
- Using the Snap Data Pool (when the Snap Data Pool is set)
  Specify "poolstat" as swstsdv (Snap Data Volume operation/reference command) subcommand, and regularly monitor whether there is insufficient Snap Data Pool capacity.

If there is an area in the Snap Data Pool for which the usage rate exceeds 50%, regardless of encryption, consider increasing the Snap Data Pool. Additionally, increase the Snap Data Pool monitoring frequency.

If there is an area in the Snap Data Pool for which the usage rate exceeds 70%, regardless of encryption, increase the Snap Data Pool immediately.

When there is insufficient Snap Data Volume or Snap Data Pool capacity, refer to "7.4.2.3 Troubleshooting when a lack of free space has occurred in the Snap Data Volume or Snap Data Pool".

#### Creating an access volume

When there is insufficient Snap Data Volume or Snap Data Pool capacity, it is not possible to access copy destination volume (Snap Data Volume)

In the following cases, it is not possible to access the Snap Data Volume copy destination volume either:

- Access to the Snap Data Volume after the Snap Data Volume initialization
- Access to the Snap Data Volume after the Disk management information initialization

For this reason, it is recommended that you reserve a volume (access volume) that is separate from the Snap Data Volume.

The volume that is used as the access volume is created on the same ETERNUS Disk storage system as the Snap Data Volume. Since this is not used in the storage of data, there is no problem even if there is little capacity. Any size can be used for the creation of the access volume.

The following operations can be executed using the access volume:

- Snap Data Volume initialization
- Snap Data Volume status display

- Snap Data Pool status display

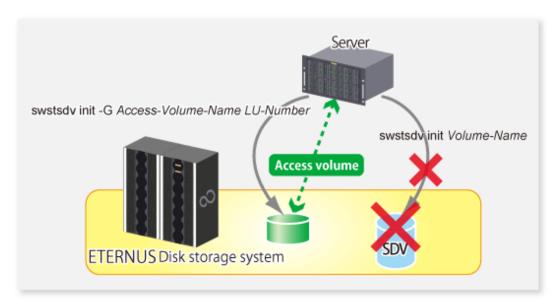

## 6.2.3.5 Cluster Operations

Do not use Snap Data Volume as shared disks in a clustered system. This is to avoid the danger of the clustered system failing over when the physical capacity of the Snap Data Volume is insufficient.

In cluster operations, use the following methods to prevent the Snap Data Volume from being used as a shared disk:

- Permit the Snap Data Volume to be referenced from all the nodes in the clustered system.
- Use inter-server replication between the clustered system and a non-clustered system.

# 6.3 Flow of Operations

The following figure shows the flow of the replication.

Figure 6.15 Flow of replication operations

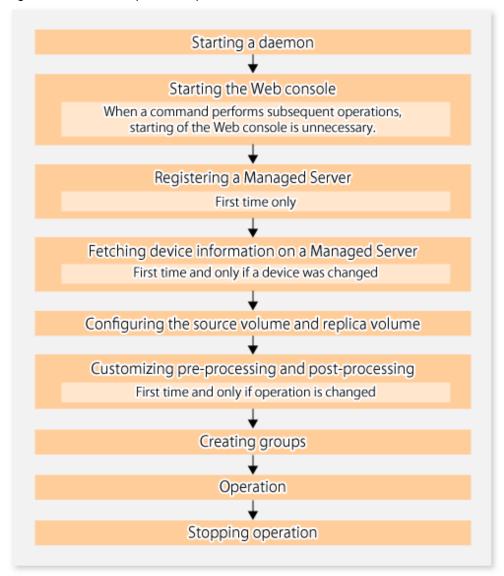

# 6.4 Preparations

This section describes the preparations that are required before performing replication.

# 6.4.1 Starting a daemon

Before replication is started, the AdvancedCopy Manager daemon must be started on the Management Server and Managed Server. Normally, the daemon is configured to be automatically invoked at system startup.

However, if a daemon fails to start for some reason or has stopped, both servers must restart their respective daemons. For information about starting daemons, refer to "Chapter 2 Starting and Stopping Daemons".

# 6.4.2 Starting the Web Console

Start the Web Console. For details, refer to "How to start Web Console" in the "ETERNUS SF Web Console Guide".

## 6.4.3 Registering a Managed Server

The Management Server registers the Managed Server to be managed.

This process can be executed using Web Console.

## 6.4.4 Fetching device information on a Managed Server

This process can be executed using either Web Console or stgxfwcmsetdev (Device information collection/reflection command).

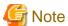

Device information on the Managed Server must briefly be stored in the repository.
 The area required when updating the repository may not be available when information concerning devices under multiple Managed Servers is fetched. Therefore, check if there is sufficient area for updating the repository before fetching the device information. If there is insufficient area, allocate the required area before fetching the device information.

Refer to Step 2 in "7.2.3 Troubleshooting: Failure in accessing a repository database" for details on checking the required area.

- The time required for this operation depends on the total number of devices defined on the Managed Server. If the number of devices is large, perform this operation while the CPU load and I/O load are both low. As a guideline, each operation takes about 0.5 seconds per device (or partition) under no-load conditions.

## 6.4.5 Configuring the source volume and replica volume

Use swsrpsetvol (Replication volume information configuration command) to set the source volume and replica volume that will be used in the replication. The information on the registered source volume and replica volume can be checked with swsrpvolinfo (Replication volume information display command).

When specifying the volume of another Managed Server in server-to-server replication, specify the volume in the format "Volume-Name@ Managed-Server-name".

# 6.4.6 Customizing pre-processing and post-processing

In AdvancedCopy Manager, replication processing must be performed while volumes are unmounted. Therefore, when replication is executed, processing to mount and unmount the volume is performed by the pre-processing and post-processing scripts respectively.

The replication processing is not executed when the volume cannot be unmounted.

For details of the pre-processing and post-processing, refer to "Appendix C Pre-processing and Post-processing of Replication".

Replication pre-processing and post-processing need to be customized when operational requirements change.

For example:

- For specific operational requirements, you want to avoid the unmount/mount processing of the volume where a file system is constructed.
- If you want to add special pre-processing or post-processing.

Refer to "Appendix C Pre-processing and Post-processing of Replication" for information on the customization.

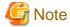

- The pre-processing and post-processing are not performed in case of replicating a group.

  Unmount all the volumes in the group before replication, and mount all the volumes after replication.
- Pre-processing and post-processing are not executed for the partitions included in a Logical Unit (disk) when Logical Unit (disk) unit copying is executed. Therefore, the partitions included in a Logical Unit (disk) must be unmounted before a replica is created, and the unmounted partitions must be mounted after the replica is created.

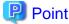

When AdvancedCopy Manager is upgraded

The script may need to be updated after an upgrade of AdvancedCopy Manager.

Therefore, you should check the script after any upgrade to ensure it is compatible with newer versions.

## 6.4.7 Creating groups

### 6.4.7.1 Conditions for the replication volumes that make up the group

The replication volumes that make up the group (the source volume and the destination volume pairs) must meet the following conditions:

- The copy source servers and destination servers must have matching attributes such as size and device configuration.

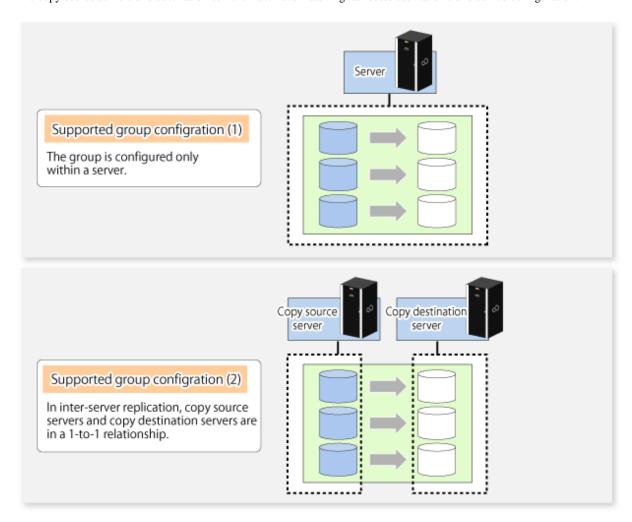

- The operational servers and the copy directions must all match. The values for the operational servers and the copy directions can be checked using the **Op-Server** and **Copy** fields displayed by executing swsrpvolinfo (Replication volume information display command).

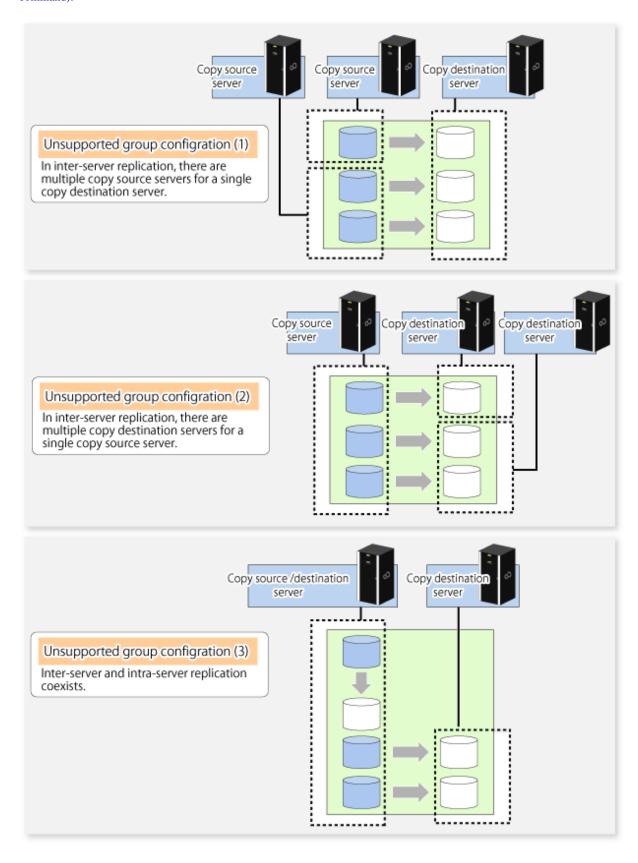

- The replication volume information being registered must not be registered in any other group.

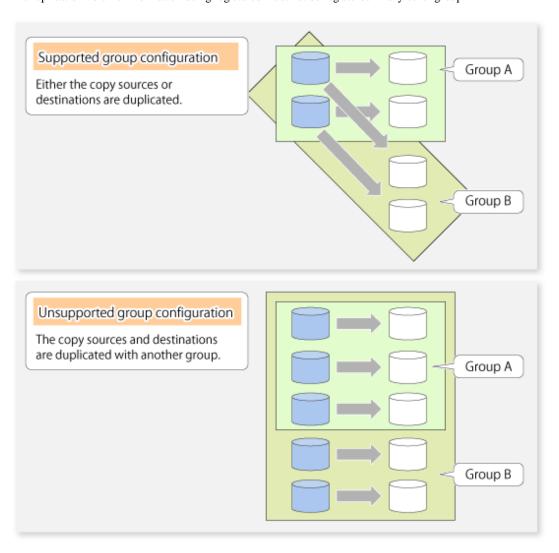

- Source volumes and destination volumes must not be duplicated within the group.

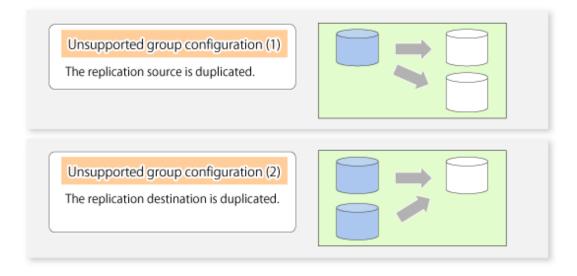

- A replication group cannot have both GDS logical volumes and other types of volumes.

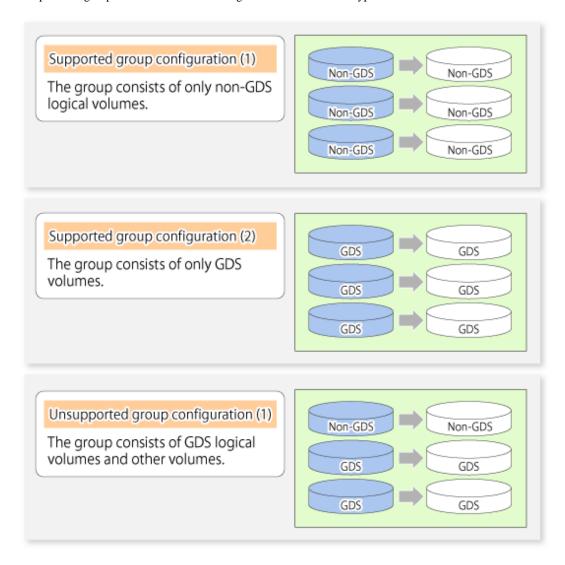

- If a Logical Unit (disk) is specified, the information of the replication volume in a partition included in the Logical Unit (disk) must not be registered to another group.
- If a Logical Unit (disk) is specified, the information of the replication volume in a partition included in the Logical Unit (disk) must not be registered within the same group.

### 6.4.7.2 How to create groups

Groups are created using swsrpsetvol (Replication volume information configuration command). Information for created groups can be displayed using swsrpvolinfo (Replication volume information display command).

#### Example

Two groups (called GRP1) consisting of a source volume and a replica volume are created.

# /opt/FJSVswsrp/bin/swsrpsetvol -Xgroup GRP1 /dev/sdb1@SRC /dev/sdb1@TARG-1
swsrpsetvol completed
# /opt/FJSVswsrp/bin/swsrpsetvol -Xgroup GRP1 /dev/sdc1@SRC /dev/sdc1@TARG-1
swsrpsetvol completed
# /opt/FJSVswsrp/bin/swsrpvolinfo -L
Server Original-Volume Size Replica-Volume Size Copy OpServer Group
SRC /dev/sdb1@SRC 4.0 Gbyte /dev/sdb1@TARG-1 4.0 Gbyte bi-direction

```
both GRP1
SRC /dev/sdc1@SRC 4.0 Gbyte /dev/sdc1@TARG-1 4.0 Gbyte bi-direction both GRP1
#
```

## 6.5 Operations

Before performing replication, refer to "6.4 Preparations" to set up the environment required for replication.

This section describes the operation by command.

## 6.5.1 Executing snapshot replication

Use swsrpmake (Replication creation command) to perform snapshot replication. Refer to "6.1.1 Snapshot replication processing" for an explanation of snapshot replication.

The operation status of a physical copy can be checked by executing swsrpstat (Operation status display command).

#### QuickOPC type replication

Execute QuickOPC replication by specifying the -T option in swsrpmake (Replication creation command).

If no OPC session exists when swsrpmake (Replication creation command) is executed, the command starts snapshot processing (OPC physical copying), and tracks processing from the source volume to the destination volume.

Figure 6.16 When replication creation command is executed (first time)

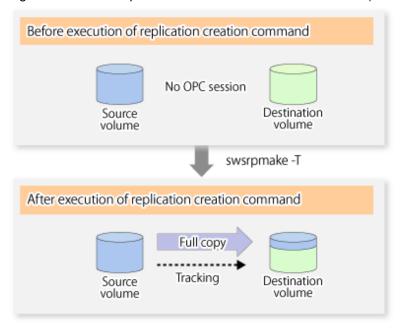

To check the execution status of physical copying, use swsrpstat (Operation status display command) in the same way as for an ordinary snapshot replication.

After snapshot processing (OPC physical copy) is complete, only tracking processing is active.

To check the tracking status, use swsrpstat (Operation status display command) with the -L option.

Figure 6.17 When snapshot processing is completed

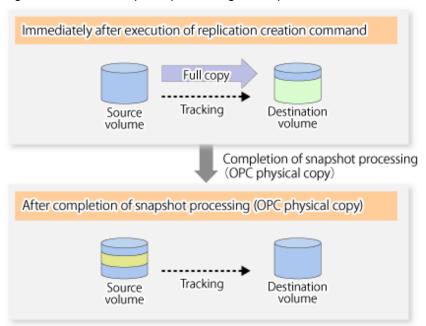

Entering swsrpmake (Replication creation command) with the -T option specified during tracking processing performs the physical copying of only the data that has been generated since the previous snapshot processing. This means that physical copying can be accomplished in a shorter period of time.

Figure 6.18 When replication creation command is executed (second time)

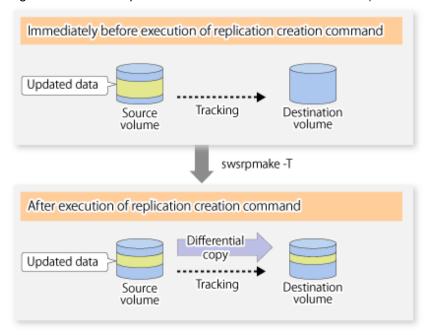

When you want to perform a restoration while tracking processing is being executed, you need to perform a restoration by OPC (to achieve this, you need to execute swsrpmake (Replication creation command) without the -T option). QuickOPC cannot be executed in the reverse direction while tracking processing is being executed. The replication using QuickOPC is done as follows:

```
[backup]
swsrpmake -T <original volume name> <replica volume name>
[restore]
swsrpmake <replica volume name> <original volume name>
```

Although a restoration is executed with OPC, only the data that has been updated since the previous replication (it can be obtained from the **Update** field of swsrpstat) is copied.

Therefore, in replication using QuickOPC, not only a physical backup but also restoration is completed in a short period of time.

The restore execution status can be checked by executing swsrpstat (Operation status display command) with the -E option specified.

#### **SnapOPC** type replication

Execute SnapOPC type replications with the -C option specified in swsrpmake (Replication creation command).

When swsrpmake (Replication creation command) is executed, a SnapOPC session will be set up between the copy source volume and the copy destination volume.

#### Example

```
# /opt/FJSVswsrp/bin/swsrpmake -C /dev/sdal /dev/sdc1
FROM=/dev/sdal@SV1,TO=/dev/sdcl@SV1 swsrpmake completed
#
```

Figure 6.19 When the replication creation command is executed

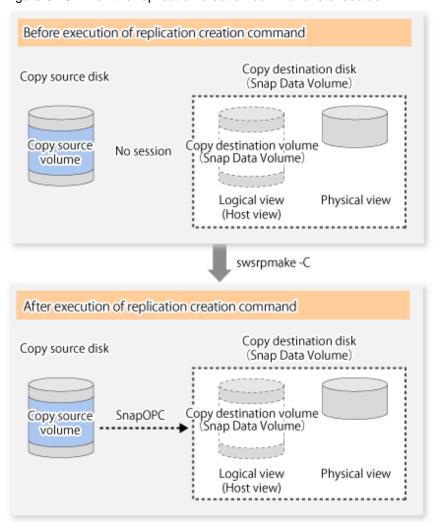

Unlike normal OPCs and QuickOPCs, SnapOPCs do not copy all of the data from the source volume, but instead copy only the data that has been updated on the source or destination since SnapOPC started. This kind of copy processing is referred to as "Copy-on-Write".

Figure 6.20 When the copy source volume is updated

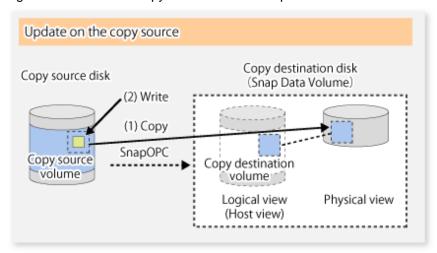

Figure 6.21 When the copy destination volume is updated

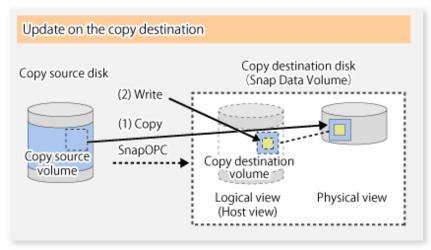

**Note**: The units for host I/O and storage device copies are different (512 bytes for host I/O and 8 kilobytes for storage device copies), and therefore data copies also occur when the copy destination is updated.

The status of SnapOPC sessions can be checked using swsrpstat (Operation status display command).

The following example shows the execution of swsrpstat (Operation status display command) immediately after a SnapOPC snapshot has started. While SnapOPC is being performed, "copy-on-write" is displayed in the Status field, and the amount of data updated since the last copy was created is displayed in the Update field as a percentage.

#### Example

If swsrpmake (Replication creation command) is executed again during SnapOPC processing, the SnapOPC session that has already been set up will be cancelled, and a new session will be set up.

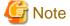

When there is insufficient Snap Data Volume or Snap Data Pool capacity, the SnapOPC+ execution status changes to error suspend status ("failed"), and replication volume cannot be used.

The SnapOPC execution status can be checked in swsrpstat (Operation status display command) output result Status column.

#### Example

```
# /opt/FJSVswsrp/bin/swsrpstat -L /dev/sdb1
Server Original-Volume Replica-Volume Direction Status Execute Trk Update Rcv Split Xfer Snap-Gen
SV1 /dev/sdb1@SV1 /dev/sdc1@SV1 regular failed ---- off ---- ---- ---- ---- #
```

When the SnapOPC execution status is error suspend status ("failed"), refer to "7.4.2.3 Troubleshooting when a lack of free space has occurred in the Snap Data Volume or Snap Data Pool".

Perform restorations from Snap Data Volume by running an OPC using swsrpmake (Replication creation command).

```
# /opt/FJSVswsrp/bin/swsrpmake /dev/sdc1 /dev/sdb1
FROM=/dev/sdc1@SV1,TO=/dev/sdb1@SV1 swsrpmake completed
#
```

When restorations are executed, the SnapOPC session from the source volume to the destination volume is maintained as is, and a normal OPC from the replication destination volume to the replication source volume is started. At this point, the time taken to restore the physical copy is reduced, because only data that has been updated since the last copy is restored.

Figure 6.22 When restoration is executed

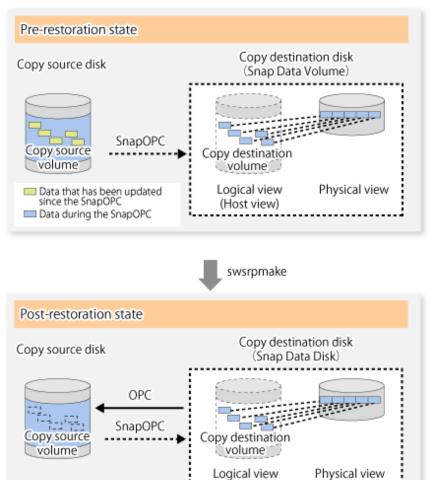

The execution status of restorations can be checked by specifying the -E option with swsrpstat (Operation status display command).

```
# /opt/FJSVswsrp/bin/swsrpstat -E /dev/sda1
Server Original-Volume Replica-Volume Direction Status Execute
```

(Host view)

```
SV1 /dev/sda1@SV1 /dev/sdb1@SV1 reverse snap 80%
```

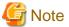

If a SnapOPC is being performed between the source volume and the destination volume, restorations to volumes other than the source volume cannot be executed. To restore to a volume other than the source volume, operating system copy functions (such as the cp command or the copy command) must be used.

Figure 6.23 When restoring to a volume other than the copy source volume

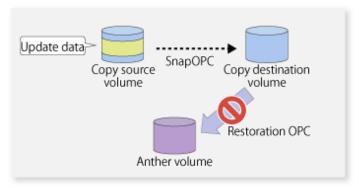

Additionally, if SnapOPCs are being performed to multiple copy destination volumes, restoration cannot be performed.

Figure 6.24 When SnapOPC is performed for multiple copy destination volumes

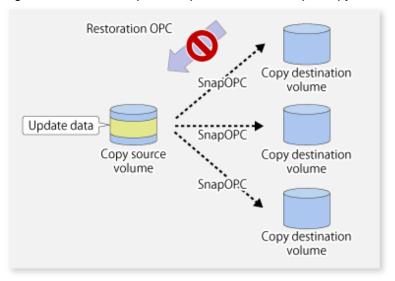

In this case, restoration using an OPC can be performed by cancelling the other SnapOPCs. However, the backup data on the copy destination volumes whose SnapOPC sessions were cancelled will be lost.

Figure 6.25 When SnapOPC session cancelled to perform restoration

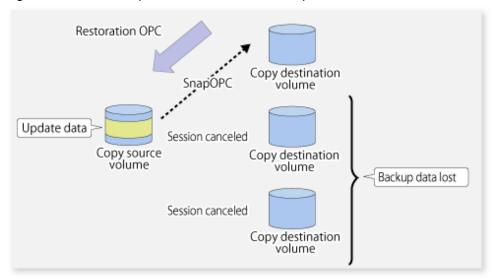

To perform a restoration while still maintaining all SnapOPC sessions, operating system copy functions (such as the cp command or the copy command) must be used for the restoration.

However, if restoration is performed using operating system functions, the amount of updated data on the source volume will increase, and there is a risk that the capacity of the SnapOPC volume will be insufficient.

Figure 6.26 When performing restoration without cancelling SnapOPC session

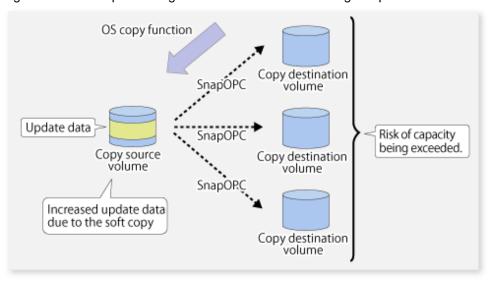

#### SnapOPC+ type replication

Execute swsrpmake (Replication creation command) using the -P option to perform SnapOPC+ replication. This sets a SnapOPC+ session between the copy source volume and the copy destination volume. After the session is set, copy-on-write is performed between the copy source volume and the copy destination volume.

An example of executing swsrpmake (Replication creation command) using the -P option is shown below.

#### Execution example

```
# /opt/FJSVswsrp/bin/swsrpmake -P /dev/sdb1@SV1 /dev/sdc1@SV1
FROM=/dev/sdb1@SV1,TO=/dev/sdc1@SV1 swsrpmake completed
```

At this time, the (logically copied) copy destination volume is saved as a snap generation number.

The next time this command is executed with a different copy destination volume for the same copy source volume, the copy-on-write processing being executed between the copy source volume and the previous generation of the copy destination volume is stopped. Then, a SnapOPC+ session is set between the copy source volume and the newly specified copy destination volume, and copy-on-write is performed.

An example of executing swsrpmake (Replication creation command) using the -P option for the newly specified copy destination volume is shown below.

#### **Execution example**

```
# /opt/FJSVswsrp/bin/swsrpmake -P /dev/sdb3@SV1 /dev/sdd3@SV1
FROM=/dev/sdb3@SV1,TO=/dev/sdd3@SV1 swsrpmake completed
# / Opt/FJSVswsrp/bin/swsrpmake -P / dev/sdb3@SV1 / dev/sdd3@SV1
```

This time, the (logically copied) copy destination volume is saved as snap generation number 2. Similarly, each time there is a new copy destination volume, a snap generation number is assigned.

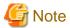

If an earlier snap generation (other than the oldest snap generation) is specified as the copy destination volume when swsrpmake (Replication creation command) is executed, the command terminates with an error. If the oldest snap generation is specified as the copy destination volume, that snap generation is automatically discarded and a replica is created as the newest snap generation. In this case, subsequent snap generations (second, third) are assigned a snap generation number that is one generation prior (second generation => first generation, and third generation => second generation).

Figure 6.27 When the oldest snap generation number is specified as the replication volume

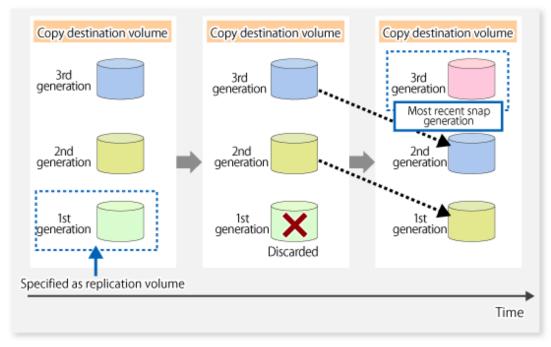

The operation status of SnapOPC+ replication can be checked by executing swsrpstat (Operation status display command) with the -L option.

For the most recent snap generation, "copy-on-write(active)" is displayed in the **Status** field. For past snap generations, "copy-on-write(inactive)" is displayed. In the **Update** field, the amount of data that has finished being updated after replication creation, is displayed as a percentage. In the **Snap-Gen** field, the snap generation number is displayed.

#### **Execution example**

```
# /opt/FJSVswsrp/bin/swsrpstat -L /dev/sdb3
Server Original-Volume Replica-Volume Direction Status
Split Xfer Snap-Gen
```

Execute Trk Update Rcv

```
SV1 /dev/sdb3@SV1 /dev/sdc3@SV1 regular copy-on-write(inactive) ---- off 0% ----
---- 1
SV1 /dev/sdb3@SV1 /dev/sdd3@SV1 regular copy-on-write(active) ---- off 5% ----
---- ---- 2
#
```

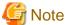

When there is insufficient Snap Data Volume or Snap Data Pool capacity, the SnapOPC+ execution status changes to error suspend status ("failed"), and the execution status of SnapOPC+ that was executed before it will also change to error suspend status ("failed"). Replication volume of error suspend status ("failed") cannot be used.

The SnapOPC+ execution status can be checked in swsrpstat (Operation status display command) output result Status field.

#### **Execution example**

```
# /opt/FJSVswsrp/bin/swsrpstat -L /dev/sdb3
Server Original-Volume Replica-Volume Direction Status Execute Trk Update Rcv Split Xfer Snap-Gen
SV1 /dev/sdb3@SV1 /dev/sdc3@SV1 regular failed --- off --- --- --- ---
SV1 /dev/sdb3@SV1 /dev/sdd3@SV1 regular failed --- off --- --- --- ---
#
```

When the SnapOPC+ execution status is error suspend status ("failed"), refer to "7.4.2.3 Troubleshooting when a lack of free space has occurred in the Snap Data Volume or Snap Data Pool".

To restore from a Snap Data Volume, use swsrpmake (Replication creation command) to start OPC.

```
# /opt/FJSVswsrp/bin/swsrpmake /dev/sdd3@SV1 /dev/sdb3@SV1
FROM=/dev/sdd3@SV1,TO=/dev/sdb3@SV1 swsrpmake completed
#
```

The SnapOPC+ session from the replication source volume to the replication destination volume is maintained even if the replication creation command is executed.

Execution of restoration while maintaining the SnapOPC+ session reduces the physical copying time, because physical copying is performed only for data updated after the replica creation.

Figure 6.28 Restoration with SnapOPC+ session maintained

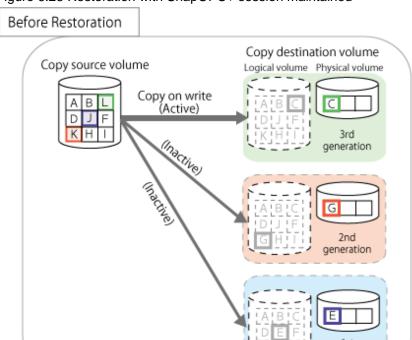

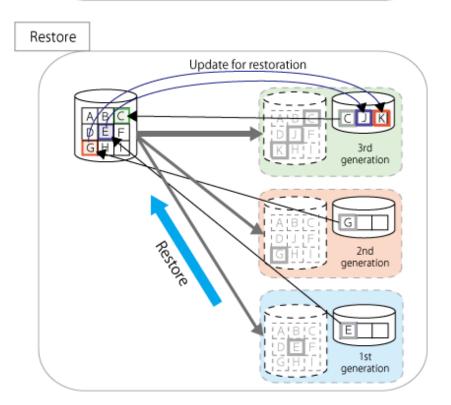

To check the restoration execution status, execute swsrpstat (Operation status display command) with the -E option.

generation

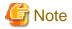

Restoration may cause a Snap Data Pool to run low on free disk space, due to updates issued to the most recent snap data generation where the copy-on-write status is active. Make sure that there is enough free space in the Snap Data Pool usage area before performing restoration.

The most recent snap generation is the data written to the replication source volume by the restoration, updated by the previously existing data. The update amount to the most recent snap generation generated by the restoration is the total of the Copy usage amount for the restoration target snap generation and subsequent snap generations except for the most recent snap generation.

An example of how to calculate the update amount when restoring from snap generation (Snap-Gen) 2 is displayed below.

Use the procedure below to check the update amount for restoration:

1. Use swsrpstat (Operation status display command) to check the device name of the restoration target and subsequent snap generations, except for the most recent snap generation (Snap-Gen 4 data in the example below).

```
# /opt/FJSVswsrp/bin/swsrpstat -L /dev/sdb3
Server Original-Volume Replica-Volume Direction Status
                                                                    Execute Trk Update Rcv
Split Xfer Snap-Gen
SV1
     /dev/sdb3@SV1 /dev/sdc3@SV1 regular
                                             copy-on-write(inactive) ----
                                                                           off 8%
---- 1
SV1
     /dev/sdb3@SV1 /dev/sdd3@SV1 regular
                                             copy-on-write(inactive) ----
                                                                         off 12%
     ---- 2
SV1
     /dev/sdb3@SV1
                    /dev/sde3@SV1 regular
                                             copy-on-write(inactive) ----
                                                                           off 0%
     ---- 3
SV1
      /dev/sdb3@SV1
                     /dev/sdf3@SV1 regular
                                             copy-on-write(active) ----
                                                                           off 3%
```

In this example, /dev/sdd3 and /dev/sde3 are targeted.

2. Use swstsdv (Snap Data Volume operation/reference command) with the "stat" subcommand to find the total copy usage amount for the device in the previous step.

If a Snap Data Pool is used, also add the Snap Data Pool usage capacity.

```
[/dev/sdd3 disk usage]
```

```
# /opt/FJSVswsts/bin/swstsdv stat /dev/sdd3
BoxID = 00E4000M3#####E450S20A####KD4030639004##
LUN = 110 (0x6E)
Rate Logical(sector) Physical(sector) Used(sector) Copy(sector) Host(sector) Pool(sector)
100% 8388608
                  1048576
                                     1048576
                                                  1048384
                                                              192
                                                                             640
[/dev/sde3 disk usage]
# /opt/FJSVswsts/bin/swstsdv stat /dev/sde3
BoxID = 00E4000M3#####E450S20A####KD4030639004##
LUN = 111 (0x6F)
Rate Logical(sector) Physical(sector) Used(sector) Copy(sector) Host(sector) Pool(sector)
                                                                46912
   8388608
                    1048576
                                      46928
                                                   16
```

In this example, the quantity updated by the restoration is 1049040 (1048384+640+16) sectors.

To check the Snap Data Pool total capacity and the usage area capacity, use swstsdv (Snap Data Volume operation/reference command) with the "poolstat" subcommand.

If the Snap Data Volume is not encrypted, then check the capacity of the usage area and the total capacity where Pool-Type is Normal. Otherwise, check the capacity of the usage area and the total capacity where Pool-Type is encrypted.

```
# /opt/FJSVswsts/bin/swstsdv poolstat -G /dev/sdb3
BoxID = 00E4000M3#####E450S20A####KD4030639004##
Pool-Type Rate Total(sector) Used(sector) Copy(sector) Host(sector) Free(sector)
```

| Normal    | 10% | 20971520 | 2097152 | 0 | 2097152 | 18874368 |
|-----------|-----|----------|---------|---|---------|----------|
| Encrypted | 0%  | 20971520 | 0       | 0 | 0       | 20971520 |

The disk usage in this example is  $15\% = (2097152 + 1049040) / 20971520 \times 100$ 

If the value obtained by adding the size of the Snap Data Pool usage area to the restoration update amount is less than the total capacity, then restoration is possible. However, in order to safely perform restoration, it is recommended to extend the Snap Data Pool if the disk usage after restoration is predicted to exceed 70%.

In addition, if the disk usage is expected to exceed 50%, then consider extending the Snap Data Pool after restoration and increasing the monitoring frequency of the Snap Data Pool.

For details on Snap Data Pool monitoring, refer to "6.2.3.4 Snap Data Volume/Snap Data Pool monitoring".

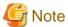

If SnapOPC+ is being performed between the replication source volume and the replication destination volume, restoration cannot be performed to a volume other than the replication source volume.

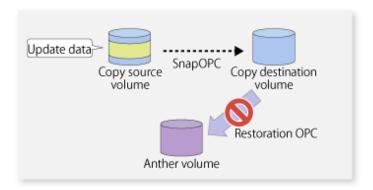

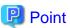

As a precaution against hardware malfunctions with SnapOPC+, it is recommended to operate it in conjunction with making full copies using OPC/QuickOPC/EC(REC).

An example of performing QuickOPC on Sundays and SnapOPC+ on Mondays to Saturdays is displayed below.

Figure 6.29 Example of operation using SnapOPC+ and QuickOPC

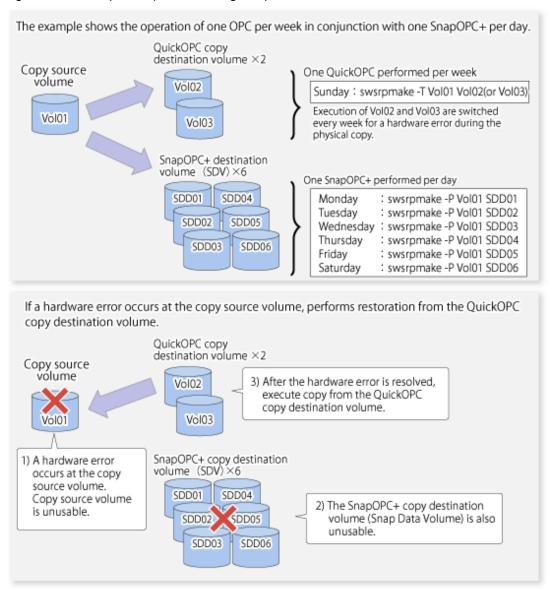

### 6.5.1.1 Concurrent OPC functions

Concurrent OPC function is one of ETERNUS Disk Storage system's function which creates snapshots of the multiple logical volumes simultaneously. This function allows backup the replication of the database consisting of multiple volumes in a consistent state. This function is available to use in one of these replications; OPC, QuickOPC, SnapOPC, or SnapOPC+.

The following diagram shows the operation in ETERNUS Disk Storage system.

Writing to the copy source I/O to copy source = Normal state State of copy = Concurrent OPC has been defined Readying (1) Concurrent OPC has been defined Readying Readying Writing to the copy source I/O to copy source = Waiting state State of copy = Copy (2) Temporarily pause I/O to copy source Сору (3) Create snapshot Сору Сору Writing to the copy source I/O copy source = Normal state State of copy = Copy Сору (4) Restart paused I/O Сору Сору

Figure 6.30 Operations in ETERNUS Disk Storage system

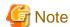

- If you force-quit [swsrpmake(Replication creation command)] with task manager or Ctrl-C, the session may remain defined concurrent OPC. In this case, execute the command again, or stop the session with [8.4.2.4 swsrpcancel (Replication cancellation command)].
- If you perform concurrent OPC on a copy destination volume that has previously been set, it is no guarantee of sequence of updating data between volumes.
- The maximum number of copy pairs that performs concurrent OPC simultaneously is 1024.

## 6.5.2 Executing synchronized replication

To perform synchronized replication, use the following procedure:

- 1. Start synchronized processing using swsrpstartsync (Synchronous processing start command). Use swsrpcancel (Replication cancellation command) to cancel synchronized processing that has already started.
- 2. After making sure that equivalency maintenance state has been established with swsrpstat (Operation status display command), temporarily stop synchronized processing with swsrpmake (Replication creation command) to create a replica of the source volume.
- 3. To copy the updated (ie, incremental) data, restart synchronized processing with swsrpstartsync (Synchronous processing start command).

### 6.5.2.1 Intra-box synchronous replication

Intra-box synchronous replication creates a replication from a source volume to a destination volume by using the EC function of ETERNUS Disk storage system.

The EC function operates in a mode in which a copy is made to a destination volume in synchronization through a write to a source volume (ie, in synchronous mode).

It is also possible to reverse the copy direction from suspend status using the EC functionality.

### 6.5.2.2 Inter-box synchronous replication

Inter-box synchronous replication creates a replication from a source volume to a destination volume by using the REC function of ETERNUS Disk storage system.

The REC function provides three copy operation modes that can be selected for operation:

- Transfer mode
- Recovery mode
- Split mode

In addition, the REC function enables the copy direction to be reversed in suspended status.

#### **Transfer mode**

The transfer mode provides the REC data transmission modes described below.

Table 6.2 Transfer mode types

| Transfer method               | Transfer mode | Explanation                                                                                                    |
|-------------------------------|---------------|----------------------------------------------------------------------------------------------------|
| Synchronous transfer method   | Synchronous   | In this mode, responses to write requests from the server do not return as "complete" until data has been written to the copy source volume and copied to the destination volume.                                                                                            |
|                               |               | Synchronizing data copies with writes to the copy source guarantees the integrity of the data on both the copy source volume and the copy destination volume when the copy completes.                                                                                        |
|                               |               | This mode is suitable to RECs within sites with short delay times, because it has a large impact on the performance of write accesses from the server.                                                                                                    |
| Asynchronous transfer methods | Stack         | This mode has only a small impact on the time taken to respond to the server because it only records the position of the block that has been updated before returning "complete" to the server. The data for this block is transferred using an independent transfer engine. |
|                               |               | Copies can be executed even when there is only limited bandwidth, but in this case the amount of data that has not been transferred may build up.                                                                                                    |

| Transfer method | Transfer mode | Explanation                                                                                                    |
|-----------------|---------------|----------------------------------------------------------------------------------------------------|
|                 | Consistency   | This mode guarantees the sequence of transfers between copy sessions for the copy destination ETERNUS Disk storage system, and is suitable for operations, such as on databases, that perform mirroring using copies that consist of multiple areas.  This mode uses part of cache memory for transfer buffers. Data is transferred to the copy destination by first "storing" a block of data to be copied in a transmission transfer buffer and then using a reception transfer buffer to "expand" the data that has been transferred. |
|                 | Through       | This mode is for transferring data that has not been transferred when copies in Stack mode or Consistency mode are stopped or suspended.                                                                                                    |

To perform a synchronous replication in Stack mode or Consistency mode, use swsrpstartsync (Replication start command), swsrpmake (Replication execution command), and swsrpchsync (Synchronization mode change command). To check the execution status, use swsrpstat (Operation status display command). The figures below show how synchronous replication is performed in Stack mode or Consistency mode.

Figure 6.31 Flow of synchronous replication (for Stack mode/Consistency mode)

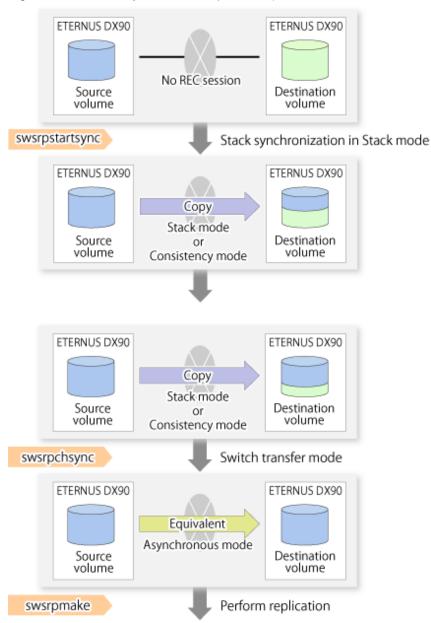

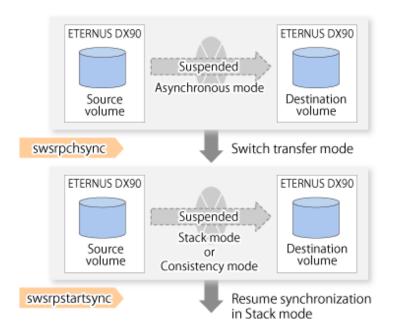

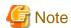

If the equivalency maintain status REC operating mode is changed, after the operating mode is changed, the user must wait until the equivalency maintain status is attained.

••••••

#### Recovery mode

Recovery mode consists of two methods of restarting the copying after recovery is performed from an inter-box path error (e.g., halt status).

Table 6.3 Recovery mode types

| Mode               | Description                                                                                                    |
|--------------------|----------------------------------------------------------------------------------------------------|
| Automatic Recovery | In this mode, the REC session automatically switches from halt status to regular status, and copy processing resumes when the inter-box FCRA path is recovered.                                                                    |
| Manual Recovery    | In this mode, the REC session remains in halt status and copy processing does not resume even if the inter-box FCRA path is recovered. Manually resume copying. This mode is used, for example, when operating a standby database. |

#### Split mode

Split mode includes two modes for performing a write operation to the source volume when REC is used for synchronous transfer mode, and for recovery from an inter-box path error (halt status).

Table 6.4 Split mode types

| Mode            | Description                                                                                                    |  |
|-----------------|----------------------------------------------------------------------------------------------------|--|
| Automatic Split | This split mode forcibly executes successful write operations to source volumes even if the inter-box FCRA path is fully blocked and halt status occurs. This mode enables write operations to source volumes even if the inter-box FCRA path is fully blocked, thus this mode does not affect transactions.  When the inter-box FCRA path is recovered, copy processing resumes according to the recovery mode configurations. |  |
| Manual Split    | This split mode rejects write operations to source volumes (it returns an error) if the inter-box FCRA path is fully blocked and halt status occurs. This mode enables source volumes and destination volumes to be fully synchronized even if the FCRA path is fully blocked.                                                                                                    |  |

| Mode | Description                                                                                                    |
|------|----------------------------------------------------------------------------------------------------|
|      | When the inter-box FCRA path is recovered, copy processing resumes according to the recovery mode configurations. |

#### Copy direction reverser

The copy direction reverser allows you to smoothly switch between different sites.

The following figures show an example of how to switch the copy direction:

1. Assume that Site A is operating and REC is operating from Site A to Site B.

Figure 6.32 When REC performed from Site A to Site B

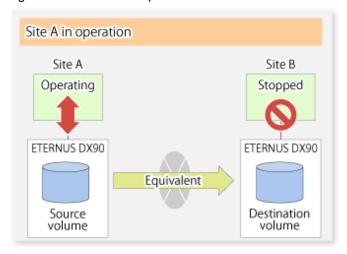

2. To switch the sites, execute swsrpmake (Replication creation command) to make a replication to Site B. Then, stop operating Site A.

Figure 6.33 When replication creation command used to create a replica at Site B

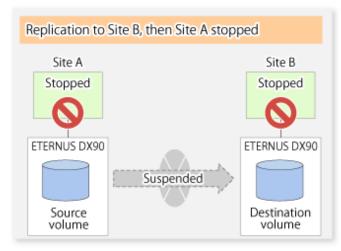

3. Execute swsrprevsync (Synchronization reverse command) to reverse the copy direction.

Figure 6.34 When the synchronization reverse command is executed

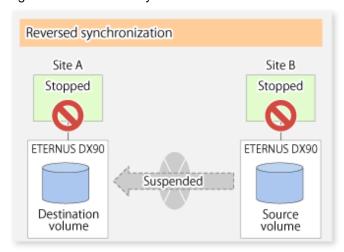

4. Bring Site B into operation. At this stage, synchronization is still suspended, thus any update to the volume at Site B is not reflected at Site A.

Figure 6.35 When operation is started at Site B (synchronization suspend state)

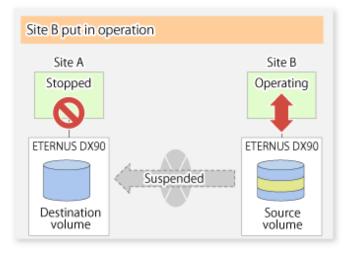

5. Start (resume) synchronization from Site B to Site A. Updates made to the volume in Site B while synchronization is suspended are reflected in Site A with differential copies.

Figure 6.36 When operation is started at Site B (synchronization resumed)

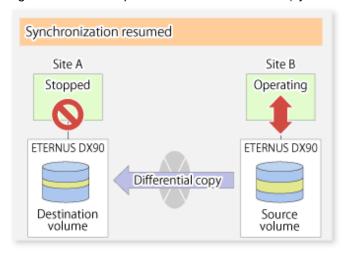

### 6.5.2.2.1 Initial copy skip function

The initial copy skip function is used when the initial copy cannot be executed because of insufficient line capacity. The following example shows the initial copy being skipped via tape transfer.

1. Suppose that operations at Site A have stopped.

Figure 6.37 If operations at Site A have stopped

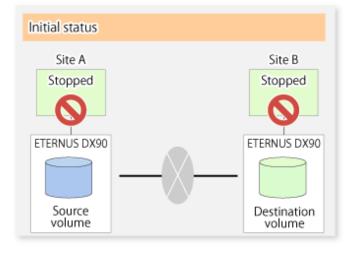

2. Next, synchronous processing begins, using the initial copy skip function. At this point, a REC session is set up, and the status is Replication Established. Data is not copied to the copy destination volume.

Figure 6.38 When synchronization is started by the initial copy skip function

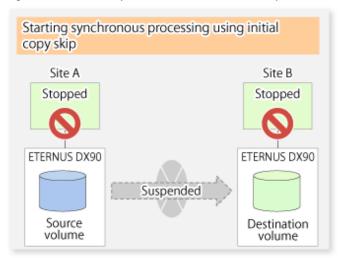

3. Next, the data on the copy source volume is backed up to tape.

Figure 6.39 When copy source data is backed up to tape

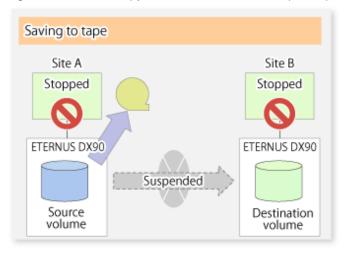

4. The tape medium is sent to Site B and jobs at Site A restart.

Figure 6.40 When Site A operations restart

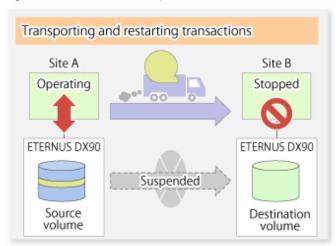

5. The data on the tape medium is restored to the copy destination volume. At this point, the data on the copy destination volume is the same as the data on the copy source volume that existed before operations restarted.

Figure 6.41 When data is restored from tape to the copy destination

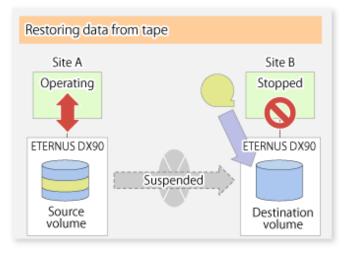

6. Synchronous processing restarts in Remain mode. Restarting synchronous processing in Remain mode means that only data that has been updated on the copy source volume is reflected on the copy destination volume. If Remain mode is not used, all data on the copy source volume is copied.

Figure 6.42 When synchronization is restarted in Remain mode

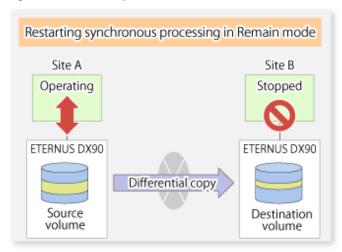

## 6.5.2.3 Concurrent suspension function

The concurrent suspension function simultaneously suspends multiple EC/REC sessions for ETERNUS Disk storage system.

By using this function, a copy with consistency can be easily taken.

For example, this is useful for a database composed of multiple volumes.

The behavior that takes places within the ETERNUS Disk storage system is shown below.

Writing to the copy source I/O to copy source = Waiting state State of copy = Equivalent (1) Temporarily pause I/O to the copy source equivalent (2) Wait for all transfers to equivalent the copy destination to complete equivalent Writing to the copy source I/O to copy source = Waiting state State of copy = Suspend suspend (3) Suspend REC suspend suspend Writing to the copy source I/O to copy source = State usually State of copy = Suspend suspend (4) Restart paused I/O suspend suspend

Figure 6.43 Internal operation of ETERNUS Disk storage system

Replication using the concurrent suspension function is performed by specifying the -Xconcur option for swsrpmake (Replication creation command).

Additionally, if concurrent suspension is performed using the Consistency transfer mode, it is no longer necessary to make temporary mode changes during multiple creation processes. (Refer to the figure below). Accordingly, the operating procedure used when concurrent suspension is executed in Consistency mode is the same as the procedure for Through mode and Synchronous mode.

Figure 6.44 When Consistency mode used

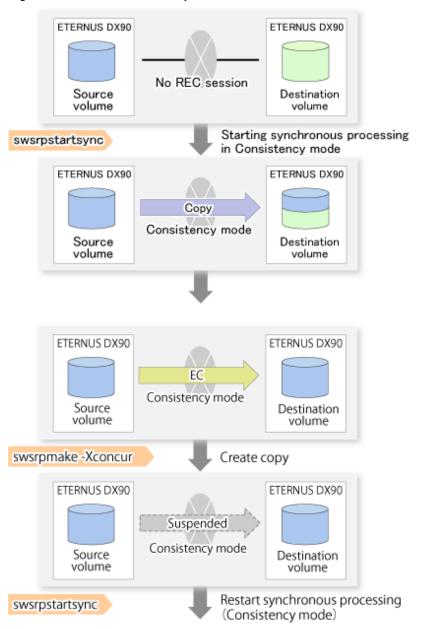

#### 6.5.2.3.1 Changing the timeout value for the concurrent suspend function

A timeout may occur before suspend is completed if there is a large quantity of data, if the communication link is poor, or if the REC Disk buffer is used for inter-box synchronous replication (REC function) in Consistency mode.

If the REC Disk buffer is used, refer to "6.5.2.3.2 Concurrent suspend when the REC Disk buffer is used".

The following message is shown if it timeout.

```
swsrp2709 Concurrent suspend failed. Session ID=[-], Reason=[timeout]
```

If this message is shown, change the value of timeout by creating a file which sets the timeout value. Create a file which sets the timeout value for the concurrent suspend function under the following name. The file must be created on the same server that contains the source volume.

In case of normal operation (non-clustered environment)

/etc/opt/FJSVswsrp/data/DEFAULT/check.ini

#### In case of operation in clustered environment

/etc/opt/FJSVswsrp/<logical node>/data/DEFAULT/check.ini

#### Table 6.5 File format of the check.ini

| Section name | Key name           | Value                                                                                                    |
|--------------|--------------------|----------------------------------------------------------------------------------------------------|
| [check]      | ConcurCheckTimeout | Set the timeout value for the concurrent suspend function in units of seconds.  Setting range: From 1 to 2147483647 sec. |
|              |                    | If you set a value beyond this range, the default value 60 sec will be applied.                                          |

#### Example

Setting the timeout value for the concurrent suspend function to 120 seconds.

[check]
ConcurCheckTimeout=120

If the setting file for the concurrent suspend function is not created, the default value (60 seconds) will be applied.

#### 6.5.2.3.2 Concurrent suspend when the REC Disk buffer is used

If the REC Disk buffer is used for inter-box synchronous replication (REC function) in Consistency mode, check that no transferred data exists in the REC Disk buffer before executing the concurrent suspend.

If you execute the concurrent suspend when any data to be transferred exists in the REC Disk buffer, timeout may occur.

You can check the data volume of the REC Disk buffer in the **DiskRate** field when you execute swsrprecbuffstat (REC transfer buffer information display command) with specifying -L option.

#### 6.5.2.4 Destination Access Permission function

The Destination Access Permission function serves to inhibit user access to replication target volumes when copying is in progress and any access would therefore be inappropriate.

It starts synchronization (EC/REC) from the replication source volume to the replication target volume, and when full or differential copying is complete, they are maintained in a state of equivalency.

In the state of maintained equivalency, any upgrades on the replication source volume are successively reflected on the replication target volume, so that any access to the replication target volume would possibly be inappropriate.

The Destination Access Permission function can be used to inhibit access from users to the replication target in such unsuitable moments.

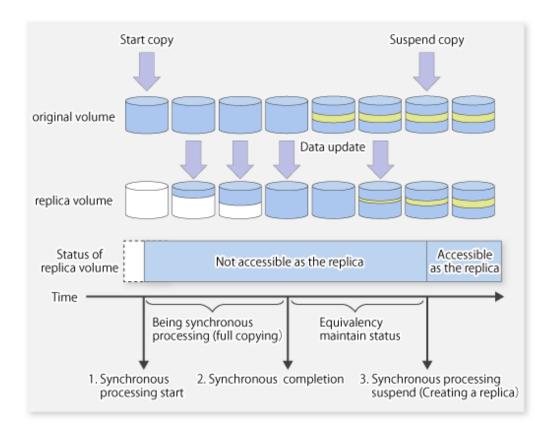

To set the Destination Access Permission function, execute swsrpstartsync (Synchronous processing start command) with specifying the -Xda option. Until replication processing is stopped by swsrpcancel (Replication cancellation command) neither WRITE nor READ access to the replication target volume can be performed.

For changing this setting, once the replication operation has been stopped by swsrpcancel (Replication cancellation command), execute swrpstartsync (replication start command) again.

Whether access is inhibited can be checked by performing swsrpstat (operation status display command).

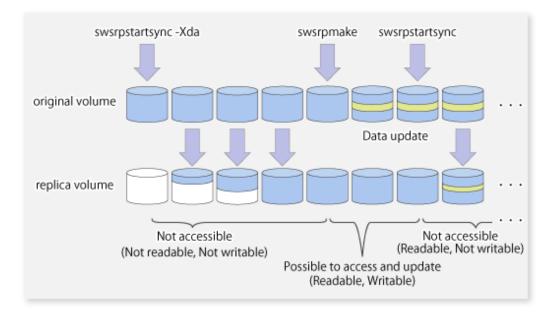

# 6.5.3 Backup and restoration using the replication function

Data can be restored from the replica volume to the original volume if a volume pair has been defined with bi-directional copying by using swsrpsetvol (Replication volume information configuration command).

Restoration can be executed according to the following procedures:

- 1. Execute swsrpcancel (Replication cancellation command) when the target volume for restoration has an EC session.
- 2. Execute swsrpmake (Replication creation command). The specification of an original volume and the replica volume is reversed at the time that the replication is executed. For the backup operation that uses QuickOPC/SnapOPC+, execute swsrpmake (Replication creation command) without specifying the -T, -C and -P option.

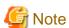

It is not possible to perform restoration using replication if the ETERNUS Disk storage system does not support SnapOPC+ restoration. If restoration is required, copy the data from the copy destination volume manually.

Figure 6.45 Manual restoration with SnapOPC+

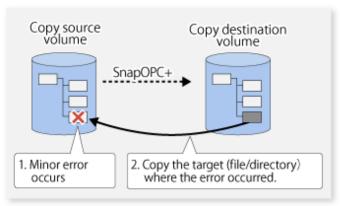

# 6.5.4 Execution of synchronization reversal

Using swsrprevsync (Synchronization reverse command) the physical copy amount can be greatly reduced and the AdvancedCopy time shortened for restore when there is a small amount of differential data.

Additionally, it is also possible to execute restore without cancelling other copy jobs in operations that match multiple copy jobs. Therefore, there is no need for overall copy after restore, so operations can be restarted with the load on ETERNUS Disk storage system kept to a minimum.

Figure 6.46 Example of EC reversal operation

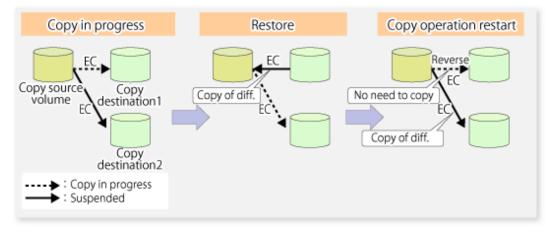

# 6.6 Changing the Configuration Information

When a Managed Server or device required for the replication operation has been changed, the information set in AdvancedCopy Manager must also be changed. This section explains how to change this information.

# 6.6.1 Changing a source volume or replica volume

To change the attributes (e.g., copy direction, operation servers of server-to-server replication) of the source volume and the replica volume, delete the information with swsrpdelvol (Replication volume information deletion command) and then execute swsrpsetvol (Replication volume information configuration command) again.

# 6.6.2 Deleting a source volume or replica volume

To delete the source volume or the replica volume that have been configured, use swsrpdelvol (Replication volume information deletion command).

# 6.6.3 Changing the device information of a source or replica volume

When changing the device information and configuration for a source/replica volume, the device configuration is changed after deletion processing of the source/replica volume, and the configuration of the volume is then performed.

Be sure to perform the following steps before changing the size of a source/replica volume or a configuration. If this is not done, the deletion of the source/replica volume after device configuration change may not be possible.

- 1. Perform deletion process for the device change on the source/replica volume. For details of this, refer to "6.6.2 Deleting a source volume or replica volume".
- 2. Change the device configuration.
- 3. Perform any additional steps may be required in the processing of a device. For more information on this, refer to "6.4.4 Fetching device information on a Managed Server".
- 4. Configure the source/replica volume with the new information.

# 6.7 Stopping the Operation

To stop replication processing that is in progress, or to change synchronized replication into snapshot replication, use swsrpcancel (Replication cancellation command).

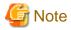

To stop replication processing by SnapOPC+, start with the oldest snap generation.

To forcibly stop the second or subsequent snap generations, use the -Xforce option with swsrpcancel (Replication cancellation command). This will stop the specified snap generation and all earlier snap generations.

If the -Xforce and -Xgroup options are specified at the same time, the SnapOPC+ sessions in the group are stopped, and all the snap generations and snap generations before it in the group are also stopped.

To stop replication operation, stop the daemon on the Managed Server. In general, the daemon stops when the system stops.

The daemon can be stopped independently if it needs to be stopped for some reason. For more information, refer to "Chapter 2 Starting and Stopping Daemons".

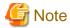

When the daemon/service on the Managed Server has stopped, all functions of AdvancedCopy Manager running on the Managed Server will stop.

Before stopping the Management Server daemon/service, make sure that operations on all Managed Servers under management have been stopped.

# 6.8 SDX Object Replication

This section describes the replication operation of SDX objects.

A good understanding of the basic operation of normal volumes is required for this operation.

For details on GDS, refer to the "PRIMECLUSTER(TM) Global Disk Services User's Guide (Linux)".

# 6.8.1 Operation with Units of the SDX object operation

There are two modes of operation according to the difference in copy units:

- 1. Replication operation in units of logical volumes (method with GDS Snapshot)
- 2. Replication operation in units of slices (method without GDS Snapshot)

For details on how to confirm and select the type of operation, refer to the section titled "3.8.1.1 Configuring the unit of SDX object operations". Replication in units of logical volumes (method with GDS Snapshot) is applicable only to replication within a server.

For replication between servers, you must use units of slices.

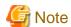

The two types of operation cannot be performed on a single Managed Server.

# 6.8.2 Replication operation in units of logical volumes (method with GDS Snapshot)

SDX objects of GDS can be replicated in units of logical volumes.

Replication is performed in linkage with GDS Snapshot.

You can specify a GDS logical volume name as the target volume. Therefore, you need not consider the physical disk structure of the SDX object. For operation in units of slices, all physical slices that make up the mirror volume must be specified, and the physical structure must be considered in the configuration and operation of replication.

Figure 6.47 Backup operation in units of logical volumes

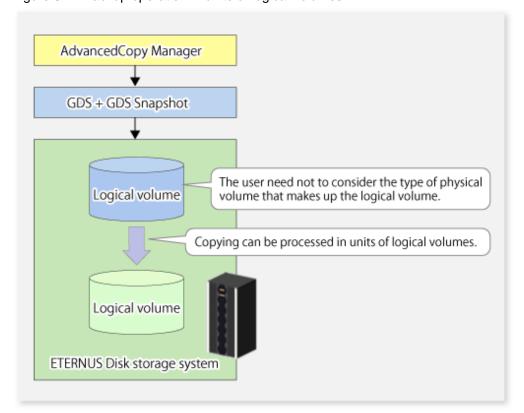

To specify a GDS logical volume in an AdvancedCopy Manager command, specify the name of the GDS logical volume.

/dev/sfdsk/<*class-name*>/dsk/<*volume-name*>

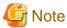

#### Configuration and conditions of unsupported SDX objects

The supported volume types are single volumes and mirror volumes.

AdvancedCopy Manager does not support the following SDX objects (volumes):

- Volume of a shadow class
- Stripe volume
- Switch volume
- Volume in a concatenation group

Stripe groups and concatenation groups, however, can be used as subordinate groups of a mirror group.

If the total number of the slices that make up the original volume and slices that make up all replica volumes associated with the original volume at the start of synchronous replication or snapshot-type replication is 33 or greater, copying cannot be processed.

Also, if the original volume is in the invalid state, copying cannot be processed.

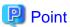

To confirm whether the type of volume being used is either single, mirror, stripe, concatenation, or switch, execute the command "sdxinfo -e long" and check the volume type attribute displayed in the TYPE column for the matching volume label in the OBJ column.

[Volume object type attributes]

- single : Single volume (supported)

- mirror : Mirror volume (supported)

- stripe : Stripe volume (not supported)

- concat : Volume in a concatenation group (not supported)

- switch: Switch volume (not supported)

# 6.8.2.1 Configuring the replication operation

Note the following about performing the replication operation.

For replication with the function in linkage with GDS Snapshot, AdvancedCopy Manager processes binding and separation of volumes by using the GDS Snapshot function.

Therefore, the original and replica volumes must be SDX objects that can be used as a master object and proxy object respectively for a GDS Snapshot.

The copy source volume is the master object, and the copy destination volume is the proxy object.

Specify the GDS volume structure before registering a volume with AdvancedCopy Manager.

Note the compatibility requirements described below for replication in units of physical slices.

For detailed conditions on what constitutes a master/proxy volume, refer to "Preconditions for Proxy Constitution", "Cautions," in the "PRIMECLUSTER(TM) Global Disk Services User's Guide (Linux)".

- The original volume and replica volume must be the same type of SDX objects. Replication volume information based on logical volumes in a combination that includes slices or volumes of another OS cannot be set. When logical volumes are used, the original volume and replica volume must be the same size.

If the volumes are separated or there is no copy session, AdvancedCopy Manager assumes a non-replicated state. The following conditions will result in this state:

- OPC is started by swsrpmake (Replication creation command), and copy processing is completed.
- swsrpstartsync (Replication start command) is executed with the "software-copy" operand specified, and synchronous processing is suspended by swsrpmake (Replication creation command).

If a pair of separated replication volumes is specified, swsrpstartsync (Replication start command), or swsrpmake (replication creation command) or swsrptdelvol (replication volume information deletion command) will automatically clear the separated state.

To clear the separated state without a copy session for operational reasons, delete the replication volumes by using swsrptdelvol (replication volume information deletion command) or by using the "sdxproxy" command, referring to "PRIMECLUSTER(TM) Global Disk Services User's Guide (Linux)".

### 6.8.2.2 Replication volumes

To use the advanced copy function, the structures of the original volume and replica volume must satisfy the following conditions.

#### Structures of copy source volumes

To use the advanced copy function, the structure of the copy source volume must be one of the following:

- Single volume
- Not the root class
- Mirror volume belonging to a mirror group that has no subordinate groups

For a mirror volume in a mirror group connected to a subordinate group, only software-copy can be used.

AdvancedCopy Manager does not support the following SDX objects (volumes):

- Volume of a shadow class
- Stripe volume

- Switch volume
- Volume in a concatenation group Stripe groups and concatenation groups, however, can be used as subordinate groups of a mirror group.

If the total number of the slices that make up the original volume plus the slices that make up all replication volumes associated with the original volume at the start of synchronous processing or snapshot-type replication processing is 33 or greater, copying cannot be processed.

Also, if the copy source volume is in the invalid state, copying cannot be processed.

Figure 6.48 Copy source volume structures supported by the Advanced Copy function

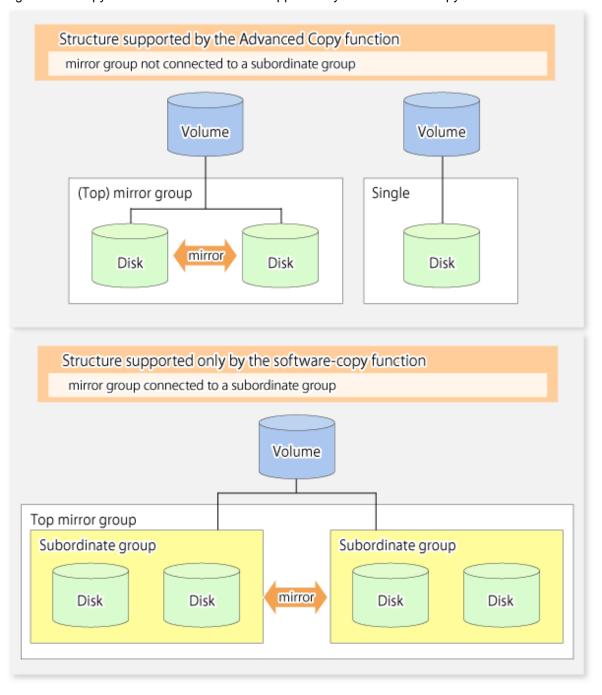

## Structures of copy destination volumes

To use the advanced copy function, the structure of the copy destination volume must be one of the following:

- Single structure
  - This means that the type attribute of the volume is "single" or the type attribute is "mirror" and one disk makes up the disk group.
- Not the root class
- Not a Stripe or Concatenation type

If the copy destination volume is a mirror volume, only the software-copy function can be used. To use the advanced copy function in both directions, both volumes must be in a single structure. Neither a stripe nor concatenation volume can be used as the copy destination volume.

Figure 6.49 Copy destination volume structures supported by the Advanced Copy function

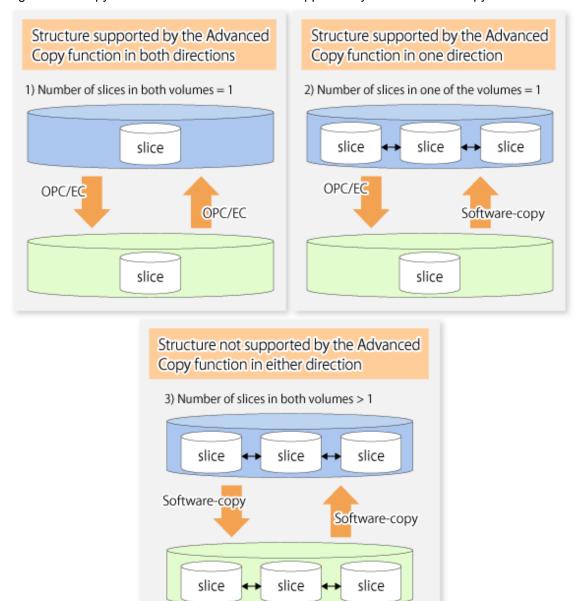

# 6.8.2.3 Copy functions available for each GDS structure

The two types of GDS Snapshot copy functions are described below.

The availability of the functions depends on the SDX object structure.

- Advanced Copy: Copying with the hardware function of ETERNUS Disk storage system
- Software-copy: Copying with the disk driver of PRIMECLUSTER GDS

The following table shows the relationship between SDX object structures and their available copy functions.

Table 6.6 SDX object structures and available copy functions

| Replication structure | Unit    | Copy source/<br>destination | SDX object structure(*)          |                                                                                                  | Available copy function          |
|-----------------------|---------|-----------------------------|----------------------------------|--------------------------------------------------------------------------------------------------|----------------------------------|
|                       | Single  |                             | Advanced Copy/ Software-<br>copy |                                                                                                  |                                  |
|                       |         | Copy source                 | Mirror                           | No subordinate group exists.  Advanced Copy/ Softwoopy  Subordinate groups exist.  Software-copy |                                  |
| Within                | Logical |                             |                                  |                                                                                                  |                                  |
| a server              | volume  |                             | Single                           |                                                                                                  | Advanced Copy/ Software-<br>copy |
|                       |         | Copy destination            | Mirror                           | This consists of one disk.  Advanced copy                                                        | Advanced Copy/ Software-<br>copy |
|                       |         |                             |                                  | This consists of multiple disks.                                                                 | Software-copy                    |

<sup>(\*)</sup> Stripe/concatenation/switch-types of objects cannot be copied.

# 6.8.2.4 Fetching device information from a Managed Server

To perform the replication operation with a Managed Server and obtain information relating to a subordinate device of the Managed Server, you must register the server.

For details on how to fetch the device information, refer to "6.4.4 Fetching device information on a Managed Server".

# 6.8.2.5 Configuring replication volumes

Note the following about configuring the original and replica volumes.

- Confirm that the volume is of a structure as described in "6.8.3.1.1 Supported logical volume structures".
- Confirm that the original/replica volume is not a master volume or proxy volume.

Register GDS logical volumes as the original and replica volumes.

```
# /opt/FJSVswsrp/bin/swsrpsetvol -h SRC-SV /dev/sfdsk/CLS1/dsk/VOL1 /dev/sfdsk/CLS1/dsk/
VOL2
swsrpsetvol completed
#
```

# 6.8.2.6 Executing replication

Note the following about performing replication of SDX objects.

To start or resume synchronous processing (swsrpstartsync (Replication start command)) or to start snapshot processing (swsrpmake (Replication creation command)), the logical volume of the copy destination must be inactive.

If the logical volume of the copy destination is active when the command is executed, processing to stop the volume will be performed within the command. If the copy destination volume is a file system volume, the file system is unmounted during replication preprocessing and the volume is then stopped.

If the volume cannot be stopped (because the volume is accessed by an application), the command will be terminated abnormally.

#### Example of synchronous replication

# /opt/FJSVswsrp/bin/swsrpstartsync -h SRC-SV /dev/sfdsk/CLS1/dsk/VOL1 /dev/sfdsk/CLS1/dsk/VOL2
FROM=/dev/sfdsk/CLS1/dsk/VOL1, TO=/dev/sfdsk/CLS1/dsk/VOL2 swsrpstartsync completed
Equivalency holding state

# swsrpmake -h SRC-SV /dev/sfdsk/CLS1/dsk/VOL1 /dev/sfdsk/CLS1/dsk/VOL2
FROM=/dev/sfdsk/CLS1/dsk/VOL1, TO=/dev/sfdsk/CLS1/dsk/VOL2 swsrpmake completed

#### Example of snapshot replication

# /opt/FJSVswsrp/bin/swsrpmake -h SRC-SV /dev/sfdsk/CLS1/dsk/VOL1 /dev/sfdsk/CLS1/dsk/VOL2
FROM=/dev/sfdsk/CLS1/dsk/VOL1, TO=/dev/sfdsk/CLS1/dsk/VOL2 swsrpmake completed
#

# 6.8.2.7 Operational notes

Do not use the "sdxproxy" command directly to change the state of a volume registered for the replication function.

Otherwise, the "sdxproxy" command may create an inconsistency between the management information of the replication function and the actual volume state. In this case, use <a href="swsproamegate">swsproamegate</a> (Replication cancellation command) to cancel the replication operation.

# 6.8.3 Replication operation in units of slices (method without GDS Snapshot)

SDX objects of GDS can be replicated in units of slices where replication is performed without GDS Snapshot. This operation however requires that the physical disks that make up the GDS logical volume be specified.

For details on GDS, refer to the "PRIMECLUSTER(TM) Global Disk Services User's Guide (Linux)".

Figure 6.50 Replication operation in units of slices

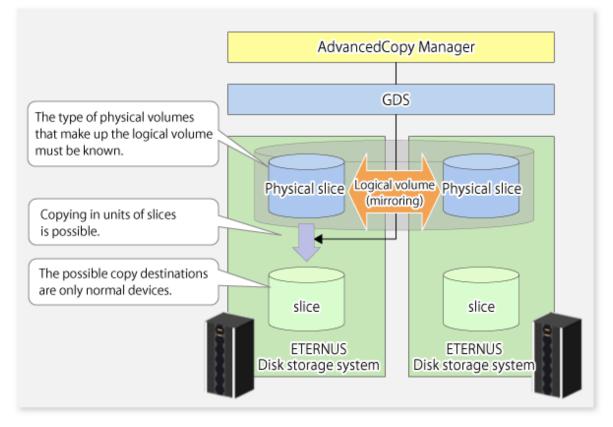

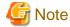

- If mirroring between boxes is enabled and copying to the original volume by OPC is required in the event of a box failure, both mirrored systems must be replicated. In such cases, the required capacity of the replica volume is not the size of the logical volume but the size of the physical volume.
- The SDX objects that can be used for operations in slice units are as follows:
  - Single volumes
  - Non-layered mirror volumes
- You can determine if the volume being used is the single, mirror, stripe, concatenation, or switch volume type by executing "sdxinfo -e long". (Check the value in the TYPE column in the line displayed for the volume in the OBJ column.)

[Volume object type attribute]

- single: Single volume (operation possible)
- mirror: Mirror volume (operation possible)
- stripe: Stripe volume (operation not possible)
- concat: Volume in a concatenation group (operation not possible)
- switch: Switch volume (operation not possible)

When specifying a name in the AdvancedCopy Manager command, use the following name format that combines a logical volume name and an AdvancedCopy Manager device name. Refer to "PRIMECLUSTER GDS SDX objects" for details.

dev/sfdsk/<class-name>/dsk/<volume-name>:<device name where volume is constructed>

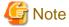

If, as a countermeasure for a missing device name, the udev name is to be used instead of the sdxinfo DEVNAM value, and if the operation is an inter-server operation, both servers must run AdvancedCopy Manager Version 13.3 or later.

# 6.8.3.1 Configuring the replication operation

For notes on configuring the replication operation, refer to "9.1.5.2 Notes on SDX object operations (replication management)".

## 6.8.3.1.1 Supported logical volume structures

Replication with the copy destination volume of a mirror slice is not supported.

Consequently, if either the original volume or replica volume is a mirror slice, you can perform replication only from the mirror slice to a physical slice.

To copy data to a mirror slice, use the "dd" command. Copying must be executed for all mirror slices that make up the logical volume.

# 6.8.3.2 Fetching device information from a Managed Server

To perform the replication operation with a Managed Server and obtain information about a subordinate device of the Managed Server, you must register the server.

For details on how to fetch the device information, refer to "6.4.4 Fetching device information on a Managed Server".

# 6.8.3.3 Configuring replication volumes

Register the mirror slices that make up a mirror volume of GDS as replication volumes.

```
# /opt/FJSVswsrp/bin/swsrpsetvol /dev/sfdsk/CLS1/dsk/VOL1:sda /dev/sfdsk/CLS1/dsk/
VOL2:sdb
swsrpsetvol completed
#
```

# 6.8.3.4 Executing replication

Example of snapshot replication

```
# /opt/FJSVswsrp/bin/swsrpmake /dev/sfdsk/CLS1/dsk/VOL1:sda /dev/sfdsk/CLS1/dsk/VOL2:sdb
FROM=/dev/sfdsk/CLS1/dsk/VOL1:sda, TO=/dev/sfdsk/CLS1/dsk/VOL2:sdb swsrpmake completed
#
```

#### States of the objects in replication creation

Replication can be performed when the SDX object that makes up the relevant logical volume is in one of the states listed below. If the object is in any other state, replication cannot be performed. (AdvancedCopy Manager checks the state of the SDX object by using the sdxinfo command of GDS.)

- 1. The state of the mirror volume is ACTIVE or STOP.
- 2. The state of the physical disk is ENABLE.
- 3. The state of the mirror slice is ACTIVE or TEMP.

#### Replication pre-processing and post-processing

Pre-processing and post-processing scripts are not executed when a slice of the SDX object is in the TEMP state.

# 6.9 VxVM Volume Operation

This section describes the replication operation for volumes under VERITAS Volume Manager (VxVM).

# 6.9.1 Replication operation in units of physical disks

If a VxVM volume is the replication target, execute replication in the physical disk units that comprise the VxVM volume.

When replication operation is performed in units of physical disks, disk group integrity must be maintained and, therefore, all the physical disks in the disk group must be replicated synchronously.

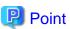

For the physical volume which should be synchronized, confirm it by using either Web Console or stgxfwcmdispdev (Device information display command).

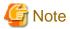

- Before starting this operation, be sure to understand the basic operation of ordinary volumes.

- Snapshot backup is recommended for backing up in units of physical disks. In the case of synchronized backup, commands that access destination volumes, such as VxVM commands, cannot be executed during full copy or differential copy.
- For operation in a cluster configuration, the device name (/dev/sd#) of the physical disks that comprise the disk group must be the same at all servers that comprise the cluster, and the ETERNUS Disk storage system's disk indicated by the device name must be the same.

# 6.9.1.1 Configuration

When configuring the disk groups of the original and replica volumes, you should note the following:

- The number, sizes, and types of VM disks must be the same.
- The configurations of logical volumes must be the same.

Figure 6.51 Copy source volume and copy destination volume

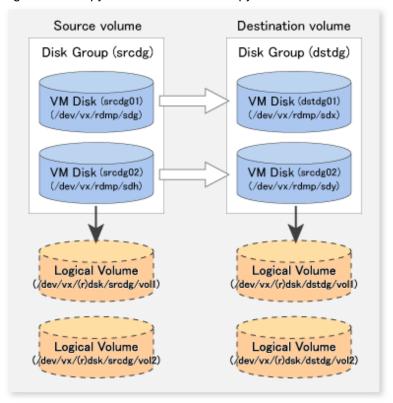

# 6.9.1.2 Preparations

### 6.9.1.2.1 Confirming the disk group configuration information file

The disk group must be reconfigured in replication post-processing. Confirm that a volume group configuration information file has been saved.

/etc/vx/cbr/bk/<disk group name>.<disk group ID>

### 6.9.1.2.2 Configuring the original and replica volumes

When setting the original and replica volumes, specify all disks in the volume group.

#### Example of setting original and replica volumes

```
# /opt/FJSVswsrp/bin/swsrpsetvol /dev/vx/dmp/sdg /dev/vx/dmp/sdx
swsrpsetvol completed
# /opt/FJSVswsrp/bin/swsrpsetvol /dev/vx/dmp/sdh /dev/vx/dmp/sdy
swsrpsetvol completed
#
```

# 6.9.1.3 Replication

Perform Replication by synchronizing all physical disks in the disk group.

Perform the required pre-processing or post-processing work for each volume group respectively before and after the replication operation. Disable pre-processing and post-processing when replicating individual physical disks.

#### Example of snapshot backup

```
(Perform pre-processing for the source and target volumes.)

# /opt/FJSVswsrp/bin/swsrpmake -f -t /dev/vx/dmp/sdg /dev/vx/dmp/sdx
FROM=/dev/vx/dmp/sdg@SV1, TO=/dev/vx/dmp/sdx@SV1 swsrpmake completed
# /opt/FJSVswsrp/bin/swsrpmake -f -t /dev/vx/dmp/sdh /dev/vx/dmp/sdy
FROM=/dev/vx/dmp/sdh@SV1, TO=/dev/vx/dmp/sdy@SV1 swsrpmake completed
#
(Perform post-processing for the source and target volumes.)
```

#### Example of synchronous replication

```
(Perform pre-processing for the target volume.)

# /opt/FJSVswsrp/bin/swsrpstartsync -t /dev/vx/dmp/sdg /dev/vx/dmp/sdx
FROM=/dev/vx/dmp/sdg@SV1, TO=/dev/vx/dmp/sdx@SV1 swsrpstartsync completed
# /opt/FJSVswsrp/bin/swsrpstartsync -t /dev/vx/dmp/sdh /dev/vx/dmp/sd
FROM=/dev/vx/dmp/sdh@SV1, TO=/dev/vx/dmp/sdy@SV1 swsrpstartsync completed
#

(After state of equivalency upkeep)
(Perform pre-processing for the source volume.)

# /opt/FJSVswsrp/bin/swsrpmake -f -t /dev/vx/dmp/sdg /dev/vx/dmp/sdx
FROM=/dev/vx/dmp/sdg@SV1, TO=/dev/vx/dmp/sdx@SV1 swsrpmake completed
# /opt/FJSVswsrp/bin/swsrpmake -f -t /dev/vx/dmp/sdh /dev/vx/dmp/sdy
FROM=/dev/vx/dmp/sdh@SV1, TO=/dev/vx/dmp/sdy@SV1 swsrpmake completed
# (Perform post-processing for the source and target volumes.)
```

The table below summarizes the pre-processing and post-processing work to be performed before and after replication.

Table 6.7 Replication pre-processing and post-processing

| Table 0.7 IN     | sole 6.7 Replication pre-processing and post-processing                                                      |                                                                                          |  |  |  |
|------------------|----------------------------------------------------------------------------------------------------|------------------------------------------------------------------------------------------|--|--|--|
| Type             | Pre-processing                                                                                               | Post-processing                                                                          |  |  |  |
| Source<br>volume | <ol> <li>Secure data integrity by stopping access to all<br/>logical volumes in the volume group.</li> </ol> | If file systems are included, remount the volumes that were unmounted by pre-processing. |  |  |  |
|                  | <ol><li>If file systems are included, unmount all file<br/>systems in the volume group.</li></ol>            |                                                                                          |  |  |  |

| Туре             | Pre-processing                                                                                                    | Post-processing                                                                                                    |
|------------------|----------------------------------------------------------------------------------------------------|----------------------------------------------------------------------------------------------------|
|                  | 3. Import the disk group, when the disk group is not imported for replication within the server.                                                                                                    |                                                                                                    |
| Target<br>volume | Stop access to all logical volumes in the volume group.                                                                                                    | The physical disk set to offline with pre-<br>processing is set to online.                                                                         |
|                  | <ol> <li>If file systems are included, unmount all file systems in the volume group.</li> <li>Deport the disk group.</li> <li>A disk group subordinate's physical disk is set to offline.</li> </ol> | <ol> <li>Reconfigure the volume group.</li> <li>If file systems are included, remount the volumes that were unmounted by preprocessing.</li> </ol> |

# Reconfiguring the disk group (for replication within the server)

Reconfigure the disk group as follows:

1. Pre-commit analysis for restoration

```
# /etc/vx/bin/vxconfigrestore -p dstdg
Diskgroup dstdg configuration restoration started .....
Installing volume manager disk header for sdx ...
Installing volume manager disk header for sdy ...
-
dstdg's diskgroup configuration is restored (in precommit state).
Diskgroup can be accessed in read only and can be examined using vxprint in this state.

Run:
   vxconfigrestore -c dstdg ==> to commit the restoration.
   vxconfigrestore -d dstdg ==> to abort the restoration.
#
```

2. Commit the change required for restoring the configuration of the copy destination disk group.

```
# /etc/vx/bin/vxconfigrestore -c dstdg
Committing configuration restoration for diskgroup dstdg ....
dstdg's diskgroup configuration restoration is committed.
#
```

#### Reconfiguring the disk group (for replication between servers)

 $1. \ \ Import the \ disk \ group \ "srcdg" \ on \ the \ master \ server \ as \ disk \ group \ "dstdg" \ on \ the \ target \ server.$ 

```
# /usr/sbin/vxdg -C -n dstdg import srcdg
#
```

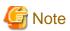

When the disk group name is the same in the server of the source and destination, the -n option is not specified.

2. Execute recovery processing for the volume in the disk group "dstdg" on the target server.

```
# vxrecover -g dstdg -sb
#
```

3. Because udid of the copy destination disk is not an adjustment, this is restored.

```
# vxdisk updateudid sdx sdy
#
```

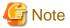

- In case of a clustered system, when a disk group resource has been defined, use the online/offline process instead of the disk group import/deport command.
  - If a mount point is defined as a clustered system resource, use the mount resource online/offline process instead of the file system mount/unmount process.
- When performing a system disk exchange, there are cases when multiple conflicting configuration information backups may exist for one disk group.
  - In such cases, the disk group ID displayed after executing the above command needs to be set and executed instead of the disk group.
- When the volumes within a disk group are required to be run in synchronous mode in the background and depending on the volume configuration it may take some time for synchronous processing to complete after this operation.

  It is also possible to use the volumes during this time.

# Chapter 7 Operation Maintenance

This chapter provides information on how to maintain a database, perform troubleshooting, and change the operation information.

# 7.1 Maintenance of Database

AdvancedCopy Manager holds various repositories of management information on the usage of its functions. They are named generically and are referred to as a database in this chapter.

A database is important information. You are recommended to periodically back up a database that is frequently updated, when the space available for repositories becomes insufficient after long-time usage of the database that is different from originally planned, as a safeguard against running out of space. (Note that it differs from other types of databases such as ORACLE etc.)

The following table lists instances when backup of the database is needed.

Table 7.1 Databases on a Management Server

| Туре     | When a backup to be created                                                                                                    | Backup method (references)                                                        | Size                                        |
|----------|----------------------------------------------------------------------------------------------------|-----------------------------------------------------------------------------------|---------------------------------------------|
| Database | A Managed Server has been added. The configuration information has changed as a result of loading of new device information or for some other reason. The information on backup management or the replication management operation has changed. | "7.1.1.3.1 Saving a database" or  "7.1.2 Making a package backup of databases"    | Refer to "7.1.1.3.1 Saving a database".     |
| Registry | DB setup has been performed on a Management Server (a Management Server transaction has been created in a clustered system), or the storage management information (server name, IP address or port number) has changed.                        | "7.1.1.4.1 Backing up a registry" or "7.1.2 Making a package backup of databases" | Refer to "7.1.1.4.1 Backing up a registry". |

Table 7.2 Databases on a Managed Server

| Туре                                                                    | When backup to be made                                                                                                    | Backup method (reference)                                                                       | Size                                                                                                   |
|-------------------------------------------------------------------------|----------------------------------------------------------------------------------------------------|-------------------------------------------------------------------------------------------------|----------------------------------------------------------------------------------------------------|
| Registry                                                                | A Managed Server has been added or<br>Management Server information<br>(server name, IP address or port<br>number) has changed. | "7.1.1.4.1 Backing up a registry" or "7.1.2 Making a package backup of databases"               | Refer to "7.1.1.4.1 Backing up a registry".                                                            |
| Backup management list                                                  | A backup transaction has been completed.                                                                                        | "7.1.1.1.1 Backing up a backup management list" or "7.1.2 Making a package backup of databases" | Refer to "7.1.1.1.1 Backing up a backup management list".                                              |
| Pre-processing and post-<br>processing scripts for<br>backup management | A pre-processing or post-processing script has changed.                                                                         | Saving a database by using the copy command or "7.1.2 Making a package backup of databases"     | Check the size of the pre-<br>processing and post-<br>processing script file for<br>backup management. |

| Туре                                                                         | When backup to be made                                  | Backup method (reference)                                                                            | Size                                                                                                    |
|------------------------------------------------------------------------------|---------------------------------------------------------|----------------------------------------------------------------------------------------------------|----------------------------------------------------------------------------------------------------|
| Replication management list                                                  | A replication transaction has been completed.           | "7.1.1.2.1 Backing up a replication management list" or "7.1.2 Making a package backup of databases" | Refer to "7.1.1.2.1 Backing up a replication management list".                                              |
| Pre-processing and post-<br>processing scripts for<br>replication management | A pre-processing or post-processing script has changed. | Saving a database by using the copy command or "7.1.2 Making a package backup of databases"          | Check the size of the pre-<br>processing and post-<br>processing script file for<br>replication management. |
| Policy file for<br>management information<br>package backup                  | The policy file has changed.                            | Saving a database by using the copy command or "7.1.2 Making a package backup of databases"          | Check the size of the policy file for management information package backup.                                |

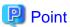

You can create backups of databases either individually or as a whole.

If a Managed Server also operates as a Management Server, the Managed Server contains a database for the Management Server as well as for the Managed Server.

# 7.1.1 Making individual backups of databases

# 7.1.1.1 Maintaining a backup management list

This section provides information on the maintenance of a backup management list. A backup management list is maintained on the server that performs the backup.

# 7.1.1.1.1 Backing up a backup management list

A backup management list is backed up.

For details of this, refer to swstresback (Resource backup command).

#### Backup management list backup data size

Check the size of the file that the subdirectory of the following directory contains.

/etc/opt/FJSVswsts/data

In the cluster environment, check the size of the file that the subdirectory of the following directory contains.

/etc/opt/FJSVswsts/<logical node name>/data

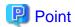

When you execute swstresback (Resource backup command) by using the same directory used before to save data, the file system in which these directories exist should be at least three times greater than the size returned in query above.

This is because swstresback (Resource backup command) executes backup in the state holding the data saved before.

### 7.1.1.1.2 Restoring a backup management list

A backup management list is restored.

For details of this, refer to swstresrst (Resource restore command).

# 7.1.1.2 Maintaining a replication management list

This section describes the maintenance of a replication management list.

# 7.1.1.2.1 Backing up a replication management list

To back up a replication management list, back up the repository of the Management Server. For information about backing up a repository, refer to "Saving a database" in the "ETERNUS SF AdvancedCopy Manager Operation Guide" relevant to the OS of the Management Server.

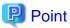

- Operational information for replication management is saved in a repository.
- It is recommended that a replication management list be backed up when operation information for replication management is changed with swsrpsetvol (Replication volume information configuration command), or with swsrpdelvol (Replication volume information deletion command).

.....

### 7.1.1.2.2 Restoring a replication management list

Perform the following steps to restore a replication management list:

- 1. Restore the repository to the Management Server. For information about restoring a repository, refer to "Recovering a database" in the "ETERNUS SF AdvancedCopy Manager Operation Guide" relevant to the OS of the Management Server.
  - If the Management Server is Windows Select "RDB dictionary and DSI recovery (LOAD Mode)" as the recovery method.
  - If the Management Server is Solaris or Linux Specify 0 for stgdbrcv -m option (recovery mode) as the recovery method.
- 2. On the Managed Server, execute swsrprecoverres (Resource adjustment command) with the -r option.

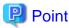

- When above 2 steps are performed, operational information for replication management of a repository is copied to a Managed Server, where it is then available for use.

.....

- When this information for replication management in the repository does not need to be changed, and only the operation information for replication management on the Managed Server is incorrect (for some reason), perform only step 2.

# 7.1.1.3 Maintaining a database

This section describes the maintenance of a database used by a Management Server.

# 7.1.1.3.1 Saving a database

Execute the database save command to save a database space.

Execute this command on the Management Server.

#### Using the database save command

Execute this command on the Management Server.

For details on this command, refer to stgdbdmp (Database save command).

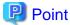

- Use this save method only when the configuration information is changed due to the addition of a Managed Server, or fetching of new device information. It is recommended to save a database regularly (for example, once a day).
- To safeguard against an input-output error in an external file while saved data is being acquired, it is recommended to keep at least two generations of saved data.

#### Database backup data size

Calculate the size using the following formula:

60 + (number of devices to be managed x 0.001) megabytes

### 7.1.1.3.2 Finding an error in a database

Refer to the following file, and beginning from the last line, search for any message with "rdb: ERROR: qdgXXXXX-" in its contents (also check the messages displayed at the same time). Then, obtain the value of "qdgXXXXX" to determine the recovery mode.

For non-cluster operation

/var/opt/FJSVswstf/log/RDBSWSTF.log

For cluster operation

/var/opt/FJSVswstf/<logical-node-name>/log/RDBSWSTF.log

Table 7.3 Relationship between qdg messages and recovery modes

| qdg message | Description of error         | Target of checking                                                                                      | Recovery<br>mode |
|-------------|------------------------------|----------------------------------------------------------------------------------------------------|------------------|
| qdg13039u   | I/O error or detected damage | <directory a="" a<="" data="" db="" for="" in="" of="" space="" storing="" td=""><td>1</td></directory> | 1                |
| qdg12079e   | File delete                  | repository>/hdrdb_rep1                                                                                  |                  |
| qdg03400u   | Rollback disabled            | -                                                                                                    |                  |
| qdg03401u   |                              |                                                                                                    |                  |
| qdg03121u   | I/O error                    | <directory dictionary="" for="" rdb="" the="">/hdrdic</directory>                                       | 2                |

| qdg message | Description of error             | Target of checking                                                                | Recovery mode |
|-------------|----------------------------------|-----------------------------------------------------------------------------------|---------------|
| qdg12078u   | File delete                      |                                                                                   |               |
| qdg03420u   | I/O error, detected damage, etc. | <directory db="" file="" for="">/SWSTFDB/rdbdir/</directory>                      |               |
| qdg12150u   | File open error                  | DIR_FILE1                                                                         |               |
| qdg12151u   |                                  | <pre><directory db="" file="" for="">/SWSTFDB/rdbdir/ DIR_FILE2</directory></pre> |               |
| qdg12251e   | I/O error                        | <pre><directory db="" file="" for="">/SWSTFDB/rdbdir/</directory></pre>           | 3             |
| qdg12443u   |                                  | rdblogmanage                                                                      |               |
| qdg12434u   | File error                       |                                                                                   |               |
| qdg02290u   | File delete                      |                                                                                   |               |
| qdg12111u   | I/O error                        | < Directory for RDB log files>/hdrlog                                             | 4             |
| qdg12440u   |                                  |                                                                                   |               |
| qdg12441u   |                                  |                                                                                   |               |
| qdg12442u   |                                  |                                                                                   |               |
| qdg02296u   | File delete                      |                                                                                   |               |
| qdg03815u   | System call error                | <pre><directory db="" file="" for="">/SWSTFDB/rdbdir/archive1</directory></pre>   | 5             |
| qdg12275W   |                                  | <pre><directory db="" file="" for="">/SWSTFDB/rdbdir/archive2</directory></pre>   |               |
| qdg12250u   | Damage detection                 |                                                                                   |               |
| qdg12483u   | File read error                  |                                                                                   |               |

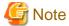

- If multiple errors occur simultaneously, recovery using recovery modes 1 to 5 may not be possible.

To restore a database to its state when it was last saved, re-create the database and execute "7.1.1.3.1 Saving a database" in recovery mode 0.

Data updated or inserted after the last time the database was saved cannot be recovered.

- The swstsrsemtch (Resource adjustment command) with -x option will need to be executed on all Managed Servers on which the backup is performed, after which swsrprecoverres (Resource adjustment command) with -r option will need to be executed on the Managed Servers on which the replication is performed.

### 7.1.1.3.3 Recovering a database

Execute the database recovery command for database recovery if an I/O error occurs in a database space.

Execute this command on the Management Server.

For details on this command, refer to "8.3.19 stgdbrcv (Database recovery command)".

# 7.1.1.4 Maintaining a registry

This section describes the maintenance of a registry. Perform this procedure on a Management Server or a Managed Server.

### 7.1.1.4.1 Backing up a registry

In a command prompt window, back up the following files using the copy command, etc.

#### File names

#### In the case of a non-cluster

/etc/opt/swstorage/swnode.ini

#### In the case of a cluster

/etc/opt/swstorage/<Logical-node-name>/swnode.ini

#### Example

Save it in the /backup directory.

# cp /etc/opt/swstorage/swnode.ini /backup

#### Registry backup data size

Check the size of the file to be backed up.

### 7.1.1.4.2 Restoring a registry

In a command prompt window, use the copy command or another method to restore the following files.

#### File names

In the case of a non-cluster

/etc/opt/swstorage/swnode.ini

In the case of a cluster

/etc/opt/swstorage/<Logical-node-name>/swnode.ini

#### Example:

Restore the following file saved in the /backup directory:

# cp /backup/swnode.ini /etc/opt/swstorage

# 7.1.2 Making a package backup of databases

This section describes the function of making a backup of management information (e.g., databases) from just one Managed Server or Management Server.

With a package backup of management information, you can make a backup of management information for all Managed Servers and Management Server from just one Managed Server or Management Server. Executing a package backup of management information runs backup commands (making backups of backup management resources and databases) for the databases of other Managed Servers and Management Server, and collects the backup data and management information created by these backup commands.

The server on which you can execute a package backup of management information is called the "package-backup-of-the-management-information execution server". The servers whose data is to be backed up are called the "package-backup-of-the-management-information target servers".

Figure 7.1 Management Server and Managed Server

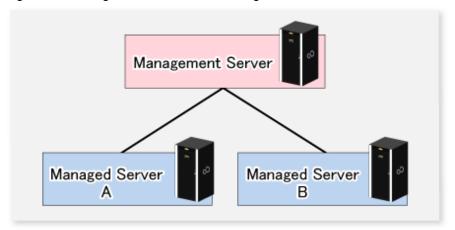

#### Example

Assume that the package backup of management information function has been used to back up the management information on a Management Server, Managed Server A, and Managed Server B onto Managed Server B in the diagram above. In this case, Managed Server B is the backup execution server. The Management Server, Managed Server A, and Managed Server B are the backup target servers. That is, Managed Server B operates as both the backup execution server and backup target server.

The following table shows the types of management information that is handled in a package backup of management information.

Table 7.4 Types of management information backed up by package backup of management information

| Function                                 | Type of data                                                                  |  |
|------------------------------------------|-------------------------------------------------------------------------------|--|
| Database                                 | - Database                                                                    |  |
| Registry                                 | - Registry                                                                    |  |
| Backup management                        | - Backup management list, or backup management list and recovery control file |  |
|                                          | - Pre-processing and post-processing scripts                                  |  |
|                                          | - Transaction volume locking specification file for backups                   |  |
|                                          | - Backup volume locking specification file for backups                        |  |
|                                          | - Backup-restored volume locking specification file                           |  |
| Replication management                   | - Pre-processing and post-processing scripts                                  |  |
|                                          | - Copy-source volume locking specification file                               |  |
|                                          | - Copy-destination volume locking specification file                          |  |
| Package backup of management information | - Policy file                                                                 |  |

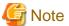

Managed Server management information created by Softek AdvancedCopy Manager Version 10.3 (V10.0L40) or earlier cannot be handled by the package backup of management information function. To create a backup, back up each management information component individually as described in "Maintaining a database" in the "ETERNUS SF AdvancedCopy Manager Operation Guide" applicable to the Managed Server.

### 7.1.2.1 Preliminaries

Before creating a package backup of management information, you must perform the following:

- 1. Determine the management information package backup target servers and the types of management information to be backed up.
- 2. Determine the management information package backup execution server.
- 3. Create a directory where the management information package backup execution server will store the backup data. The size of the directory must not be less than the total of the following sizes:
  - The required size for a database is the size of the database backup data multiplied by 1.2.

    For the backup data size, refer to "Maintaining a database" in the "ETERNUS SF AdvancedCopy Manager Operation Guide" for the operating system running on the Management Server.
  - The required size for the registries is the total of the data sizes of the registry backup data on the management information package backup target servers.
    - For the backup data size, refer to "Maintaining a database" in the "ETERNUS SF AdvancedCopy Manager Operation Guide" for the operating system running on the management information package backup target server.
  - The required size for backup management is the total of the sizes below for each management information package backup target server:
    - For the size of each component of backup data, refer to "Maintaining a database" in the "ETERNUS SF AdvancedCopy Manager Operation Guide" for the operating system running on the management information package backup target server.
      - Size of the backup data for the backup management lists (size of the backup data for the backup management lists plus the size of the backup data for the recovery control files) multiplied by 1.2
      - Size of the pre-processing and post-processing scripts for backup management
      - Size of the transaction volume locking specification file for backups for backup management
      - Size of the backup volume locking specification file for backups for backup management
      - Size of the backup-restored volume locking specification file for backup management
  - The required size for replication management is the total of the following sizes for each management information package backup target server:
    - Size of the pre-processing and post-processing scripts for replication management
    - Size of the copy-source volume locking specification file for replication management
    - Size of the copy-destination volume locking specification file for replication management
- 4. Check the size of the working directory for the management information package backup target servers (or the shared disk for shared data for AdvancedCopy Manager in a clustered system). The sizes described below are needed only when a package backup of management information is being created. Use the largest value of the sizes of the databases to be backed up from the management information package backup target servers. The required sizes are as follows:
  - The required size for the databases is the size of the database backup data multiplied by 2.2.

    For the backup data size, refer to "Maintaining a database" in the "ETERNUS SF AdvancedCopy Manager Operation Guide" for the operating system running on the Management Server.
  - The required size for backup management is the size of the backup data for the backup management lists (size of the backup data for the backup management lists plus the size of the backup data for the recovery control files) multiplied by 2.2. For the backup data size, refer to "Maintaining a database" in the "ETERNUS SF AdvancedCopy Manager Operation Guide" for the operating system running on the management information package backup target server.
  - The working directory does not require any space for registry, replication management, and policy file backups.
- 5. Execute the stgmgrinfoset command as described in stgmgrinfoset (Management information package backup server registration/deletion command), on the management information package backup execution server (determined in step 2).
- 6. Create a policy file on the management information package backup execution server.

Table 7.5 Management information package backup execution server and policy file paths

| Management information<br>package backup execution<br>server |             | Policy file path                                                                                                    |  |
|--------------------------------------------------------------|-------------|----------------------------------------------------------------------------------------------------|--|
| OS Operation type                                            |             |                                                                                                    |  |
| Windows Non-cluster                                          |             | <pre><environment directory="">\etc\stgmgrinfo_policy.ini</environment></pre>                                                 |  |
|                                                              | Cluster     | <pre><advancedcopy-manager-shared-data>:\etc\opt\swstorage\etc\stgmgrinfo_policy.ini</advancedcopy-manager-shared-data></pre> |  |
| Solaris,                                                     | Non-cluster | /etc/opt/FJSVswstf/stgmgrinfo_policy.ini                                                                                      |  |
| Linux,<br>HP-UX,<br>AIX                                      |             | /etc/opt/FJSVswstf/< <i>logical-node-name</i> >/stgmgrinfo_policy.ini                                                         |  |

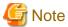

- Do not specify more than one Managed Server as a management information package backup execution server.
- When this server is used for executing transactions on the Managed Server in a clustered system, create a directory for storing backup data on a shared disk.
- For databases and backup management, backup commands are executed on the corresponding management information package backup target servers. In addition, for database backups and backup management (ie, backup management lists) backups, a temporary capacity that is approximately 2.2 times greater than the total size of the backups is required to save the backup data in an archive file.

Table 7.6 Policy file format

| Section        | Key      | Description                                                                                                    | Whether specifiable on |                   |  |
|----------------|----------|----------------------------------------------------------------------------------------------------|------------------------|-------------------|--|
| name           | name     | (Note)                                                                                                    | Management<br>Server   | Managed<br>Server |  |
| Server<br>name | DBData   | Specifies whether to make a backup of the database.  Yes: Make a backup of the database.  No: Do not make a backup of the database.                                           | A                      | С                 |  |
|                | BkupData | Specifies whether to make a backup of the backup management.  Yes: Make a backup of the backup management.  No: Do not make a backup of the backup management.                | В                      | В                 |  |
|                | ReplData | Specifies whether to make a backup of the replication management.  Yes: Make a backup of the replication management.  No: Do not make a backup of the replication management. | В                      | В                 |  |

- A: Specifiable
- B: Specifiable only when the applicable function is operating on the server
- C: Unspecifiable

Note: If this key is not specified or if "Yes" is not in the form "Y" (uppercase) + "es" (lowercase), then "No" is set.

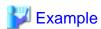

Set up a policy file as follows:

- The Management Server named ACMMGR creates backups for the database and backup management.
- The Managed Server named ACMAGT1 creates backups for backup management.

- The Managed Server named ACMAGT2 creates backups for replication management.

[ACMMGR]

DBData=Yes

BkupData=Yes

[ACMAGT1]

BkupData=Yes

[ACMAGT2]

ReplData=Yes

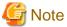

- Create a policy file only if it will be used.
- The policy file cannot include any settings for backups of registries and of the policy file for management information package backup.

# 7.1.2.2 Backup operations

Executing stgmgrinfobkup (Management information package backup command) on the management information package backup execution server stores the backup data in the directory under the following structure:

Table 7.7 Directory structure for execution of management information package backup and data types

|    | Directory |                    |                                                                               | Data type                                                                              |
|----|-----------|--------------------|-------------------------------------------------------------------------------|----------------------------------------------------------------------------------------|
| *1 | Server    | DBData<br>RegiData |                                                                               | - Database                                                                             |
|    | name      |                    |                                                                               | - Registry                                                                             |
|    |           | BkupData           | FJSVswsts                                                                     | - Backup management list, or backup management list and recovery control file          |
|    |           |                    | Scripts                                                                       | - Pre-processing and post-processing scripts for backup management                     |
|    |           |                    | data                                                                          | - Transaction volume locking specification file for backups, for backup management     |
|    |           |                    | - Backup volume locking specification file for backups, for backup management |                                                                                        |
|    |           |                    |                                                                               | - Backup-restored volume locking specification file for backups, for backup management |
|    |           | ReplData           | Scripts                                                                       | - Pre-processing and post-processing scripts for replication management                |
|    |           |                    | data                                                                          | - Copy-source volume locking specification file for replication management             |
|    |           |                    |                                                                               | - Copy-destination volume locking specification file for replication management        |
|    |           | MgrInfoDat         | a                                                                             | - Policy file for management information package backup                                |

<sup>\*1</sup> is the backup data storage directory specified by stgmgrinfoset (Management information package backup server registration/deletion command).

### Example

When \*1 is /ACMBkupData and the server name is ACMAGT1, the pre-processing and post-processing scripts for backup management are put in the following directory:

#### Initial operations

The policy file backup operations are described below. Backup of registries which are not included in the backup targets when a policy file is used to perform backup are also detailed. The initial operations are as follows:

- 1. Execute stgmgrinfobkup (Management information package backup command) on the management information package backup execution server to make backups of the registries on all of the Managed Server.
- 2. Execute stgmgrinfobkup (Management information package backup command) on the management information package backup execution server to make a backup of the policy file.

#### Normal-use operations

Execute stgmgrinfobkup (Management information package backup command) on the management information package backup execution server when you need to make backups of the target data.

For the timing of the backups, refer to "Maintaining a database" in the "ETERNUS SF AdvancedCopy Manager Operation Guide" for the applicable operating system.

#### Operations when a server is added or deleted

Operations when server added

- 1. On the management information package backup execution server, set up a policy for the added Managed Server in the policy file.
- 2. Execute stgmgrinfobkup (Management information package backup command) on the management information package backup execution server to make a backup of the registry of the added Managed Server.
- 3. Execute stgmgrinfobkup (Management information package backup command) on the management information package backup execution server to make a backup of the policy file.

#### Operations when server deleted

- 1. On the management information package backup execution server, delete the information about the Managed Server that was deleted from the policy file.
- 2. In the backup data directory on the management information package backup execution server, delete the directory containing the name of the deleted Managed Server.
- 3. Execute stgmgrinfobkup (Management information package backup command) on the management information package backup execution server to make a backup of the policy file.

#### Operations when a server name is changed

- 1. On the management information package backup execution server, delete the information for the Managed Server from the policy file.
- 2. In the backup data directory on the management information package backup execution server, delete the directory containing the name of the Managed Server.
- 3. On the management information package backup execution server, set up a policy for the renamed Managed Server in the policy file.
- 4. Execute stgmgrinfobkup (Management information package backup command) on the management information package backup execution server to make a backup of the registry of the renamed Managed Server.

5. Execute stgmgrinfobkup (Management information package backup command) on the management information package backup execution server to make a backup of the policy file.

# 7.1.2.3 Restoration operations

This section describes how to use the backup data created by stgmgrinfobkup (Management information package backup command) to execute restoration.

Perform the operations below as a root user or with an account that belongs to the Administrators group.

#### Restoring a registry

- 1. Execute stgmgrinfoset (Management information package backup server registration/deletion command) on the management information package backup execution server to determine which directory contains the backup data.
- 2. On the management information package backup execution server, copy the registry backup to the following directory:

Windows version:

```
<Directory-determined-in-step1>\<server-whose-registry-to-be-restored>\RegiData
```

Solaris, Linux, HP-UX or AIX version:

<Directory-determined-in-step1>/<server-whose-registry-to-be-restored>/RegiData

- 1. Transfer the registry backup that was copied in step 2 to the target server in binary mode.
- 2. Restore the registry on the server. For details on restoring a registry, refer to "Restoring a registry" in the "ETERNUS SF AdvancedCopy Manager Operation Guide" for the operating system running on the target server.

#### Restoring a database

- 1. Execute stgmgrinfoset (Management information package backup server registration/deletion command) on the management information package backup execution server to determine which directory contains the backup data.
- 2. On the management information package backup execution server, copy the backup of the database to the following directory:

Windows version:

```
\verb|\directory-determined-in-step1>| \verb|\directory-determined-in-step1>| \verb|\directory-determined-in-step1>| \verb|\directory-determined-in-step1>| \verb|\directory-determined-in-step1>| \verb|\directory-determined-in-step1>| \verb|\directory-determined-in-step1>| \verb|\directory-determined-in-step1>| \verb|\directory-determined-in-step1>| \verb|\directory-determined-in-step1>| \verb|\directory-determined-in-step1>| \verb|\directory-determined-in-step1>| \verb|\directory-determined-in-step1>| \verb|\directory-determined-in-step1>| \verb|\directory-determined-in-step1>| \verb|\directory-determined-in-step1>| \verb|\directory-determined-in-step1>| \verb|\directory-determined-in-step1>| \verb|\directory-determined-in-step1>| \verb|\directory-determined-in-step1>| \verb|\directory-determined-in-step1>| \verb|\directory-determined-in-step1>| \verb|\directory-determined-in-step1>| \verb|\directory-determined-in-step1>| \verb|\directory-determined-in-step1>| \verb|\directory-determined-in-step1>| \verb|\directory-determined-in-step1>| \verb|\directory-determined-in-step1>| \verb|\directory-determined-in-step1>| \verb|\directory-determined-in-step1>| \verb|\directory-determined-in-step1>| \verb|\directory-determined-in-step1>| \verb|\directory-determined-in-step1>| \verb|\directory-determined-in-step1>| \verb|\directory-determined-in-step1>| \directory-determined-in-step1>| \directory-determined-in-step1>| \directory-determined-in-step1>| \directory-determined-in-step1>| \directory-determined-in-step1>| \directory-determined-in-step1>| \directory-determined-in-step1>| \directory-determined-in-step1>| \directory-determined-in-step1>| \directory-determined-in-step1>| \directory-determined-in-step1>| \directory-determined-in-step1>| \directory-determined-in-step1>| \directory-determined-in-step1>| \directory-determined-in-step1>| \directory-determined-in-step1>| \directory-determined-in-step1>| \directory-determined-in-step1>| \directory-determined-in-step1>| \directory-determined-in-step1>| \directory-determined-in-step1>| \directory-determined-in-step1>| \directory-determined-in-step1>| \directory-determined-in-step1>| \directory-determined-in-st
```

Solaris, Linux, HP-UX or AIX version:

```
<Directory-determined-in-step1>/<management-server-name>/RegiData
```

- 3. Transfer the backup of the database that was copied in step 2 to the Management Server in binary mode.
- 4. On the Management Server, expand the database backup transferred in step 3.
  - On the Windows version Management Server:
    - Expand the database backup using the stgarcext (Backup data expansion command) in the "ETERNUS SF AdvancedCopy Manager Operation Guide (for Windows)".
  - On a Solaris/Linux version Management Server:
    - Expand the database backup by using the tar command supported by the operating system.
- 5. On the Management Server, restore the database.

For details on restoring a database, refer to "Restoring a database" in the "ETERNUS SF AdvancedCopy Manager Operation Guide" for the operating system running on the Management Server.

- The backup data storage directory specified for database restoration is the directory expanded in step 4.
- Specify "RDB Dictionary, DSI(LOAD Mode)" for the Windows version as a recovery mode. Specify "0" for other versions.

#### Restoring a backup management list, or backup management list and recovery control file

- 1. Execute stgmgrinfoset (Management information package backup server registration/deletion command) on the management information package backup execution server to determine which directory contains the backup data.
- 2. On this server, copy the backup of the backup management list or the backups of the backup management list and the recovery control file to the following directory:

#### Windows version:

<Directory-determined-in-step1>\<server-whose-list/file-to-be-restored>\BkupData\FJSVswsts

#### Solaris, Linux, HP-UX or AIX version:

<Directory-determined-in-step1>/<server-whose-list/file-to-be-restored>/BkupData/FJSVswsts

- 3. Transfer the backup of the backup management list or the backups of the backup management list and the recovery control file copied in step 2 to the target server in binary mode.
- 4. Expand the backup of the backup management list or the backups of the backup management list and recovery control file transferred in step 3 on the target server.
  - On a Windows version server:

Expand the backup of the backup management list using the stgarcext (Backup data expansion command) in the "ETERNUS SF AdvancedCopy Manager Operation Guide (for Windows)".

- On a Solaris/Linux/HP-UX/AIX version server:
  - Expand the backup of the backup management list or the backups of the backup management list and recovery control file by using the tar command supported by the operating system.
- 5. Restore the backup management list, or the backup management list and recovery control file on the target server. For details on restoring, refer to "Restoring a backup management list" or "Restoring a backup management list and recovery control file" in the "ETERNUS SF AdvancedCopy Manager Operation Guide" for the operating system running on the target server. The Backup-Directory specified in the resource restoration command is the directory expanded in step 4.

#### Restoring the backup management pre-processing/post-processing scripts

- 1. Execute stgmgrinfoset (Management information package backup server registration/deletion command) on the management information package backup execution server to determine which directory contains the backup data.
- 2. On this server, copy the backup of the backup management pre-processing/post-processing scripts for backup management to the following directory:

#### Windows version:

### Solaris, Linux, HP-UX or AIX version:

<Directory-determined-in-step1>/<server-whose-scripts-to-be-restored>/BkupData/Scripts

- 3. Transfer the backups of the backup management pre-processing/post-processing scripts copied in step 2 to the target server in binary mode.
- 4. Transfer the backups of the backup management pre-processing/post-processing scripts copied in step 3 to the directory in which the scripts will be executed on the target server in binary mode. For the directory in which the pre-processing and post-processing scripts for backup management are executed (that is, the directory to which the scripts are to be copied), refer to "Pre-processing and post-processing for backup/restoration" in the "ETERNUS SF AdvancedCopy Manager Operation Guide" for the operating system running on the target server.

5. On a Solaris/Linux/UP-UX/AIX-version server, change the access permission assigned to the pre-processing and post-processing scripts for backup management copied in step 4 on the target server by using the chmod command supported by the operating system. Set execution permission for the root user, which is the owner.

#### Restoring locking specification files for backup management

- 1. Execute stgmgrinfoset (Management information package backup server registration/deletion command) on the management information package backup execution server to determine which directory contains the backup data.
- 2. On this server, copy the backups of the locking specification files for backup management to the following directory:

#### Windows version:

<Directory-determined-in-step1>\<server-whose-files-to-be-restored>\BkupData\data

#### Solaris, Linux, HP-UX or AIX version:

<Directory-determined-in-step1>/<server-whose-files-to-be-restored>/BkupData/data

- 3. Transfer the backups of the locking specification files for backup management copied in step 2 to the target server in binary mode.
- 4. Copy the backups of the locking specification files for backup management transferred in step 3 to the target server. For the directory in which the locking specification files for backup management are used (that is, the directory to which the files are to be copied), refer to "Appendix A Pre-processing and Post-processing of Backup and Restoration" in the "ETERNUS SF AdvancedCopy Manager Operation Guide (for Windows)".

#### Restoring pre-processing and post-processing scripts for replication management

- 1. Execute stgmgrinfoset (Management information package backup server registration/deletion command) on the management information package backup execution server to determine which directory contains the backup data.
- 2. On this server, copy the backups of the pre-processing and post-processing scripts for replication management to the following directory:

#### Windows version:

<Directory-determined-in-step1>\<server-whose-scripts-to-be-restored>\ReplData\Scripts

#### Solaris, Linux, HP-UX or AIX version:

<Directory-determined-in-step1>/<server-whose-scripts-to-be-restored>/ReplData/Scripts

- 3. Transfer the backups of the pre-processing and post-processing scripts for replication management copied in step 2 to the target server in binary mode.
- 4. Copy the backups of the pre-processing and post-processing scripts for replication management transferred in step 3 to the directory in which the scripts will be executed on the target server. For the directory in which the pre-processing and post-processing scripts for replication management are executed (that is, the directory to which the scripts are to be copied), refer to "Pre-processing and post-processing of replication" in the "ETERNUS SF AdvancedCopy Manager Operation Guide" for the operating system running on the target server.
- 5. On a Solaris/Linux/UP-UX/AIX-version server, change the access permission assigned to the pre-processing and post-processing scripts copied in step 4 on the target server by using the chmod command supported by the operating system. Set execution permission for the root user, which is the owner.

#### Restoring locking specification files for replication management

1. Execute stgmgrinfoset (Management information package backup server registration/deletion command) on the management information package backup execution server to determine which directory contains the backup data.

2. On this server, copy the backups of the locking specification files for replication management to the following directory:

#### Windows version:

<Directory-determined-in-step1>\<server-whose-files-to-be-restored>\ReplData\data

#### Solaris, Linux, HP-UX or AIX version:

<Directory-determined-in-step1>/<server-whose-files-to-be-restored>/ReplData/data

- 3. Transfer the backups of the locking specification files for replication management copied in step 2 to the target server in binary mode.
- 4. Copy the backups of the locking specification files for replication management transferred in step 3 to the target server. For the directory in which the locking specification files for replication management are used (that is, the directory to which the files are to be copied), refer to "Pre-processing and Post-processing of Replication" in the "ETERNUS SF AdvancedCopy Manager Operation Guide (for Windows)".

#### Restoring a policy file for management information package backup

- 1. Execute stgmgrinfoset (Management information package backup server registration/deletion command) on the management information package backup execution server to determine which directory contains the backup data.
- 2. On this server, copy the policy file located in the following directory to the policy file for the management information package backup command:

#### Windows version:

 $<\!\!Directory-determined-in-step1\!\!>\!\!<\!\!server-whose-file-to-be-restored\!\!>\!\! MgrInfoData$ 

#### Solaris, Linux, HP-UX or AIX version:

<Directory-determined-in-step1>/<server-whose-file-to-be-restored>/MgrInfoData

For information on the directory for the policy file for the management information package backup command, refer to step 6 in the "7.1.2.1 Preliminaries".

# 7.2 Troubleshooting

# 7.2.1 Troubleshooting: Insufficient free space in a repository

This section describes the actions to take if there is insufficient free space in a repository used by a Management Server. Perform this procedure on a Management Server.

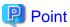

You can use this troubleshooting method when there is insufficient free space in a repository, or if the operation status is significantly different from the status at the initial installation, in order to ensure that there is sufficient free space in the repository in the future.

Increase the amount of repository space as follows:

- 1. Back up the registry of a Management Server (refer to "7.1.1.4.1 Backing up a registry")
- 2. Perform stored data backup processing (refer to "7.2.1.1 Database backup")
- 3. Release a repository (refer to "Cancel of repository settings" in the "ETERNUS SF Installation and Setup Guide")
- 4. Re-estimate the database size (refer to "Estimation of database size" in the "ETERNUS SF Installation and Setup Guide")

- 5. Re-create partitions (refer to "Setup of ETERNUS SF Manager" in the "ETERNUS SF Installation and Setup Guide")
- 6. Create a repository (refer to "Setup of ETERNUS SF Manager" in the "ETERNUS SF Installation and Setup Guide")
- 7. Starting of a RDB daemon (refer to "8.5.3 Starting and stopping the RDB daemon")
- 8. Perform saved data restoration processing (refer to "7.2.1.2 Database restoration")
- 9. Perform restoration of the registry of a Management Server (refer to "7.1.1.4.2 Restoring a registry")

### 7.2.1.1 Database backup

This section describes the backing up of a database. You can save data stored in a database to the specified directory. This method is mainly used for copying data for reuse for other purposes. For ordinary backup purposes, use the method described in "7.1.1.3.1 Saving a database".

......

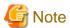

- A directory in which data will be saved must be created in advance.
- To start the database backup, log in as a root user.
- Use the location specified at Management Server installation.

Back up a database as follows:

1. Start database backup.

Enter the following command to start database backup:

- # /opt/swstorage/bin/stgdbbackup
- 2. Confirm to continue processing.

Enter "y" to continue processing or "n" to stop processing.

Do you want to continue with processing? [y/n] ==> y

3. Enter the name of the data storage directory the data will be saved in.

Using an absolute pathname, enter the name of the directory in which to store save data.

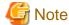

If the data has already been saved in the directory the processing is not performed. Delete the save data in the directory or specify another directory, and then retry processing.

4. To continue with database backup processing, enter a final confirmation. Enter "y" to continue with database backup processing or "n" to stop it. If "y" is entered, the window display returns that of step 2.

5. Database backup copies are created.

Database backup copies are created, and execution results are displayed on the window as necessary. An example of such execution results is shown below.

### 7.2.1.2 Database restoration

This section describes the restoration of a database. You can restore data that has been saved as described in "7.2.1.1 Database backup" to a database as shown below.

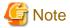

- Data currently stored in a database will be lost in this processing because it will be overwritten by saved data.
- To start the database restoration, log in as a root user.
- Use the location specified at Management Server installation.

| - When the database restoration has completed normally, the database should then be backed up to save this copy of the data. For more information on this, refer to "7.1.1.3.1 Saving a database".                               |
|----------------------------------------------------------------------------------------------------|
| Restore a database as follows:                                                                                                    |
| <ol> <li>Start database restore processing.</li> <li>Enter the following command to start database restore processing:</li> </ol>                                                                                                |
| <pre># /opt/swstorage/bin/stgdbrestore</pre>                                                                                                    |
| <ol> <li>Confirm to continue processing.</li> <li>Enter "y" to continue processing or "n" to stop processing.</li> </ol>                                                                                                    |
| //////////////////////////////////////                                                                                                    |
| All of the saved data will be restored to database.                                                                                                    |
| [Notes]   Check the directory containing the saved data.                                                                                                    |
| Using an absolute pathname, enter the name of the directory in which the data is saved.  Note  If any part of saved data in the directory is missing, processing is not performed because data consistency may not be maintained |
|                                                                                                    |
|                                                                                                    |
| Enter the absolute path name of the directory in which the saved data is stored.                                                                                                    |
| <pre>Enter ==&gt; /storage/backdir</pre>                                                                                                    |
| 4. To continue with database restore processing, enter the final confirmation.  Enter "y" to continue with database restore processing or "n" to stop it.  If "n" is entered, the window display returns to that of step 2.      |
| //////////////////////////////////////                                                                                                    |
| Directory containing the saved data : /storage/backdir                                                                                                    |
| If "n" is entered, the window display returns to that of step 2.  ///////////////////////////////////                                                                                                    |

5. Database restore processing is performed.

Database restore processing is performed, and execution results are displayed on the window as necessary. Sample results are shown below.

```
///// AdvancedCopy Manager database restore /////

DB data will be restored.

....

Loading of data is complete.(base)

....

Updating of the optimal information is complete.(base)

....

Loading of data is complete.(backup)

...

Updating of the optimal information is complete.(backup)

...

Updating of data is complete.(repl)

.

Database restore processing ended normally.
```

# 7.2.2 Collecting maintenance information

### 7.2.2.1 Collecting error survey information

### Collecting error survey information on the Management Server

The collecting error survey information on the Management Server can be performed using either the command or Web Console.

When using the command, login to the Management Server and execute esfsnap (AdvancedCopy Manager's manager troubleshooting data collection command).

When using Web Console, refer to "Collecting troubleshooting data" in the "ETERNUS SF Web Console Guide".

Send the collected error survey information to a Fujitsu system engineer.

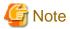

If an error occurs during installing ETERNUS SF, esfsnap (AdvancedCopy Manager's manager troubleshooting data collection command) may not exists. In this case, collect the following data.

.....

- System log
- The files under the following directories.
  - /var/opt/FJSVswtrc/trc
  - /var/opt/FJSVswstf

#### Collecting error survey information on the Managed Server

Login to the Managed Server and execute acmcapture (Troubleshooting data collection command) on each server.

Please send the collected error survey information to a Fujitsu system engineer.

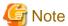

If a fault occurs during node degeneracy in a load sharing degenerate function on the Symfoware Server, collect files under the directory specified by -altdir option.

# 7.2.3 Troubleshooting: Failure in accessing a repository database

This section describes how to determine the cause of a failure in accessing a repository database and the actions to perform when this occurs. Execute the steps below until the problem is resolved and no further steps are required.

Perform this procedure on the Management Server.

1. Check whether the RDB daemons are still running.

#### Check method

Execute the following command to check for any process related to the RDB daemons.

```
# ps -ef | grep RDBSWSTF | grep -v grep
```

#### Required action

If no process related to the three RDB daemons exists, retry processing after restarting (start after stopping) the daemons. For an explanation on restarting the daemons, refer to "8.5.3 Starting and stopping the RDB daemon".

2. Check that there is sufficient free space as required to update a repository database.

#### Check method

Execute the following command to check the usage ratio of space required to update a repository.

```
# /opt/swstorage/bin/stgdbloginf
```

#### Required action

If the usage ratio is 100%, save the database space according to "7.1.1.3.1 Saving a database". (Consequently, there should be sufficient free space required to update a repository.)

After using "7.1.1.3.1 Saving a database", restart (start after stopping) the RMI daemon. For an explanation on restarting the daemon, refer to "8.5.2 Starting and stopping the RMI daemon".

Then, perform this step again.

3. Check whether the "7.1.1.3.1 Saving a database" process is in progress.

#### Check method

Execute the following command to check for any process related to "7.1.1.3.1 Saving a database".

```
# ps -ef | grep stgdbdmp | grep -v grep
```

### Required action

If any process related to "7.1.1.3.1 Saving a database" exists, retry processing after waiting for the end of "7.1.1.3.1 Saving a database".

4. Check whether the capacity of repository is insufficient.

#### Check method

In the log file a /var/opt/FJSVswstf/log/RDBSWSTF.log file (in cluster operation, they are /var/opt/FJSVswstf/<*logical-node-name*>/log/RDBSWSTF.log), search for the strings "JYP5019E" or "JYP5045E" in any message taking the form "rdb: ERROR: qdgXXXXXX-"

### Required action

When a character sequence exists, please extend repository space with reference to "7.2.1 Troubleshooting: Insufficient free space in a repository".

Then, Retry processing.

5. Check whether an I/O error or any other error has occurred in the database space.

#### Check method

Check the /var/opt/FJSVswstf/log/RDBSWSTF.log file, and beginning from the last line, search for any message with "rdb: ERROR: qdgXXXXX-" in its contents (also check the messages displayed at the same time). Then, search for a string taking the form of "qdgXXXXX," and check for it in "Relationships between the qdg message and recovery mode".

### Required action

If "qdgXXXXX" is in the table, examine the target according to the error description corresponding to the qdg messages in "Relationships between the qdg message and recovery mode", and determine if there is a problem. If a problem is found, take corrective action as appropriate to solve the problem, and specify the appropriate settings. Then, recover the database space by using "7.1.1.3.3 Recovering a database".

After the database recovery command ends normally, acquire the latest save data by using "7.1.1.3.1 Saving a database".

Then, restart (start after stopping) the AdvancedCopy Manager daemons. For an explanation on restarting the daemons, refer to "8.5.4 Starting and stopping AdvancedCopy Manager daemons".

Retry processing.

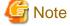

- If the database recovery command is executed with the value "0" specified for -m option, perform the following tasks after the command ends normally:
  - Perform the resource consistency command specified with -x option (refer to swstsrsemtch (Resource adjustment command)) on all Managed Servers in a backup operation.

- Perform the resources adjustment command (refer to swsrprecoverres (Resource adjustment command)) on the Managed Servers that are performing replication using the resources adjustment command.
- If an error such as an I/O error occurs in a database space, a file required for analyzing the cause of the error may be created in the *<DB file directory>*/SWSTFDB/core. If the corresponding recovery ends normally, delete the file in this directory.
- 6. Collect the files in /var/opt/FJSVswstf/log, and contact a Fujitsu system engineer.

# 7.3 Troubleshooting: Hardware error during backup

This section describes the actions to perform if a hardware error, etc. occurs during a backup using AdvancedCopy Manager.

### 7.3.1 Overview

If a hardware error occurs during backup, the following symptoms may be displayed:

- swstbackstat (Backup execution status display command) displays "failed" in the Status column.
- swstsyncstat (Backup synchronous processing progress display command) displays "failed" in the Status column.
- swstreststat (Restoration execution status display command) displays "failed" in the Status column.
- swsthistdisp (History information display command) displays "failed" in the Status column.
- swsttrkstat (tracking status display command) displays "failed" in the Status column.
- The message swst0634, swst0719 or swst0740 is displayed during command execution.

If the execution status display command and history information display command display "failed" in the Status column, a hardware error has occurred during physical copying, and the copy processing has failed.

If the message swst0634, swst0719 or swst0740 is displayed during command execution and the same error occurs even if the command is re-executed, a hardware error has occurred, causing Advanced Copy to fail.

If any of these messages, statuses or symptoms is generated, a hardware error may have occurred in the transaction volume or backup volume. Check the hardware status, and if a hardware error is found, fix the cause of the error, then re-execute the processing.

# 7.3.2 Troubleshooting

The following figure shows the flow of troubleshooting tasks if a hardware or similar fault occurs.

Figure 7.2 Troubleshooting flow (for faults during backup)

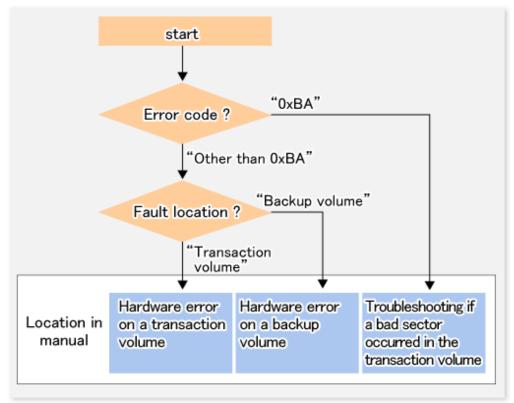

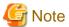

- Refer to "7.3.1 Overview" for details of the "status column" and "fault location".
- Use ETERNUS Web GUI to check the copy process error codes. Use the following method to check the error codes:
  - On the [Display status] menu, click [Advanced Copy status display] in the status display.
  - At "Session status", click the "Number of active sessions" link for the relevant copy type.

- Refer to the value in the "Error code" column of the relevant copy process.

The following table shows the meanings of the error codes.

Table 7.8 Meanings of error codes

| Error code      | Meaning                                                                                                    |  |  |
|-----------------|----------------------------------------------------------------------------------------------------|--|--|
| 0xBA            | If a) or b) below applies, a bad sector was created in the transaction volume.                                                                                                    |  |  |
|                 | a. QuickOPC has not yet performed physical copying and tracking is in progress                                                                                                    |  |  |
|                 | b. EC/REC is in the suspend status (replication established status)                                                                                                    |  |  |
|                 | Note:                                                                                                    |  |  |
|                 | If a bad sector is created in a transaction volume when a) or b) applies, the ETERNUS Disk storage system automatically changes the copy processing to the error suspend state. This |  |  |
|                 | prevents a restart of QuickOPC or EC/REC resume and prevents the backup volume from being overwritten with invalid transaction volume data.                                          |  |  |
| Other than 0xBA | An error other than the above occurred.                                                                                                    |  |  |

Error code 0xBA is returned only for the following ETERNUS Disk storage system:

- ETERNUS4000 and ETERNUS8000 (firmware version V11L30-0000 or later)

For ETERNUS Disk storage system other than the above, the event indicated by error code 0xBA does not occur. (When the above a) or b) apply, the copy status does not change even if a bad sector occurs in the copy source volume.)

### 7.3.2.1 Hardware error on a transaction volume

When a hardware fault occurs in the transaction volume, perform the repair work according to the following procedures.

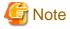

- The backup history information for which a copy failed cannot be used to perform a restoration.
- If there is no normal (that is, Status is "succeeded") backup history information, restoration is not possible.
- $1. \ \ If an error occurred during physical copying, cancel the processing in which the error occurred, with one of the following commands:$ 
  - If an error occurred during backup (OPC) physical copy: swsthistdel (History information deletion command)
  - If an error occurred during synchronous processing (EC): swstcancelsync (Backup synchronous processing cancel command)
  - If an error occurred during restore (OPC) physical copy: swstcancelrest (Restore cancellation command)
  - If an error occurred during tracking processing (QuickOPC): swstcanceltrk (Tracking cancel command)
- 2. Execute the execution status display commands (swstbackstat (Backup execution status display command), swstsyncstat (Backup synchronous processing progress display command), swstreststat (Restoration execution status display command), swsttrkstat (tracking status display command) and swsthistdisp (History information display command)) to verify that no other errors have occurred.
- 3. Fix the hardware error in the transaction volume.
- 4. Execute swstrestore (Restoration execution command) to restore the transaction volume.

# 7.3.2.2 Hardware error on a backup volume

When a hardware fault occurs in backup volume, perform repair work according to the following procedures.

- 1. Cancel the processing in which the error occurred, with one of the following commands:
  - If an error occurred during backup (OPC) physical copy: swsthistdel (History information deletion command)
  - If an error occurred during synchronous processing (EC): swstcancelsync (Backup synchronous processing cancel command)
  - If an error occurred during restoration (OPC) physical copy: swstcancelrest (Restore cancellation command)
  - If an error occurred during tracking processing (QuickOPC): swstcanceltrk (Tracking cancel command)

If the processing cannot be cancelled using one of the above commands, use ETERNUS Web GUI to cancel it.

- 2. Execute swstsrsemtch (Resource adjustment command).
- 3. Cancel the processing in which the error occurred. At this point, the execution status display commands (swstbackstat (Backup execution status display command), swstreststat (Restoration execution status display command) and swsthistdisp (History information display command)) display "succeeded" in the Status column. However, because the copy processing is suspended, ensure that the commands are cancelled. If an error occurred in the synchronous processing (EC), the command has already been cancelled, so no response is required.
  - If an error occurred during backup (OPC) physical copy: swsthistdel (History information deletion command)
  - If an error occurred during restoration (OPC) physical copy: swstcancelrest (Restore cancellation command)
- 4. Execute the execution status display commands (swstbackstat (Backup execution status display command), swstsyncstat (Backup synchronous processing progress display command), swstreststat (Restoration execution status display command), swsttrkstat (tracking status display command) and swsthistdisp (History information display command)) to verify that no other errors have occurred.
- 5. Use swstdevinfoset (Device information setting command) to delete the backup volume in which the error occurred.
- 6. Use swstdevinfoset (Device information setting command) to register a new backup volume. If the backup volume in which the error occurred is repaired and reused, execute the option [Collect or reflect the information for a specific device] from the Web Console, and store the information again in the backup volume.
- 7. Re-execute the processing in which the error occurred.

# 7.3.2.3 Troubleshooting if a bad sector occurred in the transaction volume

If a bad sector occurred in the transaction volume, use the following procedure to restore the transaction volume:

- 1. Cancel the copy processing for which the bad sector occurred.
  - If the bad sector occurred during the suspend state of synchronous processing (EC): swstcancelsync (Backup synchronous processing cancel command)
  - If the bad sector occurred during QuickOPC tracking: swstcanceltrk (Tracking cancel command)
- 2. Use swstbackstat (Backup execution status display command), swstsyncstat (Backup synchronous processing progress display command), swstreststat (Restoration execution status display command), swsttrkstat (tracking status display command) and swsthistdisp (History information display command) to check for other errors.
- 3. Restoration is performed by overwriting the area containing the bad sector. Select the appropriate method, in accordance with the usage or use status of the transaction volume, from the methods below.
  - Restoration method 1:

If the area can be reconstructed from high-level software (file system, DBMS, or similar), reconstruct the area.

- Restoration method 2:

If the area containing the bad sector is an area that is not being used, such as an unused area or a temporary area, use a special-purpose tool (for example, the UNIX dd command) to write to the area.

- Restoration method 3:

Use swstrestore (Restoration execution command) to restore the transaction volume from a backup volume. (If the backup volume for the copy processing for which the bad sector occurred contains backup history information, restoration is also possible from that backup volume.)

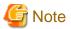

The transaction volume cannot be restored by this method, if there is no backup history information.

# 7.4 Hardware or Other Error during Replication

This section describes the corrective action to take when a hardware or other type of error occurs during AdvancedCopy Manager replication.

### 7.4.1 Overview

If a hardware error occurs during the replication, the following symptoms are displayed:

- swsrpstat (Operation status display command) displays "failed" or "??????" in the Status column.
- The message swsrp2606 is output during command execution.
- The message swsrp0634, swsrp0719 or swsrp0740 is displayed during command execution.

If the operation status display command displays "failed" in the Status column and swsrp2606 is displayed during command execution, a hardware error has occurred during physical copying, and the copy processing has failed.

If the message swsrp0634, swsrp0719 or swsrp0740 is displayed during command execution, and the same error occurs even if the command is re-executed, a hardware error has occurred, causing Advanced Copy to fail.

If a hardware error occurs during remote copying, the following symptoms may be displayed:

- swsrpstat (Operation status display command) displays "halt" in the Status column.
- The message swsrp2648 is displayed during command execution.

If the operation status display command displays "halt" in the Status column, and the message swsrp2648 is displayed during command execution, a hardware error has occurred during physical copying, and the remote copy processing may have failed.

If any of these messages, statuses or symptoms is generated, a hardware error or path close may have occurred in the source or replica volume. Check the hardware status, and if a hardware error is found, fix the cause of the error and re-execute the command.

# 7.4.2 Troubleshooting

The following figure shows the troubleshooting flow when a hardware or similar fault occurs.

Figure 7.3 Troubleshooting flow (when a fault occurs during replication)

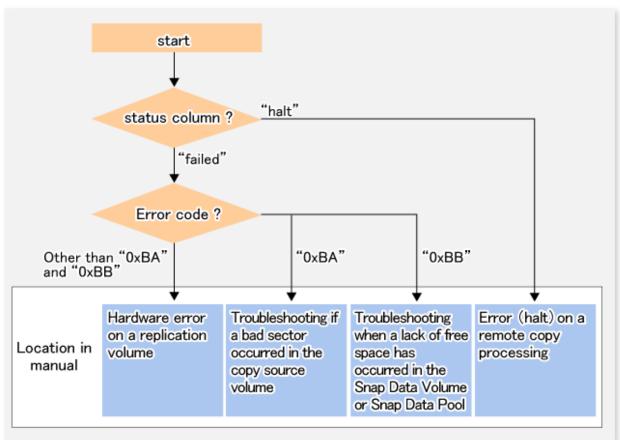

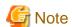

- Refer to "Overview" for details of the "status column".
  - If the status column is "?????", check if ETERNUS Web GUI copy processing is in the error suspend status ("failed") or the hardware suspend status ("halt").
  - If the copy processing is in either of these states, take the action indicated in the above troubleshooting flow. In other cases where another cause is likely (such as the Managed Server or switch etc) contact your Fujitsu SE.
- Use ETERNUS Web GUI to check the error codes. Use the following two methods to check.
  - Checking with swsrpstat (Operation status display command)

Execute the command with the -O option.

- Checking with ETERNUS Web GUI
  - 1. On the [Display status] menu, click [Advanced Copy status display] in the status display.
  - $2. \ \ At \ "Session status", click the \ "Number of active sessions" \ link for the \ relevant \ copy \ type.$
  - 3. Refer to the value in the "Error code" column of the relevant copy process.

The following table shows the meanings of the error codes.

Table 7.9 Meanings of error codes

| Error code | Meaning                                                                        |  |
|------------|--------------------------------------------------------------------------------|--|
| 0xBA       | If a) or b) below applies, a bad sector was created in the transaction volume. |  |
|            | a. QuickOPC has not yet performed physical copying and tracking is in progress |  |
|            | b. EC/REC is in the suspend status (replication established status)            |  |

| Error code                                                       | Meaning                                                                                                    |  |  |
|------------------------------------------------------------------|----------------------------------------------------------------------------------------------------|--|--|
|                                                                  | Note:  If a bad sector is created in a transaction volume when a) or b) applies, the ETERNUS Disk storage system automatically changes the copy processing to the error suspend state. This prevents a restart of QuickOPC or EC/REC resume and prevents the copy destination volume from being overwritten with invalid copy source volume data. |  |  |
| 0xBB                                                             | A lack of free space has occurred in the Snap Data Volume or Snap Data Pool                                                                                                    |  |  |
| Other than 0xBA and 0xBB An error other than the above occurred. |                                                                                                    |  |  |

Error codes 0xBA and 0xBB are returned only for the following ETERNUS Disk storage system:

- ETERNUS4000 and ETERNUS8000 (firmware version V11L30-0000 or later)

For ETERNUS Disk storage system other than the above, the events indicated by error code 0xBA and 0xBB are identified by the following methods:

Table 7.10 Error code events

| Event                    | Identification method                                                                                                    |  |
|--------------------------|----------------------------------------------------------------------------------------------------|--|
| Events indicated by 0xBA | These events do not occur.                                                                                                    |  |
|                          | In cases a) and b) above, the copy status does not change even if a bad sector occurs at the copy source volume.                                       |  |
| Events indicated by 0xBB | Use ETERNUS Web GUI to check the capacity already used on the Snap Data Volume in order to determine whether or not a lack of free space has occurred. |  |
|                          | - On the [Display status] menu, click [Volume list] in the status display.                                                                             |  |
|                          | - Click the link to Snap Data Volume in the "Volume type" column of the relevant volume.                                                               |  |
|                          | - Refer to the value shown in the "Capacity already used" column.                                                                                      |  |
|                          | If this event applies, refer to "7.4.2.3 Troubleshooting when a lack of free space has occurred in the Snap Data Volume or Snap Data Pool".            |  |

### 7.4.2.1 Hardware error on a replication volume

When a hardware error occurs in a duplicate volume, perform the repair work on the error according to the following procedures.

- 1. Use swsrpcancel (Replication cancellation command) to cancel the processing in which the error occurred. If the processing cannot be cancelled from the operation server when inter-server replication is performed, cancel it from a non-operational server.
- 2. If the processing cannot be cancelled by using the command, use ETERNUS Web GUI to cancel it.
- 3. Execute swsrprecoverres (Resource adjustment command)
- 4. Execute swsrpstat (Operation status display command) to verify that no other errors have occurred.
- 5. Use swsrpdelvol (Replication volume information deletion command) to delete the replication volume in which the error occurred.
- 6. Use swsrpsetvol (Replication volume information configuration command) to register a new replication volume. If the replication volume in which the error occurred is repaired and reused, execute the option [Collect or reflect the information for a specific device] from the Web Console and store the information again in the replication volume.
- 7. Re-execute the processing in which the error occurred.

### 7.4.2.2 Troubleshooting if a bad sector occurred in the copy source volume

If a bad sector occurred in the copy source volume, use the following procedure to restore the copy source volume:

- 1. Use swsrpcancel (Replication cancellation command) to cancel processing for which the error occurred.

  If inter-server replication was being performed and cancellation is not possible from the active server, cancel processing from the inactive server.
  - If processing cannot be cancelled using commands, use ETERNUS Web GUI to cancel it.
- 2. Execute swsrpstat (Operation status display command) to check for other errors.
- 3. Restoration is performed by overwriting the area containing the bad sector. Select the appropriate method, in accordance with the usage or use status of the copy source volume, from the methods below.
  - Restoration method 1

    If the area can be reconstructed from high-level software (file system, DBMS, or similar), reconstruct the area.
  - Restoration method 2
     If the area containing the bad sector is an area that is not being used, such as an unused area or a temporary area, use a special-purpose tool (for example, the UNIX dd command) to write to the area.
  - Restoration method 3
     Use swsrpmake (Replication creation command) to restore the data from the copy destination volume. (Restoration is also possible from the copy destination volume of the copy process for which the bad sector occurred.)

# 7.4.2.3 Troubleshooting when a lack of free space has occurred in the Snap Data Volume or Snap Data Pool

A Snap Data Volume lack of free space occurs when the Snap Data Pool is not being used, whereas a Snap Data Pool lack of free space occurs when the Snap Data Pool is being used.

The following section provides information on recovery when a lack of free space has occurred in either the Snap Data Volume or Snap Data Pool.

### Recovery of insufficient free space in Snap Data Volume

When a lack of free space has occurred in the Snap Data Volume, follow these steps to undertake recovery:

- Cancel the processing in which the error occurred with swsrpcancel (Replication cancellation command) command.
- If inter-server replication was being performed and cancellation is not possible from the active server, cancel processing from the inactive server.
- If processing cannot be cancelled using commands, use ETERNUS Web GUI to cancel it.

The likely causes of a lack of free space in the Snap Data Volume are as follows:

- a. The estimate of the physical size of the Snap Data Volume is not accurate.
- b. The estimate of the physical size of the Snap Data Volume is accurate but, as a result of a large volume being updated in the Snap Data Volume when a SnapOPC/SnapOPC+ session does not exist, the physical capacity of the Snap Data Volume is being used up.

The usage status of the Snap Data Volume can be checked by specifying "stat" in swstsdv (Snap Data Volume operation/reference command) subcommand.

If "a." applies, re-estimate the physical size of the Snap Data Volume, and recreate the Snap Data Volume.

If "b." applies, use ETERNUS Web GUI or, specify "init" in swstsdv (Snap Data Volume operation/reference command) subcommand, and then initialize the Snap Data Volume.

Recreation of the partition (slice) is required after recreation/initialization of the Snap Data Volume.

### Recovery of insufficient free space in Snap Data Pool

When a lack of free space has occurred in the Snap Data Pool, follow these steps to undertake recovery:

- Cancel the processing in which the error occurred with swsrpcancel (Replication cancellation command).

- If inter-server replication was being performed and cancellation is not possible from the active server, cancel processing from the inactive server.
- If processing cannot be cancelled using commands, use ETERNUS Web GUI to cancel it.

The following are likely causes of a lack of free space in the Snap Data Pool:

- a. The estimate of the size of the Snap Data Pool is not accurate.
- b. The estimate of the size of the Snap Data Pool is accurate but, as a result of a large volume being updated in the Snap Data Volume when a SnapOPC/SnapOPC+ session does not exist, the capacity of the Snap Data Pool is being used up.

The use status of the Snap Data Pool can be checked by specifying "poolstat" in swstsdv (Snap Data Volume operation/reference command) subcommand.

If "a." applies, re-estimate the size of the Snap Data Pool, and after increasing the size of the Snap Data Pool, recreate the Snap Data Volume.

If "b." applies, use ETERNUS Web GUI or, specify "init" in swstsdv (Snap Data Volume operation/reference command) subcommand, then initialize the Snap Data Volume.

Recreation of the partition (slice) is required after recreation/initialization of the Snap Data Pool.

### 7.4.2.4 Error (halt) on a remote copy processing

The REC restart (Resume) method varies, depending on the halt status.

Execute swsrpstat (Operation status display command) with the -H option specified to check the halt status, and then implement the relevant countermeasure.

- For "halt(use-disk-buffer)" or "halt(use-buffer)"

This status means that data is saved to the REC Disk buffer or REC buffer because data cannot be transferred due to a path closure (halt). In order to restart REC, perform path recovery before a space shortage occurs for the REC Disk buffer or REC buffer. After recovery, the ETERNUS Disk storage system restarts REC automatically.

If a space shortage has already occurred for the REC Disk buffer or REC buffer, the "halt(sync) or halt (equivalent)" status shown below occurs. Implement the countermeasures for that status.

- For "halt(sync) or halt(equivalent)"

This status means that data transfer processing was discontinued due to a path closure (halt).

The REC restart method differs for different REC Recovery modes.

### For the Automatic Recovery mode

- 1. Remove the cause that made all paths close (halt).
- 2. ETERNUS Disk storage system automatically restarts (Resume) REC.

### For the Manual Recovery mode

- 1. Remove the cause that made all paths close (halt).
- 2. Use swsrpmake (Replication creation command) to forcibly suspend the REC that is in the halt status.

```
[For volume units]
swsrpmake -j < replication source volume name > <replication destination
volume name >

[For group units]
swsrpmake -j -Xgroup <group name>
```

3. Use swsrpstartsync (Synchronous processing start command) to restart (Resume) the REC. The -t option must be specified if REC is being restarted after a forcible suspend

```
[For volume units]
swsrpstartsync -t <replication source volume name > <replication destination
volume name >

[For group units]
swsrpstartsync -t -Xgroup <group name>
```

# 7.5 Changing the Operating Environment

Server information batch change operations preserve the consistency of server information in systems managed by AdvancedCopy Manager. All Managed Server services and transactions in the systems that include a Management Server and Management Server transactions must be running when these changes are made.

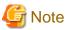

If the server information change command (stgxfwcmmodsrv) is used to change IP addresses, or similar

Do not execute backup management commands or replication management commands at the Management Server that executes stgxfwcmmodsrv (Server information change command), nor at any of the Managed Servers managed by Management Server transactions, either before or during execution of stgxfwcmmodsrv (Server information change command).

- If executed, this command may terminate abnormally. If stgxfwcmmodsrv (Server information change command) terminates
  abnormally, implement recovery in accordance with the action indicated in the error message. If backup management or replication
  management commands are accidentally executed either before or during execution of the server information change commands.
- If the backup management and replication management commands terminate abnormally, wait until stgxfwcmmodsrv (Server information change command) terminates normally, then re-execute the backup management and replication management commands.

# 7.5.1 Changing the IP address of Management Server

Change the IP address of a Management Server as follows:

If only a physical IP address needs to be changed and the Management Server uses a logical IP address, then perform steps 6 only. Otherwise, perform all steps.

- 1. If replication management function was used at the Management Server to define it as a copy source or copy destination volume, delete the copy source or copy destination volume settings by referring to "6.6.2 Deleting a source volume or replica volume".
- 2. On the Management Server, change the system IP address.
- 3. On the Management Server, restart the AdvancedCopy Manager daemon. For information on restarting a daemons, refer to "Chapter 2 Starting and Stopping Daemons".

  Note that his step is not required if the system was restarted in Step 1.
- 4. On the Management server, create a server information change instruction file, and then execute stgxfwcmmodsrv (Server information change command) with the -f option specified to change the IP address.
- Restart all AdvancedCopy Manager daemons on the Management Server. Refer to "Chapter 2 Starting and Stopping Daemons" for details.
- 6. If the replication management function is used, reconstruct the replication management environment (perform the "6.4.5 Configuring the source volume and replica volume" task and subsequent tasks).

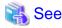

For information about making the above change in a cluster operation, refer to "7.5.7.1 Changing the IP address of Management Server transaction".

# 7.5.2 Changing the IP address of Managed Server

Change the IP address of a Managed Server as follows:

- 1. If replication management function was used at the target Managed Server to define it as a copy source or copy destination volume, delete the copy source or copy destination volume settings by referring to "6.6.2 Deleting a source volume or replica volume".
- 2. On the target Managed Server, stop the AdvancedCopy Manager daemons. For more information on stopping daemons, refer to "Chapter 2 Starting and Stopping Daemons".
- 3. On the target Managed Server, change the system IP address.
- 4. On the target Managed Server, restart the AdvancedCopy Manager daemons. For more information on starting a daemons, refer to "Chapter 2 Starting and Stopping Daemons".
- 5. On the Management server, create a server information change instruction file, and then execute stgxfwcmmodsrv (Server information change command) with the -f option specified to change the IP address.
- 6. If the replication management function is used, reconstruct the replication management environment (perform the "6.4.5 Configuring the source volume and replica volume" task and subsequent tasks).

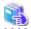

### See

For information about performing the above change in cluster operation, refer to "7.5.7.2 Changing the IP address of Managed Server transaction".

# 7.5.3 Changing the port number of Management Server or Managed Server

Change the port number of a Management Server or Managed Server as follows:

- 1. If replication management function was used at the target Management Server or Managed Server to define it as a copy source or copy destination volume, delete the copy source or copy destination volume settings by referring to "6.6.2 Deleting a source volume or replica volume".
- 2. On the target Management Server or Managed Server, change the port number of the communication daemon (stgxfws) of AdvancedCopy Manager indicated by /etc/services.
- 3. On the target Management Server or Managed Server, restart the AdvancedCopy Manager daemons. For information on restarting daemons, refer to "Chapter 2 Starting and Stopping Daemons".
- 4. On the Management server, create a server information change instruction file, and then execute stgxfwcmmodsrv (Server information change command) with the -f option specified to change the port number.
- 5. If the replication management function is used, reconstruct the replication management environment (perform the "6.4.5 Configuring the source volume and replica volume" task and subsequent tasks).

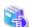

### See

For information about performing the above change in cluster operation, refer to "7.5.7.3 Changing the port number of Management Server transaction or Managed Server transaction".

# 7.5.4 Changing the server name of Management Server or Managed Server

Change the server name of a Management Server or Managed Server as follows:

- If replication management function was used at the target Management Server or Managed Server to define it as a copy source or copy destination volume, delete the copy source or copy destination volume settings by referring to "6.6.2 Deleting a source volume or replica volume".
- Change the system server name at the Management Server or Managed Server that is to be changed.If the server name to be changed is only that of a Management Server or Managed Server managed by AdvancedCopy Manager, this step is not required.
- 3. On the Management server, create a server information change instruction file, and then execute stgxfwcmmodsrv (Server information change command) with the -f option specified to change the server name.
- 4. If the replication management function is used, reconstruct the replication management environment (perform the "6.4.5 Configuring the source volume and replica volume" task and subsequent tasks).

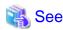

For information about performing the above change in a cluster operation, refer to "7.5.7.4 Changing the server name of Management Server transaction or Managed Server transaction".

# 7.5.5 Changing the device configuration

Changing the device configuration refers to any of the following:

- Mount name change
- Change from File System operation to RawDevice operation
- Capacity change of partitions (mainly for re-creation of LUN mapping)
- Start position for change of partitions (mainly for re-creation of LUN mapping)

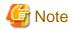

For correct backup management, the backup volume and the transaction volume must be the same size. For more information on this, refer to "Size of a Logical Disk" in "9.1.1 General notes".

# 7.5.5.1 Backup management

Change the device configuration by using the following procedure. This processing is executed for all volumes on the disk containing the volume whose device configuration is to be changed.

- 1. Check whether there is a transaction volume on the target disk that needs to be backed up. If there is, delete the transaction volume. For information on this, refer to "3.6.2.1 Deleting a transaction volume".
- 2. Check whether a backup volume exists in the target disk. If it does, delete the backup volume. For information on this, refer to "3.6.2.2 Deleting a backup volume".
- 3. Change the device configuration. If the logical drive in the primary partition or extended partition has been deleted, restart the system.

- 4. Because the post-change device configuration needs to be reflected in the AdvancedCopy Manager data set, execute device information change processing. Refer to "3.4.4 Fetching device information on a Managed Server", for details on changing the device information.
- 5. Reset the deleted transaction or backup volume in the backup. Refer to "3.4.6 Setting the operation type for a device", for details on adding the transaction volume or backup volume.

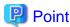

If the device configuration is changed (in step 3 above) before the transaction and backup volumes are deleted (in steps 1 and 2), history information cannot be deleted, and synchronized backup processing cannot be cancelled. This could possibly prevent the deletion of the transaction and backup volumes.

In this case, set the emergency operational mode, and delete the history information or cancel synchronized backup processing. For details of the emergency operational mode, refer to the section describing swsthistdel (History information deletion command) and swstcancelsync (Backup synchronous processing cancel command).

# 7.5.5.2 Replication management

Change the device configuration as shown below. This processing applies to all the volumes on a disk whose device configuration is to be changed.

- 1. Check whether there are any replication volumes on the target disk. If there are, delete them. For information about this, refer to "6.6.2 Deleting a source volume or replica volume".
- 2. Change the device configuration. If a logical drive in the primary partition or an extended partition is deleted, restart the system.
- 3. Because the post-change device configuration needs to be reflected in the AdvancedCopy Manager data set, execute device information change processing for AdvancedCopy Manager. Refer to "6.4.4 Fetching device information on a Managed Server", for details about changing the device information.
- 4. Reset a deleted replica volume in the replication operation. Refer to "6.4.5 Configuring the source volume and replica volume", for details about adding the replica volume.

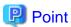

If the device configuration is changed (in step 2 above) before the replication volumes are deleted (in step 2), replication processing cannot be cancelled. This could possibly prevent the deletion of the replication volumes.

In this case, set the emergency operational mode, and cancel replication processing.

For details on the emergency operational mode, refer to the section describing swsrpcancel (Replication cancellation command).

# 7.5.6 Change of password or deletion of the user who was specified as the repository access user

When a user who is specified as the "repository access user" by the environmental setup at the time of the installation of the AdvancedCopy Manager, or when the password of the specified user name is changed by the operating system, the information of a "repository access user" must be reconfigured using stguserset (Repository access user change command).

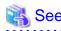

For information about performing the above change in a cluster operation, refer to "7.5.7.5 Deleting a repository accessible user or changing a repository accessible user's password".

# 7.5.7 Changing the configuration in cluster operation

This section describes how to make a change to the operational configuration in cluster operation.

### 7.5.7.1 Changing the IP address of Management Server transaction

Refer to "Changing the IP address of Management Server transaction" under "Changing the Operation Environment for Solaris version, Linux version" in the "ETERNUS SF Cluster Environment Setup Guide".

# 7.5.7.2 Changing the IP address of Managed Server transaction

Change the IP address of a Managed Server transaction by performing the following steps:

- 1. If replication management function was used at the target Managed Server transaction to define it as a copy source or copy destination volume, delete the copy source or copy destination volume settings by referring to "6.6.2 Deleting a source volume or replica volume".
- Stop the Managed Server transaction.For details on how to stop it, refer to the relevant cluster software manual.
- Change the IP address resource.For details on how to change an IP address resource, refer to the relevant cluster software manual.
- 4. Start the Managed Server transaction.

  For details on how to start it up, refer to the relevant cluster software manual.
- 5. On the Management Server that manages the Managed Server transactions, create a server information change instruction file, and then execute stgxfwcmmodsrv (Server information change command) with the -f option specified to change the IP address.
- 6. If the replication management function is used, reconstruct the replication management environment (perform the "6.4.5 Configuring the source volume and replica volume" task and subsequent tasks).

# 7.5.7.3 Changing the port number of Management Server transaction or Managed Server transaction

For changing the port number of Management Server transaction, refer to "Changing the port number of Management Server transaction" under "Changing the Operation Environment for Solaris version, Linux version" in the "ETERNUS SF Cluster Environment Setup Guide".

Change the port number of a Managed Server transaction by performing the following steps:

- If replication management function was used by the target Managed Server transaction to define it as a copy source or copy destination volume, delete the copy source or copy destination volume settings by referring to "6.6.2 Deleting a source volume or replica volume".
- Stop the Management Server transaction or Managed Server transaction.For details on how to stop it, refer to the relevant cluster software manual.
- 3. On the primary node and secondary node of the target Managed Server transaction, change the port number of the AdvancedCopy Manager communication daemon (stgxfws\_logical-node-name) specified in /etc/services.
- Start the targeted Managed Server transaction.
   For details on how to start it up, refer to the relevant cluster software manual.
- 5. Create a server information change instruction file at the Management Server that manages the Managed Server. Then, execute stgxfwcmmodsrv (Server information change command) with the -f option specified to change the port number.
- 6. If the replication management function is used, reconstruct the replication management environment (perform the "6.4.5 Configuring the source volume and replica volume" task and subsequent tasks).

# 7.5.7.4 Changing the server name of Management Server transaction or Managed Server transaction

For changing the server name of Management Server transaction, refer to "Changing the server name of Management Server transaction" under "Changing the Operation Environment for Solaris version, Linux version" in the "ETERNUS SF Cluster Environment Setup Guide".

Change the server name of a Managed Server transaction by performing the steps below.

- If replication management function was used by the target Managed Server transaction to define it as a copy source or copy destination volume, delete the copy source or copy destination volume settings by referring to "6.6.2 Deleting a source volume or replica volume".
- 2. Create a server information change instruction file at the Management Server that manages the Managed Server. Then, execute stgxfwcmmodsrv (Server information change command) with the -f option specified to change the port number.
- 3. If the replication management function is used, reconstruct the replication management environment (perform the "6.4.5 Configuring the source volume and replica volume" task and subsequent tasks).

# 7.5.7.5 Deleting a repository accessible user or changing a repository accessible user's password

For changing the deleting a repository accessible user or changing a repository accessible user's password of Management Server transaction, refer to "Deleting a repository accessible user or changing a repository accessible user's password" under "Changing the Operation Environment for Solaris version, Linux version" in the "ETERNUS SF Cluster Environment Setup Guide".

### 7.5.7.6 Changing the logical node name

For changing the logical node name of Management Server transaction, refer to "Changing the logical node name" under "Changing the Operation Environment for Solaris version, Linux version" in the "ETERNUS SF Cluster Environment Setup Guide".

Change the logical node name of a Managed Server transaction by performing the following steps:

- Check whether the target Managed Server transaction is operating.
   If the transaction is not operating, start the Managed Server transaction.
   For details on how to start it up, refer to the relevant cluster software manual.
- 2. Delete the configuration of the Managed Server transaction.

When using the backup management function, delete the transaction volume and backup volume by referring to "3.6.2 Deleting a device".

When it is defined as a copy source or copy destination volume by using the replication management function, delete the copy source or copy destination volume settings by referring to "6.6.2 Deleting a source volume or replica volume".

- 3. Save the following AdvancedCopy Manager data.
  - Pre-processing/post-processing scripts
    Save the pre-processing and post-processing scripts for backup management and replication management.

For a "package-backup-of-the-management-information execution server" of AdvancedCopy Manager, save the following data:

- Policy file for package backup of the management information
   For details about the policy file path, refer to "7.1.2.1 Preliminaries".
- 4. Delete /etc/opt/swstorage/<logical-node-name>/swnode.ini on the node operating the transaction.
- 5. Delete the cluster environment of the target transaction.

For details about how to delete, refer to "Deletion of Cluster Environment for Managed Server Transactions" in the "ETERNUS SF Cluster Environment Setup Guide".

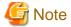

Do not perform the following step in the "ETERNUS SF Cluster Environment Setup Guide".

- Step 1 described in "Deletion Procedure" of "Linux/HP-UX version cluster setup"

6. Create the cluster environment of the target transaction.

For details on how to create, refer to "Customization of Managed Server Transactions" in the "ETERNUS SF Cluster Environment Setup Guide".

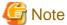

When you perform the cluster set up, specify the name of the new logical node.

7. Start the target transaction.

For details on how to start it up, refer to the relevant cluster software manual.

- 8. Restore the following AdvancedCopy Manager data.
  - Pre-processing/post-processing scripts
     Restore the pre-processing and post-processing scripts for backup management and replication management.

For a "package-backup-of-the-management-information execution server" of AdvancedCopy Manager, restore the following data:

- Policy file for package backup of the management information
   For details about the policy file path, refer to "7.1.2.1 Preliminaries".
- 9. Change the server name.

Perform the procedure described in "7.5.7.4 Changing the server name of Management Server transaction or Managed Server transaction".

- 10. To use the backup management or replication management function, rebuild the backup management or replication management environment. (For backup management, perform the "3.4.5 Configuring the environment for a backup operation server" task and subsequent tasks. For replication management, perform the "6.4.5 Configuring the source volume and replica volume" task and subsequent tasks.)
- 11. For a "package-backup-of-the-management-information execution server" of AdvancedCopy Manager, execute stgmgrinfoset (Management information package backup server registration/deletion command) to register as its server.

## 7.5.7.7 Changing the transaction name

Change the name of a Managed Server transaction by performing the following steps:

- Check whether the target Managed Server transaction is operating.
   If the transaction is not operating, start the Managed Server transaction.

   For details about how to start it up, refer to the relevant cluster software manual.
- 2. Save the following AdvancedCopy Manager data.
  - AdvancedCopy Manager management file

On the node operating the transaction, save /etc/opt/swstorage/<logical-node-name>/swnode.ini.

- Backup management list
   Make a backup of the backup management list.
   For details about how to do this, refer to "7.1.1.1.1 Backing up a backup management list".
- Pre-processing/post-processing scripts
   Save the pre-processing and post-processing scripts for backup management and replication management.

For a "package-backup-of-the-management-information execution server" of AdvancedCopy Manager, save the following data:

- Policy file for package backup of the management information For details about the policy file path, refer to "7.1.2.1 Preliminaries".
- 3. Delete /etc/opt/swstorage/<logical-node-name>/swnode.ini on the node operating the transaction.
- 4. Delete the cluster environment of the target transaction.

For details on how to do this, refer to "Deletion of Cluster Environment for Managed Server Transactions" in the "ETERNUS SF Cluster Environment Setup Guide".

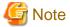

Do not perform the following step of "Deletion of Cluster Environment for Managed Server Transactions" in the "ETERNUS SF Cluster Environment Setup Guide".

- Step 1 described in "Deletion Procedure" of "Linux/HP-UX version cluster setup"
- 5. On the clustered system, change the name of an AdvancedCopy Manager transaction. For details on how to do this, refer to the relevant cluster software manual.
- 6. Create the cluster environment of the target transaction.

For details on how to do this, refer to "Customization of Managed Server Transactions" in the "ETERNUS SF Cluster Environment Setup Guide".

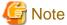

When you perform the cluster set up, do not change any information other than the transaction name.

7. Start the target transaction.

For details on how to start it up, refer to the relevant cluster software manual.

- 8. Restore the following AdvancedCopy Manager data.
  - AdvancedCopy Manager management file

On the node operating the transaction, restore /etc/opt/swstorage/<logical-node-name>/swnode.ini.

- Backup management list

Restore the backup management list.

For details about how to do this, refer to "7.1.1.1.2 Restoring a backup management list".

- Pre-processing/post-processing scripts
  - Restore the pre-processing and post-processing scripts for backup management and replication management.
- When using the replication management function, restore the environment by using swsrprecoverres (Resource adjustment command) with the -r option.

For a "package-backup-of-the-management-information execution server" of AdvancedCopy Manager, restore the following data:

- Policy file for package backup of the management information For details about the policy file path, refer to "7.1.2.1 Preliminaries".
- 9. For a "package-backup-of-the-management-information execution server" of AdvancedCopy Manager, execute stgmgrinfoset (Management information package backup server registration/deletion command) to register as its server.

# 7.5.7.8 Changing a shared disk for shared data

Change a shared disk that is used for Managed Server transaction by performing the following steps:

1. Check whether the target Managed Server transaction is operating.

If the transaction is not operating, start the Managed Server transaction.

For details about how to start it up, refer to the relevant cluster software manual.

- 2. Save the following AdvancedCopy Manager data.
  - AdvancedCopy Manager management file

On the node operating the transaction, save /etc/opt/swstorage/<logical-node-name>/swnode.ini.

- Backup management list

Make a backup of the backup management list.

For details about how to do this, refer to "7.1.1.1.1 Backing up a backup management list".

- Pre-processing/post-processing scripts

Save the pre-processing and post-processing scripts for backup management and replication management.

For a "package-backup-of-the-management-information execution server" of AdvancedCopy Manager, save the following data:

- Policy file for package backup of the management information For details about the policy file path, refer to "7.1.2.1 Preliminaries".
- 3. Delete /etc/opt/swstorage/<logical-node-name>/swnode.ini on the node operating the transaction.
- 4. Delete the cluster environment of the target transaction.

For details about how to do this, refer to "Deletion of Cluster Environment for Managed Server Transactions" in the "ETERNUS SF Cluster Environment Setup Guide".

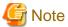

Do not perform the following step of "Deletion of Cluster Environment for Managed Server Transactions" in the "ETERNUS SF Cluster Environment Setup Guide".

.....

.....

- Step 1 described in "Deletion Procedure" of "Linux/HP-UX version cluster setup"
- 5. Create the cluster environment of the target transaction.

For details about how to do this, refer to "Customization of Managed Server Transactions" in the "ETERNUS SF Cluster Environment Setup Guide".

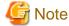

- To change the name of a mount point, specify the new mount point name when you perform the cluster set up.
- To change a physical disk, specify the new physical disk when you mount it.
- Change the configuration of a shared disk in the clustered system.
- 6. Start the target transaction.

For details about how to start it up, refer to the relevant cluster software manual.

- 7. Restore the following AdvancedCopy Manager data.
  - AdvancedCopy Manager management file

On the node operating the transaction, restore /etc/opt/swstorage/<logical-node-name>/swnode.ini.

- Backup management list

Restore the backup management list.

For details about how to restore do this, refer to "7.1.1.1.2 Restoring a backup management list".

- Pre-processing/post-processing scripts
  - Restore the pre-processing and post-processing scripts for backup management and replication management.
- When using the replication management function, restore the environment by using swsrprecoverres (Resource adjustment command) with the -r option.

For a "package-backup-of-the-management-information execution server" of AdvancedCopy Manager, restore the following data:

- Policy file for package backup of the management information For details about the policy file path, refer to "7.1.2.1 Preliminaries".
- 8. For a "package-backup-of-the-management-information execution server" of AdvancedCopy Manager, execute stgmgrinfoset (Management information package backup server registration/deletion command) to register as its server.

# 7.5.8 Operation on Model upgrade for ETERNUS Disk storage system

Perform the procedure of "Operation on Model upgrade for ETERNUS Disk storage system" in the "ETERNUS SF Web Console Guide."

# 7.6 Action when Managed Server information cannot be deleted

If it becomes necessary to delete Managed Server information under the circumstances specified below, this section provides a way to delete the Managed Server information forcibly from the Management Server.

- The operating system on the Managed Server cannot be started because of a hardware failure or another similar reason. From that point, the server will not be used for operations.
- The Managed Server has been physically removed without performing the Managed Server deletion procedure ("3.6.4 Deleting the Managed Server").
- The Managed Server is managed by AdvancedCopy Manager and has been physically removed without being deleted in AdvancedCopy Manager.

For cases other than these, refer to "3.6.4 Deleting the Managed Server" to delete the Managed Server.

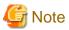

- When this procedure is performed, the specified Managed Server is forcibly deleted regardless of the backup or replication status. Therefore, this procedure should be used only for Managed Server that are not planned to be used afterwards.
- Please do not execute a backup or replication while this procedure is performed.
- The components and management information of AdvancedCopy Manager on the forcibly deleted Managed Server are not deleted. When the forcibly deleted server is to be used again, uninstall the AdvancedCopy Manager from the deleted server before it is reconnected to the network. If its server is reconnected to the networks without uninstalling first AdvancedCopy Manager, the AdvancedCopy Manager functions of other servers on the network may not work correctly.

The procedure to delete forcibly a Managed Server is described below:

Confirm that the Managed Server will not be used afterwards or that it will be removed before starting the procedure.

Check the status of AdvancedCopy Manager on the Managed Server to be deleted forcibly.
 If AdvancedCopy Manager is operable, use the normal deletion procedure for deleting the Managed Server instead of the forcible deletion procedure. For details of the normal deletion procedure, refer to "3.6.4 Deleting the Managed Server".

How to check the status of Managed Server

On the Management Server, execute stgxfwcmsetdev (Device information collection/reflection command) with -n option. Specify the target Managed Server with an operand of -n option.

After executing the command, check the status of Managed Server as follows.

Go to step 2, only when the Managed Server cannot be started.

- When the Managed Server cannot be started:

The following message is displayed:

"swstf5405 The acquisition of device information caused a failure.

Reason=swstf2111 Connection to Storage Server failed."

- When the Managed Server can be started:

The following message is displayed:

"swstf5408 There is no change in information currently being managed."

Alternatively the command may be waiting for input of the device information confirmation. If the command is waiting for input, enter 'q' or 'n' to prevent updating the device information and end the stgxfwcmsetdev command execution.

2. Stop the Advanced Copy sessions.

Even if the Managed Server information has been deleted, the Advanced Copy sessions for the connected disks (Logical Units) may not be stopped.

For the unnecessary Advanced Copy sessions, stop its sessions by using ETERNUS Web GUI.

3. Back up the database.

For the procedures, refer to "7.2.1.1 Database backup".

4. Delete the Managed Server information forcibly.

Execute stgforcedelsrv (Managed Server forcibly deletion command).

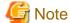

If the stgforcedevsrv command terminated abnormally, please do not proceed from step 5 onwards.

If the steps after step 5 are executed an incorrect database is restored and normal system operation may not be performed adequately afterwards.

5. Restore the database.

Restore the database from the directory that the database is stored. Its directory must be a directory of "after-dir" specified with -a option in stgforcedelsry (Managed Server forcibly deletion command) at step 4. For the procedures, refer to "7.2.1.2 Database restoration".

- 6. Perform the following operation according to the status of the forcibly deleted Managed Server.
  - If a replication operation has been done:
    - If the forcibly deleted Managed Server was part of a server-to-server replication:

On the Management Server, execute swsrprecoverres (Resource adjustment command) with the -h and -r options. For the operand of -h option, specify the name of the server used for the replication with the forcibly deleted Managed Server. If several servers where used for replication, the swsrprecoverres command has to be executed for each of those servers.

- If the forcibly deleted Managed Server was not part of a server-to-server replication:

No operation is required.

- If a backup operation has been done:

No operation is required.

# **Chapter 8 Commands**

This chapter describes using commands.

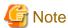

Set the following paths in the PATH environment variable to execute the commands.

- /usr/sbin
- /usr/bin

# 8.1 Command list

The commands are classified as follows:

### **Backup management commands**

### **Environment definition commands**

Table 8.1 List of environment definition commands for backup management

| Function                                                 | Command name   | Explanation                                                 |
|----------------------------------------------------------|----------------|-------------------------------------------------------------|
| Managed Server configuration information setting command | swstsvrset     | Sets the configuration information of a Managed Server.     |
| Managed Server configuration information display command | swstsvrdisp    | Displays the configuration information of a Managed Server. |
| Device information setting command                       | swstdevinfoset | Sets the usage type of a device.                            |
| Device use status display command                        | swstdevdisp    | Displays the information of a device.                       |
| Backup policy setting command                            | swstbkpolset   | Sets a backup policy.                                       |
| Backup policy display command                            | swstbkpoldisp  | Displays a backup policy that has been set.                 |
| Backup policy deletion command                           | swstbkpoldel   | Deletes a backup policy that has been set.                  |

### **Operation commands**

Table 8.2 List of operation commands for backup management

| Function                                | Command name   | Explanation                                                         |
|-----------------------------------------|----------------|---------------------------------------------------------------------|
| Backup execution command                | swstbackup     | Performs the synchronous high-speed backup or snapshot fast backup. |
| Backup execution status display command | swstbackstat   | Displays the backup progress status.                                |
| Restore execution command               | swstrestore    | Performs restoration.                                               |
| Restore cancellation command            | swstcancelrest | Cancels the execution of restoration.                               |

| Function                                               | Command name   | Explanation                                                                  |
|--------------------------------------------------------|----------------|------------------------------------------------------------------------------|
| Restore execution status display command               | swstreststat   | Displays the execution status of restoration.                                |
| History information display command                    | swsthistdisp   | Displays the history information that has been backed up.                    |
| History information deletion command                   | swsthistdel    | Deletes the history information that has been backed up.                     |
| Backup synchronous processing start command            | swststartsync  | Starts backup synchronous processing.                                        |
| Backup synchronous processing cancel command           | swstcancelsync | Aborts backup synchronous processing.                                        |
| Backup synchronous processing progress display command | swstsyncstat   | Displays the progress of the backup synchronous processing.                  |
| Execution status display command                       | swstexecstat   | Displays the execution status of a command executed on a transaction volume. |
| Tracking cancel command                                | swstcanceltrk  | Stops tracking processing.                                                   |
| Tracking execution status display command              | swsttrkstat    | Displays the status of tracking processing.                                  |

### **Maintenance commands**

Table 8.3 List of maintenance commands for backup management

| Function                    | Command name | Explanation                                                          |
|-----------------------------|--------------|----------------------------------------------------------------------|
| Resource adjustment command | swstsrsemtch | Recovers the consistency of information in a backup management file. |
| Resource backup command     | swstresback  | Backup backup management files                                       |
| Resource restore command    | swstresrst   | Restores backup management files                                     |

# **Configuration management commands**

Table 8.4 List of configuration management commands

| Function                                     | Command name   | Explanation                                                                                                    |
|----------------------------------------------|----------------|----------------------------------------------------------------------------------------------------|
| Management Server information change command | stgcmmodnode   | Changes the server information of the Management Server                                                                                                    |
| Repository access user change command        | stguserset     | Use this command to change the username or password used to access the repository.                                                                                                   |
| Server information addition command          | stgxfwcmaddsrv | This command adds information of a Managed Server newly managed by AdvancedCopy Manager.                                                                                             |
| Server information change command            | stgxfwcmmodsrv | This command changes the information of a Managed Server managed by AdvancedCopy Manager.                                                                                            |
| Server information deletion command          | stgxfwcmdelsrv | This command deletes the information of a Managed Server currently managed by AdvancedCopy Manager.                                                                                  |
| Device information fetch/<br>reflect command | stgxfwcmsetdev | This command collects the information of the device most recently detected by the server and displays the differences compared with the information managed by AdvancedCopy Manager. |
| Device information deletion command          | stgxfwcmdeldev | This command deletes the information of a device currently managed by AdvancedCopy Manager.                                                                                          |

| Function                                                                          | Command name    | Explanation                                                                                                    |
|-----------------------------------------------------------------------------------|-----------------|----------------------------------------------------------------------------------------------------|
| Server information display command                                                | stgxfwcmdispsrv | This command displays the information of a server managed by AdvancedCopy Manager.                               |
| Device information display command                                                | stgxfwcmdispdev | This command displays the information of a device managed by AdvancedCopy Manager.                               |
| Partition information display command                                             | stgxfwcmdisppat | This command displays the information of the partitions that comprise a device managed by AdvancedCopy Manager.  |
| Environment information display command                                           | stgenvdisp      | Displays the environment values set for AdvancedCopy Manager                                                     |
| Management information<br>batch backup server<br>registration/deletion<br>command | stgmgrinfoset   | Registers servers for execution of batch backup of management information                                        |
| Management information batch backup command                                       | stgmgrinfobkup  | Backs up Managed Server and Management Server management information                                             |
| Management information<br>batch backup status display<br>command                  | stgmgrinfodisp  | Displays the execution status of the management information batch backup command                                 |
| SDX object management unit configuration command                                  | stgxfwcmsetsdx  | Sets the management unit for SDX objects handled by AdvancedCopy<br>Manager                                      |
| Information collection mode setup command                                         | stgxfwcmsetmode | This command is executed from the Managed Server.                                                                |
| Repository update area busy rate command                                          | stgdbloginf     | Checks the busy rate at the area required when a repository is updated                                           |
| Database save command                                                             | stgdbdmp        | Saves the database to the specified directory                                                                    |
| Database recovery command                                                         | stgdbrcv        | Recovers a saved database                                                                                        |
| Database backup command                                                           | stgdbbackup     | Backs up the data stored in the database to the specified directory as a batch                                   |
| Database restore command                                                          | stgdbrestore    | Restores the data saved as database backup to the database as a batch                                            |
| Database integrated setup command                                                 | stgdbset        | Starts database integrated setup and creates database environments and databases                                 |
| Database integrated unsetup command                                               | stgdbunset      | Starts database integrated unsetup, deletes databases and database environments, and cancels repository settings |
| Repository data migration command                                                 | stgrepocnv      | Recovers the targeted repository data in a new version repository                                                |
| Managed Server forcibly deletion command                                          | stgforcedelsrv  | Deletes the information of Managed Server forcibly                                                               |

# Replication management commands

### **Environment definition commands**

Table 8.5 List of environment definition commands for replication management

| Function                                       | Command name | Explanation                                          |
|------------------------------------------------|--------------|------------------------------------------------------|
| Replication volume information setting command | swsrpsetvol  | Sets the information about a replication volume.     |
| Replication volume information display command | swsrpvolinfo | Displays the information about a replication volume. |

| Function                                        | Command name     | Explanation                                               |
|-------------------------------------------------|------------------|-----------------------------------------------------------|
| Replication volume information deletion command | swsrpdelvol      | Deletes replication volume information that has been set. |
| REC buffer information display command          | swsrprecbuffstat | Displays information for the REC buffer.                  |
| REC buffer settings change command              | swsrprecbuffset  | Changes the settings for the REC buffer.                  |

### **Operation commands**

Table 8.6 List of operation commands for replication management

| Function                                   | Command name   | Explanation                                                                                                    |
|--------------------------------------------|----------------|----------------------------------------------------------------------------------------------------|
| Replication start command                  | swsrpstartsync | Starts replication when the synchronous type replication function is performed.                                         |
| Replica creation command                   | swsrpmake      | Creates replication when the snapshot type and the synchronous type replication functions are performed.                |
| Use status display command                 | swsrpstat      | Displays the status of replication operation                                                                            |
| Replication cancel command                 | swsrpcancel    | Cancels the replication processing when the snapshot type and the synchronous type replication functions are performed. |
| Synchronous processing mode change command | swsrpchsync    | Changes the operation mode of inter-box synchronization.                                                                |
| Synchronous processing reverse command     | swsrprevsync   | Reverses the copying direction of inter-box synchronization in suspended status.                                        |

### **Maintenance commands**

Table 8.7 List of maintenance commands for replication management

| Function                    | Command name    | Explanation                                                                    |
|-----------------------------|-----------------|--------------------------------------------------------------------------------|
| Resource adjustment command | swsrprecoverres | Recovers the consistency of the information in the replication management file |

## Daemon start and stop commands

Table 8.8 Daemon start and stop command list

| Function                                   | Command name        | Explanation                                   |
|--------------------------------------------|---------------------|-----------------------------------------------|
| Communication daemon start and stop        | stgfwcom            | Starts and stops communication daemons        |
| RMI daemon start and stop                  | stgrmicom           | Starts and stops RMI daemons                  |
| RDB daemon start and stop                  | stgdbcom            | Starts and stops RDB daemons                  |
| AdvancedCopy Manager daemon start and stop | startacm<br>stopacm | Starts and stops AdvancedCopy Manager daemons |

# SnapOPC/SnapOPC+ support commands

Table 8.9 List of SnapOPC/SnapOPC+ support commands

| Function                        | Command name  | Explanation                                                                                 |
|---------------------------------|---------------|---------------------------------------------------------------------------------------------|
| Update size measurement command | swstestupdate | Uses the pseudo-session setting function to measure the physical size of a Snap Data Volume |

| Function                                         | Command name | Explanation                                                                                                    |
|--------------------------------------------------|--------------|----------------------------------------------------------------------------------------------------|
| Snap Data Volume operation/<br>reference command | swstsdv      | By specifying a subcommand, Snap Data Volume initialization/status display and Snap Data Pool status display are possible. |

### Troubleshooting data collection commands

Table 8.10 List of Troubleshooting data collection commands

| Function                                                               | Command name | Explanation                                                                    |
|------------------------------------------------------------------------|--------------|--------------------------------------------------------------------------------|
| AdvancedCopy Manager's manager troubleshooting data collection command | esfsnap      | This command collects troubleshooting data for AdvancedCopy Manager's manager. |
| AdvancedCopy Manager's agent troubleshooting data collection command   | acmcapture   | This command collects troubleshooting data for AdvancedCopy Manager's agent.   |

# 8.2 Backup Management Commands

This section describes operations using Backup Management Commands

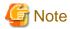

- Only a root user can execute all the commands of backup management. When command execution is carried out by other users, a message "swst0601 This Command cannot be run. This is because the user is not a root user." is displayed and then, an error end.
- Backup operations in Logical Units (disk units) are not supported. An error occurs if swstdevinfoset (Device information setting command) is used to specify a Logical Unit (disk).

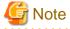

Operating environment for command execution

The table below lists the operating environment requirements for different commands.

Table 8.11 Operating environment for executing backup management commands

| Command      | Operating environment of AdvancedCopy Manager                                                                                                    |
|--------------|----------------------------------------------------------------------------------------------------|
| swstbackstat | The daemons and services of the Management Server and target Managed Server must be operating in order to execute this command, if the Management Server has either of the following parameter designations: |
|              | h option specified                                                                                                    |
|              | - No device name specified                                                                                                    |
| swstbackup   | To execute this command on a Management Server with the -h option specified, the daemons and services of the Management Server and target Managed Server must be operating.                                  |
|              | When the Managed Server runs on Windows and is in EC operation, the daemons and services of the Managed Server must be operating.                                                                            |
| swstbkpoldel | To execute this command on a Managed Server, the daemons and services of the Management Server must be operating.                                                                                            |
|              | To execute this command on a Management Server with the -h option specified, the daemons and services of the Management Server and target Managed Server must be operating.                                  |

| Command        | Operating environment of AdvancedCopy Manager                                                                                                    |
|----------------|----------------------------------------------------------------------------------------------------|
| swstbkpoldisp  | The daemons and services of the Management Server and target Managed Server must be operating in order to execute this command, if the Management Server has either of the following parameter designations: |
|                | h option specified                                                                                                    |
|                | - No device name specified                                                                                                    |
| swstbkpolset   | To execute this command on a Managed Server, the daemons and services of the Management Server must be operating.                                                                                            |
|                | To execute this command on a Management Server with the -h option specified, the daemons and services of the Management Server and target Managed Server must be operating.                                  |
| swstcancelrest | To execute this command on a Management Server with the -h option specified, the daemons and services of the Management Server and target Managed Server must be operating.                                  |
| swstcancelsync | To execute this command on a Management Server with the -h option specified, the daemons and services of the Management Server and target Managed Server must be operating.                                  |
|                | When the Managed Server runs on Windows and is in EC operation, the daemons and services of the Managed Server must be operating.                                                                            |
| swstcanceltrk  | When this command is executed with the -h option specified on the Management Server, the daemons/services of the Management Server and target Managed Server must be active.                                 |
| swstdevdisp    | The daemons and services of the Management Server and target Managed Server must be operating in order to execute this command, if the Management Server has either of the following parameter designations: |
|                | h option specified                                                                                                    |
|                | - No device name specified                                                                                                    |
| swstdevinfoset | To execute this command on a Managed Server, the daemons and services of the Management Server must be operating.                                                                                            |
|                | To execute this command on a Management Server with the -h option specified, the daemons and services of the Management Server and target Managed Server must be operating.                                  |
| swstexecstat   | The daemons and services of the Management Server and target Managed Server must be operating in order to execute this command on a Management Server with either of the following parameter designations:   |
|                | h option specified, or                                                                                                    |
|                | - No device name specified                                                                                                    |
| swsthistdel    | To execute this command on a Management Server with the -h option specified, the daemons and services of the Management Server and target Managed Server must be operating.                                  |
| swsthistdisp   | The daemons and services of the Management Server and target Managed Server must be operating in order to execute this command on a Management Server with either of the following parameter designations:   |
|                | h option specified                                                                                                    |
|                | - No device name specified                                                                                                    |
| swstresback    | -                                                                                                    |
| swstresrst     | To execute this command on a Management Server with the -h option specified, the daemons and services of the Management Server and target Managed Server must be operating.                                  |
|                | When the Managed Server runs on Windows, the daemons and services of the Managed Server must be operating.                                                                                                   |
|                | To execute this command with the -x option specified, the daemons and services of the Management Server must be operating.                                                                                   |

| Command       | Operating environment of AdvancedCopy Manager                                                                                                    |
|---------------|----------------------------------------------------------------------------------------------------|
| swstrestore   | To execute this command on a Management Server with the -h option specified, the daemons and services of the Management Server and target Managed Server must be operating.                                |
| swstreststat  | The daemons and services of the Management Server and target Managed Server must be operating in order to execute this command on a Management Server with either of the following parameter designations: |
|               | h option specified                                                                                                    |
|               | - No device name specified                                                                                                    |
| swstsrsemtch  | The daemons and services of the Management Server must be operating.                                                                                                    |
|               | To execute this command on a Management Server with the -h option specified, the daemons and services of the target Managed Server must be operating.                                                      |
|               | When the Managed Server runs on Windows, the daemons and services of the Managed Server must be operating.                                                                                                 |
| swststartsync | To execute this command on a Management Server with the -h option specified, the daemons and services of the Management Server and target Managed Server must be operating.                                |
|               | When the Managed Server runs on Windows, the daemons and services of the Managed Server must be operating.                                                                                                 |
| swstsvrdisp   | To execute this command on a Management Server with the -h option specified, the daemons and services of the Management Server and target Managed Server must be operating.                                |
| swstsvrset    | To execute this command on a Managed Server, the daemons and services of the Management Server must be operating.                                                                                          |
|               | To execute this command on a Management Server with the -h option specified, the daemons and services of the Management Server and target Managed Server must be operating.                                |
| swstsyncstat  | The daemons and services of the Management Server and target Managed Server must be operating in order to execute this command on a Management Server with either of the following parameter designations: |
|               | h option specified                                                                                                    |
|               | - No device name specified                                                                                                    |
| swsttrkstat   | When this command is executed in either of the following formats on the Management Server, the daemons/services of the Management Server and target Managed Server must be active:                         |
|               | h option is specified                                                                                                    |
|               | - No device name is specified.                                                                                                    |

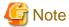

### In cluster operation

In cluster operation, execute a command by performing the following steps:

- 1. If necessary, specify the logical node name to the transaction in the environment variable SWSTGNODE. Specify the environment variable as follows:
  - # SWSTGNODE=logical-node-name
  - # export SWSTGNODE
- 2. Execute the command.

The table below lists the commands available in cluster operation, notes whether environment variables must be configured, and specifies the nodes on which commands are executable. For notes and cautions on command execution, refer to the Remarks column.

Table 8.12 Commands when cluster operation is used

| Command        | Environment variable | Command execution node     | Remarks |
|----------------|----------------------|----------------------------|---------|
| swstsvrset     | Required             | Transaction operating node | -       |
| swstsvrdisp    | Required             | Transaction operating node | -       |
| swstdevinfoset | Required             | Transaction operating node | -       |
| swstdevdisp    | Required             | Transaction operating node | -       |
| swstbkpolset   | Required             | Transaction operating node | -       |
| swstbkpoldisp  | Required             | Transaction operating node | -       |
| swstbkpoldel   | Required             | Transaction operating node | -       |
| swstbackup     | Required             | Transaction operating node | -       |
| swstbackstat   | Required             | Transaction operating node | -       |
| swstrestore    | Required             | Transaction operating node | -       |
| swstcancelrest | Required             | Transaction operating node | -       |
| swstreststat   | Required             | Transaction operating node | -       |
| swsthistdisp   | Required             | Transaction operating node | -       |
| swsthistdel    | Required             | Transaction operating node | -       |
| swststartsync  | Required             | Transaction operating node | -       |
| swstcancelsync | Required             | Transaction operating node | -       |
| swstsyncstat   | Required             | Transaction operating node | -       |
| swstexecstat   | Required             | Transaction operating node | -       |
| swstcanceltrk  | Required             | Transaction operating node | -       |
| swsttrkstat    | Required             | Transaction operating node | -       |
| swstsrsemtch   | Required             | Transaction operating node | -       |
| swstresback    | Required             | Transaction operating node | -       |
| swstresrst     | Required             | Transaction operation node | -       |

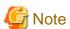

In a Management Server, when a display-type command that has 'disp' or 'stat' at the end of the command name is executed, the display contents will depend on the existence of the -h option and device name. For details, refer to the following table.

Table 8.13 Display contents of the display-type commands in Management Server

| -h option      | Device name specified | Display contents                                                                                                    |
|----------------|-----------------------|----------------------------------------------------------------------------------------------------|
| Does not exist | No                    | Displays all Managed Server information registered using the Backup management functionality.  If an error occurs on any of the Managed Servers during display processing, the processing will be terminated. |
|                | Yes                   | Displays only the specified Management Server device information.                                                                                                    |
| Exists         | No                    | Displays all Managed Server information specified using the -h option.                                                                                                    |
|                | Yes                   | Displays only the specified device information for the Managed Server specified using the -h option.                                                                                                    |

## 8.2.1 Environment definition commands

This section describes the environment definition commands for backup management.

# 8.2.1.1 swstsvrset (Managed Server configuration information setting command)

### NAME

swstsvrset - sets configuration information of a Managed Server

### **SYNOPSIS**

To be executed on the Managed Server

/opt/FJSVswsts/bin/swstsvrset

To be executed on the Management Server

/opt/FJSVswsts/bin/swstsvrset [-h Server-Name]

### **DESCRIPTION**

This command sets configuration information of a Managed Server. Execution of this command declares that the Managed Server on which the command is executed is a server that performs backup operations.

### **OPTIONS**

-h Server-Name

Specifies the name of a Managed Server to be subject to the backup operation.

This option can be specified only on a Management Server.

If this option is omitted, the Managed Server on which the command is entered will be subject to the processing.

### **EXIT STATUS**

- =0: Completed successfully
- >0: Terminated abnormally

### **EXAMPLES**

- Set the configuration information of a Managed Server:

```
# /opt/FJSVswsts/bin/swstsvrset
swstsvrset completed
#
```

- Set the configuration information of a Managed Server named job1 from a Management Server:

```
# /opt/FJSVswsts/bin/swstsvrset -h jobl
swstsvrset completed
#
```

#### **NOTES**

- This command can only be executed if none of the following commands are running:
  - swstsvrset (Managed Server configuration information setting command)
  - swstbkpolset (Backup policy setting command)
  - swstbkpoldel (Backup policy deletion command)
  - swstbackup (Backup execution command)
  - swstrestore (Restore execution command)
  - swstcancelrest (Restore cancellation command)
  - swststartsync (Backup synchronous processing start command)
  - swstcancelsync (Backup synchronous processing cancel command)
  - swstdevinfoset (Device information setting command)
  - swsthistdel (History information deletion command)
  - swstcanceltrk (Tracking cancel command)
  - swstresback (Resource backup command)
  - swstresrst (Resource restore command)
  - swstsrsemtch (Resource match command)

## 8.2.1.2 swstsvrdisp (Managed Server configuration information display command)

#### NAME

swstsvrdisp - displays configuration information of a Managed Server

### **SYNOPSIS**

To be executed on the Managed Server

/opt/FJSVswsts/bin/swstsvrdisp

To be executed on the Management Server

/opt/FJSVswsts/bin/swstsvrdisp [-h Server-Name]

### **DESCRIPTION**

This command displays configuration information of a Managed Server that has been set using swstsvrset (Managed Server configuration information setting command).

The following information will be displayed:

| Title          | Description                     |  |
|----------------|---------------------------------|--|
| Storage-Server | Displays a Managed Server name. |  |

### **OPTIONS**

-h Server-Name

Specifies a Managed Server name.

This option can be specified only on a Management Server.

### **EXIT STATUS**

- =0: Completed successfully
- >0: Terminated abnormally

### **EXAMPLES**

- Display configuration information of a Managed Server named Work1:

```
# /opt/FJSVswsts/bin/swstsvrdisp
Storage-Server = Work1
#
```

## 8.2.1.3 swstdevinfoset (Device information setting command)

### **NAME**

swstdevinfoset - sets the device information

### **SYNOPSIS**

To be executed on the Managed Server

```
/opt/FJSVswsts/bin/swstdevinfoset -t | -b | -o Device-Name
```

To be executed on the Management Server

```
/opt/FJSVswsts/bin/swstdevinfoset [-h Server-Name] -t | -b | -o Device-Name
```

### **DESCRIPTION**

Set a volume that has been allocated to the ETERNUS Disk storage system, as a transaction or backup volume.

A transaction volume refers to a volume that stores transaction data to be backed up. A backup volume refers to a volume used to store a backup of this transaction data.

If you want to perform the backup operation on a regular transaction volume, refer to "3.2.2 Selecting a backup source" for information on a transaction volume, and "3.2.4 Preparing a backup volume" for information on a backup volume.

### **OPTIONS**

-h Server-Name

Specifies a Managed Server name.

This option can be specified only on a Management Server.

-t

Register the specified device as a transaction volume.

Cannot be specified at the same time as the -b and -o options.

-b

Register the specified device as a backup volume.

Cannot be specified at the same time as the -t and -o options.

-0

Deregister the specified device if it has been registered as a transaction or backup volume.

Cannot be specified at the same time as the -t and -b options.

### **OPERANDS**

Device-Name

Specify an AdvancedCopy Manager device name.

Refer to "1.5 Managing a Device on AdvancedCopy Manager" for the devices to be specified.

### **EXIT STATUS**

- =0: Completed successfully
- >0: Terminated abnormally

### **EXAMPLES**

- Register a device as a transaction volume:

```
# /opt/FJSVswsts/bin/swstdevinfoset -t /dev/sdb6
swstdevinfoset completed
#
```

- Register a device as a backup volume:

```
# /opt/FJSVswsts/bin/swstdevinfoset -b /dev/dsk/sdb6
swstdevinfoset completed
#
```

- Deregister a device that has been registered as a transaction volume:

```
# /opt/FJSVswsts/bin/swstdevinfoset -o /dev/dsk/sdb6
swstdevinfoset completed
#
```

### **NOTES**

- A device cannot be registered as a transaction volume if:
  - Another device with the same box information (box identifier, OLU number, EXTENT starting position, and EXTENT size) has already been registered as a transaction volume.
  - The space of the device to be registered overlaps the space of an already registered working or backup volume.
  - The device is a Logical Unit (disk).
  - The license for the ETERNUS Disk storage system that contains the specified transaction volume is one of the following:
    - The license is not registered in the license management function.
    - The license is expired.
- A device cannot be registered as a backup volume if:
  - Another device with the same box information (box identifier, OLU number, EXTENT starting position, and EXTENT size) has already been registered as a backup volume.
  - The space of the device to be registered overlaps the space of an already registered work or backup volume.
  - The device to be configured is already mounted.
  - The device to be set up is registered as a replication destination volume in replication management.
  - The device to be set up is registered as a replication source volume of the duplicate volume information in which bidirectional copy is possible in replication management.

- The device is a Logical Unit (disk).
- The device is an SDX object.
- You must delete related backup history information before:
  - Changing a backup volume to a transaction volume
  - Cancelling the setting of a backup volume
- You must delete a backup policy specified on a transaction volume before:
  - Changing a transaction volume to a backup volume
  - Cancelling the setting of a transaction volume
- The following changes are not possible unless the related synchronous processing (in an EC session) is cancelled:
  - Changing a setting in a suspended transaction volume
  - Changing a setting in a suspended backup volume
- The related tracking processing (in an OPC session) must be cancelled in advance to perform the following changes:
  - Changing the settings of a transaction volume in tracking processing
  - Changing the settings of a backup volume in tracking processing
- For details on how to use SDX objects of GDS, refer to "Configuration and conditions of unsupported SDX objects" and 9.1.5.1 Notes on SDX object operations (backup management).
- This command can be executed only while none of the following commands are running:
  - swstsvrset (Managed Server configuration information setting command)
  - swstdevinfoset (Device information setting command)
  - swstbkpolset (Backup policy setting command)
  - swstbkpoldel (Backup policy deletion command)
  - swstbackup (Backup execution command)
  - swstrestore (Restore execution command)
  - swstcancelrest (Restore cancellation command)
  - swststartsync (Backup synchronous processing start command)
  - swstcancelsync (Backup synchronous processing cancel command)
  - swsthistdel (History information deletion command)
  - swstcanceltrk (Tracking cancel command)
  - swstsrsemtch (Resource match command)
  - swstresback (Resource backup command)
  - swstresrst (Resource restore command)

## 8.2.1.4 swstdevdisp (Device usage status display command)

### NAME

swstdevdisp - displays the device information

### **SYNOPSIS**

To be executed on the Managed Server

```
/opt/FJSVswsts/bin/swstdevdisp [-t] [-b [-u]] [-o] [Device-Name]
```

To be executed on the Management Server

```
/opt/FJSVswsts/bin/swstdevdisp [-h Server-Name] [-t] [-b [-u]] [-o] [Device-Name]
```

### **DESCRIPTION**

This command displays information about a transaction or backup volume or any other definable device, which has been set using swstdevinfoset (Device information setting command).

The following information will be displayed:

| Title                   | Description                                                                                                    |
|-------------------------|----------------------------------------------------------------------------------------------------|
| Server                  | Displays a Managed Server name.                                                                                                    |
| Device                  | Displays the AdvancedCopy Manager device name.                                                                                                    |
| Size                    | Displays the size of a partition allocated to a device.                                                                                                    |
| Device-Mode             | Displays a character string by which a device can be identified:  "Transaction": Represents a transaction volume.  "Backup": Represents a backup volume.  "Other": Represents a device that can be registered as a working or backup volume.  A backup volume is indicated as "Backup (used)" if it is being used or "Backup (free)" if it is not used.  During the backup process with -suspend or -T option specified, the backup volume remains in use after history information is deleted.  When the -u option is specified, "Backup (used-S)" is displayed for a backup volume in the suspend status for which history information was deleted, or "Backup (used-T)" is displayed for a backup volume in the tracking status for which history information was deleted. |
| Mount-Point<br>(Method) | Displays the mount point of a device. The file system type of the mount point is displayed inside the parentheses.                                                                                                    |
| Backup-Engine           | Displays the operation type:  "AdvancedCopy" : Backup operation using AdvancedCopy Manager                                                                                                    |

### **OPTIONS**

-h Server-Name

Specifies a Managed Server name.

This option can be specified only on a Management Server.

-t

Displays information on a device that has been set as a transaction volume.

Displays device information on all the transaction volumes if the device name in an operand is omitted.

-b

Displays a device that has been set as a backup volume.

Displays device information on all the backup volumes if the device name in an operand is omitted.

-u

Changes the display format of the Device-Mode field.

-0

Displays all the devices other than those set as a transaction or backup volume.

Displays all the devices other than those set as a transaction or backup volume if the device name in an operand is omitted.

Information on a device that has been set as a transaction volume will be displayed if all of the -t, -b and -o options are omitted.

#### **OPERANDS**

#### Device-Name

Specify an AdvancedCopy Manager device name.

Refer to "1.5 Managing a Device on AdvancedCopy Manager" for the devices to be specified.

Displays device information on all the transaction volumes if this operand and the associated options are omitted.

### **EXIT STATUS**

- =0: Completed successfully
- >0: Terminated abnormally

### **EXAMPLES**

- Display the usage statuses of the registered devices:

```
# /opt/FJSVswsts/bin/swstdevdisp -tb

Server Device Size Device-Mode Mount-Point (Method) Backup-Engine

Work2 /dev/sdb6 1.0 Gbyte Transaction /mnt/tranl (ext2) AdvancedCopy

Work2 /dev/sdb5 1.0 Gbyte Transaction ---- (----) AdvancedCopy

Work2 /dev/sdc5 1.0 Gbyte Backup (used) ---- (----) AdvancedCopy

Work2 /dev/sdc6 1.0 Gbyte Backup (free) ---- (----) AdvancedCopy

Work2 /dev/sdc7 2.0 Gbyte Backup (free) ---- (----) AdvancedCopy

Work2 /dev/sdc8 2.0 Gbyte Backup (free) ---- (----) AdvancedCopy

Work2 /dev/sdc8 2.0 Gbyte Backup (free) ---- (----) AdvancedCopy
```

# 8.2.1.5 swstbkpolset (Backup policy setting command)

### NAME

swstbkpolset - sets a backup policy

### **SYNOPSIS**

To be executed on the Managed Server

```
/opt/FJSVswsts/bin/swstbkpolset [-i Interval-Days] [-s Save-Number] [Device-Name]
```

To be executed on the Management Server

```
/opt/FJSVswsts/bin/swstbkpolset [-h Server-Name] [-i Interval-Days] [-s Save-Number] [Device-Name]
```

### **DESCRIPTION**

This command sets a backup policy (the number of preservation generations and the number of interval days).

The number of preservation generations is the number of generations of backup data that should be kept at one time. The number of interval days means the number of days from the execution of one backup until the next backup should be performed.

#### **OPTIONS**

#### -h Server-Name

Specifies a Managed Server name.

This option can be specified only on a Management Server.

#### i Interval-Davs

Specifies the number of interval days. You can specify a value between 1 and 366. If this option is omitted during initial registration, 30 will be set as the default. If this option is omitted during update, the existing value will be inherited.

#### -s Save-Number

Specifies the number of preservation generations. You can specify a value between 1 and 31. If this option is omitted during initial registration, 2 will be set as the default. If this option is omitted during update, the existing value will be inherited.

### **OPERANDS**

### Device-Name

Specify an AdvancedCopy Manager device name.

Refer to "1.5 Managing a Device on AdvancedCopy Manager" for the devices to be specified.

If the device name is omitted, the backup policy will be set for all the transaction volumes.

### **EXIT STATUS**

- =0: Completed successfully
- >0: Terminated abnormally

### **EXAMPLES**

- To set 3 as the save number of a transaction volume as a backup policy:

```
# /opt/FJSVswsts/bin/swstbkpolset -s 3
/dev/sdg3 swstbkpolset completed
/dev/sdg4 swstbkpolset completed
#
```

### **NOTES**

- Even if the number of interval days is specified, AdvancedCopy Manager does not automatically create a backup.
- When you specify a backup policy, there must be as many backup volumes in operation according to the specified backup policy. To view information on the number of backup volumes required to perform the backup operation of a regular transaction volume, refer to "3.2.4 Preparing a backup volume".
- You can change the number of preservation generations as long as the "history information count at the time" is equal to or less than the "number of preservation generations to be specified".
- Ordinary transaction volumes must be backed up to ordinary backup volumes.

  If the transaction volume is a GDS logical volume, the backup destination must be a backup volume of a GDS logical volume.
- If GDS SDX objects are to be used, refer to information regarding "Configuration and conditions of unsupported SDX objects".
- No backup policy can be set if:
  - There are not as many backup volumes as the specified number of preservation generations.
  - An option for more than the maximum number of preservation generations is specified.
  - An option for more than the maximum interval days is specified.

- The replication management function is executing a process for the target transaction volume.
- The specified device is an LU (disk unit).
- This command can only be executed while none of the following commands are running:
  - swstsvrset (Managed Server configuration information setting command)
  - swstdevinfoset (Device information setting command)
  - swstsrsemtch (Resource match command)
  - swstresback (Resource backup command)
  - swstresrst (Resource restore command)

# 8.2.1.6 swstbkpoldisp (Backup policy display command)

## **NAME**

swstbkpoldisp - displays a backup policy

## **SYNOPSIS**

To be executed on the Managed Server

/opt/FJSVswsts/bin/swstbkpoldisp [Device-Name]

To be executed on the Management Server

/opt/FJSVswsts/bin/swstbkpoldisp [-h Server-Name] [Device-Name]

## **DESCRIPTION**

This command displays a backup policy that has been set for a transaction volume. The following information will be displayed:

| Title                   | Description                                                                                                    |  |  |  |
|-------------------------|----------------------------------------------------------------------------------------------------|--|--|--|
| Server                  | splays a Managed Server name.                                                                                      |  |  |  |
| Device                  | splays the AdvancedCopy Manager device name.                                                                       |  |  |  |
| Interval-Days           | Displays a number of interval days.                                                                                |  |  |  |
| Save-Number             | Displays a number of preservation generations.                                                                     |  |  |  |
| Mount-Point<br>(Method) | Displays the mount point of a device. The file system type of the mount point is displayed inside the parentheses. |  |  |  |

## **OPTIONS**

-h Server-Name

Specifies a Managed Server name.

This option can be specified only on a Management Server.

## **OPERANDS**

Device-Name

Specify an AdvancedCopy Manager device name.

Refer to "1.5 Managing a Device on AdvancedCopy Manager" for the devices to be specified.

If the device name is omitted, a backup policy for a transaction volume with a registered backup policy will be displayed.

## **EXIT STATUS**

- =0: Completed successfully
- >0: Terminated abnormally

## **EXAMPLES**

- Display a backup policy of a transaction volume:

```
# /opt/FJSVswsts/bin/swstbkpoldisp /dev/sdg3
Server Device Interval-Days Save-Number Mount-Point (Method)
Work2 /dev/sdg3 30 2 /mnt1 (ext2)
#
```

# 8.2.1.7 swstbkpoldel (Backup policy deletion command)

## **NAME**

swstbkpoldel - deletes the backup policy

## **SYNOPSIS**

To be executed on the Managed Server

```
/opt/FJSVswsts/bin/swstbkpoldel Device-Name
```

To be executed on the Management Server

```
/opt/FJSVswsts/bin/swstbkpoldel [-h Server-Name] Device-Name
```

## **DESCRIPTION**

An existing backup policy can be deleted using this command.

Delete the backup history information of the transaction volume prior to the execution of this command.

## **OPTIONS**

-h Server-Name

Specifies a Managed Server name.

This option can be specified only on a Management Server.

## **OPERANDS**

Device-Name

Specify an AdvancedCopy Manager device name.

Refer to "1.5 Managing a Device on AdvancedCopy Manager" for the devices to be specified.

#### **EXIT STATUS**

- =0: Completed successfully
- >0: Terminated abnormally

## **EXAMPLES**

- To delete the backup policies of a transaction volume:

```
# /opt/FJSVswsts/bin/swstbkpoldel /dev/sdg3
/dev/sdg3 swstbkpoldel completed
#
```

## **NOTES**

- A backup policy cannot be deleted if:
  - The transaction volume to be deleted has backup history information.
  - A transaction volume whose backup policies are to be deleted has already started backup synchronous processing.
  - The replication management function is executing a process for the target transaction volume.
- This command can only be executed while none of the following commands are running:
  - swstsvrset (Managed Server configuration information setting command)
  - swstdevinfoset (Device information setting command)
  - swstsrsemtch (Resource match command)
  - swstresback (Resource backup command)
  - swstresrst (Resource restore command)

# 8.2.2 Operation commands

This section describes operation commands for backup management.

# 8.2.2.1 swstbackup (Backup execution command)

## **NAME**

```
swstbackup - backup
```

## **SYNOPSIS**

To be executed on the Managed Server

To be executed on the Management Server

```
/opt/FJSVswsts/bin/swstbackup [-h Server-Name] [-suspend|-T] Device-Name [-Xdevmap Device-Map-File]
```

#### DESCRIPTION

When using this command, the operation changes according to different states of the Advanced Copy that is being executed.

- When synchronous processing (EC) is not performed Snapshot processing (OPC) is performed and the processing of information, such as the TimeStamp and backup volume of a copy target, is registered into backup history information.
- When synchronous processing (EC) is performed

The state of synchronous processing is checked and, in the case of an equivalent maintenance state, backup synchronous processing is suspended. Information such as time and backup volume of a copy target is simultaneously registered into backup history information. A backup of this form is called synchronous high-speed backup. Note that it aborts when an equivalent maintenance state is not reached. To use the "Chapter 4 Backup Operation using Suspend/Resume Function" for synchronous high-speed backup, execute the backup command with -suspend option specified, and suspend backup synchronous processing.

In the above cases, a backup is established, and access to the backup volume is available immediately after the execution command.

AdvancedCopy Manager executes backup pre-processing and post-processing scripts before and after backup.

For information on customizing these scripts, refer to "Appendix A Pre-processing and Post-processing of Backup and Restoration".

#### **OPTIONS**

#### -h Server-Name

Specifies a Managed Server name.

This option can be specified only on a Management Server.

## -Xdevmap Device-Map-File

Specifies a target backup volume to perform the snapshot fast backup. In the operand, specify a "device map file" in which a combination of a transaction volume and a target backup volume are described. If this option is not specified, the target backup volume will be automatically selected by the backup function. To execute this command on a remote basis using the -h option, specify a device map file (of a Managed Server) using an absolute pathname. A file name specified in Device-Map-File must not include any national character.

## -suspend

This results in synchronous high-speed backup using the "Chapter 4 Backup Operation using Suspend/Resume Function".

-Т

Specifies that the differential snapshot high-speed backup be executed.

This option cannot be specified during synchronous processing.

This option is valid only for copying within a box when the ETERNUS Disk storage system supports the QuickOPC function.

If this option is not specified, ordinary snapshot processing (ie, OPC without using the QuickOPC function) is started. This option must always be specified to perform a backup operation using differential snapshots.

## **OPERANDS**

#### Device-Name

Specify an AdvancedCopy Manager device name.

Refer to "1.5 Managing a Device on AdvancedCopy Manager" for the devices to be specified.

#### **EXIT STATUS**

- =0: Completed successfully
- >0: Terminated abnormally

## **EXAMPLES**

- Back up a transaction volume:

```
# /opt/FJSVswsts/bin/swstbackup /dev/sdg3
/dev/sdg3 swstbackup completed
#
```

#### **NOTES**

- To preserve data integrity, this command performs the backup only after inhibiting access to both transaction and backup volumes from all other processes. Thus, drive letters, logical volume names or device labels of devices are unassigned. This command terminates with an error if a drive letter, logical volume name or device label of a transaction volume is assigned or if:
  - The mount point has directories to which other volumes are also mounted.
  - The volume has a file in use.
- When the -bind option in the mount command is specified to mount part of the file hierarchy of the transaction volume at another mount point, use backup manager's authority to unmount the transaction volume.
- Do not execute the backup execution command in a state where another volume is mounted at the mount point of the target volume. For such a state, unmount the other volume before executing the backup execution command.
- To mount a transaction volume from a server other than the server on which this command is entered, unmount the transaction volume, using the authority of the backup administrator. If the transaction volume must not be unmounted, create backup copies with the following procedure:
  - 1. Execute the sync command to synchronize the transaction volume and file system.
  - 2. Execute this command.
  - 3. Execute the fsck command for the backup volume, and check the file system.
- Backup cannot be executed in the following situations:
  - No backup policy has been specified for the specified transaction volume.
  - The backup that was executed one generation earlier was unsuccessful.
  - Restore is being performed to the transaction volume that is to be backed up.
  - Synchronous backup processing is performed in a transaction volume to be processed, but the state of equivalence is not reached;
  - Restoration is being executed using backup history information that will cause a generation overflow (this may occur when restoration is performed using the backup volume of the oldest history).
  - Any of the box information (box identifier, OLU number, EXTENT start position, and EXTENT size) of a transaction volume has been changed.
  - No unused backup volume was available for use as the copying destination.
  - The replication management function is executing a process for the target transaction volume.
  - The replication management function is executing a process for the target backup volume.
  - The replication management function is executing a process for backup records exceeding the number of preservation generations.
  - The mount point of a transaction volume set at registration has been changed.
  - A backup volume defined as the copy destination is mounted.
  - When the -T option is specified during the operation in which SDX objects are backed up in units of logical volumes
- You cannot perform backup if:
  - The backup volume specified by the device map file cannot be paired with the transaction volume. This occurs if:
    - The specified backup volume is in use.
    - The transaction volume and the backup volume are not the same partition size.

- The device map file contains an error (refer to "3.4.9.1 Describing a device map file").
- The device map file name includes a national character.
- When an ordinary volume is specified as the transaction volume and a GDS logical volume as the backup volume.
- When a GDS logical volume is specified as the transaction volume and an ordinary volume as the backup volume.
- At this time, if existing backup history information satisfies the condition of the number of saved generations specified by swstbkpolset (Backup policy setting command), then information on the oldest generation is automatically deleted from the backup history information during the backup process, and the backup volume is cleared. However, if -suspend or -T option is specified for the backup history information, then the backup volume with the Suspend or tracking state is not cleared and the backup volume remains in use.
- The transaction volume on which the backup command is executed, one other transaction volume, and the suspended or tracking backup volume cannot be specified as backup destinations in the device map file.
- For details on how to use SDX objects of GDS, refer to "Configuration and conditions of unsupported SDX objects" and "9.1.5.1 Notes on SDX object operations (backup management)".
- The pre-processing and post-processing scripts are not executed when the mirror partition of the SDX object is TEMP.
- This command can be executed only while none of the following commands are running:
  - swstsvrset (Managed Server configuration information setting command)
  - swstdevinfoset (Device information setting command)
  - swstsrsemtch (Resource match command)
  - swstresback (Resource backup command)
  - swstresrst (Resource restore command)

# 8.2.2.2 swstbackstat (Backup execution status display command)

## NAME

swstbackstat - displays the completion status of a backup

## SYNOPSIS

To be executed on the Managed Server

/opt/FJSVswsts/bin/swstbackstat [Device-Name]

To be executed on the Management Server

/opt/FJSVswsts/bin/swstbackstat [-h Server-Name] [Device-Name]

## **DESCRIPTION**

This command displays the completion status of a backup that is being performed using swstbackup (Backup execution command).

The following information will be displayed:

| Title            | Description                                                                       |  |  |
|------------------|-----------------------------------------------------------------------------------|--|--|
| Server           | Displays a Managed Server name.                                                   |  |  |
| Transaction-Disk | Displays the AdvancedCopy Manager device name of a transaction volume.            |  |  |
| Backup-Disk      | Displays a backup volume name.                                                    |  |  |
|                  | If no backup has been collected, "" will be displayed.                            |  |  |
| Status           | Displays a backup completion status using one of the following character strings: |  |  |

| Title   | Description                                                                                                    |  |  |  |
|---------|----------------------------------------------------------------------------------------------------|--|--|--|
|         | "": No backup has been collected (ie, no history exists).  "succeeded": Backup has been completed.  "executing": Copying using OPC is in progress.  "failed": Copying using OPC has been interrupted due to an error.  "gds-error": Copying with GDS ended abnormally. |  |  |  |
| Execute | Displays how much has been copied in percentage terms if "executing" is displayed in the Status field.  Displays "" unless "executing" is displayed.                                                                                                    |  |  |  |

## **OPTIONS**

-h Server-Name

Specifies a Managed Server name.

This option can be specified only on a Management Server.

## **OPERANDS**

Device-Name

Specifies the "1.5 Managing a Device on AdvancedCopy Manager" corresponding to a transaction volume.

If this operand is omitted, the backup execution statuses of all the transaction volumes will be displayed.

#### **EXIT STATUS**

- =0: Completed successfully
- >0: Terminated abnormally

## **EXAMPLES**

- Display the actual copying execution status:

```
# /opt/FJSVswsts/bin/swstbackstat
Server Transaction-Disk Backup-Disk Status Execute
Work1 /dev/sdb3 /dev/sdd3 succeeded ----
Work1 /dev/sdb4 /dev/sdd4 executing 70%
Work1 /dev/sdb5 /dev/sdd5 executing 30%
:
#
```

## **NOTES**

- Do not use the OPC stop function of ETERNUS Web GUI while the snapshot fast backup is in progress. If you do use the OPC stop function of ETERNUS Web GUI, it will display "succeeded" whether or not the backup has actually been successful.
- If "failed" is displayed in the "Status" field, a hardware error may have occurred. Refer to "7.3 Troubleshooting: Hardware error during backup" for information about this.
- If "gds-error" is displayed in the Status field, a problem with GDS is assumed. Remedy the cause of the GDS problem, and take one of the following steps:
  - If backup synchronous processing is in progress, execute swstcancelsync (Backup synchronous processing cancel command) to cancel the backup synchronous processing.
  - If snapshot backup is in progress, execute swsthistdel (History information deletion command) to delete the backup history information.

- If restoration is in progress, execute swstsrsemtch (Resource match command), and perform restoration again.

## 8.2.2.3 swstrestore (Restore execution command)

#### NAME

swstrestore - restore

## **SYNOPSIS**

#### To be executed on the Managed Server

/opt/FJSVswsts/bin/swstrestore [-g Generation-No | -v Version-No] [-r Restore-Device-Name] [-Xgds-softcopy] Device-Name

## To be executed on the Management Server

/opt/FJSVswsts/bin/swstrestore [-h Server-Name] [-g Generation-No | -v Version-No] [-r Restore-Device-Name] [-Xgds-softcopy] Device-Name

#### DESCRIPTION

The data that exists in backup history information is restored using OPC.

When this command is executed, AdvancedCopy Manager performs the restoration pre-processing and post-processing scripts before and after copying data using OPC. For more information on customizing these scripts, refer to "Appendix A Pre-processing and Post-processing of Backup and Restoration".

You can restore data to a device that is not a transaction volume. When you do so, the device must not be registered as a transaction volume and the device must have the same amount of space available as the specified transaction volume.

## **OPTIONS**

#### -h Server-Name

Specifies a Managed Server name.

This option can be specified only on a Management Server.

## -g Generation-No

Specifies the relative generation number of data to be restored.

Check the relative generation number using swsthistdisp (History information display command).

## -v Version-No

Specifies the absolute generation number of data to be restored.

Check the absolute generation number using swsthistdisp (History information display command).

#### -r Restore-Device-Name

Specifies a restore destination device name to restore data to any device other than a transaction volume.

## -Xgds-softcopy

Performs restoration by software-copy for restoration in linkage with GDS Snapshot. If this option is not specified, restoration is performed with OPC.

Note: If neither the -g or -v option is specified, the latest information from the information history management will be restored.

#### **OPERANDS**

Device-Name

Specifies the AdvancedCopy Manager device name corresponding to a transaction volume. Refer to "1.5 Managing a Device on AdvancedCopy Manager" for the devices to be specified.

#### **EXIT STATUS**

- =0: Completed successfully
- >0: Terminated abnormally

#### **EXAMPLES**

- Restore data with relative generation number 2. For information on the relative generation number, refer to data displayed using swsthistdisp (History information display command):

```
# /opt/FJSVswsts/bin/swstrestore -g 2 /dev/sdb6
/dev/sdb6 swstrestore completed
#
```

- If the "Chapter 4 Backup Operation using Suspend/Resume Function" is used for the backup operation on the transaction volume, the suspended synchronous processing is deleted and the restore command is executed. For information on the suspended synchronous processing, refer to the data displayed by swstsyncstat (Backup synchronous processing execution status display command). Execute swstcancelsync (Backup synchronous processing cancel command) to cancel the synchronous processing:

## **NOTES**

- On a transaction volume on which a file system has been constructed, restore a specific file as follows:
  - Mount a backup volume. Check the backup volume by executing the Backup History List view/swsthistdisp (History information display command).
  - 2. Copy the file to be restored by executing, for example, the cp command.
  - 3. Unmount the backup volume.
- If a transaction volume is mounted from a server other than the server on which this command is entered, execute this command after unmounting the transaction volume, using the authority of the backup administrator.
- When the -bind option in the mount command is specified to mount part of the file hierarchy of the transaction volume at another mount point, use the backup administrator's authority to unmount the transaction volume.
- Do not execute the restore execution command in a state where another volume is mounted at the mount point of the target volume. In this case, unmount the other volume before executing the restore execution command.
- Restoration or recovery cannot be executed in the following situations:
  - When both relative and absolute generation numbers have been specified.

- When a device registered as a transaction volume has been specified in a parameter with the -r option.
- When a device registered as a backup volume has been specified in a parameter with the -r option, the device has been registered in the backup registration information of a certain transaction volume. If you restore data to a backup volume without registered backup data, and the backup volume is used to back up a certain transaction volume, then data will be overwritten. It is recommended that a backup volume should NEVER be specified as a restore destination device.
- When you perform restoration immediately after starting backup where the actual copying using OPC is still in progress, (except when the combination of transaction volume and backup volume is the same for backup and restoration). A restoration should always be performed after the actual copying using OPC is completed. Alternatively, on a transaction volume on which a file system has been constructed, perform restoration according to the method described in the Point "In a transaction volume on which a file system has been constructed, restore a specific file" above.
- A transaction volume currently in use with synchronous backup processing is specified.
- When any of the box information (box identifier, OLU number, EXTENT start position, and EXTENT size) of a transaction volume to be restored has been changed.
- The replication management function is executing a process for the target transaction volume.
- The replication management function is executing a process for the device specified in the -r option.
- The mount point set at registration of a transaction volume has been changed.
- The -Xgds-softcopy option is specified for a device that is not a GDS logical volume.
- A GDS logical volume is specified as the restoration destination volume of an ordinary transaction volume.
- When different backup methods to recover data (normal dump or reference dump) exist at the timing of specification or package recovery of multiple transaction volumes.
- When an SDX object has been specified in a parameter with the -r option.
- The suspended or tracking backup volume cannot be used as the restore destination volume.
- The restore command cannot be executed on a transaction volume during synchronous processing (eg, during copying by EC, under the equivalency maintained status, in the Suspend state).
  - If the following errors occur during restore processing, then execute swstcancelsync (Backup synchronous processing cancel command) (with the -all option specified) to cancel all of the synchronous processing of the transaction volume, and execute the restore command:
    - "swst0639 This Command cannot be run. This is because a copy is currently running"
    - "swst0634 OPC cannot be run. Error code=26 (SCSI command busy)"
- For details on how to use SDX objects of GDS, refer to "Configuration and conditions of unsupported SDX objects" and "9.1.5.1
   Notes on SDX object operations (backup management)".
- This command can only be executed while none of the following commands are running:
  - swstsvrset (Managed Server configuration information setting command)
  - swstdevinfoset (Device information setting command)
  - swstsrsemtch (Resource match command)
  - swstresback (Resource backup command)
  - swstresrst (Resource restore command)

## 8.2.2.4 swstcancelrest (Restore cancellation command)

#### NAME

swstcancelrest - cancels OPC-based restoration

#### **SYNOPSIS**

#### To be executed on the Managed Server

```
\label{lem:continuous} $$ \operatorname{Jopt/FJSVswsts/bin/swstcancelrest} $$ [-g \ \textit{Generation-No} \ | \ -v \ \textit{Version-No}] $$ [-r \ \textit{Restore-Device-Name}] $$ [-emergency] $$ Device-Name $$ [-emergency] $$ Device-Name $$ Device-Name $$ [-emergency] $$ Device-Name $$ Device-Name $$
```

## To be executed on the Management Server

```
/opt/FJSVswsts/bin/swstcancelrest [-h Server-Name][-g Generation-No | -v Version-No][-r Restore-Device-Name] [-emergency] Device-Name
```

## **DESCRIPTION**

This command cancels OPC-based restoration.

A hardware error will be displayed when swstrestore (Restore execution command) is executed while data is being copied using OPC. Fix the cause of the hardware error and repeat restoration using swstrestore (Restore execution command).

Check whether a fault occurred using swstreststat (restore execution status display command).

#### **OPTIONS**

## -h Server-Name

Specifies a Managed Server name.

This option can be specified only on a Management Server.

## -g Generation-No

Specifies the relative generation number of data being restored.

This option cannot be specified at the same time as the -v option.

Check the relative generation number using swstreststat (restore execution status display command).

## -v Version-No

Specifies the absolute generation number of data being restored.

This option cannot be specified at the same time as the -g option.

Check the absolute generation number using swstreststat (restore execution status display command).

## -r Restore-Device-Name

Specifies the device name if data is restored to any other device than a transaction volume.

Check the device name using swstreststat (restore execution status display command).

## -emergency

Emergency operation mode is available for operations.

In such cases, OPC sessions are neither confirmed nor cancelled.

Note: The restoration of the latest history information will be cancelled if neither the -g or -v option is specified.

#### **OPERANDS**

## Device-Name

Specify an AdvancedCopy Manager device name.

Refer to "1.5 Managing a Device on AdvancedCopy Manager" for the devices to be specified.

## **EXIT STATUS**

=0: Completed successfully

>0: Terminated abnormally

#### **EXAMPLES**

- Cancel restoration of the transaction volume:

```
# /opt/FJSVswsts/bin/swstcancelrest -g 1 /dev/sdb6
/dev/sdb6 swstcancelrest completed.
#
```

- Restoration of the latest history information on the transaction volume is cancelled in emergency operation mode:

```
# /opt/FJSVswsts/bin/swstcancelrest -emergency /dev/sdb6
/dev/sdb6 swstcancelrest completed.
#
```

## **NOTES**

- If you cancel OPC-based restoration using this command, the transaction volume will be in an incomplete state and can no longer be used because part of the data has already been overwritten by the copy process. Perform restoration again using swstrestore (Restore execution command).

If the transaction volume is a GDS logical volume and restoration is cancelled, the state of the transaction volume becomes INVALID. In such cases, refer to the "PRIMECLUSTER(TM) Global Disk Services User's Guide (Linux)," and restore the logical volume.

- You cannot cancel restoration if:
  - The history specified in the -g or -v option does not exist.
  - Restoration is not performed on the device specified in the -r option.
  - Restoration is not performed from the specified history. In this case, processing is terminated with an information message "swst0303 Restoration for specified restoration device is not performed". The end status after this message is a normal end.
  - The replication management function is executing a process for the target transaction volume
- However, OPC sessions are neither confirmed nor cancelled by execution in emergency operation mode. If an OPC session is in the error suspended state, then unmanaged sessions remain. In this case, ETERNUS Web GUI must be used to cancel these sessions.
- This command can only be executed while none of the following commands are running:
  - swstsvrset (Managed Server configuration information setting command)
  - swstdevinfoset (Device information setting command)
  - swstsrsemtch (Resource match command)
  - swstresback (Resource backup command)
  - swstresrst (Resource restore command)

## 8.2.2.5 swstreststat (Restore execution status display command)

## NAME

swstreststat - displays the execution status of restoration

## **SYNOPSIS**

To be executed on the Managed Server

```
/opt/FJSVswsts/bin/swstreststat [-g Generation-No | -v Version-No] [-Xgds-softcopy] [Device-Name]
```

## To be executed on the Management Server

 $\label{local-continuous} $$ \operatorname{Server-Name} \left[ -g \; \operatorname{Generation-No} \; \middle| \; -v \; \operatorname{Version-No} \right] \left[ -Xgds - softcopy \right] \left[ \operatorname{Device-Name} \right] $$$ 

#### **DESCRIPTION**

This command displays the execution status of restoration.

The following information will be displayed:

| Title            | Description                                                                                                    |  |  |  |
|------------------|----------------------------------------------------------------------------------------------------|--|--|--|
| Server           | Displays a Managed Server name.                                                                                                    |  |  |  |
| Transaction-Disk | Displays the AdvancedCopy Manager device name of a transaction volume.                                                                                                    |  |  |  |
|                  | Displays the relative generation number of restored backup data.                                                                                                    |  |  |  |
| Generation       | "" will be displayed if no generation number is specified in the -g or -v option and no backup history exists.                                                                                                    |  |  |  |
|                  | Displays the absolute generation number of restored backup data.                                                                                                    |  |  |  |
| Version          | "" will be displayed if no generation number is specified in the -g or -v option and no backup history exists.                                                                                                    |  |  |  |
| D 1 D:1          | Displays the name of a backup volume from which data should be copied and restored.                                                                                                    |  |  |  |
| Backup-Disk      | "" will be displayed if restoration is not in progress.                                                                                                    |  |  |  |
| Destana Desire   | Displays a restoration target device name unless data is copied and restored to a transaction volume.                                                                                                    |  |  |  |
| Restore-Device   | "" will be displayed if restoration is not in progress, or if data is restored to a transaction volume.                                                                                                    |  |  |  |
|                  | Displays the execution status:                                                                                                    |  |  |  |
| Status           | "": No copying using OPC or software-copy by GDS is in progress.  "executing": Copying using OPC or software-copy by GDS is in progress.  "succeeded": Copying using OPC or software-copy by GDS has been completed.  "failed": Copying using OPC has been interrupted due to an error.  "gds-error": Copying with GDS ended abnormally. |  |  |  |
| Execute          | Displays how much has been copied in percentage terms if "executing" is displayed in the Status field.  Displays "" unless "executing" is displayed.                                                                                                    |  |  |  |

## **OPTIONS**

## -h Server-Name

Specifies a Managed Server name.

This option can be specified only on a Management Server.

## -g Generation-No

Specifies the relative generation number of data whose restore execution status is to be displayed.

## -v Version-No

Specifies the absolute generation number of data whose restore execution status is to be displayed.

## -Xgds-softcopy

Displays the restore execution status of a GDS logical volume.

Use this option to check the copy status when restoration using the software-copy function of GDS is in progress.

When the option is specified, the Status field display when copying is completed is "----", which is the same as before copying started.

Note: The restore execution statuses of all the histories will be displayed if both the -g and -v options are omitted.

#### **OPERANDS**

#### Device-Name

Specify an AdvancedCopy Manager device name.

Refer to "1.5 Managing a Device on AdvancedCopy Manager" for the devices to be specified.

If this operand is omitted, the restore execution statuses of all the transaction volumes will be displayed.

## **EXIT STATUS**

- =0: Completed successfully
- >0: Terminated abnormally

## **EXAMPLES**

- Display the restore execution statuses of transaction volumes:

```
# /opt/FJSVswsts/bin/swstreststat
Server Transaction-Disk Generation Version Backup-Disk Restore-Device Status Execute
Work2 /dev/sdb3 1 10 /dev/sdd3 /dev/sdc3 executing 75%
Work2 /dev/sdb4 ---- ---- ---- ---- ---- ----- -----
Work2 /dev/sdb5 2 12 /dev/sdd5 ---- succeeded -----
Work2 /dev/sdb6 3 13 /dev/sdd6 /dev/sdc6 executing 75%
:
#
```

#### **NOTES**

- Do not use the OPC stop function of ETERNUS Web GUI while the snapshot fast backup is in progress. If you use the OPC stop function of ETERNUS Web GUI, this command displays "succeeded" whether or not the restoration has actually been successful.
- If "failed" is displayed in the "Status" field, a hardware error may have occurred. Refer to "7.3 Troubleshooting: Hardware error during backup" for information about this.
- If no generation number has been specified in the -v or -g option, the restore execution statuses of all the histories will be displayed. If, at this time, restoration is not in progress from any of the histories, "----" will be displayed in all the information fields other than "Server" and "Transaction-Disk".
- If "gds-error" is the status displayed in the Status field, a problem with GDS is assumed. Correct the cause of the GDS problem, and take action as follows:
  - If backup synchronous processing is in progress, execute swstcancelsync (Backup synchronous processing cancel command) to cancel the backup synchronous processing.
  - If snapshot backup is in progress, execute swsthistdel (History information deletion command).
  - If restoration is in progress, execute swstsrsemtch (Resource match command), and perform restoration again.

# 8.2.2.6 swsthistdisp (History information display command)

## **NAME**

swsthistdisp - displays the backup history information

## **SYNOPSIS**

To be executed on the Managed Server

/opt/FJSVswsts/bin/swsthistdisp [Device-Name]

To be executed on the Management Server

/opt/FJSVswsts/bin/swsthistdisp [-h Server-Name] [Device-Name]

## **DESCRIPTION**

This command displays history information in relation to data that has been backed up.

The following information will be displayed:

| Title         | Description                                                                                                    |  |  |  |
|---------------|----------------------------------------------------------------------------------------------------|--|--|--|
| Server        | Displays a Managed Server name.                                                                                                    |  |  |  |
| Device        | Displays the AdvancedCopy Manager device name.                                                                                                    |  |  |  |
| Mount-Point   | Displays the mount point of a device. The file system type of the mount point is displayed inside the parentheses.                                                                                                    |  |  |  |
| Generation    | Displays a relative generation number.  This item will not be displayed if no backup history information exists.                                                                                                    |  |  |  |
| Version       | Displays an absolute generation number. This item will not be displayed if no backup history information exists.                                                                                                    |  |  |  |
| Backup-Date   | Displays a TimeStamp reflecting when backup has been completed.  This item will not be displayed if no backup history information exists.                                                                                                    |  |  |  |
| Backup-Device | Displays the name of a backup volume to which data has been backed up.  This item will not be displayed if no backup history information exists.                                                                                                    |  |  |  |
| Status        | Displays an actual copying execution status using one of the following character strings:  "succeeded": Copying using OPC has been completed.  "executing": Copying using OPC is in progress.  "failed": Copying using OPC has been interrupted due to an error.  "gds-error": Copying with GDS ended abnormally.  This item will not be displayed if no backup history information exists. |  |  |  |
| Execute       | Displays how much has been copied in percentage terms if "executing" is displayed in the Status field. Displa "" unless "executing" is displayed.  This item will not be displayed if no backup history information exists.                                                                                                    |  |  |  |

## **OPTIONS**

-h Server-Name

Specifies a Managed Server name.

This option can be specified only on a Management Server.

## **OPERANDS**

Device-Name

Specify an AdvancedCopy Manager device name.

Refer to "1.5 Managing a Device on AdvancedCopy Manager" for the devices to be specified.

If this operand is omitted, the backup history information of all the transaction volumes will be displayed.

## **EXIT STATUS**

- =0: Completed successfully
- >0: Terminated abnormally

#### **EXAMPLES**

- Display the backup history information of all the transaction volumes:

```
# /opt/FJSVswsts/bin/swsthistdisp
Server=StrgSV01 Device=/dev/sdb6 Mount-Point=/mnt/Tran1 (ext2)
Generation Version Backup-Date Backup-Device Status Execute
1     10     2000/11/12 22:00 /dev/sdd6 succeeded ----
2     9     2000/11/11 22:00 /dev/sdf6 succeeded ----
:
#
```

## **NOTES**

- If "failed" is displayed in the "Status" field, a hardware error may have occurred. Refer to "7.3 Troubleshooting: Hardware error during backup" for information about this.
- If "gds-error" is the status displayed in the Status field, a problem with GDS is assumed. Correct the cause of the GDS problem, and take action as follows:
  - If backup synchronous processing is in progress, execute swstcancelsync (Backup synchronous processing cancel command) to cancel the backup synchronous processing.
  - If snapshot backup is in progress, execute swsthistdel (History information deletion command).
  - If restoration is in progress, execute swstsrsemtch (Resource match command), and perform restoration again.

## 8.2.2.7 swsthistdel (History information deletion command)

## **NAME**

swsthistdel - deletes backup history information

## SYNOPSIS

To be executed on the Managed Server

```
\verb|/opt/FJSVswsts/bin/swsthistdel -g \textit{Generation-No}| - \texttt{v} \textit{Version-No} | - \texttt{z} \textit{ [-emergency] } \textit{Device-Name} \\
```

To be executed on the Management Server

## **DESCRIPTION**

This command deletes backup history information.

The backup volume of the deleted history is released and becomes an empty backup volume.

#### **OPTIONS**

#### -h Server-Name

Specifies a Managed Server name.

This option can only be specified on a Management Server.

## -g Generation-No

Specifies the relative generation number of backup history information to be deleted.

This option cannot be specified at the same time as the -v or -z option.

Check the relative generation number using swsthistdisp (History information display command).

#### -v Version-No

Specifies the absolute generation number of backup history information to be deleted.

This option cannot be specified at the same time as the -g or -z option.

Check the absolute generation number using swsthistdisp (History information display command).

-z

Specifies that all the backup history information is to be deleted.

This option cannot be specified at the same time as the -g or -v option.

#### -emergency

Emergency operation mode is available for operations.

In such cases, OPC sessions are neither confirmed nor cancelled.

## **OPERANDS**

## Device-Name

Specify an AdvancedCopy Manager device name.

Refer to "1.5 Managing a Device on AdvancedCopy Manager" for the devices to be specified.

## **EXIT STATUS**

- =0: Completed successfully
- >0: Terminated abnormally

## **EXAMPLES**

- Delete a history with absolute generation number 10 of a transaction volume:

```
# /opt/FJSVswsts/bin/swsthistdel -v 10 /dev/sdb6
/dev/sdb6 swsthistdel completed
#
```

- The history information of relative generation number 1 of the transaction volume is deleted in the emergency operation mode:

```
\# /opt/FJSVswsts/bin/swsthistdel -g 1 -emergency /dev/sdb6 /dev/sdb6 swsthistdel completed \#
```

## **NOTES**

- You cannot delete backup history information if:
  - The backup history information specified in the -g or -v option does not exist.
  - The specified backup history information is currently being used in a restoration.
  - The replication management function is executing a process for the target transaction volume.

- The replication management function is executing a process for the target backup volume.
- However, OPC sessions are neither confirmed nor cancelled by execution in emergency operation mode. If an OPC session is in the error suspended state, then unmanaged sessions remain. In this case, ETERNUS Web GUI must be used to cancel these sessions.
- Deleting the suspended history information does not cancel the synchronous processing (in an EC session).

  Deleting the tracking history information does not cancel the tracking processing (in an OPC session).
- In synchronous high-speed backup with -suspend option specified, the backup volume remains in use even after the history information is deleted.
  - In differential snapshot high-speed backup with -T option specified, the backup volume remains in use even after the history information is deleted.
- If the history information is deleted while the OPC physical copy has not been completed in a backup operation mode other than the differential snapshot high-speed backup, physical copying of the deleted history is interrupted. In this case, the data in the backup volume is incomplete (ie, copy has stopped part way through). The backup volume is put in the unused state upon deletion of the history information and becomes ready for use in the next backup.
  - In the differential snapshot high-speed backup mode, the physical copying of the deleted history is continued even after the history information on the incomplete OPC physical copy is deleted. Even after deletion of the history information, the backup volume is in the busy state and becomes ready for use in the next backup of the relevant transaction volume.
- For details on how to use SDX objects of GDS, refer to "Configuration and conditions of unsupported SDX objects" and "9.1.5.1 Notes on SDX object operations (backup management)".
- This command can be executed only while none of the following commands are running:
  - swstsvrset (Managed Server configuration information setting command)
  - swstdevinfoset (Device information setting command)
  - swstsrsemtch (Resource match command)
  - swstresback (Resource backup command)
  - swstresrst (Resource restore command)

## 8.2.2.8 swststartsync (Backup synchronous processing start command)

## NAME

swststartsync - starts backup synchronous processing

#### **SYNOPSIS**

To be executed on the Managed Server

```
/opt/FJSVswsts/bin/swststartsync [-Xgds-softcopy | -Xgds-selectcopy] Device-Name [-Xdevmap Device-Map-File]
```

## To be executed on the Management Server

```
/opt/FJSVswsts/bin/swststartsync [-Xgds-softcopy | -Xgds-selectcopy] [-h Server-Name] Device-Name [-Xdevmap Device-Map-File]
```

## DESCRIPTION

This command starts backup synchronous processing (ie, it starts disk-to-disk copy using EC).

Even if it is already in use, the transaction volume where the synchronous processing started s well as the suspended backup volume can be used as backup destinations.

Except for the transaction volume where the synchronous processing started and the suspended backup volume, transaction volumes cannot be specified as backup destinations in the device map file.

For a GDS transaction volume, synchronous processing by software-copy is also possible.

## **OPTIONS**

#### -h Server-Name

Specify the name of a Managed Server.

This option can be specified only on the Management Server.

## -Xdevmap Device-Map-File

Specifies a target backup volume to perform the backup synchronous processing. In the operand, specify a device map file in which a combination of a transaction volume and a target backup volume is described. If this option is not specified, a target backup volume will be automatically selected. To execute this command on a remote basis using the -h option, specify a device map file of a Managed Server using an absolute pathname. A file name specified in *Device-Map-File* must not include any national characters.

#### -Xgds-softcopy

Specifies the start of backup synchronous processing of an SDX object and use of the software-copy function instead of the Advanced Copy function.

If you specify this option to start differential copying when the Advanced Copy function is being used, Advanced Copy processing stops and software-copy processing starts.

You can specify the option when the function in linkage with GDS Snapshot is being used.

## -Xgds-selectcopy

Specifies that GDS select the copy processing method of an SDX object.

You can specify the option when the function in linkage with GDS Snapshot is being used.

## **OPERANDS**

#### Device-Name

Specify an AdvancedCopy Manager device name.

Refer to "1.5 Managing a Device on AdvancedCopy Manager" for the devices to be specified.

## **EXIT STATUS**

- =0: Completed successfully
- >0: Terminated abnormally

#### **EXAMPLES**

- To start the backup synchronous processing for a transaction volume:

```
# /opt/FJSVswsts/bin/swststartsync /dev/sdb6
/dev/sdb6 swststartsync completed.
#
```

- Backup synchronous processing of a logical volume (/dev/sfdsk/CLS01/dsk/VOL01) of an SDX object is started. The copy processing method is software-copy:

```
# /opt/FJSVswsts/bin/swststartsync -Xgds-softcopy /dev/sfdsk/CLS01/dsk/VOL01
/dev/sfdsk/CLS01/dsk/VOL01 swststartsync completed.
#
```

## **NOTES**

- When you execute the backup synchronous processing start command for a transaction volume to which the backup synchronous processing is already being executed, the message "swst0301 Backup synchronous processing is already in progress." is output and then the command is terminated normally.

- You cannot start backup synchronous processing in the following cases. In any of the cases below, perform the action according to the "System administrator response" message.
  - When specifying a device that does not support the EC function.
  - When the backup volumes required for starting the backup synchronous processing cannot be obtained.
  - When specifying a device that is being restored by OPC.
  - When mounting the backup volume to which data is copied.
  - The -Xgds-softcopy option is specified for a device that is not a GDS logical volume. Alternatively, the -Xgds-selectcopy option is specified for a device that is not a GDS logical volume.
  - The replication management function is executing a process for the target transaction volume.
- If a suspended backup volume is the transaction volume at the start of the synchronous processing, then the suspended backup volume is selected as the backup destination with the highest priority, and the synchronous processing restarts (ie, differential copy) starts. Otherwise, the synchronous processing (ie, full copy) starts.
- Backup synchronous processing with the output destination backup volume specified cannot be started in the following circumstances:
  - The backup volume specified in the device map file cannot be used as the backup volume to be paired with the transaction volume. This means that either of the following conditions is not satisfied:
    - The specified backup volume is in the unused state.
    - The transaction volume and backup volume have the same partition size.
  - The target transaction volume is incorrectly described in the device map file (Refer to "3.4.9.1 Describing a device map file").
  - Any special or foreign characters, operators or reserved words are used in the in the device map file names.
  - An ordinary volume is specified as the transaction volume and a GDS logical volume as the backup volume.
  - A GDS logical volume is specified as the transaction volume and an ordinary volume as the backup volume.
- For details on how to use SDX objects of GDS, refer to "Configuration and conditions of unsupported SDX objects" and "9.1.5.1 Notes on SDX object operations (backup management)".
- This command cannot be executed when any of the following commands are running:
  - swstsvrset (Managed Server configuration information setting command)
  - swstdevinfoset (Device information setting command)
  - swstsrsemtch (Resource match command)
  - swstresback (Resource backup command)
  - swstresrst (Resource restore command)

# 8.2.2.9 swstcancelsync (Backup synchronous processing cancel command)

#### **NAME**

swstcancelsync - cancels the backup synchronous processing

## SYNOPSIS

To be executed on the Managed Server

```
/opt/FJSVswsts/bin/swstcancelsync [-emergency] [-bd Backup-Device-Name | -all] Device-Name
```

## To be executed on the Management Server

/opt/FJSVswsts/bin/swstcancelsync [-h Server-Name] [-emergency] [-bd Backup-Device-Name | -all] Device-Name

## **DESCRIPTION**

The backup synchronous processing can be cancelled during copying by EC or under the equivalency maintained status.

The synchronous processing can be cancelled with the backup volume during copying by EC, under the equivalency maintained status, or while the Suspend state is set. Specifying cancellation of all of the synchronous processing cancels all of the backup synchronous processing including those in the Suspended state.

If the system detects an error while backup synchronous processing is being executed, copying in progress at that time terminates abnormally. In this case, use this command to cancel the backup synchronous processing. Use swstsyncstat (Backup synchronous processing progress display command) to check for the error.

## **OPTIONS**

#### -h Server-Name

Specify the name of a Managed Server.

This option can be specified only with a Management Server.

## -emergency

Emergency operation mode is available for operations.

In such cases, EC sessions are neither confirmed nor cancelled.

## -bd Backup-Device-Name

The synchronous processing on a specific backup volume can be cancelled.

Specify the copy destination backup volume name. In the operand, specify the AdvancedCopy Manager device name for the specified device.

Note that the backup volume name and the -all option cannot be specified together.

-all

All of the synchronous processing of the transaction volume can be specified to be cancelled. Note that this specification and the -bd option cannot be used together.

## **OPERANDS**

## Device-Name

Specify an AdvancedCopy Manager device name.

Refer to "1.5 Managing a Device on AdvancedCopy Manager" for the devices to be specified.

## **EXIT STATUS**

- =0: Completed successfully
- >0: Terminated abnormally

## **EXAMPLES**

- Cancelling backup synchronous processing to a transaction volume:

```
# /opt/FJSVswsts/bin/swstcancelsync /dev/sdb6
/dev/sdb6 swstcancelsync completed.
#
```

- Cancelling backup synchronous processing of transaction volume in the emergency operation mode:

```
# /opt/FJSVswsts/bin/swstcancelsync -emergency /dev/sdb6
/dev/sdb6 swstcancelsync completed.
#
```

- Cancelling backup synchronous processing of the backup volume from the transaction volume:

```
# /opt/FJSVswsts/bin/swstsyncstat /dev/sdb6
Server Transaction-Disk Backup-Disk Status Execute
Work2 /dev/sdb6 /dev/sdc6 suspend ----
Work2 /dev/sdb6 /dev/sdd6 executing 75%
# /opt/FJSVswsts/bin/swstcancelsync /dev/sdb6 -bd /dev/sdd6
/dev/sdb6 swstcancelsync completed.
# /opt/FJSVswsts/bin/swstsyncstat /dev/sdb6
Server Transaction-Disk Backup-Disk Status Execute
Work2 /dev/sdb6 /dev/sdc6 suspend ----
#
```

- Cancelling all of the backup synchronous processing of the transaction volume:

```
# /opt/FJSVswsts/bin/swstsyncstat /dev/sdb6
Server Transaction-Disk Backup-Disk Status Execute
Work2 /dev/sdb6 /dev/sdc6 suspend ----
Work2 /dev/sdb6 /dev/sdd6 executing 75%
# /opt/FJSVswsts/bin/swstcancelsync /dev/sdb6 -all
/dev/sdb6 swstcancelsync completed.
# /opt/FJSVswsts/bin/swstsyncstat /dev/sdb6
Server Transaction-Disk Backup-Disk Status Execute
Work2 /dev/sdb6 ---- -----#
```

#### **NOTES**

- However, EC sessions are neither confirmed nor cancelled by execution in the emergency operation mode. If an EC session is in the error suspended state or the halt state, then unmanaged sessions remain. In this event, ETERNUS Web GUI must be used to cancel these sessions.
- You cannot cancel synchronous backup processing in the following case:
  - The replication management function is executing a process for the target transaction volume.
- For details on how to use SDX objects of GDS, refer to "Configuration and conditions of unsupported SDX objects" and "9.1.5.1 Notes on SDX object operations (backup management)".
- This command cannot be executed when any of the following commands are running:
  - swstsvrset (Managed Server configuration information setting command)
  - swstdevinfoset (Device information setting command)
  - swstsrsemtch (Resource match command)
  - swstresback (Resource backup command)
  - swstresrst (Resource restore command)

## 8.2.2.10 swstsyncstat (Backup synchronous processing progress display command)

#### NAME

swstsyncstat - displays the execution status of the backup synchronous processing

## **SYNOPSIS**

To be executed on the Managed Server

/opt/FJSVswsts/bin/swstsyncstat [Device-Name]

## To be executed on the Management Server

/opt/FJSVswsts/bin/swstsyncstat [-h Server-Name] [Device-Name]

## **DESCRIPTION**

The execution status of the backup synchronous processing is displayed (during copying, under the equivalency maintained status, or in the suspended status).

If one transaction volume has multiple EC sessions, then the statuses of all of these EC sessions are displayed.

The table below lists the meaning of each title.

| Title            | Description                                                                                                    |  |  |  |
|------------------|----------------------------------------------------------------------------------------------------|--|--|--|
| Server           | Displays the name of the Managed Server.                                                                                                    |  |  |  |
| Transaction-Disk | Displays the AdvancedCopy Manager device name of a transaction volume.                                                                                                    |  |  |  |
| Backup-Disk      | Displays the name of the backup volume.  When backup synchronous processing is not being executed, the system displays "".                                                                                                    |  |  |  |
| Status           | Displays the status of backup synchronous processing:  "": Backup synchronous processing is not being executed.  "executing": Backup synchronous processing is being executed but equivalency maintained status has not been established.  "equivalent": Equivalency maintained status is established.  "suspend": Suspend status is established.  "failed": Backup synchronous processing was abnormally terminated.  "nosession": No session exists (eg, due to inconsistent resource information).  "gds-error": Copying with GDS ended abnormally. |  |  |  |
| Execute          | Displays the progress of the backup synchronous processing as a percentage (0 to 100%).  "" is displayed when the status is Suspend and at times when the backup synchronous processing is n running.                                                                                                    |  |  |  |

## **OPTIONS**

## -h Server-Name

Specify the name of a Managed Server.

This option can be specified only with the Management Server.

## **OPERANDS**

## Device-Name

Specify an AdvancedCopy Manager device name.

Refer to "1.5 Managing a Device on AdvancedCopy Manager" for the devices to be specified.

When you omit the device name, the system displays the status of backup synchronous processing for all of the transaction volumes.

## **EXIT STATUS**

=0: Completed successfully

>0: Terminated abnormally

## **EXAMPLES**

- To display the status of backup synchronous processing to a transaction volume:

```
# /opt/FJSVswsts/bin/swstsyncstat /dev/sdb6
Server Transaction-Disk Backup-Disk Status Execute
Workl /dev/sdb6 /dev/sdd5 suspend ----
Workl /dev/sdb6 /dev/sdd6 executing 75%
#
```

- To display the status of backup synchronous processing for all of the transaction volumes:

```
# /opt/FJSVswsts/bin/swstsyncstat
Server Transaction-Disk Backup-Disk Status Execute
Workl /dev/sdb3 /dev/sdd1 suspend ----
Workl /dev/sdb3 /dev/sdd3 executing 75%
Workl /dev/sdb3 /dev/sdd4 suspend ----
Workl /dev/sdb5 /dev/sdd5 equivalent 100%
Workl /dev/sdb6 /dev/sdd6 failed ----
Workl /dev/sdb4 ---- ---- ----
#
```

## **NOTES**

- If "failed" is indicated as the status of the backup synchronous processing (in the Status field), a hardware failure has possibly occurred. Refer to "7.3 Troubleshooting: Hardware error during backup" for more information about this.
- If "nosession" is indicated as the status of the backup synchronous processing (in the Status field), resource information having inconsistency is a possible cause. Use 8.2.3.1 swstsrsemtch (Resource match command) to remove the inconsistency from the resource information.
- If "gds-error" is the status displayed in the Status field, a problem with GDS is assumed. Correct the cause of the GDS problem, and take action as follows:
  - If backup synchronous processing is in progress, execute swstcancelsync (Backup synchronous processing cancel command) to cancel the backup synchronous processing.
  - If snapshot backup is in progress, execute swsthistdel (History information deletion command).
  - If restoration is in progress, execute swstsrsemtch (Resource match command), and perform restoration again.

# 8.2.2.11 swstexecstat (Execution status display command)

## **NAME**

swstexecstat - displays the execution status of other commands executed

#### SYNOPSIS

To be executed on the Managed Server

```
/opt/FJSVswsts/bin/swstexecstat [-j] [Device-Name]
```

To be executed on the Management Server

```
/opt/FJSVswsts/bin/swstexecstat [-j] [-h Server-Name] [Device-Name]
```

## **DESCRIPTION**

This command displays the execution status of other commands executed on a transaction volume. The execution status of OPC/EC will be displayed if OPC/EC is being executed.

The following information will be displayed:

| Title                | Description                                                                                                    |  |  |  |
|----------------------|----------------------------------------------------------------------------------------------------|--|--|--|
| Server               | Displays a Managed Server name.                                                                                                    |  |  |  |
| Device               | Displays the AdvancedCopy Manager device name.                                                                                                    |  |  |  |
| Last-Backup-Date     | Displays the time when the last backup execution command was accepted.                                                                                                    |  |  |  |
| Interval             | Displays how many days have passed after the specified number of interval days since the last backup date has been exceeded. This item will be displayed as "DELAY=number-of-days-passing". "OK" will be displayed if the number of interval days has not been exceeded.                                                                                                    |  |  |  |
|                      | Displays whether any of the following commands is being executed on a transaction volume. If so, "EXEC" will be displayed. Otherwise, "IDLE" will be displayed.                                                                                                    |  |  |  |
|                      | - swstbkpolset (Backup policy setting command)                                                                                                    |  |  |  |
|                      | - swstbkpoldel (Backup policy deletion command)                                                                                                    |  |  |  |
|                      | - swstbackup (Backup execution command)                                                                                                    |  |  |  |
| Status               | - swstrestore (Restore execution command)                                                                                                    |  |  |  |
|                      | - swsthistdel (History information deletion command)                                                                                                    |  |  |  |
|                      | - swststartsync (Backup synchronous processing start command)                                                                                                    |  |  |  |
|                      | - swstcancelsync (Backup synchronous processing cancel command)                                                                                                    |  |  |  |
|                      | - swstcancelrest (Restore cancellation command)                                                                                                    |  |  |  |
|                      | - swstcanceltrk (Tracking cancel command)                                                                                                    |  |  |  |
| Mount-Point (Method) | Displays the mount point of a device. The file system type of the mount point is displayed inside the parentheses.                                                                                                    |  |  |  |
|                      | Displays the name of the command being executed or the progress of copying.                                                                                                    |  |  |  |
| Execute              | "": Neither a command nor OPC/EC is being executed.  "swststartsync": The backup synchronous processing start command is being processed.  "swstcancelsync": The backup synchronous processing cancel command is being processed.  "swstbackup": The backup execution command is being processed.  "swstrestore": The restore execution command is being processed.  "swstcancelrest": The restore cancellation command is being processed.  "swstbkpolset": The backup policy setting command is being processed.  "swstbkpoldel": The backup policy deletion command is being processed.  "swstcanceltrk": The history information deletion command is being processed.  "swstcanceltrk": The tracking cancel command is being processed.  "sync(xxx%)": The progress of backup synchronous processing by EC or the software-copy function of GDS.  "sync(failed)": EC ended abnormally.  "snapshot(xxx%)": The progress of OPC backup.  "snapshot(failed)": OPC backup ended abnormally.  "restore(xxx%)": The progress of restoration.  "restore(failed)": OPC restoration ended abnormally.  "gds-error": GDS copying ended abnormally. |  |  |  |
|                      | During synchronous high-speed backup with -suspend specified, no operation ("") is indicated in the Execute field.                                                                                                    |  |  |  |

If multiple processes are performed on transaction volumes (for example, when the backup synchronous processing start command is issued while a real copy of the snapshot backup is being handled), the display in the Execute field conforms to the following rules:

- The display of a command name takes priority if both copying and command executions are in progress.
- When a disk copy of the snapshot backup and a disk copy of the backup synchronous processing are being handled simultaneously, the progress of the disk copy of the backup synchronous processing is displayed. A disk copy for restoration is not performed during disk copy of the snapshot backup or backup synchronous processing due to a restriction of ETERNUS Disk storage system.

The following information will be displayed:

| Title        | Description                                                                                                    |  |  |  |
|--------------|----------------------------------------------------------------------------------------------------|--|--|--|
| Server       | Displays a Managed Server name.                                                                                                    |  |  |  |
| Device       | Displays the AdvancedCopy Manager device name.                                                                                                    |  |  |  |
| Execute-Date | Displays the command execution date and time (TimeStamp).                                                                                                    |  |  |  |
|              | Displays whether any of the following commands are being executed on a transaction volume. If so, "EXEC" will be displayed. Otherwise, "IDLE" will be displayed. |  |  |  |
|              | - swstbkpolset (Backup policy setting command)                                                                                                    |  |  |  |
|              | - swstbkpoldel (Backup policy deletion command)                                                                                                    |  |  |  |
|              | - swstbackup (Backup execution command)                                                                                                    |  |  |  |
| Status       | - swstrestore (Restore execution command)                                                                                                    |  |  |  |
|              | - swsthistdel (History information deletion command)                                                                                                    |  |  |  |
|              | - swststartsync (Backup synchronous processing start command)                                                                                                    |  |  |  |
|              | - swstcancelsync (Backup synchronous processing cancel command)                                                                                                  |  |  |  |
|              | - swstcancelrest (Restore cancellation command)                                                                                                    |  |  |  |
|              | - swstcanceltrk (Tracking cancel command)                                                                                                    |  |  |  |
| Mount-Point  | Displays the mount point of a device. The file system type of the mount point is displayed inside the                                                            |  |  |  |
| (Method)     | parentheses.                                                                                                    |  |  |  |
|              | Displays the name of the command being executed or the progress of copying.                                                                                      |  |  |  |
|              | "": Neither a command nor OPC/EC is being executed.                                                                                                    |  |  |  |
|              | "swststartsync": The backup synchronous processing start command is being processed.                                                                             |  |  |  |
|              | "swstcancelsync": The backup synchronous processing cancel command is being processed.                                                                           |  |  |  |
|              | "swstbackup": The backup execution command is being processed.                                                                                                   |  |  |  |
|              | "swstrestore": The restore execution command is being processed.                                                                                                 |  |  |  |
|              | "swstcancelrest": The restore cancellation command is being processed.                                                                                           |  |  |  |
|              | "swstbkpolset": The backup policy setting command is being processed.                                                                                            |  |  |  |
|              | "swstbkpoldel": The backup policy deletion command is being processed.                                                                                           |  |  |  |
| Evaguta      | "swsthistdel": The history information deletion command is being processed.                                                                                      |  |  |  |
| Execute      | "swstcanceltrk": The tracking cancel command is being processed.                                                                                                 |  |  |  |
|              | "sync(xxx%)": The progress of backup synchronous processing by EC or the software-copy function of                                                               |  |  |  |
|              | GDS.                                                                                                    |  |  |  |
|              | "sync(failed)": EC ended abnormally.                                                                                                    |  |  |  |
|              | "snapshot(xxx%)": The progress of OPC backup.                                                                                                    |  |  |  |
|              | "snapshot(failed)": OPC backup ended abnormally.                                                                                                    |  |  |  |
|              | "restore(xxx%)": The progress of restoration.                                                                                                    |  |  |  |
|              | "restore(failed)": OPC restoration ended abnormally.                                                                                                    |  |  |  |
|              | "gds-error": GDS copying ended abnormally.                                                                                                    |  |  |  |
|              | During synchronous high-speed backup with -suspend specified, no operation ("") is indicated in the Execute field.                                               |  |  |  |

#### **OPTIONS**

-h Server-Name

```
Specifies a Managed Server name.
```

This option can be specified only on a Management Server.

-j

Specifies to display information in another format.

## **OPERANDS**

Device-Name

Specifies the AdvancedCopy Manager device name corresponding to a transaction volume. If this operand is omitted, the execution statuses of all the transaction volumes will be displayed.

## **EXIT STATUS**

- =0: Completed successfully
- >0: Terminated abnormally

## **EXAMPLES**

- Display the execution statuses of transaction volumes:

```
# /opt/FJSVswsts/bin/swstexecstat
Server Device Last-Backup-Date Interval Status Mount-Point (Method) Execute
Workl /dev/sdb3 2000/12/11 12:20 OK IDLE /usrl (ext2) ----
Workl /dev/sdb4 2000/12/10 12:20 DELAY=1 IDLE /usr2 (ext2) sync(22%)
Workl /dev/sdb5 2000/12/09 12:20 DELAY=2 IDLE /usr3 (ext2) snapshot(45%)
:
#
```

- An example of using the -j option is as follows:

#### **NOTES**

- If "sync (failed)", "snapshot(failed)", or "restore(failed)" is displayed in the **Execute** field, a hardware error may have occurred. After fixing the cause of the hardware error, perform the following:
  - For "sync (failed)":

    Execute 8.2.2.9 swstcancelsync (Backup synchronous processing cancel command) to cancel the backup synchronous processing.
  - If "snapshot(failed)" is displayed:
     Delete backup history information using the swsthisdel (History information deletion command).
  - If "restore(failed)" is displayed: Cancel restoration using 8.2.2.4 swstcancelrest (Restore cancellation command).

- If "gds-error" is the status displayed in the Status field, a problem with GDS is assumed. Correct the cause of the GDS problem, and take action as follows:
  - If backup synchronous processing is in progress, execute swstcancelsync (Backup synchronous processing cancel command) to cancel the backup synchronous processing.
  - If snapshot backup is in progress, execute swsthistdel (History information deletion command).
  - If restoration is in progress, execute swstsrsemtch (Resource match command), and perform restoration again.

## 8.2.2.12 swstcanceltrk (Tracking cancel command)

## NAME

swstcanceltrk - stops tracking processing

## **SYNOPSIS**

## To be executed on the Managed Server

```
/opt/FJSVswsts/bin/swstcanceltrk [-copy | -emergency] Device-Name (-bd Backup-Device-Name | -all)
```

## To be executed on the Management Server

```
/opt/FJSVswsts/bin/swstcanceltrk -h Server-Name [-copy | -emergency] Device-Name (-bd Backup-Device-Name | -all)
```

#### **DESCRIPTION**

This command stops tracking processing.

## **OPTIONS**

## -h Server-Name

Specifies a Managed Server name.

This option can be specified only on the Management Server.

#### -copy

Specifies that physical copying, if active, should also be stopped (the OPC session should be cancelled).

This option cannot be specified for a backup volume that has already contained a backup history. For a volume whose copy destination volume has contained a backup history, delete the history information in advance using 8.2.2.7 swsthistdel (History information deletion command).

## -emergency

Specifies that the command should operate in the emergency operation mode.

The command does not check tracking processing and does not stop tracking processing or the OPC session.

#### -bd Backup-Device-Name

Stops tracking processing for the specified backup volume. Specify the target backup volume name as an operand. This option cannot be specified at the same time as the -all option.

#### -all

Stops the entire tracking processing specified for the transaction volumes. This option cannot be specified at the same time as the -bd option.

## **OPERANDS**

Device-Name

Specify an AdvancedCopy Manager device name.

Refer to "1.5 Managing a Device on AdvancedCopy Manager" for the devices to be specified.

#### **EXIT STATUS**

- =0: Completed successfully
- >0: Terminated abnormally

#### **EXAMPLES**

- The following example stops the tracking processing that was specified for the backup volume from the transaction volume:

```
# /opt/FJSVswsts/bin/swstcanceltrk /dev/sdb6 -bd /dev/sdb6
/dev/sdb6 swstcanceltrk completed.
#
```

- The following example stops tracking processing and physical copying that were specified for the transaction volume:

```
# /opt/FJSVswsts/bin/swsttrkstat /dev/sdb6
Server Transaction-Disk Backup-Disk Status Execute Update
job2 /dev/sdb6 /dev/sdd6 executing 33% -----
# /opt/FJSVswsts/bin/swstcanceltrk -copy /dev/sdb6 -bd /dev/sdd6
/dev/sdb6 swstcanceltrk completed.
#
```

## **NOTES**

- If the command is executed in emergency operation mode, no OPC session is cancelled. A session that is not managed remains in operation if the command is entered during tracking. The session must be cancelled using ETERNUS Web GUI or GDS.
- Tracking processing cannot be stopped under the following condition. In this case, take action according to "System administrator response" provided for the message output.
  - When tracking processing is not performed for the specified copy source and destination volumes.
- This command cannot be executed while one of the following commands is being executed:
  - swstsvrset (Managed Server configuration information setting command)
  - swstdevinfoset (Device information setting command)
  - swstsrsemtch (Resource matching command)
  - swstresback (Resource backup command)
  - swstresrst (Resource restore command)

## 8.2.2.13 swsttrkstat (Tracking status display command)

#### NAME

swsttrkstat - displays the status of tracking processing

## **SYNOPSIS**

To be executed on the Managed Server

/opt/FJSVswsts/bin/swsttrkstat [Device-Name]

To be executed on the Management Server

/opt/FJSVswsts/bin/swsttrkstat [-h Server-Name] [Device-Name]

## **DESCRIPTION**

This command displays the status of tracking processing.

When multiple types of synchronous processing are running on one transaction volume, the command displays the statuses of all types of tracking processing.

The displayed data is explained below.

| Title            | Description                                                                                                    |  |  |  |
|------------------|----------------------------------------------------------------------------------------------------|--|--|--|
| Server           | Displays a Managed Server name.                                                                                                    |  |  |  |
| Transaction-Disk | Displays the AdvancedCopy Manager device name of a transaction volume.                                                                                                    |  |  |  |
| Daylon Did       | Displays a backup volume name.                                                                                                    |  |  |  |
| Backup-Disk      | Displays "" when the volume is not in the tracking status.                                                                                                    |  |  |  |
| Status           | Displays the execution status.  "": Not in the process of tracking  "executing": In the process of physical copying and tracking  "tracking": In the process of tracking  "failed": Physical copying or tracking terminated abnormally  "nosession": No session exists. (eg, resource information is inconsistent.) |  |  |  |
| Execute          | Displays the progress of copying as a percentage when "executing" is displayed in the Status column.  "" is displayed when "tracking" is displayed in the Status column.                                                                                                    |  |  |  |
| Update           | Displays the amount of updated data after logical copying as a percentage when "tracking" is displayed in the Status column. "" is displayed when "executing" is displayed in the Status column.                                                                                                    |  |  |  |

## **OPTIONS**

-h Server-Name

Specifies a Managed Server name.

This option can be specified only on the Management Server.

## **OPERANDS**

Device-Name

Specify an AdvancedCopy Manager device name.

Refer to "1.5 Managing a Device on AdvancedCopy Manager" for the devices to be specified.

If this operand is omitted, the command displays the statuses of tracking processing for all transaction volumes.

## **EXIT STATUS**

=0: Completed successfully

>0: Terminated abnormally

## **EXAMPLES**

- The following example displays the status of tracking processing of a transaction volume:

```
# /opt/FJSVswsts/bin/swsttrkstat /dev/sdb6
Server Transaction-Disk Backup-Disk Status Execute Update
jobl /dev/sdb6 /dev/sdd6 tracking --- 12%
#
```

- The following example displays the status of tracking processing of all transaction volumes:

```
# /opt/FJSVswsts/bin/swsttrkstat
Server Transaction-Disk Backup-Disk Status Execute Update
jobl /dev/sdb3 /dev/sdd3 nosession ---- ----
jobl /dev/sdb4 /dev/sdd4 executing 75% ----
jobl /dev/sdb5 /dev/sdd5 failed ---- ----
jobl /dev/sdb6 /dev/sdd6 tracking ---- 12%
jobl /dev/sdc1 ---- ---- ----
:
#
```

## **NOTES**

- When the execution status (ie, the value displayed in the "Status" column) is "failed," a hardware problem has occurred Fix cause of the problem and then re-execute the differential snapshot backup.
- When the execution status (ie, the value displayed in the "Status" column) is "nosession," the resource information is probably inconsistent. Use swstsrsemtch (Resource match command) to remove any inconsistencies from the resource information.

# 8.2.3 Maintenance commands

This section describes the backup management maintenance commands.

# 8.2.3.1 swstsrsemtch (Resource match command)

## **NAME**

swstsrsemtch - recovers resource information

## **SYNOPSIS**

To be executed on the Managed Server

```
/opt/FJSVswsts/bin/swstsrsemtch [-x]
```

To be executed on the Management Server

```
/opt/FJSVswsts/bin/swstsrsemtch [-x] [-h Server-Name]
```

## **DESCRIPTION**

This command recovers resource information if a system failure, etc. has made the resource information inconsistent.

## **OPTIONS**

-h Server-Name

Specifies a Managed Server name.

This option can be specified only on a Management Server.

-x

Achieves consistency with a repository. Specify this option if a backup management files and a repository become inconsistent.

## **EXIT STATUS**

- =0: Completed successfully
- >0: Terminated abnormally

## **EXAMPLES**

- Recover resource information:

```
# /opt/FJSVswsts/bin/swstsrsemtch
swstsrsemtch completed
#
```

## **NOTES**

- This command can only be executed if none of the following commands are running:
  - swstsvrset (Managed Server configuration information setting command)
  - swstbkpolset (Backup policy setting command)
  - swstbkpoldel (Backup policy deletion command)
  - swstbackup (Backup execution command)
  - swstrestore (Restore execution command)
  - swstcancelrest (Restore cancellation command)
  - swststartsync (Backup synchronous processing start command)
  - swstcancelsync (Backup synchronous processing cancel command)
  - swstdevinfoset (Device information setting command)
  - swsthistdel (History information deletion command)
  - swstcanceltrk (Tracking cancel command)
  - swstresback (Resource backup command)
  - swstresrst (Resource restore command)
  - swstsrsemtch (Resource match command)

# 8.2.3.2 swstresback (Resource backup command)

## **NAME**

swstresback - backup of management file

## **SYNOPSIS**

/opt/FJSVswsts/bin/swstresback Backup-Directory

#### **DESCRIPTION**

A backup management file are backed up to the specified directory.

- Backup management file

Management information, such as Managed Server configuration information

The information backed up by this command can be restored by swstresrst (Resource restore command).

## **OPERANDS**

Backup-Directory

Specifies the name of a directory to which the backup management file and the recovery control file will be saved.

## **EXIT STATUS**

- =0: Completed successfully
- >0: Terminated abnormally

## **EXAMPLES**

- Backup of the backup management file:

```
# /opt/FJSVswsts/bin/swstresback /home/backup
swstresback completed
#
```

## **NOTES**

- You cannot perform backup if:
  - The specified directory does not exist.
  - Copying of data to the specified directory failed because of insufficient free space, etc.
- This command can be executed only while none of the following commands are running:
  - swstsvrset (Managed Server configuration information setting command)
  - swstbkpolset (Backup policy setting command)
  - swstbkpoldel (Backup policy deletion command)
  - swstbackup (Backup execution command)
  - swstrestore (Restore execution command)
  - swstcancelrest (Restore cancellation command)
  - swststartsync (Backup synchronous processing start command)
  - swstcancelsync (Backup synchronous processing cancel command)
  - swstdevinfoset (Device information setting command)
  - swsthistdel (History information deletion command)
  - swstcanceltrk (Tracking cancel command)

- swstresback (Resource backup command)
- swstresrst (Resource restore command)
- swstsrsemtch (Resource match command)

## 8.2.3.3 swstresrst (Resource restore command)

## **NAME**

swstresrst - restore of backup management file

## **SYNOPSIS**

/opt/FJSVswsts/bin/swstresrst Backup-Directory

## **DESCRIPTION**

A backup management file are restored from the specified directory.

- Managed resources information Management information, such as Managed Server configuration information.

## **OPERANDS**

Backup-Directory

The backup location directory name directed by swstresback (Resource backup command) is specified.

## **EXIT STATUS**

- =0: Completed successfully
- >0: Terminated abnormally

## **EXAMPLES**

- Restore the resource management file:

```
# /opt/FJSVswsts/bin/swstresrst /home/backup
swstresrst completed
#
```

## **NOTES**

- Before the backup management files can be restored by this command, swstsvrset (Managed Server configuration information setting command) must be executed.
- You cannot perform restoration if:
  - The specified directory does not exist.
  - No backup management files exist in the specified directory.
  - Copying of data from the specified directory for restoration failed because of insufficient free space, or for some other reason.
- This command can be executed only while none of the following commands are running:
  - swstsvrset (Managed Server configuration information setting command)

- swstbkpolset (Backup policy setting command)
- swstbkpoldel (Backup policy deletion command)
- swstbackup (Backup execution command)
- swstrestore (Restore execution command)
- swstcancelrest (Restore cancellation command)
- swststartsync (Backup synchronous processing start command)
- swstcancelsync (Backup synchronous processing cancel command)
- swstdevinfoset (Device information setting command)
- swsthistdel (History information deletion command)
- swstcanceltrk (Tracking cancel command)
- swstresback (Resource backup command)
- swstresrst (Resource restore command)
- swstsrsemtch (Resource match command)

# 8.3 Configuration Management Commands

This section explains the operation of the configuration management command. This manages the information on a server device which performs backup and replication, or is a candidate for being used for backup or replication.

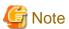

Operating environment for command execution

The table below lists the requirements for the operating environment in which to execute the different commands.

Table 8.14 Operating environment for executing configuration management commands

| Command         | Operating environment of AdvancedCopy Manager                                                                                                    |  |  |  |
|-----------------|----------------------------------------------------------------------------------------------------|--|--|--|
| stgcmmodnode    | To execute this command on a Management Server (Management Server transaction), the Management Server (Management Server transaction) must be running.                                                                                                    |  |  |  |
| stguserset      | cluster operation, the Management Server transaction must be running.                                                                                                    |  |  |  |
| stgxfwcmaddsrv  | he Management Server (Management Server transaction) and target Managed Server (Managed<br>erver transaction) must be running.                                                                                                    |  |  |  |
| stgxfwcmmodsrv  | ne Management Server (Management Server transaction) and target Managed Server (Managed Server transaction) must be running.                                                                                                    |  |  |  |
| stgxfwcmdelsrv  | The Management Server (Management Server transaction) must be running.                                                                                                    |  |  |  |
| stgxfwcmsetdev  | The Management Server (Management Server transaction) and target Managed Server (Managed Server transaction) must be running.                                                                                                    |  |  |  |
| stgxfwcmdeldev  | The Management Server (Management Server transaction) and target Managed Server (Managed Server transaction) must be running.                                                                                                    |  |  |  |
| stgxfwcmdispsrv | The Management Server (Management Server transaction) must be running.                                                                                                    |  |  |  |
| stgxfwcmdispdev | The Management Server (Management Server transaction) must be running.                                                                                                    |  |  |  |
| stgxfwcmdisppat | The Management Server (Management Server transaction) must be running.                                                                                                    |  |  |  |
| stgenvdisp      | This command is executable when both Management Server (Management Server transaction) and Managed Server (Managed Server transaction) are not running.  Note that when the cluster service (named differently in respective clustered systems) is not running in cluster operation, this command cannot display certain information. |  |  |  |

| Command         | Operating environment of AdvancedCopy Manager                                                                                                    |  |  |  |
|-----------------|----------------------------------------------------------------------------------------------------|--|--|--|
| stgmgrinfoset   | The package-backup-of-the-management-information execution server must be running.                                                                                                    |  |  |  |
| stgmgrinfobkup  | The Management Server (Management Server transaction), package-backup-of-the-management-information execution server, and package-backup-of-the-management-information target servers must be running. |  |  |  |
| stgmgrinfodisp  | The package-backup-of-the-management-information execution server must be running.                                                                                                    |  |  |  |
| stgxfwcmsetsdx  | Managed Server transactions must be running for cluster operations.                                                                                                    |  |  |  |
| stgxfwcmsetmode | Managed Server transactions must be running for cluster operations.                                                                                                    |  |  |  |
| stgdbloginf     | This command is executable when both Management Server (Management Server transaction) and Managed Server (Managed Server transaction) are not running.                                                |  |  |  |
| stgdbdmp        | This command is executable when both Management Server (Management Server transaction) and Managed Server (Managed Server transaction) are not running.                                                |  |  |  |
| stgdbrcv        | This command is executable when both Management Server (Management Server transaction) and Managed Server (Managed Server transaction) are not running.                                                |  |  |  |
| stgdbbackup     | The Management Server (Management Server transaction) must be running.                                                                                                    |  |  |  |
| stgdbrestore    | The Management Server (Management Server transaction) must be running.                                                                                                    |  |  |  |
| stgdbset        | This command is executable when both Management Server (Management Server transaction) and Managed Server (Managed Server transaction) are not running.                                                |  |  |  |
| stgdbunset      | This command is executable when both Management Server (Management Server transaction) and Managed Server (Managed Server transaction) are not running.                                                |  |  |  |
| stgrepocnv      | This command is executable when both Management Server (Management Server transaction) and Managed Server (Managed Server transaction) are not running.                                                |  |  |  |
| stgforcedelsrv  | The Management Server (Management Server transaction) must be running. This command is executable when target Managed Server is not running.                                                           |  |  |  |

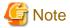

## In cluster operation

In cluster operation, execute a command by taking the following steps:

- 1. If necessary, specify the logical node name to the transaction in the environment variable SWSTGNODE. Specify the environment variable as follows:
  - # SWSTGNODE=logical-node-name
  - # export SWSTGNODE

## 2. Execute the command.

The table below lists the commands available in cluster operation, indicates whether environment variables need to be configured, and shows the nodes on which commands are executable. For notes and cautions on command execution, refer to the Remarks column.

Table 8.15 Commands when cluster operation is used

| Command        | Environment variable | Command execution node     | Remarks                                          |
|----------------|----------------------|----------------------------|--------------------------------------------------|
| stgcmmodnode   | Required             | Transaction operating node | -                                                |
| stguserset     | Not required         | Transaction operating node | Executable only on Management Server transaction |
| stgxfwcmaddsrv | Not required         | Transaction operating node | Executable only on Management Server transaction |

| Command         | Environment variable | Command execution node     | Remarks                                          |
|-----------------|----------------------|----------------------------|--------------------------------------------------|
| stgxfwcmmodsrv  | Not required         | Transaction operating node | Executable only on Management Server transaction |
| stgxfwcmdelsrv  | Not required         | Transaction operating node | Executable only on Management Server transaction |
| stgxfwcmsetdev  | Not required         | Transaction operating node | Executable only on Management Server transaction |
| stgxfwcmdeldev  | Not required         | Transaction operating node | Executable only on Management Server transaction |
| stgxfwcmdispsrv | Not required         | Transaction operating node | Executable only on Management Server transaction |
| stgxfwcmdispdev | Not required         | Transaction operating node | Executable only on Management Server transaction |
| stgxfwcmdisppat | Not required         | Transaction operating node | Executable only on Management Server transaction |
| stgenvdisp      | Not required         | Transaction operating node | -                                                |
| stgmgrinfobkup  | Required             | Transaction operating node | -                                                |
| stgmgrinfodisp  | Required             | Transaction operating node | -                                                |
| stgmgrinfoset   | Required             | Transaction operating node | -                                                |
| stgxfwcmsetsdx  | Required             | Transaction operating node | -                                                |
| stgxfwcmsetmode | Required             | Transaction operating node | -                                                |
| stgdbloginf     | Not required         | Transaction operating node | Executable only on Management Server transaction |
| stgdbdmp        | Not required         | Transaction operating node | Executable only on Management Server transaction |
| stgdbrcv        | Not required         | Transaction operating node | Executable only on Management Server transaction |
| stgdbbackup     | Not required         | Transaction operating node | Executable only on Management Server transaction |
| stgdbrestore    | Not required         | Transaction operating node | Executable only on Management Server transaction |
| stgdbset        | Not required         | Transaction operating node | Executable only on Management Server transaction |
| stgdbunset      | Not required         | Transaction operating node | Executable only on Management Server transaction |
| stgrepocnv      | Not required         | Transaction operating node | Executable only on Management Server transaction |
| stgforcedelsrv  | Not required         | Transaction operating node | Executable only on Management Server transaction |

# 8.3.1 stgcmmodnode (Management Server information change command)

### NAME

stgcmmodnode - changes or displays Management Server information

### **SYNOPSIS**

```
/opt/FJSVswstf/bin/stgcmmodnode [-i IP-Address] [-p PORT-Number] [-n Server-Name]
```

### **DESCRIPTION**

This command has the following two functions:

- Displays Management Server information specified on the Managed Server on which this command is currently executed
- Changes Management Server information.

This command changes the following information on a Management Server:

- IP address of a Management Server
- PORT number used by a communication daemon that runs on a Management Server
- Server name of a Management Server

Refer to the following for the change procedure which uses this command:

- "7.5.1 Changing the IP address of Management Server"
- "7.5.3 Changing the port number of Management Server or Managed Server"
- "7.5.4 Changing the server name of Management Server or Managed Server"

# **OPTIONS**

None

Displays the server information currently being managed.

-i IP-Address

Specifies the IP address of a Management Server, to change the IP address of the Management Server.

-p PORT-Number

Specifies the port number of a Management Server, to change the port number of the Management Server.

-n Server-Name

Specifies the server name of a Management Server to change the server name of the Management Server. This option cannot be specified if this command is executed on a Management Server.

# **EXIT STATUS**

- =0: Completed successfully
- >0: Terminated abnormally

### **EXAMPLES**

- Display server information:

```
# /opt/FJSVswstf/bin/stgcmmodnode
swstf2413 IP Address = 10.10.10.10
swstf2413 PORT Number = 1226
```

```
\verb§swstf2413 Storage Management Server's Name = fujitsu-storage-management-server \# \\
```

- Change the IP address of a Management Server to 10.12.13.14:

```
# /opt/FJSVswstf/bin/stgcmmodnode -i 10.12.13.14
swstf2401 Storage Management Server registry updated.
#
```

### **NOTES**

- This command can be executed only by root users.
- For the port number of a Management Server, you can specify a value between 1024 and 65535.
- With this command, you must specify the same value as the one specified on a Management Server. An error will occur in the operation if an invalid value is specified.
- To execute this command, the AdvancedCopy Manager daemons must be stopped. After successful execution, you must restart the AdvancedCopy Manager daemons.

# 8.3.2 stguserset (Repository access user change command)

### **NAME**

stguserset - changes the user name and the password

### **SYNOPSIS**

/opt/swstorage/bin/stguserset User-Name Password

### **DESCRIPTION**

This command changes the user name and the password of a "repository access user" specified when the ETERNUS SF Manager was installed. This command must be executed on a Management Server.

The change in the username and the password is executed according to the following procedures:

- 1. Close the Web Console.
- 2. Execute Repository access user change command (stguserset).
- 3. Stop RMI daemons.
- 4. Start RMI daemons.

### **OPERANDS**

### User-Name

Specifies a user name to be used for repository access.

Specify a username, of up to 18 bytes, that is specifiable under the operating system.

# Password

Specifies a user password to be used for repository access.

Specify a username, of up to 18 bytes, that is specifiable under the operating system.

### **EXIT STATUS**

- =0: Completed successfully
- >0: Terminated abnormally

### **EXAMPLES**

- Change the user name and the password to be used for repository access to a1234 and Yfd1fz3, respectively:

```
\# /opt/swstorage/bin/stguserset al234 Yfdlfz3 Password for accessing the repository has been registered. \#
```

### **NOTES**

- This command can be executed only by root users.
- We recommend that you use a high root or superuser instead of the general user frequently used for password changes for security reasons.

# 8.3.3 stgxfwcmaddsrv (Server information addition command)

# **NAME**

stgxfwcmaddsrv - adds Managed Server information

### **SYNOPSIS**

/opt/FJSVswstf/bin/stgxfwcmaddsrv [-n Server-Name] -i IP-Address -p Port-Number

# **DESCRIPTION**

This command adds Managed Server information to be managed by AdvancedCopy Manager. This command can only be executed from the Management Server.

# **OPTIONS**

### -n Server-Name

Specifies the name of the Managed Server to be added. The name must be less than 255 bytes and must be a unique server name so that AdvancedCopy Manager can manage the server. The usable characters are 1-byte alphanumeric characters, minus sign (-), underscore (\_), number sign (#), and period (.), with the first character being a 1-byte alphanumeric character. A 2-byte character causes an error.

Note that the server name is case-sensitive. When specifying the server name in other commands or Web Console, enter the server name exactly as entered in this command, including the case.

Non-cluster operation: Host name must be recognized by the operating system

Cluster operation: AdvancedCopy Manager logical node name must be specified during cluster setup

### -i IP-Address

Specify the IP address of the Managed Server to be added in IPv4 format.

Specify a physical IP address if the Managed Server is managed as a physical server. Specify a logical IP address if the IP address is made redundant and managed (as a logical server), the same as under the cluster environment.

### -p Port-Number

Specify the port number that is set on the Managed Server side to communicate with the Managed Server to be added. (Value from 1,024 to 65,535)

Under the cluster environment, specify the port number that is allocated to the service name stgxfws\_? (Logical node name of AdvancedCopy Manager specified during cluster setup).

### **EXIT STATUS**

- =0: Completed successfully
- >0: Terminated abnormally

# **EXAMPLES**

- Add a server by using the host name:

```
# /opt/FJSVswstf/bin/stgxfwcmaddsrv -i 10.10.10.10 -p 1226
stgxfwcmaddsrv completed
#
```

- Add a logical server so that the cluster setup is performed by specifying a server name: (Logical IP address: 10.10.10.20; port number allocated to stgxfws\_logical-node-name: 1227)

```
# /opt/FJSVswstf/bin/ stgxfwcmaddsrv -n Server1 -i 10.10.10.20 -p 1227
stgxfwcmaddsrv completed
#
```

### **NOTES**

- This command can be executed only by root users.
- Please perform the command in the location specified at the time of product installation.
- Do not specify broadcast IP address to the IP address of the Managed Server to be added.
- Do not specify a server which another Management Server is managing as a Managed Server.
- Because a Management Server and a logical server for a Management Server transaction are added during database setup and cluster setup, they are not added by this command.

When processing takes a long time, a period (.) is displayed until it is complete.

- This command cannot be executed while the following commands are being executed:
  - stgxfwcmaddsrv (Server information addition command)
  - stgxfwcmmodsrv (Server information change command)
  - stgxfwcmdelsrv (Server information deletion command)
  - stgxfwcmsetdev (Device information collection/reflection command)
  - stgxfwcmdeldev (Device information deletion command)
- This command cannot be executed while the following operations are being performed in the initial window by using the Web Console:
  - Addition of a new server
  - Change of a server
  - Deletion of a server
  - Acquisition and Reflection of Information on All Devices
  - Acquisition and Reflection of Information on a Specific Device

# 8.3.4 stgxfwcmmodsrv (Server information change command)

### NAME

stgxfwcmmodsrv - changes the following server information

### **SYNOPSIS**

```
\label{lem:continuous} $$ \operatorname{I-i\ New-IP-Address} \ [-p\ New-port-Number] \ [-i\ Server-information-change-instruction-filename \ [-y]] $$
```

### **DESCRIPTION**

This command changes the following server information managed by AdvancedCopy Manager. It is necessary to execute this command on the Management Server.

- A Managed Server IP address
- A Managed Server port number
- The server name of a Management Server
- The server name of a Managed Server

Also, use this when installing the tape server function on the target server in the future.

Server information can also be changed as a batch while maintaining the consistency of multiple items of information between multiple servers in the managed system by specifying the server information change instruction file.

The following server information can be changed:

- Management Server IP address
- Managed Server IP address
- Management Server port number
- Managed Server port number
- Server name of the Management Server
- Server names of Managed Servers

# **OPTIONS**

-n Server-Name

Specify a server name that is currently being managed.

Specify a server name displayed by stgxfwcmdispsrv (Server information display command) exactly as displayed, including the case.

-s New-Server-Name

Specify a new server name in less than 255 bytes. The usable characters are: 1-byte alphanumeric characters, minus sign (-), underscore (\_), number sign (#), and period (.), with the first character being a 1-byte alphanumeric character. (A 2-byte character causes an error.) Note that the new server name is case-sensitive. When specifying the server name in other commands or Web Console, enter the server name exactly as entered in this command, including the case.

Specify at the same time as the -n option.

#### -i New-IP-Address

Specify the IP address of the Managed Server to be added by IPv4 format.

Specify a physical IP address if the Managed Server is managed as a physical server. Specify a logical IP address if the IP address is made redundant and managed (as a logical server), as in a cluster environment.

Specify at the same time as the -n option.

# -p New-port-Number

Specify a port number required for post-change communication. The values are from 1024 to 65535)

Under the cluster environment, specify the port number that is allocated to service name stgxfws\_? (Logical node name of AdvancedCopy Manager specified during cluster setup)

For non-cluster operations, specify the port number assigned to service name stgxfws.

Specify at the same time as the -n option.

### -f server-information-change-instruction-filename

Specify the absolute path of the server information change instruction filename.

This option can only be specified at the same time as than the -y option.

Format for the server information change instruction file

- In the first line, enter the server name of a currently managed server, the information class to be changed, and the new value, delimited by spaces or tabs.
- The information classes to be changed are as follows:
  - S: Server name
  - I: IP address
  - P: Port number
- If multiple information classes, such as the IP address and the port number, need to be changed at the same server, enter the IP address change instruction, then enter the port number change instruction on the second line.

```
Manager I 10.10.20.10
Server1 I 10.10.20.20
Server1 P 9888
Server2 S DstServer
```

-у

Specify this option to continue processing if the management system contains multiple servers and an error occurs at a specific server. Remove the cause of the error at the server where the error occurred, and perform the required change procedure separately for that server.

Specify at the same time as the -f option.

### **EXIT STATUS**

- =0: Completed successfully
- >0: Terminated abnormally

# **EXAMPLES**

- The IP address of a Managed Server (with server name: Server1) is changed to 10.20.30.40:

```
\# /opt/FJSVswstf/bin/stgxfwcmmodsrv -n Serverl -i 10.20.30.40 stgxfwcmmodsrv completed \#
```

- The server name of a Managed Server (with server name: Server1) is changed to Agent5:

```
# /opt/FJSVswstf/bin/stgxfwcmmodsrv -n Server1 -s Agent5
stgxfwcmmodsrv completed
#
```

- The server information change instruction file is specified to change server information as a batch:

```
# /opt/FJSVswstf/bin/stgxfwcmmodsrv -f /acm/modfile
stgxfwcmmodsrv completed
#
```

- The server information change instruction file is specified to change server information as a batch, even if an error occurs at a specific server.

```
# /opt/FJSVswstf/bin/stgxfwcmmodsrv -f /acm/modfile -y
swstf2459 Resource adjustment command terminated abnormally. Server name=[Server1]
swsrp0625 This command cannot be executed because execution of other AdvancedCopy Manager commands
is in progress.
stgxfwcmmodsrv completed, excluding the server where the error occurs
#
```

### **NOTES**

- Since stgcmmodnode (Management Server information change command) is used to change the following server information, this information can only be changed if the server information change instruction file is specified:
  - The IP address of a Management Server
  - The port number of a Management Server
- If the server information is going to be changed by using this command, the machine definition information must be changed in advance. Refer to the procedure given in "7.5 Changing the Operating Environment", for information on executing the processing.
- This command can be executed only by root users.
- Please perform the command in the location specified at the time of product installation.
- When processing takes a long time, a period (.) is displayed until it is complete.
- The following notes apply to changing the Management Server information (except when the -f option is specified):
  - Use stgcmmodnode (Management Server information change command) to change the IP address and port number, then restart the various AdvancedCopy Manager services.
  - After Management Server information is changed, execute stgcmmodnode (Management Server information change command) at the managed servers to set the changed Management Server information.
- The following notes apply to changing the Managed Server information:
  - Stop the various AdvancedCopy Manager services before changing the IP address. Then, change the IP address in the software that provides the system or logical IP address and restart the AdvancedCopy Manager daemon.
  - Stop the various AdvancedCopy Manager services before changing the port number. Then, change the port number in the system and restart the AdvancedCopy Manager daemon.
- The following notes apply when the -f option is specified:
  - The server name or IP address that is to be changed cannot be in use by another server that is currently managed.
  - The server name to be changed is case-sensitive. Specify a new server name displayed by stgxfwcmdispsrv (Server information display command) exactly as displayed, including the case.
  - The new server name is case-sensitive. When specifying the server name in other commands or Web Console, enter the server name exactly as entered in this command, including the case.
  - The Management Server that executes this command and the AdvancedCopy Manager services and Managed Server transactions at all Managed Servers managed by Management Server transactions must be running.
  - Backup management commands and replication management commands must not be executed at the Management Server that executes this command nor in the AdvancedCopy Manager services and Managed Server transactions at all Managed Servers

managed by Management Server transactions.

If commands are executed, they may terminate abnormally. If the server information change command terminates abnormally, perform recovery as indicated in the error message. If backup management or replication management commands are accidentally executed during execution of the server information change command, and if the backup management and replication management commands terminate abnormally, re-execute the backup management or replication management commands after normal termination of the server information change command.

- The following notes apply when the -y option is specified:
  - If this option is specified, processing will be forcibly continued if a communication or other error occurs for some servers.
     Therefore, consistency of the overall system cannot be maintained. Usually, do not specify this option.
     Specify this option only when absolutely necessary due to problems at some servers.
  - Take the action indicated in the error message at the server which output the message. Normal operation is not possible until this action is taken, so take action promptly.
- This command cannot be executed while the following commands are being executed:
  - stgxfwcmaddsrv (Server information addition command)
  - stgxfwcmmodsrv (Server information change command)
  - stgxfwcmdelsrv (Server information deletion command)
  - stgxfwcmsetdev (Device information collection/reflection command)
  - stgxfwcmdeldev (Device information deletion command)
- This command cannot be executed while the following operations are being performed in the initial window by using the Web Console:
  - Addition of a new server
  - Change of a server
  - Deletion of a server
  - Acquisition and Reflection of Information on All Devices
  - Acquisition and Reflection of Information on a Specific Device
  - Deletion of device information

# 8.3.5 stgxfwcmdelsrv (Server information deletion command)

# NAME

stgxfwcmdelsrv - deletes the Managed Server information

### **SYNOPSIS**

/opt/FJSVswstf/bin/stgxfwcmdelsrv -n Server-Name

### **DESCRIPTION**

This command deletes the Managed Server information that AdvancedCopy Manager is currently managing. It is necessary to execute this command on the Management Server.

### **OPTIONS**

-n Server-Name

Specify the Managed Server name to be deleted.

Specify a server name displayed by stgxfwcmdispsrv (Server information display command) exactly as displayed, including the case.

### **EXIT STATUS**

- =0: Completed successfully
- >0: Terminated abnormally

# **EXAMPLES**

- A Managed Server (server name: Server1) information is deleted:

```
# /opt/FJSVswstf/bin/stgxfwcmdelsrv -n Server1
stgxfwcmdelsrv completed
#
```

### **NOTES**

- This command can be executed only by root users.
- Perform this command in the location specified at the time of product installation.
- The Management Server information cannot be deleted.
- When processing takes a long time, a period (.) is displayed until it is complete.
- This command cannot be executed while the following commands are being executed:
  - stgxfwcmaddsrv (Server information addition command)
  - stgxfwcmmodsrv (Server information change command)
  - stgxfwcmdelsrv (Server information deletion command)
  - stgxfwcmsetdev (Device information collection/reflection command)
  - stgxfwcmdeldev (Device information deletion command)
- This command cannot be executed when the following operations are being performed in the initial window by using the Web Console:
  - Addition of a new server
  - Change of a server
  - Deletion of a server
  - Acquisition and Reflection of Information on All Devices
  - Acquisition and Reflection of Information on a Specific Device
  - Deletion of device information

# 8.3.6 stgxfwcmsetdev (Device information collection/reflection command)

# NAME

stgxfwcmsetdev - collects and reflects the device information

### **SYNOPSIS**

```
/opt/FJSVswstf/bin/stqxfwcmsetdev -n Server-Name [-d Device-Name] [-f File-Name | -y]
```

### DESCRIPTION

This command collects the latest device information detected by the server and displays the difference between this and the information managed by AdvancedCopy Manager. After this, it displays the specified device difference information in the management information for AdvancedCopy Manager. It is necessary to execute this command on the Management Server.

The device information currently being managed and the device information detected are compared, stored, deleted, updated, and used in the following cases:

- When operation is started using AdvancedCopy Manager
- When device information being managed is changed

### **OPTIONS**

### -n Server-Name

Specify the server name whose device information is to be collected or reflected.

Specify a server name displayed by stgxfwcmdispsrv (Server information display command) exactly as displayed, including the case.

### -d Device-Name

Specify the device name whose information is to be collected or reflected.

If this specification is omitted, all devices on the specified server are assumed to be specified.

#### -f File-Name

Use the absolute path to specify the file name to which the difference between the device information managed currently and the device information collected is output. Only the device difference information is output to the file, and the reflection processing for the subsequent management information is not executed.

This option cannot be specified with the -y option.

-у

The difference between the device information managed by AdvancedCopy Manager and the latest device information detected is reflected unconditionally in the management information, without an inquiry being made about that difference.

This option cannot be specified with the -f option.

### **EXIT STATUS**

- =0: Completed successfully
- >0: Terminated abnormally

# **EXAMPLES**

- The information for each device of a server is collected or reflected:

```
# /opt/FJSVswstf/bin/stgxfwcmsetdev -n Server1
>Device detected
  1:/dev/sdf0
  2:/dev/sdf1
  3:/dev/sdf2
  4:/dev/sdf6 (/storage-2)
>Specify device to be added. [* or ?-? or ?,? or q]
2,4

>Device not detected
  1:/dev/sdm0 (/aaa)
  2:/dev/sdm1

>Specify a device requested to be deleted. [* or ?-? or ?,? or q]
```

```
>Information of the following device has changed. The information will be changed.
1:/dev/sdf4
>Do you want to continue the processing? [y or n] y
stgxfwcmsetdev completed
#
```

- The information for a specific device managed by the server is collected or reflected:

```
# /opt/FJSVswstf/bin/stgxfwcmsetdev -n Server1 -d /dev/sd10
> The following device information has been changed. This information is updated.
1:/dev/sd10 (/zzz)
> Do you want to continue the processing? [y or n] y
stgxfwcmsetdev completed
#
```

### **NOTES**

- The following message is displayed if the number of devices is high:

```
- hit Enter for more or s to select -
```

Press the 'Enter' key to continue to display more devices. To interrupt the display and specify either an addition or a deletion, press 's' key.

- Use the following methods to request addition or deletion:
  - Enter "\*" to specify all.
  - Enter numbers separated by a hyphen to specify a range. (Example: 1-3)
  - Enter numbers separated by a comma to specify separate numbers. (Example: 2, 4)
  - A combination of range and separate number specifications can be entered. (Example: 1-3, 5)
  - Enter no data to specify no devices to add or delete (only press Enter in this case).
  - Enter "q" to stop the processing.
- This command can be executed only by root users.
- Please perform the command in the location specified at the time of product installation.
- Obtaining disk information for HP-UX servers with GPT disks using AdvancedCopy Manager is not possible.
- When processing takes a long time, a period (.) is displayed until it is complete.
- The following message may be displayed when a device requested to be added is specified. It is an indication of an attempt to register a device that is in the box and may have invalid settings. Make sure that this problem is fixed before continuing the processing (This message is also displayed when the -y option is specified.)

```
>The setting of license or the table size is not done, or the table size is insufficient, to the cabinet where the partition that makes up the following device exists.
>Continue? [y or n]
```

- The following message may be displayed when a device has been requested to be added.

```
> The partitions that comprise the following device are already managed.
> Do you want to continue the processing? [y or n]
```

This message may be displayed in the following case.

Check the following before continuing the processing: whether the device will be subject to duplicated registration. This message is also displayed when the -y option is specified.

- In the case two or more logical servers running on the same physical server are managed on the clustered system operating environment.
- In the case a device with the other name that indicates a physical disk in ETERNUS Disk storage system is reflected into the management information of AdvancedCopy Manager.
- The amount of time required to process this command is proportional to the total number of devices defined on the specified server when the device information is collected. Therefore, when the number of devices is large, execute the command at a time of low CPU and I/O loads.

Note that it takes about 0.5 second for each device (partition) when there is no load on the system.

- This command cannot be executed while the following commands are being executed:
  - stgxfwcmaddsrv (Server information addition command)
  - stgxfwcmmodsrv (Server information change command)
  - stgxfwcmdelsrv (Server information deletion command)
  - stgxfwcmsetdev (Device information collection/reflection command)
  - stgxfwcmdeldev (Device information deletion command)
- This command cannot be executed by using the Web Console when the following operations are being performed:
  - Addition of a new server
  - Change of a server
  - Deletion of a server
  - Acquisition and Reflection of Information on All Devices
  - Acquisition and Reflection of Information on a Specific Device
  - Deletion of device information

# 8.3.7 stgxfwcmdeldev (Device information deletion command)

### NAME

stgxfwcmdeldev - deletes the device information

### **SYNOPSIS**

 $\verb|/opt/FJSVswstf/bin/stgxfwcmdeldev -n Server-Name -d Device-Name|\\$ 

# **DESCRIPTION**

This command deletes the device information currently being managed by AdvancedCopy Manager. It is necessary to execute this command in the Management Server.

stgxfwcmsetdev (Device information collection/reflection command) compares the device information currently being managed and the device information detected before it executes the processing. However, this command deletes the device information irrespective of whether the device information currently being managed has been detected.

# **OPTIONS**

-n Server-Name

Specify the name of the server that is managing the device to be deleted.

Specify a server name displayed by stgxfwcmdispsrv (Server information display command) exactly as displayed, including the case.

### -d Device-Name

Specify the name of the device to be deleted.

### **EXIT STATUS**

- =0: Completed successfully
- >0: Terminated abnormally

### **EXAMPLES**

- The device information for a Managed Server is deleted:

```
# /opt/FJSVswstf/bin/stgxfwcmdeldev -n Serverl -d /dev/sdn7
stgxfwcmdeldev completed
#
```

### **NOTES**

- This command can be executed only by root users.
- Please perform this command in the location specified at the time of product installation.
- When processing takes a long time, a period (.) is displayed until it is complete.
- This command cannot be executed while the following commands are being executed:
  - stgxfwcmaddsrv (Server information addition command)
  - stgxfwcmmodsrv (Server information change command)
  - stgxfwcmdelsrv (Server information deletion command)
  - stgxfwcmsetdev (Device information collection/reflection command)
  - stgxfwcmdeldev (Device information deletion command)
- This command cannot be executed by using the Web Console if the following operations are being performed:
  - Addition of a new server
  - Change of a server
  - Deletion of a server
  - Acquisition and Reflection of Information on All Devices
  - Acquisition and Reflection of Information on a Specific Device
  - Deletion of device information

# 8.3.8 stgxfwcmdispsrv (Server information display command)

### **NAME**

stgxfwcmdispsrv - displays the server information

### **SYNOPSIS**

/opt/FJSVswstf/bin/stgxfwcmdispsrv [-n Server-Name]

### **DESCRIPTION**

This command displays the server information managed by AdvancedCopy Manager. It is necessary to execute this command on the Management Server.

The contents to be displayed are as follows:

| Title       | Description                                                       |  |
|-------------|-------------------------------------------------------------------|--|
| Server      | A server name is displayed.                                       |  |
|             | A server type is displayed.                                       |  |
| Server-Type | "Management-server" : Management Server "Server" : Managed Server |  |
| Tape        | "Y" is indicated for a tape server.                               |  |
| OS-Type     | An operating system type is displayed.                            |  |
| OS-Version  | An operating system version is displayed.                         |  |
| Version     | The version of this product is displayed.                         |  |
| IP-Address  | The IP address for communication with the server is displayed.    |  |
| Port-Number | The port number for communication with the server is displayed.   |  |

# **OPTIONS**

-n Server-Name

Specify the server name whose information is to be displayed.

Specify a server the same name entered at stgxfwcmaddsrv (Server information addition command) or stgxfwcmmodsrv (Server information change command) exactly, including the case.

If this option is omitted, the information for all servers managed by AdvancedCopy Manager is displayed.

### **EXIT STATUS**

- =0: Completed successfully
- >0: Terminated abnormally

# **EXAMPLES**

- The information for all servers is displayed:

```
# /opt/FJSVswstf/bin/stgxFwcmdispsrv
Server Server-Type Tape OS-Type OS-Version Version IP-Address Port-Number
Manager Management-Server -- Linux 2.6.18-194.el5 V15.0 10.10.10.10 1226
Server1 Server -- Linux 2.6.18-194.el5 V15.0 10.10.10.20 1226
```

- The information for a Managed Server(server name: Server1) is displayed:

```
# /opt/FJSVswstf/bin/stgxfwcmdispsrv -n Server1
Server Server-Type Tape OS-Type OS-Version Version IP-Address Port-Number
Server1 Server -- Linux 2.6.18-194.el5 V15.0 10.10.10.20 1226
#
```

### **NOTES**

- In "OS-Version", the OS version that is displayed refers to the following time:
   In the case of the Management Server: the time when the database was created.
   In the case of the Managed Server: the time when the Managed Server was added.
   Even if the OS is upgraded after this, the OS version displayed will retain the version at the database creation time and the time the Managed Server was added.
- This command can be executed only by root users.
- Please perform this command in the location specified at the time of product installation.
- When processing takes a long time, a period (.) is displayed until it is complete.

# 8.3.9 stgxfwcmdispdev (Device information display command)

### NAME

stgxfwcmdispdev - displays the Device information

### **SYNOPSIS**

 $\verb|/opt/FJSVswstf/bin/stgxfwcmdispdev -n Server-Name [-d Device-Name [-sm|-grp]]| \\$ 

# **DESCRIPTION**

This command displays information on a device being managed by AdvancedCopy Manager. The list of devices which use the same copy area as the specified device, the specified device itself, and the devices which exist in the same logical group can be displayed. It is necessary to execute this command on the Management Server.

The following contents are displayed. Note that "SDX" or "SDX object" in the table are SynfinityDISK or PRIMECLUSTER Global Disk Services (GDS) terms.

| Title  | Description                                                                                                    |
|--------|----------------------------------------------------------------------------------------------------|
|        | The status of each device is indicated. The following is displayed according to the device status:                                                                                                    |
| S      | *: Device not set up (The AdvancedCopy license setting may be undefined, cache table size may be unspecified, or the cache table may be too small in the box containing this device.)  D: Device deletion error                     |
|        | U : Device update error                                                                                                    |
|        | Solaris server                                                                                                    |
| Device | A RAW device name is displayed.                                                                                                    |
|        | Windows server                                                                                                    |
|        | A device name managed internally by AdvancedCopy Manager is displayed.  The name is displayed in the g?d? and g?d?p? format.                                                                                                    |
|        | g?: Disk array number (0 if the device is not installed in the ETERNUS Disk storage system) d?: Disk number(*1) p?: Logical disk number(*2)                                                                                         |
|        | (*1)This is a number given uniquely within the ETERNUS Disk storage system.  This number differs from the disk number in Disk Management.)                                                                                          |
|        | (*2)This is the sequential number of a logical disk on the physical disk.  The logical disk indicates the following contents in Disk Management.  The number is given by counting up from the left to the right in Disk Management. |

| Title        | Description                                                                                                    |
|--------------|----------------------------------------------------------------------------------------------------|
|              | <ul><li>In the case of a basic partition, the logical disk is that entire partition.</li><li>In the case of an extended partition, the logical disk is a logical drive in that partition.</li></ul> |
|              | In the case of an SDX object, the name is displayed in the disk class name or mirror volume name g?d?p? format.                                                                                     |
|              | Disk class name : Disk class name of SDX object Mirror volume name : Mirror volume name of SDX object                                                                                               |
|              | HP-UX server                                                                                                    |
|              | A RAW device name or a volume group name under LVM is displayed.                                                                                                    |
|              | Linux server                                                                                                    |
|              | When a RAW device has been created, its name is displayed; otherwise, a block device name is displayed.                                                                                             |
|              | AIX server                                                                                                    |
|              | A RAW device name or a volume group name under LVM is displayed.                                                                                                    |
|              | Solaris server                                                                                                    |
|              | A block device name is displayed.                                                                                                    |
|              | Windows server                                                                                                    |
|              | The name is displayed in the disk?p? format.                                                                                                    |
|              | disk?: Disk number displayed by disk administrator p?: Logical disk number (*2)                                                                                                    |
| Block-Device | HP-UX server                                                                                                    |
|              | A block device name or a volume group name under LVM is displayed.                                                                                                    |
|              | Linux server                                                                                                    |
|              | A block device name is displayed.                                                                                                    |
|              | AIX server                                                                                                    |
|              | A block device name or a volume group name under LVM is displayed.                                                                                                    |
|              | Solaris server, HP-UX server, AIX server and Linux server                                                                                                    |
| Mount Point  | A mount point name is displayed.                                                                                                    |
| Mount-Point  | Windows server                                                                                                    |
|              | A drive character is displayed.                                                                                                    |
| File-System  | A file system name is displayed.                                                                                                    |
| Device-Type  | A device type is displayed.  Normal/SDX(slice)/LVM/VxVM/SDX(volume)                                                                                                    |
| Size(MB)     | The capacity (in megabytes) allocated to a device is displayed.                                                                                                    |

# **OPTIONS**

# -n Server-Name

Specify the server name that manages the device whose information is to be displayed.

# -d Device-Name

Specify the device name whose information is to be displayed.

If this option is omitted, the information for all devices managed by the specified server is displayed.

-sm

With the -d option also specified, this option specifies that a list of the devices using the same copy area as the specified device be displayed.

-grp

The list of the devices which exist in the same logical group as a specified device is displayed by specifying it simultaneously with the -d option. The device type of the specified device can be specified with the d option only for LVM/VxVM.

# **EXIT STATUS**

- =0: Completed successfully
- >0: Terminated abnormally

# **EXAMPLES**

- The information for a device of a server is displayed:

```
# /opt/FJSVswstf/bin/stgxfwcmdispdev -n Server1 -d /dev/sd10
S Device Block-Device Mount-Point File-System Device-Type Size(MB)
   /dev/sd10 /dev/sd10 /zzz ext2 Normal 407
#
```

- The information for each device of a server is displayed:

```
# /opt/FJSVswstf/bin/stgxfwcmdispdev -n Server1
S Device
                              Block-Device
                                                           Mount-Point
                                                                           File-System Device-Type
Size(MB)
                             /dev/sdl0
 /dev/sdl0
                                                       /boot
                                                                     ext2
                                                                                Normal
                                                                                            141
                                                                                            407
 /dev/sdu0
                             /dev/sdu0
                                                        ___
                                                                     ---
                                                                                Normal
* /dev/sdul
                                                                      ___
                                                                                            407
                             /dev/sdu1
                                                                                Normal
 /dev/sdu2
                             /dev/sdu2
                                                                      ___
                                                                                Normal
                                                                                             28
D /dev/sfdsk/Class2/rdsk/Vol201 /dev/sfdsk/Class2/dsk/Vol201 /ACMMnt/Vol201 ext3
                                                                                        SDX
 /dev/sfdsk/Class2/rdsk/Vol202 /dev/sfdsk/Class2/dsk/Vol202 /ACMMnt/Vol202 ext3
                                                                                        SDX
400
U /dev/sfdsk/Class2/rdsk/Vol203 /dev/sfdsk/Class2/dsk/Vol203 /ACMMnt/Vol203 ext3
                                                                                        SDX
 /dev/sfdsk/Class2/rdsk/Vol204 /dev/sfdsk/Class2/dsk/Vol204 /ACMMnt/Vol204 ext3
                                                                                        SDX
608
```

- Device of the server is displayed and device information which uses the same copy area is displayed:

- Device information which exists in the same logical group as device of the server is displayed:

### **NOTES**

- The command displays the above details based on information registered in AdvancedCopy Manager. Therefore, when the configuration has been changed and there is a device not registered in a logical group, and it is registered afterwards, the correct information is not displayed. In this case, please re-attempt the acquisition of device information about the registration of the device that was not previously registered, and the device which does the "Acquisition/reflection of information on all devices" processing.
- This command can be executed only by root users.
- Please perform the command in the location specified at the time of product installation.
- When processing takes a long time, a period (.) is displayed until it is complete.

# 8.3.10 stgxfwcmdisppat (Partition information display command)

### NAME

stgxfwcmdisppat - displays the information for the partitions

### **SYNOPSIS**

/opt/FJSVswstf/bin/stgxfwcmdisppat -n Server-Name -d Device-Name

# **DESCRIPTION**

This command displays the information for the partitions that comprise a device managed by AdvancedCopy Manager. It is necessary to execute this command in the Management Server.

The following contents are displayed. Note that "SDX" or "SDX object" in the table are SynfinityDISK or PRIMECLUSTER Global Disk Services (GDS) terms.

| Title     | Description                                                                                                    |  |
|-----------|----------------------------------------------------------------------------------------------------|--|
|           | Solaris server                                                                                                    |  |
|           | A RAW device name is displayed.  In the case of an SDX object, the name is displayed in the RAW device name c?t?d? format.                                                                                                    |  |
|           | Windows server                                                                                                    |  |
| Partition | When the device is installed in the ETERNUS Disk storage system, the same contents as stgxfwcmdispdev (Device information display command) are displayed. When the device is not installed in the ETERNUS Disk storage system, the name is displayed in the following formats. |  |
|           | MBR disks:                                                                                                    |  |
|           | S?p?                                                                                                    |  |
|           | S?: Signature (8-digit hexadecimal number) p?: Logical disk number (*1)                                                                                                    |  |
|           | GPT disks:                                                                                                    |  |
|           | G?: DiskId of disk (32-bit hexadecimal character string) p?: Logical disk number (*1)                                                                                                    |  |
|           | (*1) This is the sequence number of a logical disk on the physical disk. The logical disk indicates the following contents in Disk Management. The number is given by counting up from the left to the right in Disk Management.                                               |  |
|           | <ul><li>In the case of a basic partition, the logical disk is the entire partition.</li><li>In the case of an extended partition, the logical disk is a logical drive in that partition</li></ul>                                                                              |  |

| Title         | Description                                                                                                    |  |  |
|---------------|----------------------------------------------------------------------------------------------------|--|--|
|               | HP-UX server                                                                                                    |  |  |
|               | A RAW device name or a volume group name under LVM is displayed.                                                                                                    |  |  |
|               | Linux server                                                                                                    |  |  |
|               | When a RAW device has been created, its name is displayed. Otherwise, a block device name is displayed.                                                                                     |  |  |
|               | In the case of an SDX object (i.e., a slice), it displays in the form of RAW device name:sd?.                                                                                               |  |  |
|               | Refer to "1.5.2 SDX objects of PRIMECLUSTER GDS" for details.                                                                                                    |  |  |
|               | - RAW device name: The udev device name indicated by the sdxinfo DEVNAME value                                                                                                    |  |  |
|               | - RAW device name: The sdxinfo DEVNAME value                                                                                                    |  |  |
|               | AIX server                                                                                                    |  |  |
|               | A RAW device name or a volume group name under LVM is displayed.                                                                                                    |  |  |
|               | Solaris server                                                                                                    |  |  |
|               | A block device name is displayed.  In the case of an SDX object, the name is displayed in the block device name c?t?d? format.                                                              |  |  |
|               | Windows server                                                                                                    |  |  |
|               | A device name managed internally by AdvancedCopy Manager is displayed.  The same contents as Device of stgxfwcmdispdev (Device information display command) are displayed.                  |  |  |
|               | HP-UX server                                                                                                    |  |  |
|               | A block device name or a volume group name under LVM is displayed.                                                                                                    |  |  |
| Identifier    | Linux server                                                                                                    |  |  |
|               | A block device name is displayed.  In the case of an SDX object (i.e., a slice), it displays in the form of a block device name:sd?.                                                        |  |  |
|               | Refer to "1.5.2 SDX objects of PRIMECLUSTER GDS" for details.                                                                                                    |  |  |
|               | - RAW device name: The udev device name indicated by the sdxinfo DEVNAME value                                                                                                    |  |  |
|               | - RAW device name: The sdxinfo DEVNAME value                                                                                                    |  |  |
|               | AIX server                                                                                                    |  |  |
|               | A block device name or a volume group name under LVM is displayed.                                                                                                    |  |  |
|               | Solaris server, HP-UX server, Linux, and AIX server                                                                                                    |  |  |
| Physical-Disk | "" is always displayed.                                                                                                    |  |  |
|               | Windows server                                                                                                    |  |  |
|               | A physical device name is displayed.  The same contents as 'Block-Device' of stgxfwcmdispdev (Device information display command) are displayed.                                            |  |  |
| Disk-Type     | When the device is installed in the ETERNUS Disk storage system, "GR" is displayed. When the device is not installed in the ETERNUS Disk storage system, "" is displayed.                   |  |  |
| LU-Number     | When the device is installed in the ETERNUS Disk storage system, a logical unit number is displayed.  When the device is not installed in the ETERNUS Disk storage system, "" is displayed. |  |  |

# **OPTIONS**

# -n Server-Name

Specify the server name that manages a device whose information is to be displayed.

Specify a server name displayed by stgxfwcmdispsrv (Server information display command) exactly as displayed, including the case.

### -d Device-Name

Specify a device name whose information is to be displayed.

# **EXIT STATUS**

- =0: Completed successfully
- >0: Terminated abnormally

# **EXAMPLES**

- The partition information for a device of a server is displayed:

```
# /opt/FJSVswstf/bin/stgxfwcmdisppat -n Server1 -d /dev/sdl0
Partition Identifier Physical-Disk Disk-Type LU-Number
/dev/sdl0 /dev/sdl0 --- GR 10
#
```

### **NOTES**

- This command can be executed only by root users.
- Please perform the command in the location specified at the time of product installation.
- When processing takes a long time, a period (.) is displayed until it is complete.

# 8.3.11 stgenvdisp (Environment information display command)

# NAME

stgenvdisp - displays the values of the environment settings

### **SYNOPSIS**

```
/opt/FJSVswstf/bin/stgenvdisp [-n Server-Name]
```

# **DESCRIPTION**

This command displays the values of the environment settings in AdvancedCopy Manager. The contents of the displayed information are described below.

| Title          | Description                                                            |  |
|----------------|------------------------------------------------------------------------|--|
|                | The server type is displayed as follows:                               |  |
| Server type    | Management server : Management Server or Management Server transaction |  |
|                | Server : Managed Server or Managed Server transaction                  |  |
|                | The type of clustered system is displayed as follows:                  |  |
|                | SynfinityCluster or PRIMECLUSTER : SynfinityCluster or PRIMECLUSTER    |  |
|                | VERITAS Cluster Server : VERITAS Cluster Server                        |  |
| Cluster system | MC/ServiceGuard : MC/ServiceGuard                                      |  |
|                | MSCS : MSCS or WSFC                                                    |  |
|                | HACMP: High Availability Cluster Multi-Processing                      |  |
|                | SunCLUSTER : SunCLUSTER                                                |  |
|                | GENERAL : Clustered system on Linux or HP-UX environment               |  |

| Title               | Description                                                                                                    |  |
|---------------------|----------------------------------------------------------------------------------------------------|--|
|                     | The node type is displayed as follows:                                                                                                    |  |
| Node type           | Primary : Primary node Secondary : Secondary node                                                                                                    |  |
| Node name           | The logical node name is displayed. Local-Service indicates a local transaction.                                                                                                    |  |
| Service name        | The transaction name is displayed.                                                                                                    |  |
| Cluster name        | The cluster name is displayed.                                                                                                    |  |
| Mount point         | The mount point for shared data is displayed.                                                                                                    |  |
| Disk resource       | The name of the shared disk resource used for shared data is displayed.                                                                                                    |  |
| Drive               | The drive letter used for shared data is displayed.                                                                                                    |  |
| Volume group        | The volume group name is displayed.                                                                                                    |  |
| Network name        | The name of the network is displayed.                                                                                                    |  |
| External connection | The external connection network name is displayed.                                                                                                    |  |
| Subnet mask         | The subnet mask is displayed.                                                                                                    |  |
| IP address resource | IP address resource information is displayed.                                                                                                    |  |
| IP by cluster setup | The logical IP address specified in the cluster setting command is displayed.  However, note that the displayed IP address is not the active logical IP address if the IP address of either the Management Server transaction or Managed Server transaction is changed during operation. |  |
| Manager IP address  | The IP address of the Management Server is displayed. However, if no server is added, then "?????" is displayed.                                                                                                    |  |
| Repository user     | The name of the user accessing the repository is displayed.                                                                                                    |  |
| DD 1 ("1            | Windows Version only                                                                                                    |  |
| DB log file         | The name of the DB log file storage destination folder is displayed.                                                                                                    |  |
|                     | Windows Version only                                                                                                    |  |
| DB dictionary file  | The name of the DB dictionary file storage destination folder is displayed.                                                                                                    |  |
| B. t. L.I.          | Windows Version only                                                                                                    |  |
| Repository database | The name of the repository DB storage destination folder is displayed.                                                                                                    |  |
|                     | Solaris Version                                                                                                    |  |
|                     | The name of the DB file system device or directory is displayed.                                                                                                    |  |
| DB file             | Linux Version                                                                                                    |  |
|                     | The DB file directory name is displayed.                                                                                                    |  |
|                     | Solaris Version                                                                                                    |  |
|                     | The RDB dictionary raw device name is displayed.                                                                                                    |  |
| RDB dictionary      | Linux Version                                                                                                    |  |
|                     | The RDB dictionary directory name is displayed.                                                                                                    |  |
|                     | Solaris Version                                                                                                    |  |
|                     | The name of the RDB log file raw device or directory is displayed.                                                                                                    |  |
| RDB log file        | Linux Version                                                                                                    |  |
|                     | The RDB log file directory name is displayed.                                                                                                    |  |
|                     |                                                                                                    |  |

| Title                             | Description                                                                                                    |
|-----------------------------------|----------------------------------------------------------------------------------------------------|
|                                   | Solaris Version                                                                                                    |
| Database space                    | The name of the raw device containing the repository data storage DB is displayed.                                                                                                    |
|                                   | Linux Version                                                                                                    |
|                                   | The name of the directory containing the repository data storage DB is displayed.                                                                                                    |
| D. ( )                            | Windows Version and Linux Version only                                                                                                    |
| Database size                     | The database size is displayed.                                                                                                    |
| Communication                     | The communication service port number (the service name in the services file: stgxfws) is displayed. In a cluster environment, the transaction communication service port number (the service name in the services file: stgxfws_logical-node-name) is displayed. |
| Remote access                     | The remote access service port number (the service name in the services file: rmiswstf) is displayed.                                                                                                    |
| Exclusive control                 | The exclusive control service port number (the service name in the services file: semswstf) is displayed.                                                                                                    |
| D '                               | Windows Version and Solaris Version only                                                                                                    |
| Repository                        | The repository service port number (the service name in the services file: rdaswstf) is displayed.                                                                                                    |
|                                   | Solaris and Linux only                                                                                                    |
| Resource Type                     | Displays the resource type.  Procedure: Procedure resource                                                                                                    |
|                                   | CmdLine: Command line resource                                                                                                    |
|                                   | Solaris only                                                                                                    |
| Network Resource                  | Displays the name of the logical hostname resource or the name of the shared address resource.                                                                                                    |
| Program install directory         | Displays the "Program directory" specified during installation.                                                                                                    |
| Fixed configuration directory     | Displays the "Environment directory" specified during installation.                                                                                                    |
| Modifying configuration directory | Displays the "Work directory" specified during installation.                                                                                                    |
| Version                           | Displays the version and level of AdvancedCopy Manager.                                                                                                    |
|                                   | Displays the AdvancedCopy Manager language type.                                                                                                    |
| Language                          | JAPANESE : Japanese version<br>ENGLISH : English version                                                                                                    |
| Code                              | Solaris and Linux only                                                                                                    |
| Code                              | Displays the encoding specified during installation.                                                                                                    |

# **OPTIONS**

# -n Server-Name

Specifies the logical node name (logical node name specified in the cluster setup command) of the transaction.

# In a cluster environment

If this option is specified, information on only the specified transactions is output. Otherwise, information on all transactions is output.

# In a non-cluster environment

This option cannot be specified. If the option is specified, then message swstf6002 is output and processing ends. Otherwise, information is output.

### **EXIT STATUS**

- =0: Completed successfully
- >0: Terminated abnormally

### **EXAMPLES**

- Information in a non-clustered system is displayed:

### [For the Management Server]

# /opt/FJSVswstf/bin/stgenvdisp

Server type : Management server

Manager IP address : 10.10.10.10

Repository user : acm

DB file : /acmdb/dbfile

RDB dictionary : /acmdb/rdbdic

RDB log file : /acmdb/rdblog

Database space : /acmdb/dbsp

Database space : /acmdb/dbsp
Database size : 65MB
Communication : 1226
Remote access : 9851
Exclusive control : 9852

-----

Version : V15.0 Language : ENGLISH

Program install directory : /opt
Fixed configuration directory : /etc/opt
Modifying configuration directory : /var/opt

Ħ

### [For the Managed Server]

# /opt/FJSVswstf/bin/stgenvdisp
Server type : Server
Manager IP address : 10.10.10.10

Communication : 1226

Version : V15.0 Language : ENGLISH

Program install directory : /opt
Fixed configuration directory : /etc/opt
Modifying configuration directory : /var/opt

#

- Information on all transactions in a cluster environment is displayed.

## [For the Management Server]

# /opt/FJSVswstf/bin/stgenvdisp

Server type : Management server

Cluster system : GENERAL
Node type : Primary
Node name : nodemgr
Service name : manager\_

Service name : manager\_service
Mount point : /acmmgrdisk
Resource Type : Procedure
IP by cluster setup : 10.10.10.10
Manager IP address : 10.10.10.10

Repository user : acm

DB file : /acmmgrdisk/acmdb
RDB dictionary : /acmmgrdisk/acmdb
RDB log file : /acmmgrdisk/acmdb
Database space : /acmmgrdisk/acmdb

```
: 65MB
 Database size
 Communication
                       : 11000
                       : 9851
 Remote access
 Exclusive control
                       : 9852
 Server type
Node name
                       : Server
                       : Local-Service
 Manager IP address : 10.10.10.10
 Communication
                       : 1226
______
                        : V15.0
 Version
                       : ENGLISH
 Language
 Program install directory : /opt
Fixed configuration directory : /etc/opt
 Modifying configuration directory : /var/opt
[For the Managed Server]
# /opt/FJSVswstf/bin/stgenvdisp
 Server type : Server
                        : GENERAL
 Cluster system
                       : Primary
 : nodeagt1
Service name : agent_service1
Mount point : /acmagtldisk
Resource Type
Manager Th
 Node type
 Manager IP address : 10.10.10.10
                       : 11000
 Communication
 Server type
                       : Server
 Cluster system
                       : GENERAL
 Node type
                       : Secondary
 service name : agent_service2

Mount point : /acmagt2disk

Resource Type : Proced:
 Manager IP address : 10.10.10.10
 Communication
                        : 12000
 Server type : Server
 Node name : Local-Service
Manager IP address : 10.10.10.10
Communication : 1226
                        : V15.0
                       : JAPANESE
 Program install directory : /opt
Fixed configuration directory : /etc/opt
 Modifying configuration directory : /var/opt
```

# **NOTES**

- To output cluster operation information, execute the command from an active node. Executing the command from a standby node displays only partial information. To output cluster operation information while a transaction is stopped, either set the shared disk containing the AdvancedCopy Manager shared data of the transaction to the online state, or mount the shared disk and then execute the command.
- When this command is executed in a clustered system, the environment variable SWSTGNODE need not be set.
- This command can be executed only by root users.
- "????" is displayed for any information that cannot be displayed because of an error.

- Some items may not be output, depending on the server type (whether Management Server or Managed Server) or cluster type.

# 8.3.12 stgmgrinfoset (Management information package backup server registration/deletion command)

### NAME

stgmgrinfoset - registers. deletes or displays the management information

### **SYNOPSIS**

/opt/FJSVswstf/bin/stqmqrinfoset [-del | -d Directory-Name -c management-server-encoding]

### **DESCRIPTION**

This command can be used to register, delete or display information about the management information package backup execution server(the server on which stgmgrinfobkup (Management information package backup command) is executed).

- This command registers the management information package backup execution server.
- The command deletes the management information package backup execution server.
- The command displays information about the management information package backup execution server.

### **OPTIONS**

None

Displays information about the management information package backup execution server.

-del

Deletes the management information package backup execution server.

-d Directory-Name

Specify the absolute path to the directory where the backup data is to be stored. Only alphanumeric characters and underscores can be used in the directory name.

-c management-server-encoding

Specify the encoding designated when the Management Server was installed. Specify ASCII

# **EXIT STATUS**

- =0: Completed successfully
- >0: Terminated abnormally

### **EXAMPLES**

- Register the management information package backup execution server:

(assume that the path to the directory where backup data is to be stored is /stgbkupdata, and the encoding used on the Management Server is ASCII):

```
# /opt/FJSVswstf/bin/stgmgrinfoset -d /stgbkupdata -c ASCII
swstf3000 The server which performs package backup of the management information on AdvancedCopy
Manager was registered.
```

- Delete the management information package backup execution server:

```
# /opt/FJSVswstf/bin/stgmgrinfoset -del
swstf3001 The server which performs package backup of the management information on AdvancedCopy
Manager was deleted. Delete a directory. Directory=/stgbkupdata
#
```

- Display information about the management information package backup execution server:

```
# /opt/FJSVswstf/bin/stgmgrinfoset
Directory : /stgbkupdata
Manager code : ASCII
#
```

### **NOTES**

- This command can be executed only by root users.
- To change the backup data storage directory, first use the -del option to delete the current directory, then register a new backup data storage directory.
- Register only one Managed Server as the management information package backup execution server.
- Set the name of the logical node in the environment variable SWSTGNODE when the Managed Server registered as the management information package backup execution server is in a clustered system.
- Create the directory specified in the -d option in advance.

# 8.3.13 stgmgrinfobkup (Management information package backup command)

# NAME

stgmgrinfobkup - backup the management information

### **SYNOPSIS**

```
/opt/FJSVswstf/bin/stgmgrinfobkup [-n Server-Name] [-t Backup-Type]
```

### **DESCRIPTION**

This command backup the management information stored on the Managed Server and the Management Server.

### **OPTIONS**

-n Server-Name

Creates backups of the management information stored on the specified server.

If this option is not specified, the management information on all Managed Server (including the Management Server) is backed up.

-t Backup-Type

Specifies the types of data that are to be backed up. Specify one of the values listed below. Do not specify more than one value in the -t option:

DBData : Database RegiData : Registry

MgrInfoData: Policy file for management information package backup

BkupData : Backup management ReplData : Replication management

If this option is not specified, backups are created as defined in the policy file. For details on the policy file, refer to the section "7.1.2.1 Preliminaries".

### **EXIT STATUS**

- =0: Completed successfully
- >0: Terminated abnormally

### **EXAMPLES**

- Back up the management information on all the Managed Server as defined in the policy file:

```
# /opt/FJSVswstf/bin/stgmgrinfobkup
swstf3014 Backup of management information is started. Start time=04/07/02 11:00:00, Server
name=acm01
swstf3020 Backup of management information was ended normally. End time=04/07/02 11:02:00, Server
name=acm01
swstf3014 Backup of management information is started. Start time=04/07/02 11:02:00, Server
name=acm02
swstf3020 Backup of management information was ended normally. End time=04/07/02 11:05:00, Server
name=acm02
swstf3021 The normal end of the backup of management information was carried out by all servers.
#
```

- Back up the management information on Managed Server as defined in the policy file:

- Back up the registries on all of the Managed Server:

```
# /opt/FJSVswstf/bin/stgmgrinfobkup -t RegiData
swstf3014 Backup of management information is started. Start time=04/07/02 11:00:00, Server
name=acm01
swstf3020 Backup of management information was ended normally. End time=04/07/02 11:02:00, Server
name=acm01
swstf3014 Backup of management information is started. Start time=04/07/02 11:02:00, Server
name=acm02
swstf3020 Backup of management information was ended normally. End time=04/07/02 11:05:00, Server
name=acm02
swstf3021 The normal end of the backup of management information was carried out by all servers.
#
```

- Back up the backup management located on Managed Server:

```
# /opt/FJSVswstf/bin/stgmgrinfobkup -n acm01 -t BkupData
swstf3014 Backup of management information is started. Start time=04/07/02 11:00:00, Server
name=acm01
swstf3020 Backup of management information was ended normally. End time=04/07/02 11:02:00, Server
name=acm01
swstf3021 The normal end of the backup of management information was carried out by all servers.
#
```

### **NOTES**

- This command can be executed only by root users.
- Be sure to check the information (ie, a message indicating completion or an error) that is output by this command.
- This command can be executed only on the management information package backup execution server.
- Set the name of the logical node in the environment variable SWSTGNODE when the management information package backup execution server is in a clustered system.
- Do not execute other AdvancedCopy Manager commands or Web Console operations while this command is running. Conversely, do not execute this command while another AdvancedCopy Manager command or a Web Console operation is running.
- Do not execute this command again if it is already running.
- If this command was executed under one of the following circumstances from a Managed Server on which AdvancedCopy Manager Version 14.2 or earlier is installed, backup of authentication data will not be implemented.
  - When AuthData was specified in the -t option
  - When the value "YES" was specified for the AuthData key in the Management Server section of the policy file for batch backup of management data
- To save backup data to a tape or similar external medium, save all files and directories under the backup data storage directory.
- Registry backups are made only when RegiData is specified in the -t option. A registry backup will not be made if the -t option is not specified.
- A backup of the policy file for management information package backup is made only when MgrInfoData is specified in the -t option. No backup is made when the -t option is not specified. Additionally, specify the name of the management information package backup execution server in the -n option.
- Backup is not possible for any management information on Managed Server with Softek AdvancedCopy Manager Version 10.4 (V10.0L50) or earlier.

# 8.3.14 stgmgrinfodisp (Management information package backup status display command)

### **NAME**

stgmgrinfodisp - displays the status of execution of the stgmgrinfobkup

### **SYNOPSIS**

/opt/FJSVswstf/bin/stgmgrinfodisp [-n server-name]

# **DESCRIPTION**

This command displays the status of execution of stgmgrinfobkup (Management information package backup command).

The types of information listed below are output.

If no backups are created when the management information package backup command is executed or if the management information package backup command ends in error, then no data is output.

| Item     | Description                                                                                                    |
|----------|----------------------------------------------------------------------------------------------------|
| Server   | Server name                                                                                                    |
| RegiData | Date and time at which the management information package backup command created a backup of a registry (ie, the date and time that the management information package backup command was executed)  In yy/mm/dd hh:mm:ss format |

| Item        | Description                                                                                                    |
|-------------|----------------------------------------------------------------------------------------------------|
| DBData      | Date and time at which the management information package backup command created a backup of the database (ie, the date and time that the management information package backup command was executed) yy/mm/dd hh:mm:ss                                               |
| BkupData    | Date and time at which the management information package backup command created a backup of the backup management (ie, the date and time that the management information package backup command was executed) yy/mm/dd hh:mm:ss                                      |
| ReplData    | Date and time at which the management information package backup command created a backup of replication management (ie, the date and time that the management information package backup command was executed) yy/mm/dd hh:mm:ss                                     |
| MgrInfoData | Date and time at which the management information package backup command created a backup of the policy file for management information package backup (ie, the date and time that the management information package backup command was executed)  yy/mm/dd hh:mm:ss |

# **OPTIONS**

-n Server-Name

Specifies the name of the server where the backup status is to be output.

If this option is not specified, the status of backups on the Managed Server for which the management information package backup command was executed is displayed.

# **EXIT STATUS**

- =0: Completed successfully
- >0: Terminated abnormally

# **EXAMPLES**

- Output the information about all the Managed Server:

- Output the information about Managed Server named acm01:

### **NOTES**

- This command can be executed only by root users.
- This command can be executed only on the management information package backup execution server.
- When the management information package backup execution server is in a clustered system, set the name of the logical node in the environment variable SWSTGNODE.

# 8.3.15 stgxfwcmsetsdx (SDX object management unit configuration command)

### NAME

stgxfwcmsetsdx - sets SDX object management unit

### **SYNOPSIS**

/opt/FJSVswstf/bin/stgxfwcmsetsdx [-slice | -volume]

### **DESCRIPTION**

The unit of operation of the SDX object treated with AdvancedCopy Manager (Refer to the "3.8.1 Units of SDX object operations") is set. Moreover, the unit of operation of a present SDX object is displayed.

The display form is 'Unit of management (SWSTGNODE = <configuration value>).'

- Unit of management
- Slice in case of each slice
- Volume in case of each logical volume

One of these values are used value-environment variable SWSTGNODE is set. The value is Null when environment variable SWSTGNODE is not set.

### **OPTIONS**

none

The unit of present of the SDX object management is displayed.

-slice

The unit of management of the SDX object treated with AdvancedCopy Manager is set to the unit of the slice.

-volume

The unit of management of each logical volume of the SDX object treated with AdvancedCopy Manager is set.

# **EXIT STATUS**

- =0: Completed successfully
- >0: Terminated abnormally

### **EXAMPLES**

- The unit of present of the SDX object management in non-cluster environment is displayed:

```
# /opt/FJSVswstf/bin/stgxfwcmsetsdx
Volume (SWSTGNODE=null)
#
```

- The unit of the SDX object of the Management Server service (The logical node name: aserv) is set to the unit of the slice:

```
# SWSTGNODE=aserv; export SWSTGNODE
# /opt/FJSVswstf/bin/stgxfwcmsetsdx -slice
stgxfwcmsetsdx completed (SWSTGNODE=aserv)
#
```

### **NOTES**

- This command can be executed only by root users.
- When the cluster is operated, each Managed Server service is set.

# 8.3.16 stgxfwcmsetmode (Information collection mode configuration command)

### NAME

stgxfwcmsetmode - sets the collection mode for information

### **SYNOPSIS**

```
/opt/FJSVswstf/bin/stgxfwcmsetmode -udev {on | off | disp}
/opt/FJSVswstf/bin/stgxfwcmsetmode -udev_gds {on | off | disp}
/opt/FJSVswstf/bin/stgxfwcmsetmode -virt {kvm | none | disp}
```

# DESCRIPTION

This command sets the collection mode for information collected by the server.

It also displays the collection mode that is currently set.

For operation in a virtual environment, this command sets the Virtual Environment Support Function.

It also displays the status of Virtual Environment Support Function that is currently set.

### **OPTIONS**

```
-udev {on | off | disp}
```

For ordinary devices, specifies whether to use the device generated by udev. Refer to "1.5.1 Normal devices" for details. The following values can be specified:

on: The device generated by udev is used.

off: The device generated by udev is not used.

disp: Checks whether the device generated by udev is to be used or not.

Information output at time of disp specification

```
udev: on The device generated by udev is used.
udev: off The device generated by udev is not used.
```

```
-udev_gds {on | off | disp}
```

For PRIMECLUSTER GDS SDX objects (only when operating in slice units), specifies whether to use the device generated by udev. Refer to "1.5.2 SDX objects of PRIMECLUSTER GDS" for details. The following values can be specified:

on: The device generated by udev is used.

off: The device generated by udev is not used.

disp: Checks whether the device generated by udev is to be used or not.

Information output at time of disp specification

udev : on The device is used. udev : off The device is not used.

-virt {kvm | none | disp}

Specifies whether to use the Virtual Environment Support Function. The following values can be specified:

kvm: The KVM Support Function is used.

none: The Virtual Environment Support Function is not used.

disp: Check the current setup status of Virtual Environment Support Function.

Information output when disp is specified

virt: kvm The KVM Support Function is used.

virt: none The Virtual Environment Support Function is not used.

# **EXIT STATUS**

=0: Completed successfully

>0: Terminated abnormally

### **EXAMPLES**

- To specify that the device generated by udev is not used:

```
# /opt/FJSVswstf/bin/stgxfwcmsetmode -udev off
stgxfwcmsetmode completed (SWSTGNODE=nodemgr)
#
```

- To check whether the device generated by udev is to be used or not:

```
# /opt/FJSVswstf/bin/ stgxfwcmsetmode -udev disp
udev : on (SWSTGNODE=null)
#
```

- To specify that the KVM Support Function is used:

```
# /opt/FJSVswstf/bin/stgxfwcmsetmode -virt kvm
stgxfwcmsetmode completed (SWSTGNODE=nodeagt)
#
```

- To check the current setup status of Virtual Environment Support Function:

```
# /opt/FJSVswstf/bin/stgxfwcmsetmode -virt disp
virt:kvm (SWSTGNODE=nodeagt)
#
```

# **NOTES**

- If this command is used to change the set value at a time when information concerning managed devices exists, a message indicating that device information has been changed may be posted the next time device information is collected or displayed. Therefore, the backup management and replication management definition information must be deleted before the setting is changed.
- If this command is executed in an environment where udey is not installed, the command returns an error.

# 8.3.17 stgdbloginf (Repository update area busy rate check command)

# **NAME**

stgdbloginf - check repository update area busy rate

### **SYNOPSIS**

/opt/swstorage/bin/stgdbloginf

### **DESCRIPTION**

This command checks the busy rate of the area required when a repository is updated.

It is necessary to execute this command in the Management Server.

# **EXIT STATUS**

- =0: Completed successfully
- >0: Terminated abnormally

# **EXAMPLES**

# /opt/swstorage/bin/stgdbloginf
80%

# **NOTES**

- This command can be executed only by root users.

# 8.3.18 stgdbdmp (Database save command)

# **NAME**

stgdbdmp - saves the database

### SYNOPSIS

/opt/swstorage/bin/stgdbdmp -d Directory-Name [-y]

### **DESCRIPTION**

This command saves the database to the specified directory.

It is necessary to execute this command in the Management Server.

# **OPTION**

-d Directory-Name

Specifies the name of the directory where the database area is saved.

This directory must already have been created.

-у

If the specified directory contains contents that have already been saved, this option overwrites that content when the database area is saved

If this option is omitted and if the specified directory contains contents that have already been saved, the save processing is not performed and processing ends.

### **EXIT STATUS**

- =0: Completed successfully
- >0: Terminated abnormally

# **EXAMPLES**

Save the database in a directory (/storage/dmpdir):

```
# /opt/swstorage/bin/stgdbdmp -d /storage/dmpdir -y
///// AdvancedCopy Manager database save /////
______
DB data will be saved.
_____
Editing of the work file used for save processing is complete.
Update of the DB space is suppressed.
Forced switching of archive log files is complete.
Save processing of DSI data is complete.
Archive log files have been completely discarded.
Save processing of RDB dictionary data is complete.
Suppression of DB space updates has been completely canceled.
_____
Save processing of DB data is complete.
______
Database save processing ended normally.
```

# **NOTES**

- This command can be executed only by root users.
- Execute this command under the locale specified at the time of introducing the Management Server. If Symfoware is introduced in advance, execute the command under the locale specified at the time of introducing Symfoware.
- If no data is saved by this command, the respective database cannot be recovered with the "7.1.1.3.3 Recovering a database" if an I/O error occurs in the database space.
- If the Management Server operates in a clustered system, it is recommended that the directory used to save the database be prepared on a shared disk.
- Processing may end abnormally if another application or command is executing while this command is being processed. In this event, retry processing after the other operation has finished.

# 8.3.19 stgdbrcv (Database recovery command)

### **NAME**

stgdbrcv - recovers the database

### **SYNOPSIS**

/opt/swstorage/bin/stgdbrcv -m mode [-d Backup-Directory]

### **DESCRIPTION**

This command recovers a saved database.

It is necessary to execute this command in the Management Server.

### **OPTION**

### -m Mode

This option specifies the recovery mode. Specify the mode that suits the fault that occurred in the database area. Refer to "Table 7.3 Relationship between qdg messages and recovery modes" for details on faults and the corresponding recovery modes.

### -d Backup-Directory

Specify the name of the directory storing the saved data.

This option must be specified if 0, 1, 2, or 4 is specified in the -m option.

# **EXIT STATUS**

- =0: Completed successfully
- >0: Terminated abnormally

### **EXAMPLES**

### **NOTES**

- This command can be executed only by root users.
- Execute this command under the locale specified at the time of introducing the Management Server. If Symfoware is introduced in advance, execute the command under the locale specified at the time of introducing Symfoware.
- After the database recovery command terminates normally, obtain the most recently saved data as described in "7.1.1.3.1 Saving a
  database". At this time it is recommended to specify another directory rather than the saved data storage directory used in the recovery
  command.
- After the database recovery command terminates normally, refer to "Chapter 2 Starting and Stopping Daemons" and restart (stop and then start) the AdvancedCopy Manager daemon.

# 8.3.20 stgdbbackup (Database backup command)

### **NAME**

stgdbbackup - backups the database

#### **SYNOPSIS**

/opt/swstorage/bin/stgdbbackup

### **DESCRIPTION**

This command backs up the data stored in the database to the specified directory as a batch.

It is necessary to execute this command in the Management Server.

### **EXIT STATUS**

- =0: Completed successfully
- >0: Terminated abnormally

### **EXAMPLES**

Refer to "7.2.1.1 Database backup".

#### **NOTES**

- This command can be executed only by root users.
- The directory where the data is to be saved must already be created.
- Execute this command under the locale specified at the time of introducing the Management Server. If Symfoware is introduced in advance, execute the command under the locale specified at the time of introducing Symfoware.

# 8.3.21 stgdbrestore (Database restoration command)

### **NAME**

stgdbrestore - restores the database

### **SYNOPSIS**

/opt/swstorage/bin/stgdbrestore

### **DESCRIPTION**

This command restores to the database as a batch the data that was saved by database backup. It is necessary to execute this command in the Management Server.

### **EXIT STATUS**

- =0: Completed successfully
- >0: Terminated abnormally

### **EXAMPLES**

Refer to "7.2.1.2 Database restoration".

#### **NOTES**

- This command can be executed only by root users.
- During this process, the data already stored in the database is overwritten by the saved data. Therefore, the data currently stored in the database is lost.
- Execute this command under the locale specified at the time of introducing the Management Server. If Symfoware is introduced in advance, execute the command under the locale specified at the time of introducing Symfoware.
- After database restoration ends normally, execute the processing described in "7.1.1.3.1 Saving a database", and then save the post-restoration database area.

# 8.3.22 stgdbset (Database integrated setup command)

### NAME

stgdbset - creats a database

### **SYNOPSIS**

/opt/swstorage/bin/stgdbset

### **DESCRIPTION**

This command starts database integrated setup and creates database environments and databases. It is necessary to execute this command in the Management Server.

#### **EXIT STATUS**

- =0: Completed successfully
- >0: Terminated abnormally

### **EXAMPLES**

Refer to "Database creation" of the "ETERNUS SF Installation and Setup Guide".

### **NOTES**

- This command can be executed only by root users.
- In advance, the user must perform the tasks described in "Estimation of database area", "Directory creation" and "Kernel parameter tuning" in the "ETERNUS SF Installation and Setup Guide" and must check the IP address of the Management Server.
- Four directories can be created in the same partition, but preparation of the directory in a separate partition is recomended for reliability and update performance.
- Execute this command under the locale specified at the time of introducing the Management Server. If Symfoware is introduced in advance, execute the command under the locale specified at the time of introducing Symfoware.

- Before starting database integrated setup, check whether the setting for using a shadow password has been set for the system. If use of a shadow password is not set, change the setting so that a shadow password is used, and then start database integrated setup. In addition, after database creation, always operate the database with the setting for using a shadow password set.

# 8.3.23 stgdbunset (Database integrated unsetup command)

### NAME

stgdbunset - deletes the database

#### **SYNOPSIS**

/opt/swstorage/bin/stgdbunset

#### **DESCRIPTION**

This command starts database integrated unsetup, deletes databases and database environments, and cancels repository settings. It is necessary to execute this command in the Management Server.

### **EXIT STATUS**

- =0: Completed successfully
- >0: Terminated abnormally

### **EXAMPLES**

Refer to "Cancel of repository configurations" of the "ETERNUS SF Installation and Setup Guide".

#### **NOTES**

- This command can be executed only by root users.
- If the Management Server operates in a cluster configuration, deleting a Management Server task also cancels the repository setting. Therefore, this operation is not required.
- Execute this command under the locale specified at the time of introducing the Management Server. If Symfoware is introduced in advance, execute the command under the locale specified at the time of introducing Symfoware.
- Database integrated unsetup uses Symfoware functions. If other software performs Symfoware's monitoring, database integrated unsetup might fail. Therefore, stop Symfoware monitoring before starting database integrated unsetup.

# 8.3.24 stgrepocnv (Repository data migration command)

### NAME

stgrepocny - migrates the repository data

#### **SYNOPSIS**

/opt/FJSVswstf/bin/stgrepocnv -d Directory-Name

### **DESCRIPTION**

This command recovers the migration target repository data to the current version repository. It is necessary to execute this command in the Management Server.

#### **OPTION**

-d Directory-Name

Specify the absolute path of the directory where the migration target repository data is stored.

### **EXIT STATUS**

- =0: Completed successfully >0: Terminated abnormally
- **EXAMPLES**

```
/opt/FJSVswstf/bin/stgrepocnv -d /tmp/backdir
......
stgrepocnv completed
```

#### **NOTES**

- This command can be executed only by root users.
- For Management Server transactions, execute this command at a currently operating server. The environment variable SWSTGNODE need not be set.

# 8.3.25 stgforcedelsrv (Managed Server forcibly deletion command)

### **NAME**

stgforcedelsry - deletes the information of Managed Server forcibly

### **SYNOPSIS**

/opt/FJSVswstf/bin/stgforcedelsrv -n Managed-Server -b before-dir -a after-dir

### **DESCRIPTION**

This command deletes the Managed Server information forcibly. This command must be executed on a Management Server.

As this command deletes the backup/replication settings of the Managed Server, it must be performed with caution. Before performing the command always refer to "7.6 Action when Managed Server information cannot be deleted".

### **OPTIONS**

-n Managed-Server

Specify the server name of Managed Server to be deleted forcibly.

#### -b before-dir

Specify the full path name of the directory containing the database backup.

The command deletes the Managed Server information forcibly from the database in the directory specified with the -b option and stores the database after deletion in the directory specified with -a option.

#### -a after-dir

Specify the full path name of the directory that will store the database after the Managed Server information has been deleted. Please note the following important points:

- If the specified directory does not exist, it must be created before executing the command.
- Specify an empty directory, containing no subdirectories or files.
- Specify a directory that will not disappear after the server has rebooted.

### **EXIT STATUS**

- =0: Completed successfully >0: Terminated abnormally

### **EXAMPLES**

Delete the information of Managed Server (Server1). After deleting its information, the database is created under the "/var/tmp/afterDB" directory.

#### **NOTES**

- This command can be executed only by root users.
- Please perform the command in the location specified at the time of product installation.
- The Management Server information cannot be deleted.
- Do not perform AdvancedCopy Manager operations (backup, replication, modifications to the operating environment, etc.) while executing this command.
- If the command terminates abnormally, temporary files may remain under the directory specified with -a option. When the command terminates abnormally, delete all the files under the directory specified with the -a option before executing the command again.
- Several instances of the command cannot be executed simultaneously.

# 8.4 Replication Management Commands

This section describes operations using Replication Management Commands.

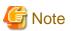

Only a root user can execute all the commands of replication management. When command execution is carried out by other users, a message "swsrp0601 This Command cannot be run. This is because the user is not a root user." is displayed, and the command aborts.

.....

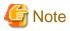

### Operating environment for command execution

The table below lists the requirements for the operating environment in which to execute the different commands.

Table 8.16 Operating environment when executing replication management commands

| Command          | Operating environment of AdvancedCopy Manager                                                                                                    |  |
|------------------|----------------------------------------------------------------------------------------------------|--|
| swsrpcancel      | To execute this command on a Management Server with the -h option specified, Windows services required by the Management Server and target Managed Server must be operating. When the Managed Server runs on Windows and is in EC operation, Windows services required by the copy destination Managed Server must be running (except when the -m or -t option is specified). For inter-server replication in EC equivalency status, the associated server must be operating (except when the -m option is specified). |  |
| swsrpchsync      | To execute this command on a Management Server with the -h option specified, Windows services required by the Management Server and target Managed Server must be running.                                                                                                    |  |
| swsrpdelvol      | To execute this command on a Managed Server, Windows services required by the Management Server must be running.  To execute this command on a Management Server with the -h option specified, Windows services required by the Management Server and target Managed Server must be running.  For inter-server replication, Windows services required by the Managed Server in communication must be running (except when the -d option is specified).                                                                 |  |
| swsrprecbuffstat | To execute this command on a Management Server with the -h option specified, Windows services required by the Management Server and target Managed Server must be running.                                                                                                    |  |
| swsrprecbuffset  | To execute this command on a Managed Server, Windows services required by the Management Server must be running.  To execute this command on a Management Server with the -h option specified, Windows services required by the Management Server and target Managed Server must be running.                                                                                                    |  |
| swsrpmake        | To execute this command on a Management Server with the -h option specified, Windows services required by the Management Server and target Managed Server must be running.  When the Managed Server runs on Windows and is engaged in intra-server replication and EC operation, Windows services required by the Managed Server must be running.  For inter-server replication, Windows services required by the Managed Server in communication must be running (except when the -m or -t option is specified).      |  |
| swsrprecoverres  | To execute this command on a Management Server with the -h option specified, Windows services required by the Management Server and target Managed Server must be running.  When the Managed Server runs on Windows, Windows services required by the Managed Server must be running.  To specify the -r option, Windows services required by the Management Server must be running.                                                                                                    |  |
| swsrprevsync     | To execute this command on a Management Server with the -h option specified, Windows services required by the Management Server and target Managed Server must be running.                                                                                                    |  |
| swsrpsetvol      | To execute this command on a Managed Server, Windows services required by the Management Server must be running.  To execute this command on a Management Server with the -h option specified, Windows service required by the Management Server and target Managed Server must be running.  For inter-server replication, Windows services required by the Managed Server in communication must be running.                                                                                                    |  |
| swsrpstartsync   | To execute this command on a Management Server with the -h option specified, Windows services required by the Management Server and target Managed Server must be running.  When the Managed Server runs on Windows, Windows services required by the Managed Server must be running.                                                                                                    |  |

| Command                                                                                                    | Operating environment of AdvancedCopy Manager                                                                                                    |  |
|----------------------------------------------------------------------------------------------------|----------------------------------------------------------------------------------------------------|--|
| For inter-server replication, the associated server must be running (except a case where option is specified). |                                                                                                    |  |
| swsrpstat                                                                                                    | To execute this command on a Management Server with the -h option specified, Windows service required by the Management Server and target Managed Server must be running.  |  |
| swsrpvolinfo                                                                                                   | To execute this command on a Management Server with the -h option specified, Windows services required by the Management Server and target Managed Server must be running. |  |

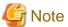

### In cluster operation

In cluster operation, execute a command by taking the following steps:

- 1. If necessary, specify the logical node name to the transaction in environment variable SWSTGNODE. Specify the environment variable as follows:
  - # SWSTGNODE=logical-node-name
  - # export SWSTGNODE
- 2. Execute the command.

The table below lists the commands available in cluster operation, indicates whether environment variables must be configured and shows the nodes on which commands are executable. For notes and cautions on command execution, refer to the Remarks column.

Table 8.17 Commands when cluster operation is used

| Command          | Environment variable | Command execution node       | Remarks |
|------------------|----------------------|------------------------------|---------|
| swsrpsetvol      | Required             | Transaction operation node   | -       |
| swsrpvolinfo     | Required             | Transaction operation node   | -       |
| swsrpdelvol      | Required             | Transaction operation node   | -       |
| swsrprecbuffstat | Required             | Transaction operation node   | -       |
| swsrprecbuffset  | Required             | Transaction operation node   | -       |
| swsrpstartsync   | Required             | Transaction operation node   | -       |
| swsrpmake        | Required             | Transaction operation node - |         |
| swsrpstat        | Required             | Transaction operation node - |         |
| swsrpcancel      | Required             | Transaction operation node   | -       |
| swsrpchsync      | Required             | Transaction operation node   | -       |
| swsrprevsync     | Required             | Transaction operation node   | -       |
| swsrprecoverres  | Required             | Transaction operation node   | -       |

## 8.4.1 Environment definition commands

This section describes environment definition commands for replication management.

# 8.4.1.1 swsrpsetvol (Replication volume information setting command)

#### NAME

swsrpsetvol - sets the replication source volumes and replication destination volumes

### **SYNOPSIS**

To be executed on the Managed Server

#### For replication on a server

```
/opt/FJSVswsrp/bin/swsrpsetvol [-n] [-u] [-Xvtoc] [-Xgroup Group-Name] Original-Volume-Name Replica-Volume-Name
```

#### For replication between servers

```
\label{local-condition} $$ \operatorname{I-Nytoc} -o (ORG|REP|BOTH) [-Xgroup\ Group-Name] Original-Volume-Name\ Replica-Volume-Name \\ $$ $$ Plica-Volume-Name \\ Plica-Volume-Name \\ Plica-Volume-Nam
```

### To be executed on the Management Server

#### For replication on a server

```
/opt/FJSVswsrp/bin/swsrpsetvol -h Server-Name [-n] [-u] [-Xvtoc] [-Xgroup Group-Name] Original-Volume-Name Replica-Volume-Name
```

#### For replication between servers

```
\label{local-prop} $$ \operatorname{\colored}_{\operatorname{\colored}_{\operatorname{\colored}}_{\operatorname{\colored}_{\operatorname{\colored}_{\operatorname{\col
```

### **DESCRIPTION**

This command sets the replication source volumes and replication destination volumes that will be used in a replication operation. Execute this command to declare that the replication operation will performed using the specified replication volumes.

### **OPTIONS**

#### -h Server-Name

Specifies the name of a Managed Server that is subject to the replication operation.

This option can be specified only on a Management Server.

If this option is omitted, the Managed Server on which the command is entered will be the target of the processing.

-u

Specifies the direction of copying.

If this option is specified, copying is performed only in the direction from replication source volume to a replication destination volume.

Copying from a replication destination volume to a replication source volume is prohibited.

If this option is omitted, copying between the replication source and replication destination volumes is bidirectional.

### -o {ORG|REP|BOTH}

Specifies the operation server.

Specify one of the following for this operand:

ORG: Sets the replication source server as the operation server.

REP: Sets the replication destination server as the operation server.

BOTH: Sets both the copy-source server and copy-destination server as operation servers.

On the server that is not specified as the operation server, only the following commands can be executed for a replication volume:

- swsrpvolinfo (Replication volume information display command)
- swsrpstat (Operation status display command)
- swsrpcancel (Replication cancellation command) (The forcible stop option is required.)

Specifying BOTH in the operand enables the execution of all commands on both the copy-source server and copy-destination server. Note that the BOTH option is usable when the versions of both servers are Version 11.0 (V11.0L10) or later.

This option is valid only for replication between servers.

-n

If this option is omitted, replication volume information cannot be set when the sizes of the replication source volume and replication destination volume are different.

When this option is specified, the sizes of the replication source volume and replication destination volume are not checked. Use this option when volume sizes are different (for example, for replication between different OSs).

When the volume sizes of the replication source volume and replication destination volume are different, copying is performed as follows:

The address at which copying starts is the first sector of the replication destination volume.

The copy data size is the size of the smaller volume.

Therefore, ensure that the size of the copy destination volume is the same size or larger than the size of the copy source volume.

This option cannot be used for SDX object logical volumes (GDS Snapshot function linkage function).

#### -Xgroup Group-Name

Specifies that the copy source and copy destination volumes will be registered in a group.

If the specified group does not exist, a new group is created. Otherwise, the specified copy source and copy destination volumes are added to an existing group.

The characters that can be used for the group name are single-byte alphanumeric characters, the minus sign (-), underscore (\_), number sign (#) and period (.). The first character must be a single-byte alphanumeric character. Up to 64 characters can be used.

#### -Xvtoc

If this option is not specified, Solaris slices that include VTOC cannot be set as replication source volumes or replication destination volumes.

Specification of this option avoids checking to see whether or not replication source and replication destination volumes include VTOC. This option is specified for the following replication source and replication destination volumes:

- Under Solaris, VTOC-labeled disk slices that contain VTOC
- Under Solaris, a VTOC-labeled disk second slice that indicates the entire disk

This option is ignored if it is set for volumes other than the above.

#### **OPERANDS**

### Original-Volume-Name

Specifies a replication source volume name.

For the volume names of other servers, use the format "Volume-Name@ Managed-Server-Name".

Specifies the AdvancedCopy Manager device name for the Volume-Name.

### Replica-Volume-Name

Specifies a replication destination volume name.

For the volume names of other servers, use the format "Volume-Name@ Managed-Server-Name".

Specifies the AdvancedCopy Manager device name for the Volume-Name.

## **EXIT STATUS**

=0: Completed successfully

>0: Terminated abnormally

### **EXAMPLES**

- Set replication volume information by specifying volume/dev/sdb3 of Managed Server SRC-SV as the replication source volume and volume /dev/sdb3 of Managed Server TARG-SV as the replication destination volume. In addition, specify one-way copying for the

copy direction and specify the replication source server (SRC-SV) as the operation server. The example below shows the command executed on SRC-SV:

```
# /opt/FJSVswsrp/bin/swsrpsetvol -u -o ORG /dev/sdb3 /dev/sdb3@TARG-SV
swsrpsetvol completed
#
```

- When the same settings are made from TARG-SV, the example is as follows (be careful with the volume name):

```
\# /opt/FJSVswsrp/bin/swsrpsetvol -u -o ORG /dev/sdb3@SRC-SV /dev/sdb3 swsrpsetvol completed \#
```

### **NOTES**

- Replication volume information cannot be set if:
  - Replication volume information has already been set.
  - The specified replication source volume and replication destination volume are already set as the replication destination volume and the replication source volume respectively.
  - The -n option is not specified when the sizes of the replication source volume and the replication destination volume are different.
  - Two volumes that have the same box information (ie, box identifier, OLU number, EXTENT start position, and EXTENT size) as the box information of the specified two volumes have already been set as replication volumes.
  - The replication destination volume has been registered as a backup volume by the backup management function.
  - The replication source volume has been registered as a backup volume by the backup management function and bi-directional copying is specified as a replication volume attribute.
  - The specified replication destination volume and replication source volume are volumes belonging to other servers (at least one volume must be a volume on the local server).
  - If the replication source volume and the replication destination volume are located on another ETERNUS Disk storage system, the remote copy function of the ETERNUS Disk storage system is not correctly set.
  - Communication with the Management Server fails.
  - Communication with a destination server fails for replication between servers.
  - The license for the ETERNUS Disk storage system that contains the specified replication source/target volume is one of the following:
    - The license is not registered in the license management function.
    - The license is expired.
- When the physical information on volumes (case information on partition size, a drive character, and ETERNUS Disk storage system) is changed using functions such as ETERNUS Web GUI, GDS which OS management tools (fdisk command etc.) and ETERNUS Disk storage system provides, it is necessary to re-configure the duplicate volume information associated with the changed volume, according to the following procedures:
  - 1. Delete the replication volume information by swsrpdelvol (Replication volume information deletion command).
  - 2. In the Web Console, "information acquisition / reflection" of all devices are performed. Or stgxfwcmsetdev (Device information collection / reflection command) is executed in a Management Server.
  - 3. Reset the replication volume information by swsrpsetvol (Replication volume information configuration command).
- To copy the GPT disks by each Logical Unit (disk), the replication source and destination volumes must be the same size in the unit of bytes whether or not the replication destination volume is mounted.
- To copy the MBR disks by each Logical Unit (disk) when the replication destination volume is mounted (used), the replication source and destination volumes must be the same size in the unit of bytes.
  - When the replication destination volume is not mounted (not used), the size of the replication destination volume can be larger than the size of the replication source volume.

- When GDS SDX objects are used: Refer to "Configuration and conditions of unsupported SDX objects", and "9.1.5.2 Notes on SDX object operations (replication management)".
- This command cannot be executed while any of the following commands are running:
  - swsrpsetvol (Replication volume information setting command)
  - swsrpdelvol (Replication volume information deletion command)
  - swsrpstartsync (Backup synchronous processing start command)
  - swsrpmake (Replication creation command)
  - swsrpcancel (Replication cancellation command)
  - swsrpchsync (Synchronization mode change command)
  - swsrprevsync (Synchronization reverse command)
  - swsrprecoverres (Resource adjustment command)

# 8.4.1.2 swsrpvolinfo (Replication volume information display command)

### NAME

swsrpvolinfo - displays the replication volume information

### **SYNOPSIS**

To be executed on the Managed Server

```
/opt/FJSVswsrp/bin/swsrpvolinfo [-L] [Original-Volume-Name]
```

To be executed on the Management Server

/opt/FJSVswsrp/bin/swsrpvolinfo -h Server-Name [-L] [Original-Volume-Name]

#### **DESCRIPTION**

This command displays the replication volume information registered by swsrpsetvol (Replication volume information setting command). The following information will be displayed:

| Title                                  | Description                                                                                                    |  |  |
|----------------------------------------|----------------------------------------------------------------------------------------------------|--|--|
| Server                                 | risplays a Managed Server name.                                                                                                    |  |  |
| Original-Volume                        | Displays a replication source volume name.                                                                                                    |  |  |
| Size                                   | Displays the volume size.                                                                                                    |  |  |
| Replica-Volume                         | Displays a replication destination volume name.                                                                                                    |  |  |
| Сору                                   | Displays the copying direction.                                                                                                    |  |  |
|                                        | uni-direction : One-way copying from a replication source volume to a replication destination volume is allowed.  bi-direction : Bidirectional copying is allowed.                                                                                                    |  |  |
| Op-Server                              | Displays the operation server of a pair of replication volumes.  original: The replication source server is the operation server. replica: The replication destination server is the operation server. both: Sets both the copy-source server and copy-destination server as operation servers. |  |  |
| Group                                  | Displays the group name.                                                                                                    |  |  |
| (Only when the -L option is specified) | ""is displayed if the copy source and destination volumes are not registered in a group.                                                                                                    |  |  |

### **OPTIONS**

-h Server-Name

Specifies a Managed Server name.

This option can be specified only on a Management Server.

-L

Specifies that information will be displayed using the extended format.

Refer to the table in the example following for information about the items that are displayed when this option is specified.

The items that are displayed may be expanded to support new functions provided by future versions.

### **OPERANDS**

Original-Volume-Name

Specifies a replication source volume name.

For the volume names of other servers, use the format "Volume-Name@Managed-Server-Name."

Specifies the AdvancedCopy Manager device name for the volume name.

Displays all the replication volume information for the specified replication source volume. If this operand is omitted, all the replication volume information existing on the Managed Server on which this command is executed is displayed.

### **EXIT STATUS**

- =0: Completed successfully
- >0: Terminated abnormally

### **EXAMPLES**

- Direct that all the replication volume information on a Management Server is to be displayed on Managed Server SRC-SV:

```
# /opt/FJSVswsrp/bin/swsrpvolinfo -h SRC-SV

Server Original-Volume Size Replica-Volume Size Copy Op-Server

SRC-SV /dev/sdb3@SRC-SV 4.0 Gbyte /dev/sdb3@TARG-SV 4.0 Gbyte uni-direction original

SRC-SV /dev/sdc3@SRC-SV 4.0 Gbyte /dev/sdc3@TARG-SV 5.0 Gbyte bi-direction original

SRC-SV /dev/sdd3@SRC-SV 9.1 Gbyte /dev/sdd3@TARG-SV 9.1 Gbyte bi-direction replica

SRC-SV /dev/sde3@SRC-SV 7.5 Gbyte /dev/sde3@TARG-SV 7.5 Gbyte bi-direction both
```

### **NOTES**

- Replication volume information cannot be displayed if:
  - The specified volume has not been set as a replication source volume
- This command cannot be executed while the following command is running:
  - swsrprecoverres (Resource adjustment command)

## 8.4.1.3 swsrpdelvol (Replication volume information deletion command)

### NAME

swsrpdelvol - deletes the replication volume

### **SYNOPSIS**

#### To be executed on the Managed Server

/opt/FJSVswsrp/bin/swsrpdelvol [-e] [-d] Original-Volume-Name Replica-Volume-Name

#### To be executed on the Management Server

/opt/FJSVswsrp/bin/swsrpdelvol -h Server-Name [-e] [-d] Original-Volume-Name Replica-Volume-Name

### **DESCRIPTION**

This command deletes the replication volume information that has been set.

If copy processing is being performed on a replication volume that is to be deleted, execute the command after the copy processing has stopped.

#### **OPTIONS**

#### -h Server-Name

Specifies a Managed Server name.

This option can be specified only on a Management Server.

-е

Emergency mode is available for operations.

Specifies deleting replica volume information without checking the execution state of an Advanced Copy. Use this option only when it is clear that the Advanced Copy has not executed.

Deletes replication volume information without confirming the release of the master-proxy relationship of an SDX object when the function in linkage with GDS Snapshot is used.

-d

Specifies that no communication should take place between the linked servers in replication between servers. When this option is specified, replication volume information is deleted without communication taking place between the linked servers.

Use the option only when recovery of one of the linked servers cannot be expected.

The option is valid only for replication between servers.

The option can be used on the server not specified as the operation server.

### **OPERANDS**

### Original-Volume-Name

Specifies a replication source volume name.

For the volume names of other servers, use the format "Volume-Name@ Managed-Server-Name".

Specifies the AdvancedCopy Manager device name for the Volume-Name.

### Replica-Volume-Name

Specifies a replication destination volume name.

For the volume names of other servers, use the format "Volume-Name@ Managed-Server-Name".

Specifies the AdvancedCopy Manager device name for the Volume-Name.

### **EXIT STATUS**

=0: Completed successfully

>0: Terminated abnormally

### **EXAMPLES**

- Delete replication volume information on Managed Server SRC-SV:

```
# /opt/FJSVswsrp/bin/swsrpdelvol /dev/sdb3 /dev/sdb3@TARG-SV
swsrpdelvol completed
#
```

#### **NOTES**

- Replication volume information cannot be deleted if:
  - The specified replication source volume and the replication destination volume are not set as replication volumes.
  - The copy processing (synchronization processing and snapshot processing) is performed between replication volumes.
  - For server-to-server replication, the Managed Server that executed the command is not the operation server of the replication volume.
  - Communication with a Management Server fails.
  - For server-to-server replication, communication with a destination server fails.
  - However, OPC sessions are neither confirmed nor cancelled by execution in emergency operation mode. If an OPC session is in the error suspended state, then unmanaged sessions remain. In this event, ETERNUS Web GUI must be used to cancel these sessions.
- When GDS SDX objects are used: Refer to "Configuration and conditions of unsupported SDX objects", and "9.1.5.2 Notes on SDX object operations (replication management)".
- This command cannot be executed while any of the following commands are running:
  - swsrpsetvol (Replication volume information setting command)
  - swsrpdelvol (Replication volume information deletion command)
  - swsrpstartsync (Backup synchronous processing start command)
  - swsrpmake (Replication creation command)
  - swsrpcancel (Replication cancellation command)
  - swsrpchsync (Synchronization mode change command)
  - swsrprevsync (Synchronization reverse command)
  - swsrprecoverres (Resource adjustment command)

## 8.4.1.4 swsrprecbuffstat (REC buffer information display command)

### **NAME**

swsrprecbuffstat - displays information for the REC buffer

### **SYNOPSIS**

To be executed on the Managed Server

```
/opt/FJSVswsrp/bin/swsrprecbuffstat [-Xaltpath] [-L] Volume-Name
```

To be executed on the Management Server

```
\verb|/opt/FJSVswsrp/bin/swsrprecbuffstat -h Server-Name [-Xaltpath] [-L] \\ \textit{Volume-Name} \\ \\ [-Xaltpath] [-L] \\ \textit{Volume-Name} \\ [-Xaltpath] \\ [-Xaltpath] \\
```

## **DESCRIPTION**

This command displays information for the REC buffer used by ETERNUS Disk storage system when REC is performed in Consistency mode.

The following information will be displayed:

| Title                                                                          | Description                                                                                                    |  |
|--------------------------------------------------------------------------------|----------------------------------------------------------------------------------------------------|--|
| BoxID                                                                          | The box identifier for the box connected to the server where the command was executed.                                                                                                    |  |
| ID                                                                             | The ID for the REC buffer.                                                                                                    |  |
| Use                                                                            | The attribute (usage) for the REC buffer.                                                                                                    |  |
|                                                                                | SEND : REC buffer for sending data RECV : REC buffer for receiving data                                                                                                    |  |
| Rate                                                                           | The usage rate of the REC buffer as a percentage.                                                                                                    |  |
|                                                                                | If the usage is SEND                                                                                                    |  |
|                                                                                | Displays the usage rate of the REC buffer as a percentage. This will never be 0%, even if REC is not being performed in Consistency mode.                                                                                                  |  |
|                                                                                | If the usage is RECV                                                                                                    |  |
|                                                                                | "0%" will always be displayed.                                                                                                    |  |
|                                                                                | "" will be displayed if the REC buffer cannot be used.                                                                                                    |  |
| RemoteBoxID                                                                    | The box identifier for the box performing a remote copy.                                                                                                    |  |
| DiskBuff Displays the REC Disk buffer status only when -L option is specified: |                                                                                                    |  |
|                                                                                | : REC buffer is used for receiving                                                                                                    |  |
|                                                                                | - active : REC Disk buffer is available for use                                                                                                    |  |
|                                                                                | - invalid: REC Disk buffer is not set                                                                                                    |  |
|                                                                                | - warning(code=xx): REC Disk buffer is available for use but there is a disk fault                                                                                                    |  |
|                                                                                | - inactive(code=xx): REC Disk buffer cannot be used                                                                                                    |  |
|                                                                                | - not_support : REC Disk buffer is not supported                                                                                                    |  |
|                                                                                | The following codes are displayed at code=xx in the case of warning or inactive:                                                                                                    |  |
|                                                                                | - 04: Rebuild or other recovery operation is in progress (REC Disk buffer is available for use)                                                                                                    |  |
|                                                                                | - 05 : RAID that comprises the REC Disk buffer has a fault                                                                                                    |  |
|                                                                                | - 06: The REC Disk buffer RAID group is being formatted                                                                                                    |  |
|                                                                                | - 07 : Copy destination does not support REC Disk buffer                                                                                                    |  |
|                                                                                | - 08 : A RAID that comprises the REC Disk buffer has no redundancy                                                                                                    |  |
| DiskRate                                                                       | Displays the busy rate as a percentage if the REC Disk buffer state is "active" or "warning" only when -L option is specified. If the REC Disk buffer is not being used, 0% is displayed.  In cases other than the above, "" is displayed. |  |

## **OPTIONS**

### -h Server-Name

Specifies the name of a Managed Server.

This option can be specified only on a Management Server.

#### -Xaltpath

When replication volume is applying per logic volume by the SDX object, an alternative path is specified as an operand in the form of the following.

```
/dev/sfdsk/<class name>/dsk/<volume name>:<DEVNAM value for sdxinfo>
or
/dev/sfdsk/<class name>/dsk/<volume name>:<by-id name of DEVNAM value for sdxinfo>
or
/dev/sfdsk/<class name>/dsk/<volume name>:<by-path name of DEVNAM value for sdxinfo>
-L
```

This option specifies to display in extended format.

Refer to the execution example table for the items that are displayed when this option is specified.

Note that additional items corresponding to new functions in future versions might be displayed in future when this option is specified.

#### **OPERANDS**

Volume-Name

Specifies the name of a volume that has been registered as a replication volume.

You can only specify volumes that are connected to the Managed Server where the command is executed.

When replication volume is applying per logic volume by the SDX object, it is necessary to use the -Xaltpath option and to specify an alternative path.

Specifies the AdvancedCopy Manager device name as the volume name.

#### **EXIT STATUS**

- =0: Completed successfully
- >0: Terminated abnormally

### **EXAMPLES**

- Display information for the REC buffer used by the REC, and replication is performed within the Managed Server "Server1":

- Display information for the REC buffer used by the REC in an environment where replication is being performed between Managed Server "Server1" and Managed Server "Server2":

[Command executed on Managed Server "Server1"]

[Command executed on Managed Server "Server2"]

- Display information for the REC buffer used by the REC if a box where the copy source volume is located has been set up to make remote copies to multiple boxes, and replication is being performed between Managed Server "Server1" and Managed Server "Server2":

[Command executed on Managed Server "Server1"]

| ID | Use  | Rate | RemoteBoxID                                 | DiskBuff          | DiskRate |
|----|------|------|---------------------------------------------|-------------------|----------|
| 1  | SEND | 25%  | $\tt BBBBBBBBBBBBBBBBBBBBBBBBBBBBBBBBBBBB$  | warning(code=08)  | 0%       |
| 2  | RECV | 0%   | $\tt BBBBBBBBBBBBBBBBBBBBBBBBBBBBBBBBBBBB$  |                   |          |
| 3  | SEND | 12%  | $\tt CCCCCCCCCCCCCCCCCCCCCCCCCCCCCCCCCCCC$  | active            | 50%      |
| 4  | RECV | 0%   | $\tt cccccccccccccccccccccccccccccccccccc$  |                   |          |
| 5  | SEND | 12%  | $\tt DDDDDDDDDDDDDDDDDDDDDDDDDDDDDDDDDDDD$  | invalid           |          |
| 6  | RECV | 0%   | $\tt EEEEEEEEEEEEEEEEEEEEEEEEEEEEEEEE$      |                   |          |
| 7  | SEND | 12%  | ${\tt FFFFFFFFFFFFFFFFFFFFFFFFFFFFFFFFFFFF$ | inactive(code=05) |          |
| 8  | SEND | 12%  | GGGGGGGGGGGGGGGGGGGGGGGGGGGGGGGGGGGGGGG     | active            | 0%       |
| #  |      |      |                                             |                   |          |

- Display information for the REC buffer used by the REC, and replication is being performed between Managed Server "Server1" and Managed Server "Server2":

(The SDX object is in a two-box mirror configuration.)

[Command executed on Managed Server "Server1"]

#### [Command executed on Managed Server "Server2"]

#### **NOTES**

- Information is displayed only for boxes that contain replication volumes for the server where the command was executed.
  - If inter-box replication is being performed between servers, then the command must be executed on both servers involved in the replication in order to check information for the REC buffers in both boxes.
- It will take a short time for changes to REC buffer settings to take effect, during which time the buffer may become unusable (the "Rate" field will be displayed as "----"). In this case, wait about one minute and then execute the command again.
- This command cannot be executed while the following command is running:
  - swsrprecoverres (Resource adjustment command)

# 8.4.1.5 swsrprecbuffset (REC buffer settings change command)

### **NAME**

swsrprecbuffset - changes the settings of the REC buffer

#### **SYNOPSIS**

To be executed on the Managed Server

To be executed on the Management Server

```
\label{lem:continuous} $$ \operatorname{SEND} \ - \ Server-Name - Xbuffid \ buffer-id - Xbuffuse \ \{SEND \ | \ RECV\} \ [-Xaltpath] \ Volume-Name - Abuffuse \ \{SEND \ | \ RECV\} \ [-Xaltpath] \ Volume-Name - Abuffuse \ \{SEND \ | \ RECV\} \ [-Xaltpath] \ Volume-Name - Abuffuse \ \{SEND \ | \ RECV\} \ [-Xaltpath] \ Volume-Name - Abuffuse \ \{SEND \ | \ RECV\} \ [-Xaltpath] \ Volume-Name - Abuffuse \ \{SEND \ | \ RECV\} \ [-Xaltpath] \ Volume-Name - Abuffuse \ \{SEND \ | \ RECV\} \ [-Xaltpath] \ Volume-Name - Abuffuse \ \{SEND \ | \ RECV\} \ [-Xaltpath] \ Volume-Name - Abuffuse \ \{SEND \ | \ RECV\} \ [-Xaltpath] \ Volume-Name - Abuffuse \ \{SEND \ | \ RECV\} \ [-Xaltpath] \ Volume-Name - Abuffuse \ \{SEND \ | \ RECV\} \ [-Xaltpath] \ Volume-Name - Abuffuse \ \{SEND \ | \ RECV\} \ [-Xaltpath] \ Volume-Name - Abuffuse \ \{SEND \ | \ RECV\} \ [-Xaltpath] \ Volume-Name - Abuffuse \ \{SEND \ | \ RECV\} \ [-Xaltpath] \ Volume-Name - Abuffuse \ \{SEND \ | \ RECV\} \ [-Xaltpath] \ Volume-Name - Abuffuse \ \{SEND \ | \ RECV\} \ [-Xaltpath] \ Volume-Name - Abuffuse \ \{SEND \ | \ RECV\} \ [-Xaltpath] \ Volume-Name - Abuffuse \ \{SEND \ | \ RECV\} \ [-Xaltpath] \ Volume-Name - Abuffuse \ \{SEND \ | \ RECV\} \ [-Xaltpath] \ Volume-Name - Abuffuse \ \{SEND \ | \ RECV\} \ [-Xaltpath] \ Volume-Name - Abuffuse \ \{SEND \ | \ RECV\} \ [-Xaltpath] \ Volume-Name - Abuffuse \ \{SEND \ | \ RECV\} \ [-Xaltpath] \ Volume-Name - Abuffuse \ \{SEND \ | \ RECV\} \ [-Xaltpath] \ Volume-Name - Abuffuse \ \{SEND \ | \ RECV\} \ [-Xaltpath] \ Volume-Name - Abuffuse \ \{SEND \ | \ RECV\} \ [-Xaltpath] \ Volume-Name - Abuffuse \ \{SEND \ | \ RECV\} \ [-Xaltpath] \ Volume-Name - Abuffuse \ \{SEND \ | \ RECV\} \ [-Xaltpath] \ Volume-Name - Abuffuse \ \{SEND \ | \ RECV\} \ [-Xaltpath] \ Volume-Name - Abuffuse \ \{SEND \ | \ RECV\} \ [-Xaltpath] \ Volume-Name - Abuffuse \ \{SEND \ | \ RECV\} \ [-Xaltpath] \ Volume-Name - Abuffuse \ \{SEND \ | \ RECV\} \ [-Xaltpath] \ Volume-Name - Abuffuse \ \{SEND \ | \ RECV\} \ [-Xaltpath] \ Volume-Name - Abuffuse \ \{SEND \ | \ RECV\} \ Volume-Name - Abuffuse \ \{SEND \ | \ RECV\} \ Volu
```

### **DESCRIPTION**

This command changes the settings of the REC buffer used by ETERNUS Disk storage system when REC is performed in Consistency mode.

For information about the setting method of REC buffer, refer to "User's Guide Setup / Maintenance" of ETERNUS Web GUI.

### **OPTIONS**

-h Server-Name

Specifies the name of a Managed Server.

This option can be specified only on a Management Server.

-Xbuffid buffer-id

Specifies the ID for the REC buffer.

-Xbuffuse {SEND|RECV}

Specifies the usage for the REC buffer.

SEND : REC buffer for sending data RECV : REC buffer for receiving data

-Xaltpath

When replication volume is a logical volume in the SDX object, an alternative path is specified as an operand in the following form.

/dev/sfdsk/<class name>/dsk/<volume name>:<DEVNAM value for sdxinfo>

or

/dev/sfdsk/<class name>/dsk/<volume name>:<by-id name of DEVNAM value for sdxinfo>

/dev/sfdsk/<class name>/dsk/<volume name>:<br/>
<br/>
-path name of DEVNAM value for sdxinfo>

### **OPERANDS**

Volume-Name

Specifies the name of a volume that has been registered as a replication volume.

You can only specify volumes that are connected to the Managed Server where the command is executed.

When replication volume is applying per logic volume by the SDX object, it is necessary to use the -Xaltpath option and to specify an alternative path.

Specifies the AdvancedCopy Manager device name as the volume name.

### **EXIT STATUS**

- =0: Completed successfully
- >0: Terminated abnormally

#### **EXAMPLES**

- Change the attributes for the REC buffer used by the REC, and replication is being performed within the Managed Server "Server1":

```
# /opt/FJSVswsrp/bin/swsrprecbuffstat /dev/sda1@Server1
ID Use Rate RemoteBoxID
# /opt/FJSVswsrp/bin/swsrprecbuffset -Xbuffid 1 -Xbuffuse RECV /dev/sdal@Server1
swsrprecbuffset completed
# /opt/FJSVswsrp/bin/swsrprecbuffstat /dev/sda1@Server1
ID Use Rate RemoteBoxID
       # /opt/FJSVswsrp/bin/swsrprecbuffstat /dev/sdb1@Server1
ID Use Rate RemoteBoxID
# /opt/FJSVswsrp/bin/swsrprecbuffset -Xbuffid 1 -Xbuffuse SEND /dev/sdb1@Server1
swsrprecbuffset completed
# /opt/FJSVswsrp/bin/swsrprecbuffstat /dev/sdb1@Server1
ID Use Rate RemoteBoxID
```

- Change the connected box for the REC buffer of the copy source volume, and replication is being performed between Managed Server "Server1" and Managed Server "Server2":

[Command executed on Managed Server "Server1"]

```
ID Use Rate RemoteBoxID
 - Change the attributes for the REC buffer used by the REC, and replication is being performed between Managed Server "Server1"
 and Managed Server "Server2":
 (The SDX object is in a two-box mirror configuration.)
 [Command executed on Managed Server "Server1"]
 # /opt/FJSVswsrp/bin/swsrprecbuffstat -Xaltpath /dev/sfdsk/class1/dsk/volume1:sda1
 ID Use Rate RemoteBoxID
 # /opt/FJSVswsrp/bin/swsrprecbuffstat -Xaltpath /dev/sfdsk/class1/dsk/volume1:sdb1
 ID Use Rate RemoteBoxID
 # /opt/FJSVswsrp/bin/swsrprecbuffset -Xbuffid 1 -Xbuffuse RECV -Xaltpath /dev/sfdsk/class1/dsk/
 volume1:sda1
 swsrprecbuffset completed
 # /opt/FJSVswsrp/bin/swsrprecbuffset -Xbuffid 1 -Xbuffuse RECV -Xaltpath /dev/sfdsk/class1/dsk/
 volume1:sdb1
 swsrprecbuffset completed
 # /opt/FJSVswsrp/bin/swsrprecbuffstat -Xaltpath /dev/sfdsk/class1/dsk/volume1:sda1
 ID Use Rate RemoteBoxID
 # /opt/FJSVswsrp/bin/swsrprecbuffstat -Xaltpath /dev/sfdsk/class1/dsk/volume1:sdb1
 ID Use Rate RemoteBoxID
 [Command executed on Managed Server "Server2"]
 # /opt/FJSVswsrp/bin/swsrprecbuffstat -Xaltpath /dev/sfdsk/class1/dsk/volume1:sdk1
 ID Use Rate RemoteBoxID
        # /opt/FJSVswsrp/bin/swsrprecbuffstat -Xaltpath /dev/sfdsk/class2/dsk/volume1:sdl1
 ID Use Rate RemoteBoxID
 1 RECV 0%
         cccccccccccccccccccccccccccccccccc
 # /opt/FJSVswsrp/bin/swsrprecbuffset -Xbuffid 1 -Xbuffuse SEND -Xaltpath /dev/sfdsk/class1/dsk/
 volume1:sdk1
 swsrprecbuffset completed
 # /opt/FJSVswsrp/bin/swsrprecbuffset -Xbuffid 1 -Xbuffuse SEND -Xaltpath /dev/sfdsk/class2/dsk/
 volume1:sdl1
 swsrprecbuffset completed
 # /opt/FJSVswsrp/bin/swsrprecbuffstat -Xaltpath /dev/sfdsk/class1/dsk/volume1:sdk1
 ID Use Rate RemoteBoxID
 # /opt/FJSVswsrp/bin/swsrprecbuffstat -Xaltpath /dev/sfdsk/class2/dsk/volume1:sdl1
 ID Use Rate RemoteBoxID
```

#### **NOTES**

- The device name on a box to display information can be specified as -Xaltpath.
- Settings for dedicated REC buffers must be made in advance.
   Change the settings while there are no Consistency mode sessions in either the ACTIVE or ERROR SUSPEND state.
- It will take a short time for changes to buffer settings to take effect, during which time the REC buffer will become unusable. Do not perform REC operations during this time.
- This command cannot be executed while any of the following commands are running:
  - swsrpsetvol (Replication volume information setting command)
  - swsrpdelvol (Replication volume information deletion command)
  - swsrpstartsync (Backup synchronous processing start command)
  - swsrpmake (Replication creation command)
  - swsrpstat (Operation status display command)
  - swsrpcancel (Replication cancellation command)
  - swsrpchsync (Synchronization mode change command)
  - swsrprevsync (Synchronization reverse command)
  - swsrprecoverres (Resource adjustment command)

# 8.4.2 Operation commands

This section describes operation commands for replication management.

# 8.4.2.1 swsrpstartsync (Synchronous processing start command)

### **NAME**

swsrpstartsync - starts synchronous processing

### **SYNOPSIS**

### To be executed on the Managed Server

### To be executed on the Management Server

### To be executed on the Managed Server: group specification

```
 \begin{tabular}{ll} $$ \end{tabular} $$ \end{tabular}
```

### To be executed on the Management Server: group specification

#### **DESCRIPTION**

Start the synchronous replication processing (copying between disks by EC and REC).

It will copy all the data from the source volume to the destination volume at the start of the synchronization process, or if run as a restart of the synchronization process it will just copy updated data to the destination volume. Use this command at the start of operation or when you want to reflect updated data (differences) from the equivalency maintenance state.

For a GDS transaction volume, synchronous processing using a software copy is also possible.

#### **OPTIONS**

### -h Server-Name

This option is valid only on a Management Server.

This option can be specified only on a Management Server.

-у

Specifies inter-box synchronization in synchronous mode. This option is valid only when total copy is started for inter-box replication.

Specify this option together with the -a option to start the split mode for inter-box synchronization in Automatic Split mode.

Specify this option together with the -v option to start the mode in Manual Split mode.

Specifying the -y option without the -a or -v option starts the mode in Automatic Split mode.

Not specifying the -y, -k, and -i options sets Through mode.

Synchronization in intra-box replication is always handled in synchronous mode.

-a

Specifies the start of split mode for inter-box synchronization in Automatic Split mode. This option is valid only when total copy is started for inter-box replication.

Specify this option together with the -y option.

You cannot use this option when operating SDX objects in units of logical volumes.

-V

Specifies the start of split mode for inter-box synchronization in Manual Split mode. This option is valid only when total copy is started for inter-box replication.

Specify this option together with the -y option.

You must specify this option when specifying synchronization mode (the -y option) on a box that does not support Automatic Split mode.

You cannot use this option when operating SDX objects in units of logical volumes.

-k

Specifies the setting of transfer mode for inter-box synchronization in Stack mode. This option is valid only when total copy is started for inter-box replication.

Not specifying the -y, -k, or -i option sets Through mode.

You cannot use this option when operating SDX objects in units of logical volumes.

-i

Specifies the setting of transfer mode for inter-box synchronization in Consistency mode. This option is valid only when total copy is started for inter-box replication.

Not specifying the -y, -k, or -i option sets Through mode.

You cannot use this option when operating SDX objects in units of logical volumes.

-g

Specifies the setting of recovery mode for inter-box synchronization in Manual Recovery mode. This option is valid only when total copy is started for inter-box replication.

Not specifying this option sets Automatic Recovery mode.

You cannot use this option when operating SDX objects in units of logical volumes.

-m

For server-to-server replication, this option specifies that communication processing with non-operation servers is not performed. When this option is specified, volume status check processing and the pre-processing for the replication destination volume of a non-operation server are not performed.

This option is valid only during server-to-server replication.

-t

Specifies that pre-processing for the replication destination volume is not performed.

Use this option if any of the following conditions apply:

- AdvancedCopy Manager does not perform pre-processing or post-processing for the replication destination volume, and independent pre-processes and post-processes are inserted before and after AdvancedCopy Manager commands.
- Replication destination pre-processing and post-processing are judged to be unnecessary (for example, for databases constructed on RAW devices).
- Synchronous processing (REC) between boxes is restarted after a forcible suspend.

#### -Xgds-softcopy

Specifies the start of synchronous processing of an SDX object and use of the software-copy function instead of the Advanced Copy function.

If you specify this option to start differential copying when the Advanced Copy function is being used, the Advanced Copy processing stops and software-copy processing starts.

You can specify the option when the function is used with GDS Snapshot is being used.

The option is applicable only to SDX objects.

The option cannot be specified together with -y or -Xgds-selectcopy option.

### -Xgds-selectcopy

Specifies the start of synchronous processing without a specified copy type, such as copying with the ETERNUS Disk storage system (OPC/EC) or software-copy. GDS selects the type of copying to be started.

You can specify the option when the function in linkage with GDS Snapshot is being used.

The option is applicable only to SDX objects.

The option cannot be specified together with -Xgds-softcopy option.

### -Xgroup Group-Name

Specifies that synchronous processing must be started for each group.

#### -Xreverse

Specifies that synchronous processing must be started for each group in the reverse direction (from replica volumes to original volumes).

### -Xskip

Specifies that synchronous processing must be suspended using the initial copy skip function. This option is valid only when total copy is started for inter-box replication.

This option is not supported when GDS Snapshot linkage is being used.

### -Xremain

Enables data that has been updated to the copy destination during replication established status when synchronous processing is restarted.

This option is valid only when inter-box replication is restarted.

This option is used to reflect to the copy destination volume only those parts of the copy source volume that have been updated, after synchronous processing has been started using the -Xskip option and backup data has been copied from the tape medium to the copy destination volume.

This option is not supported when GDS Snapshot linkage is being used.

### -Xgds-slice-skipchk

Skips the SDX object status check processing that is usually performed as part of the copy destination pre-processing if SDX objects are operated in slice units.

If this option is specified for a stopped volume, the -t option must also be specified.

#### -Xda

Disables update (WRITE) and access (READ) to the replication destination volume from the synchronous processing start until the replication has been completed.

This option is valid only when synchronous processing is started.

If the option is omitted, only update (WRITE) to the replication destination volume is disabled.

You cannot use this option when operating SDX objects in units of logical volumes.

#### **OPERANDS**

### From-Volume-Name

Specifies a replication source volume name.

Specifies the replication source volume or the replication destination volume set with swsrpsetvol (Replication volume information setting command).

Specifies the AdvancedCopy Manager device name for the volume name.

#### To-Volume-Name

Specifies a replication destination volume name.

Specifies the replication source volume or the replication destination volume set with swsrpsetvol (Replication volume information setting command).

Specifies the AdvancedCopy Manager device name for the volume name.

### **EXIT STATUS**

- =0: Completed successfully
- >0: Terminated abnormally

### **EXAMPLES**

- Start replication from /dev/sdb3 of a Management Server to /dev/sdb3@TARG-SV of Managed Server SRC-SV:

```
# /opt/FJSVswsrp/bin/swsrpstartsync -h SRC-SV /dev/sdb3 /dev/sdb3@TARG-SV
FROM=/dev/sdb3@SRC-SV,TO=/dev/sdb3@TARG-SV swsrpstartsync completed
#
```

- Start replication from /dev/sdg of a Management Server to /dev/sdg@TARG-SV of a Managed Server SRC-SV with replication destination volume access disabled.

```
# /opt/FJSVswsrp/bin/swsrpstartsync -h SRC-SV -Xda /dev/sdg /dev/sdg@TARG-SV
FROM=/dev/sdg@SRC-SV,TO=/dev/sdg@TARG-SV swsrpstartsync completed
#
```

- Start replication for group "GRP1":

```
# /opt/FJSVswsrp/bin/swsrpstartsync -Xgroup GRP1
GROUP=GRP1 swsrpstartsync completed
#
```

### **NOTES**

- Replication cannot be started if:
  - The specified source volume and destination volume have not been set as replication volumes.
  - A replication source volume is specified as the copy volume and a replication destination volume is specified as the copied material volume, and one-way copy is set as the copy attribute of the replication volume.

- Volume information (box identifier, OLU, EXTENT start position, and EXTENT size) is changed after operation starts. In this case, the operation cannot continue for the corresponding volume. Stop the replication operation for the corresponding volume, and then delete and reset the replication volume information.
- For server-to-server replication, the Managed Server on which the command is executed is not the operation server of the replication volume.
- For server-to-server replication, communication with a destination server fails.
- Replication cannot be started as a result of the preceding Advanced Copy function.
- The -g option is specified, except for a remote copy.
- The -Xgds-softcopy or -Xgds-selectcopy option is specified when the function in linkage with GDS Snapshot is not being used.
- The -a, -v, -k, -i or -g option is specified when the function in linkage with GDS Snapshot is being used.
- The backup management function is executing a process for a specified source/destination volume
- Either the copy source volume or the copy destination volume is a Snap Data Volume.
- If the -Xgroup option is specified, replication volumes are processed in order, but processing will be terminated immediately if an error occurs.
- When the replication to be performed satisfies either of the following two conditions, please perform unmount of the copy target volume before executing a command.
  - When a replication is performed between different OSs
  - When the sizes of replication source volume and replication destination volume differ
  - When the file systems of replication source volume and replication destination volume differ

In the above mentioned cases, if dismount have been performed, post-processing of the copy target volume at the time of duplicate creation results in an error.

- You cannot change synchronization mode when synchronization is resumed.

  When synchronization is resumed, you must specify the -y, -a, -v, -k, -i, and -g options as follows:
  - Specify only the options that match the mode of synchronization to be resumed, or
  - Do not specify any of the options.
- The processing of this command varies according to the status of the synchronization processing of the specified replication source and replication destination volumes.

Table 8.18 Differences in processing corresponding to synchronization status

| Status of synchronization processing               | Processing                                                                |
|----------------------------------------------------|---------------------------------------------------------------------------|
| Dismount status                                    | Start of total copy                                                       |
| Total or incremental copy status                   | Informational message (swsrp2401) is output and the command ends normally |
| Equivalency maintain status                        | Informational message (swsrp2401) is output and the command ends normally |
| Replication established status (i.e., halt status) | Start of incremental copy                                                 |

- Before starting the replication, run the replication pre-processing script for the replication destination volume. The contents of this script can be customized. For more information about this, refer to "Appendix C Pre-processing and Post-processing of Replication". If you do not want to implement the pre-processing script, use the -t option.

If replication is started with the -Xgroup option specified, the replication pre-processing script is not executed for the copy destination volume. Therefore, pre-processing must be executed for all copy destination volumes in the group before this command is executed.

- Before starting replication that targets a Logical Unit (disk), execute pre-processing and post-processing of the Logical Unit (disk), Refer to "Appendix C Pre-processing and Post-processing of Replication" for details.

- To protect processing that accesses a replication destination volume, set the replication destination volume before starting replication so that other processes cannot access it. To do so, execute a dismount command. If you cannot execute dismount resulting from any of the conditions described below, this command fails and terminates.
  - There is a directory in which other volumes are mounted under the mount point.
  - A file in the volume is being used. In addition, if the replication destination volume is being used on a server other than the server on which this command is entered, the replication-operation administrator must disable access to the replication destination volume by cancellation of the share setting, unmounting, or by some other method.
- When GDS SDX objects are used: Refer to "Configuration and conditions of unsupported SDX objects" and "9.1.5.2 Notes on SDX object operations (replication management)".
- Refer to "9.1.1 General notes" for notes about starting replication.
- An error will occur if the synchronous process is restarted with -Xda option. When changing the access permission for replication destination volume, please first cancel the current replication processing with swsrpcancel (Replication cancellation command) and then restart this command.
- This command will terminate abnormally with the following error message if the -Xda option is set for an ETERNUS Disk storage system that does not support the Destination Access Permission function.

```
swsrp0719 EC cannot be run. Error=17(not support.)
```

- This command cannot be executed while any of the following commands are running:
  - swsrpsetvol (Replication volume information setting command)
  - swsrpdelvol (Replication volume information deletion command)
  - swsrprecoverres (Resource adjustment command)

## 8.4.2.2 swsrpmake (Replication creation command)

### **NAME**

swsrpmake - creates a replication volume

### **SYNOPSIS**

### To be executed on the Managed Server

### Synchronized replication

```
\label{lem:concur} $$ \operatorname{Lopt}(f) = \operatorname{Lopt}(f) = \operatorname{Lopt}
```

### Snapshot replication

```
\label{lem:continuous} $$ \operatorname{DNN}_{\operatorname{SNS}}(-m) = [-f] = [-f] = [
```

### To be executed on the Management Server

### Synchronized replication

```
\label{lem:concur} $$ \operatorname{Server-Name} \ [-m] \ [-f] \ [-t] \ ([-j \ | \ -Xconcur]) \ [-Xgds-slice-skipchk] $$ From-Volume-Name $To-Volume-Name $$ $$
```

### Snapshot replication

```
\label{lem:continuous} $$ \operatorname{Server-Name} [-m] [-f] [-t] ([-T \mid -C \mid -P]) [-Xgds-slice-skipchk] From-Volume-Name To-Volume-Name $$ $$ $$ $$ $$
```

To be executed on the Managed Server: group specification

#### Synchronized replication

```
/opt/FJSVswsrp/bin/swsrpmake [-m] [-f] [-f] ([-j | -Xconcur]) [-Xreverse] -Xgroup Group-Name
```

#### Snapshot replication

```
\label{lem:condition} $$ \operatorname{Din}_{\operatorname{SWSP}} = [-m] [-f] [-f] ([-T \mid -C \mid -P]) [-Xconcur-opc] [-Xreverse] - Xgroup \\ $\operatorname{Group}_{\operatorname{Name}} = [-m] [-f] [-f] ([-T \mid -C \mid -P]) [-Xconcur-opc] [-Xreverse] - Xgroup \\ $\operatorname{Group}_{\operatorname{Name}} = [-m] [-f] [-f] ([-f] \mid -C \mid -P]) [-Xconcur-opc] [-Xreverse] - Xgroup \\ $\operatorname{Group}_{\operatorname{Name}} = [-m] [-f] [-f] ([-f] \mid -C \mid -P]) [-Xconcur-opc] [-Xreverse] - Xgroup \\ $\operatorname{Group}_{\operatorname{Name}} = [-m] [-f] [-f] ([-f] \mid -C \mid -P]) [-Xconcur-opc] [-Xreverse] - Xgroup \\ $\operatorname{Group}_{\operatorname{Name}} = [-m] [-f] ([-f] \mid -C \mid -P]) [-f] \\ $\operatorname{Group}_{\operatorname{Name}} = [-m] [-f] ([-f] \mid -C \mid -P]) [-f] \\ $\operatorname{Group}_{\operatorname{Name}} = [-m] [-f] ([-f] \mid -C \mid -P]) \\ $\operatorname{Group}_{\operatorname{Name}} = [-m] [-f] ([-f] \mid -C \mid -P]) \\ $\operatorname{Group}_{\operatorname{Name}} = [-m] [-f] ([-f] \mid -C \mid -P]) \\ $\operatorname{Group}_{\operatorname{Name}} = [-m] [-f] ([-f] \mid -C \mid -P]) \\ $\operatorname{Group}_{\operatorname{Name}} = [-m] [-f] ([-f] \mid -C \mid -P]) \\ $\operatorname{Group}_{\operatorname{Name}} = [-m] [-f] ([-f] \mid -C \mid -P]) \\ $\operatorname{Group}_{\operatorname{Name}} = [-m] [-f] ([-f] \mid -C \mid -P]) \\ $\operatorname{Group}_{\operatorname{Name}} = [-m] [-f] ([-f] \mid -C \mid -P]) \\ $\operatorname{Group}_{\operatorname{Name}} = [-m] [-f] ([-f] \mid -C \mid -P]) \\ $\operatorname{Group}_{\operatorname{Name}} = [-m] [-f] ([-f] \mid -C \mid -P]) \\ $\operatorname{Group}_{\operatorname{Name}} = [-m] ([-f] \mid -C \mid -P]) \\ $\operatorname{Group}_{\operatorname{Name}} = [-m] ([-f]
```

To be executed on the Management Server: group specification

#### Synchronized replication

```
\label{lem:concur} $$ \operatorname{JSVswsrp}_{\operatorname{bin}/\operatorname{swsrpmake}} - \operatorname{h} \operatorname{Server-Name}_{\operatorname{I-m}} [-f] [-f] [-f] [-f] [-f] - \operatorname{Xconcur}_{\operatorname{I-Min}} [-Xreverse] - \operatorname{Xgroup}_{\operatorname{I-Min}} [-f] - \operatorname{I-Min}_{\operatorname{I-Min}} [-f] - \operatorname{I-Min}_{\operatorname{I-Min}} [-f] - \operatorname{I
```

#### Snapshot replication

```
\label{lem:condition} $$ \operatorname{Server-Name} [-m] [-f] [-t] ([-T \mid -C \mid -P]) [-Xconcur-opc] [-Xconcur-opc] [-Xconc
```

### **DESCRIPTION**

When synchronization processing (EC) is not performed, this command will start snapshot processing (OPC/QuickOPC/SnapOPC/SnapOPC+) to create a replication volume.

When synchronization processing is performed, check whether the status of the processing is in the equivalency maintenance state. If so, suspend the synchronization processing and create a replication volume. The status in which synchronization processing is suspended is referred to as the replication established status. After this command is executed, the replication destination volume can be accessed.

The behavior of this command could differ depending on the status of the Advanced Copy during progress and the following should be noted:

- When synchronous processing is not performed, the command starts snapshot processing and creates replication volumes. This form of replication is called snapshot replication.
- When synchronous processing is performed, the command checks the state of synchronous processing and, if the synchronous processing is in the equivalency maintenance state, the command suspends the processing in order to create a replication volume. This form of replication is called synchronous replication. The state in which synchronous processing is suspended is called the copy established state.

In either case, the copy destination volume is made accessible after this command is executed.

This command executes the replication pre-processing and post-processing before a replication is created. For details of these processes, refer to "Appendix C Pre-processing and Post-processing of Replication".

#### **OPTIONS**

### -h Server-Name

Specifies a Managed Server name.

This option can be specified only on a Management Server.

-m

For server-to-server replication, this specifies that communication processing is not performed with the non-operation server. When this option is specified, volume status check processing and pre-processing and post-processing are not performed for the non-operation server volume.

This option cannot be specified if the command is executed from the copy destination server and the -Xconcur option is specified.

This option is valid only during server-to-server replication.

-f

Specifies that the pre-processing and post-processing are not performed for a replication source volume.

Use this option only when AdvancedCopy Manager does not execute pre-processing and post-processing of the copy source volume and unique pre-processing and post-processing scripts are inserted before and after (respectively) the AdvancedCopy Manager command, or when you judge that copy pre-processing and post-processing are unnecessary (e.g., for a database constructed on a raw device).

-t

Specifies that the pre-processing and post-processing are not performed for a replication destination volume.

Use this option only when AdvancedCopy Manager does not execute pre-processing and post-processing of the copy destination volume and unique pre-processing and post-processing scripts are inserted before and after (respectively) the AdvancedCopy Manager command, or when you judge that copy pre-processing and post-processing are unnecessary (e.g., for a database constructed on a raw device).

-j

Specifies that copy processing will be forcibly suspended even if the execution status of copying is "sync: Total copy or incremental copy is being performed" or "halt: Hard suspend status" in synchronization processing of intra-box replication. This option can only be used for intra-box replication; if attempted for intra-box replication, an error will occur.

When this option is specified, the data in the destination volume is not guaranteed.

Additionally, when this option is specified, pre-processing and post-processing for the source and destination volumes are not performed. When restarting synchronous processing (REC) between boxes, execute swsrpstartsync (Replication start command) with the -t option specified.

-T

Specifies that differential snapshot processing will be executed.

This option cannot be specified while synchronous processing is performed.

This option is valid only for a replication within the ETERNUS Disk storage system and when the ETERNUS Disk storage system supports the QuickOPC function.

For a snapshot replication without specifying this option, ordinary snapshot processing (OPC without using the QuickOPC function) is started. This option must be specified to perform the replication operation using differential snapshots.

### -Xgroup Group-Name

Specifies that a replication will be created for each group.

#### -Xreverse

Specifies that a replication will be created for each group in the reverse direction (i.e., from replica volumes to original volumes).

### -Xconcur

Specifies that a replication will be created using the concurrent suspension function.

This option is not supported when GDS Snapshot linkage is being used.

### Xconcur-opc

Specifies that a replication will be created using the concurrent OPC function.

This option is not supported when linking with GDS Snapshot.

-C

Specifies that SnapOPC will be started.

This option is only valid for intra-box replications and for ETERNUS Disk storage system that supports the SnapOPC function. In order to execute SnapOPC, the copy destination volume must be a Snap Data Volume.

-P

Specifies to start SnapOPC+.

This option is only valid with intra-box replications and for ETERNUS Disk storage system that supports the SnapOPC+ function. In order to execute SnapOPC+, the copy destination volume must be a Snap Data Volume.

An error occurs in the following cases:

- The same SnapOPC+ session exists at the copy source volume and the copy destination volume.

### -Xgds-slice-skipchk

Skips the SDX object status check processing that is usually performed as part of the copy source and copy destination pre-processing if SDX objects are operated in slice units.

If this option is specified for a stopped volume, the -f and -t options must also be specified.

### **OPERANDS**

#### From-Volume-Name

Specifies a replication source volume.

Specifies the replication source volume or the replication destination volume that was set with swsrpsetvol (Replication volume information setting command).

Specifies the AdvancedCopy Manager device name for the volume name.

#### To-Volume-Name

Specifies a replication destination volume.

Specifies the replication source volume or the replication destination volume that was set with swsrpsetvol (Replication volume information setting command).

Specifies the AdvancedCopy Manager device name for the volume name.

### **EXIT STATUS**

- =0: Completed successfully
- >0: Terminated abnormally

### **EXAMPLES**

- The Management Server instructs Managed Server: SRC-SV to create a copy of /dev/sdb3 in /dev/sdb3@TARG-SV:

```
# /opt/FJSVswsrp/bin/swsrpmake -h SRC-SV /dev/sdb3 /dev/sdb3@TARG-SV
FROM=/dev/sdb3@SRC-SV,TO=/dev/sdb3@TARG-SV swsrpmake completed
#
```

- Creates a copy for the group "GRP1":

```
# /opt/FJSVswsrp/bin/swsrpmake -Xgroup GRP1
GROUP=GRP1 swsrpmake completed
#
```

- Creates a copy for the group "GRP1" by using the concurrent OPC:

```
# /opt/FJSVswsrp/bin/swsrpmake -Xgroup GRP1 -Xconcur-opc
GROUP=GRP1 swsrpmake completed
#
```

### **NOTES**

- When the -bind option in the mount command is specified to mount part of the file hierarchy of the copy source or copy destination volume at another mount point, use backup manager's authority to set the copy source or copy destination volume to the unmounted state.
- Do not execute the replication creation command in a state where another volume is mounted at the mount point of the target volume. For such a state, unmount the other volume before executing the replication creation command.
- Replication cannot be created if:
  - The specified replication source and replication destination volumes are not set as replication volumes.

- The synchronization processing from the specified replication source volume to the replication destination volume is not in the equivalency maintenance status.
- After operation starts, physical volume information (box identifier, OLU, EXTENT start position, and EXTENT size) is changed. In this case, operation for the corresponding volume cannot continue. Stop the replication operation for the volume, and then delete and reset the replication volume information.
- A destination volume has multiple mount points.
- If a replication source volume is an SDX object (SynfinityDISK), the status of the SDX object does not match the following:
  - The mirror volume is ACTIVE or STOP.
  - The mirror partition status is ACTIVE or TEMP.
    When the mirror partition is TEMP, a reproduction former volume is not preprocessed.
  - The SDX disk status is ENABLE.
- For server-to-server replication, the Managed Server on which the command is executed is not the operation server of the replication volume.
- For server-to-server replication, communication with a destination server fails.
- If the -j, -T, or -C option is specified when the function is used with GDS Snapshot.
- The backup management function is executing a process for a specified source or destination volume
- If the -Xgroup option is specified, processing will be terminated without creating a copy if the operation statuses of the replication volumes being processed include both snapshot-type replication and synchronous-type replication. Additionally, if the -Xgroup option is specified, replication volumes are processed in order, but processing will be terminated immediately if an error occurs.
- Note the following when you specify the -Xconcur-opc option:
  - Specify this option together with the -Xgroup option.
  - If an error is detected by the preliminary check for the replication volumes to be processed, processing will be terminated without creating a copy.

Refer to the following table for details of the preliminary checks:

| Type Details of the preliminary checks                                                                                                    |  |  |
|----------------------------------------------------------------------------------------------------|--|--|
| Common Check if a pair of synchronized replications is not exist in the group.                                                                                                    |  |  |
| When the - T option is specified Check if a pair of volumes which is in the tracking state and a pair of volumes which is in the tracking state and a pair of volumes which is in the tracking state and a pair of volumes which is in the tracking state and a pair of volumes which is in the tracking state and a pair of volumes. |  |  |

- If this command is executed during the snapshot processing, start or restart the snapshot processing. Refer to the following table for details of copy operation:

### OPC/SnapOPC/SnapOPC+

| Operation status<br>(Display by swsrpstat -L)                                                                                                    | Copy operation                                                                                                    |
|----------------------------------------------------------------------------------------------------|----------------------------------------------------------------------------------------------------|
| When the operation status of the replication volume in the group is in one of the following:  - The concurrent OPC is defined. (Status is "readying".)                                 | <ol> <li>Copying that is in progress is terminated.</li> <li>Define the concurrent OPC. Snapshot processing is newly started with the concurrent OPC specified.t</li> </ol> |
| <ul> <li>Copy is not executed. (Status is "" and Trk is "".)</li> <li>Snapshot processing is in progress and tracking is not executed. (Status is "snap" and Trk is "off".)</li> </ul> |                                                                                                    |

| Operation status<br>(Display by swsrpstat -L)                                                        | Copy operation |
|----------------------------------------------------------------------------------------------------|----------------|
| Snapshot processing is in progress and tracking is in progress.  (Status is "snap" and Trk is "on".) |                |
| - Tracking is in progress.<br>(Status is "" and Trk is "on".)                                        |                |
| - SnapOPC is in progress. (Status is "copy-on-write".)                                               |                |
| - SnapOPC+ is in progress. (Status is "copy-on-write(active)" or "copy-on-write(inactive)".)         |                |
| - Error suspend status<br>(Status is "failed".)                                                      |                |

### QuickOPC

| Operation status<br>(Display by swsrpstat -L)                                                                                                    | Copy operation                                                                                                    |
|----------------------------------------------------------------------------------------------------|----------------------------------------------------------------------------------------------------|
| When the operation status of the replication volume in the group is in one of the following:  - The concurrent OPC is defined. (Status is "readying".)  - Copy is not executed. (Status is "" and Trk is "".)  - Snapshot processing is in progress and tracking is not executed. (Status is "snap" and Trk is "off".)  - SnapOPC is processing (Status is "copy-on-write")  - SnapOPC+ is processing (Status is "copy-on-write(active)" or "copy-on-write(inactive)")  - Error suspend status (Status is "failed".) | <ol> <li>Copying that is in progress is terminated.</li> <li>Define the concurrent OPC.</li> <li>Differential snapshot processing is newly started with the concurrent OPC specified.</li> </ol> |
| When the operation status of the replication volume in the group is in one of the following:  - Snapshot processing is in progress and tracking is in progress. (Status is "snap" and Trk is "on".)  - Tracking is in progress. (Status is "" and Trk is "on".)                                                                                                    | Differential snapshot processing is restarted with the concurrent OPC specified.                                                                                                    |

- When the replication to be performed satisfies either of the following conditions, please perform dismount of the copy target volume before executing a command.
  - When a replication is performed between different OSs
  - When the sizes of replication source volume and replication destination volume differ
  - When the file systems of replication source volume and replication destination volume differ

If dismount is performed in the abovementioned case, post-processing of the copy target volume at the time of duplicate creation produces an error.

- Before a replica is created, the pre-processing for the source volume and destination volume are executed (for synchronized replication, only pre-processing is executed). After the replica has been created, the post-processing for the source volume and destination volume is executed. The contents of the script can be customized. For more information about this refer to "Appendix C Pre-processing and Post-processing of Replication". If the -f or -t option is specified, the pre-processing and post-processing are not performed.

If a replica is created with the -Xgroup option specified, the replication, pre-processing and post-processing scripts are not executed for the copy source volume/copy destination volume. Therefore, execute pre-processing for all copy source volumes/copy destination volumes in the group before this command is executed.

(However, for synchronous replication, pre-processing for the copy destination volume is executed when replication starts, so it need not be executed.)

In addition, post-processing must be executed after this command is executed.

- If this command is executed during execution of snapshot processing, stop the copy processing in progress and restart the snapshot processing.
- To protect the data, this command sets the replication source volume before creating a replica so that other processes cannot access the volume. The replication source volume is unmounted in order to disable to access it. If you cannot unmount the source volume because of the situations described below, this command fails and terminates.
  - There is a directory in which other volumes are mounted under the mount point.
  - A file on the volume is being used. In addition, if the replication source volume is being used from a server other than the server on which this command is entered, the backup-operation administrator must disable access to the replication source volume by cancellation of the share setting, unmounting, or by using some other method. If for whatever reason you do not want to remove the share setting of the replication source volume, or execute unmount or use some other method, refer to "Appendix C Preprocessing and Post-processing of Replication" and note the following:
    - For replication pre-processing, execute the UNIX sync command to synchronize volumes and the file system.
    - In replication post-processing, execute the <fsck> command to check the file system at the copy destination.
  - When the replication source volume is being used by backup management, dismount may not possible. In this case, "swsrp2613 An error occurred in the pre-processing script for creating a replica. Error Code = 2" is output.
- Before replication is performed in snapshot-type replication, this command option prevents other processes from accessing the replication destination volume to protect the process that is accessing the volume. The command accomplishes this by locking or dismounting the replication destination volume. In cases where the replication destination volume cannot be locked or dismounted, such as those described below, the command terminates with an error:
  - The mount point has a directory for mounting another volume.
  - The volume has a file that is being used. If the replication destination volume is being used by a server that is not the server where the command was entered, prevent the replication destination volume from being accessed by cancelling share settings or performing dismounting for the replication operation, using the Administrator's authority.
- For Snap Data Volume, only SnapOPC and SnapOPC+ can be executed.

Additionally, when restoring data from a Snap Data Volume, note that there must be a SnapOPC session between the copy source volume and the copy destination volume (Snap Data Volume).

- If this command is executed during snapshot processing, snapshot processing is restarted. Refer to the following table for details of copy operation:

Table 8.19 Copy operation when command is executed during snapshot processing

| Operation status<br>(Display by swsrpstat -L)            | -T option specification | Copy operation                               |
|----------------------------------------------------------|-------------------------|----------------------------------------------|
| Copy is not executed. (Status is "" and Trk also is "".) | No                      | Ordinary snapshot processing is started.     |
| Copy is not executed. (Status is "" and Trk also is "".) | Yes                     | Differential snapshot processing is started. |

| Operation status<br>(Display by swsrpstat -L)                                                         | -T option specification | Copy operation                                                                           |
|----------------------------------------------------------------------------------------------------|-------------------------|------------------------------------------------------------------------------------------|
| Snapshot processing is in progress and tracking is not executed. (Status is "snap" and Trk is "off".) | No                      | Copying that is in progress is terminated and ordinary snapshot processing is restarted. |
| Snapshot processing is in progress and tracking is not executed. (Status is "snap" and Trk is "off".) | Yes                     | Copying in progress is terminated and differential snapshot processing is restarted.     |
| Snapshot processing is in progress and tracking is in progress. (Status is "snap" and Trk is "on".)   | No                      | Copying in progress is terminated and ordinary snapshot processing is restarted.         |
| Snapshot processing is in progress and tracking is in progress. (Status is "snap" and Trk is "on".)   | Yes                     | Differential snapshot processing is restarted.                                           |
| Tracking is in progress. (Status is "" and Trk is "on".)                                              | No                      | Tracking processing is terminated and ordinary snapshot processing is restarted.         |
| Tracking is in progress. (Status is "" and Trk is "on".)                                              | Yes                     | Differential snapshot processing is restarted.                                           |

- When GDS SDX objects are used: Refer to "Configuration and conditions of unsupported SDX objects", and "9.1.5.2 Notes on SDX object operations (replication management)".
- Refer to "9.1.1 General notes" for notes on creating replication.
- This command cannot be executed while any of the following commands are running:
  - swsrpsetvol (Replication volume information setting command)
  - swsrpdelvol (Replication volume information deletion command)
  - swsrprecoverres (Resource adjustment command)

# 8.4.2.3 swsrpstat (Operation status display command)

### **NAME**

swsrpstat - displays the operation status

### SYNOPSIS

### To be executed on the Managed Server

 $\label{lem:continuous} $$ \operatorname{LL} [-L] [-Xdate] [-Xda] \mid [-Xall] ] [-E] [-H] [-O] [Original-Volume-Name] $$ Name $$ $$ \end{tabular} $$ \operatorname{LL} [-Xdate] [-Xdate] = \operatorname{LL} [-Xdate] [-Xdate] = \operatorname{LL} [-Xdate] = \operatorname{LL}$ 

### To be executed on the Management Server

 $\label{lem:continuous} $$ \operatorname{Lorginal-Volume-Name} [ -L] [-Xdate] [-Xda] \ | \ [-Xall] ] [-E] [-H] [-O] $$ [Original-Volume-Name] $$$ 

### To be executed on the Managed Server: group specification

/opt/FJSVswsrp/bin/swsrpstat [ [-L] [-Xdate] [-Xda] | [-Xall] ] [-E] [-H] [-O] -Xgroup Group-Name

## To be executed on the Management Server: group specification

 $\label{lem:continuous} $$ \operatorname{Server-Name} [ [-L] [-Xdate] [-Xda] \mid [-Xall] ] [-E] [-H] [-O] - Xgroup $Group-Name $$ $$ $$ $$$ 

# **DESCRIPTION**

This command displays the operation status of the specified volume. If a volume is not specified, the operation status of each replication volume is displayed.

The following information will be displayed:

| Title           | Description                                                                                                    |  |
|-----------------|----------------------------------------------------------------------------------------------------|--|
| Server          | Displays a Managed Server name.                                                                                                    |  |
| Original-Volume | Displays a replication source volume name.                                                                                                    |  |
| Replica-Volume  | Displays a replication destination volume name.                                                                                                    |  |
| Direction       | Displays the copy direction if a copy session exists.                                                                                                    |  |
|                 | regular: Copying from the replication source to the replication destination is being performed. reverse: Copying from the replication destination to the replication source is being performed:: Copying is not being performed.                                                                                                    |  |
| Status          | Displays the execution status.                                                                                                    |  |
|                 | : Copying is not being performed. readying: The concurrent OPC has been defined. sync: Total copy or incremental copy is being performed. equivalent: Equivalency maintained status. replicated: Replication established status. copy-on-write: SnapOPC processing is being performed. copy-on-write(active): SnapOPC+ processing is being performed (most recent snap generation). copy-on-write(inactive): SnapOPC+ processing is being performed (past snap generation). failed: Error suspend status. failed(badsector): There is a bad sector in the copy source. failed(overflow): There is insufficient Snap Data Volume or Snap Data Pool capacity. failed(other): The error suspend status is neither failed(badsector) or failed(overflow). halt: Hard suspend status (hard suspend status has been entered during a REC total copy or differential copy). halt(equivalent): Hard suspend status (hard suspend status has been entered during an REC equivalency maintenance state). halt(use-buffer): A line fault occurred and the REC buffer is in use. (NOTE) halt(use-disk-buffer): A line fault occurred and the REC Disk buffer is in use. (NOTE) snap: OPC or QuickOPC processing is being performed. ?????: Failed to get copy status. gds-error: Copy using GDS terminated abnormally.  NOTE: "halt(use-buffer)" and "halt(use-disk-buffer)" are output when the following two conditions are fulfilled:  - The -H option was specified, and |  |
| Execute         | - In inter-server replication, this command was executed on the replication source server of REC.  Displays the copy progress rate as a percentage. "" is displayed during SnapOPC or when no copying is                                                                                                    |  |
| Tele            | being performed.  Displays whether tracking processing is in progress.                                                                                                    |  |
| Trk             | Displays whether tracking processing is in progress.  on: Tracking processing is in progress.  off: Tracking processing is not in progress. : Snapshot processing is not being performed.  Always displays "" when the GDS Snapshot linkage function is enabled.                                                                                                    |  |
| Update          | Displays the percentage of data that has been updated since the last copy was created, in the cases shown below.  For SnapOPC+, this displays the percentage of data that has been updated since the previous snap generation.                                                                                                    |  |

| Title                        | Description                                                                                                    |
|------------------------------|----------------------------------------------------------------------------------------------------|
|                              | - When the Status column is "" and the Trk column is "on" (that is, tracking is in progress and the physical copy is not being executed).                                                                                                    |
|                              | - When the Status column is "copy-on-write" (that is, when SnapOPC processing is in progress)                                                                                                    |
|                              | - When the Status column is "copy-on-write(active)" (that is, when SnapOPC+ (most recent snap generation) is being performed)                                                                                                    |
|                              | - When the Status column is "copy-on-write(inactive)" (that is, when SnapOPC+ (past snap generation) is being performed)                                                                                                    |
|                              | Displays "" during physical copying or when tracking is not in progress.  Always displays "" when the GDS Snapshot linkage function is enabled.                                                                                                    |
| Rev                          | Indicates the Recovery mode for Inter-ETERNUS synchronization. auto: Automatic Recovery mode manual: Manual Recovery mode: Inter-ETERNUS synchronous replication (REC) is not performed.                                                           |
| Split                        | Indicates the Split mode for Inter-ETERNUS synchronization.                                                                                                    |
|                              | auto : Automatic Split mode                                                                                                    |
|                              | manual : Manual Split mode : Inter-ETERNUS synchronous replication (REC) is not performed using the Synchronous mode.                                                                                                    |
| Xfer                         | Indicates the Transfer for Inter-ETERNUS synchronization.                                                                                                    |
|                              | sync : Synchronous mode async : Through mode stack : Stack mode consist : Consistency mode : Inter-ETERNUS synchronous replication (REC) is not performed.                                                                                         |
| Snap-Gen                     | When SnapOPC+ is performed, displays the snap generation number.  When SnapOPC+ is not performed, "" is displayed.  1 is the oldest snap generation, and the snap generation number increases until the most recent generation is reached.         |
| Copy-DA                      | Displays the access permission for the replication destination volume.                                                                                                    |
| (Copy Destination<br>Access) | on: Access is not being permitted. off: Access is being permitted.                                                                                                    |
|                              | When an ETERNUS Disk storage system does not support the Destination Access Permission function or the SDX objects is specified with the units of logical volumes, 'off' is displayed.                                                             |
| Date                         | If a copy session exists, a timestamp in the [yyyy/mm/dd hh:mm:ss] format is displayed for the last status transition of the copy session as described below.  The timestamp is relative to the timezone settings of the specified storage system. |
|                              | [For the OPC and QuickOPC]                                                                                                    |
|                              | - Starting the logical copy (Execution the "swsrpmake" or "swsrpmake -T")                                                                                                    |
|                              | - Changing to error suspend status (The Status is "failed")                                                                                                    |
|                              | [For the SnapOPC and SnapOPC+]                                                                                                    |
|                              | - Starting the logical copy (Execution the "swsrpmake -C" or "swsrpmake -P")                                                                                                    |
|                              | - Changing to error suspend status (The Status is "failed")                                                                                                    |
|                              | [For the EC]                                                                                                    |
|                              | - Suspend (Execution the "swsrpmake")                                                                                                    |
|                              | - Concurrent suspend (Execution the "swsrpmake -Xconcur")                                                                                                    |
|                              | - Changing to error suspend status (The Status is "failed")                                                                                                    |

| Title | Description                                                                                                    |
|-------|----------------------------------------------------------------------------------------------------|
|       | [For the REC]                                                                                                    |
|       | - Starting the REC by initial copy skip function (Execution the "swsrpstartsync -Xskip")                                                                                                    |
|       | - Suspend (Execution the "swsrpmake") (Note)                                                                                                    |
|       | - Concurrent suspend (Execution the "swsrpmake -Xconcur")                                                                                                    |
|       | - Changing to error suspend status (The Status is "failed")                                                                                                    |
|       | - Changing to hard suspend status (The Status is "halt")                                                                                                    |
|       | <b>Note</b> : When a forced suspend is performed on a REC session in hardware suspend condition, the timestamp of the last execution is initialized as "/". When a forced suspend is performed while copy is executing, its timestamp is not updated. |
|       | "/:" is displayed in the following situations:                                                                                                    |
|       | - There is no copy session (Status field is "")                                                                                                    |
|       | - Copy status could not be obtained from the storage system (Status field is "??????")                                                                                                    |
|       | - Transition between no copy session and start of a synchronous EC/REC initial copy (swsrpstartsync) is started under the condition of no copy session.                                                                                               |
|       | - The REC session is recovered automatically from the hardware suspend status (The Status is "halt")                                                                                                    |
|       | - The storage system where last execution timestamp function is not supported                                                                                                    |
|       | - The SDX objects being set per logical volume                                                                                                    |

### **OPTIONS**

### -h Server-Name

Specifies a Managed Server name.

This option can be specified only on a Management Server.

-L

Specifies that display will be in extension format.

For the items displayed by this option, refer to the table in the example following.

-E

An option which when set will display the operational status in the opposite direction only (from the copy destination to the copy source). If this option is not set, the operation status will always be displayed in the normal direction (from the copy source to the copy destination) when a bi-directional OPC physical copy is taking place.

In case this option is set, the operational status in the normal direction will not be displayed. Only the operational status in the opposite direction will be displayed.

This option can be used to check the operational status of an OPC session performed in the opposite direction if a QuickOPC/SnapOPC session in the normal direction exists.

### -Xgroup Group-Name

Specifies that the operation statuses are displayed by the group.

If this option is set, all the operational statuses relating to the specified group will be displayed.

-H

Changes the Status field display method used when a REC enters a hard-suspend (halt) status.

If this option is specified, then "halt (sync)" will be displayed when hard-suspend status occurs during a total copy or a differential copy. "halt (equivalent)" will be displayed when hard-suspend status occurs during an equivalency maintenance state.

If the transfer mode is Consistency mode and a REC Disk buffer is set, "halt(use-disk-buffer)" will be displayed when issue of a hard suspend causes transfer data to be saved to the REC Disk buffer.

If the transfer mode is Consistency mode and a REC buffer is set, "halt(use-buffer)" will be displayed when issue of a hard suspend causes transfer data to be saved to the REC buffer.

Note that hard-suspend status will still be displayed as "halt" even if this option is specified for GDS snapshot linkage.

**-**O

Changes the error suspend(failed) status Status field display method.

If this option is specified, the display will be as follows:

There is a bad sector: "failed(badsector)"

When there is insufficient Snap Data Volume or Snap Data Pool capacity: "failed(overflow)"

All other cases: "failed(other)"

However, when linked with GDS Snapshot, only "failed" is displayed when an error suspend status occurs even if -O option is specified.

-Xda

Displays the access permission settings for copy destination volume.

-Xdate

Displays the timestamp of the last copy session status transition.

-Xall

Displays the all information.

For the items displayed by this option, refer to the example following.

Note that the items displayed by this option may be subject to change in a future release.

#### **OPERANDS**

Original-Volume-Name

Specifies a replication source volume name.

For the volume names of other servers, use the format "Volume-Name@ Managed-Server-Name".

Specifies the AdvancedCopy Manager device name for the Volume-Name.

Displays all operation statuses for the specified replication source volume.

If this operand is omitted, all the operation statuses of the Managed Server on which this command is executed are displayed.

#### **EXIT STATUS**

- =0: Completed successfully
- >0: Terminated abnormally

#### **EXAMPLES**

- Direct that all the replication operation statuses for Managed Server (SRC-SV) be displayed on the Management Server:

```
# /opt/FJSVswsrp/bin/swsrpstat -h SRC-SV

Server Original-Volume Replica-Volume Direction Status Execute
SRC-SV /dev/sdb3@SRC-SV /dev/sdb3@TARG-SV regular replicated ----
SRC-SV /dev/sdc3@SRC-SV /dev/sdc3@TARG-SV regular --- ---
SRC-SV /dev/sdd3@SRC-SV /dev/sdd3@TARG-SV reverse snap 45%
SRC-SV /dev/sdb3@SRC-SV /dev/sdb3@TARG-SV regular copy-on-write(inactive) ----
SRC-SV /dev/sdb3@SRC-SV /dev/sdb3@TARG-SV regular copy-on-write(inactive) ----
SRC-SV /dev/sdb3@SRC-SV /dev/sdb3@TARG-SV regular copy-on-write(active) ----
SRC-SV /dev/sdb3@SRC-SV /dev/sdb3@TARG-SV regular copy-on-write(active) ----
```

- Direct that all the replication operation statuses for Managed Server (SRC-SV) be displayed on the Management Server (with the -L option specified):

```
# /opt/FJSVswsrp/bin/swsrpstat -h SRC-SV -L
Server Original-Volume Replica-Volume Direction Status Execute Trk Update
Rcv Split Xfer Snap-Gen
```

```
SRC-SV /dev/sdb3@SRC-SV /dev/sdb3@TARG-SV regular replicated
auto ---- async ----
SRC-SV /dev/sdc3@SRC-SV /dev/sdb3@TARG-SV regular
                                                                                6%
SRC-SV /dev/sdd3@SRC-SV /dev/sdb3@TARG-SV reverse
                                                                     45%
                                                                            off ----
____ ____
SRC-SV /dev/sdb3@SRC-SV /dev/sdb3@TARG-SV regular
                                               copy-on-write(inactive) ----
                                                                            off 0%
---- 1
SRC-SV /dev/sdb3@SRC-SV /dev/sdb3@TARG-SV regular
                                               copy-on-write(inactive) ----
                                                                            off 5%
---- 2
SRC-SV /dev/sdb3@SRC-SV /dev/sdb3@TARG-SV regular
                                               copy-on-write(active) ----
                                                                          off 6%
```

- Direct that all the replication operation statuses for Managed Server (SRC-SV) be displayed on the Management Server (with the Xall option specified):

```
# /opt/FJSVswsrp/bin/swsrpstat -h SRC-SV -Xall
Server Original-Volume Replica-Volume Direction Status Execute Trk Update Rcv Split Xfer
Snap-Gen Copy-DA Date
SRC-SV /dev/sdb3@SRC-SV /dev/sdb3@TARG-SV regular replicated ---- auto ---- async
---- on 2010/10/20 22:00:45
SRC-SV /dev/sdc3@SRC-SV /dev/sdc3@TARG-SV ---- on 6% ---- on 6% ---- on 5010/10/20 22:10:39
SRC-SV /dev/sdd3@SRC-SV /dev/sdd3@TARG-SV reverse snap 45% off ---- --- on 2010/10/21 22:00:23
#
```

- Direct that all the replication operation statuses for Managed Server (SRC-SV) be displayed on the Management Server (with the - Xdate option specified):

```
# /opt/FJSVswsrp/bin/swsrpstat -h SRC-SV -Xdate

Server Original-Volume Replica-Volume Direction Status Execute Date

SRC-SV /dev/sdb3@SRC-SV /dev/sdb3@TARG-SV regular replicated ---- 2010/10/20 22:00:45

SRC-SV /dev/sdc3@SRC-SV /dev/sdc3@TARG-SV ---- ---- 2010/10/20 22:10:39

SRC-SV /dev/sdd3@SRC-SV /dev/sdd3@TARG-SV reverse snap 45% 2010/10/21 22:00:23
```

#### **NOTES**

- When the execution status (the status displayed in the "Status" column) is "failed", "halt", or "?????", refer to "7.4 Hardware or Other Error during Replication" and take action.
- If the execution status (displayed in the Status field) is "gds-error":
   A GDS error probably occurred. Remove the cause of the GDS error, then use swsrpcancel (Replication cancellation command) to stop the replication operation.
- The operation status cannot be displayed if:
  - The volumes have not been set as replication volumes.
- This command cannot be executed while the following command is running:
  - swsrprecoverres (Resource adjustment command)

# 8.4.2.4 swsrpcancel (Replication cancellation command)

#### NAME

swsrpcancel - stops snapshot processing and synchronization processing

#### **SYNOPSIS**

#### To be executed on the Managed Server

#### To be executed on the Management Server

```
\label{lem:continuous} $$ \operatorname{Server-Name} [-c] \{([-f] [-t] [-m] [-b]) | [-T] | [-Xforce] \} $$ [-Xgds-slice-skipchk] $$ From-Volume-Name $$ To-Volume-Name $$ $$ $$ $$
```

#### To be executed on the Managed Server: group specification

#### To be executed on the Management Server: group specification

#### **DESCRIPTION**

This command stops snapshot processing (OPC/QuickOPC/SnapOPC/SnapOPC+) and synchronization processing (EC) of the specified replication volume. Use this command when an error is detected during the replication operation and when you want to stop replication processing.

#### **OPTIONS**

#### -h Server-Name

Specifies a Managed Server name.

This option can be specified only on a Management Server.

-c

Specifies that the copy processing is forcibly stopped from a non-operation server when the operation server cannot be used because of a system failure. If this option is used, the copy processing is stopped without implementing pre-processing and post-processing.

This option cannot be specified on the operation server.

-m

For server-to-server replication, this option specifies that communication processing is not performed with non-operation servers. When this option is specified, volume status check processing and pre-processing and post-processing are not performed for the replication destination volume of a non-operation server.

This option is valid only during server-to-server replication.

-f

When stopping synchronous processing under the equivalency maintained status, specify that pre-processing and post-processing for the copy source volume is not being executed.

Use this option only when AdvancedCopy Manager does not execute pre-processing and post-processing of the copy source volume and unique pre-processing and post-processing scripts are inserted before and after (respectively) the AdvancedCopy Manager command, or when you judge that copy pre-processing and post-processing are unnecessary (e.g., for a database constructed on a raw device).

-t

When stopping the synchronous processing under the equivalency maintained status, this specifies that post-processing for the copy destination volume will not be executed.

Use this option only when AdvancedCopy Manager does not execute pre-processing and post-processing of the copy destination volume and unique pre-processing and post-processing scripts are inserted before and after (respectively) the AdvancedCopy Manager

command, or when you judge that copy pre-processing and post-processing are unnecessary (e.g., for a database constructed on a raw device).

-b

Specifies that the inter-box copy operation in the halt status be stopped.

For replication on a single server, the copying is cancelled for both boxes.

For replication between servers, the copying is cancelled only for the box connected to the server on which this command was executed.

Use the option only for a copy operation in the halt status and whose recovery is not expected to be done successfully.

The option is valid only for a copy operation in the HALT status.

The option can be used on the server that is not specified as the operation server.

This option cannot be used for the logical volume of an SDX object.

If this option is specified together with the -Xgroup option, copy processing is only stopped for sessions in the group whose status is halt.

-T

Specifies that differential snapshot processing will be terminated.

This option only terminates tracking processing and does not terminate snapshot processing (OPC physical copying) when it is in progress. This option releases the OPC session if snapshot processing (i.e., OPC physical copying) is complete.

This option can only be used while physical copying or tracking is in progress.

This option cannot be used for the logical volume of an SDX object.

If this option is specified together with the -Xgroup option, only tracking processing within the group is stopped.

#### -Xgroup Group-Name

Specifies that copy processing will be stopped for each group.

#### -Xreverse

Specifies that copy processing that is being executed in the reverse direction (from replica volumes to original volumes) will be stopped.

#### -Xgds-slice-skipchk

Skips the SDX object status check processing that is usually performed as part of the copy source and copy destination pre-processing. This takes place if SDX objects are operated in slice units and the synchronization processing for equivalency maintenance state is stopped.

If this option is specified for a stopped volume, the -f and -t options must also be specified.

#### -Xforce

Specification of this option forcibly stops a SnapOPC+ session.

Forcibly stopping SnapOPC+ stops the specified snap generation and all earlier snap generations.

This option can be specified even if there is only one snap generation.

This option is a SnapOPC+ fixed option.

If this option is specified at the same time as the -Xgroup option, the SnapOPC+ sessions in that group are stopped, and all the snap generations and snap generations before it in the group are also stopped.

#### **OPERANDS**

#### From-Volume-Name

Specifies a copy source volume name.

Specifies the replication source volume or the replication destination volume set with swsrpsetvol (Replication volume information setting command).

Specifies the AdvancedCopy Manager device name for the volume name.

#### To-Volume-Name

Specifies a copy destination volume name.

Specifies the replication source volume or the replication destination volume set with swsrpsetvol (Replication volume information setting command).

Specifies the AdvancedCopy Manager device name for the volume name.

#### **EXIT STATUS**

- =0: Completed successfully
- >0: Terminated abnormally

#### **EXAMPLES**

- On the Management Server, direct that copying from /dev/sdb3 to /dev/sdb3@TARG-SV be stopped for Managed Server SRC-SV:

```
#/opt/FJSVswsrp/bin/swsrpcancel -h SRC-SV /dev/sdb3 /dev/sdb3@TARG-SV
FROM=/dev/sdb3@SRC-SV,TO=/dev/sdb3@TARG-SV swsrpcancel completed
#/opt/FJSVswsrp/bin/swsrpcancel -h SRC-SV /dev/sdb3 /dev/sdb3@TARG-SV
```

- Stops copy processing for group "GRP1":

```
# /opt/FJSVswsrp/bin/swsrpcancel -Xgroup GRP1
GROUP=GRP1 swsrpcancel completed
#
```

#### **NOTES**

- Following execution with the -b option specified in replication on a server, the command stops normally when cancellation of the copying succeeds in either of the boxes.
- Copy processing cannot be performed if:
  - The specified replication source volume and replication destination volume have not been set as replication volumes.
  - The copy processing is not performed for the specified replication source and replication destination volumes.
  - For server-to-server replication, the Managed Server on which the command is executed is not the operation server of the replication volume.
  - For server-to-server replication, communication with a destination server fails.
  - The backup management function is executing a process for a specified source or destination volume
- If the -Xgroup option is specified, processing will be performed for each active replication volume, but processing will be terminated without cancelling replication in the following case:
  - If no replication volumes have been copied
  - When you execute -b option specifying a nonexistent copy in the "halt" state in the group.
  - When you execute -T option specifying a nonexistent copy in the tracking process of QuickOPC in the group.

Additionally, if the -Xgroup option is specified, replication volumes are processed in order, but processing will be terminated immediately if an error occurs.

- When stopping SnapOPC+ sessions, the oldest snap generation must be stopped first.
  - Specify the -Xforce option to forcibly stop the second and subsequent snap generations. However, note that this option stops the specified snap generation and all earlier snap generations.
  - If the -Xforce and -Xgroup options are specified at the same time, the SnapOPC+ sessions in the group are stopped, and all the snap generations and snap generations before it in the group are also stopped.
- The volume information for the specified volume is not checked (check for matching of the volume information in the management list and the actual physical information). The operation is cancelled unconditionally using the volume information in the management list
- The following processing is performed depending on the operation status of the specified replication source volume and replication destination volume.

Table 8.20 Processing differences in accordance with operating status

| Operation status                       | Processing                                                                                    |  |
|----------------------------------------|-----------------------------------------------------------------------------------------------|--|
| Reverse copy direction                 | Suspends the processing.                                                                      |  |
| Not operating yet                      | Suspends the processing.                                                                      |  |
| Total or incremental copy is performed | Suspends synchronization processing. The replication destination volume cannot be used.       |  |
| Equivalency maintain status            | Suspends synchronization processing. The replication destination volume can be used as a copy |  |
| Replication established status         | Suspends synchronization processing. The replication destination volume can be used as a copy |  |
| Snapshot processing is being performed | Stops the snapshot processing. The replication destination volume canno be used.              |  |

- Pre-processing and post-processing for a replication source and replication destination volumes are performed only when the status of synchronization processing is equivalency maintenance status.
- Synchronization processing cannot be stopped in equivalency maintenance status in the following situations:
  - When a replication source volume is an SDX object (SynfinityDISK) and the status of the SDX object is not one of the following:
    - The mirror volume is ACTIVE or STOP.
    - The mirror partition status is ACTIVE or TEMP.
      When the mirror partition is TEMP, a reproduction former volume is not preprocessed.
    - The SDX disk status is ENABLE.
- When the -T option is not specified command processing varies depending on the operation status of the source and destination volumes.

Table 8.21 Processing when the -T option is not specified

| Operation status<br>(Display by swsrpstat -L)                                                                 | Processing                                                                                                    |  |
|----------------------------------------------------------------------------------------------------|----------------------------------------------------------------------------------------------------|--|
| Reverse copy                                                                                                  | Processing is interrupted.                                                                                                    |  |
| Not in operation (Status is "" and Trk also is "".)                                                           | Processing is interrupted.                                                                                                    |  |
| Total or difference copying is in progress. (Status is "sync".)                                               | Synchronous processing is terminated. The destination volume cannot be used.                                                           |  |
| Equivalency maintained status (Status is "equivalent".)                                                       | Synchronous processing is terminated. The destination volume can be used as a replica.                                                 |  |
| Replica created status<br>(Status is "replicated".)                                                           | Synchronous processing is terminated. The destination volume can be used as a replica.                                                 |  |
| Snapshot processing is in progress. (Status is "snap")                                                        | Synchronous processing is terminated. The destination volume cannot be used.  Tracking processing, if in progress, is also terminated. |  |
| Snapshot processing complete status and tracking processing in progress. (Status is "" and Trk also is "on".) | Tracking processing is terminated. The destination volume can be used as a replica.                                                    |  |

- When the -T option is specified command processing varies depending on the operation status of the source and destination volumes.

Table 8.22 Processing when the -T option is specified

| Operation status<br>(Display by swsrpstat -L)                                                                      | Processing                                                                                                    |
|----------------------------------------------------------------------------------------------------|----------------------------------------------------------------------------------------------------|
| Reverse copy                                                                                                    | Processing is interrupted.                                                                                                    |
| Not in operation (Status is "" and Trk also is "".)                                                                | Processing is interrupted.                                                                                                    |
| Total or difference copying is in progress. (Status is "sync".)                                                    | Processing is interrupted.                                                                                                    |
| Equivalency maintained status (Status is "equivalent".)                                                            | Processing is interrupted.                                                                                                    |
| Replica created status<br>(Status is "replicated".)                                                                | Processing is interrupted.                                                                                                    |
| Snapshot processing is in progress and tracking processing is not in progress. (Status is "snap" and Trk is "off") | Processing is interrupted.                                                                                                    |
| Snapshot processing is in progress and tracking processing is progress. (Status is "snap" and Trk is "on".)        | Only tracking processing is terminated. Snapshot processing (ie, physical copying) is continued.  The destination volume can be used as a replica. |
| Snapshot processing complete status and tracking processing in progress. (Status is "" and Trk also is "on".)      | Tracking processing is terminated. The destination volume can be used as a replica.                                                                |

- When GDS SDX objects are used: Refer to "Configuration and conditions of unsupported SDX objects" and "9.1.5.2 Notes on SDX object operations (replication management)".
- This command cannot be executed while any of the following commands are running:
  - swsrpsetvol (Replication volume information setting command)
  - swsrpdelvol (Replication volume information deletion command)
  - swsrprecoverres (Resource adjustment command)

## 8.4.2.5 swsrpchsync (Synchronization mode change command)

#### NAME

swsrpchsync - changes the operation mode

#### **SYNOPSIS**

#### To be executed on the Managed Server

```
\label{lem:consist} $$ [-R {Auto|Manual}] = -R {Auto|Manual} = -R {Auto|Manual} = -R {Auto|Manual} = -R {Auto|Manual} = -R {Auto|Manual} = -R {Auto|Manual} = -R {Auto|Manual} = -R {Auto|Manual} = -R {Auto|Manual} = -R {Auto|Manual} = -R {Auto|Manual} = -R {Auto|Manual} = -R {Auto|Manual} = -R {Auto|Manual} = -R {Auto|Manual} = -R {Auto|Manual} = -R {Auto|Manual} = -R {Auto|Manual} = -R {Auto|Manual} = -R {Auto|Manual} = -R {Auto|Manual} = -R {Auto|Manual} = -R {Auto|Manual} = -R {Auto|Manual} = -R {Auto|Manual} = -R {Auto|Manual} = -R {Auto|Manual} = -R {Auto|Manual} = -R {Auto|Manual} = -R {Auto|Manual} = -R {Auto|Manual} = -R {Auto|Manual} = -R {Auto|Manual} = -R {Auto|Manual} = -R {Auto|Manual} = -R {Auto|Manual} = -R {Auto|Manual} = -R {Auto|Manual} = -R {Auto|Manual} = -R {Auto|Manual} = -R {Auto|Manual} = -R {Auto|Manual} = -R {Auto|Manual} = -R {Auto|Manual} = -R {Auto|Manual} = -R {Auto|Manual} = -R {Auto|Manual} = -R {Auto|Manual} = -R {Auto|Manual} = -R {Auto|Manual} = -R {Auto|Manual} = -R {Auto|Manual} = -R {Auto|Manual} = -R {Auto|Manual} = -R {Auto|Manual} = -R {Auto|Manual} = -R {Auto|Manual} = -R {Auto|Manual} = -R {Auto|Manual} = -R {Auto|Manual} = -R {Auto|Manual} = -R {Auto|Manual} = -R {Auto|Manual} = -R {Auto|Manual} = -R {Auto|Manual} = -R {Auto|Manual} = -R {Auto|Manual} = -R {Auto|Manual} = -R {Auto|Manual} = -R {Auto|Manual} = -R {Auto|Manual} = -R {Auto|Manual} = -R {Auto|Manual} = -R {Auto|Manual} = -R {Auto|Manual} = -R {Auto|Manual} = -R {Auto|Manual} = -R {Auto|Manual} = -R {Auto|Manual} = -R {Auto|Manual} = -R {Auto|Manual} = -R {Auto|Manual} = -R {Auto|Manual} = -R {Auto|Manual} = -R {Auto|Manual} = -R {Auto|Manual} = -R {Auto|Manual} = -R {Auto|Manual} = -R {Auto|Manual} = -R {Auto|Manual} = -R {Auto|Manual} = -R {Auto|Manual} = -R {Auto|Manual} = -R {Auto|Manual} = -R {Auto|Manual} = -R {Auto|Manual} = -R {Auto|Manual} = -R {Auto|Manual} = -R {Auto|Manual} = -R {Auto|Manual} = -R {Auto|Manual} = -R {Auto|Manual} = -R {Auto|Manual} = -R {Auto|Manual} = -R {Auto|Manual} = -R {A
```

#### To be executed on the Management Server

```
\label{lem:constant} $$ \operatorname{Sync}\operatorname{Sync}\operatorname{Stack}\operatorname{Consist} = -\mathbb{R}_{\operatorname{Auto}\operatorname{Manual}} = -\mathbb{R}_{\operatorname{Auto}\operatorname{Manual}} = -\mathbb{R}_{\operatorname{Auto}
```

#### To be executed on the Managed Server: group specification

```
\label{lem:continuous} $$ \operatorname{Sync}\operatorname{Stack}\operatorname{Consist}\] \ [-R \ \{\operatorname{Auto}\operatorname{Manual}\] \ [-S \ \{\operatorname{Auto}\operatorname{Manual}\] \ [-S \ \{\operatorname{Auto}\] \ [-S \ \{\operatorname{Auto}\operatorname{Manual}\] \ [-S \ \{\operatorname{
```

#### To be executed on the Management Server: group specification

```
/opt/FJSVswsrp/bin/swsrpchsync -h Server-Name [-F {Sync|Async|Stack|Consist}] [-R {Auto|Manual}] [-S {Auto|Manual}] [-Xreverse] -Xgroup Group-Name
```

#### **DESCRIPTION**

This command changes the operation mode of inter-box synchronization (transfer mode, recovery mode, or split mode).

#### **OPTIONS**

#### -h Server-Name

Specifies the name of a Managed Server.

This option can be specified only on a Management Server.

#### -F {Sync|Async|Stack|Consist}

Changes the transfer mode.

You can specify one of the following parameters in the operand:

Sync: Changes to Synchronous mode.

Async: Changes to Through mode.

Stack: Changes to Stack mode.

Consist: Changes to Consistency mode.

Changing the transfer mode requires this option.

You can only specify the -S option together with the -F Sync option.

Specifying the -F Sync option to change the transfer mode from a non-synchronous mode to the synchronous mode without specifying the -S option sets the automatic split mode.

#### -R {Auto|Manual}

Changes the recovery mode.

You can specify either of the following parameters in the operand:

Auto: Changes to Automatic Recovery mode.

Manual: Changes to Manual Recovery mode.

Changing the recovery mode requires this option.

#### -S {Auto|Manual}

Changes the split mode.

You can specify either of the following parameters in the operand:

Auto: Changes to Automatic Split mode.

Manual : Changes to Manual Split mode.

Changing the split mode requires this option.

To specify this option, you must also specify -F Sync, or the transfer mode of the current synchronization must be synchronous mode.

#### -Xgroup Group-Name

Changes the operation mode of inter-box synchronous processing for each group (transfer mode, recovery mode, or split mode).

#### -Xreverse

Specifies that the operation mode of synchronous processing that is being executed in reverse direction (from replica volumes to original volumes) will be changed.

#### **OPERANDS**

#### From-Volume-Name

Specifies a copy source volume name.

Specifies the replication source volume or the replication destination volume set with swsrpsetvol (Replication volume information setting command).

Specifies the AdvancedCopy Manager device name for the volume name.

#### To-Volume-Name

Specifies a copy destination volume name.

Specifies the replication source volume or the replication destination volume set with swsrpsetvol (Replication volume information setting command).

Specifies the AdvancedCopy Manager device name for the volume name.

#### **EXIT STATUS**

- =0: Completed successfully
- >0: Terminated abnormally

#### **EXAMPLES**

- From Management Server to Managed Server: Instruct SRC-SV to change the transfer mode for inter-box synchronization between / dev/sdb3@SRC-SV and /dev/sdb3@TARG-SV from Consistency mode to Through mode:

```
#/opt/FJSVswsrp/bin/swsrpstat -h SRC-SV -L /dev/sdb3@SRC-SV
Server Original-Volume Replica-Volume Direction Status Execute Trk Rcv Split Xfer Snap-Gen
SRC-SV /dev/sdb3@SRC-SV /dev/sdb3@TARG-SV regular sync 99% ---- auto ---- consist ----
:
#/opt/FJSVswsrp/bin/swsrpchsync -h SRC-SV -F Async /dev/sdb3@SRC-SV /dev/sdb3@TARG-SV
FROM=/dev/sdb3@SRC-SV, TO=/dev/sdb3@TARG-SV swsrpchsync completed
:
#/opt/FJSVswsrp/bin/swsrpstat -h SRC-SV -L /dev/sdb3@SRC-SV
Server Original-Volume Replica-Volume Direction Status Execute Trk Rcv Split Xfer Snap-Gen
SRC-SV /dev/sdb3@SRC-SV /dev/sdb3@TARG-SV regular equivalent 100% ---- auto ---- async -----
#/
#/ Opt/Sdb3@SRC-SV /dev/sdb3@TARG-SV regular equivalent 100% ---- auto ---- async ------
```

- Specify that the transfer mode of inter-box synchronous processing for group "GRP1" be changed from Consistency mode to Through mode:

```
# /opt/FJSVswsrp/bin/swsrpchsync -F Async -Xgroup GRP1
GROUP=GRP1 swsrpchsync completed
#
```

#### **NOTES**

- In any of the following cases, you cannot change the operation mode of inter-box synchronization:
  - The specified original/replica volume has not been configured as a replica volume.
  - None of the -F, -R and -S options are specified.
  - In inter-server replication, the Managed Server on which you execute the command is not the operation server for the replica volume.
  - Synchronization from the specified source volume to the destination volume is not secured.
  - Synchronization from the specified source volume to the destination volume is in error-suspended status (with "failed" indicated as the Status by swsrpstat (Operation status display command) or hard-suspended status (with "halt" indicated as the Status by swsrpstat (Operation status display command).

- The ETERNUS Disk storage system in which the specified original/replica volume is placed do not support the operation mode change function.
- The specified volume is being used with GDS Snapshot.
- If the -Xgroup option is specified, the synchronous processing for all replication volumes being processed is changed to the same operation mode. However, the operation mode cannot be changed if there is at least one replication volume that meets the conditions above
  - Additionally, if the -Xgroup option is specified, replication volumes are processed in order, but processing will be terminated immediately if an error occurs.
- If the REC operating mode is changed while in equivalency maintenance status, after the operating mode is changed, users must wait until the equivalency maintenance status is attained.
- This command cannot be executed while any of the following commands are running:
  - swsrpsetvol (Replication volume information setting command)
  - swsrpdelvol (Replication volume information deletion command)
  - swsrprecoverres (Resource adjustment command)

## 8.4.2.6 swsrprevsync (Synchronization reverse command)

#### NAME

swsrprevsync - reverses the copying direction of synchronization

#### **SYNOPSIS**

To be executed on the Managed Server

/opt/FJSVswsrp/bin/swsrprevsync From-Volume-Name To-Volume-Name

To be executed on the Management Server

/opt/FJSVswsrp/bin/swsrprevsync -h Server-Name From-Volume-Name To-Volume-Name

To be executed on the Managed Server: group specification

/opt/FJSVswsrp/bin/swsrprevsync [-Xreverse] -Xgroup Group-Name

To be executed on the Management Server: group specification

 $\verb|/opt/FJSVswsrp/bin/swsrprevsync -h Server-Name [-Xreverse] - Xgroup | Group-Name | [-Xreverse] | - Xgroup | Group-Name | Group-Name | Group-Name | Group-Name | Group-Name | Group-Name | Group-Name | Group-Name | Group-Name | Group-Name | Group-Name | Group-Name | Group-Name | Group-Name | Group-Name | Group-Name | Group-Name | Group-Name | Group-Name | Group-Name | Group-Name | Group-Name | Group-Name | Group-Name | Group-Name | Group-Name | Group-Name | Group-Name | Group-Name | Group-Name | Group-Name | Group-Name | Group-Name | Group-Name | Group-Name | Group-Name | Group-Name | Group-Name | Group-Name | Group-Name | Group-Name | Group-Name | Group-Name | Group-Name | Group-Name | Group-Name | Group-Name | Group-Name | Group-Name | Group-Name | Group-Name | Group-Name | Group-Name | Group-Name | Group-Name | Group-Name | Group-Name | Group-Name | Group-Name | Group-Name | Group-Name | Group-Name | Group-Name | Group-Name | Group-Name | Group-Name | Group-Name | Group-Name | Group-Name | Group-Name | Group-Name | Group-Name | Group-Name | Group-Name | Group-Name | Group-Name | Group-Name | Group-Name | Group-Name | Group-Name | Group-Name | Group-Name | Group-Name | Group-Name | Group-Name | Group-Name | Group-Name | Group-Name | Group-Name | Group-Name | Group-Name | Group-Name | Group-Name | Group-Name | Group-Name | Group-Name | Group-Name | Group-Name | Group-Name | Group-Name | Group-Name | Group-Name | Group-Name | Group-Name | Group-Name | Group-Name | Group-Name | Group-Name | Group-Name | Group-Name | Group-Name | Group-Name | Group-Name | Group-Name | Group-Name | Group-Name | Group-Name | Group-Name | Group-Name | Group-Name | Group-Name | Group-Name | Group-Name | Group-Name | Group-Name | Group-Name | Group-Name | Group-Name | Group-Name | Group-Name | Group-Name | Group-Name | Group-Name | Group-Name | Group-Name | Group-Name | Group-Name | Group-Name | Group-Name | Group-Name | Group-Name | Group-Name | Group-Name | Group-Name | Group-Name | Group-Name | Group-Name | Group-Name | Group-Name$ 

#### **DESCRIPTION**

This command reverses the copying direction of synchronization when in suspended status.

Note that this command cannot be used to handle a logical volume of an SDX object.

#### **OPTIONS**

-h Server-Name

Specifies the name of a Managed Server.

This option can be specified only on a Management Server.

-Xgroup Group-Name

Changes the direction of synchronous processing for each group.

#### -Xreverse

Specifies that the direction of synchronous processing that is being executed in reverse direction (i.e., from replica volumes to original volumes) will be inverted.

#### **OPERANDS**

#### From-Volume-Name

Specifies a copy source volume name. (as the destination in the reverse direction)

Specifies the replication source volume or the replication destination volume set with swsrpsetvol (Replication volume information setting command).

Specifies the AdvancedCopy Manager device name for the volume name.

#### To-Volume-Name

Specifies a copy destination volume name. (as the source in the reverse direction)

Specifies the replication source volume or the replication destination volume set with swsrpsetvol (Replication volume information setting command).

Specifies the AdvancedCopy Manager device name for the volume name.

#### **EXIT STATUS**

- =0: Completed successfully
- >0: Terminated abnormally

#### **EXAMPLES**

- From Management Server to Managed Server: Instruct SRC-SV to reverse the copying direction of synchronization between /dev/sdb3@SRC-SV and /dev/sdb3@TARG-SV:

```
#/opt/FJSVswsrp/bin/swsrpstat -h SRC-SV /dev/sdb3@SRC-SV
Server Original-Volume Replica-Volume Direction Status Execute
SRC-SV /dev/sdb3@SRC-SV /dev/sdb3@TARG-SV reverse replicated ----
#/opt/FJSVswsrp/bin/swsrprevsync /dev/sdb3@TARG-SV /dev/sdb3@SRC-SV
FROM=/dev/sdb3@SRC-SV,TO=/dev/sdb3@TARG-SV swsrprevsync completed
#/opt/FJSVswsrp/bin/swsrpstat /dev/sdb3@SRC-SV
Server Original-Volume Replica-Volume Direction Status Execute
SRC-SV /dev/sdb3@SRC-SV /dev/sdb3@TARG-SV regular replicated ----
#//dev/sdb3@SRC-SV /dev/sdb3@TARG-SV regular replicated -----
#//dev/sdb3@SRC-SV /dev/sdb3@TARG-SV regular replicated -----
```

- Change the direction of synchronous processing for group "GRP1":

```
# /opt/FJSVswsrp/bin/swsrprevsync -Xgroup GRP1
GROUP=GRP1 swsrprevsync completed
#
```

#### **NOTES**

- In any of the following cases, you cannot reverse the direction of synchronization:
  - The specified original/replica volume has not been configured as a replica volume.
  - Unidirectional copying has been specified in the copying attribute for the replica volume.
  - In inter-server replication, the Managed Server on which you execute the command is not the operation server for the replica volume.
  - Replication has not been established in synchronization from the specified source volume to the destination volume.
  - The ETERNUS Disk storage system in which the specified original/replica volume is placed do not support the reverse function.

- The specified volume is being used with GDS Snapshot.
- If the -Xgroup option is specified, the direction of synchronous processing for all replication volumes being processed is changed. However, the direction of synchronous processing cannot be changed if there is at least one replication volume that meets the conditions above.
  - Additionally, if the -Xgroup option is specified, replication volumes are processed in order, but processing will be terminated immediately if an error occurs.
- If the -Xgroup option is specified, processing is not performed for those sessions in the group where the direction has already been changed.
- This command cannot be executed while any of the following commands are running:
  - swsrpsetvol (Replication volume information setting command)
  - swsrpdelvol (Replication volume information deletion command)
  - swsrprecoverres (Resource adjustment command)

### 8.4.3 Maintenance commands

This section describes the maintenance commands for replication management.

# 8.4.3.1 swsrprecoverres (Resource adjustment command)

#### NAME

swsrprecoverres - executes recovery to make replication management information

#### **SYNOPSIS**

To be executed on the Managed Server

```
/opt/FJSVswsrp/bin/swsrprecoverres [-r] [-p]
```

To be executed on the Management Server

```
/opt/FJSVswsrp/bin/swsrprecoverres -h Server-Name [-r] [-p]
```

#### **DESCRIPTION**

This command executes recovery to make replication management information consistent if a system failure or other problem has made the replication management information inconsistent.

#### **OPTIONS**

-h Server-Name

Specifies a Managed Server name.

This option can be specified only on a Management Server.

-r

Specify this option when an incorrect status exists in the replication management files. E.g., when swsrpsetvol (Replication volume information setting command) or swsrpdelvol (Replication volume information deletion command) that update the replication management files terminate suddenly because of a forced stop, a system failure or the replication management files have been deleted by mistake.

When this option is specified, the following processing is performed to recreate the replication management files.

Replication management information in the Management Server repository is downloaded to the Managed Server, and the replication

volume information is restored.

The ETERNUS Disk storage system is queried, and the execution information for the synchronization processing is restored.

-p

Specifies to not perform any post-processing that has not already been performed. This option can be used when swsrpmake (Replication creation command) processing terminates suddenly because of a forced stop or system failure.

#### **EXIT STATUS**

- =0: Completed successfully
- >0: Terminated abnormally

#### **EXAMPLES**

- Perform resource adjustment:

```
#/opt/FJSVswsrp/bin/swsrprecoverres
swsrprecoverres completed
#
```

#### **NOTES**

- The resource adjustment processing cannot be performed if:
  - Communication with a Management Server fails and the -r option is specified.
  - The -r option is not specified when this command is executed after processing by swsrpsetvol (Replication volume information setting command) and swsrpdelvol (Replication volume information deletion command) has been forcibly terminated.
- The consistency of resource information is restored only for the Managed Server on which this command is executed. When a resource inconsistency occurs during processing related to replication between servers, this command must be executed both on the Managed Server on which the processing was performed and on the Managed Server with which communication is being made.
- If this command is executed for the copy source volume and the copy destination volume in the status where swsrpmake (Replication creation command) is interrupted without completing its process and the remaining processing must be completed, the replication post-processing is executed.
- This command cannot be executed while any of the following commands are running:
  - swsrpsetvol (Replication volume information setting command)
  - swsrpvolinfo (Replication volume information display command)
  - swsrpdelvol (Replication volume information deletion command)
  - swsrpstartsync (Backup synchronous processing start command)
  - swsrpmake (Replication creation command)
  - swsrpstat (Operation status display command)
  - swsrpcancel (Replication cancellation command)
  - swsrpchsync (Synchronization mode change command)
  - swsrprevsync (Synchronization reverse command)
  - swsrprecoverres (Resource adjustment command)

# 8.5 Start/Stop Daemon Commands

This section describes how to start and stop AdvancedCopy Manager daemons.

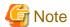

Notes when using commands:

- Confirm that the environment variable SWSTGNODE is not defined.
- Execute this command using the same environment variable LANG that of the code system used by the system.
- Only a root user can execute this command.
- For cluster operation, refer to "Starting and Stopping Daemons".

# 8.5.1 Starting and stopping the communication daemon

Starting the communication daemon

Enter the following command to stop the communication daemon:

# /opt/FJSVswstf/bin/stgfwcom start

Stopping the communication daemon

Enter the following command to stop the communication daemon:

# /opt/FJSVswstf/bin/stgfwcom stop

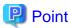

In order to verify if the communication daemon has been launched normally, please check if the message stgxfws0060 has been generated in the syslog.

.....

# 8.5.2 Starting and stopping the RMI daemon

The authentication daemon runs only on the Management Server.

Starting the RMI daemon

Enter the following command to start the RMI daemon:

# /opt/FJSVswstf/bin/stgrmicom start

Stopping the RMI daemon

Enter the following command to stop the RMI daemon:

# /opt/FJSVswstf/bin/stgrmicom stop

# 8.5.3 Starting and stopping the RDB daemon

The authentication daemon runs only on the Management Server.

Starting the RDB daemon

Enter the following command to start the RDB daemon:

# /opt/FJSVswstf/bin/stgdbcom start

#### Stopping the RDB daemon

Enter the following command to stop the RDB daemon:

# /opt/FJSVswstf/bin/stgdbcom stop

# 8.5.4 Starting and stopping AdvancedCopy Manager daemons

The daemons listed below are started and stopped together:

Table 8.23 Daemons started and stopped as a package

| Server type       | Daemon name                                      |
|-------------------|--------------------------------------------------|
| Managed Server    | Communication daemon                             |
| Management Server | Communication daemon<br>RMI daemon<br>RDB daemon |

#### Starting a AdvancedCopy Manager daemon

Enter the following command to start a AdvancedCopy Manager daemon:

# /opt/swstorage/bin/startacm

#### Stopping a AdvancedCopy Manager daemon

Enter the following command to stop a AdvancedCopy Manager daemon:

# /opt/swstorage/bin/stopacm

# 8.6 SnapOPC/SnapOPC+ Support Commands

This section explains the commands can be used to execute SnapOPC/SnapOPC+.

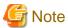

#### Operating environment for command execution

The table below lists the requirements for the operating environment in which to execute the respective commands.

Table 8.24 Operating environment when executing SnapOPC/SnapOPC+ support commands

| Command       | Operating environment of AdvancedCopy Manager |
|---------------|-----------------------------------------------|
| swstestupdate | -                                             |
| swstsdv       | -                                             |

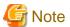

#### In cluster operation

In cluster operation, execute a command by performing the following steps:

- 1. If necessary, specify the logical node name to the transaction in the environment variable SWSTGNODE. Specify the environment variable as follows:
  - # SWSTGNODE=logical-node-name
  - # export SWSTGNODE

#### 2. Execute the command.

The table below lists the commands available in cluster operation, whether environment variables must be configured, and the nodes on which commands are executable.

Table 8.25 Commands when cluster operation is used

| Command       | Environment variable | Command execution node     | Remarks |
|---------------|----------------------|----------------------------|---------|
| swstestupdate | Not required         | Transaction operation node | -       |
| swstsdv       | Not required         | Transaction operating node | -       |

# 8.6.1 swstestupdate (Update volume measurement command)

#### **NAME**

swstestupdate - measures the physical capacity of a Snap Data Volume

#### **SYNOPSIS**

When starting update volume measurements (setting up a pseudo session)

/opt/FJSVswsts/bin/swstestupdate start Volume-Name

When looking up the update volume (displaying the status of the pseudo session)

/opt/FJSVswsts/bin/swstestupdate status Volume-Name

When finishing update volume measurements (cancelling the pseudo session)

/opt/FJSVswsts/bin/swstestupdate stop Volume-Name

#### **DESCRIPTION**

This command measures the physical capacity of a Snap Data Volume using the pseudo session setting function.

When starting update volume measurements (setting up a pseudo session)

Specify "start" as the subcommand to start measure of the physical capacity of a Snap Data Volume.

When looking up the update volume (displaying the status of the pseudo session)

Specify "status" as the subcommand to display the physical capacity of a Snap Data Volume.

The following information will be displayed:

| Title       | Description                                                                                                    |
|-------------|----------------------------------------------------------------------------------------------------|
| Volume-Name | The volume name.                                                                                                    |
| Update      | The amount of data that has been updated since measurements started in the number of blocks $(1 \text{ block} = 512 \text{ bytes}).$ |
|             | Displays "" if there is no pseudo session.  Displays "failed" if the pseudo session is error-suspended.                              |

When finishing update volume measurements (cancelling the pseudo session)

Specify "stop" as the subcommand to stop measure of the physical capacity of a Snap Data Volume

#### **OPERANDS**

Volume-Name

Specifies the volume name.
 Specify a copy source volume that is used with SnapOPC/SnapOPC+ operations
 GDS logical volumes cannot be specified.

#### **EXIT STATUS**

=0: Completed successfully >0: Terminated abnormally

#### **EXAMPLES**

- Measure the update volume:

```
(Start taking measurements by starting a pseudo session)
#/opt/FJSVswsts/bin/swstestupdate start /dev/sdal
/dev/sdal swstestupdate completed

(First measurement)
#/opt/FJSVswsts/bin/swstestupdate status /dev/sdal
Volume-Name Update
/dev/sdal 644333

(Second measurement)
#/opt/FJSVswsts/bin/swstestupdate status /dev/sdal
Volume-Name Update
/dev/sdal 1045000

(Stop taking measurements by cancelling the pseudo session)
# /opt/FJSVswsts/bin/swstestupdate stop /dev/sdal
/dev/sdal swstestupdate completed
#
```

#### **NOTES**

- The amount of data updated cannot be measured in the following cases:
  - When the specified volume does not exist.
  - When the ETERNUS Disk storage system device does not support the SnapOPC/SnapOPC+ function.
  - When the pseudo session has already been set up (i.e., when the "start" option is specified).
  - When the pseudo session does not exist (i.e., when the "stop" option is specified).

# 8.6.2 swstsdv (Snap Data Volume operation/reference command)

#### NAME

swstsdv - Initialize or display the Snap Data Volume

#### **SYNOPSIS**

#### Snap Data Volume initialization

```
/opt/FJSVswsts/bin/swstsdv init Volume-Name
/opt/FJSVswsts/bin/swstsdv init -G Access-Volume-Name LU-Number
```

#### Snap Data Volume status display

```
/opt/FJSVswsts/bin/swstsdv stat Volume-Name
/opt/FJSVswsts/bin/swstsdv stat -G Access-Volume-Name LU-Number
```

#### Snap Data Pool status display

/opt/FJSVswsts/bin/swstsdv poolstat -G Volume-Name

#### **DESCRIPTION**

Snap Data Volume initialization/status display and Snap Data Pool status display are all possible. Specify one of the following subcommands according to the contents you want to operate on, and then execute the subcommand.

#### Snap Data Volume initialization

Specify "init" as the subcommand to initialize the Snap Data Volume.

Initialize the Snap Data Volume when SnapOPC/SnapOPC+ is not running.

All the data in the Snap Data Volume is destroyed in the initialization of the Snap Data Volume. For this reason, the following procedure is recommended.

(Creation of the access volume and collection of the LU-Number must be completed before logical volume manager operations.)

- 1. If there is necessary data in the Snap Data Volume, back it up in advance using the relevant OS command.
- Initialize the disk management information.
   Set the target Snap Data Volume (physical disk) outside logical volume manager management when there is a logical volume manager operation.
- Initialize the Snap Data Volume using this command.Initialize the information using the access volume when there is a logical volume manager operation.

#### Snap Data Volume status display

Specify "stat" as the subcommand to display Snap Data Volume logical capacity, physical capacity, used space capacity, and unused space capacity.

The contents that are displayed are as follows:

| Title    | Description                                                                                                    |  |
|----------|----------------------------------------------------------------------------------------------------|--|
| BoxID    | Displays the Box ID.                                                                                                    |  |
| LUN      | Displays the logical unit number on the ETERNUS Disk storage system.  The format used for the display is " <decimal>(<hexadecimal>)".</hexadecimal></decimal>                             |  |
| Rate     | Displays the Snap Data Volume usage as a percentage (%).                                                                                                    |  |
| Logical  | Displays the Snap Data Volume logical capacity. The unit used for display is 'sector'.                                                                                                    |  |
| Physical | Displays the Snap Data Volume physical capacity. The unit used for display is 'sector'.                                                                                                   |  |
| Used     | Displays the amount of Snap Data Volume used space. The unit used for display is 'sector'.  The capacity for both Copy usage ( <b>Note</b> ) and Host usage ( <b>Note</b> ) is displayed. |  |
| Сору     | For the space used in the Snap Data Volume, Copy usage ( <b>Note</b> ) is displayed. The unit used for display is 'sector'.                                                               |  |
| Host     | For the space used in the Snap Data Volume, Host usage ( <b>Note</b> ) is displayed. The unit used for display is 'sector'.                                                               |  |
| Pool     | Displays the Snap Data Pool usage allocated to the Snap Data Volume. The unit used for display is 'sector'.                                                                               |  |

#### Note:

Copy usage: Usage in which the update occurs while SnapOPC/SnapOPC+ is running. Host usage: Update of Snap Data Volume while SnapOPC/SnapOPC+ is not running.

#### Snap Data Pool status display

Specify "poolstat" as the subcommand to display the Snap Data Pool total amount, used space capacity, and unused space capacity.

The contents that are displayed are as follows:

| Title     | Description                                                                                                    |
|-----------|----------------------------------------------------------------------------------------------------|
| BoxID     | Displays the Box ID.                                                                                                    |
| Pool-Type | Displays the Snap Data Pool type. Normal Encrypted                                                                                                    |
| Rate      | Displays the Snap Data Pool usage rate (%).                                                                                                    |
| Total     | Displays the Snap Data Pool total amount. The unit used for display is 'sector'.                                                                                                    |
| Used      | Displays the Snap Data Pool used space capacity. The unit used for display is 'sector'.  The capacity for both Copy usage ( <b>Note</b> ) and Host usage ( <b>Note</b> ) is displayed. |
| Сору      | For the space used in the Snap Data Pool, Copy usage ( <b>Note</b> ) is displayed. The unit used for display is 'sector'.                                                              |
| Host      | For the space used in the Snap Data Pool, Host usage ( <b>Note</b> ) is displayed. The unit used for display is 'sector'.                                                              |
| Free      | Displays the Snap Data Pool unused space capacity. The unit used for display is 'sector'.                                                                                              |

#### Note

Copy usage: Usage in which the update occurs while SnapOPC/SnapOPC+ is running. Host usage: Update of Snap Data Volume while SnapOPC/SnapOPC+ is not running.

#### **OPTIONS**

Specific options of Snap Data Volume initialization(init)

#### -G Access-Volume-Name

Specifies the access volume.

For details on access volume, refer to "Creating an access volume".

Specific options of Snap Data Volume status display(stat)

#### -G Access-Volume-Name

Specifies the access volume.

For details on access volume, refer to "Creating an access volume".

Specific options of Snap Data Pool status display(poolstat)

#### -G Volume-Name

Specifies the ETERNUS Disk storage system volume.

If a Snap Data Volume is specified with insufficient capacity however, an error occurs in the command. In this case, specify an access volume for which there is sufficient capacity.

For details on access volume, refer to "Creating an access volume".

#### **OPERANDS**

Specific operands of Snap Data Volume initialization(init)

#### Volume-Name

Specifies the volume name (AdvancedCopy Manager device name) of the Snap Data Volume to be initialized. If a partition (slice) has been specified, the Logical Unit (disk) on which the partition (slice) exists is initialized.

#### LU-Number

Specifies the logical unit number in the ETERNUS Disk storage system.

This value is specified as a decimal.

Specific operands of Snap Data Volume status display(stat)

#### Volume-Name

Specifies the Snap Data Volume volume name (AdvancedCopy Manager device name).

If a partition (slice) has been specified, the information about the Logical Unit (disk) on which the partition (slice) exists is displayed.

#### LU-Number

Specifies the logical unit number in the ETERNUS Disk storage system.

This value is specified as a decimal.

#### **EXIT STATUS**

- =0: Completed successfully
- >0: Terminated abnormally

#### **EXAMPLES**

- Snap Data Volume is initialized:

```
# /opt/FJSVswsts/bin/swstsdv init /dev/sdz
swstsdv init completed
#
```

- The Snap Data Volume is initialized using the access volume following insufficient capacity:

```
# /opt/FJSVswsts/bin/swstsdv init -G /dev/sdt 110
swstsdv init completed
#
```

- The Snap Data Volume status is displayed:

- The LU-Number (110) status is displayed using the access volume:

```
# /opt/FJSVswsts/bin/swstsdv stat -G /dev/sdt 110
BoxID = 00e4000m3#####E450S20A####KD4030639004##
LUN = 110 (0x6E)
Rate Logical(sector) Physical(sector) Used(sector) Copy(sector) Host(sector) Pool(sector)
0% 8388608 1048576 0 0 0 0
```

- The Snap Data Pool status is displayed by specifying the access volume:

```
# /opt/FJSVswsts/bin/swstsdv poolstat -G /dev/sdt
BoxID = 00E4000M3####E450S20A####KD40306390004##
Pool-Type Rate Total(sector) Used(sector) Copy(sector) Host(sector) Free(sector)
Normal 10% 20971520 2097152 0 2097152 18874368
Encrypted 0% 20971520 0 0 0 20971520
#
```

#### **NOTES**

- When there is insufficient Snap Data Volume capacity, operations are possible using the access volume and logical unit number (LU-Number) in the ETERNUS Disk storage system.

When there is insufficient Snap Data Volume capacity, however, and "stat" is specified in the subcommand and an attempt is made to check the LU-Number of the Snap Data Volume with insufficient Snap Data Volume capacity, an access error occurs when the attempt to access the Snap Data Volume with insufficient Snap Data Volume capacity is made. In this case, an error occurs in the command and it is not possible to check the LU-Number.

For this reason, you must check the LU-Number in advance and record it.

# 8.7 Troubleshooting data collection command

This section explains the command used to collect troubleshooting data when an AdvancedCopy Manager fault occurs.

# 8.7.1 esfsnap (AdvancedCopy Manager's manager troubleshooting data collection command)

#### **NAME**

esfsnap - Collection of AdvancedCopy Manager's manager troubleshooting data

#### **SYNOPSIS**

```
/opt/FJSVesfcm/bin/esfsnap -dir dirname [-all]
```

#### **DESCRIPTION**

This command collects AdvancedCopy Manager troubleshooting data. Data is collected for AdvancedCopy Manager's manager installed on the Management Server where this command is executed.

Only the root user can execute this command.

Please send the collected data to a Fujitsu system engineer.

#### **OPERANDS**

-dir dirname

Specify a directory where the troubleshooting data is stored. It is necessary to specify the full path name for dirname.

The collected troubleshooting data is stored in the directory which its name begins with "esfsnap\_". Before executing this command, please check that *dirname* directory has the following free space.

| Collected information             | Required free space                                   |  |
|-----------------------------------|-------------------------------------------------------|--|
| Initial investigation information | more than 40MB                                        |  |
| All troubleshooting information   | more than "80 + (2 * number of registered device)" MB |  |

#### -all

Collects all troubleshooting data on servers. Data includes lots of information, which will increase the size of the data. This option is not necessary for initial investigation.

#### **EXIT STATUS**

- =0: Completed successfully
- >0: Terminated abnormally

#### **EXAMPLES**

- Collect data to the /tmp directory:
  - # /opt/FJSVesfcm/bin/esfsnap -dir /tmp

#### **NOTES**

- Refer to NOTES under "esfsnap (CCM Server troubleshooting data collection command)" in the "ETERNUS SF Operation Guide for Copy Control Module".

# 8.7.2 acmcapture (AdvancedCopy Manager's agent troubleshooting data collection command)

#### NAME

acmcapture - Collection of AdvancedCopy Manager's agent troubleshooting data

#### **SYNOPSIS**

/opt/FJSVswstf/bin/acmcapture dirname

#### **DESCRIPTION**

This command collects AdvancedCopy Manager's agent troubleshooting data. Data is collected for AdvancedCopy Manager's agent installed on the Managed Server where this command is executed.

Only the root user can execute this command.

#### Troubleshooting data file name

The collected data is stored in a file with the "acmcapture\_HOSTNAME\_YYYYMMDD\_ttmmss.tar.gz" format under the directory specified for "dirname".

The name of the host where the command is executed is used for HOSTNAME. If characters other than alphanumerics and hyphens are used in the host name, then "NOHOSTNAME" is used as the host name. Values are truncated to 15 characters.

- For YYYYMMDD, YYYY is the year, MM is the month, and DD is the day.
- For ttmmss, tt is the hour, mm is minutes, and ss is seconds.

#### **OPERANDS**

#### dirname

Directory where the troubleshooting data is stored.

Specify a directory with plenty free space (500MB or more) is recommended. Regard 500MB as a rough guide, since the size of the troubleshooting data will vary depending on the system environment and conditions. If there is not enough free space, then this command will terminate abnormally without collecting troubleshooting data.

Specify an existing directory, otherwise this command will terminate abnormally without collecting troubleshooting data.

#### **EXIT STATUS**

- =0: Completed successfully
- >0: Terminated abnormally

#### **EXAMPLES**

- Collect data to the /tmp directory:

#### **NOTES**

- In a clustered system, execute this command at all nodes. To gather information on the shared disk, mount the shared disk on a node and execute this command on that node.
- Execute this command when other AdvancedCopy Manager commands are in the stopped state. Data collection may not be performed correctly if other AdvancedCopy Manager commands are running.

# Chapter 9 Notes on Operations

This chapter provides notes on the operations of AdvancedCopy Manager.

# 9.1 Notes on Backup and Replication Operation

This section provides notes on backup and replication.

## 9.1.1 General notes

This section provides general notes on backup and replication.

# 9.1.1.1 Managed Server locale

The locale (software localization information) of the internal code system (the code system specified when AdvancedCopy Manager is installed on the Management Server) used by AdvancedCopy Manager must be installed on all Managed Servers.

Action is required if there are differences between the language environments (LANG) of the Management Server and the Managed Servers. The following table shows the actions required for various combinations:

Table 9.1 Language environment combinations and required action

| Management Server                                             | Managed Server | Action required                                                                     |
|---------------------------------------------------------------|----------------|-------------------------------------------------------------------------------------|
| Windows (SJIS)                                                | Windows (SJIS) | None                                                                                |
|                                                               | Solaris (EUC)  | Install the SJIS package on the Managed Server.                                     |
|                                                               | HP-UX (EUC)    | Install the SJIS package on the Managed Server.                                     |
|                                                               | Linux (EUC)    | None                                                                                |
|                                                               | Linux (UTF8)   | None                                                                                |
|                                                               | AIX (SJIS)     | None                                                                                |
|                                                               | AIX (EUC)      | Add the SJIS language environment on the Managed Server.                            |
| In accordance with the Solaris locale setting (standard: EUC) | Windows (SJIS) | None. (If the Management Server is EUC, Managed Server processing is problem free.) |
|                                                               | Solaris (EUC)  | None (if the code is the same).                                                     |
|                                                               |                | If the Management Server is SJIS, install the SJIS package on the Managed Server.   |
|                                                               | HP-UX (EUC)    | None (if LANG is the same).                                                         |
|                                                               |                | If the Management Server is SJIS, install the SJIS package on the Managed Server.   |
|                                                               | Linux (EUC)    | None                                                                                |
|                                                               | Linux (UTF8)   | None                                                                                |
|                                                               | AIX (SJIS)     | None (if LANG is the same).                                                         |
|                                                               |                | If the Management Server is EUC, add the EUC language environment.                  |
|                                                               | AIX (EUC)      | None (if LANG is the same).                                                         |
|                                                               |                | If the Management Server is SJIS, add the SJIS language environment.                |

| Management Server | Managed Server | Action required                                                                     |
|-------------------|----------------|-------------------------------------------------------------------------------------|
| Linux (EUC)       | Windows (SJIS) | None. (If the Management Server is EUC, Managed Server processing is problem free.) |
|                   | Solaris (EUC)  | None                                                                                |
|                   | HP-UX (EUC)    | None                                                                                |
|                   | Linux (EUC)    | None                                                                                |
|                   | Linux (UTF8)   | None                                                                                |
|                   | AIX (SJIS)     | Add the EUC language environment on the Managed Server.                             |
|                   | AIX (EUC)      | None                                                                                |
| Linux (UTF8)      | Windows (SJIS) | None                                                                                |
|                   | Solaris (EUC)  | Add the UTF8 language environment on the Managed Server.                            |
|                   | HP-UX (EUC)    | Add the UTF8 language environment on the Managed Server.                            |
|                   | Linux (EUC)    | None                                                                                |
|                   | Linux (UTF8)   | None                                                                                |
|                   | AIX (SJIS)     | Add the UTF8 language environment on the Managed Server.                            |
|                   | AIX (EUC)      | Add the UTF8 language environment on the Managed Server.                            |

After the appropriate package is installed, re-execute the [Discovery/Reload] operation for the Managed Server at the Web Console.

### 9.1.1.2 Size of a Partition

A transaction volume and a backup volume must have the same size.

However, not all of the size specified by the fdisk command will be usable for the following disks because the OS control space is automatically allocated.

- Primary partition in the beginning of a disk (the leftmost on the fdisk command)
- All the extended logical disks

Figure 9.1 Available Size of a Partition

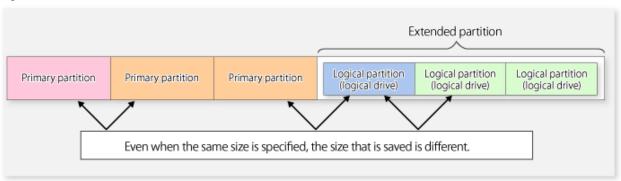

Create partitions for the transaction and backup volumes in the same size and combination as shown below.

Figure 9.2 Combination of Transaction and Backup Volume

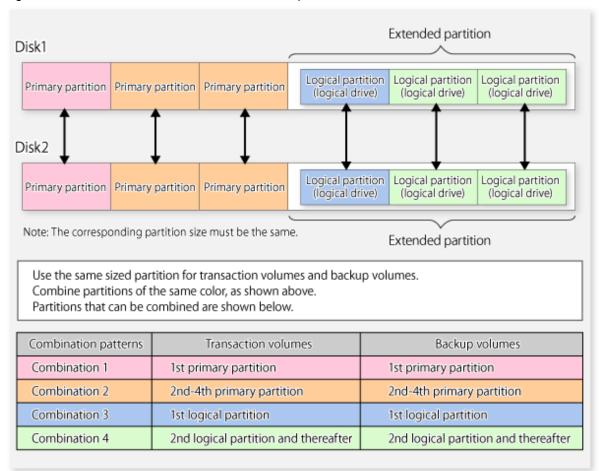

Figure 9.3 Example of a Disk with Partitions of Different Sizes

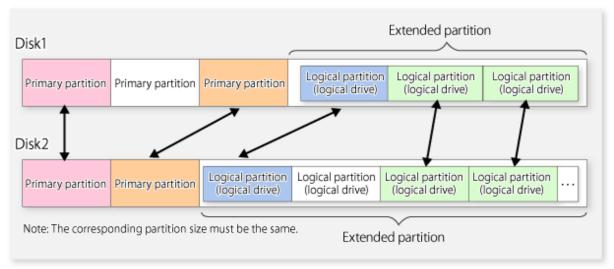

If you are creating the source and destination volumes in the same size for replication, create partitions in the combination as shown above.

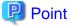

To prevent an operational error, you are recommended to define as extended logical disks all the logical disks on the ETERNUS Disk storage system to be managed by AdvancedCopy Manager.

If you cannot define all the logical disks as extended logical disks, you are recommended to use the same configuration for a partition, including a device defined as a transaction volume and a partition with a device defined as a backup volume.

Mote

#### To back up a PRIMECLUSTER GDS volume

To backup a GDS volume, specify the sector size to set a backup volume size that matches the GDS volume. Create the backup volume as follows:

1. Find out the accurate size and number of the GDS volumes to be backed up.

The accurate size is obtained by multiplying the number of blocks output by the following command by 512 bytes.

```
sdxinfo -o <volume-name>
```

In the following example, 425984 is output as the number of blocks. Therefore, the size is 218103808 bytes (425984 blocks x 512).

```
# sdxinfo -o v1

OBJ NAME CLASS GROUP SKIP JRM 1STBLK LASTBLK BLOCKS STATUS

----- volume v1 c1 g1 off on 65536 491519 425984 ACTIVE
```

- 2. Use the parted command to check that the disk format of the backup volume is msdos. If the format is not msdos, execute "/ sbin/parted <device name> mklabel msdos" to format as msdos.
- 3. Find out the number of bytes in each sector of the disk where the backup volume is to be created.

In the following example, "sectors of 512 bytes" indicates that the size of each sector is 512 bytes.

The following error is returned if the disk does not have an msdos disk label:

```
"sfdisk: ERROR: sector 0 does not have an msdos signature"
```

Use the fdisk command or the parted command in advance to create an msdos disk label on the targeted disk.

Example: Use the # parted command to create an msdos disk label.

```
# /sbin/parted /dev/sdp mklabel msdos
```

4. Calculate the number of sectors in the backup volume being created.

```
218103808 bytes / 512 bytes = 425984 sectors
```

However, the partition descriptor is located in the first sector of a logical volume, so this sector cannot be used. Therefore, add one sector to the number of sectors obtained in this calculation.

```
425984 \text{ sectors} + 1 = 425985 \text{ sectors}
```

Thus, the number of sectors to create is 425985.

5. Use the sfdisk command to create the files to be input.

Since files need to be created as logical partitions in extension partitions in a backup volume, files like the following are created:

```
# cat ./sdp-partition.dat
,,E
;
;
;
,128,L
,425985,L
,425985,L
,425985,L
```

The first logical partition (/dev/sdp5) cannot be made the same size as the other logical partitions for reasons related to partition descriptors.

Therefore, the first logical partition is created to be the appropriate size (in this case, 128 sectors) and is not used as part of the backup volume.

6. Use the sfdisk command to create the partitions.

```
# /sbin/sfdisk -uS --force /dev/sdp < ./sdp-partition.dat</pre>
Checking that no-one is using this disk right now ...
Disk /dev/sdp: 1017 cylinders, 133 heads, 62 sectors/track
Old situation:
Units = sectors of 512 bytes, counting from 0
  Device Boot Start
                            End
                                    #sectors Id System
/dev/sdp1 0 -
/dev/sdp2 0 -
/dev/sdp3 0 -
/dev/sdp4 0 -
                                             0 Empty
                                    0
                                          0 0 Empty
                                         0 0 Empty
                                         0 0 Empty
New situation:
Units = sectors of 512 bytes, counting from 0
  Device Boot Start End #sectors Id System
/dev/sdp1 1 8386181 8386181 5 Extended
/dev/sdp2
                    0 - 0 Empty
              0 - 0 0 Empty
0 - 0 0 Empty
2 129 128 83 Linux
131 426114 425984 83 Linux
/dev/sdp3
/dev/sdp4
/dev/sdp5
/dev/sdp6
/dev/sdp7 426116 852099 425984 83 Linux
/dev/sdp8 852101 1278084 425984 83 Linux
Warning: partition 5 does not end at a cylinder boundary
Successfully wrote the new partition table
Re-reading the partition table ...
If you created or changed a DOS partition, /\text{dev}/\text{foo7}, say, then use dd(1)
to zero the first 512 bytes: dd if=/dev/zero of=/dev/foo7 bs=512 count=1
(See fdisk(8).)
```

Use the created /dev/sdp6, /dev/sdp7, and /dev/sdp8 as the backup volume.

# 9.1.1.3 Backup and Replication Exclusions

The following devices must not be backed up or replicated:

- The device on which AdvancedCopy Manager has been installed
- The device on which the management list of AdvancedCopy Manager resides
- Logical volume of LVM(Logical Volume Manager) or volume group

# 9.1.1.4 Consistency of data on volumes

Table 9.2 Consistency of data on volumes

| Data in transaction volume       | Maintenance of data integrity                                                      | Operation                                                                                                    |
|----------------------------------|------------------------------------------------------------------------------------|----------------------------------------------------------------------------------------------------|
| Oracle database space being used | Linkage with Oracle is required.                                                   | Use a sample script designed for linkage with Oracle.  For details, refer to "Appendix B Sample Script for Backup Operations".                         |
| File system                      | A AdvancedCopy Manager command unmounts the file system to maintain the integrity. | Refer to "Appendix A Pre-processing and Post-processing of Backup and Restoration" and "Appendix C Pre-processing and Post-processing of Replication". |
| Other than the above             | The data integrity must be maintained in operations.                               | Take appropriate action, such as stopping transactions during execution of backup or replication.                                                      |

# 9.1.1.5 Fetching Device Information

Before starting either the backup or replication operation, "3.4.4 Fetching device information on a Managed Server" that is managed by all Managed Servers using the Web Console. The time taken to complete this operation is proportional to the total number of devices defined on the selected Managed Servers. If many devices are involved, perform this operation while the CPU or I/O load on the system is low.

As a guide, about 0.5 seconds are required per device (i.e., partition) when there is no load on the system.

# 9.1.1.6 Maximum Number of Simultaneously Executing Operations

An upper limit (maximum value) applies to the number of Advanced Copy sessions in one Logical Unit (LU) that can be executed simultaneously. Ensure the number of volumes in one LU is the same or less than the maximum number of copy sessions per LU.

When you create more volumes in one LU than the maximum number of copy sessions per LU, for the volumes in that LU, an operational configuration is required that does not implement Advanced Copy simultaneously in excess of the maximum number of copy sessions per LU.

Refer to the ETERNUS Disk storage system SA/SE Handbook for the maximum number of copy sessions per LU.

# 9.1.1.7 Mounting of disks from other servers

Before backup/restoration or replication of a volume that can be mounted from multiple servers, unmount and cancel any pending mount on the other servers.

For disks that need not be mounted from other servers, prevent multiple servers from detecting or accessing the same partition by setting up hardware, such as devices in the ETERNUS Disk storage system and Fibre Channel switches, accordingly.

## 9.1.1.8 Notes on copy operations targeted at file systems

For a copy operation targeted at a file system, unmount the relevant volume to prevent data access and maintain the data integrity. If backup/restoration and replication are performed without unmounting the volume, an error occurs since a volume in use cannot be unmounted.

Note the following about processing where unmounting is enabled:

- Another application is not using the volume. If another application is using it, suspend the application temporarily.
- Users are not using the volume. If users are using it, prohibit them from using it temporarily.
- Another volume is not mounted on the volume. If it is mounted, unmount it temporarily.
- The volume is not shared with NFS sharing. If it is shared, unshare it temporarily.

Unmounting is required only during command execution. Normal operations can be resumed after command execution.

## 9.1.1.9 Mirroring in GDS

For box-to-box mirroring, both systems of the mirroring must be backed up if restoration is required by OPC in the event of a box failure. In these cases, the size of the backup volume must be a physical volume size, not logical volume size.

## 9.1.1.10 Notes on executing Logical Unit (disk) unit copy

Logical Unit (disk unit) copy can be used for replication operations.

Note the following points if Logical Unit (disk unit) copy is executed:

#### Inter-server copy

Both servers must run Version 13.1 or later.

#### Copying between Logical Units (disks) of different sizes

When copying between Logical Units (disks) of different sizes, the physical copy matches the size of the smaller Logical Unit (disk). If the copy direction is from the smaller Logical Unit (disk) to the larger Logical Unit (disk), part of the area on the larger disk is not physically copied to, and data from before the copy operation remains. If this remaining area contains the Logical Unit (disk) management information, partitioning tools may identify the disk format incorrectly. Therefore, format the copy destination Logical Unit (disk) before copying to it.

#### About GPT disks

To copy the GPT disks by each Logical Unit (disk), create the source and destination volumes in the same size for replication in the unit of bytes.

When copying between volumes of different sizes, the GPT label of the destination volume may be changed. If you restore the destination volume whose GPT label is changed, you cannot use the destination volume.

#### Notes when executing copy

- If the replication source/destination volume areas for replication management, and the transaction/backup volume areas for backup management duplicate each other, replication management and backup management operations cannot be performed simultaneously for volumes that have duplicate areas.
- Execute copy operations when the partitions included in the Logical Unit (disk) are in the unmounted state. If copy is executed when the partitions are in the mounted state, the partitions included in the copy destination disk may not be able to be made consistent as a file system.

#### SDX objects

Logical Unit (disk unit) copying cannot be used for SDX objects.

# 9.1.1.11 Notes on executing copy between different operating systems

Copies can be made between different operating systems by using replication operations. Use the following combinations to execute copy between different operating systems:

Table 9.3 Combinations for executing copy between different operating systems

| Convigouros         | Copy destination |                     |
|---------------------|------------------|---------------------|
| Copy source         | slices           | Logical Unit (disk) |
| Partition           | A                | N/A                 |
| Logical Unit (disk) | A                | N/A                 |

(A=Available, N/A=Not Available)

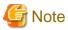

If SnapOPC+ is to be used for executing copy operations between different operating systems, perform copy between operating systems that can use SnapOPC+.

# 9.1.1.12 Supported disk formats

The MBR disk format (recommended) and GPT disk format are supported.

# 9.1.1.13 Operations that use the device names (by-id and by-path) generated by the udev facility

Note the following points if AdvancedCopy Manager operations use device names generated by the udev facility.

The device names used when a file system is mounted must be the same as the device names used by AdvancedCopy Manager.

- If AdvancedCopy Manager operations use by-id, use by-id to mount the file system.
- If AdvancedCopy Manager operations use by-path, use by-path to mount the file system.
- If the udev name is used for replication between servers, the AdvancedCopy Manager version must be the same as on the other server.
- If the other server has the following operating systems, the udev name cannot be used for replication between servers:
  - HP-UX
  - AIX

# 9.1.1.14 Notes when using the -m option

When replication occurs between servers, the -m option can be specified in the following commands in order to avoid communication processing to non-operating servers:

- swsrpstartsync (Replication start command)
- swsrpmake (Replica create command)
- swsrpcancel (Replication cancel command)

When the -m option is specified, any one of the following conditions must apply in order to ensure that problems do not arise as a result of not performing volume pre-processing and post-processing at the non-operating server:

- The non-operating server has been shut down.
- Manual pre-processing and post-processing is performed for the volumes on the non-operating server.

- The target volume is a RAW device (Oracle, etc., that does not need pre-processing and post-processing), rather than a file system.

## 9.1.1.15 Copy processing performance of Advanced Copy

The Advanced Copy processing is performed by the ETERNUS Disk storage system. Therefore, direct enquiries concerning copy processing performance to the support department for the ETERNUS Disk storage system.

## 9.1.1.16 Mount by Label

In the case where a source volume has a filesystem label and where the following conditions hold, Advanced Copy can cause the status where multiple volumes with the same label exist in one system.

- a. Backup/restore or replication within a server is employed.
- b. Replication between servers is employed and a volume in the destination server has the same label as a source volume.

When there are multiple volumes with the same label, processing such as mount may not work correctly.

To avoid this phenomenon, specify not a label but a device (e.g. /dev/sda1) for /etc/grub.conf and /etc/fstab.

# 9.1.2 Notes on snapshot high-speed backup

This section provides notes on snapshot backup operation.

#### **Number of Required Backup Volumes**

Snapshot high-speed backup requires as many backup volumes as the number of specified backup generations. Accordingly, snapshot backup is disabled if:

- All the specified number of generations have been backed up, and
- There is no new volume that can be used as a backup volume.

#### Simultaneous Backups

Performing snapshot high-speed backup simultaneously with the same transaction volume specified will perform two backups in parallel. However, performing snapshot high-speed backup simultaneously more often than the number of preservation generations will cancel the backup operations starting from the oldest one. In other words, you cannot perform more simultaneous backups than the specified number of generations.

# 9.1.3 Notes on synchronous high-speed backup

This section provides notes on synchronous high-speed backup.

#### The processing of the backup

The swstbackup (Backup execution command) cannot be executed until the transaction and backup volumes are in an equivalent state.

#### **Backup policy settings**

A backup policy can still be set up if the number of registered volumes is enough for snapshot type high-speed backup, even if the number is not enough for synchronous high-speed backup. In this case, synchronous high-speed backup cannot be performed.

## 9.1.4 Notes on restoration

This section provides notes on restoring data.

#### **Timing of Restoration**

If data on a transaction volume has been updated since the latest backup, then if a restore is performed from the backup volume, recently updated data will be overwritten.

Figure 9.4 Notes on restoration of AdvancedCopy Manager

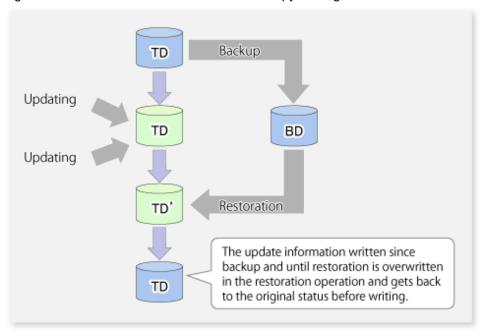

TD: Transaction volume BD: Backup volume

# 9.1.5 Notes on SDX object operations

# 9.1.5.1 Notes on SDX object operations (backup management)

Note the following about the backup operation of SDX objects.

## swstdevinfoset (Device information setting command)

Note the following about operation with an SDX object in units of logical volumes:

- An SDX object cannot be set as a transaction volume for operation of an SP-series product.
- A volume in a disk group to which the transaction volume belongs cannot be registered as a backup volume.
- A volume in a single disk to which the transaction volume belongs cannot be registered as a backup volume.
- A volume in a disk group to which an associated backup volume belongs cannot be registered as the transaction volume.

- A volume in a single disk to which an associated backup volume belongs cannot be registered as the transaction volume.

#### swststartsync (Backup synchronous processing start command)

Note the following about operation with an SDX object in units of logical volumes.

Backup synchronous processing of a GDS transaction volume cannot be started in the following circumstances:

In the case of any of the above, you should take appropriate action according to the [System administrator's action] for the error message as displayed.

- The volume structure of the transaction volume is changed.
- The transaction volume is set as a proxy object.
- A backup volume cannot be stopped.
- The slices that make up the transaction volume include a temporarily separated slice or a slice being copied.

Backup synchronous processing with EC cannot be started in the following circumstances:

In these cases, only software-copy with GDS is available. To use the software-copy function of GDS, specify the -Xgds-softcopy option.

- An SDX object that does not support the EC function is specified.
- All available backup volumes are in a mirroring structure.
- The transaction volume belongs to a mirror group connected to any subordinate group.
- An SDX object is in the root class.

If a backup volume satisfies any of the following conditions, it is not selected as the backup destination because it cannot be used as a proxy object of the transaction volume. Even if it is specified as the backup destination, it cannot be used.

- The backup volume is not the same class as the transaction volume.
- The slices that make up the backup volume include a temporarily separated slice or a slice that is being copied.
- The backup volume is set as the master object associated with another proxy of GDS.
- The backup volume is mounted.
- The backup volume is a logical volume whose size is different from that of the transaction volume.
- The backup volume is in a mirroring structure (excluding cases where -Xgds-softcopy or -Xgds-selectcopy option is specified).
- No disk is connected directly to the backup volume (excluding cases where -Xgds-softcopy or -Xgds-selectcopy option is specified).

#### swstcancelsync (Backup synchronous processing cancel command)

Note the following points about use with an SDX object in units of logical volumes.

The backup volume enters the invalid data state (INVALID) if synchronous processing is cancelled in the following circumstances during the backup of an SDX object:

- When the synchronous processing is not in the equivalency maintenance state or copy established state

Restart synchronous processing or snapshot processing again, and the volume should enter the stop state (STOP), which will automatically clear the data invalid state.

To use an alternative method to restore the state, refer to Section F.1.3, "Errors Related to Volume States", in the "PRIMECLUSTER(TM) Global Disk Services User's Guide (Linux)" and perform appropriate action.

#### swstbackup (Backup execution command)

Note the following points about use with an SDX object in units of logical volumes.

Backup of a GDS transaction volume cannot be performed in the following circumstances:

In the case of any of the above, you should take appropriate action according to the [System administrator's action] for the error message as displayed.

- The volume structure of the transaction volume is changed.
- The transaction volume is set as a proxy object.
- A backup volume cannot be stopped.
- The slices that make up the transaction volume include a temporarily separated slice or a slice being copied.
- An SDX object that does not support the OPC function is specified.
- All available backup volumes are in a mirroring structure.
- The transaction volume belongs to a mirror group connected to any subordinate group.
- An SDX object is in the root class.

If a backup volume satisfies any of the following conditions, it is not selected as the backup destination because it cannot be used as a proxy object of the transaction volume even if it is specified as the backup destination.

- The backup volume is not the same class as the transaction volume.
- The slices that make up the backup volume include a temporarily separated slice or a slice being copied.
- The backup volume is set as the master object associated with another proxy of GDS.
- The backup volume is mounted.
- The backup volume is a logical volume whose size is different from that of the transaction volume.
- The backup volume is in a mirroring structure.
- No disk is connected directly to the backup volume.

Backup with the output destination backup volume specified cannot be performed in the following circumstances:

- An ordinary volume is specified as the transaction volume and a GDS logical volume as the backup volume.
- A GDS logical volume is specified as the transaction volume and an ordinary volume as the backup volume.

Note the following about operation with an SDX object in units of slices.

Backup cannot be performed in the following circumstances:

In the case of any of the above, you should perform appropriate action according to the [System administrator response] for the error message as displayed.

- An SDX object does not satisfy the following conditions:
- The state of the mirror volume is ACTIVE.
- The state of the SDX disk is ENABLE.
- The state of the mirror slice is ACTIVE or TEMP.

Pre-processing and post-processing scripts cannot be executed in the following circumstances

- The state of the SDX object slice is TEMP.

#### swstrestore (Restore execution command)

Note the following about operation with an SDX object in units of logical volumes.

A GDS transaction volume cannot be restored in the following circumstances:

In the case of any of the above, you should take appropriate action according to the [System administrator response] for the error message as displayed.

- In restoration to a transaction volume, the backup volume is not the proxy object of the transaction volume.
- In restoration to a transaction volume, the transaction volume cannot be stopped.
- In restoration to a transaction volume, the target backup volume cannot be stopped.

Restoration with OPC cannot be performed for a GDS transaction volume in the following circumstances:

In these cases, only software-copy is available. To use the software-copy function of GDS, specify the -Xgds-softcopy option.

- A GDS logical volume that does not support the OPC function is specified.
- The backup volume belongs to a mirror group connected to any subordinate group.
- An SDX object is in the root class.

If swstrestore (Restore execution command) using the software-copy function of GDS is suspended, such as for a forced termination, the started software-copy processing continues. In this case, wait for the software-copy processing to finish, and then execute swstsrsemtch (Resource match command).

Note the following about operation with an SDX object in units of slices.

If the transaction volume is a slice of an SDX object and it is not a single volume, restoration using this command cannot be performed. This is because advanced copy cannot be performed on a mirror volume.

For restoration to the transaction volume of an SDX object, follow the procedure below.

- 1. Confirm the backup volume by using the backup history list view swsthistdisp (History information display command).
- 2. For restoration, use the "dd" command to copy data to the volume.

## 9.1.5.2 Notes on SDX object operations (replication management)

Note the following about the replication operation of SDX objects.

#### swsrpsetvol (Replication volume information setting)

Note the following about operation with an SDX object in units of logical volumes.

Replication volume information for the replication operation of an SDX object cannot be set in the following circumstances:

- An SDX object and slice, or an SDX object and a volume of another OS are specified.
- A logical volume and the n option are specified.
- The original volume and replica volume belong to different classes.
- The original volume and replica volume belong to the same group; alternatively, in operation of single volumes, they belong to the same single disk.

#### swsrpdelvol (Replication volume information deletion)

Note the following about operation with an SDX object in units of logical volumes.

If the original volume and replica volume are bound, or if they are separated when a copy session exists, the replication volume information cannot be deleted.

### swsrpstartsync (Replication start command)

Note the following about operation with an SDX object in units of logical volumes.

If any of the following is true, swsrpstartsync (Replication start command) in the replication operation of an SDX object cannot be executed:

- The copy source volume and copy destination volume are in the master-proxy relationship when synchronous processing is started.
- The copy source volume and copy destination volume have not been separated from their master-proxy relationship when synchronous processing is resumed.
- The copy source volume and copy destination volume belong to different classes when synchronous processing is started.
- The copy source volume and copy destination volume belong to the same disk group or single disk.
- The copy source volume satisfies any of the following conditions:
  - The volume contains any temporarily separated slice or slice that is being copied.
  - The copy source volume is a proxy object when synchronous processing is started.
  - Copy processing with another volume is in progress.
- The copy destination volume satisfies any of the following conditions:
  - The volume is in a mirroring structure and the -Xgds-softcopy or -Xgds-selectcopy option is not specified when synchronous processing is started. The volume cannot be stopped.
  - The volume is a master volume when synchronous processing is started.
  - The volume contains any temporarily separated slice or slice that is being copied.
  - The volume is a proxy of another master.
- The hardware copy function is not available (excluding cases when the -Xgds-softcopy or -Xgds-selectcopy option is specified). The typical causes are:
  - EC/REC of the ETERNUS Disk storage system is not properly set.
  - The copy source volume belongs to a mirror group connected to any subordinate group.
  - The copy destination volume is in a mirroring structure.
  - The volume is in the root class.

In the replication operation of an SDX object registered with the replication function, do not use the "sdxproxy" command directly to change the state of the SDX object. Otherwise, the "sdxproxy" command may create an inconsistency between the management information of the replication function and the actual object state. In this case, use swsrpcancel (Replication cancellation command) to cancel the replication operation.

Note the following about operation with an SDX object in units of slices.

Note the following for the replication operation of an SDX object:

Replication cannot be started in the following cases:

- The copy destination volume is an SDX object and the status of the SDX object is not as follows:
  - Mirror volume is either ACTIVE or STOP
  - Mirror slice status is either ACTIVE or STOP
- If the copy destination volume is an SDX object that is not a single volume, replication using this command cannot be performed. Therefore, if either the original volume or replica volume is an SDX object that is not a single volume, you can perform replication only from an SDX object to a non-SDX object.
- To copy data to a volume that is an SDX object but not a single volume, use the dd command.

### swsrpmake (Replication creation command)

Note the following about operation with an SDX object in units of logical volumes.

If any of the following is true, replication in the replication operation of an SDX object cannot be created:

- The copy source volume and copy destination volume are in the master-proxy relationship in snapshot replication.
- The copy source volume and copy destination volume belong to different classes in snapshot replication.
- The copy source volume and copy destination volume belong to the same disk group or a single disk in snapshot replication.
- The copy source volume satisfies any of the following conditions:
  - The volume contains any temporarily separated slice or slice that is being copied, in snapshot replication.
  - The copy source volume is a proxy object in snapshot replication.
  - Copy processing with another volume is in progress.
- The copy destination volume satisfies any of the following conditions:
  - The volume is in a mirroring structure in snapshot replication.
  - The volume could not be stopped in snapshot replication.
  - The volume is a master volume in snapshot replication.
  - The volume contains any temporarily separated slice or slice that is being copied, in snapshot replication.
  - The volume is a proxy of another master in snapshot replication.
- The OPC function is not available for snapshot replication. The typical causes are:
  - OPC of the disk array unit is not properly set.
  - EC/REC in the equivalency maintenance state or suspended state is between the specified copy source volume and another proxy. However, advanced copy can be set in units of mirror slices, which makes it possible to set advanced copy for as many copy destination volumes as the number of mirror slices of the copy source volume at the same time. Therefore, this error occurs as the result of an attempt to set advanced copy for a greater number of copy source volumes than the number of mirror slices.
  - The copy source volume belongs to a mirror group connected only to some subordinate groups but not directly to a disk. The copy source volume belongs to a mirror group connected to any subordinate group.
  - The copy destination volume is in a mirroring structure.
  - The volume is in the root class.

In the replication operation of an SDX object registered with the replication function, do not use the "sdxproxy" command directly to change the state of the SDX object. Otherwise, the "sdxproxy" command may create an inconsistency between the management information of the replication function and the actual object state. In this case, use swsrpcancel (Replication cancellation command) to cancel the replication operation.

Note the following about operation with an SDX object in units of slices.

Replication cannot be performed in the following circumstances:

- The copy source volume is an SDX object for replication of an SDX object, and the SDX object is not in the following states:
  - The state of the mirror volume is either ACTIVE or STOP.
  - The state of the mirror slice is either ACTIVE or TEMP.
  - The state of the SDX disk is ENABLE
- The copy destination volume is an SDX object, and the SDX object is not in the following states:
  - The state of the mirror volume is either ACTIVE or STOP.
  - The state of the mirror slice is either ACTIVE or STOP.

- If the copy destination volume is an SDX object that is not a single volume for the replication operation for an SDX object, replication using this command cannot be performed. Therefore, if either the original volume or replica volume is an SDX object that is not a single volume, you can perform replication only from an SDX object to a non-SDX object.
- To copy data to a volume that is an SDX object but not a single volume, use the dd command.

Preprocessing of the copy source volume is not performed in the following circumstances.

- The state of the slice of the SDX object is TEMP.

### swsrpcancel (Replication cancellation command)

Note the following about operation with an SDX object in units of logical volumes.

If any of the following is true, replication in the replication operation of an SDX object cannot be cancelled:

- The pair of the target replication volume used for replication cancellation is in the equivalency maintenance state, and copy processing between the copy source volume and another volume is in progress.

If replication cancellation is executed at either of the following times during the replication operation of an SDX object, the copy destination volume enters the invalid data state (INVALID):

- When snapshot replication is neither in the equivalency maintenance state nor copy established state
- When data copy processing of snapshot processing is in progress

Restart synchronous processing or snapshot processing, and the volume will enter the stop state (STOP), which will automatically clear the data invalid state.

To restore the state using an alternative method, refer to Section F.1.3, "Errors Related to Volume Statuses", in the "PRIMECLUSTER(TM) Global Disk Services User's Guide (Linux)", and perform appropriate action.

Note the following about operation with an SDX object in units of slices.

Synchronous processing in the equivalency maintenance state cannot be stopped in the following circumstances:

- The copy source volume is an SDX object, and the SDX object is in any of the following states:
  - The state of the mirror volume is either ACTIVE or STOP.
  - The state of the mirror slice is either ACTIVE or TEMP.
  - The state of the SDX disk is ENABLE.

Note: If the mirror slice is in the TEMP state, pre-processing of the original volume is not performed.

## 9.1.6 Notes on cluster operation

Note the following general points on cluster operation:

- Do not set a SWSTGNODE registration that configures an environment variable to the entire system.
- AdvancedCopy Manager does not monitor daemons of an active server. If the daemon of a transaction stops for some reason, AdvancedCopy Manager does not automatically restart it, so you must restart it manually. Moreover, the stopping of an active server daemon of AdvancedCopy Manager does not cause the cluster to fail over.

For details on the daemons of AdvancedCopy Manager active servers and how to start these daemons, refer to "Chapter 2 Starting and Stopping Daemons".

For a Managed Server daemon (or Management Server daemon) operating together with a daemon in a scalable operation, note the following points that do not apply to regular operation or cluster operation:

- For a Management Server transaction, note that the logical IP address you specify in the cluster setup command must be the logical IP address of the Management Server transaction. Specifying the physical IP address or logical IP address of a server in scalable operation will result in incorrect setting.

- Do not register any cluster resource of a transaction in scalable operation as a cluster resource of a Managed Server transaction (Management Server transaction).
- When specifying the Managed Server's IP address for the execution of AdvancedCopy Manager commands, specify the logical IP address for the Managed Server transactions. Specifying the physical IP address or logical IP address of a server in scalable operation will result in an incorrect setting.
- When specifying the Managed Server's port number for the execution of AdvancedCopy Manager commands, specify the port number for the Managed Server transaction communication daemon (the name of the stgxfws logical node). Specifying a port number besides those applicable to server transaction communication daemons will result in an incorrect setting.
- Please add backup-use volume with the transaction volume for scalable operation transactions which operate backup and replication.
- You can make a backup or replication on a node operating a Managed Server transaction (Management Server transaction) if it is the active node. You cannot make a backup or replication on any standby node of a Managed Server transaction (Management Server transaction).
- If a transaction (in scalable operation) running on a node operating a Managed Server transaction (Management Server transaction) stops for some reason, you must manually switch the Managed Server transaction (Management Server transaction) over to a node running in scalable operation. The Managed Server transactions (Management Server transactions) are not linked with scalable operation transactions, thus stopping scalable operation transactions does not cause a Managed Server transaction (or Management Server transaction) to fail over.

## 9.1.7 Notes on backup in a clustered system

#### **PRIMECLUSTER**

For backup operation in a clustered system, note the following points that do not apply to regular operation:

- If failover occurs while running a backup command, you must secure consistency by using swstsrsemtch (Resource match command) as a recovery measure.
- You must perform backup operation on the active server of the userApplication because AdvancedCopy Manager is placed in the userApplication and operates as part of said userApplication.

You cannot make a backup from a standby node or another userApplication.

### **PRIMECLUSTER 4.1A20**

Note the following points if a file system has been created on a transaction volume and the file system has been registered as a cluster resource:

- Change the backup pre-processing so that the transaction volume is not unmounted. Refer to "A.2 Pre-processing and Post-processing of Backup" for information about changing backup pre-processing.
- It is not possible to restore data using swstrestore (Restore execution command) during transaction operations. To restore data on the volume, either copy the data using the dd command, or mount the backup volume and copy the necessary data. Alternatively, perform the procedure described in "9.1.7.1 Backup and restoration during the stoppage of a cluster".

#### PRIMECLUSTER 4.1A30 or later

If a file system has been created on a transaction volume, and the file system has been registered as a cluster resource, use the following procedure to back up and restore data.

Follow the procedure below to perform backup/restore.

Snapshot-type backup/restore procedure using AdvancedCopy Manager in a PRIMECLUSTER environment

1. Switch userApplication to Maintenance mode.

```
# hvutil -m on userApplication
```

- 2. Unmount the transaction volume (this is mandatory to backup or restore a transaction volume in the file system).
- 3. If the transaction volume was unmounted, then make sure that the cluster resources of the transaction volume are Offline (wait until the return value of the command is 0):

```
# hvassert -s <transaction_volume> <cluster_resource_name> Offline
```

4. Perform backup or restore

```
# /opt/FJSVswsts/bin/swstbackup Device-Name
Device-Name swstbackup completed
or
# /opt/FJSVswsts/bin/swstrestore Device-Name
Device-Name swstrestore completed
```

- 5. If the transaction volume was unmounted, then mount it back.
- 6. Make sure that the cluster resources of the transaction volume are Online (wait until the return value of the command is 0):

```
# hvassert -s <transaction_volume> <cluster_resource_name> Online
```

7. Stop the Maintenance mode for the userApplication.

```
# hvutil -m off userApplication
```

### Synchronous backup procedure using AdvancedCopy Manager in a PRIMECLUSTER environment

1. Start synchronization processing.

```
# /opt/FJSVswsts/bin/swststartsync Device-Name
Device-Name swststartsync completed
```

- 2. Check the equivalency maintenance status.
- 3. Swith userApplication to Maintenance mode.

```
# hvutil -m on userApplication
```

- 4. Unmount the transaction volume (this is mandatory to backup/restore a transaction volume in the file system).
- 5. If the transaction volume was unmounted, then make sure that the cluster resources of the transaction volume are Offline (wait until the return value of the command is 0):

```
# hvassert -s <transaction_volume> <cluster_resource_name> Offline
```

6. Perform backup.

```
# /opt/FJSVswsts/bin/swstbackup Device-Name
Device-Name swstbackup completed
```

- 7. If the transaction volume was unmounted, then mount it back.
- 8. Make sure that the cluster resources of the transaction volume are Online (wait until the return value of the command is 0):

```
# hvassert -s <transaction_volume_cluster_resource_name> Online
```

9. Stop Maintenance mode for userApplication.

# hvutil -m off userApplication

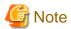

- In either procedure, if the transaction volume is unmounted, then the pre-processing and post-processing scripts will not be executed (they are only executed when the transaction or replication source volumes are mounted).
   Take this into account if the applicable parts of the pre-processing and post-processing scripts are being customized.
- The cluster detector detects the status of cluster resources either periodically or asynchronously. Therefore, it may take a few moments for the cluster resource status to be reflected, depending on the system load, and on the timing of mounting/unmounting the transaction volume. This means that the status may not be able to be checked using the hyassert command.

Due to this fact, note the following about the timing of using hvassert to check the cluster resource status:

1. Once the mounting/unmounting of the file system of a cluster FSystem resource has finished, only use hvassert after the time elapsed is equal to or greater than the cluster resource monitoring interval.

You can specify the maximum time to wait until the cluster reaches the desired status by using hvassert with the -w option:

```
# hvassert -w <replication_vol> Offline|Online <max_wait_time(secs)>
```

When using hvassert with the -w option, the system load and cluster resource reflection processing time must also be taken into account.

Due to that, make sure to specify a value that suits the system operating environment, purpose, and requirements.

In PRIMECLUSTER 4.2, the default monitoring interval for the PRIMECLUSTER Fsystem resource is 10 seconds - check the default value for your version.

For details on the hvassert command, refer to the "PRIMECLUSTER Installation and Administration Guide", section "hvassertt(1M)".

### **VERITAS Cluster Server**

For backup operation in a clustered system, note the following points that do not apply to regular operation:

- If failover occurs while running a backup command, you must ensure consistency by using swstsrsemtch (Resource adjustment command) as a recovery measure.
- To use synchronous high-speed backup, do not register a backup to any cluster transaction.
- You must perform backups on the active server of the service group because AdvancedCopy Manager is placed into the service group and operates as a part of it.

You cannot make a backup from a standby node or another service group.

- To perform backup/restoration using AdvancedCopy Manager, you usually must unmount transaction volumes beforehand and mount the volumes later.

If the mount point of transaction volumes have been registered to a cluster transaction, set the mount point resource online or offline from the cluster transaction instead of mounting or unmounting the volumes. Alternatively, modify the backup/restoration preprocessing and post-processing scripts so that the transaction volumes are set offline or online instead of being unmounted or mounted. Moreover, the Volume is immediately placed offline/online for a mount point resource whereas there will be a time delay when mount/unmount is used. Therefore, please add into the pre-processing script after the statement where the success or failure value of offline/online is returned, the df or sleep command to function until mount/unmount is actually complete.

## 9.1.7.1 Backup and restoration during the stoppage of a cluster

### **PRIMECLUSTER**

When a userApplication which AdvancedCopy Manager belongs is operating, backup operation is enabled only on the active node. The standby node environment is not ready (to provide necessary resources) for backup operation, thus disabling backup operation. Likewise,

if the userApplicationhas been stopped, the environment is not ready and disables backup operation.

However, only when the userApplicationhas been stopped is backup operation enabled by temporarily arranging the minimum essentials.

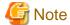

- When transactions in scalable operation are handled together, only stop userApplicationin scalable operation; do not stop userApplicationfor Managed Server (or Management Server) transactions.

Enabling backup operation disks (transaction volume and backup volume to operate) allows you to perform backup operation in the same way as for regular operations.

If a backup operation disk cannot be enabled, you cannot perform backup operation while user applications in scalable operation are stopped.

- If any of the following types of shared disks cannot be enabled (i.e., set online or mounted in a system), backup operation is disabled:
  - Shared disk for AdvancedCopy Manager shared data
  - Backup operation disk (transaction volume/backup volume to operate)
- The following operations are not allowed in backup operation:
  - Backup/restoration through Web Console
  - Manipulation for backup operation from a Management Server (host specification with the -h option)
  - Addition or deletion of a transaction volume/backup volume, or change in policy
- To execute a display command for backup management to a Management Server transaction that also functions as a Managed Server transaction, you must specify options for the command. For details on the display command for backup management, refer to the "8.2 Backup Management Commands".

Perform backup operation while a userApplicationis stopped by taking the following steps:

- Confirm that the userApplicationhas been stopped on both nodes.
   For details on how to stop a userApplication, refer to the PRIMECLUSTER manual.
- 2. Log in to the node on which you want to make a backup through telnet, for example.

  You cannot use the logical IP address. Directly use a node that is operable by using the physical IP address.
- 3. Enable the shared disk.

Start (set online) the shared disk.

Mount the shared disk for AdvancedCopy Manager shared data.

When the transaction volume is a file system, mount it.

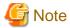

Be sure to enable the shared disk from either node. Do not enable the shared disk from both nodes.

4. In the SWSTGNODE environment variable, set the logical node name for the relevant task. Set the environment variable as shown below.

<Execution example>

- # SWSTGNODE=logical-node-name
- # export SWSTGNODE
- 5. Perform backup operation.

You can perform backup operation in the same way as for regular operations for cluster operation.

You can use swstrestore (Restore execution command) to perform restoration.

6. Release all the shared disks you enabled in Step 3.

Unmount the file systems you mounted.

Stop (set offline) the shared disk.

7. Start (set online) the userApplication.

Start the userApplication, if necessary.

For details on how to start a userApplication, refer to the PRIMECLUSTER manual.

### **VERITAS Cluster Server**

When a service group to which AdvancedCopy Manager belongs is operating, backup is enabled only on the active node. The standby node environment is not ready (to provide necessary resources) for backup operation, therefore backup is disabled. Likewise, if the service group has been stopped, the environment is not ready and disables backup operation.

.....

However, backup is temporarily enabled when the service group is stopped.

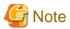

- If any of the following types of shared disks cannot be enabled (i.e., set online or mounted in a system), backup is disabled:
  - Shared disk for AdvancedCopy Manager shared data
  - Backup operation disk (transaction volume/backup volume to operate)
- The following operations are not allowed in backup:
  - Backup/restoration through Web Console
  - Manipulation for backup operation from a Management Server (host specification with the -h option)
  - Addition or deletion of a transaction volume/backup volume, or change in policy
- To execute a display command for backup management to a Management Server transaction that also functions as a Managed Server transaction, you must specify options for the command. For details on the display command for backup management, refer to "8.2 Backup Management Commands".

If the service group has been stopped, perform a backup by taking the following steps:

- Confirm that the service group has been stopped on both nodes.
   For details on how to stop a service group, refer to the VERITAS Cluster Server manual.
- 2. Log in (for example, using Telnet) to the node on which you want to make a backup. You cannot use the logical IP address. Use a node that is operable via the physical IP address.
- 3. Enable the shared disk.

Start (set online) the shared disk.

Mount the shared disk for AdvancedCopy Manager shared data.

When the transaction volume is a file system, mount it.

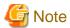

Be sure to enable the shared disk from either node. Do not enable the shared disk from both nodes.

In the environment variable SWSTGNODE, set the logical node name for the relevant task.
 Set the environment variable as shown below.

<Execution example>

- # SWSTGNODE=logical-node-name
- # export SWSTGNODE
- 5. Perform the backup.

You can perform the backup in the same way as for regular operations in a cluster environment.

You can use swstrestore (Restore execution command) to perform restoration.

- Release all the shared disks you enabled in Step 3. unmount the file systems you mounted.
   Stop (set offline) the shared disk.
- Start (set online) the service group.
   Start the service group, if necessary.
   For details on how to start a service group, refer to the VERITAS Cluster Server manual.

## 9.1.8 Notes on replication in a clustered system

### **PRIMECLUSTER**

For replication operation in a clustered system, note the following points that do not apply to regular operation:

- If failover occurs while running a replication command, you must secure consistency by using swsrprecoverres (Resource adjustment command) as a recovery measure.
- You must perform replication operation on the active system of the userApplicationbecause AdvancedCopy Manager is placed in the userApplicationand operates as part of said userApplication.

You cannot perform replication from a standby node or another userApplication.

#### **PRIMECLUSTER 4.1A20**

Note the following points if a file system has been created on a copy source volume and the file system has been registered as a clustered system resource.

- Change the pre-processing and post-processing for replication so that the copy source volume is not unmounted.
- Set up a RAW partition on the copy destination volume.
- Data cannot be restored from the copy destination volume to the copy source volume using swsrpmake (replication creation command) during transaction operations. To restore data on the volume, either copy the data using the dd command, or mount the copy destination volume and copy the necessary data. Alternatively, perform the procedure described in "9.1.8.1 Replication during the stoppage of a cluster".

### PRIMECLUSTER 4.1A30 or later

Note the following points if a file system has been created on a copy source volume and the file system has been registered as a clustered system resource.

- Set up a RAW partition on the copy destination volume.

Follow the procedure below to perform replication.

 $Snapshot\text{-}type\ replication\ procedure\ using\ AdvancedCopy\ Manager\ in\ a\ PRIMECLUSTER\ environment$ 

1. Switch userApplication to Maintenance mode.

```
# hvutil -m on userApplication
```

- 2. Unmount the replication source volume (this is mandatory to replicate a replication source volume in the file system).
- 3. If the replication source volume was unmounted, then make sure that the cluster resources of the volume are Offline (wait until the return value of the command is 0):

```
# hvassert -s <replication_source_volume> <cluster_resource_name> Offline
```

4. Perform replication.

```
# /opt/FJSVswsrp/bin/swsrpmake <from_volume_name> <to_volume_name>
FROM=<from_volume_name> TO=<to_volume_name> swsrpmake completed
```

- 5. If the replication source volume was unmounted, then mount it back.
- 6. Make sure that the cluster resources of the replication source volume are Online (wait until the return value of the command is 0):

```
# hvassert -s <replication_source_volume> <cluster_resource_name> Online
```

7. Stop Maintenance mode for userApplication.

```
# hvutil -m off userApplication
```

### Synchronous replication procedure using AdvancedCopy Manager in a PRIMECLUSTER environment

1. Start synchronization processing.

```
# /opt/FJSVswsrp/bin/swsrpstartsync <from_volume_name> <to_volume_name>
FROM=<from_volume_name> TO=<to_volume_name> swsrpstartsync completed
```

- 2. Check the equivalency maintenance status.
- 3. Switch userApplication to Maintenance mode.

```
# hvutil -m on userApplication
```

- 4. Unmount the replication source volume (this is mandatory to replicate a replication source volume in the file system).
- 5. If the replication source volume was unmounted, then make sure that its cluster resources are Offline (wait until the return value of the command is 0):

```
# hvassert -s <replication_source_volume> <cluster_resource_name> Offline
```

6. Perform replication.

```
# /opt/FJSVswsrp/bin/swsrpmake <from_volume_name> <to_volume_name>
FROM=<from_volume_name> TO=<to_volume_name> swsrpmake completed
```

- 7. If the replication source volume was unmounted, then mount it back.
- 8. Make sure that the cluster resources of the replication source volume are Online (wait until the return value of the command is 0):

```
# hvassert -s <replication_source_volume> <cluster_resource_name> Online
```

9. Stop Maintenance mode for userApplication.

```
# hvutil -m off userApplication
```

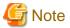

- In either procedure, if the replication source volume was unmounted, then the pre- and post-processing scripts will not be executed (they are only executed when the transaction or replication source volumes are mounted).

If the applicable parts of the pre- and post-processing scripts are being customized, take this point into account.

......

- The cluster detector detects the status of cluster resources either periodically or asynchronously. Therefore, it may take a few moments for the cluster resource status to be reflected, depending on the system load, and on the timing of mounting/unmounting the replication

source volume. This means that the status may not be able to be checked using the hvassert command. Due to this fact, note the following about the timing of using hvassert to check the cluster resource status:

1. Once the mounting/unmounting of the file system of a cluster FSystem resource has finished, only use hvassert after the time elapsed is equal to or greater than the cluster resource monitoring interval.

You can specify the maximum time to wait until the cluster reaches the desired status by using hvassert with the -w option:

```
# hvassert -w <replic_src_vol> <cluster_res_name> Offline|Online
<max_wait_time(secs)>
```

When using hvassert with the -w option, the system load and cluster resource reflection processing time must also be taken into account.

Due to that, make sure to specify a value that suits the system operating environment, purpose, and requirements.

In PRIMECLUSTER 4.2, the default monitoring interval for the PRIMECLUSTER Fsystem resource is 10 seconds - check the default value for your version.

For details on the hvassert command, refer to the "PRIMECLUSTER Installation and Administration Guide", section "hvassertt(1M)".

### **VERITAS Cluster Server**

For replication in a clustered system, note the following points that do not apply to regular operation:

- If failover occurs while running a replication command, you must ensure consistency by using swsrprecoverres (Resource adjustment command) as a recovery measure.
- When you use synchronous replication, do not register any destination volumes to a cluster transaction.
- You must perform replication on the active system of the service groups because AdvancedCopy Manager is placed in the service groups and operates as a part of it.
  - You cannot perform replication from a standby node or another service group.
- To perform replication, you must unmount original/source volumes beforehand and mount the volumes later for some commands. If the mount points of original/source volumes have been registered to a cluster transaction, set the mount point resources online or offline from the cluster transaction instead of mounting or unmounting the volumes. Alternatively, modify the unmount and mount processes in the replication pre-processing and post-processing scripts to offline and online processes, respectively. Moreover, the Volume is immediately placed offline/online for a mount point resource whereas there will be a time delay when mount/ unmount is used. Therefore, please add into the pre-processing script after the statement where the success or failure value of offline/online is returned, the df or sleep command to function until mount/unmount is actually complete.

### 9.1.8.1 Replication during the stoppage of a cluster

### **PRIMECLUSTER**

When a userApplication which AdvancedCopy Manager belongs is operating, replication operation is enabled only on the active node. The standby node environment is not ready (to provide necessary resources) for replication operation, thus disabling replication operation. Likewise, if the userApplicationhas been stopped, the environment is not ready and disables replication operation.

However, only when the userApplicationhas been stopped is replication operation enabled by temporarily arranging the minimum essentials.

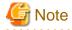

- When transactions in scalable operation are handled together, only stop userApplicationsin scalable operation; do not stop userApplicationsfor Management Server transaction and Managed Server transactions.
  - Enabling replication operation disks (source volume/destination volume to operate) allows you to perform replication operation in the same way as for regular operations.
  - If a replication operation disk cannot be enabled, you cannot perform replication operation while a userApplicationsin scalable operation is stopped.

- If any of the following types of shared disks cannot be enabled (i.e., set online or mounted in a system), replication operation is disabled
  - Shared disk for AdvancedCopy Manager shared data
  - Replication operation disks (source volume/destination volume to operate)
- The following operations are not allowed in replication operation:
  - Manipulation for replication operation from a Management Server (host specification with the -h option)
  - Addition or deletion of an original/replica volume
  - Inter-server replication without the -m option specified
- To execute a display command for replication management to a Management Server transaction that also functions as a Managed Server transaction, you must specify options for the command. For details on the display command for replication management, refer to the "8.4 Replication Management Commands".

Perform replication operation during stoppage of a userApplicationby taking the following steps:

- Confirm that the userApplicationhas been stopped on both nodes.
   For details on how to stop a userApplication, refer to the PRIMECLUSTER manual.
- 2. Log in to the node on which you want to perform replication operation through telnet, for example. You cannot use the logical IP address. Directly use a node that is operable by using the physical IP address.
- 3. Enable the shared disk.

Start (set online) the shared disk.

Mount the shared disk for AdvancedCopy Manager shared data.

When the original volume and replica volume have been mounted as file systems for operation, mount the volumes.

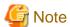

Be sure to enable the shared disk from either node. Do not enable the shared disk from both nodes.

4. In the environment variable SWSTGNODE, set the logical node name for the relevant task. Set the environment variable as shown below.

<Execution example>

- # SWSTGNODE=logical-node-name
- # export SWSTGNODE
- 5. Perform replication operation.

You can perform replication operation in the same way as for regular operations for cluster operation.

You can also perform restoration from the replica volume to the original volume.

6. Release all the shared disks you enabled in Step 3.

Unmount the file systems you mounted.

Stop (set offline) the shared disk.

7. Start (set online) the userApplication.

Start the userApplication, if necessary.

For details on how to start a userApplication, refer to the PRIMECLUSTER manual.

### **VERITAS Cluster Server**

When a service group to which AdvancedCopy Manager belongs is operating, replication is enabled only on the active node. The standby node environment is not ready (to provide necessary resources) for replication, and replication is, therefore, disabled. Likewise, if the service group has been stopped, the environment is not ready and disables replication.

However, replication is temporarily enabled when the service group has been stopped.

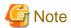

- If any of the following types of shared disks cannot be enabled (i.e., set online or mounted in a system), replication is disabled.

- Shared disk for AdvancedCopy Manager shared data
- Replication operation disks (source volume/destination volume to operate)
- The following operations are not allowed in replication:
  - Manipulation for replication from a Management Server (host specification with the -h option)
  - Addition or deletion of an original/replica volume
  - Inter-server replication without the -m option specified
- To execute a display command for replication management to a Management Server transaction that also functions as a Managed Server transaction, you must specify options for the command. For details on the display command for replication management, refer to "8.4 Replication Management Commands".

Perform replication during stoppage of the service group by taking the steps below.

- 1. Confirm that the service group has been stopped on both nodes.

  For details on how to stop a service group, refer to the VERITAS Cluster Server manual.
- 2. Log in (for example, through Telnet) to the node on which you want to perform replication. You cannot use the logical IP address. Use a node that is operable via the physical IP address.
- 3. Enable the shared disk.

Start (set online) the shared disk.

Mount the shared disk for AdvancedCopy Manager shared data.

When the original volume and replica volume have been mounted as file systems for operation, mount the volumes.

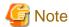

Be sure to enable the shared disk from either node. Do not enable the shared disk from both nodes.

4. In the SWSTGNODE environment variable, set the logical node name for the relevant task. Set the environment variable as shown below.

<Execution example>

- # SWSTGNODE=logical-node-name
  # export SWSTGNODE
- 5. Perform replication.

You can perform replication in the same way as for regular operations in a cluster environment.

You can also perform restoration from the replica volume to the original volume.

6. Release all the shared disks you enabled in Step 3.

Unmount the file systems you mounted.

Stop (set offline) the shared disk.

7. Start (set online) the service group.

Start the service group, if necessary.

For details on how to start a service group, refer to the VERITAS Cluster Server manual.

# Appendix A Pre-processing and Post-processing of Backup and Restoration

This appendix provides information on pre-processing and post-processing of backup and restoration.

### A.1 Overview

Pre-processing and post-processing of backup or restoration are started before and after backup or restoration when a backup or restore command is executed.

This processing is required by AdvancedCopy Manager to back up or restore a transaction volume.

This appendix describes the content and setup of pre-processing and post-processing.

## A.2 Pre-processing and Post-processing of Backup

Backup using AdvancedCopy Manager must be performed basically while access to a transaction volume from other processes is inhibited.

Normally, the pre-processing acquires the mount status of a transaction volume using the transaction volume name and then performs the following processing:

Table A.1 Pre-processing for transaction volume

| Transaction volume status | Preprocessing                     |  |
|---------------------------|-----------------------------------|--|
| Mounted                   | Unmount a transaction volume.(*1) |  |
| Unmounted                 | Take no action.                   |  |

<sup>\*1</sup> If the transaction volume cannot be unmounted, however, customize the shell script for pre-processing is customized accordingly. For information on this customization, refer to the section on "When you do not want to unmount a transaction volume".

Tasks performed in the post-processing are generally determined by what has been done in the pre-processing.

Table A.2 Backup pre-processing and post-processing

| Preprocessing                       | Post-processing                 |  |
|-------------------------------------|---------------------------------|--|
| A transaction volume was unmounted. | Remount the transaction volume. |  |
| Take no action.                     | Take no action.                 |  |

If no transaction volume has been mounted since the start of system operation (e.g., a transaction volume used as a database), neither prenor post-processing is performed.

If special pre-processing or post-processing is required, you need to add the additional instructions to the shell script.

When customizing a script, strictly observe the following rules regarding error codes:

### Table A.3 Error code rules

| Error code | Usage                                                  |  |
|------------|--------------------------------------------------------|--|
| 0-99       | Unusable (these are reserved for AdvancedCopy Manager) |  |
| 100-255    | Usable                                                 |  |

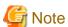

If pre-processing failed, execute swstsrsemtch (Resource match command) because the consistency of resource information may be incomplete.

## A.2.1 Pre-processing of backup

The name of a script file for pre-processing of a backup is as follows.

In the case of non-cluster operation

```
/etc/opt/FJSVswsts/sh/OpcBackup.pre
```

In the case of cluster operation

/etc/opt/FJSVswsts/<logic node name>/sh/OpcBackup.pre

### A.2.1.1 Pre-processing script for backup

```
1: #!/bin/sh
 2:
 3: # AdvancedCopy Manager
 4: # Copyright FUJITSU LIMITED, 2002-2012
 5:
 6: #
 7: #
       Preprocessing of backup processing
 8: #
 9: #
            Argument: $1 Device name of transaction disk
10: #
                    $2 Mount point of transaction disk
11: #
                     $3 Device name of backup disk
12: #
13: # Error number
14: #
              2: Argument error
15: #
              10: umount error
16: #
              13: Illegal mount type (bind/stack mount)
17:
18:
19: # Argument check
20: case $# in
21: 1)
22: ;;
23: 2)
24: ;;
25: 3)
26: ;;
27: *)
    exit 2
28:
29:
30: esac
31:
32: device="`echo $1`"
33: mount_point="`echo $2`"
34: bk_device="`echo $3`"
35:
36: # Determination postprocessing file name
37:
38: if [ "$SWSTGNODE" != "" ]
39: then
40: swstg_node="/`echo $SWSTGNODE`"
41: else
42: swstg_node=""
45: err_log_path="/var/opt/FJSVswsts"$swstg_node"/log"
46:
```

```
47: if [ "`echo $device | /bin/grep "/dev/sd"`" != "" ]
 49:
              # /dev/sd? -> sd?
 50:
              dev="`echo $device | /bin/sed "s/\/dev\///"`"
 51: elif [ "`echo $device | /bin/grep "/dev/vd"`" != "" ]
 52: then
 53:
             # /dev/vd? -> vd?
              dev="`echo $device | /bin/sed "s/\/dev\///"`"
 54:
 55: elif [ "`echo $device | /bin/grep "/dev/FJSV"`" != "" ]
 56: then
 57:
             # /dev/FJSVmphd/dsk/mplb?s? -> mplb?s?
 58:
              # /dev/FJSVmphd/dsk/mphd?s? -> mphd?s?
             dev="`echo $device | /bin/cut -d/ -f5`"
 60: elif [ "`echo $device | /bin/grep "/dev/sfdsk/"`" != "" ]
 61: then
              if [ "`echo $device | /bin/grep ":"`" != "" ]
 62:
 63:
 64:
                            devnam="`echo $device | /bin/cut -d: -f2-`"
 65:
                            # /dev/sfdsk/class/dsk/volume:sd? -> class_volume_sd?
                            dev="`echo $device | /bin/sed "s/\/dev\/sfdsk\///"`"
 66:
                            dev="\ensuremath{"\ensuremath{"\ensuremath
 67:
                            dev="`echo $dev | /bin/sed "s/:/_/"`"
 68:
                            device="`echo $device | /bin/cut -d: -f1`"
 69:
 70:
                            if [ "`echo $devnam | /bin/grep "/dev/disk/by-id/"`" != "" ]
 71:
                            then
 72:
                                           # /dev/sfdsk/class/dsk/volume:/dev/disk/by-id/<device> ->
class_volume__by_id_<device>
                                          dev="`echo $dev | /bin/sed "s/\/dev\/disk\/by-id\//_by-id_/"`"
 73:
 74:
                            elif [ "`echo $devnam | /bin/grep "/dev/disk/by-path/"`" != "" ]
 75:
 76:
                                           # /dev/sfdsk/class/dsk/volume:/dev/disk/by-path/<device> ->
class_volume__by_path_<device>
 77:
                                          dev="`echo $dev | /bin/sed "s/\/dev\/disk\/by-path\//_by-path_/"`"
 78:
                            fi
 79:
              else
                            # /dev/sfdsk/class/dsk/volume -> _gds_class_volume
 80:
 81:
                            dev="_gds_`echo $device | /bin/sed "s/\/dev\/sfdsk\///"`"
 82:
                            dev="`echo $dev | /bin/sed "s/\/dsk\//_/"`"
 83:
              fi
 84: elif [ "`echo $device | /bin/grep "/dev/vx/dmp/"`" != "" ]
 85: then
 86:
              # /dev/vx/dmp/device -> _vx_pv_device
              dev="_vx_pv_`echo $device | /bin/sed "s/\/dev\/vx\/dmp\///"`"
 88: elif [ "`echo $device | /bin/grep "/dev/mapper/"`" != "" ]
 89: then
             # "/dev/mapper/<device>" -> "_mapper_<device>"
 90:
             dev="_mapper_`echo $device | /bin/sed "s/\/dev\/mapper\///"`"
 91:
 92: elif [ "`echo $device | /bin/grep "/dev/disk/by-id/"`" != "" ]
 93: then
 94:
             # "/dev/disk/by-id/<device>" -> "_by-id_<device>""
            dev="_by-id_`echo $device | /bin/sed "s/\/dev\/disk\/by-id\///"`"
 96: elif [ "`echo $device | /bin/grep "/dev/disk/by-path/"`" != "" ]
              # "/dev/disk/by-path/<device>" -> "_by-path_<device>"
 98:
 99:
              dev="_by-path_`echo $device | /bin/sed "s/\/dev\/disk\/by-path\//"`"
100: else
101:
              exit 0
102: fi
103: post_file="/etc/opt/FJSVswsts"$swstg_node"/data/DEFAULT/"$dev".pre"
104: fstype_file="/etc/opt/FJSVswsts"$swstg_node"/data/DEFAULT/"$dev".fstype"
105: bd_file="/etc/opt/FJSVswsts"$swstg_node"/data/DEFAULT/"$dev".bd"
106:
107: if [ "$mount_point" != "" ]
```

```
108: then
109:
110: # When device cannot be unmounted
111: #
112: # if [ "$device" = "/dev/sdX" -o "$device" = "/dev/sdY" ]
113: # then
               if [ "$bk_device" != "" ]
114: #
115: #
               then
116: #
                        echo $bk_device > $bd_file
117: #
               fi
               118: #
119: #
                /bin/svnc
120: #
                /bin/sync
121: #
                /bin/sync
122: #
                echo "fsck" > $post_file
123:
124: # When device can be unmounted
125: #
126: # else
               if [ `/bin/cat /proc/mounts |/bin/cut -d' ' -f 2|/bin/grep "^$mount_point\$"|/usr/bin/
127:
wc -w`!= 1]; then
                        # stack mount (multi device on $mount_point)
128:
129:
                        /bin/mount > $err_log_path/$dev.umount 2>&1
130:
                        exit 13
131:
               fi
                if [ `/bin/cat /proc/mounts |/bin/cut -d' ' -f 1|/bin/grep "^$device\$"|/usr/bin/wc -
w`!= 1]; then
                       cdevice="/dev/`/usr/bin/readlink $device | /bin/sed "s/..\/..\///"`"
133:
                       if [ `/bin/cat /proc/mounts |/bin/cut -d' ' -f 1|/bin/grep "^$cdevice\$"|/usr/
bin/wc -w != 1 ]; then
135:
                               # bind mount (device has multi mount point)
136:
                               /bin/mount > $err_log_path/$dev.umount 2>&1
137:
                               exit 13
                        fi
138:
                fi
139:
140:
                \label{linear_point} $$  \bin/awk "\$2==\"\mount_point\" {print \$3}$" /proc/mounts > $fstype_file $$
141:
142:
                /bin/umount $mount_point 2>/dev/null
143:
                if [ $? != 0 ]
144:
                then
145:
                        retry_count=3
146:
                        sleep_time=1
147:
                        result_flag=1
148:
149:
                        while [ $retry_count -gt 0 ]
150:
151:
                                /bin/umount $mount_point > $err_log_path/$dev.umount 2>&1
                                if [ $? != 0 ]
152:
153:
                               then
                                       retry_count=`expr $retry_count - 1`
154:
155:
                                        /bin/sleep $sleep_time
156:
                                else
157:
                                        /bin/rm -f $err_log_path/$dev.umount
158:
                                       result_flag=0
159:
                                       break
160:
                                fi
161:
                        done
162:
163:
                        if [ $result_flag != 0 ]
164:
                        then
165:
                                /sbin/fuser -vum $mount_point> $err_log_path/$dev.fuser 2>&1
166:
                                /bin/ps -ef > $err_log_path/$dev.ps 2>&1
167:
```

```
168:
                               exit 10
169:
                        fi
170:
                        fi
171:
                        echo "mount" > $post_file
172:
173: # fi
174:
175: # When device was not mounted
176: #
177: else
178: echo "none" > $post_file
179: fi
180:
181: exit 0
```

## A.2.2 Post-processing of backup

The name of a script file for post-processing of a backup is as follows.

In the case of non-cluster operation

/etc/opt/FJSVswsts/sh/OpcBackup.post

In the case of cluster operation

/etc/opt/FJSVswsts/<logic node name>/sh/OpcBackup.post

## A.2.2.1 Post-processing script for backup

```
1: #!/bin/sh
 2:
 3: # AdvancedCopy Manager
 4: # Copyright FUJITSU LIMITED, 2002-2012
 5:
 6: #
 7: #
       Postprocessing of backup processing
 8: #
 9: #
              Argument: $1 Device name of transaction disk
10: #
                            $2 Mount point of transaction disk
11: #
12: # Error number
13: #
              2: Argument error
14: #
              11: mount error
15: #
              12: fsck error
16:
17: # Argument check
18: case $# in
19: 1)
20:
21: 2)
22:
23: *)
      exit 2
26: esac
27:
28: device="`echo $1`"
29: mount_point="`echo $2`"
30:
31: # Determination of postprocessing file name
```

```
32:
 33: if [ "$SWSTGNODE" != "" ]
 35: swstg_node="/`echo $SWSTGNODE`"
 36: else
 37: swstg_node=""
 38: fi
 39:
 40: err_log_path="/var/opt/FJSVswsts"$swstg_node"/log"
 41:
 42: if [ "`echo $device | /bin/grep "/dev/sd"`" != "" ]
 43: then
 44:
              # /dev/sd? -> sd?
              dev="`echo $device | /bin/sed "s/\/dev\///"`"
 45:
 46: elif [ "`echo $device | /bin/grep "/dev/vd"`" != "" ]
  47: then
 48:
             # /dev/vd? -> vd?
              49:
 50: elif [ "`echo $device | /bin/grep "/dev/FJSV"`" != "" ]
 51: then
 52:
             # /dev/FJSVmphd/dsk/mplb?s? -> mplb?s?
 53:
              # /dev/FJSVmphd/dsk/mphd?s? -> mphd?s?
             dev="`echo $device | /bin/cut -d/ -f5`"
 55: elif [ "`echo $device | /bin/grep "/dev/sfdsk/"`" != "" ]
 56: then
             if [ "`echo $device | /bin/grep ":"`" != ""
 57:
 58:
              then
                             devnam="`echo $device | /bin/cut -d: -f2-`"
 59:
 60:
                             # /dev/sfdsk/class/dsk/volume:sd? -> class_volume_sd?
                             dev="`echo $device | /bin/sed "s/\/dev\/sfdsk\///"`"
 61:
 62:
                             dev="`echo $dev | /bin/sed "s/\/dsk\//_/"`"
                             dev="`echo $dev | /bin/sed "s/:/_/"`"
 63:
                             device="`echo $device | /bin/cut -d: -f1`"
 64:
                             if [ "`echo $devnam | /bin/grep "/dev/disk/by-id/"`" != "" ]
 65:
 66:
                             t.hen
 67:
                                            # /dev/sfdsk/class/dsk/volume:/dev/disk/by-id/<device> ->
class_volume__by_id_<device>
 68:
                                            dev="`echo $dev | /bin/sed "s/\/dev\/disk\/by-id\//_by-id_/"`"
 69:
                             elif [ "`echo $devnam | /bin/grep "/dev/disk/by-path/"`" != "" ]
 70:
 71:
                                             # /dev/sfdsk/class/dsk/volume:/dev/disk/by-path/<device> ->
class_volume__by_path_<device>
 72:
                                            dev="`echo $dev | /bin/sed "s/\/dev\/disk\/by-path\//_by-path_/"`"
 73:
 74:
              else
 75:
                             # /dev/sfdsk/class/dsk/volume -> _gds_class_volume
 76:
                             \label{lem:dev} $$ dev="_gds_`echo $device | /bin/sed "s/\/dev\/sfdsk\///"`" $
                             dev="\ensuremath{"\ensuremath{"\ensuremath{"\ensuremath{"}}}\ensuremath{"\ensuremath{"\ensuremath{"}}}\ensuremath{"\ensuremath{"\ensuremath{"\ensuremath{"\ensuremath{"\ensuremath{"}}}}\ensuremath{"\ensuremath{"\
 77:
 78:
              fi
 79: elif [ "`echo $device | /bin/grep "/dev/vx/dmp/"`" != "" ]
 80: then
              # /dev/vx/dmp/device -> _vx_pv_device
              dev="_vx_pv_`echo $device | /bin/sed "s/\/dev\/vx\/dmp\///"`"
 83: elif [ "`echo $device | /bin/grep "/dev/mapper/"`" != "" ]
 84: then
 85:
             # "/dev/mapper/<device>" -> "_mapper_<device>"
 86:
              dev="_mapper_`echo $device | /bin/sed "s/\/dev\/mapper\///"`"
 87: elif [ "`echo $device | /bin/grep "/dev/disk/by-id/"`" != "" ]
 88: then
             # "/dev/disk/by-id/<device>" -> "_by-id_<device>"
 89:
              \label{lem:dev} $\operatorname{dev}="\_by-id\_\end{array} echo $\operatorname{dev}ice \mid /bin/sed "s/\dev/\disk/\by-id\///"`"
 90:
 91: elif [ "`echo $device | /bin/grep "/dev/disk/by-path/"`" != "" ]
 92: then
```

```
# "/dev/disk/by-path/<device>" -> "_by-path_<device>"
       dev="_by-path_`echo $device | /bin/sed "s/\/dev\/disk\/by-path\///"`"
 95: else
       exit 0
 96:
97: fi
98: post_file="/etc/opt/FJSVswsts"$swstg_node"/data/DEFAULT/"$dev".pre"
99: fstype_file="/etc/opt/FJSVswsts"$swstg_node"/data/DEFAULT/"$dev".fstype"
100: bd_file="/etc/opt/FJSVswsts"$swstg_node"/data/DEFAULT/"$dev".bd"
101:
102: # Confirmation of postprocessing
103: if [ ! -r $post_file ]
104: then
105:
       exit 0
106: fi
107: post="\'/bin/cat \$post_file\'"
109: # Confirmation of FStype
110: if [ ! -r $fstype_file ]
111: then
112: fs=""
113: else
114: fs="`/bin/cat $fstype_file`"
115: fi
116:
117: # No processing
118: if [ "$post" = "none" ]
119: then
       /bin/rm -rf $post_file 2> /dev/null
121: /bin/rm -rf $fstype_file 2> /dev/null
122:
       exit 0
123: fi
124:
125: # mount processing
126: if [ "$post" = "mount" ]
127: then
       if [ "`echo $device | /bin/grep "/dev/disk/by-id/"`" != "" \
128:
129:
               -o "`echo $device | /bin/grep "/dev/disk/by-path/"`" != "" ]
130:
       then
131:
               cdevice="/dev/`/usr/bin/readlink $device | /bin/sed "s/..\/..\//"`"
132:
               Result="`/bin/df -l | /bin/grep "$cdevice " | /bin/awk 'END {print NR}'`"
133:
       else
               134:
135:
       fi
        if [ "$Result" != "1" ]
136:
137:
       then
               if [ ! -r $fstype_file ]
138:
139:
               then
                       /bin/mount $device $mount_point 2> /dev/null
140:
141:
               else
142:
                       Result1="`echo $fs | /bin/awk 'END {print NR}'`"
                            if [ "$Result1" != "1" ]
143:
                       then
144:
                               /bin/mount $device $mount_point 2> /dev/null
145:
146:
                       else
147:
                               /bin/mount -t $fs $device $mount_point 2> /dev/null
148:
                       fi
149:
               fi
150:
               if [ $? != 0 ]
               then
151:
152:
                       retry_count=3
153:
                       sleep_time=1
154:
                       result_flag=1
155:
```

```
156:
                        while [ $retry_count -gt 0 ]
157:
158:
                                if [ ! -r $fstype_file ]
159:
160:
                                      /bin/mount $device $mount_point > $err_log_path/$dev.mount 2>&1
161:
                                else
162:
                                        163:
                                        if [ "$Result1" != "1" ]
164:
                                        then
165:
                                                /bin/mount $device $mount_point > $err_log_path/
$dev.mount 2>&1
166:
                                        else
167:
                                              /bin/mount -t $fs $device $mount_point > $err_log_path/
$dev.mount 2>&1
168:
                                        fi
169:
                                fi
                                if [ $? != 0 ]
170:
171:
                                then
172:
                                        retry_count=`expr $retry_count - 1`
173:
                                        /bin/sleep $sleep_time
174:
                                else
175:
                                        /bin/rm -f $err_log_path/$dev.mount
176:
                                        result_flag=0
177:
                                        break
178:
                                fi
179:
                        done
180:
181:
                        if [ $result_flag != 0 ]
182:
                        then
183:
                                exit 11
184:
                        fi
185:
                fi
186:
       fi
        /bin/rm -rf $post_file 2> /dev/null
187:
188:
        /bin/rm -rf $fstype_file 2> /dev/null
189:
        exit 0
190: fi
191:
192: # fsck processing
193: if [ "$post" = "fsck" ]
194: then
195:
        if [ -r $bd_file ]
196:
        then
                bk_device="`/bin/cat $bd_file`"
197:
                fsck_dev="`echo $bk_device `"
198:
                if [ ! -r $fstype_file ]
199:
200:
                then
201:
                        /sbin/fsck -c $fsck_dev > /dev/null 2>&1
202:
                else
                        if [ "$fs" = "" ]
203:
204:
                        then
205:
                                /sbin/fsck -c $fsck_dev > /dev/null 2>&1
206:
                        else
207:
                                if [ "$fs" = "sfxfs" ]
208:
                                then
                                        /sbin/sfxadm $fsck_dev > /dev/null 2>&1
209:
210:
                                        /sbin/fsck -p -t $fs $fsck_dev > /dev/null 2>&1
211:
                                else
212:
                                        /sbin/fsck -p -t $fs $fsck_dev > /dev/null 2>&1
213:
                                fi
214:
                        fi
215:
                fi
216:
               if [ $? != 0 ]
```

```
217:
                 then
218:
                         if [ "$fs" = "" ]
219:
220:
                                 result="`/sbin/fsck -p $fsck_dev `"
221:
                         else
                                 result="`/sbin/fsck -p -t $fs $fsck_dev `"
222:
223:
                         fi
224:
                         fsck_rc=$?
225:
                         if [ $fsck_rc != 0 ] && [ $fsck_rc != 1 ]
226:
                         then
227:
                                  echo "$result" > $err_log_path/$dev.fsck
228:
                                  exit 12
229:
                         fi
230:
                 fi
231:
232:
        /bin/rm -rf $post_file 2> /dev/null
233:
        /bin/rm -rf $fstype_file 2> /dev/null
234:
        /bin/rm -rf $bd_file 2> /dev/null
235:
        exit 0
236: fi
237:
238: exit 0
```

## A.2.3 Customizing the shell script

The method of customizing the shell script for backup pre- and post-processing is explained below.

### When you do not want to unmount a transaction volume

Edit the script to delete the comment characters ("#") on lines 112-122, 126, and 173 for a transaction volume that you do not want to unmount, and specify the target device in the if statement on line 112.

Make sure that any special editing of this script has not changed the line numbers quoted above or label the lines to be modified in these circumstances clearly.

Do not update the file system of the transaction volume in the period from execution of the sync command on line 119 to backup post-processing. Otherwise, the backed-up file system may be incomplete or execution of the fsck command in the backup post-processing may result in an error.

This operation is possible only when the file system is one of the following two:

- ext2
- ext3

The pre-processing by the customized scripts is as follows:

## Table A.4 Pre-processing by the customized script

| State of transaction volume | preprocessing                                       |  |
|-----------------------------|-----------------------------------------------------|--|
| It is mounted.              | All of data buffered in memory are written to disk. |  |

The post-processing by the customized scripts is as follows:

Table A.5 Post-processing by the customized script

| preprocessing                                          | post-processing                           |
|--------------------------------------------------------|-------------------------------------------|
| If all of data buffered in memory was written to disk. | Matching of the backup volume is checked. |

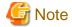

If a SDX object is operated in slice units, do not specify slice name (/dev/sfdsk/<*class name*>/dsk/<*volume name*>:<*sdxinfo DEVNAM value*>) in line 112. Instead, specify logical volume name (/dev/sfdsk/<*class name*>/dsk/<*volume name*>).

## A.3 Pre-processing and Post-processing of Restoration

In AdvancedCopy Manager, restore processing must be performed while transaction volumes are unmounted.

Thus, in pre-processing, the mount state of the transaction volume is determined using its name and the following processing is then performed:

Table A.6 Pre-processing for a transaction volume

| Transaction volume status | Preprocessing                   |  |
|---------------------------|---------------------------------|--|
| Mounted                   | Unmount the transaction volume. |  |
| Unmounted                 | Take no action.                 |  |

Post-processing tasks will be determined by what has occurred in pre-processing

Table A.7 Pre-processing and post-processing for restoration

| Preprocessing                       | Post-processing                 |  |
|-------------------------------------|---------------------------------|--|
| A transaction volume was unmounted. | Remount the transaction volume. |  |
| Take no action.                     | Take no action.                 |  |

If special pre-processing or post-processing is required, you need to add the instructions as appropriate to the shell script.

When customizing a script, strictly observe the following rules regarding error codes:

Table A.8 Error code rules

| Error code | Usage                                        |  |
|------------|----------------------------------------------|--|
| 0-99       | Unusable (reserved for AdvancedCopy Manager) |  |
| 100-255    | Usable                                       |  |

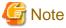

If the post-processing fails, the resource information may have inconsistencies. Execute swstsrsemtch (Resource match command).

## A.3.1 Pre-processing of restoration

The name of a script file for pre-processing of a restoration is as follows.

In the case of non-cluster operation

/etc/opt/FJSVswsts/sh/OpcRestore.pre

In the case of cluster operation

/etc/opt/FJSVswsts/<logic node name>/sh/OpcRestore.pre

### A.3.1.1 Pre-processing script for restoration

```
1: #!/bin/sh
 3: # AdvancedCopy Manager
 4: # Copyright FUJITSU LIMITED, 2002-2012
 6: #
 7: #
       Preprocessing of restoration processing
 8: #
 9: #
              Argument: $1 Device name of transaction disk
10: #
                            $2 Mount point of transaction disk
11: #
12: # Error number
        2: Argument error
13: #
14: #
             10: umount error
15: #
             13: Illegal mount type (bind/stack mount)
16:
17:
18: # Argument check
19: case $# in
20: 1)
21:
22: 2)
23: ;;
24: *)
25:
     exit 2
26:
      ;;
27: esac
28:
29: device="`echo $1`"
30: mount_point="`echo $2`"
31:
32: # Determination of postprocessing file name
34: if [ "$SWSTGNODE" != "" ]
35: then
36: swstg_node="/`echo $SWSTGNODE`"
37: else
38: swstg_node=""
39: fi
41: err_log_path="/var/opt/FJSVswsts"$swstg_node"/log"
43: if [ "`echo $device | /bin/grep "/dev/sd"`" != "" ]
44: then
45: # /dev/sd? -> sd?
      dev="`echo $device | /bin/sed "s/\/dev\///"`"
47: elif [ "`echo $device | /bin/grep "/dev/vd"`" != "" ]
48: then
49: # /dev/vd? -> vd?
      dev="`echo $device | /bin/sed "s/\/dev\///"`"
51: elif [ "`echo $device | /bin/grep "/dev/FJSV"`" != "" ]
52: then
     # /dev/FJSVmphd/dsk/mplb?s? -> mplb?s?
      # /dev/FJSVmphd/dsk/mphd?s? -> mphd?s?
      dev="`echo $device | /bin/cut -d/ -f5`"
56: elif [ "`echo $device | /bin/grep "/dev/sfdsk/"`" != "" ]
57: then
    if [ "`echo $device | /bin/grep ":"`" != "" ]
58:
59:
      then
```

```
60:
                                        devnam="`echo $device | /bin/cut -d: -f2-`"
  61:
                                         # /dev/sfdsk/class/dsk/volume:sd? -> class_volume_sd?
                                         dev="`echo $device | /bin/sed "s/\/dev\/sfdsk\///"`"
  62:
                                         dev="`echo $dev | /bin/sed "s/\/dsk\//_/"`"
  63:
  64:
                                         dev="`echo $dev | /bin/sed "s/:/_/"`"
                                         device="`echo $device | /bin/cut -d: -f1`"
  65:
  66:
                                         if [ "`echo $devnam | /bin/grep "/dev/disk/by-id/"`" != "" ]
                                         then
  67:
  68:
                                                              # /dev/sfdsk/class/dsk/volume:/dev/disk/by-id/<device> ->
class_volume__by_id_<device>
                                                              \label{lem:dev} $$ dev="\end{figure} $$ dev=\end{figure} $$ dev-\end{figure} $$ dev-
  69:
  70:
                                         elif [ "`echo $devnam | /bin/grep "/dev/disk/by-path/"`" != "" ]
  71:
                                         then
  72:
                                                              # /dev/sfdsk/class/dsk/volume:/dev/disk/by-path/<device> ->
class_volume__by_path_<device>
                                                              dev="`echo $dev | /bin/sed "s/\/dev\/disk\/by-path\//_by-path_/"`"
  73:
                                         fi
  74:
  75:
                    else
  76:
                                         # /dev/sfdsk/class/dsk/volume -> _gds_class_volume
                                         \label{lem:dev} \mbox{dev="\_gds\_`echo $device } \mbox{/bin/sed "s/\/dev/\/sfdsk\///"`"}
  77:
                                         dev="\ensuremath{"\ensuremath{"\ensuremath
  78:
  79:
  80: elif [ "`echo $device | /bin/grep "/dev/vx/dmp/"`" != "" ]
  81: then
  82:
                    # /dev/vx/dmp/device -> _vx_pv_device
                    dev="_vx_pv_`echo $device | /bin/sed "s/\/dev\/vx\/dmp\///"`"
  84: elif [ "`echo $device | /bin/grep "/dev/mapper/"`" != "" ]
                   # "/dev/mapper/<device>" -> "_mapper_<device>"
                    dev="_mapper_`echo $device | /bin/sed "s/\/dev\/mapper\///"`"
  87:
  88: elif [ "`echo $device | /bin/grep "/dev/disk/by-id/"`" != "" ]
  89: then
                   # "/dev/disk/by-id/<device>" -> "_by-id_<device>"
  90:
                   \label{lem:condition} \verb"dev="\_by-id\_`echo $device | /bin/sed "s/\/dev\/disk\/by-id\///"`"
  91:
  92: elif [ "`echo $device | /bin/grep "/dev/disk/by-path/"`" != "" ]
  93: then
                # "/dev/disk/by-path/<device>" -> "_by-path_<device>"
  94:
  95:
                   dev="_by-path_`echo $device | /bin/sed "s/\/dev\/disk\/by-path\///"`"
  96: else
  97:
                    exit 0
  98: fi
  99: post_file="/etc/opt/FJSVswsts"$swstg_node"/data/DEFAULT/"$dev".pre"
100: fstype_file="/etc/opt/FJSVswsts"$swstg_node"/data/DEFAULT/"$dev".fstype"
102: if [ "$mount_point" != "" ]
103: then
                               if [ `/bin/cat /proc/mounts |/bin/cut -d' ' -f 2|/bin/grep "^$mount_point\$"|/usr/bin/wc
104:
-w` != 1 ]; then
105:
                                                              # stack mount (multi device on $mount_point)
                                                              /bin/mount > $err_log_path/$dev.umount 2>&1
106:
107:
                                                      exit 13
108:
                                fi
                               if [ `/bin/cat /proc/mounts |/bin/cut -d' ' -f 1|/bin/grep "^$device\$"|/usr/bin/wc -w`!
= 1 ]; then
110:
                                                             cdevice="/dev/`/usr/bin/readlink $device | /bin/sed "s/..\/..\///"`"
111:
                                                            if [ `/bin/cat /proc/mounts |/bin/cut -d' ' -f 1|/bin/grep "^$cdevice\$"|/usr/
bin/wc -w` != 1 ]; then
112:
                                                                                   # bind mount (device has multi mount point)
113:
                                                                                   /bin/mount > $err_log_path/$dev.umount 2>&1
114:
                                                                                   exit 13
                                                              fi
115:
116:
                                fi
117:
```

```
118:
119: # When device can be unmounted
120: #
121: # df -ln $mount_point | cut -f2 -d: | cut -f2 -d' ' > $fstype_file
122:
        /bin/awk "\$2==\"$mount_point\" {print \$3}" /proc/mounts > $fstype_file
123:
        /bin/umount $mount_point 2> /dev/null
124:
        if [ $? != 0 ]
125:
        then
126:
                retry_count=3
127:
                sleep_time=1
128:
                result_flag=1
129:
130:
                while [ $retry_count -gt 0 ]
131:
132:
                        /bin/umount $mount_point > $err_log_path/$dev.umount 2>&1
133:
134:
                        then
135:
                                retry_count=`expr $retry_count - 1`
136:
                                /bin/sleep $sleep_time
137:
                        else
138:
                                 /bin/rm -f $err_log_path/$dev.umount
139:
                                result_flag=0
140:
                                break
141:
                        fi
142:
                done
143:
                if [ $result_flag != 0 ]
144:
145:
                then
146:
                        /sbin/fuser -vum $mount_point> $err_log_path/$dev.fuser 2>&1
147:
                        /bin/ps -ef > $err_log_path/$dev.ps 2>&1
148:
149:
                        exit 10
                fi
150:
151:
        fi
        echo "mount" > $post_file
152:
153:
154: # When device was not mounted
155: #
156: else
157:
        echo "none" > $post_file
158: fi
159:
160: exit 0
```

Restore processing is not possible on a mounted transaction volume that cannot be unmounted. Specify a device at the restore destination.

## A.3.2 Post-processing of restoration

The name of a script file for post-processing of a restoration is as follows.

In the case of non-cluster operation

/etc/opt/FJSVswsts/sh/OpcRestore.post

In the case of cluster operation

/etc/opt/FJSVswsts/<logic node name>/sh/OpcRestore.post

### A.3.2.1 Post-processing script for restoration

```
1: #!/bin/sh
 3: # AdvancedCopy Manager
 4: # Copyright FUJITSU LIMITED, 2002-2012
       Postprocessing of restoration processing
 7: #
 8: #
              Argument: $1 Device name of transaction disk
 9: #
                                $2 Mount point of transaction disk
10: #
11: # Error number
12: #
              2: Argument error
13: #
              11: mount error
14:
15: # Argument check
16: case $# in
17: 1)
18: ;;
19: 2)
20: ;;
21: *)
22:
     exit 2
23:
      ;;
24: esac
25:
26: device="`echo $1`"
27: mount_point="`echo $2`"
29: # Determination of postprocessing file name
31: if [ "$SWSTGNODE" != "" ]
32: then
33: swstg_node="/`echo $SWSTGNODE`"
34: else
35: swstg_node=""
36: fi
37:
38: err_log_path="/var/opt/FJSVswsts"$swstg_node"/log"
40: if [ "`echo $device | /bin/grep "/dev/sd"`" != "" ]
41: then
      # /dev/sd? -> sd?
      dev="`echo $device | /bin/sed "s/\/dev\///"`"
44: elif [ "`echo $device | /bin/grep "/dev/vd"`" != "" ]
45: then
46:
      # /dev/vd? -> vd?
      dev="`echo $device | /bin/sed "s/\/dev\///"`"
48: elif [ "`echo $device | /bin/grep "/dev/FJSV"`" != "" ]
49: then
50:
      # /dev/FJSVmphd/dsk/mplb?s? -> mplb?s?
      # /dev/FJSVmphd/dsk/mphd?s? -> mphd?s?
51:
     dev="`echo $device | /bin/cut -d/ -f5`"
53: elif [ "`echo $device | /bin/grep "/dev/sfdsk/"`" != "" ]
54: then
      if [ "`echo $device | /bin/grep ":"`" != ""
57:
              devnam="`echo $device | /bin/cut -d: -f2-`"
58:
              # /dev/sfdsk/class/dsk/volume:sd? -> class_volume_sd?
59:
              dev="`echo $device | /bin/sed "s/\/dev\/sfdsk\///"`"
              dev="`echo $dev | /bin/sed "s/\/dsk\//_/"`"
60:
61:
              dev="`echo $dev | /bin/sed "s/:/_/"`"
```

```
device="`echo $device | /bin/cut -d: -f1`"
 62:
                               if [ "`echo $devnam | /bin/grep "/dev/disk/by-id/"`" != "" ]
  63:
  64:
 65:
                                               # /dev/sfdsk/class/dsk/volume:/dev/disk/by-id/<device> ->
class_volume__by_id_<device>
                                               dev="`echo $dev | /bin/sed "s/\/dev\/disk\/by-id\//_by-id_/"`"
 66:
 67:
                               elif [ "`echo $devnam | /bin/grep "/dev/disk/by-path/"`" != "" ]
 68:
                               then
                                               # /dev/sfdsk/class/dsk/volume:/dev/disk/by-path/<device> ->
 69:
class_volume__by_path_<device>
                                               \label{lem:condition} \verb"dev="\end{area} even `\end{area} even `\end{area
 70:
  71:
  72:
              else
  73:
                               # /dev/sfdsk/class/dsk/volume -> _gds_class_volume
  74:
                               dev="_gds_`echo $device | /bin/sed "s/\/dev\/sfdsk\///"`"
  75:
                               dev="\ensuremath{"\ensuremath{`echo}} $dev | /bin/sed "s/\dsk\//_/"\"
  76:
  77: elif [ "`echo $device | /bin/grep "/dev/vx/dmp/"`" != "" ]
 78: then
 79:
               # /dev/vx/dmp/device -> _vx_pv_device
               \label{lem:condition} dev="\_vx\_pv\_`echo $device | /bin/sed "s/\/dev\/vx\/dmp\///"`"
 81: elif [ "`echo $device | /bin/grep "/dev/mapper/"`" != "" ]
 82: then
              # "/dev/mapper/<device>" -> "_mapper_<device>"
 83:
              dev="_mapper_`echo $device | /bin/sed "s/\/dev\/mapper\///"`"
 85: elif [ "`echo $device | /bin/grep "/dev/disk/by-id/"`" != "" ]
 86: then
              # "/dev/disk/by-id/<device>" -> "_by-id_<device>""
  87:
               dev="_by-id_`echo $device | /bin/sed "s/\/dev\/disk\/by-id\///"`"
  89: elif [ "`echo $device | /bin/grep "/dev/disk/by-path/"`" != "" ]
 90: then
 91: # "/dev/disk/by-path/<device>" -> "_by-path_<device>"
             dev="_by-path_`echo $device | /bin/sed "s/\/dev\/disk\/by-path\///"`"
 92:
  93: else
 94:
          exit 0
 95: fi
  96: post_file="/etc/opt/FJSVswsts"$swstq_node"/data/DEFAULT/"$dev".pre"
 97: fstype_file="/etc/opt/FJSVswsts"$swstg_node"/data/DEFAULT/"$dev".fstype"
 98:
 99: # Confirmation of postprocessing
100: if [ ! -r $post_file ]
101: then
102:
          exit 0
103: fi
104: post="`/bin/cat $post_file`"
105:
106: # Confirmation of FStype
107: if [ ! -r $fstype_file ]
108: then
109:
              fs=""
110: else
              fs="`/bin/cat $fstype_file`"
112: fi
113:
114: # No processing
115: if [ "$post" = "none" ]
116: then
117: /bin/rm -rf $post_file 2> /dev/null
118:
              /bin/rm -rf $fstype_file 2> /dev/null
119:
              exit 0
120: fi
121:
122: # mount processing
```

```
123: if [ "$post" = "mount" ]
       if [ "`echo $device | /bin/grep "/dev/disk/by-id/"`" != "" \
125:
126:
              -o "`echo $device | /bin/grep "/dev/disk/by-path/"`" != "" ]
127:
       then
              cdevice="/dev/`/usr/bin/readlink $device | /bin/sed "s/..\/..\///"`"
128:
129:
              130:
       else
131:
              132:
       fi
133:
         if [ "$Result" != "1" ]
134:
       then
135:
              if [ ! -r $fstype_file ]
136:
              then
137:
                     /bin/mount $device $mount_point 2> /dev/null
138:
              else
                     139:
                          if [ "$Result1" != "1" ]
140:
141:
                     then
                             /bin/mount $device $mount_point 2> /dev/null
142:
143:
                     else
144:
                             /bin/mount -t $fs $device $mount_point 2> /dev/null
145:
                     fi
146:
              fi
147:
              if [ $? != 0 ]
148:
              then
149:
                     retry_count=3
150:
                     sleep_time=1
151:
                     result_flag=1
152:
153:
                     while [ $retry_count -gt 0 ]
154:
                             if [ ! -r $fstype_file ]
155:
156:
                             then
157:
                                  /bin/mount $device $mount_point > $err_log_path/$dev.mount 2>&1
158:
                             else
159:
                                    Result1="`echo $fs | /bin/awk 'END {print NR}'`"
160:
                                    if [ "$Result1" != "1" ]
161:
                                    then
162:
                                           /bin/mount $device $mount_point > $err_log_path/
$dev.mount 2>&1
163:
                                    else
164:
                                          /bin/mount -t $fs $device $mount_point > $err_log_path/
$dev.mount 2>&1
165:
                                    fi
166:
                             fi
                             if [ $? != 0 ]
167:
168:
                             then
169:
                                    retry_count=`expr $retry_count - 1`
170:
                                    /bin/sleep $sleep_time
171:
                             else
172:
                                    /bin/rm -f $err_log_path/$dev.mount
173:
                                    result_flag=0
174:
                                    break
175:
                             fi
176:
                     done
177:
                     if [ $result_flag != 0 ]
178:
179:
                     then
180:
                             exit 11
181:
                     fi
182:
              fi
183:
       fi
```

```
184: /bin/rm -rf $post_file 2> /dev/null

185: /bin/rm -rf $fstype_file 2> /dev/null

186: exit 0

187: fi

188:
```

# Appendix B Sample Script for Backup Operations

This appendix provides information on sample scripts for AdvancedCopy Manager.

A sample script allows you to back up data on a transaction volume with AdvancedCopy Manager.

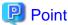

This section explains how the sample script is created for the backup management function. By using it as a reference when creating similar scripts for the replication management function, you can copy Oracle databases.

### **B.1 Overview**

Use AdvancedCopy Manager to back up a transaction volume.

AdvancedCopy Manager provides a sample scripts for backup. The manager of the backup operation should customize the sample scripts according to their specific requirements and apply them to the backup.

## **B.2** Backup and Restoration of a Transaction volume

## **B.2.1 Backup procedure**

The following is an overview of the backup procedure:

- Check the work operation status
   Check whether processing is in operation or not.
- 2. Declare the start of online backup

If processing was found to be in operation in Step 1, declare the start of online backup for the database to stop updating the data files. This will make the partitions that store transaction data ready for online backup.

- Backup (copy) partitions
   Backup (copy) the partitions that store transaction data using the AdvancedCopy Manager backup function.
- 4. Declare the end of online backup
  If processing was found to be in operation in Step 1, declare the end of online backup for the database to resume updating the data files.

Figure B.1 Backup

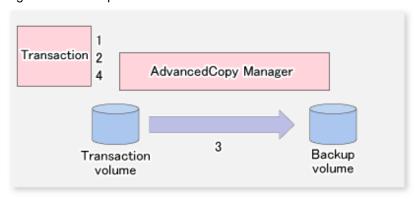

## **B.2.2** Restoration procedure

The following provides an overview of how to perform restoration from a backup volume.

- Checking the processing stop status
   Check that processing has stopped. If processing is in operation, stop the processing completely.
- 2. Performing restoration from a backup volume
  Using the restoration function of AdvancedCopy Manager, restore data from a backup volume to the transaction volume.

Figure B.2 Performing restoration from a backup volume

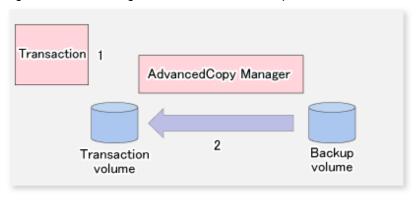

## **B.3 Sample Scripts for Oracle**

## **B.3.1** Overview of sample scripts

The sample shell scripts provided are summarized below. These scripts are stored in the /etc/opt/FJSVswsts/samp directory.

Table B.1 Sample shell script for Oracle

| No. | Туре                         | Script name   | Associated transaction                       | Associated resource type |
|-----|------------------------------|---------------|----------------------------------------------|--------------------------|
| 1   | Collection of DB information | swst_or_iv    | Oracle transaction                           | -                        |
| 2   | Backup                       | swst_or_fs_bk | Oracle transaction, general file transaction | File system              |
| 3   | Backup                       | swst_or_rd_bk | Oracle transaction                           | Raw device               |

### B.3.1.1 Collecting DB information

swst\_or\_iv outputs information about an Oracle database. The output file names and their contents are:

- spdata.lst : List of table space names and storage destinations
- spdata.srt : Results of spdata.lst, with storage destination as the sort key
- spdata.bgn : Command in the following format:

Alter tablespace Table-space-name begin backup;

- spdata.end : Command in the following format:

```
Alter tablespace Table-space-name end backup;
```

- spcont.lst : Oracle database control file information
- splog.lst : Oracle database log file information

Use the database information above as a reference for creating shell scripts for backup processing.

#### **Format**

```
swst_or_iv
```

#### Usage example

```
# swst_or_iv
swst_or_iv completed.
```

### Result example

```
spdata.lst
TABLESPACE-NAME
                          DEVICE-NAME
_____
ORA10
                  /ora1/ora0.dbf
ORA20
                  /ora2/ora0.dbf
RBS
                 /oracle/ora/oradata/rbs01.dbf
               /oracle/ora/oradata/system01.dbf
/oracle/ora/oradata/temp01.dbf
/oracle/ora/oradata/tools01.dbf
SYSTEM
TEMP
TOOLS
USERS
                 /oracle/ora/oradata/users01.dbf
spdata.bgn
alter tablespace ORA10 begin backup;
alter tablespace ORA20 begin backup;
alter tablespace RBS begin backup;
alter tablespace SYSTEM begin backup;
alter tablespace TEMP begin backup;
alter tablespace TOOLS begin backup;
alter tablespace USERS begin backup;
spdata.end
alter tablespace ORA10 end backup;
alter tablespace ORA20 end backup;
alter tablespace RBS end backup;
alter tablespace SYSTEM end backup;
alter tablespace TEMP end backup;
alter tablespace TOOLS end backup;
alter tablespace USERS end backup;
spcont.lst
NAME:
                               TYPE
                                    VALUE
       ______
control_files
                               string /oracle/ora/oradata/control
splog.lst
NAME
                               TYPE
                                     VALUE
_______
log_archive_dest
                               string /oracle/ora/oradata/archive
```

### Processing outline

```
#!/bin/sh
reterr() --- An error message is output before an error is returned.
sqldata()
{
    sqlplus AAA/BBB <<!
    SELECT --- Acquire Oracle table space information.
}</pre>
```

```
sqllog()
sqlplus AAA/BBB <<!
show --- Acquire Oracle log information.
sqlcont()
{
sqlplus AAA/BBB <<!
show --- Acquire Oracle control information.
# main()
# 0) Environmental variable setting
PATH=$PATH:/usr/bin:/usr/sbin:/opt/FJSVswsts/bin
# 1) Acquisition of Oracle table space information
sqldata() invocation --- Acquire Oracle table space information
# 2) Acquisition of Oracle log information
sqllog() invocation --- Acquire Oracle log information
# 3) Acquisition of Oracle control information
sqlcont() invocation --- Acquire Oracle control information
exit 0
```

## B.3.1.2 File system backup

swst\_or\_fs\_bk, run using AdvancedCopy Manager, backs up processing data stored in an Oracle database on a file system.

Processing data is copied to the backup volumes of AdvancedCopy Manager. These scripts correspond to steps 2 to 5 in "B.3.2.1 DB information collection".

### **Format**

```
swst_or_fs_bk {-a | -i} <mount-point-name>
```

### **Options**

-a

Specify when an Oracle database is online. The start of backup processing is declared to the Oracle server.

-i

Specify when an Oracle database is stopped or the file is a general file. The start of backup processing is not declared to the Oracle server.

#### Operands

#### mount-point-name

Specify the name of the mount point targeted for backup.

### Example using swst\_or\_fs\_bk

While processing is active, back up /gyoumu\_db in which an Oracle database is located.

```
\# swst_or_fs_bk -a /gyoumu_db swst_or_fs_bk completed. ( /gyoumu_db -> /dev/sdb2 at 23:00 on 1999.11.01 )
```

Processing outline of swst\_or\_fs\_bk

```
#!/bin/sh
usage() --- Command syntax is output before an error is returned.
reterr() --- An error message is output before an error is returned.
chkmp() --- Check for a mount point
get_mp_blk() --- Conversion from a mount point to a device
getfs() --- Conversion from a mount point to a file system type
sqlbegin()
sqlplus AAA/BBB <<!
alter system switch logfile;
alter system flush shared_pool;
alter tablespace CCC begin backup; --- Notify Oracle of the start of backup.
sqlend()
sqlplus AAA/BBB <<!
alter tablespace CCC end backup; --- Notify Oracle of the stopping of backup.
getbd() --- Fetch the name of the backup (copy) destination device of AdvancedCopy Manager.
getdate() --- Fetch the backup (copy) date of AdvancedCopy Manager.
gettime() --- Fetch the backup (copy) time of AdvancedCopy Manager.
# main()
Parameter analysis and mount point check
# 0) Environmental variable setting
PATH=$PATH:/usr/bin:/usr/sbin:/opt/FJSVswsts/bin
\sharp 1) Notification issued to Oracle of the start of backup
if [ "-a" operand specification ]
then
sqlbegin() invocation --- Notify Oracle of the start of backup.
Error handling
# 2) Disk backup (copy) by AdvancedCopy Manager command
swstbackup $UDBLK --- Copy the disk.
Error handling
# 3) Notification issued to Oracle of the stopping of backup
if [ "-a" operand specification ]
sqlend() invocation --- Notify Oracle of the stopping of backup.
Error handling
fi
# 4) Acquisition of the backup (copy) destination of AdvancedCopy Manager
BDBLK="`getbd $UDBLK`" --- Fetch a backup volume as a character device.
BDDATE="`getdate $UDBLK`"--- Fetch the backup date.
BDTIME="`gettime $UDBLK`"--- Fetch the backup time.
exit 0
```

### B.3.1.3 Raw device backup

swst\_or\_rd\_bk is run using AdvancedCopy Manager to back up live data using an Oracle database on a raw device. Live data is copied to work disks prepared by users.

These scripts apply to steps 2 to 5 in "B.3.2.1 DB information collection".

**Format** 

```
swst_or_rd_bk {-a | -i} <raw device name> <block device name>
```

### **Options**

-a

Specify when an Oracle database is online. The start of backup processing is declared to the Oracle server.

-i

Specify when an Oracle database is stopped or the file is a general file. The start of backup processing is not declared to the Oracle server

#### Operands

#### raw device name

Specify the name of the raw device targeted for backup.

#### block device name

Specify the name of the block device targeted for backup.

### Example using swst\_or\_rd\_bk

While business is active, back up /dev/sdb0 in which an Oracle database is located.

```
# swst_or_rd_bk -a /dev/raw/raw1 /dev/sdb6
swst_or_rd_bk completed. ( /dev/sdb6 -> /dev/sdb2 at 23:01 on 1999.11.01 )
```

### Processing outline of swst\_or\_rd\_bk

```
#!/bin/sh
usage() --- Command syntax is output before an error is returned.
reterr() --- An error message is output before an error is returned.
sqlbegin()
sqlplus AAA/BBB <<!
alter system switch logfile;
alter system flush shared_pool;
alter tablespace CCC begin backup; --- Notify Oracle of the start of backup.
sqlend()
{
sqlplus AAA/BBB <<!
alter tablespace CCC end backup; --- Notify Oracle of the stopping of backup.
getbd() --- Fetch the name of the backup (copy) destination device of AdvancedCopy Manager.
getdate() --- Fetch the backup (copy) date of AdvancedCopy Manager.
gettime() --- Fetch the backup (copy) time of AdvancedCopy Manager.
# main()
Parameter analysis and raw device check
# 0) Environmental variable setting
PATH=$PATH:/usr/bin:/usr/sbin:/opt/FJSVswsts/bin
# 1) Notification issued to Oracle of the start of backup
if [ "-a" operand specification ]
sqlbegin() invocation --- Notify Oracle of the start of backup.
Error handling
# 2) Disk backup (copy) by AdvancedCopy Manager command
```

```
swstbackup $SRC --- Copy the disk.
Error handling

# 3) Notification issued to Oracle of the stopping of backup
if [ "-a" operand specification ]
then
sqlend() invocation --- Notify Oracle of the stopping of backup.
Error handling
fi

# 4) Acquisition of the backup (copy) destination of AdvancedCopy Manager
DSTBLK="`getbd $SRC`" --- Fetch a backup volume.
BKDATE="`getdate $SRC`"
BKTIME="`gettime $SRC`"
exit 0
```

### **B.3.2** Applying the sample shell scripts

#### B.3.2.1 DB information collection

Sample shell script update

Update the procedures below of swst\_or\_iv according to actual operations. The following numbers correspond to those in the scripts:

- 0) Environmental variable setting
- 1) Acquisition of Oracle table space information
- 2) Acquisition of Oracle log information
- 3) Acquisition of Oracle control information

Procedures 1) to 3) change Oracle account information.

These scripts can operate only on business servers of AdvancedCopy Manager.

#### B.3.2.2 File system backup

AdvancedCopy Manager setup

Set up backup volumes so that the mount point targeted for backup is backed up correctly in AdvancedCopy Manager.

The generations of the backup volumes to be managed are arbitrary.

Sample shell script update

Update the procedures below of swst\_or\_fs\_bk to adjust them for actual operations. The following numbers correspond to those in the scripts.

- 0) Environmental variable setting
- 1) Notification issued to Oracle of the start of backup
- 3) Notification issued to Oracle of the stopping of backup

Procedures 1) and 3) refer to the spdata.bgn file and spdata.end file created by swst\_or\_iv.

These scripts can operate only on business servers of AdvancedCopy Manager.

#### B.3.2.3 Raw device backup

#### AdvancedCopy Manager setup

Set up backup volumes so that the raw device targeted for backup is backed up correctly in AdvancedCopy Manager.

The generations of the backup volumes to be managed are arbitrary.

#### Sample shell script update

Update the procedures below of swst\_or\_rd\_bk to adjust them for actual operations. The following numbers correspond to those in the scripts.

- 0) Environmental variable setting
- 1) Notification issued to Oracle of the start of backup
- 3) Notification issued to Oracle of the stopping of backup

Procedures 1) and 3) refer to spdata.lst, spdata.srt, spdata.bgn, spdata.end, splog.lst and spcont.lst, created by swst\_or\_iv.

These scripts can operate only on business servers of AdvancedCopy Manager.

#### Recording and managing the backup volume name and processing time

After executing a shell script, a backup volume name and the processing time are output in a message. This information is needed for restoration, so it must be recorded and managed.

#### **B.3.3** Restore Method

#### B.3.3.1 File system

Use the restore function of AdvancedCopy Manager for restore processing.

#### B.3.3.2 Raw device

Use the restore function of AdvancedCopy Manager for restore processing.

## **B.3.4** Notes about using the sample shell scripts

Oracle resource location

Store Oracle data files, and files other than data files, on separate disks or in separate partitions.

#### Backup of Oracle resources

Note the following when performing this function:

- Initialization parameter file
  - Every time a change occurs, back up this file using the cp command of the OS is executed for backup.
- Control files
  - You are recommended to use mirroring using Oracle.
  - If a change is made in the DB environment, use the following command to create a trace file. If a control file is destroyed, execute the SQL statement in the trace file to recover the control file.

alter database backup control file to trace;

#### - Data files

- The recommended location of data files is on a raw device.
- To store a data file on the file system, disable the automatic extended function of the data file (AUTOEXTEND OFF). Customization of the sample shell script is required to prevent unmounting during context processing.
- Create backup copies in AdvancedCopy Manager.
- The range of table spaces targeted for backup must be within the unit of synchronous backup processing (begin backup/end backup) in Oracle and the unit of backup in AdvancedCopy Manager. For example, if backup copies must be created in units of LUNs in AdvancedCopy Manager, place one table space in one LUN.
- Archive all of the latest logs by executing the following command after backing up all table spaces in the system:

alter system archive log current;

#### - REDO files

- You are recommended to mirror the online REDO log files and archive log files using Oracle or the OS.

- No online REDO log file needs to be backed up.

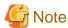

For online backup operations, the target Oracle database must use an archive log.

#### Recovery of Oracle databases

After an Oracle database has stopped, restore the database, and restart it. To recover the database to its latest state, use Oracle's recovery function.

# Appendix C Pre-processing and Post-processing of Replication

The replication explains the replication pre-processing and post-processing that are performed in AdvancedCopy Manager.

#### C.1 Overview

The replication pre-processing and post-processing scripts are started before and after the replication (ie, the copy) processing.

AdvancedCopy Manager performs the processing required for a replication source volume and replication destination volume by executing these scripts.

This section describes the content and setup of pre-processing and post-processing.

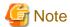

If replication is performed in group units, the replication pre-processing and post-processing scripts are not started. Therefore, replication pre-processing and post-processing must be performed manually when replication is performed in group units.

## C.2 Pre-processing and Post-processing of Replication

The pre-processing and post-processing need to be performed for both the replication source volume and the replication destination volume. The purpose of each is as follows.

- Pre-processing and post-processing for a replication source volume
  - This is intended to freeze the replication source data in a state in which consistency is temporarily ensured. In pre-processing, source data is temporarily frozen, and after the replication is complete, the frozen data is released in post-processing.
- Pre-processing and post-processing for a replication destination volume
  - This is intended to prevent applications from accessing the copy destination volume during replication. In pre-processing, replication data for the destination is given an access-disabled status. This status is released in post-processing, after the replication is complete.

The specific tasks executed during the pre-processing and post-processing differ according to the data contents of the volume. The next sub section explains the pre-processing and post-processing of the file system.

## C.2.1 Pre-processing and post-processing for a file system

The pre-processing and post-processing for a file system is typically the unmounting and remounting of the file system. (For Windows, the processing consists of allocating and cancelling a drive letter.) Pre-processing and post-processing of the replication source volume is performed in order to guarantee the replication source data by disabling access from other processes during execution of synchronous processing and snapshot copy.

If no volume is mounted, the pre-processing and post-processing are not performed.

If the replication destination volume is a Logical Unit (disk), the post-processing for the replication destination disk notifies the OS that the management information (partition table, etc.) of the replication destination disk has been updated.

The implementation status of the pre-processing and post-processing for a file system is shown below.

This table shows whether pre-processing and post-processing are performed depending on the command type. It also shows the copy status at the time of the command execution.

Table C.1 Pre-processing and post-processing for a file system

| Command                               | Copy status                   | Source/<br>Destination | Preprocess ing | Post-<br>processing |
|---------------------------------------|-------------------------------|------------------------|----------------|---------------------|
| swsrpstartsync (Backup synchronous    | Copy not started, or          | Source                 | X              | X                   |
| processing start command)             | replication establishment     | Destination            | O*1            | X                   |
| swsrpmake (Replication creation       | Equivalancy maintenance       | Source                 | О              | О                   |
| command)                              | Equivalency maintenance       | Destination            | X              | O*2                 |
|                                       |                               | Source                 | О              | О                   |
|                                       | Equivalency maintenance       | Destination            | X              | O*2                 |
| swsrpcancel (Replication cancellation | Danii aadi aa aadahii daa aad | Source                 | X              | X                   |
| command)                              | Replication establishment     | Destination            | X              | X                   |
|                                       | G .                           | Source                 | X              | X                   |
|                                       | Copying                       | Destination            | X              | X                   |
| swsrpmake (Replication creation       | Compuned atoms d              | Source                 | О              | О                   |
| command)                              | Copy not started              | Destination            | 0              | 0                   |

O : Executed, X : Not executed

The post-processing for the pre-processing executed in step (\*1) is executed in step (\*2). In the post-processing in (2), re-mount is performed for the mount point where unmount was performed in the pre-processing in (1).

The pre-processing and post-processing for a file system can be customized. The processing is started in accordance with the table above when a replication management command is executed. For replication between servers, these scripts are executed by remote execution using TCP/IP in the pre-processing and post-processing of a volume that is not connected.

The operation image before and after processing is shown in the following figure.

Preprocessing Preprocessing Postprocessing Postprocessing (unmount) (unmount) (mount) (mount) Status of original Accessible Accessible Accessible volume original volume Data update Repetition replica volume Status of Accessible Accessible replica Not accessible Not accessible as replica as replica volume Postprocessing Preprocessing Preprocessing Postprocessing (mount) (unmount) (unmount) (mount) Being synchronous processing (full copying) Equivalency maintain status Being synchronous processing Equivalency maintain status (differential copy) Synchronous processing start Synchronous completion Synchronous processing resume Synchronous completion Synchronous processing suspended Synchronous processing suspended (Creating a backup history) (Creating a backup history)

Figure C.1 Synchronized replication processing

If processing other than the standard pre-processing and post-processing is required in the pre-processing and post-processing, customize the scripts.

When customizing a script, strictly observe the following rules regarding error codes:

Table C.2 Error code rules

| Error code Usage |                                                 |  |
|------------------|-------------------------------------------------|--|
| 0-99             | 99 Unusable (reserved for AdvancedCopy Manager) |  |
| 100-255          | Usable                                          |  |

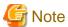

C.2.2 Pre-processing when replication is executed

The replication source volume script (RepSrc.pre) and the replication destination volume script (RepDst.pre) are prepared for a preprocessing script, and it is stored in the following directory. Please customize these scripts according to the processing requirements.

In the case of non-cluster operation

```
/etc/opt/FJSVswsrp/sh
```

In the case of cluster operation

/etc/opt/FJSVswsrp/<logical node name>/sh

#### C.2.2.1 Replication source volume pre-processing sample script (RepSrc.pre)

```
1: #!/bin/sh
 2:
 3: # AdvancedCopy Manager
 4: # Copyright FUJITSU LIMITED, 2002-2012
 5:
 6: #
 7: #
       Preprocessing of Replication(Source) processing
 8: #
 9: #
            Argument: $1 Device name of Source disk
10: #
                      $2 Mount point of Source disk
11: #
12: #
       Error number
13: #
          2: Argument error
14: #
          10: umount error
15: #
           13: Illegal mount type (stack/bind mount)
17: # Argument check
18: case $# in
19: 2)
20:
        ;;
21: *)
22:
       exit 2
23:
       ;;
24: esac
25:
26: device=$1
27: mount_point=$2
29: # Determination postprocessing file name
30: if [ "`echo $device | /bin/grep "/dev/sd"`" != "" ]
31: then
32:
       # /dev/sd? -> sd?
       dev="`echo $device | /bin/sed "s/\/dev\///"`"
34: elif [ "`echo $device | /bin/grep "/dev/vd"`" != "" ]
35: then
36:
       # /dev/vd? -> vd?
       dev="`echo $device | /bin/sed "s/\/dev\///"`"
38: elif [ "`echo $device | /bin/grep "/dev/FJSV"`" != "" ]
39: then
40:
       # /dev/FJSVmphd/dsk/mplb?s? -> mplb?s?
        # /dev/FJSVmphd/dsk/mphd?s? -> mphd?s?
```

```
42:
        dev="`echo $device | /bin/cut -d/ -f5`"
43: elif [ "`echo $device | /bin/grep "/dev/sfdsk/"`" != "" ]
         if [ "`echo $device | /bin/grep ":"`" != ""
 45:
 46:
             devnam="`echo $device | /bin/cut -d: -f2-`"
 47:
 48:
             # /dev/sfdsk/class/dsk/volume:sd? -> class_volume_sd?
 49:
             dev="`echo $device | /bin/sed "s/\/dev\/sfdsk\///"`"
 50:
             dev="`echo $dev | /bin/sed "s/\/dsk\//_/"`"
 51:
             dev="`echo $dev | /bin/sed "s/:/_/"`"
             device="`echo $device | /bin/cut -d: -f1`"
 52:
 53:
             if [ "`echo $devnam | /bin/grep "/dev/disk/by-id/"`" != "" ]
 54:
             then
55:
               # /dev/sfdsk/class/dsk/volume:/dev/disk/by-id/<device> -> class_volume__by_id_<device>
                 dev="`echo $dev | /bin/sed "s/\/dev\/disk\/by-id\//_by-id_/"`
 56:
 57:
             elif [ "`echo $devnam | /bin/grep "/dev/disk/by-path/"`" != "" ]
 58:
59:
                 # /dev/sfdsk/class/dsk/volume:/dev/disk/by-path/<device> ->
class_volume__by_path_<device>
                 dev="`echo $dev | /bin/sed "s/\/dev\/disk\/by-path\//_by-path_/"`"
 60:
 61:
             fi
62:
        else
             # /dev/sfdsk/class/dsk/volume -> _gds_class_volume
63:
             dev="_gds_`echo $device | /bin/sed "s/\/dev\/sfdsk\///"`"
 64:
65:
             dev="`echo $dev | /bin/sed "s/\/dsk\//_/"`"
67: elif [ "`echo $device | /bin/grep "/dev/vx/dmp/"`" != "" ]
        # /dev/vx/dmp/device -> _vx_pv_device
        \label{lem:condition} $\operatorname{dev}="\_vx\_pv\_\operatorname{`echo} $\operatorname{device} | /\operatorname{bin/sed} "s/\/\operatorname{dev}//vx\/\operatorname{dmp}///"`"
71: elif [ "`echo $device | /bin/grep "/dev/mapper/"`" != "" ]
72: then
       # "/dev/mapper/<device>" -> "_mapper_<device>"
73:
       dev="_mapper_`echo $device | /bin/sed "s/\/dev\/mapper\///"`"
 74:
75: elif [ "`echo $device | /bin/grep "/dev/disk/by-id/"`" != "" ]
 76: then
 77:
         # "/dev/disk/by-id/<device>" -> "_by-id_<device>"
 78:
         79: elif [ "`echo $device | /bin/grep "/dev/disk/by-path/"`" != "" ]
 81:
         # "/dev/disk/by-path/<device>" -> "_by-path_<device>"
 82:
         dev="_by-path_`echo $device | /bin/sed "s/\/dev\/disk\/by-path\///"`"
 83: else
 84:
         exit 0
 85: fi
 86: post_file="/etc/opt/FJSVswsrp/"$SWSTGNODE"/data/DEFAULT/"$dev".spre"
 87: fstype_file="/etc/opt/FJSVswsrp/"$SWSTGNODE"/data/DEFAULT/"$dev".sfstype"
89: err_log_path="/var/opt/FJSVswsrp/"$SWSTGNODE"/log"
90:
91: if [ "$mount_point" != "" ]
92: # When device was mounted
93: #
94: then
95:
            if [ `/bin/cat /proc/mounts |/bin/cut -d' ' -f 2|/bin/grep "^$mount_point\$"|/usr/bin/wc
-w` != 1 ]; then
97:
                     # stack mount (multi device on $mount_point)
98:
                     /bin/mount > $err_log_path/$dev.umount 2>&1
99:
                     exit 13
100:
             fi
101:
            if [ `/bin/cat /proc/mounts |/bin/cut -d' ' -f 1|/bin/grep "^$device\$"|/usr/bin/wc -w` !
= 1 ]; then
```

```
102:
                   cdevice="/dev/`/usr/bin/readlink $device | /bin/sed "s/..\/..\///"`"
103:
                   if [ `/bin/cat /proc/mounts |/bin/cut -d' ' -f 1|/bin/grep "^$cdevice\
$"|/usr/bin/wc -w` != 1 ]; then
                           # bind mount (device has multi mount point)
105:
                           /bin/mount > $err_log_path/$dev.umount 2>&1
106:
                           exit 13
107:
                   fi
108:
           fi
109:
        110:
111:
112:
        /bin/umount $mount_point 2>/dev/null
113:
114:
        if [ $? != 0 ]
115:
        then
116:
                retry_count=3
117:
                sleep_time=1
118:
               result_flag=1
119:
               while [ $retry_count -gt 0 ]
120:
121:
                   /bin/umount $mount_point > $err_log_path/$dev.umount 2>&1
122:
123:
                   if [ $? != 0 ]
124:
                   t.hen
125:
                       retry_count=`expr $retry_count - 1`
126:
                       /bin/sleep $sleep_time
127:
128:
                       /bin/rm -f $err_log_path/$dev.umount
129:
                       result_flag=0
130:
                       break
                   fi
131:
132:
                done
133:
134:
                if [ $result_flag != 0 ]
135:
                t.hen
136:
                   /sbin/fuser -vum $mount_point> $err_log_path/$dev.fuser 2>&1
137:
                   /bin/ps -ef > $err_log_path/$dev.ps 2>&1
138:
                   exit 10
139:
                fi
140:
        fi
141:
        echo "mount,$mount_point" > $post_file
143:
144: # When device was not mounted
145: #
146: else
147: echo "none" > $post_file
148: fi
149:
150: exit 0
```

### C.2.2.2 Replication destination volume pre-processing sample script (RepDst.pre)

```
1: #!/bin/sh
2:
3: # AdvancedCopy Manager
4: # Copyright FUJITSU LIMITED, 2002-2012
5:
6: #
7: # Preprocessing of Replication(Destination) processing
8: #
```

```
9: #
                         Argument: $1 Device name of Destination disk
 10: #
                                             $2 Mount point of Destination disk
 11: #
 12: #
                   Error number
 13: #
                         2: Argument error
 14: #
                         10: umount error
 15: #
                         13: Illegal mount type (bind/stack mount)
 16:
 17: # Argument check
 18: case $# in
 19: 2)
 20:
                 ; ;
 21: *)
 22:
                 exit 2
 23:
                ;;
 24: esac
 25:
 26: device=$1
 27: mount_point=$2
 28:
 29: # Determination postprocessing file name
 30: if [ "`echo $device | /bin/grep "/dev/sd"`" != "" ]
 31: then
                 # /dev/sd? -> sd?
 32:
                 dev="`echo $device | /bin/sed "s/\/dev\///"`"
 34: elif [ "`echo $device | /bin/grep "/dev/vd"`" != "" ]
 35: then
                 # /dev/vd? -> vd?
                 dev="`echo $device | /bin/sed "s/\/dev\///"`"
 38: elif [ "`echo $device | /bin/grep "/dev/FJSV"`" != "" ]
 39: then
              # /dev/FJSVmphd/dsk/mplb?s? -> mplb?s?
 40:
 41:
                 # /dev/FJSVmphd/dsk/mphd?s? -> mphd?s?
 42:
                 dev="`echo $device | /bin/cut -d/ -f5`"
 43: elif [ "`echo $device | /bin/grep "/dev/sfdsk/"`" != "" ]
 44: then
 45:
                if [ "`echo $device | /bin/grep ":"`" != ""
 46:
 47:
                        devnam="`echo $device | /bin/cut -d: -f2-`"
  48:
                       # /dev/sfdsk/class/dsk/volume:sd? -> class_volume_sd?
  49:
                         dev="`echo $device | /bin/sed "s/\/dev\/sfdsk\///"`"
 50:
                         dev="`echo $dev | /bin/sed "s/\/dsk\//_/"`"
 51:
                         dev="`echo $dev | /bin/sed "s/:/_/"`"
                         device="`echo $device | /bin/cut -d: -f1`"
 52:
                         if [ "`echo $devnam | /bin/grep "/dev/disk/by-id/"`" != "" ]
 53:
 54:
                         then
 55:
                              # /dev/sfdsk/class/dsk/volume:/dev/disk/by-id/<device> -> class_volume__by_id_<device>
                                 dev="`echo $dev | /bin/sed "s/\/dev\/disk\/by-id\//_by-id_/"`"
 56:
 57:
                         elif [ "`echo $devnam | /bin/grep "/dev/disk/by-path/"`" != "" ]
 58:
                         then
                                # /dev/sfdsk/class/dsk/volume:/dev/disk/by-path/<device> ->
class_volume__by_path_<device>
                                 dev="`echo $dev | /bin/sed "s/\/dev\/disk\/by-path\//_by-path_/"`"
 61:
 62:
 63:
                          # /dev/sfdsk/class/dsk/volume -> _gds_class_volume
                         \label{lem:dev} $\tt dev="\_gds\_`echo $\tt device | /bin/sed "s/\/dev\//sfdsk\///"`"
 64:
 65:
                         dev="\ensuremath{"\ensuremath{"\ensuremath{"\ensuremath{"}}}\ensuremath{"}}\ensuremath{"\ensuremath{"\ensuremath{"\ensuremath{"\ensuremath{"\ensuremath{"\ensuremath{"\ensuremath{"}}}}}\ensuremath{"\ensuremath{"\
 66:
 67: elif [ "`echo $device | /bin/grep "/dev/vx/dmp/"`" != "" ]
 68: then
               # /dev/vx/dmp/device -> _vx_pv_device
 69:
 70:
               dev="_vx_pv_`echo $device | /bin/sed "s/\/dev\/vx\/dmp\///"`"
```

```
71: elif [ "`echo $device | /bin/grep "/dev/mapper/"`" != "" ]
73:
       # "/dev/mapper/<device>" -> "_mapper_<device>"
74:
       dev="_mapper_`echo $device | /bin/sed "s/\/dev\/mapper\///"`"
75: elif [ "`echo $device | /bin/grep "/dev/disk/by-id/"`" != "" ]
76: then
        # "/dev/disk/by-id/<device>" -> "_by-id_<device>"
77:
         \label{lem:condition} $\tt dev="\_by-id\_\echo $\tt device \mid /bin/sed "s/\/dev/\/disk\/by-id\///"`"
78:
79: elif [ "`echo $device | /bin/grep "/dev/disk/by-path/"`" != "" ]
80: then
        # "/dev/disk/by-path/<device>" -> "_by-path_<device>"
 81:
 82:
        dev="_by-path_`echo $device | /bin/sed "s/\/dev\/disk\/by-path\///"`"
 83: else
 84:
         exit 0
 85: fi
 86: post_file="/etc/opt/FJSVswsrp/"$SWSTGNODE"/data/DEFAULT/"$dev".dpre"
 87: fstype_file="/etc/opt/FJSVswsrp/"$SWSTGNODE"/data/DEFAULT/"$dev".dfstype"
89: err_log_path="/var/opt/FJSVswsrp/"$SWSTGNODE"/log"
90:
91: if [ "$mount_point" != "" ]
92: # When device was mounted
93: #
94: then
95:
           if [ `/bin/cat /proc/mounts |/bin/cut -d' ' -f 2|/bin/grep "^$mount_point\$"|/usr/bin/wc
-w`!= 1]; then
97:
                     # stack mount (multi device on $mount_point)
98:
                     /bin/mount > $err_log_path/$dev.umount 2>&1
99:
                     exit 13
100:
             fi
            if [ `/bin/cat /proc/mounts |/bin/cut -d' ' -f 1|/bin/grep "^$device\$"|/usr/bin/wc -w` !
101:
= 1 ]; then
102:
                     cdevice="/dev/`/usr/bin/readlink $device | /bin/sed "s/..\/..\///"`"
103:
                     if [ `/bin/cat /proc/mounts |/bin/cut -d' ' -f 1|/bin/grep "^$cdevice\
$"|/usr/bin/wc -w` != 1 ]; then
104:
                              # bind mount (device has multi mount point)
105:
                              /bin/mount > $err_log_path/$dev.umount 2>&1
106:
                             exit 13
107:
                     fi
108:
             fi
109:
         /bin/awk "\$2==\"$mount_point\" {print \$3}" /proc/mounts > $fstype_file
110:
111:
112:
         /bin/umount $mount_point 2>/dev/null
113:
        if [ $? != 0 ]
114:
115:
         then
116:
                 retry_count=3
117:
                 sleep time=1
118:
                 result_flag=1
119:
120:
                 while [ $retry_count -gt 0 ]
121:
122:
                     /bin/umount $mount_point > $err_log_path/$dev.umount 2>&1
123:
                     if [ $? != 0 ]
124:
125:
                         retry_count=`expr $retry_count - 1`
126:
                         /bin/sleep $sleep_time
127:
                     else
128:
                         /bin/rm -f $err_log_path/$dev.umount
129:
                         result_flag=0
130:
                         break
```

```
131:
                     fi
132:
                 done
133:
134:
                if [ $result_flag != 0 ]
135:
                 then
                     /sbin/fuser -vum $mount_point> $err_log_path/$dev.fuser 2>&1
136:
137:
                     /bin/ps -ef > $err_log_path/$dev.ps 2>&1
138:
                     exit 10
139:
                 fi
140:
        fi
141:
142:
        echo "mount,$mount_point" > $post_file
143:
144: # When device was not mounted
145: #
146: else
147: echo "none" > $post_file
148: fi
149:
150: exit 0
```

### C.2.3 Post-processing when replication is executed

The replication source volume script (RepSrc.post) and the replication destination volume script (RepDst.post) are prepared for a post-processing script, which is stored in the following directory. This script must be customized according to the processing requirements.

In the case of non-cluster operation

```
/etc/opt/FJSVswsrp/sh
```

In the case of cluster operation

/etc/opt/FJSVswsrp/<logical node name>/sh

### C.2.3.1 Replication source volume post-processing sample script (RepSrc.post)

```
1: #!/bin/sh
 2:
 3: # AdvancedCopy Manager
 4: # Copyright FUJITSU LIMITED, 2002-2012
 5:
 6: #
 7: #
       Postprocessing of Replication(Source) processing
 8: #
 9: #
              Argument: $1 Device name of Source disk
10: #
11: # Error number
12: #
              2: Argument error
13: #
              11: mount error
14:
15: # Argument check
16: case $# in
17: 1)
18:
19: *)
20:
      exit 2
22: esac
23:
24: device=$1
```

```
25:
26: # Determination of postprocessing file name
27: if [ "`echo $device | /bin/grep "/dev/sd"`" != "" ]
29:
       # /dev/sd? -> sd?
       dev="`echo $device | /bin/sed "s/\/dev\///"`"
30:
31: elif [ "`echo $device | /bin/grep "/dev/vd"`" != "" ]
32: then
33:
       # /dev/vd? -> vd?
34:
       dev="`echo $device | /bin/sed "s/\/dev\///"`"
35: elif [ "`echo $device | /bin/grep "/dev/FJSV"`" != "" ]
36: then
37:
       # /dev/FJSVmphd/dsk/mplb?s? -> mplb?s?
38:
       # /dev/FJSVmphd/dsk/mphd?s? -> mphd?s?
       dev="`echo $device | /bin/cut -d/ -f5`"
 39:
40: elif [ "`echo $device | /bin/grep "/dev/sfdsk/"`" != "" ]
41: then
       if [ "`echo $device | /bin/grep ":"`" != "" ]
42:
43:
        then
                devnam="`echo $device | /bin/cut -d: -f2-`"
44:
                # /dev/sfdsk/class/dsk/volume:sd? -> class_volume_sd?
45:
                \label{lem:condition} \verb"dev="`echo $device | /bin/sed "s/\/dev\/sfdsk\///"`"
46:
47:
               dev="`echo $dev | /bin/sed "s/\/dsk\//_/"
                dev="`echo $dev | /bin/sed "s/:/_/"`"
48:
49:
               device="`echo $device | /bin/cut -d: -f1`"
50:
                if [ "`echo $devnam | /bin/grep "/dev/disk/by-id/"`" != "" ]
51:
                then
                        # /dev/sfdsk/class/dsk/volume:/dev/disk/by-id/<device> ->
52:
class_volume__by_id_<device>
                        dev="`echo $dev | /bin/sed "s/\/dev\/disk\/by-id\//_by-id_/"`"
53:
54:
                elif [ "`echo $devnam | /bin/grep "/dev/disk/by-path/"`" != "" ]
55:
56:
                        # /dev/sfdsk/class/dsk/volume:/dev/disk/by-path/<device> ->
class_volume__by_path_<device>
57:
                        dev="`echo $dev | /bin/sed "s/\/dev\/disk\/by-path\//_by-path_/"`"
58:
               fi
59:
       else
60:
                # /dev/sfdsk/class/dsk/volume -> _gds_class_volume
61:
                dev="_gds_`echo $device | /bin/sed "s/\/dev\/sfdsk\///"`"
62:
                dev="`echo $dev | /bin/sed "s/\/dsk\//_/"`"
63:
       fi
64: elif [ "`echo $device | /bin/grep "/dev/vx/dmp/"`" != "" ]
65: then
66:
       # /dev/vx/dmp/device -> _vx_pv_device
       dev="_vx_pv_`echo $device | /bin/sed "s/\/dev\/vx\/dmp\///"`"
67:
68: elif [ "`echo $device | /bin/grep "/dev/mapper/"`" != "" ]
69: then
       # "/dev/mapper/<device>" -> "_mapper_<device>"
70:
       dev="_mapper_`echo $device | /bin/sed "s/\/dev\/mapper\///"`"
72: elif [ "`echo $device | /bin/grep "/dev/disk/by-id/"`" != "" ]
73: then
       # "/dev/disk/by-id/<device>" -> "_by-id_<device>""
74:
       dev="_by-id_`echo $device | /bin/sed "s/\/dev\/disk\/by-id\///"`"
76: elif [ "`echo $device | /bin/grep "/dev/disk/by-path/"`" != "" ]
77: then
78:
       # "/dev/disk/by-path/<device>" -> "_by-path_<device>"
79:
        dev="_by-path_`echo $device | /bin/sed "s/\/dev\/disk\/by-path\///"`"
80: else
81:
        exit 0
82: fi
83: post_file="/etc/opt/FJSVswsrp/"$SWSTGNODE"/data/DEFAULT/"$dev".spre"
84: fstype_file="/etc/opt/FJSVswsrp/"$SWSTGNODE"/data/DEFAULT/"$dev".sfstype"
85:
```

```
86: err_log_path="/var/opt/FJSVswsrp/"$SWSTGNODE"/log"
 88: # Confirmation of postprocessing
 89: if [ ! -r $post_file ]
 90: then
 91:
       exit 0
 92: fi
 93: post="`/bin/cat $post_file | /bin/cut -d',' -f1`"
 94: mount_point="`/bin/cat $post_file | /bin/cut -d',' -f2`"
 96: # Confirmation of FStype
 97: if [ ! -r $fstype_file ]
 98: then
       fs=""
99:
100: else
101:
       fs="`/bin/cat $fstype_file`"
102: fi
103:
104: # No processing
105: if [ "$post" = "none" ]
106: then
        /bin/rm -rf $post_file 2> /dev/null
107:
108:
        /bin/rm -rf $fstype_file 2> /dev/null
109:
        exit 0
110: fi
111:
112: # mount processing
113: if [ "$post" = "mount" ]
114: then
115:
       if [ "`echo $device | /bin/grep "/dev/disk/by-id/"`" != "" \
               -o "`echo $device | /bin/grep "/dev/disk/by-path/"`" != "" ]
116:
117:
       then
               cdevice="/dev/`/usr/bin/readlink $device | /bin/sed "s/..\/..\///"`"
118:
               119:
120:
       else
               Result="`/bin/df -l | /bin/grep "$device " | /bin/awk 'END {print NR}'`"
121:
122:
       fi
123:
            if [ "$Result" != "1" ]
124:
       then
125:
               if [ ! -r $fstype_file ]
126:
               then
127:
                       /bin/mount $device $mount_point 2> /dev/null
128:
               else
                       Result1="`echo $fs | /bin/awk 'END {print NR}'`"
129:
                       if [ "$Result1" != "1" ]
130:
131:
                       then
132:
                               /bin/mount $device $mount_point 2> /dev/null
133:
                       else
134:
                               /bin/mount -t $fs $device $mount_point 2> /dev/null
135:
                       fi
136:
               fi
               if [ $? != 0 ]
137:
138:
               then
139:
                       retry_count=3
140:
                       sleep_time=1
141:
                       result_flag=1
142:
143:
                       while [ $retry_count -gt 0 ]
144:
                       dо
                               if [ ! -r $fstype_file ]
145:
146:
                               then
147:
                                     /bin/mount $device $mount_point > $err_log_path/$dev.mount 2>&1
148:
                               else
```

```
149:
                                        Result1="`echo $fs | /bin/awk 'END {print NR}'`"
150:
                                        if [ "$Result1" != "1" ]
151:
                                        then
152:
                                                /bin/mount $device $mount_point > $err_log_path/
$dev.mount 2>&1
153:
                                        else
154:
                                               /bin/mount -t $fs $device $mount_point > $err_log_path/
$dev.mount 2>&1
155:
                                        fi
156:
                                fi
157:
                                if [ $? != 0 ]
158:
                                then
159:
                                        retry_count=`expr $retry_count - 1`
160:
                                        /bin/sleep $sleep_time
161:
                                else
162:
                                        /bin/rm -f $err_log_path/$dev.mount
163:
                                        result_flag=0
164:
                                        break
                                fi
165:
166:
                        done
167:
168:
                        if [ $result_flag != 0 ]
169:
                        t.hen
170:
                                exit 11
171:
                        fi
               fi
172:
173: fi
174: /bin/rm -rf $post_file 2> /dev/null
175: /bin/rm -rf $fstype_file 2> /dev/null
       exit 0
176:
177: fi
178:
179: exit 0
```

### C.2.3.2 Replication destination volume post-processing sample script (RepDst.post)

```
1: #!/bin/sh
 2:
 3: # AdvancedCopy Manager
 4: # Copyright FUJITSU LIMITED, 2002-2012
 5:
 6: #
 7: #
       Postprocessing of Replication(Destination) processing
 8: #
 9: #
              Argument: $1 Device name of Destination disk
10: #
11: # Error number
              2: Argument error
12: #
             11 mount error
13: #
14:
15: # Argument check
16: case $# in
17: 1)
19: *)
20:
      exit 2
21:
      ;;
22: esac
23:
24: device=$1
25:
```

```
26: # Determination of postprocessing file name
27: if [ "`echo $device | /bin/grep "/dev/sd"`" != "" ]
28: then
29:
       # /dev/sd? -> sd?
       \label{lem:dev="`echo $device | /bin/sed "s/\/dev\///"`"} dev = "`echo $device | /bin/sed "s/\/dev\///"`"
30:
31: elif [ "`echo $device | /bin/grep "/dev/vd"`" != "" ]
32: then
33:
       # /dev/vd? -> vd?
34:
       dev="`echo $device | /bin/sed "s/\/dev\///"`"
35: elif [ "`echo $device | /bin/grep "/dev/FJSV"`" != "" ]
36: then
37:
       # /dev/FJSVmphd/dsk/mplb?s? -> mplb?s?
38:
        # /dev/FJSVmphd/dsk/mphd?s? -> mphd?s?
       dev="`echo $device | /bin/cut -d/ -f5`"
40: elif [ "`echo $device | /bin/grep "/dev/sfdsk/"`" != "" ]
41: then
       if [ "`echo $device | /bin/grep ":"`" != "" ]
42:
43:
               devnam="`echo $device | /bin/cut -d: -f2-`"
44:
               # /dev/sfdsk/class/dsk/volume:sd? -> class_volume_sd?
45:
               dev="`echo $device | /bin/sed "s/\/dev\/sfdsk\///"`"
46:
               dev="\ensuremath{\text{cho}}\ $\dev=\\/\dsk\//_\"\"
47:
               dev="`echo $dev | /bin/sed "s/:/_/"`"
48:
49:
               device="`echo $device | /bin/cut -d: -f1`"
50:
               if [ "`echo $devnam | /bin/grep "/dev/disk/by-id/"`" != "" ]
51:
               then
52:
                      # /dev/sfdsk/class/dsk/volume:/dev/disk/by-id/<device> ->
class_volume__by_id_<device>
                      dev="`echo $dev | /bin/sed "s/\/dev\/disk\/by-id\//_by-id_/"`"
53:
54:
               elif [ "`echo $devnam | /bin/grep "/dev/disk/by-path/"`" != "" ]
55:
56:
                       # /dev/sfdsk/class/dsk/volume:/dev/disk/by-path/<device> ->
class_volume__by_path_<device>
                       dev="`echo $dev | /bin/sed "s/\/dev\/disk\/by-path\//_by-path_/"`"
57:
58:
                fi
59:
       else
60:
                # /dev/sfdsk/class/dsk/volume -> _gds_class_volume
61:
                dev="_gds_`echo $device | /bin/sed "s/\/dev\/sfdsk\///"`"
62:
                dev="`echo $dev | /bin/sed "s/\/dsk\//_/"`"
       fi
64: elif [ "`echo $device | /bin/grep "/dev/vx/dmp/"`" != "" ]
66:
       # /dev/vx/dmp/device -> _vx_pv_device
67:
       dev="_vx_pv_`echo $device | /bin/sed "s/\/dev\/vx\/dmp\///"`"
68: elif [ "`echo $device | /bin/grep "/dev/mapper/"`" != "" ]
69: then
       # "/dev/mapper/<device>" -> "_mapper_<device>"
70:
       dev="_mapper_`echo $device | /bin/sed "s/\/dev\/mapper\///"`"
71:
72: elif [ "`echo $device | /bin/grep "/dev/disk/by-id/"`" != "" ]
73: then
       # "/dev/disk/by-id/<device>" -> "_by-id_<device>"
       dev="_by-id_`echo $device | /bin/sed "s/\/dev\/disk\/by-id\///"`"
76: elif [ "`echo $device | /bin/grep "/dev/disk/by-path/"`" != "" ]
77: then
78:
       # "/dev/disk/by-path/<device>" -> "_by-path_<device>"
79:
       dev="_by-path_`echo $device | /bin/sed "s/\/dev\/disk\/by-path\//"`"
80: else
81:
       exit 0
82: fi
83: post_file="/etc/opt/FJSVswsrp/"$SWSTGNODE"/data/DEFAULT/"$dev".dpre"
84: fstype_file="/etc/opt/FJSVswsrp/"$SWSTGNODE"/data/DEFAULT/"$dev".dfstype"
85:
86: err_log_path="/var/opt/FJSVswsrp/"$SWSTGNODE"/log"
```

```
87:
 88: # Confirmation of postprocessing
 89: if [ ! -r $post_file ]
 90: then
91:
       exit 0
 92: fi
 93: post="`/bin/cat $post_file | /bin/cut -d',' -f1`"
 94: mount_point="\'/bin/cat \$post_file | /bin/cut -d',' -f2\"
 95:
 96: # Confirmation of FStype
 97: if [ ! -r $fstype_file ]
 98: then
99:
       fs=""
100: else
101: fs="`/bin/cat $fstype_file`"
102: fi
103:
104: # No processing
105: if [ "$post" = "none" ]
106: then
       /bin/rm -rf $post_file 2> /dev/null
107:
       /bin/rm -rf $fstype_file 2> /dev/null
108:
109:
       exit 0
110: fi
111:
112: # mount processing
113: if [ "$post" = "mount" ]
114: then
115: # df -l $device > /dev/null 2>&1
116: # if [ $? != 0 ]
       if [ "`echo $device | /bin/grep "/dev/disk/by-id/"`" != "" \
117:
               -o "`echo $device | /bin/grep "/dev/disk/by-path/"`" != "" ]
118:
119:
       then
120:
               cdevice="/dev/`/usr/bin/readlink $device | /bin/sed "s/..\/..\///"`"
               121:
122:
       else
123:
               Result="`/bin/df -l \ | \ /bin/grep \ "$device " \ | \ /bin/awk \ 'END \ \{print \ NR\}'`"
124:
       fi
125:
         if [ "$Result" != "1" ]
126:
       then
127:
               if [ ! -r $fstype_file ]
128:
129:
                       /bin/mount $device $mount_point 2> /dev/null
130:
               else
                       Result1="`echo $fs | /bin/awk 'END {print NR}'`"
131:
                       if [ "$Result1" != "1" ]
132:
133:
                       then
                               /bin/mount $device $mount_point 2> /dev/null
134:
135:
                       else
136:
                               /bin/mount -t $fs $device $mount_point 2> /dev/null
137:
                       fi
               fi
138:
               if [ $? != 0 ]
139:
140:
               then
141:
                       retry_count=3
142:
                       sleep_time=1
143:
                       result_flag=1
144:
145:
                       while [ $retry_count -gt 0 ]
146:
                               if [ ! -r $fstype_file ]
147:
148:
                               then
149:
                                     /bin/mount $device $mount_point > $err_log_path/$dev.mount 2>&1
```

```
150:
                                 else
151:
                                        Result1="`echo $fs | /bin/awk 'END {print NR}'`"
152:
                                        if [ "$Result1" != "1" ]
153:
154:
                                             /bin/mount $device $mount_point > $err_log_path/$dev.mount
2>&1
155:
                                        else
156:
                                                 /bin/mount -t $fs $device $mount_point > $err_log_path/
$dev.mount 2>&1
157:
                                        fi
158:
                                  fi
159:
                                  if [ $? != 0 ]
160:
                                 then
161:
                                          retry_count=`expr $retry_count - 1`
162:
                                          /bin/sleep $sleep_time
163:
                                  else
164:
                                          /bin/rm -f $err_log_path/$dev.mount
165:
                                          result_flag=0
166:
                                          break
167:
                                  fi
168:
                         done
169:
170:
                         if [ $result_flag != 0 ]
171:
                         then
172:
                                 exit 11
173:
                         fi
174:
                fi
175:
176:
        /bin/rm -rf $post_file 2> /dev/null
177:
        /bin/rm -rf $fstype_file 2> /dev/null
178:
        exit 0
179: fi
180:
181: exit 0
```

### C.2.4 Customizing the shell script

The method to customize the shell script for replication pre/post-processing is explained below.

#### When you do not want to unmount the replication target volume

If you do not want to unmount the mounted copy source volume, then customize the script while referring to "A.2 Pre-processing and Post-processing of Backup".

This is possible only in the following file system:

- ext2
- ext3

# Appendix D System Volume Backup Operation

This appendix provides how AdvancedCopy Manager can be used to back up and restore system volumes.

#### **D.1 Overview**

In a SAN boot environment where the system volume is allocated to a machine in the ETERNUS Disk storage system, the system volume can be backed up and restored using the replication function.

Figure D.1 Overview of backup and restoration of a system volume

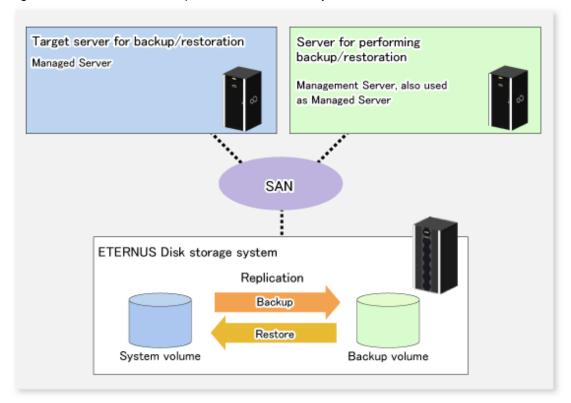

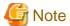

- A hardware device that supports SAN boot is required.
- The backup target server must be in the stopped state to back up or restore the system volume.

  This is to ensure the consistency between the data in the backup process and the backed up data.

# **D.2** Preparation

The server must be stopped in order to back up or restore its system volume, so a separate server is required for backup operations.

That is, at least two servers are required for this operation.

A configuration example for backup and restoration of a system volume is shown below.

Figure D.2 Configuration example for backup and restoration of a system volume

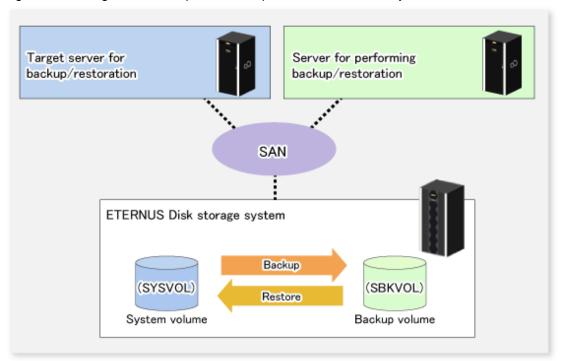

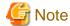

The device names (i.e.: /dev/sda1) should be used to specify the root partitions of /etc/grub.conf and /etc/fstab of the server used for backup operations.

Normally, volume labels such as "/" or "/boot" are set for the system volume. The system volume for which the volume label is set is copied to the server used for backup operations by performing backup. Therefore, multiple partitions with the same volume label exist in the server used for backup operations. If the root partition of /etc/grub.conf and /etc/fstab is specified using the volume label name (i.e. LABEL=/ or /boot), the system may not operate correctly because the volume cannot be identified.

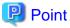

If the backup source server and the server used for backup operations have different operating systems, refer to "9.1.1.11 Notes on executing copy between different operating systems" in "9.1.1 General notes".

## D.2.1 Registration the Managed Server

The server being backed up and the server used for backup operations must be registered as Managed Servers.

Refer to "6.4.3 Registering a Managed Server" to register Managed Servers.

## D.2.2 Registration of device information

The system volume on the server being backed up and the device information of the backup volume on the server used for backup operations must be registered.

Refer to "6.4.4 Fetching device information on a Managed Server" to register the device information.

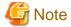

To back up a system volume that is a GDS logical volume, the SDX object operation unit on the server must be slices.

### D.2.3 Settings of replication volume information

In replication volume information, the system volume to be backed up must be set as the source volume and the backup destination volume as the replica volume.

Refer to "6.4.5 Configuring the source volume and replica volume" to set the replication volume information.

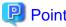

Register the backup volume as a volume without a mount point.

Specify the server used for backup operations as the replication destination.

# /opt/FJSVswsrp/bin/swsrpsetvol -o REP SYSVOL@TRG-SV SBKVOL@SBK-SV

## D.3 Backing up the system volume

The replication function is used to back up the system volume.

Stop the server that is to be backed up before performing backup.

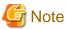

If backup is performed while the backup target server is running, the backup may take place while a data update is in progress and without maintaining data consistency. Even though backup is completed, the correct data may not have been backed up.

If the incorrect backed up data is restored, the system may not operate correctly.

Figure D.3 Backing up the system volume

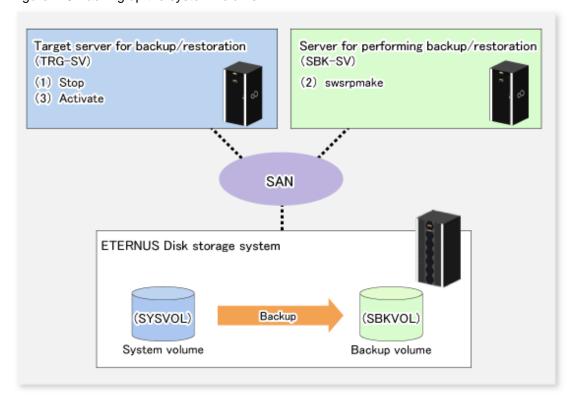

The backup procedure is as follows:

- 1. Stop the backup target server.
  - After the server stops, check that the server power is off.
- 2. Execute swsrpmake (Replication creation command) on the server used for backup.

```
# /opt/FJSVswsrp/bin/swsrpmake -m SYSVOL@TRG-SV SBKVOL@SBK-SV
```

- (\*) The command operand was specified in the format "volume name@Managed Server name", as shown in the examples below.
  - name of backup/restore target server: TRG-SV
  - name of system volume: SYSVOL
  - name of server that performs the backup/restore operation: SBK-SV
  - name of backup volume: SBKVOL
- 3. Activate the backup target server.

## D.4 Restoring a system volume

The replication function is used to restore a system volume.

Figure D.4 Restoring a system volume

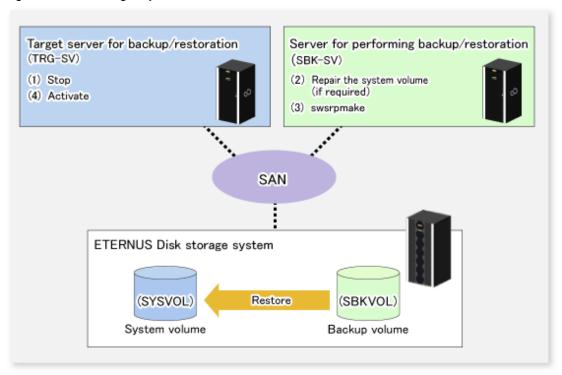

The restoration procedure is as follows:

- 1. Stop the restoration target server.
  - After the server stops, check that the server power is off.
- 2. If the system volume on the restoration target server is unusable because of a hardware failure, recover the system volume so that the data can be restored.
- 3. On the server used for restore operations, execute swsrpmake (Replication creation command) with replication in the reverse direction.
  - # /opt/FJSVswsrp/bin/swsrpmake -m SBKVOL@SBK-SV SYSVOL@TRG-SV
  - (\*) The command operand was specified in the format "volume name@Managed Server name", as shown in the examples below.
    - name of backup/restore target server: TRG-SV
    - name of system volume: SYSVOL
    - name of server that performs the backup/restore operation:  $\ensuremath{\mathsf{SBK-SV}}$
    - name of backup volume: SBKVOL
- 4. Activate the restoration target server.

# Appendix E Backup Operations Using Power-Saving

#### **E.1 Overview**

Under the power-saving operation, the ETERNUS Disk storage system Eco-mode functionality is used. The processing time of a specific disk drive (RAID group unit) is managed according to the schedule, and the disk drive's motor is stopped if there is no access to the disk for a certain period of time (the period can be set at 10 minutes, 20 minutes, 30 minutes, 40 minutes, 50 minutes and 60 minutes). In this way, power-saving can be achieved.

If there is an access to the disk after the motor has stopped, the disk drive is started again and the access is enabled in one to three minutes' time.

Moreover, the number of accesses is judged to be high if the number of operations of the disk drive in one day exceeds the set range (one to five times can be set). In this situation, the echo mode is not applied, and the operation will continue.

It is possible to save power consumption under the following operations.

- Backup management
  - Snapshot type high-speed backup (OPC) with no access to the backup volume for a long period of time.
  - Suspend/Resume functionality of synchronous type high-speed backup (EC, REC) with a long suspend time.
- Replication management
  - Snapshot type high-speed replication (OPC) with no access to the copied volume as the backup destination for a long period of time.
  - Suspend/Resume functionality of synchronous type high-speed replication with a long suspend time.

### E.2 Structure

This section explains the overview of the structure.

Figure E.1 Overview of structure

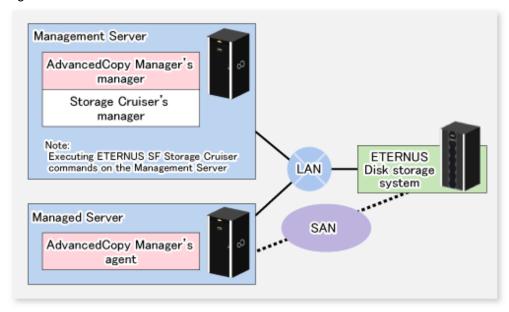

## E.3 Operating Environment

This section explains the operating environment of the backup operation under the power-saving mode.

| Device                      | Description                                                                                                    |  |
|-----------------------------|----------------------------------------------------------------------------------------------------|--|
| Management Server           | Required operating systems                                                                                                    |  |
|                             | Operating systems that support both the AdvancedCopy Manager's manager and Storage Cruiser Version 14.0 or later (the Management Server function). |  |
|                             | Required software                                                                                                    |  |
|                             | Storage Cruiser Version 14.0 or later(the Management Server function)                                                                              |  |
|                             | Note: For installation and setup of Storage Cruiser, refer to Storage Cruiser manual.                                                              |  |
| Managed Server              | Required operating system                                                                                                    |  |
|                             | Operating systems supported by AdvancedCopy Manager                                                                                                |  |
|                             | Required software                                                                                                    |  |
|                             | None                                                                                                    |  |
| ETERNUS Disk storage system | For information on the supported ETERNUS Disk storage system, refer to "Supported devices" in the "ETERNUS SF Installation and Setup Guide".       |  |
|                             | For ETERNUS8000, the Eco-mode functionality is available only on ETERNUS8000 model 700 or higher.                                                  |  |
|                             | Note: Firmware that can control Eco-mode software is required.                                                                                     |  |

### **E.4 Environment Settings**

### E.4.1 Procedure for Configuring the Environment

This section describes how to configure the environment.

- 1. E.4.2 Settings for ETERNUS Disk storage system
- 2. E.4.3 Settings for AdvancedCopy Manager
- 3. E.4.4 Settings for Storage Cruiser

### E.4.2 Settings for ETERNUS Disk storage system

To use the Eco-mode, it is required to set the device Eco-mode, create the Eco-mode schedule, and then set the Eco-mode scheduling for the RAID group.

For details on how to configure an ETERNUS Disk storage system, refer to the ETERNUS Web GUI manual.

Creating a RAID group and Logical Unit

The Eco-mode is applied and the RAID group is created.

A RAID group that is to store the data to be backed up (hereafter called "backup source RAID group") and a RAID group that is to store the backup data (hereafter called "backup destination RAID group") are created. A logical Unit is allocated to each RAID group. To effectively reduce power consumption, the backup destination RAID group sets a Logical Unit for each backup that is performed simultaneously. Other Logical Units should not be included in the backup destination RAID group.

The example below illustrates the procedure to simultaneously back up three Logical units (Backup operation A). There are no Logical Units other than the ones for backup operation A in the backup destination RAID group. Therefore, a disk drive can be stopped, except when a backup is running.

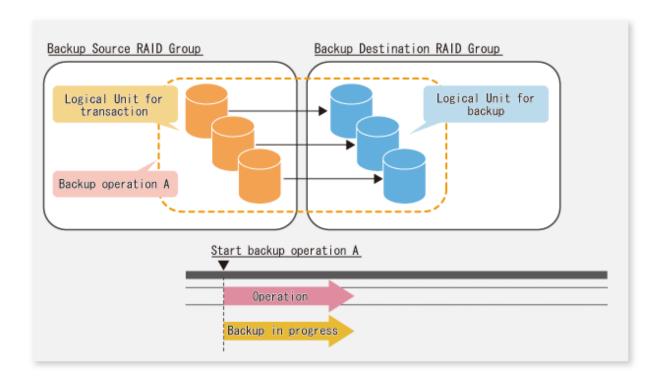

The example below illustrates the case where Logical Units for both backup operation B and for business operations are included in the backup destination RAID group, in addition to the Logical Units for backup operation A. As a result, although backup operation A has ended, the Logical Units for backup operation B and for business applications are required to be running.

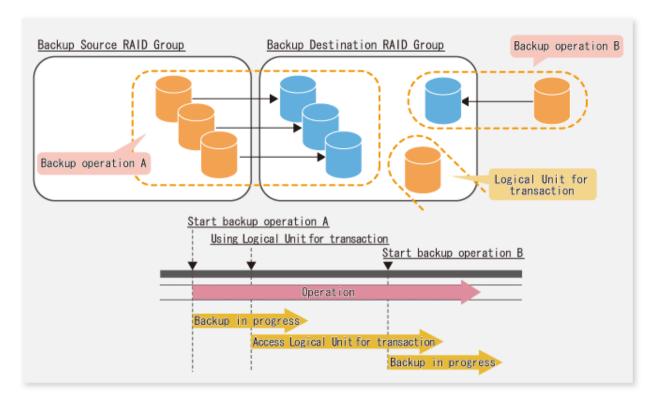

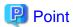

A backup destination RAID group must be created at each generation if a backup over multiple generations is performed.

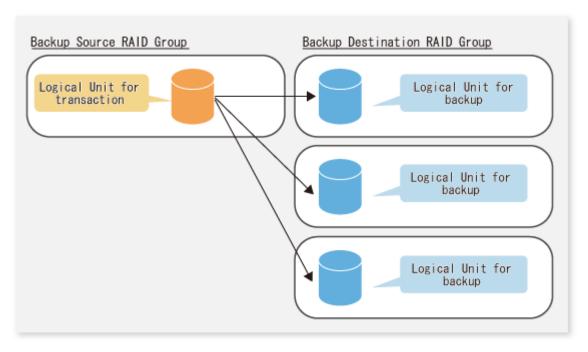

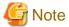

A Snap Data Volume and a Snap Data Pool should not be included in a backup destination RAID group. The RAID group disk drive which includes a Snap Data Volume or a Snap Data Pool does not reach a stop status.

#### Settings in the Eco-mode

This describes the setting details of the Eco-mode that supports RAID group. For more details about the settings, refer to the ETERNUS Web GUI manual.

Table E.1 Eco-mode common settings

| Setting items                                                 | Details of settings   |
|---------------------------------------------------------------|-----------------------|
| Eco-mode settings                                             | Starting the Eco-mode |
| Host I/O monitoring time (10, 20, 30, 40, 50, 60 minutes)     | Any                   |
| Limit of the number of starts/stops in one day (1 to 5 times) | Any                   |

Table E.2 Backup source RAID group - Eco-mode settings

| Setting items            | Details of settings |
|--------------------------|---------------------|
| Eco-mode schedule ON/OFF | OFF                 |

Table E.3 Backup destination RAID group - Eco-mode settings

| Setting items            | Details of settings |  |
|--------------------------|---------------------|--|
| Eco-mode schedule ON/OFF | ON                  |  |
| Eco-mode schedule        | Software control    |  |

### E.4.3 Settings for AdvancedCopy Manager

AdvancedCopy Manager needs to be configured so that the RAID group for the Eco-mode is used.

Using the backup operation

When assigning a backup volume, use a logical unit or partition (slice) that belongs to a RAID group for the Eco-mode.

Using the replication operation

For the destination volumes, use a logical unit or partition (slice) that belongs to a RAID group.

#### E.4.4 Settings for Storage Cruiser

A Storage Cruiser command is used for the power-saving operation. Therefore, Storage Cruiser needs to be set. For details, refer to the Storage Cruiser manual.

## E.5 Operation

This section describes the procedure for establishing power-saving operations. This procedure is to be followed for the Management Server.

- 1. E.5.1 Start the Disk Drive
- 2. E.5.2 Operate AdvancedCopy Manager
- 3. E.5.3 Stop the Disk Drive

#### E.5.1 Start the Disk Drive

A RAID group disk drive is started using Storage Cruiser disk control command. It is possible to wait for the start time of the disk drive by specifying the -sync option.

Example when the Management Server is Windows

```
C:\ETERNUS_SF\ESC\Manager\opt\FJSVssmgr\sbin\storageadm.exe spindle start -ipaddr <EternusIP> -
raid <RaidGroup> -sync
```

- < EternusIP>: IP address of ETERNUS Disk storage system
- < RaidGroup>: RAID group number to be used for the backup destination

Example when the Management Server is Solaris or Linux

```
opt/FJSVssmgr/sbin/storageadm spindle start -ipaddr <EternusIP> -raid <RaidGroup> -sync
```

- < EternusIP>: IP address of ETERNUS Disk storage system
- < RaidGroup>: RAID group number to be used for the backup destination

For details on this command, refer to the Storage Cruiser manual.

## E.5.2 Operate AdvancedCopy Manager

Backup, restoration and replication are performed using AdvancedCopy Manager commands. For details, refer to the description of each operation in this manual.

### E.5.3 Stop the Disk Drive

Stopping of a RAID group disk drive is scheduled using the disk control command of the Storage Cruiser. This command returns control after the end of the stopping schedule of the disk drive.

#### Example when the Management Server is Windows

 $\begin{tabular}{l} C:\ETERNUS\_SF\ESC\Manager\phiFJSVssmgr\sbin\storageadm.exe spindle stop -ipaddr < EternusIP> -raid < RaidGroup> -s \\ \end{tabular}$ 

< EternusIP>: IP address of ETERNUS Disk storage system

< RaidGroup>: RAID group number to be used for the backup destination

#### Example when the Management Server is Solaris or Linux

/opt/FJSVssmgr/sbin/storageadm spindle stop -ipaddr <EternusIP> -raid <RaidGroup> -s

< EternusIP>: IP address of ETERNUS Disk storage system

< RaidGroup>: RAID group number to be used for the backup destination

For details on this command, refer to the Storage Cruiser manual.

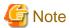

Depending on the status of the back up destination RAID group, a disk drive may not stop immediately.

- While OPC physical copying:

If the OPC physical copy is in progress on the disk drive, the disk drive stops after a certain period once the physical copy is completed.

- While the disk is being accessed:

If the RAID group for backup destination is being accessed, for example when backing up to a tape, the drive stops after a certain period once the access is stopped.

Other than the above, there are cases that the disk does not stop. For details, refer to the Storage Cruiser manual.

# Appendix F Operation on KVM Guests

This appendix explains operation using the KVM Support Function.

#### F.1 Overview

The KVM Support Function serves to execute Advanced Copy functions from a Linux KVM guest OS via the AdvancedCopy Manager's agent on a KVM host.

Figure F.1 Overview of KVM Support Function

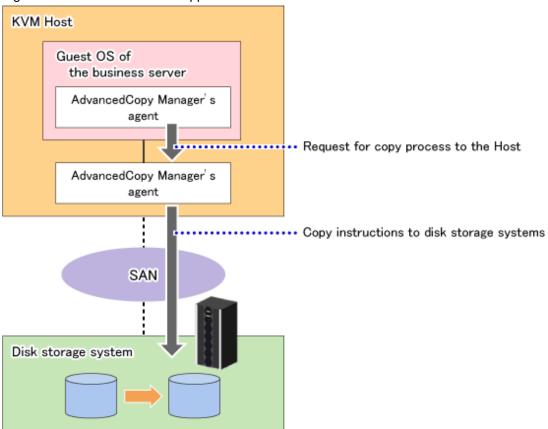

## F.2 Configuration

The diagram below shows the configuration for using the KVM Support Function.

Figure F.2 Configuration for Using KVM Support Function

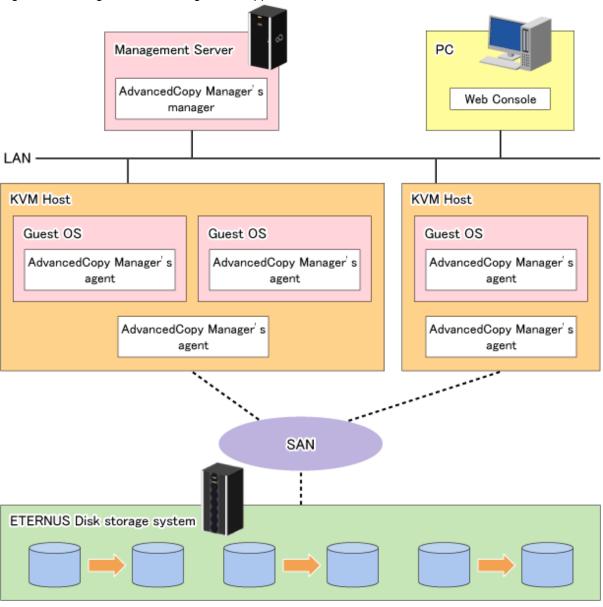

- Install ETERNUS SF Manager on a server that is not in use for backup or replication operations.
- Install AdvancedCopy Manager's agents on both of the following servers:
  - KVM host server
  - Guest server that is used for backup or replication operations

## F.3 Software requirement

The table below shows the operating systems requirements for using the KVM Support Function.

| Server type            | Operating system                                                                                   |
|------------------------|----------------------------------------------------------------------------------------------------|
| Management Server      | No requirements.                                                                                   |
| Managed Server (guest) | Red Hat Enterprise Linux 6 Update 2 (for Intel64)<br>Red Hat Enterprise Linux 6 Update 2 (for x86) |
| Managed Server (host)  | Red Hat Enterprise Linux 6 Update 2 (for Intel64)                                                  |

### F.4 Available functions

This section explains the functions that are available with the KVM Support Function.

### F.4.1 AdvancedCopy Manager functions

With the KVM Support Function, the following AdvancedCopy Manager functions can be utilized:

- Advanced Copy function
- Backup function
- Replication function

Out of the Advanced Copy functions, the following types of copy can be utilized:

- OPC
- QuickOPC
- EC
- REC

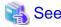

For detailed information on the AdvancedCopy Manager functions, refer to "AdvancedCopy Manager functions" in the "ETERNUS SF AdvancedCopy Manager Overview".

### F.4.2 Online backup

With the KVM Support Function, online backup is not available in link with the other application.

### F.4.3 Cluster operations

On KVM guest OSes, cluster operation utilizing PRIMECLUSTER is supported.

Cluster operation with software other than PRIMECLUSTER is not supported.

### F.5 Supported devices

This section explains devices that can utilize the KVM Support Function.

### F.5.1 Configuration of Virtual disks

The following notes show the precautions to be observed for adding a virtual disk.

- Specify "virtio" as the bus type and create a virtual disk as a VirtIO device.

If you use Virtual Machine Manager to create the virtual disk, select "Virtio Disk" as the device type.

Virtual IDE disks (bus type "IDE") are not supported.

- Set the size of the host disk (logical unit of ETERNUS Disk storage system) to less than 2 TB. As a consequence of this setting, the disk size of the guest will also be less than 2 TB.
- As the disk area on the host side, you can specify the device names below:
  - Device names generated by the Linux udev facility (udev device names)

Example: /dev/disk/by-id/xxxxxxxx (for a disk)

Example: /dev/disk/by-id/xxxxxxxx-part1 (for a partition)

- SDX object names of PRIMECLUSTER GDS

Example: /dev/sfdsk/class0001/dsk/volume0001

- If you are using an SDX object of PRIMECLUSTER GDS, you can only use a volume in a single configuration.

Non-single configuration volumes (mirrored volumes, striped volumes, concatenation volumes, or volumes consisting of tiered disk groups) cannot be used.

- Allocate a disk or partition of the host to the guest.

Figure F.3 Allocating a disk of the host to the guest

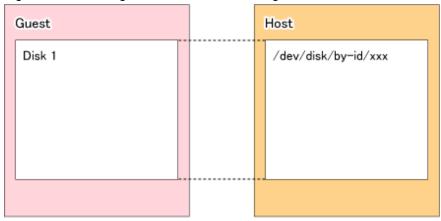

Figure F.4 Allocating a partition of the host to the guest

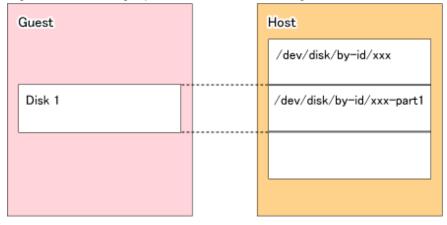

- If you allocate partitions of the host to the guest, do not connect multiple partitions on the same disk to the same guest.

Figure F.5 Connecting multiple partitions on the same disk to different guests (OK)

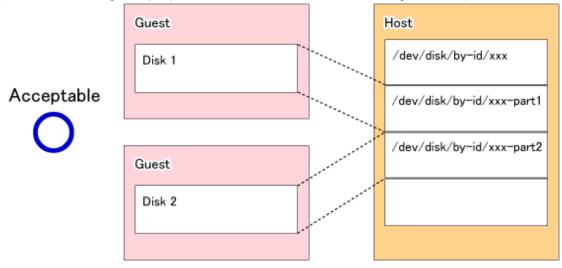

Figure F.6 Connecting multiple partitions on the same disk to the same guest (Bad)

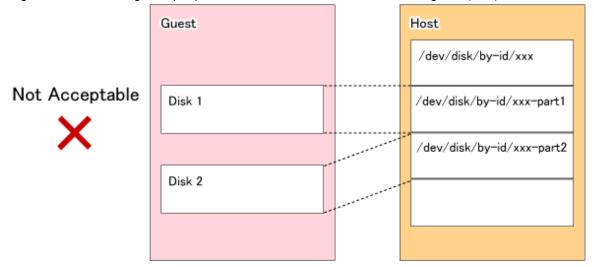

## F.5.2 Devices that can be specified in AdvancedCopy Manager

Device names that can be specified by AdvancedCopy Manager on KVM guests are as listed in below table.

| Device type                     | Specifiable device name                                                                                                    |  |
|---------------------------------|----------------------------------------------------------------------------------------------------|--|
| Normal devices                  | virtio-blk device names can be specified.                                                                                                    |  |
|                                 | When specifiable, the format is as follows:                                                                                                    |  |
|                                 | /dev/vd??                                                                                                    |  |
|                                 | Example: /dev/vda1 (for disk partition units)                                                                                                   |  |
|                                 | Example: /dev/vda (for Logical Unit units)                                                                                                    |  |
|                                 | For details on device names, refer to "1.5.1 Normal devices".                                                                                   |  |
|                                 | Note: Device names generated by Linux udev facility (udev device names) are not supported.                                                      |  |
| SDX objects of PRIMECLUSTER GDS | Names of devices that operate slice units can be specified.                                                                                     |  |
|                                 | When specifiable, the format is as follows:                                                                                                    |  |
|                                 | /dev/sfdsk/< <i>Class name</i> >/dsk/< <i>Volume name</i> >:< <i>DEVNAM value of sdxinfo</i> > Example: /dev/sfdsk/class0001/dsk/volume0001:vda |  |

| Device type | Specifiable device name                                                        |  |
|-------------|--------------------------------------------------------------------------------|--|
|             | For details on device names, refer to "1.5.2 SDX objects of PRIMECLUSTER GDS". |  |
|             | Note: Names of devices that operate per logical volume are not supported.      |  |

# F.6 Flow of operation

This section explains the flow of operations utilizing the KVM Support Function.

Figure F.7 Flow of operations utilizing the KVM Support Function

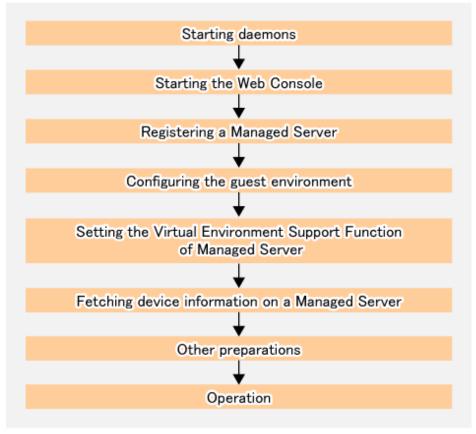

Above work is carried out for the following servers to be controlled and processed.

| No. | Contents of work                                                           | Object of control                                                                                 | Server to be processed |
|-----|----------------------------------------------------------------------------|---------------------------------------------------------------------------------------------------|------------------------|
| 1   | "F.7.1 Starting daemons"                                                   | - Management Server                                                                               | - Management Server    |
|     |                                                                            | - All guests and hosts                                                                            | - All guests and hosts |
| 2   | "F.7.2 Starting the Web Console"                                           | PC                                                                                                | PC                     |
| 3   | "F.7.3 Registering a Managed Server"                                       | <ul><li>Web Console (when using the GUI)</li><li>Management Server (when using the CLI)</li></ul> | All guests and hosts   |
| 4   | "F.7.4 Configuring the guest environment"                                  | All guests                                                                                        | All guests             |
| 5   | "F.7.5 Setting the Virtual Environment Support Function of Managed Server" | All guests                                                                                        | All guests             |
| 6   | "F.7.6 Fetching device information on a Managed Server"                    | - Web Console (when using the GUI)                                                                | All guests             |

| No. | Contents of work           | Object of control                                                                                    | Server to be processed |
|-----|----------------------------|----------------------------------------------------------------------------------------------------|------------------------|
|     |                            | - Management Server (when using the CLI)                                                             |                        |
| 7   | "F.7.7 Other preparations" | <ul> <li>Web Console (when using the GUI)</li> <li>Management Server (when using the CLI)</li> </ul> | All guests             |

### F.7 Preparations

This section explains the preparations required before using the KVM Support Function.

### F.7.1 Starting daemons

The daemons of AdvancedCopy Manager must be started on both the Management Server and the Managed Servers. Normally, these daemons are automatically started up when the system is started. If the startup fails the system for some reason or if a daemon has been stopped, you will need to start the daemon on each server.

For information on starting a daemon, refer to "Chapter 2 Starting and Stopping Daemons".

### F.7.2 Starting the Web Console

Start the Web Console. For details of this, refer to "How to start Web Console" in the "ETERNUS SF Web Console Guide".

### F.7.3 Registering a Managed Server

Register all guests and hosts used for KVM Support Function as the Managed Server.

This process is carried out using Web Console.

### F.7.4 Configuring the guest environment

Create the following 2 setting files on all guests.

Table F.1 Setting files for KVM Support Function

| Setting file                   | Description                                                                                                    | File path                              |
|--------------------------------|----------------------------------------------------------------------------------------------------|----------------------------------------|
| Host information setting file  | This file sets the IP addresses and port<br>numbers of the communication daemon for<br>Managed Servers (hosts) to which copying<br>instructions are sent from guests. | /etc/opt/swstorage/vstxapi_hostacm.ini |
| Guest information setting file | This file sets the domain names of virtual machines on which local guests are started.                                                                                | /etc/opt/swstorage/vstxapi_domname.ini |

[Example of Host information setting file]

ipaddr=10.10.10.22 port=1226

[Example of Guest information setting file]

domname=domain 1

For details about the setting files, refer to "F.11 Setting file specifications".

### F.7.5 Setting the Virtual Environment Support Function of Managed Server

Use stgxfwcmsetmode (Information collection mode configuration command) to enable the KVM Support Function on all guests.

In a clustered environment, set the logical node name in the environment variable SWSTGNODE before executing the command.

[Example]

```
# export SWSTGNODE=nodeagt
# /opt/FJSVswstf/bin/stgxfwcmsetmode -virt kvm
stgxfwcmsetmode completed (SWSTGNODE=nodeagt)
#
```

### F.7.6 Fetching device information on a Managed Server

Fetch the device information that is stored on Managed Servers (guests).

It is not required to carry out this work for Managed Servers (hosts).

Refer to the following sections for details on various control procedures, depending on your particular method of operation.

- For backup operation on normal transaction volumes: "3.4.4 Fetching device information on a Managed Server"
- For replication operation: "6.4.4 Fetching device information on a Managed Server"

### F.7.7 Other preparations

Carry out the preparations that are required for your particular method of operation.

Refer to the following sections for details on the control procedures:

- For backup operation on normal transaction volumes: "3.4.5 Configuring the environment for a backup operation server" or later
- For replication operation: "6.4.5 Configuring the source volume and replica volume" or later

### F.8 Operation

This section explains operation of AdvancedCopy Manager using the KVM Support Function.

Refer to the following sections for details on your particular method of operation. However, that there is no need to implement any of the preparations that are described in these reference sections:

- For backup operation on normal transaction volumes: "3.5 Operation"
- For replication operation: "6.5 Operations"

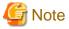

When you use the KVM Support Function, data communication with the ETERNUS Disk storage system is carried out via the host. Therefore, compared to a physical server environment, processing takes more time, in proportion with the number of volumes to be processed.

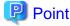

For details on implementing live migration while AdvancedCopy Manager is operating, refer to "F.9.3 Implementing Live Migration".

## F.9 Changing the operating environment

The following section shows how to modify the operating environment for using the KVM Support Function.

For other procedures for modifying the operating environment, refer to "7.5 Changing the Operating Environment".

- "F.9.1 Changing the IP address of Managed Server"
- "F.9.2 Changing the port number of Managed Server"
- "F.9.3 Implementing Live Migration"

### F.9.1 Changing the IP address of Managed Server

Change the IP address of a Managed Server (host) as follows:

- 1. If replication management function was used at the target Managed Server to define it as a copy source or copy destination volume, delete the copy source or copy destination volume settings by referring to "6.6.2 Deleting a source volume or replica volume".
- 2. On the target Managed Server, stop the AdvancedCopy Manager daemons. For more information on stopping daemons, refer to "Chapter 2 Starting and Stopping Daemons".
- 3. On the target Managed Server, change the system IP address.
- 4. On the target Managed Server, restart the AdvancedCopy Manager daemons. For more information on starting daemons, refer to "Chapter 2 Starting and Stopping Daemons".
- 5. On the all guests, change the IP address set to Host information setting file. For details, refer to "F.7.4 Configuring the guest environment".
- 6. On the Management server, create a server information change instruction file, and then execute stgxfwcmmodsrv (Server information change command) with the -f option specified to change the IP address.
- 7. If the replication management function is used, reconstruct the replication management environment (perform the "6.4.5 Configuring the source volume and replica volume" task and subsequent tasks).

.....

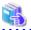

See

For information about performing the above change in cluster operation, refer to "7.5.7.2 Changing the IP address of Managed Server transaction".

## F.9.2 Changing the port number of Managed Server

Change the port number of a Managed Server (host) as follows:

- 1. If replication management function was used at the target Managed Server to define it as a copy source or copy destination volume, delete the copy source or copy destination volume settings by referring to "6.6.2 Deleting a source volume or replica volume".
- 2. On the target Managed Server, change the port number of the communication daemon (stgxfws) of AdvancedCopy Manager indicated by /etc/services.
- 3. On the target Managed Server, restart the AdvancedCopy Manager daemons. For information on restarting daemons, refer to "Chapter 2 Starting and Stopping Daemons".
- 4. On the all guests, change the port number set to Host information setting file. For details, refer to "F.7.4 Configuring the guest environment".
- 5. On the Management server, create a server information change instruction file, and then execute stgxfwcmmodsrv (Server information change command) with the -f option specified to change the port number.
- 6. If the replication management function is used, reconstruct the replication management environment (perform the "6.4.5 Configuring the source volume and replica volume" task and subsequent tasks).

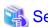

For information about performing the above change in cluster operation, refer to "7.5.7.3 Changing the port number of Management Server transaction or Managed Server transaction".

### F.9.3 Implementing Live Migration

If you implement live migration while AdvancedCopy Manager is operating, afterwards, you will have to update all Host information setting files.

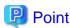

If you know the target hosts before live migration, you can update Host information setting files without editing them during implementation of live migration by preparing templates for Host information setting files in advance. The following is a sample procedure for this update:

- 1. Before live migration, create a Host information setting file for each target host.
  - Store the created Host information setting file in a different folder from the path described in "F.11.1 Host information setting file (vstxapi\_hostacm.ini)".
- 2. Implement live migration.
- 3. After live migration, update the Host information setting file for the target host.

Run the OS commands to copy the Host information setting file that you created in step 1 and overwrite the file on the path described in "F.11.1 Host information setting file (vstxapi\_hostacm.ini)".

### F.10 Available commands

The following are the commands that are available with the KVM Support Function.

- "8.2 Backup Management Commands"
- "8.3 Configuration Management Commands"
- "8.4 Replication Management Commands"
- "8.5 Start/Stop Daemon Commands"
- "8.7 Troubleshooting data collection command"

## F.11 Setting file specifications

This section explains the setting files that are used by the KVM Support Function.

### F.11.1 Host information setting file (vstxapi\_hostacm.ini)

The Host information setting file sets the IP addresses and port numbers of the communication daemon for Managed Servers (hosts) to which Advanced Copy instructions are sent. This file has to be created and edited by the users.

Create the Host information setting file so as to be on the following path:

[Path for Host information setting file]

/etc/opt/swstorage/vstxapi\_hostacm.ini

[Contents of Host information setting file]

ipaddr=xxx.xxx.xxx
port=xxxxx

| Parameter          | Value to be set                                                                                                |
|--------------------|----------------------------------------------------------------------------------------------------|
| ipaddr=xxx.xxx.xxx | IP address of the communication daemon for Managed Server (host) to which Advanced Copy instructions are sent. |

| Parameter  | Value to be set                                                                                 |
|------------|-------------------------------------------------------------------------------------------------|
| port=xxxxx | Port number (1 - 65535) of the communication daemon for Managed Server (host) to which Advanced |
|            | Copy instructions are sent.                                                                     |

# F.11.2 Guest information setting file (vstxapi\_domname.ini)

The Guest information setting file sets the domain names of virtual machines on which local guests are started. This file has to be created and edited by the users.

Create the Guest information setting file so as to be on the following path:

[Path for Guest information setting file]

/etc/opt/swstorage/vstxapi\_domname.ini

[Contents of Guest information setting file]

domname=xxxxxx

| Parameter      | Value to be set                                                                      |
|----------------|--------------------------------------------------------------------------------------|
| domname=xxxxxx | Domain name of virtual machine on which local guest is started (max. 50 characters). |

# Index

| [B]                                                           |
|---------------------------------------------------------------|
| Backup volume                                                 |
| [D]                                                           |
| Device map file                                               |
| [R]                                                           |
| Relationship between qdg messages and recovery modes 145      |
| [S]                                                           |
| suspended backup volume55,64                                  |
| suspended transaction volume                                  |
| Suspend/Resume function                                       |
| suspended synchronous processing                              |
| Ш                                                             |
| The QuickOPC function                                         |
| Transaction volume                                            |
| [W]                                                           |
| When you do not want to unmount a transaction volume363       |
| When you do not want to unmount the replication target volume |
| 395                                                           |